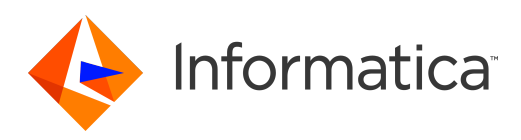

# Informatica® Multidomain MDM 10.4 HotFix 3

# **ビジネスエンティティサー ビスガイド**

Informatica Multidomain MDM ビジネスエンティティサービスガイド 10.4 HotFix 3 2021 年 10 月

© 著作権 Informatica LLC 2014, 2022

本ソフトウェアおよびマニュアルは、使用および開示の制限を定めた個別の使用許諾契約のもとでのみ提供されています。本マニュアルのいかなる部分も、いかなる 手段(電子的複写、写真複写、録音など)によっても、Informatica LLC の事前の承諾なしに複製または転載することは禁じられています。

米政府の権利プログラム、ソフトウェア、データベース、および関連文書や技術データは、米国政府の顧客に配信され、「商用コンピュータソフトウェア」または「商 業技術データ」は、該当する連邦政府の取得規制と代理店固有の補足規定に基づきます。このように、使用、複製、開示、変更、および適応は、適用される政府の契 約に規定されている制限およびライセンス条項に従うものとし、政府契約の条項によって適当な範囲において、FAR 52.227-19、商用コンピュータソフトウェアライセ ンスの追加権利を規定します。

Informatica、Informatica ロゴ、および ActiveVOS は、米国およびその他の国における Informatica LLC の商標または登録商標です。Informatica の商標の最新リスト は、Web(https://www.informatica.com/trademarks.html )にあります。その他の企業名および製品名は、それぞれの企業の商標または登録商標です。

本ソフトウェアまたはドキュメンテーション(あるいはその両方)の一部は、第三者が保有する著作権の対象となります。必要な第三者の通知は、製品に含まれてい ます。

本マニュアルの情報は、予告なしに変更されることがあります。このドキュメントで問題が見つかった場合は、infa\_documentation@informatica.com までご報告く ださい。

Informatica 製品は、それらが提供される契約の条件に従って保証されます。Informatica は、商品性、特定目的への適合性、非侵害性の保証等を含めて、明示的また は黙示的ないかなる種類の保証をせず、本マニュアルの情報を「現状のまま」提供するものとします。

発行日: 2022-05-05

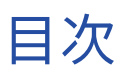

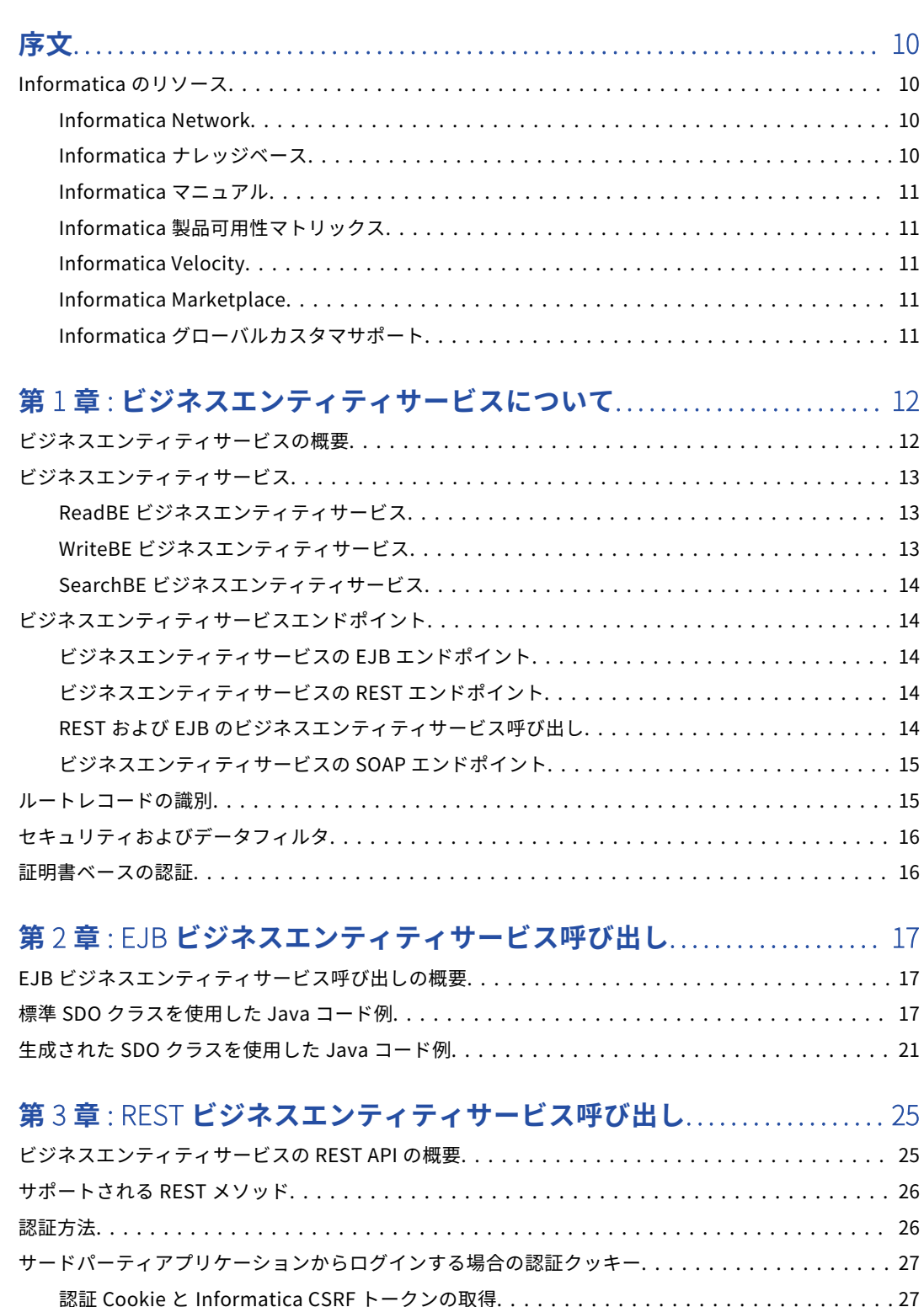

Person [レコードの作成...............................................](#page-27-0) 28 [セッションタイムアウトの設定..........................................](#page-27-0) 28 [セッションログイン要求でのユーザー情報の取得..............................](#page-27-0) 28 [セッションの更新...................................................](#page-28-0) 29

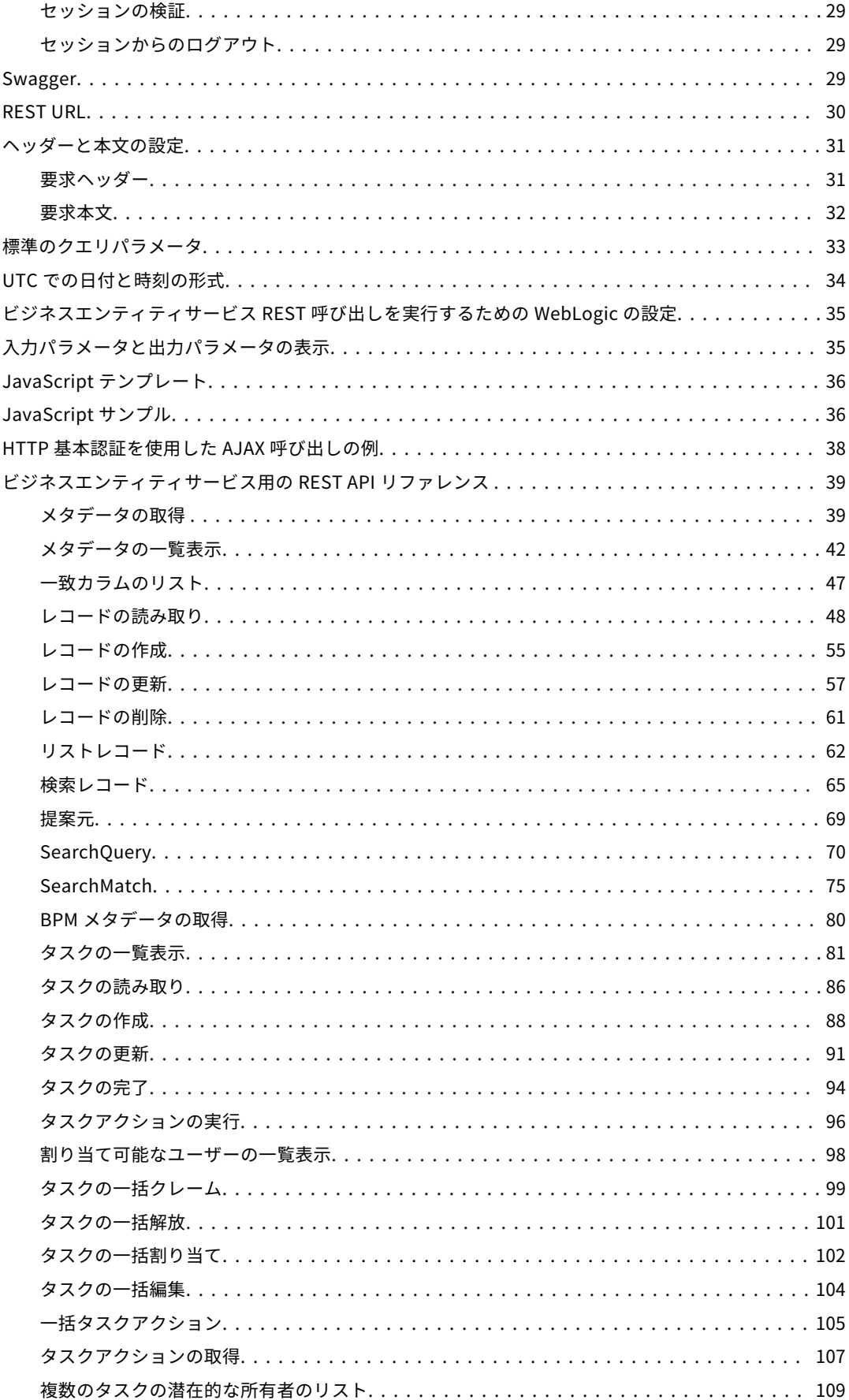

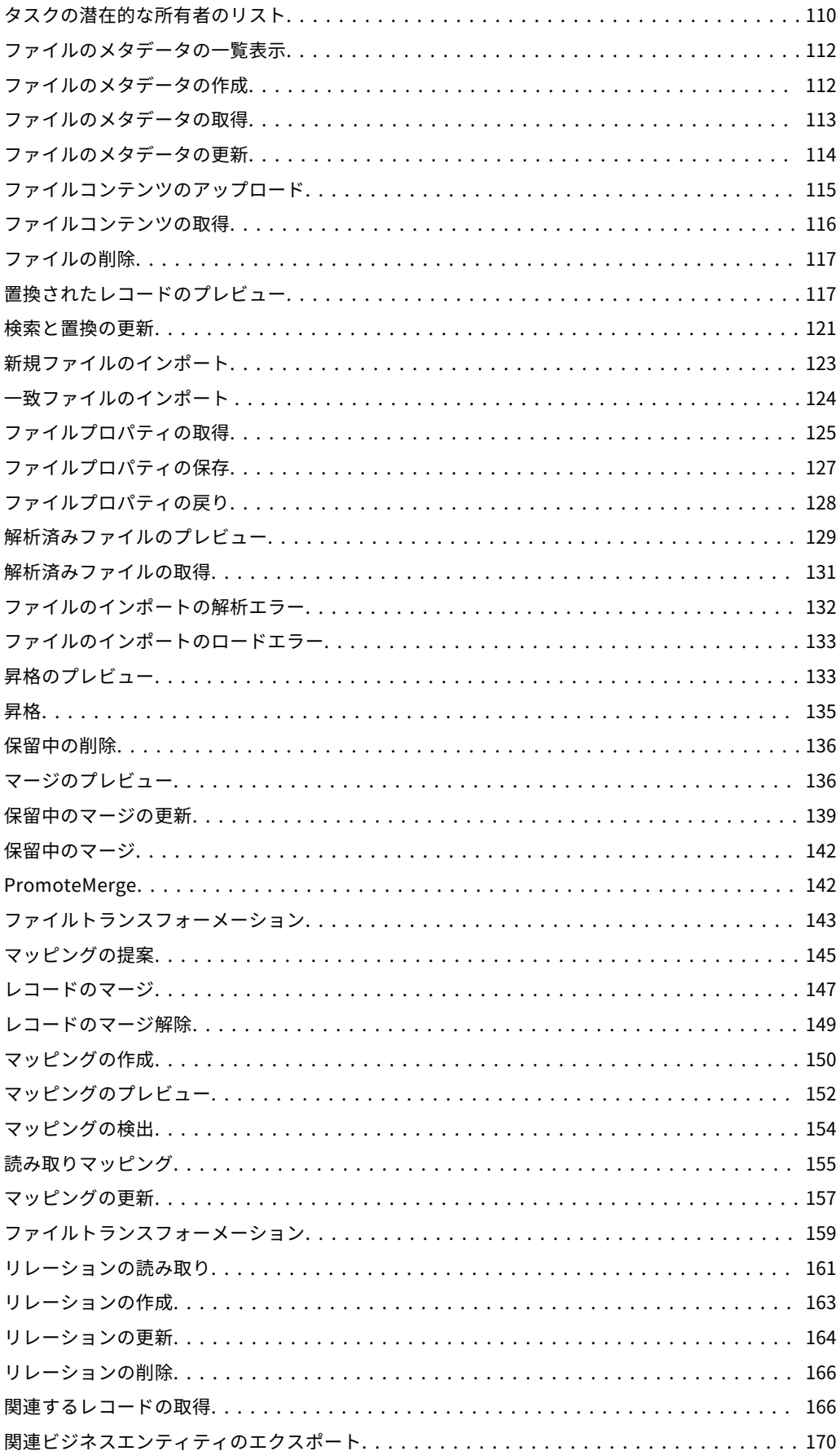

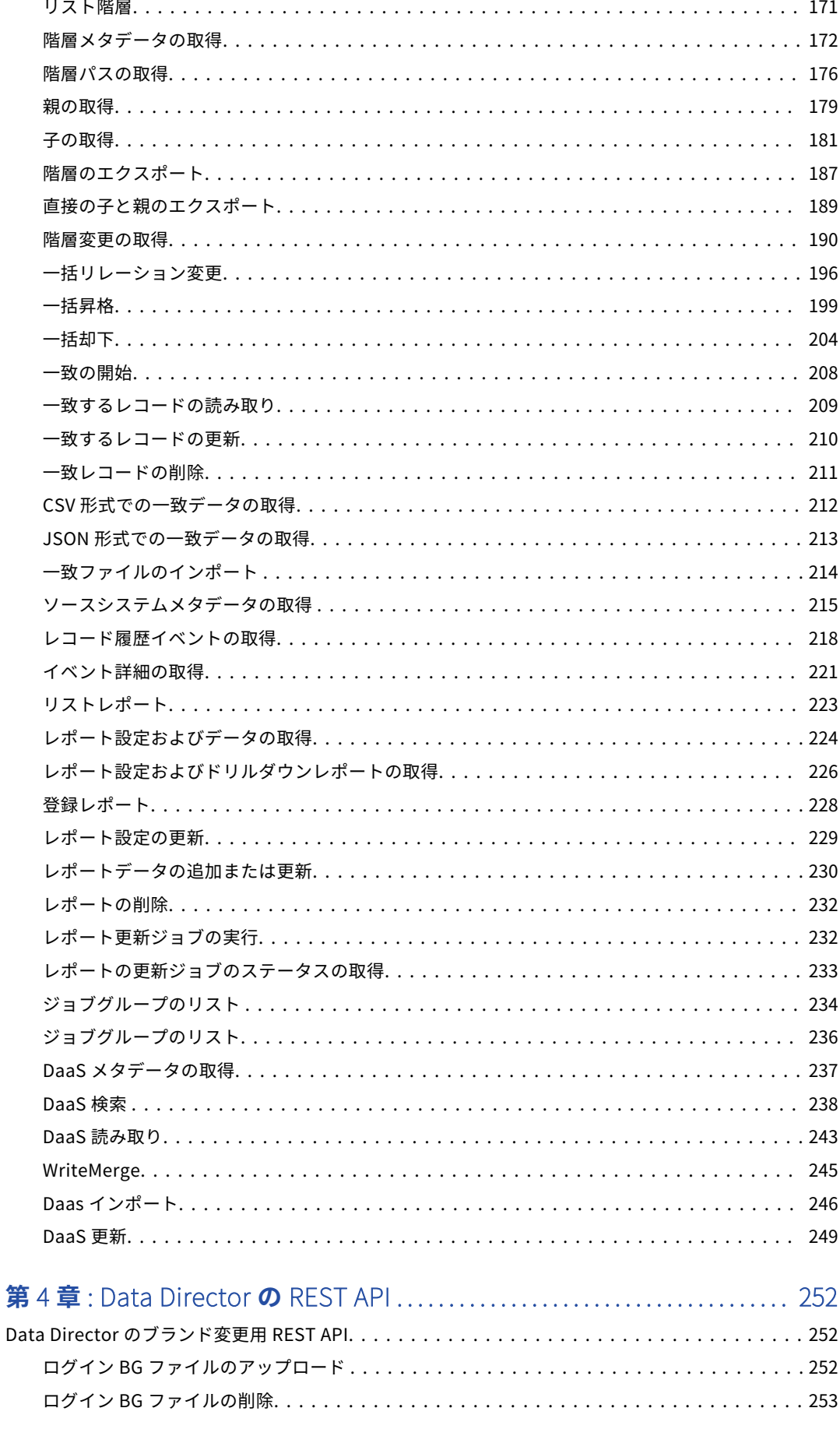

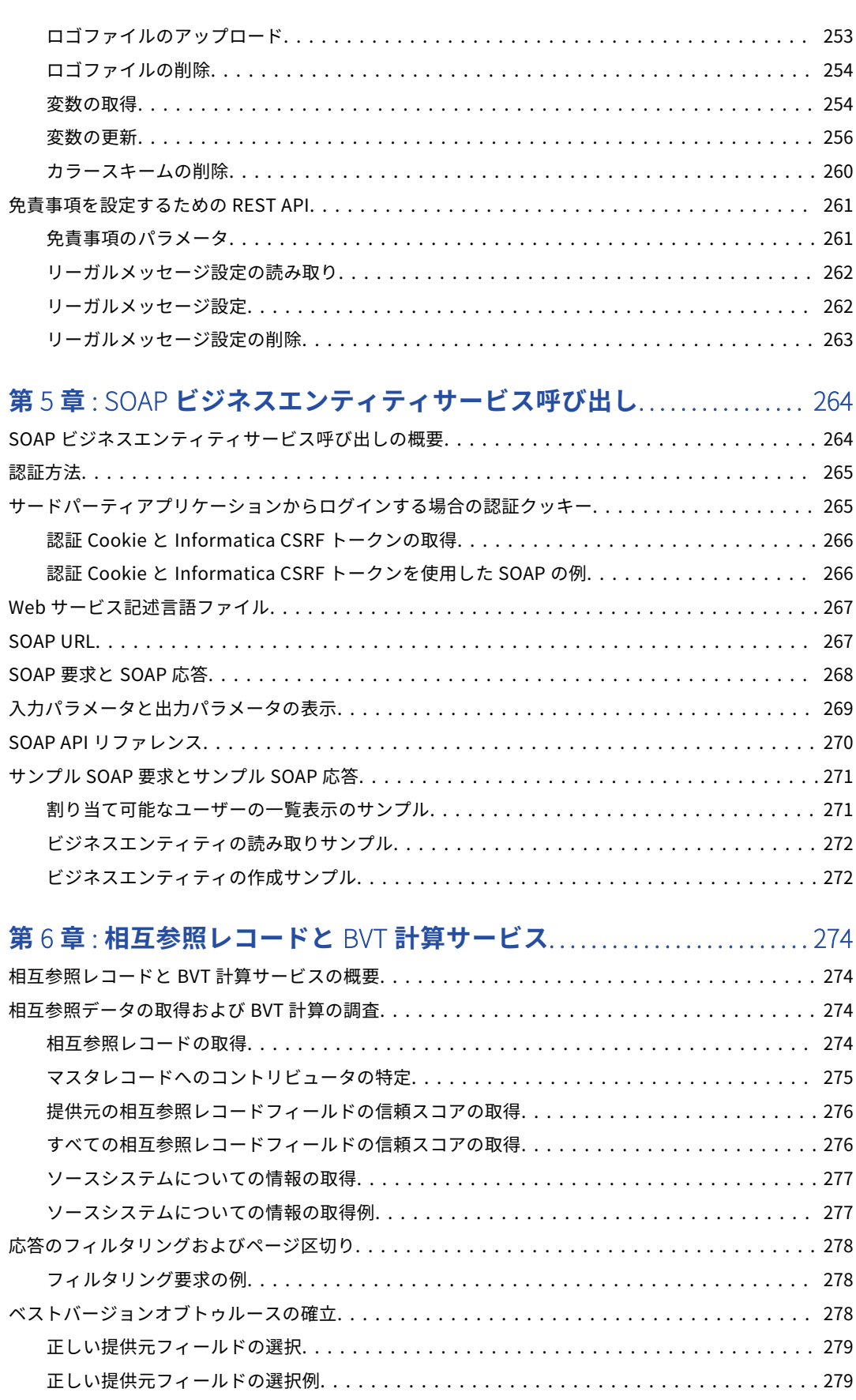

[マスタレコードに正しい値を書き込む.....................................](#page-279-0) 280 [マスタレコードに正しい値を書き込む例...................................](#page-280-0) 281

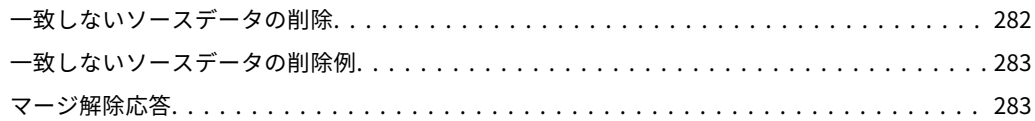

### **第** 7 **章** : **[企業リンケージサービスのサポート](#page-284-0)**............................ 285

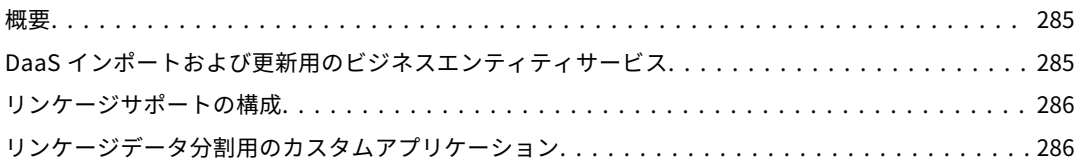

### **第** 8 **章** : **[データをクレンジング、分析、変換するための外部呼び出し](#page-286-0)** 287

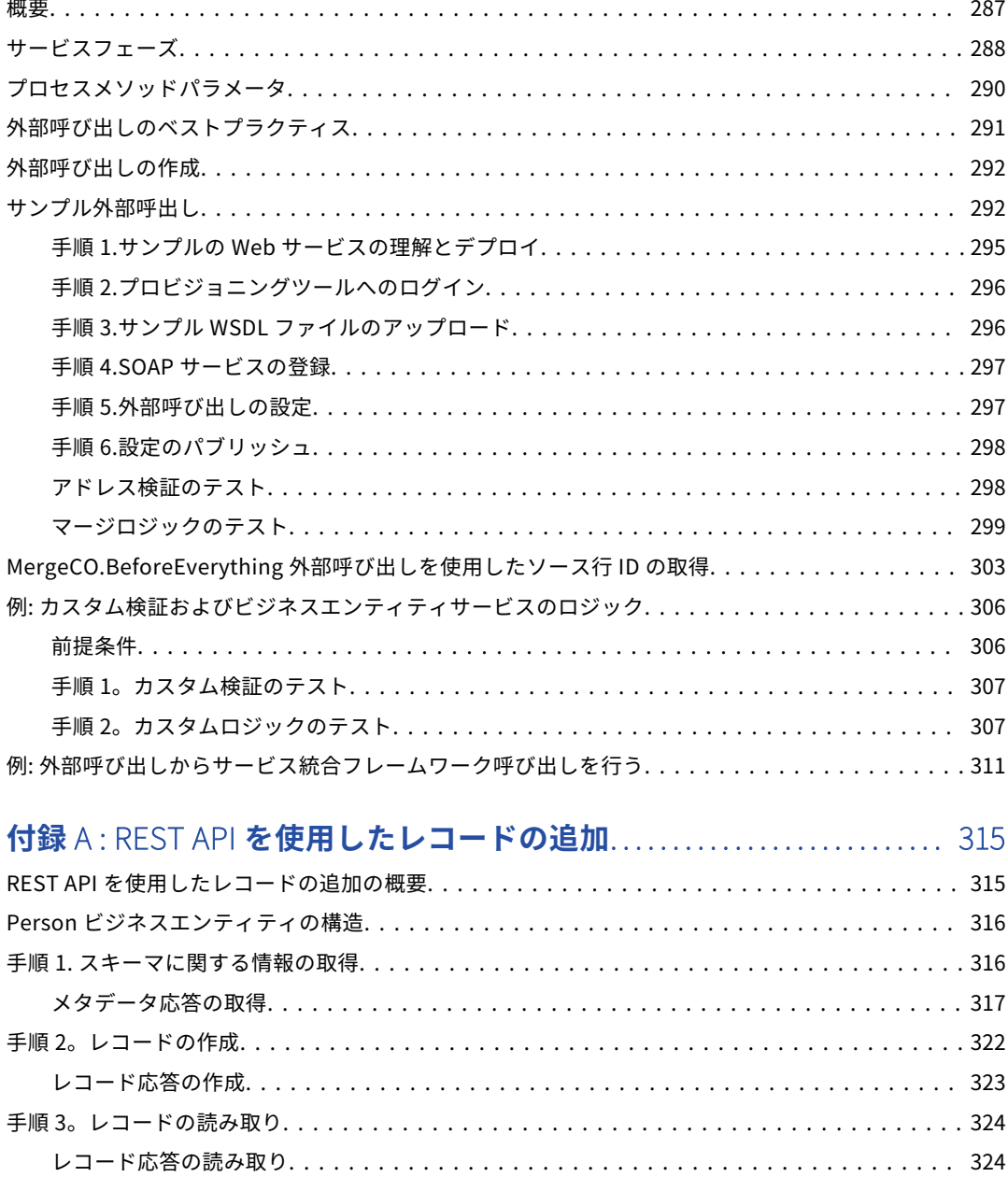

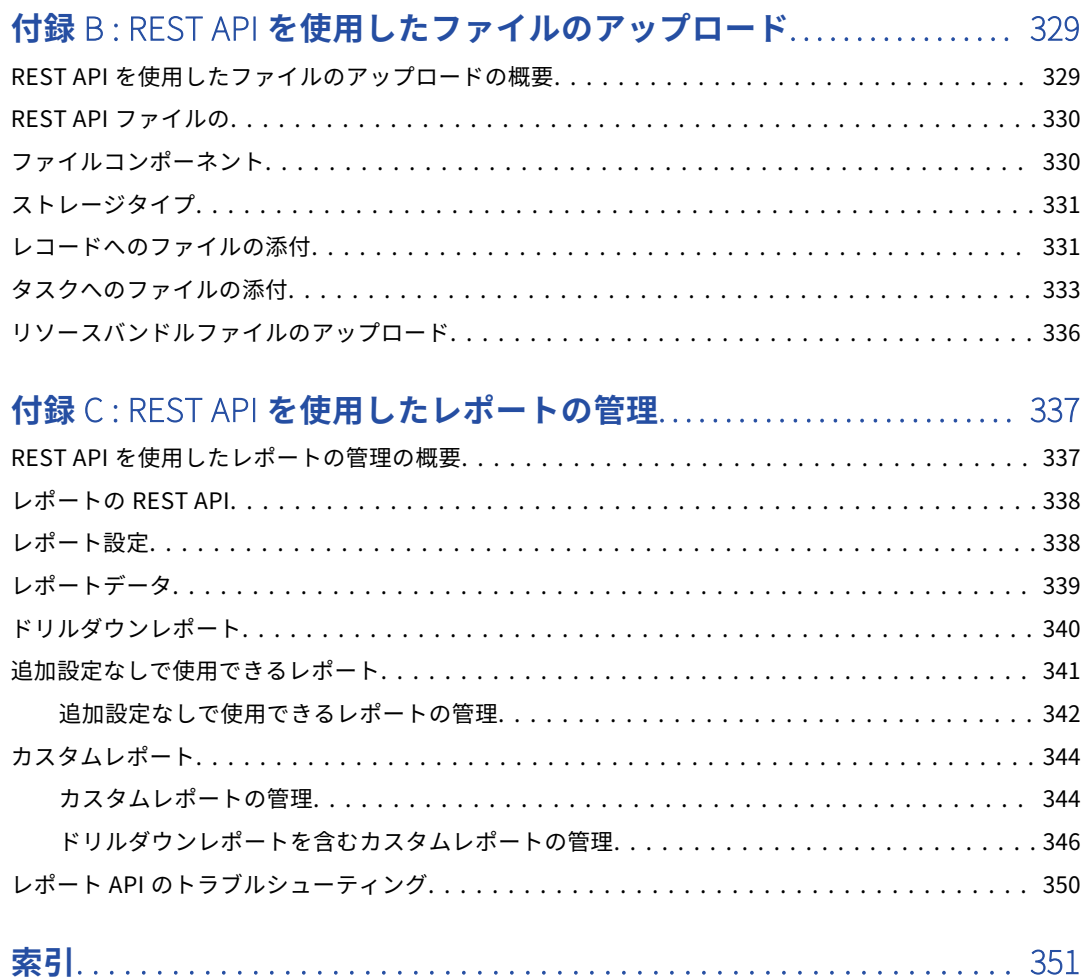

<span id="page-9-0"></span>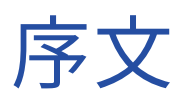

Web サービスとして使用可能なビジネスエンティティサービスの詳細については、Informatica<sup>(R)</sup> Multidomain MDM ビジネスエンティティのサービスガイドを参照してください。このガイドを使用して、 Enterprise JavaBeans(EJB)、Representational State Transfer(REST)、Simple Object Access Protocol (SOAP)およびビジネスエンティティデータで操作を実行するための外部 Web サービス呼び出しの使用方法 について学習します。ビジネスエンティティサービス呼び出しを行うためのカスタムユーザーインタフェース の設定についても学習できます。

## Informatica のリソース

Informatica は、Informatica Network やその他のオンラインポータルを通じてさまざまな製品リソースを提 供しています。リソースを使用して Informatica 製品とソリューションを最大限に活用し、その他の Informatica ユーザーや各分野の専門家から知見を得ることができます。

### Informatica Network

Informatica Network は、Informatica ナレッジベースや Informatica グローバルカスタマサポートなど、多 くのリソースへの入口です。Informatica Network を利用するには[、https://network.informatica.com](https://network.informatica.com) にア クセスしてください。

Informatica Network メンバーは、次のオプションを利用できます。

- **•** ナレッジベースで製品リソースを検索できます。
- **•** 製品の提供情報を表示できます。
- **•** サポートケースを作成して確認できます。
- **•** 最寄りの Informatica ユーザーグループネットワークを検索して、他のユーザーと共同作業を行えます。

### Informatica ナレッジベース

Informatica ナレッジベースを使用して、ハウツー記事、ベストプラクティス、よくある質問に対する回答な ど、製品リソースを見つけることができます。

ナレッジベースを検索するには、[https://search.informatica.com](http://search.informatica.com) にアクセスしてください。ナレッジベース に関する質問、コメント、ご意見の連絡先は、Informatica ナレッジベースチーム [\(KB\\_Feedback@informatica.com](mailto:KB_Feedback@informatica.com))です。

### <span id="page-10-0"></span>Informatica マニュアル

Informatica マニュアルポータルでは、最新および最近の製品リリースに関するドキュメントの膨大なライブ ラリを参照できます。マニュアルポータルを利用するには、<https://docs.informatica.com> にアクセスしてく ださい。

製品マニュアルに関する質問、コメント、ご意見については、Informatica マニュアルチーム [\(infa\\_documentation@informatica.com](mailto:infa_documentation@informatica.com))までご連絡ください。

### Informatica 製品可用性マトリックス

製品可用性マトリックス(PAM)には、製品リリースでサポートされるオペレーティングシステム、データベ ースなどのデータソースおよびターゲットが示されています。Informatica PAM は、 <https://network.informatica.com/community/informatica-network/product-availability-matrices> で参照 できます。

### Informatica Velocity

Informatica Velocity は、Informatica プロフェッショナルサービスが開発したヒントとベストプラクティス のコレクションで、多数のデータ管理プロジェクトから得た実体験に基づいています。Informatica Velocity には、世界中の組織と連携してデータ管理ソリューションを計画、開発、デプロイ、管理する Informatica コ ンサルタントによる集合知を表しています。

Informatica Velocity リソースには、<http://velocity.informatica.com> からアクセスしてください。 Informatica Velocity についての質問、コメント、またはアイデアがある場合は[、ips@informatica.com](mailto:ips@informatica.com) から Informatica プロフェッショナルサービスにお問い合わせください。

### Informatica Marketplace

Informatica Marketplace は、お使いの Informatica 製品を拡張したり強化したりするソリューションを検索 できるフォーラムです。Marketplace で、Informatica デベロッパーやパートナーからの多数のソリューショ ンを活用すれば、生産性を向上したり、プロジェクトでの実装時間を短縮したりできます。Informatica Marketplace は[、https://marketplace.informatica.com](https://marketplace.informatica.com) からアクセスしてください。

## Informatica グローバルカスタマサポート

電話または Informatica Network を介してグローバルカスタマサポートに連絡できます。

各地域の Informatica グローバルカスタマサポートの電話番号は、Informatica Web サイト [\(https://www.informatica.com/services-and-training/customer-success-services/contact-us.html\)](https://www.informatica.com/services-and-training/customer-success-services/contact-us.html)を参 照してください。

Informatica Network のオンラインサポートリソースを見つけるには[、https://network.informatica.com](http://network.informatica.com) に アクセスして eSupport オプションを選択します。

<span id="page-11-0"></span>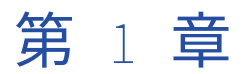

# ビジネスエンティティサービスに ついて

この章では、以下の項目について説明します。

- **•** ビジネスエンティティサービスの概要, 12 ページ
- **•** [ビジネスエンティティサービス,](#page-12-0) 13 ページ
- **•** [ビジネスエンティティサービスエンドポイント,](#page-13-0) 14 ページ
- **•** [ルートレコードの識別,](#page-14-0) 15 ページ
- **•** [セキュリティおよびデータフィルタ,](#page-15-0) 16 ページ
- **•** [証明書ベースの認証,](#page-15-0) 16 ページ

## ビジネスエンティティサービスの概要

ビジネスエンティティサービスは、MDM Hub コードを実行して、ビジネスエンティティのベースオブジェク トレコードを作成、更新、削除、検索する一連の操作です。Java コードまたは JavaScript コードを実行して ビジネスエンティティサービス呼び出しを実行するカスタムユーザーインタフェースを作成できます。

例えば、Dun and Bradstreet 社のデータを使用してサプライヤレコードを拡張するビジネスエンティティサー ビスを作成できます。サプライヤレコードを入力として取得するビジネスエンティティサービスを設定し、 Dun and Bradstreet 社からいくつかの情報を取得し、レコードを更新し、更新されたサプライヤレコードを出 力します。

ビジネスエンティティのベースオブジェクトには、次のビジネスエンティティサービスがあります。

#### **読み取り**

各ビジネスエンティティには、読み取り操作を実行するためのビジネスエンティティサービスがあります。

**書き込み**

各ビジネスエンティティには、書き込み操作を実行するためのビジネスエンティティサービスがあります。

**検索**

検索可能フィールドがあるすべてのビジネスエンティティには、検索操作を実行するためのビジネスエン ティティサービスがあります。

例えば、Person ビジネスエンティティには検索可能フィールドがあります。MDM Hub は、ReadPerson、 WritePerson、および SearchPerson の各ビジネスエンティティサービスを生成します。読み取り、書き込み、 および検索の各ビジネスエンティティサービス手順では、ビジネスエンティティ内のレコードの読み取り、作 成、更新、削除、および検索を行うことができます。

# <span id="page-12-0"></span>ビジネスエンティティサービス

ビジネスエンティティサービスは操作を実行します。ReadBE、WriteBE、および SearchBE ビジネスエンティ ティサービスを使用できます。

ビジネスエンティティサービスにはサービス手順があります。入力要求は各サービス手順を通過します。1 つ の手順の出力は、次の手順の入力です。1 つの手順の出力は、次の手順の入力に情報を渡すことができます。 すべてのビジネスエンティティサービス手順は、単一トランザクション内の 1 つの Enterprise JavaBeans (EJB)呼び出しとして実行されます。MDM Hub は例外を処理します。

**注:** ビジネスエンティティサービスを使用する前に、オペレーショナル参照ストアを検証します。

### ReadBE ビジネスエンティティサービス

ReadBE ビジネスエンティティサービスは、ビジネスエンティティのベースオブジェクトレコードからデータ を読み取ります。

ReadBE 手順でパジネーションパラメータを指定することにより、返すレコードの数と表示する結果のページ を設定できます。

ReadBE サービスの結果には論理削除が行われたレコードは含まれません。

ビジネスエンティティサービス要求で EffectiveDate パラメータを渡さないと、MDM Hub は有効日が NULL だと見なし、ビジネスエンティティサービスはベースオブジェクトからデータを読み取ります。EffectiveDate パラメータを渡すと、MDM Hub は相互参照レコードからベストバージョンオブトゥルースを計算し、読み取 りビジネスエンティティサービスは最新の最善データを返します。

### WriteBE ビジネスエンティティサービス

WriteBE ビジネスエンティティサービスは、ビジネスエンティティ要素のデータの更新、子ビジネスエンティ ティ要素の作成、または子ビジネスエンティティ要素の削除を行うことができます。

**注:** WriteBE ビジネスエンティティサービスは、既存の信頼設定を使用して、ベースオブジェクトの信頼を計算 します。このサービスで信頼オーバーライドを実行することはできません。

### オプションのパラメータ

次の表では、WriteBE ビジネスエンティティサービスで使用可能なオプションパラメータについて説明します。

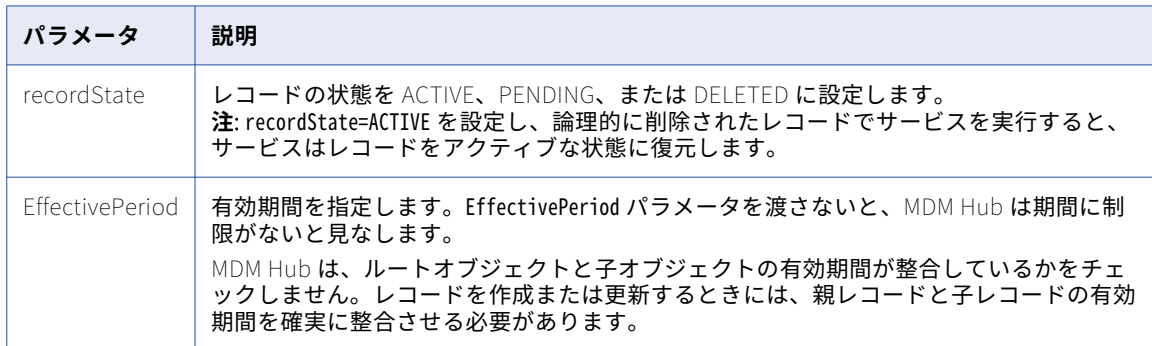

### <span id="page-13-0"></span>SearchBE ビジネスエンティティサービス

ビジネスエンティティのルートレコードを検索するには、SearchBE ビジネスエンティティサービスを使用し ます。

検索のためにビジネスエンティティを設定する方法については、Multidomain MDM の設定ガイドを参照して ください。

## ビジネスエンティティサービスエンドポイント

ビジネスエンティティサービスには、Enterprise JavaBeans(EJB)エンドポイント、Representational State Transfer(REST)エンドポイント、または Simple Object Access Protocol(SOAP)エンドポイントを 介してアクセスできます。

REST エンドポイントは EJB スタンドポイント上に作成されます。REST ビジネスエンティティサービス設定 では、REST URL が EJB ビジネスエンティティサービス呼び出しにどのようにマッピングされるかを定義しま す。

### ビジネスエンティティサービスの EJB エンドポイント

Enterprise JavaBeans(EJB)エンドポイントは、すべてのタイプのビジネスエンティティサービス呼び出し の基本エンドポイントです。その他のすべてのエンドポイントは、EJB エンドポイントにマッピングされます。

ビジネスエンティティサービスは、ステートレス EJB として公開されます。ステートレス EJB コンテナは、ド メイン内のさまざまなサーバー間で負荷を分散するために、インスタンスのプーリング、インスタンスの割り 当て、および負荷分散の適用を行うことができます。

EJB エンドポイントは、認証用のユーザー名とパスワードを受け入れます。

### ビジネスエンティティサービスの REST エンドポイント

Representational State Transfer(表現状態転送: REST)エンドポイント呼び出しを行うと、ビジネスエンテ ィティサービスが Web サービスとして使用できるようになります。

MDM ハブは Swagger を使用して、URL およびパラメータとともにすべての REST Web サービスを一覧表示し ます。

Swagger には次の URL でアクセスできます。

http://<host: ホスト>:<port: ポート>/cmx/swagger-ui.html

### REST および EJB のビジネスエンティティサービス呼び出し

ビジネスエンティティサービス呼び出しを行うときに、ビジネスエンティティ全体を要求するのではなく特定 の子ブランチを指定することがあります。

例えば、Person ルートノードと複数の子ブランチがあるビジネスエンティティで読み取り操作を行うとしま す。Person ベースオブジェクトには、Address、Phone、および Email 子ベースオブジェクトがあります。各 子ベースオブジェクトには 2 つの孫ベースオブジェクトがあります。

<span id="page-14-0"></span>次の図は、ブランチが複数存在するビジネスエンティティの構造を示しています。

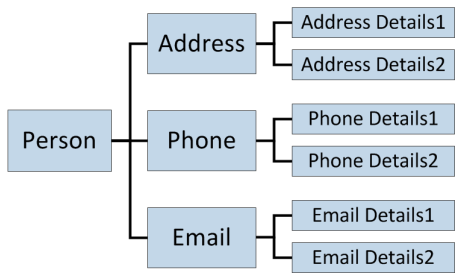

1 つの要求でさまざまな深さの複数の子ブランチから読み取ることができます。例えば、1 つの要求で Person、Phone、Phone Details1、Phone Details2、Email、Email Details2 を読み取ることができます。

次の URL サンプルは、REST 読み取り要求を実行して、Address Details 1 および Email 子レコードに加えて、 行 ID 1242 の Person レコードを取得する方法を示しています。

http://localhost:8080/cmx/cs/localhost-ORCL-DS\_UI1/Person/1242?children=Address/Address\_Details\_1,Email

### ビジネスエンティティサービスの SOAP エンドポイント

Simple Object Access Protocol(SOAP)エンドポイント呼び出しを行うと、ビジネスエンティティサービス が Web サービスとして使用できるようになります。

Web サービス記述言語(WSDL)ファイルには、Web サービス、SOAP 要求および応答の形式、およびすべて のパラメータの XML 記述が含まれています。MDM Hub は、オペレーショナル参照ストアごとに WSDL ファイ ルを生成します。

## ルートレコードの識別

ルートレコードを識別するには、次のいずれかの方法を使用できます。

- **•** 行 ID。レコードの ROWID\_OBJECT 列の値。
- **•** systemName と sourceKey。systemName はレコードが属するシステムの名前です。sourceKey は、レ コードの PKEY\_SRC\_OBJECT 列の値です。
- **•** オブジェクトのグローバル識別子(GBID)。GBID には複合値を指定でき、この場合すべての値を渡す必要 があります。

**注:** GBID のアプローチは、ReadBE サービスでのみ機能します。

次のサンプルコードでは、systemName と sourceKey を使用して、レコードを識別します。

```
String systemName = "SFA";
```

```
Properties config = new Properties();
config.put(SiperianClient.SIPERIANCLIENT_PROTOCOL, EjbSiperianClient.PROTOCOL_NAME);
CompositeServiceClient client = CompositeServiceClient.newCompositeServiceClient(config);
CallContext callContext = new CallContext(orsId, user, pass);
helperContext = client.getHelperContext(callContext);
DataFactory dataFactory = helperContext.getDataFactory();
```

```
//String personRowId = "1097"String pkeySrcObject = "CSI1379";
```

```
//Set custom key pkey
pkey = (Key) dataFactory.create(Key.class);
pkey.setSystemName(systemName);
```
<span id="page-15-0"></span>pkey.setSourceKey(val); writePerson.setKey(pkey);

## セキュリティおよびデータフィルタ

ベースオブジェクトおよびリソースにユーザーロール特権がある場合、ビジネスエンティティはそれらの特権 を継承します。ビジネスエンティティレコードにアクセスするには、ユーザーロールはビジネスエンティティ のルートベースオブジェクトおよびその他のリソースに対する適切な特権を持っている必要があります。

ビジネスエンティティサービスは、ビジネスエンティティフィールドに設定したデータフィルタも継承します。

セキュリティおよびデータフィルタの詳細については、『Multidomain MDM のプロビジョニングツールガイ ド』を参照してください。

## 証明書ベースの認証

MDM Hub は MDM Hub コンポーネントと信頼されたアプリケーションの間の認証を保護するために、証明書 ベースの認証メカニズムを使用します。この認証メカニズムは、ビジネスエンティティサービス API に対して もサポートされます。

外部クライアントアプリケーションは MDM Hub へのビジネスエンティティサービス要求を作成できます。外 部クライアントアプリケーションユーザーを信頼できるアプリケーションユーザーとして MDM Hub に登録す る必要があります。外部クライアントアプリケーションに関連付けられたユーザーの公開証明書を登録する必 要もあります。

登録後、外部クライアントユーザーはプライベートキーを使用して、暗号化された認証要求を MDM Hub に送 信できます。MDM Hub はプライベートキーを使用して認証要求を復号化し、プレーンテキストで要求された データに応答します。

ビジネスエンティティサービスペイロードのユーザー認証要求は、プライベートキーを使用して暗号化され、 パブリックキーを使用して復号化されます。

**注:** パブリックキーおよび証明書を MDM Hub に登録するには、Informatica グローバルカスタマサポートにお 問い合わせください。

信頼できるアプリケーションおよび証明書ベースの認証の構成方法の詳細については、『Informatica Multidomain MDM 10.4 セキュリティガイド』の証明書ベースの認証の章を参照してください。

<span id="page-16-0"></span>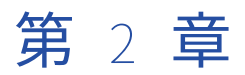

# EJB ビジネスエンティティサービ ス呼び出し

この章では、以下の項目について説明します。

- **•** EJB ビジネスエンティティサービス呼び出しの概要, 17 ページ
- **•** 標準 SDO クラスを使用した Java コード例, 17 ページ
- **•** 生成された SDO [クラスを使用した](#page-20-0) Java コード例, 21 ページ

## EJB ビジネスエンティティサービス呼び出しの概要

Enterprise JavaBeans(EJB)ビジネスエンティティサービス呼び出しにより、ビジネスエンティティ内のベ ースオブジェクトレコードの作成、更新、削除、および検索を行うことができます。EJB ビジネスエンティテ ィサービス呼び出しを実行する Java コードを作成できます。

標準 Service Data Objects(SDO)のクラスに基づいて Java コードを作成するか、または MDM Hub がビジ ネスエンティティおよびビジネスエンティティサービスの設定に基づいて生成する Java クラスに基づいて Java コードを作成することができます。

## 標準 SDO クラスを使用した Java コード例

次のサンプルは、標準の Service Data Objects(SDO)クラスに基づいて Enterprise JavaBeans(EJB)呼び 出しを行う Java コードを示しています。

このサンプルは、Resource Kit の C:\<MDM Hub installation directory: MDM Hub のインストールディレクトリ>\hub \resourcekit\samples\COS\source\java\com\informatica\mdm\sample\cs\DynamicSDO.java というファイルにあります。

次の Java コードは標準の SDO クラスに基づいており、EJB ビジネスエンティティサービス呼び出しを実行し て、Person ベースオブジェクトレコードの作成、複数の子レコードの追加、1 つの子レコードの削除、および Person レコードとすべての子レコードの削除を行います。

package com.informatica.mdm.sample.cs;

import com.informatica.mdm.cs.CallContext; import com.informatica.mdm.cs.api.CompositeServiceException; import com.informatica.mdm.cs.client.CompositeServiceClient; import com.siperian.sif.client.EjbSiperianClient; import com.siperian.sif.client.SiperianClient; import commonj.sdo.DataObject;

```
import commonj.sdo.Property;
import commonj.sdo.Type;
import commonj.sdo.helper.DataFactory;
import commonj.sdo.helper.HelperContext;
import java.io.PrintStream;
import java.util.Arrays;
import java.util.Properties;
public class DynamicSDO {
   public static void main(String[] args) throws CompositeServiceException {
       if(args.length != 3) {
           System.err.println("USAGE: DynamicSDO <ors> <user> <pass>");
           return;
       }
       new DynamicSDO(args[0], args[1], args[2]).execute();
   }
   private String orsId;
   private String user;
   private String pass;
   private HelperContext helperContext;
   private PrintStream out = System.out;
   public DynamicSDO(String orsId, String user, String pass) {
       this.orsId = orsId:
       this.user = user;
       this.pass = pass;}
   public void execute() throws CompositeServiceException {
       String systemName = "Admin";
       Properties config = new Properties();
       config.put(SiperianClient.SIPERIANCLIENT_PROTOCOL, EjbSiperianClient.PROTOCOL_NAME);
       CompositeServiceClient client = CompositeServiceClient.newCompositeServiceClient(config);
       CallContext callContext = new CallContext(orsId, user, pass);
       helperContext = client.getHelperContext(callContext);
       DataFactory dataFactory = helperContext.getDataFactory();
       // types for Read requests
       Type coFilterType = helperContext.getTypeHelper().getType("urn:cs-base.informatica.mdm", "CoFilter");
       Type coFilterNodeType = helperContext.getTypeHelper().getType("urn:cs-base.informatica.mdm",
CoFilterNode);
       Type keyType = helperContext.getTypeHelper().getType("urn:cs-base.informatica.mdm", "Key");
        // ReadCO & WriteCO request types
       Type readPersonType = helperContext.getTypeHelper().getType("urn:cs-ors.informatica.mdm",
ReadPerson);
       Type writePersonType = helperContext.getTypeHelper().getType("urn:cs-ors.informatica.mdm",
WritePerson);
        // 1. Create new person
       DataObject createPerson = dataFactory.create(writePersonType);
       DataObject createPersonParameters = createPerson.createDataObject("parameters");
       createPersonParameters.setString("systemName", systemName);
       DataObject person = createPerson.createDataObject("object");
       person.getChangeSummary().beginLogging();
       DataObject personRoot = person.createDataObject("Person");
        personRoot.setString("firstName", "John");
        personRoot.setString("lastName", "Smith");
```

```
person.getChangeSummary().endLogging();
```

```
dump("*** CREATE NEW PERSON ...", createPerson);
```
DataObject createPersonResponse = client.process(callContext, createPerson);

```
dump("*** PERSON CREATED:", createPersonResponse);
```
String personRowId = createPersonResponse.getString("object/Person/rowidObject");

```
DataObject readPerson = dataFactory.create(readPersonType);
DataObject readPersonParameters = readPerson.createDataObject("parameters");
DataObject coFilter = readPersonParameters.createDataObject("coFilter");
DataObject coFilterNode = coFilter.createDataObject("object");
coFilterNode.set("name", "Person");
DataObject key = coFilterNode.createDataObject("key");
key.set("rowid", personRowId);
dump("*** READ CREATED PERSON...", readPerson);
DataObject readPersonResponse = client.process(callContext, readPerson);
dump("*** READ RESULT:", readPersonResponse);
person = readPersonResponse.getDataObject("object");person.detach();
person.getChangeSummary().beginLogging();
personRoot = person.getDataObject("Person");
\frac{1}{2} add new 'one' child
DataObject genderCd = personRoot.createDataObject("genderCd");
genderCd.setString("genderCode", "M");
// add two ˈmanyˈ children
DataObject phonePager = personRoot.createDataObject("TelephoneNumbers");
Property item = phonePager.getInstanceProperty("item");
Type phoneType = item.getType();
DataObject phone1 = dataFactory.create(phoneType);
phone1.setString("phoneNumber", "111-11-11");
DataObject phone2 = dataFactory.create(phoneType);
phone2.setString("phoneNumber", "222-22-22");
phonePager.setList(item, Arrays.asList(phone1, phone2));
person.getChangeSummary().endLogging();
DataObject updatePerson = dataFactory.create(writePersonType);
updatePerson.setDataObject("object", person);
DataObject updatePersonParameters = updatePerson.createDataObject("parameters");
updatePersonParameters.setString("systemName", systemName);
updatePersonParameters.setString("interactionId", "");
dump("*** UPDATE PERSON...", updatePerson);
DataObject updatePersonResponse = client.process(callContext, updatePerson);
dump("*** PERSON UPDATED:", updatePersonResponse);
coFilterNode.set("depth", 3);
readPersonParameters.setBoolean("readSystemFields", true);
dump("*** READ UPDATED PERSON WITH CHILDREN...", readPerson);
readPersonResponse = client.process(callContext, readPerson);
dump("*** READ RESULT:", readPersonResponse);
```

```
person = readPersonResponse.getDataObject("object");person.detach();
    person.getChangeSummary().beginLogging();
    genderCd = person.getDataObject("Person").createDataObject("genderCd");
    genderCd.setString("genderCode", "F");
    // delete one phone
    DataObject phoneItem = person.getDataObject("Person/TelephoneNumbers/item[1]");
    phoneItem.delete();
    person.getChangeSummary().endLogging();
    DataObject deletePhone = dataFactory.create(writePersonType);
    deletePhone.setDataObject("object", person);
    DataObject deletePhoneParameters = deletePhone.createDataObject("parameters");
    deletePhoneParameters.setString("systemName", systemName);
    dump("*** DELETE CHILD...", deletePhone);
    DataObject deletePhoneResponse = client.process(callContext, deletePhone);
    dump("*** CHILD DELETED:", deletePhoneResponse);
    readPersonParameters.setBoolean("readSystemFields", false);
    dump("*** READ PERSON AFTER CHILD WAS DELETEED...", readPerson);
    readPersonResponse = client.process(callContext, readPerson);
    dump("*** READ RESULT:", readPersonResponse);
    person = readPersonResponse.getDataObject("object");person.detach();
    person.getChangeSummary().beginLogging();
    person.getDataObject("Person").detach();
    person.getChangeSummary().endLogging();
    DataObject deletePerson = dataFactory.create(writePersonType);
    deletePerson.setDataObject("object", person);
    DataObject deletePersonParameters = deletePerson.createDataObject("parameters");
    deletePersonParameters.setString("systemName", systemName);
    dump("*** DELETE PERSON...", deletePerson);
    DataObject deletePersonResponse = client.process(callContext, deletePerson);
    dump("*** PERSON DELETED:", deletePersonResponse);
    dump("*** TRY TO READ PERSON AFTER DELETE", readPerson);
    try {
        readPersonResponse = client.process(callContext, readPerson);
       dump("*** READ RESULT:", readPersonResponse);
    } catch (CompositeServiceException e) {
        out.println(*** READ RESULT:  + e.getLocalizedMessage());
    }
private void dump(String title, DataObject dataObject) {
   String xml = helperContext.getXMLHelper().save(
           dataObject,
            dataObject.getType().getURI(),
           dataObject.getType().getName());
```
}

```
out.println(title);
out.println(xml);
out.println();
```

```
}
```
}

## 生成された SDO クラスを使用した Java コード例

この例は、MDM Hub がビジネスエンティティおよびビジネスエンティティサービスの設定に基づいて生成す る Java クラスに基づいて Enterprise JavaBeans(EJB)呼び出しを実行する Java コードを示しています。

このサンプルは、Resource Kit の C:\<MDM Hub installation directory: MDM Hub のインストールディレクトリ>\hub \resourcekit\samples\COS\source\java\com\informatica\mdm\sample\cs\GeneratedSDO.java というファイルにありま す。

次の Java コードは生成されたクラスに基づいており、EJB ビジネスエンティティサービス呼び出しを実行し て、Person ベースオブジェクトレコードの作成、複数の子レコードの追加、1 つの子レコードの削除、および Person レコードとすべての子レコードの削除を行います。

package com.informatica.mdm.sample.cs;

```
import com.informatica.mdm.cs.CallContext;
import com.informatica.mdm.cs.api.CompositeServiceException;
import com.informatica.mdm.cs.client.CompositeServiceClient;
import com.informatica.mdm.sdo.cs.base.CoFilter;
import com.informatica.mdm.sdo.cs.base.CoFilterNode;
import com.informatica.mdm.sdo.cs.base.Key;
import com.siperian.sif.client.EjbSiperianClient;
import com.siperian.sif.client.SiperianClient;
import commonj.sdo.DataObject;
import commonj.sdo.helper.DataFactory;
import commonj.sdo.helper.HelperContext;
import mdm.informatica.co_ors.*;
import mdm.informatica.cs_ors.*;
import java.io.PrintStream;
import java.util.Arrays;
import java.util.Properties;
public class GeneratedSDO {
   public static void main(String[] args) throws CompositeServiceException {
        if(args.length != 3) {
            System.err.println("USAGE: GeneratedSDO <ors> <user> <pass>");
            return;
        }
        new GeneratedSDO(args[0], args[1], args[2]).execute();
   }
   private String orsId;
   private String user;
   private String pass;
   private HelperContext helperContext;
   private PrintStream out = System.out;
   public GeneratedSDO(String orsId, String user, String pass) {
       this.orsId = orsId;
        this.user = user;
        this.pass = pass;
   }
```

```
public void execute() throws CompositeServiceException {
       String systemName = "Admin";
        Properties config = new Properties();
        config.put(SiperianClient.SIPERIANCLIENT_PROTOCOL, EjbSiperianClient.PROTOCOL_NAME);
       CompositeServiceClient client = CompositeServiceClient.newCompositeServiceClient(config);
       CallContext callContext = new CallContext(orsId, user, pass);
       helperContext = client.getHelperContext(callContext);
       DataFactory dataFactory = helperContext.getDataFactory();
       // 1. Create new person
       WritePerson createPerson = (WritePerson)dataFactory.create(WritePerson.class);
       WritePersonParameters createPersonParameters =
(WritePersonParameters)dataFactory.create(WritePersonParameters.class);
       createPersonParameters.setSystemName(systemName);
       createPerson.setParameters(createPersonParameters);
       Person person = (Person)dataFactory.create(Person.class);
       createPerson.setObject(person);
       person.getChangeSummary().beginLogging();
       PersonRoot personRoot = (PersonRoot)dataFactory.create(PersonRoot.class);
        personRoot.setFirstName("John");
        personRoot.setLastName("Smith");
       person.setPerson(personRoot);
       person.getChangeSummary().endLogging();
       dump("*** CREATE NEW PERSON ...", createPerson);
       WritePersonReturn createPersonResponse = (WritePersonReturn)client.process(callContext,
(DataObject)createPerson);
       dump("*** PERSON CREATED:", createPersonResponse);
       String personRowId = createPersonResponse.getObject().getPerson().getRowidObject();
       Key key = (Key)dataFactory.create(Key.class);
       key.setRowid(personRowId);
       Co\tilde{F}ilterNode coFilterNode = (CoFilterNode)dataFactory.create(CoFilterNode.class);
       coFilterNode.setName(Person.class.getSimpleName());
       coFilterNode.setKey(key);
       CoFilter coFilter = (CoFilter)dataFactory.create(CoFilter.class);
       coFilter.setObject(coFilterNode);
       ReadPersonParameters readPersonParameters =
(ReadPersonParameters)dataFactory.create(ReadPersonParameters.class);
       readPersonParameters.setCoFilter(coFilter);
       ReadPerson readPerson = (ReadPerson)dataFactory.create(ReadPerson.class);
       readPerson.setParameters(readPersonParameters);
       dump("*** READ CREATED PERSON...", readPerson);
       ReadPersonReturn readPersonResponse = (ReadPersonReturn)client.process(callContext,
(DataObject)readPerson);
       dump("*** READ RESULT:", readPersonResponse);
       person = readPersonResponse.getObject();
       ((DataObject)person).detach();
       person.getChangeSummary().beginLogging();
        personRoot = person.getPerson();
        // add new 'one' child
```

```
LUGenderLookup genderCd = (LUGenderLookup)dataFactory.create(LUGenderLookup.class);
       genderCd.setGenderCode("M");
       personRoot.setGenderCd(genderCd);
       // add two 'many' children
       PersonTelephoneNumbersPager phonePager =
(PersonTelephoneNumbersPager)dataFactory.create(PersonTelephoneNumbersPager.class);
       PersonTelephoneNumbers phone1 =
(PersonTelephoneNumbers)dataFactory.create(PersonTelephoneNumbers.class);
       phone1.setPhoneNumber("111-11-11");
       PersonTelephoneNumbers phone2 =
(PersonTelephoneNumbers)dataFactory.create(PersonTelephoneNumbers.class);
        phone2.setPhoneNumber("222-22-22");
       phonePager.setItem(Arrays.asList(phone1, phone2));
       personRoot.setTelephoneNumbers(phonePager);
       person.getChangeSummary().endLogging();
       WritePerson updatePerson = (WritePerson)dataFactory.create(WritePerson.class);
       updatePerson.setObject(person);
       WritePersonParameters updatePersonParameters =
(WritePersonParameters)dataFactory.create(WritePersonParameters.class);
       updatePersonParameters.setSystemName(systemName);
       updatePersonParameters.setInteractionId("");
       updatePerson.setParameters(updatePersonParameters);
       dump("*** UPDATE PERSON...", updatePerson);
       WritePersonReturn updatePersonResponse = (WritePersonReturn)client.process(callContext,
(DataObject)updatePerson);
       dump("*** PERSON UPDATED:", updatePersonResponse);
       coFilterNode.setDepth(3);
       readPersonParameters.setReadSystemFields(true);
       dump("*** READ UPDATED PERSON WITH CHILDREN (with system fields)...", readPerson);
       readPersonResponse = (ReadPersonReturn)client.process(callContext, (DataObject)readPerson);
       dump("*** READ RESULT:", readPersonResponse);
        person = readPersonResponse.getObject();
       ((DataObject)person).detach();
       person.getChangeSummary().beginLogging();
       // delete one phone
       person.getPerson().getTelephoneNumbers().getItem().remove(0);
        // change gender
        genderCd = (LUGenderLookup)dataFactory.create(LUGenderLookup.class);
       genderCd.setGenderCode("F");
       personRoot.setGenderCd(genderCd);
       person.getChangeSummary().endLogging();
       WritePerson deletePhone = (WritePerson)dataFactory.create(WritePerson.class);
       deletePhone.setObject(person);
       WritePersonParameters deletePhoneParameters =
(WritePersonParameters)dataFactory.create(WritePersonParameters.class);
       deletePhoneParameters.setSystemName(systemName);
       deletePhone.setParameters(deletePhoneParameters);
       dump("*** DELETE CHILD...", deletePhone);
```
WritePersonReturn deletePhoneResponse = (WritePersonReturn)client.process(callContext, (DataObject)deletePhone);

```
dump("*** CHILD DELETED:", deletePhoneResponse);
       readPersonParameters.setReadSystemFields(false);
       dump("*** READ PERSON AFTER CHILD WAS DELETEED...", readPerson);
       readPersonResponse = (ReadPersonReturn)client.process(callContext, (DataObject)readPerson);
       dump("*** READ RESULT:", readPersonResponse);
       person = readPersonResponse.getObject();
       ((DataObject)person).detach();
       person.getChangeSummary().beginLogging();
       ((DataObject)person.getPerson()).delete();
       person.getChangeSummary().endLogging();
       WritePerson deletePerson = (WritePerson)dataFactory.create(WritePerson.class);
       deletePerson.setObject(person);
       WritePersonParameters deletePersonParameters =
(WritePersonParameters)dataFactory.create(WritePersonParameters.class);
       deletePersonParameters.setSystemName(systemName);
       deletePerson.setParameters(deletePersonParameters);
       dump("*** DELETE PERSON...", deletePerson);
       WritePersonReturn deletePersonResponse = (WritePersonReturn)client.process(callContext,
(DataObject)deletePerson);
       dump("*** PERSON DELETED:", deletePersonResponse);
       dump("*** TRY TO READ PERSON AFTER DELETE", readPerson);
       try {
           readPersonResponse = (ReadPersonReturn)client.process(callContext, (DataObject)readPerson);
            dump("*** READ RESULT:", readPersonResponse);
        } catch (CompositeServiceException e) {
            out.println(*** READ RESULT:  + e.getLocalizedMessage());
       }
   }
    private void dump(String title, Object object) {
        DataObject dataObject = (DataObject)object;
       String xml = helperContext.getXMLHelper().save(
               dataObject,
               dataObject.getType().getURI(),
               dataObject.getType().getName());
       out.println(title);
       out.println(xml);
       out.println();
   }
```
}

<span id="page-24-0"></span>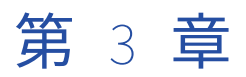

# REST ビジネスエンティティサー ビス呼び出し

この章では、以下の項目について説明します。

- **•** ビジネスエンティティサービスの REST API の概要, 25 ページ
- **•** [サポートされる](#page-25-0) REST メソッド, 26 ページ
- **•** [認証方法,](#page-25-0) 26 ページ
- **•** [サードパーティアプリケーションからログインする場合の認証クッキー,](#page-26-0) 27 ページ
- **•** [Swagger,](#page-28-0) 29 ページ
- **•** [REST](#page-29-0) URL, 30 ページ
- **•** [ヘッダーと本文の設定,](#page-30-0) 31 ページ
- **•** [標準のクエリパラメータ,](#page-32-0) 33 ページ
- **•** UTC [での日付と時刻の形式,](#page-33-0) 34 ページ
- **•** [ビジネスエンティティサービス](#page-34-0) REST 呼び出しを実行するための WebLogic の設定, 35 ページ
- **•** [入力パラメータと出力パラメータの表示,](#page-34-0) 35 ページ
- **•** JavaScript [テンプレート,](#page-35-0) 36 ページ
- **•** [JavaScript](#page-35-0) サンプル, 36 ページ
- **•** HTTP [基本認証を使用した](#page-37-0) AJAX 呼び出しの例, 38 ページ
- **•** [ビジネスエンティティサービス用の](#page-38-0) REST API リファレンス , 39 ページ

## ビジネスエンティティサービスの REST API の概要

Representational State Transfer(REST)エンドポイント呼び出しを行うと、ビジネスエンティティサービ スが Web サービスとして使用できるようになります。

REST 呼び出しは、ビジネスエンティティ内にベースオブジェクトレコードや関連する子レコードを作成した り、ビジネスエンティティ内のレコードを更新、削除、検索したりする場合に実行できます。レコードのマー ジ、マージ解除、照合などの操作も実行できます。REST 呼び出しは、タスクの作成、更新、検索、実行に利 用できます。また、REST 呼び出しは、タスクまたはレコードの添付ファイルなどのファイルの作成、更新、 削除にも利用できます。REST API を使用してビジネスエンティティサービスを呼び出す前に、オペレーショナ ル参照ストアを検証します。

<span id="page-25-0"></span>REST ビジネスエンティティサービス呼び出しは、URL(Uniform Resource Locator)形式での Web サービ ス要求です。MDM Hub は、ビジネスエンティティ内の各ベースオブジェクトに一意の URL を割り当てます。 この一意の URL を使用し、どのベースオブジェクトを作成、更新または削除するのかを特定できます。

ほとんどの REST API 呼び出しの URL で、ビジネスエンティティまたはビジネスエンティティビューのいずれ かを指定できます。例えば、レコードの作成 REST API 呼び出しでは、次の形式を使用できます。

http://<host>:<port>/<context>/<databaseID>/<br/><br/>>business entity>?systemName=<name of the source system>

http://<host>:<port>/<context>/<databaseID>/<business entity view name>?systemName=<name of the source system>

一部の REST API は、ビジネスエンティティビューをサポートしていません。例えば、マージのプレビュー、 保留中のマージ、マージの昇格などのマージタスクに関連する REST API は、ビジネスエンティティビューを サポートしていません。

**注:** REST API を使用してビジネスエンティティサービスを呼び出す前に、オペレーショナル参照ストアを検証 します。

## サポートされる REST メソッド

ビジネスエンティティサービスの REST API は、標準の HTTP メソッドを使用して、レコード、タスク、ファ イルなどのリソースの操作を実行します。

ビジネスエンティティサービスの REST API は、次の HTTP 要求メソッドをサポートします。

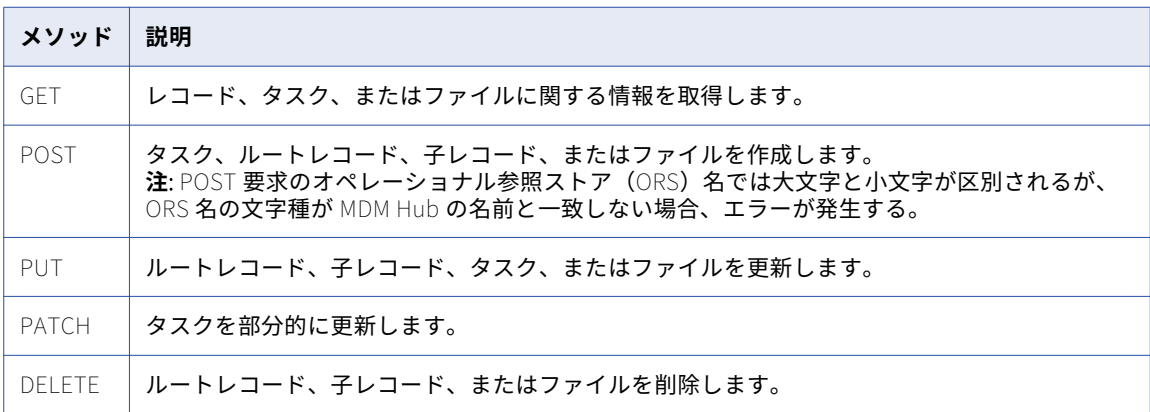

## 認証方法

ビジネスエンティティサービスの REST エンドポイントは、ユーザーの認証に HTTP の基本認証を使用します。 ブラウザを使用して初めてビジネスエンティティサービスに接続するときに、MDM Hub のユーザー名とパス ワードを指定する必要があります。認証に成功すると、ビジネスエンティティサービス REST API を使用して 操作を実行できます。

ブラウザはユーザー資格情報をキャッシュし、ビジネスエンティティサービスに対するその後のすべての要求 にそれらを使用します。

## <span id="page-26-0"></span>サードパーティアプリケーションからログインする 場合の認証クッキー

認証 Cookie を使用して MDM Hub ユーザーを認証し、Postman などのサードパーティアプリケーションから ビジネスエンティティサービスを呼び出します。認証 Cookie を使用すると、ユーザー名とパスワードをハー ドコーディングする必要がありません。

認証 Cookie を使用するプロセスには、次の手順が含まれます。

- 1. 認証されたユーザーの資格情報を使用して、認証 Cookie を取得します。
- 2. 認証 Cookie を保存します。
- 3. 認証 Cookie を使用して REST API を呼び出します。

すべての MDM セッションは、Informatica CSRF トークン(ICT)を使用します。ICT は HTTP ヘッダーに表 示されます。

ユーザーがセッション ID を要求すると、応答は HTTP ヘッダーの一部として ICT を返します。外部アプリケ ーションの場合、外部アプリケーションが使用できる認証用の URL があります。この URL は、ヘッダーにあ る ICT と認証 Cookie を返します。認証 Cookie は MDM セッション ID です。

以降のビジネスエンティティサービスの呼び出しでは、呼び出しに認証 Cookie と ICT が含まれている必要が あります。後続の要求では、セッションが期限切れになるまで ICT および MDM セッション ID を使用できま す。

認証 Cookie と ICT を取得するための要求を送信する場合、userinfo セクションはオプションです。

セッションを管理するには、REST 呼び出しを使用します。

### 認証 Cookie と Informatica CSRF トークンの取得

次の例は、認証 Cookie と Informatica CSRF トークン(ICT)を取得する方法を示しています。

```
POST: https://<host>:<port>/cmx/auth/<database ID>
```

```
Authorization: No Auth
Body:
{
   "username" : "admin",
   "password" : {
       "encrypted" : false,
       "password" : "admin"
   },
   "userInfo" : \{'sessionTimeout":300,
       "role":"Manager'
   }
}
次の例は、ICT がヘッダーにどのように表示されるかを示しています。
ICT: 0ffa3b95c67e111b9c14c140a70273a15db266993d0c763d555135de4c4d6110
次の例は、認証 Cookie が応答にどのように表示されるかを示しています。
Name: mdmsessionid
Value: vppOTOhJLKMjYJf7Diil
Domain: 10.xx.xx.xx
Path: /cmx
Expires: Session
HttpOnly: true
Secure: false
```
### <span id="page-27-0"></span>Person レコードの作成

次の例は、認証 Cookie と Informatica CSRF トークン(ICT)を使用して Person レコードを作成する方法を 示しています。

POST: https://<host:port>/cmx/cs/<Database ID>/Person?systemName=Admin

Authorization: No Auth (or Inherit auth from the parent)

```
Headers:
Cookie: mdmsessionid: vppOTOhJLKMjYJf7Diil
ICT: 0ffa3b95c67e111b9c14c140a70273a15db266993d0c763d555135de4c4d6110
```
Body:

```
{
    "firstName": "John",
    "lastName": "Smith"
}
```
この例の ICT は、前のサンプルからのものです。

次のサンプルは、要求で認証 Cookie と ICT を渡さなかった場合に応答に表示されるエラーを示しています。

{

```
"errorCode": "SIP-50201",
```
errorMessage": "SIP-50201: The MDM Hub did not process the business entity service request. The request" did not contain credentials. Specify the appropriate credentials in the business entity service request. }

### セッションタイムアウトの設定

認証 Cookie と Informatica CSRF トークン(ICT)を取得するための要求を送信する場合、userinfo セクショ ンはオプションです。セッションタイムアウトを設定するには、要求の userinfo セクションで、セッションタ イムアウトパラメータを指定します。パラメータの値は秒単位です。

```
次のサンプルコードは、ユーザー情報セクションとセッションタイムアウトパラメータを示しています。
```

```
"userInfo" : {"sessionTimeout":300,
        "role": "Manager
   }
```
### セッションログイン要求でのユーザー情報の取得

認証 Cookie と Informatica CSRF トークン(ICT)を要求したユーザーの詳細を取得できます。

次の要求例は、セッションログイン要求からユーザー情報を取得する方法を示しています。

```
GET: https://<host:port>/cmx/session/info
```
Headers:

{

```
Cookie: mdmsessionid=zjl4PDN8MEqiQWqAXwxX
ICT: 138d0a12d038323d7a436c7363370011846b97b0bb51006507dd0c435a983ce9
```
次のサンプル応答出力は、ロールとセッションのタイムアウト情報を示しています。

```
"role": "Manager"
sessionTimeout": "300"
}
```
### <span id="page-28-0"></span>セッションの更新

更新要求ごとに、セッションの有効期間を 30 分延長できます。セッションログイン要求でセッションタイム アウト間隔を指定できます。

次の要求例は、セッションを延長または更新する方法を示しています。

GET: https://<host:port>/cmx/session/refresh

Headers:

Cookie: mdmsessionid=zjl4PDN8MEqiQWqAXwxX

### セッションの検証

セッションがアクティブで有効かどうかを検証できます。 次の要求例は、セッションを検証する方法を示しています。 GET: https://<host:port>/cmx/session/validate Headers: Cookie: mdmsessionid=zjl4PDN8MEqiQWqAXwxX

HTTP ステータスが OK の場合は、セッションがアクティブで有効であることを示します。

## セッションからのログアウト

セッションからログアウトすると、セッションに関連する認証 Cookie と Informatica CSRF トークン(ICT) の有効期限が切れます。要求で使用すると、応答にエラーが表示されます。

次の要求例は、セッションからログアウトする方法を示しています。

GET: https://<host:port>/cmx/session/logout

Headers:

Cookie: mdmsessionid=zjl4PDN8MEqiQWqAXwxX ICT: 138d0a12d038323d7a436c7363370011846b97b0bb51006507dd0c435a983ce9 HTTP ステータスが OK の場合は、セッションからのログアウトが成功したことを示します。

## Swagger

MDM ハブは Swagger を使用して、URL およびパラメータとともにすべての REST Web サービスを一覧表示し ます。

Swagger には次の URL でアクセスできます。

http:://<host: ホスト>:<port: ポート>/cmx/swagger-ui.html

<span id="page-29-0"></span>次の図は、Swagger のユーザーインタフェースを示しています。

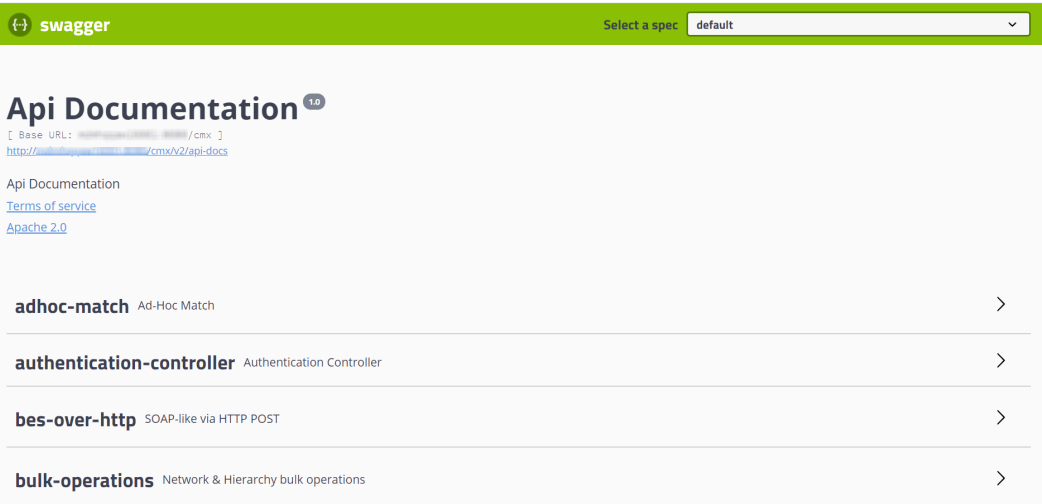

## REST URL

REST URL を使用し、ビジネスエンティティサービスの REST 呼び出しを行うことができます。

REST URL の構文は次のとおりです。

```
http://<host: ホスト>:<port: ポート>/<context: コンテキスト>/<database ID: データベース ID>/<path: パス>
この URL には以下のフィールドがあります。
```
host

データベースを実行しているホスト。

**ポート**

データベースリスナが使用するポート番号。

#### context

ビジネスエンティティ、検索、クエリ、一致、タスク、および階層の各 API のコンテキストは、cmx/cs で す。

一致カラム API のコンテキストは cmx です。

ファイル API のコンテキストは cmx/file です。

タスク API のコンテキストは cmx/task です。

一括タスク管理 API のコンテキストは cmx/task/operations です。

一括リレーション API のコンテキストは cmx/bulk です。

チャートレポート API のコンテキストは cmx/report です。

**注:** ホストされた MDM 環境では、コンテキストにテナント名を含めます。例えば、コンテキストは、<テ ナント名>/cmx/cs や<テナント名>/cmx/file のようになります。

#### **データベース** ID

Hub コンソールのデータベースツールで登録された ORS の ID。

<span id="page-30-0"></span>**パス**

API を使用するオブジェクト(レコード、タスク、ファイルなど)。

ルートレコードの URL の場合、パスはルートオブジェクト名の後に一意の識別子が続いたものになりま す。

Person ルートレコードの場合、例えば Person/798243.json のようになります。

ルートオブジェクトの直接の子であるレコードの URL の場合、パスには子レコード名と一意の識別子も含 まれます。

Person ルートレコードの子である請求先住所レコードのパスの場合、例えば次のようになります。

Person/798243/BillAddresses/121522.json

2 以上の深さにある子レコードの URL の場合、パスにはその深さも含まれます。

次に、深さが 2 である子レコードの REST URL の例を示します。

http://localhost:8080/cmx/cs/localhost-orcl-DS\_UI1/Person/798243/BillAddresses/121522.json?depth=2

**注:** パラメータは大文字/小文字の区別が必要です。REST URL 内のパラメータ名の文字ケース(大文字/小文字 の区別)を REST 設定内のパラメータ名の文字ケースと一致させてください。

## ヘッダーと本文の設定

REST 操作は、HTTP メソッドとリソースへの完全 URL を組み合わせます。完全な要求の場合、REST 操作と 適切な HTTP ヘッダおよび必要なデータを組み合わせます。REST 要求にはヘッダーと本文コンポーネントが あります。JSON 形式または XML 形式を使用して要求を定義できます。

### 要求ヘッダー

操作パラメータ、または REST 操作のメタデータを定義するには、要求ヘッダーを使用します。このヘッダー は、一連のフィールドと値のペアから構成されます。API 要求行にはメソッドと URL が含まれます。要求行の 後にヘッダーフィールドを指定します。

REST API 要求ヘッダーを作成するには、次の例に示すように、<METHOD> <<host>:<port>/<context>/<database ID>/<Path>要求行の後にヘッダーフィールドを追加します。

<METHOD> <<host>:<port>/<context>/<database ID>/<Path> Content-Type: application/<json/xml> Accept: application/<json/xml>

次の表に、よく使用される要求ヘッダーフィールドをいくつか示します。

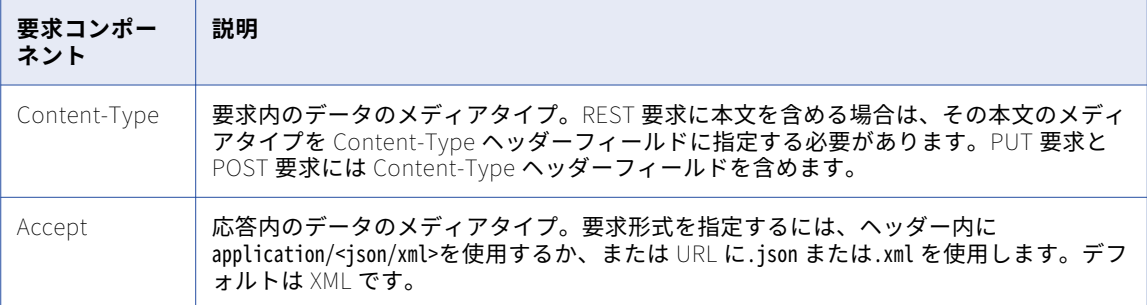

### <span id="page-31-0"></span>要求本文

要求でデータを送信するには、REST API 要求本文を使用します。要求本文は、本文をそれ自体にアタッチでき る POST や PUT などのメソッドとともに使用します。データの本文は、ヘッダー行の後に記述します。要求メ ッセージに本文がある場合は、Content-Type ヘッダーフィールドを使用して要求ヘッダーに本文の形式を指 定します。

XML スキーマ定義(XSD)ファイルは、使用できる要素と属性を説明したものです。要求本文のコンテンツは、 XSD ファイルに定義する要素タイプによって異なります。

XSD ファイルは、以下の場所に格納されます。

http:://<host: ホスト>:<port: ポート>/cmx/csfiles

### XML 形式

XML 要求形式を使用する場合は、要求オブジェクトをタグの包含セットとして定義します。

次の XML 形式を使用して要求オブジェクトを定義します。

<request object> <attribute1>value1</attribute1> <attribute2>value2</attribute2> </request object>

次のサンプルは、要求オブジェクトを XML 形式で表現したものです。

#### <task>

<taskType> <name>UpdateWithApprovalWorkflow</name> </taskType> <taskId>urn:b4p2:5149</taskId> <owner>manager</owner> <title>Smoke test task 222</title> <comments>Smoke testing</comments> <dueDate>2015-06-15T00:00:00</dueDate> <status>OPEN</status> <priority>NORMAL</priority> <creator>admin</creator> <createDate>2015-06-15T00:00:00</createDate> <updatedBy>admin</updatedBy> <lastUpdateDate>2015-06-15T00:00:00</lastUpdateDate> <businessEntity>Person</businessEntity> <orsId>localhost-orcl-DS\_UI1</orsId> <processId>IDDUpdateWithApprovalTask</processId> <taskRecord> <businessEntity> <name>Person</name> <key> <rowid>123</rowid> <systemName></systemName> <sourceKey></sourceKey> </key> </businessEntity> </taskRecord>

```
</task>
```
### JSON 形式

JSON 要求形式を使用する場合は、type 属性を使用して要求オブジェクトを定義します。

次の JSON 形式を使用して要求オブジェクトを指定します。

```
{
 "type"="<request object>"
    "<attribute1>": "<value1>",
    "<attribute2>": "<value2>",
}
```
<span id="page-32-0"></span>次のサンプルは、要求オブジェクトを JSON 形式で表現したものです。

```
{
     "type"="task"
     taskType: {name:UpdateWithApprovalWorkflow},
     taskId: ¨urn:b4p2:5149¨,
     owner: "manager",
     title: "Smoke test task 222",
     comments: "Smoke testing",
     dueDate: 2015-06-15T00:00:00,
     status: "OPEN",
     priority: "NORMAL",
     creator: "admin",
     createDate: 2015-06-15T00:00:00,
     updatedBy: ¨admin¨,
     lastUpdateDate: 2015-06-15T00:00:00,
     businessEntity: "Person",
     orsId: "localhost-orcl-DS_UI1",
     processId: 'IDDUpdateWithApprovalTask',
     taskRecord: [{
       businessEntity:{
         name: 'Person',
         key:{
            \introwid: \int 123, \intsystemName: i,
            sourceKey: 
         }
       }
     }]
}
```
## 標準のクエリパラメータ

ビジネスエンティティサービスの REST API は、標準のクエリパラメータを使用して結果のフィルタリング、 ページ区切り、および展開を行います。

疑問符(?)を 使用して、クエリパラメータを他のパラメータから切り離します。クエリパラメータは、等号 で区切られた、キーと値のペアです。連続したクエリパラメータを区切るには、アンパサンド(&)を使用し ます。

次の REST 要求 URL は、クエリパラメータの使用方法を示しています。

/Person/123/Phone/SFA:456/PhoneUse?recordsToReturn=100&recordStates=ACTIVE,PENDING

次に、使用できる標準のクエリパラメータを示します。

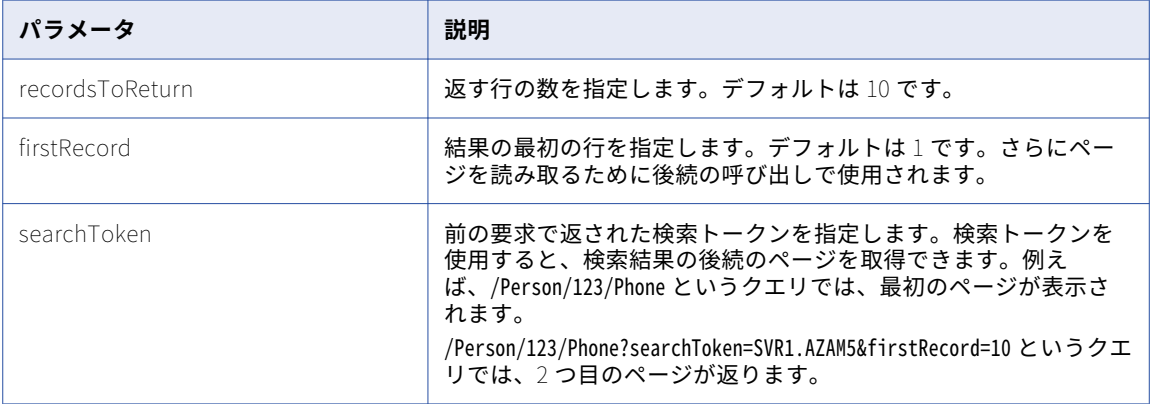

<span id="page-33-0"></span>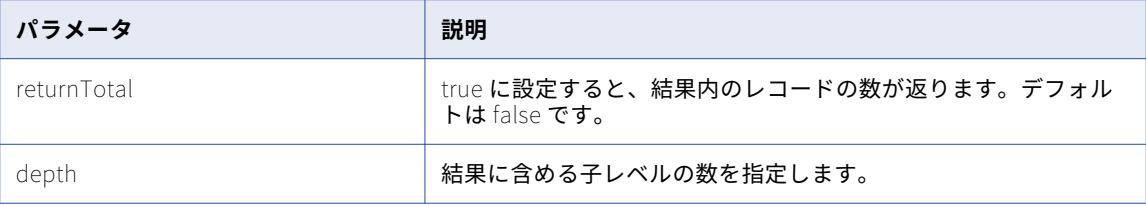

## UTC での日付と時刻の形式

要求および応答では、すべての日付と時刻は、特定のタイムゾーンのオフセットありまたはなしで UTC(協定 世界時)で指定されます。

要求本文で日付と時刻を指定する際は、Date and Time Formats [\(NOTE-datetime\)](http://www.w3.org/TR/NOTE-datetime) (ISO 8601)に定義されて いるいずれかの形式を使用します。

次のガイドラインは、NOTE-datetime ドキュメントからの抜粋です。

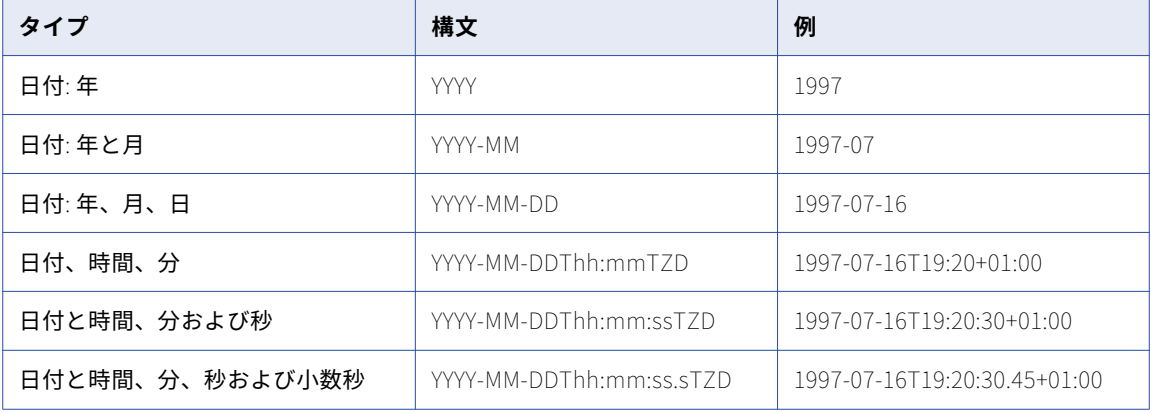

説明:

- **•** YYYY = 4 桁の年
- **•** MM = 2 桁の月(01 から 12)
- **•** DD = 2 桁の月の日付(01 から 31)
- **•** T = 日付の後に時間を表記するためのリテラル値
- **•** hh = 2 桁の時間(00 から 23)
- **•** mm = 2 桁の分(00 から 59)
- **•** ss = 2 桁の秒(00 から 59)
- **•** s = 秒の小数部分を表す 1 桁以上の数字
- **•** TZD = タイムゾーン指定子(Z または+hh:mm または-hh:mm)
	- Z: UTC 時間
	- +hh:mm: UTC より進んでいる現地タイムゾーン
	- -hh:mm: UTC より遅れている現地タイムゾーン

## <span id="page-34-0"></span>ビジネスエンティティサービス REST 呼び出しを実行 するための WebLogic の設定

ビジネスエンティティサービス REST 呼び出しは HTTP の基本認証を使用するため、REST 呼び出しに対する WebLogic Server 認証を無効にする必要があります。ビジネスエンティティサービス REST 呼び出しを実行す るように WebLogic を設定するには、WebLogic の config.xml ファイルを編集します。

1. 次の WebLogic ディレクトリに移動します。

UNIX の場合:

<WebLogic installation directory: Weblogic のインストールディレクトリ>/user\_projects/domains/base\_domain/ config

Windows の場合:

<WebLogic installation directory: Weblogic のインストールディレクトリ>\user\_projects\domains\base\_domain \config

- 2. テキストエディタで次のファイルを開きます。 config.xml
- 3. 終了タグ</security-configuration>の前に、次の XML コードを追加します。 <enforce-valid-basic-auth-credentials> false </enforce-valid-basic-auth-credentials>

# 入力パラメータと出力パラメータの表示

Swagger を使用して、RESTAPI の入力パラメータと出力パラメータを表示できます。

次の図は、アドホック照合 REST API の Swagger での入力パラメータを示しています。

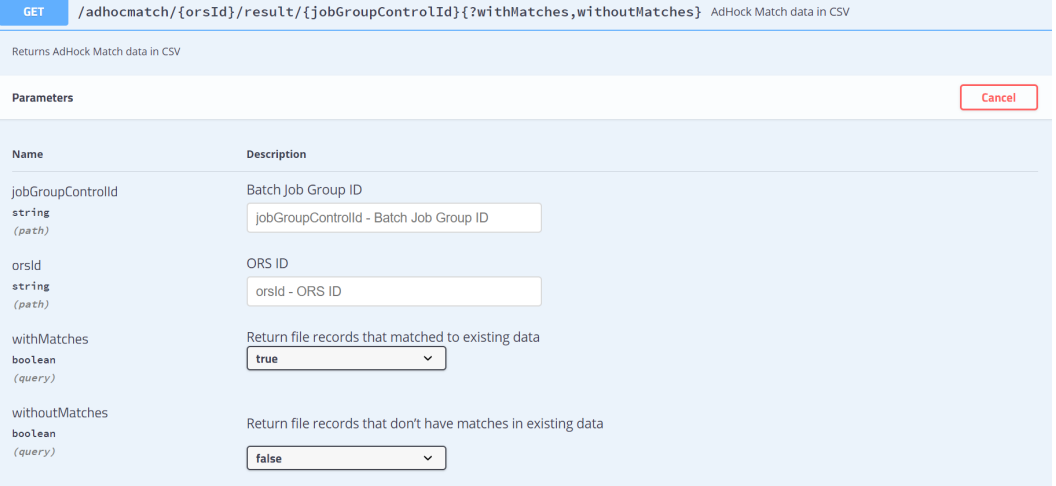

## <span id="page-35-0"></span>JavaScript テンプレート

```
次のコードサンプルは、REST ビジネスエンティティサービス呼び出し用の JavaScript コードを作成するため
に変更できる基本テンプレートを示しています。jQuery Java スクリプトライブラリが必要です。
(function ($) {
    window.CSClient = window.CSClient || {
        baseUrl: ¨/cmx/cs/¨ + ¨[siperian-client.orsId]¨,
        user: "[siperian-client.username]",
       pass: "[siperian-client.username]",<br>pass: "[siperian-client.password]",
        process: function (method, url, body, params) {
           var fullUrl = this.baseUrl + url + ".json?" + $.param(params);
           return $.ajax({
               method: method,
               contentType: "application/json",
               url: fullUrl,
               data: JSON.stringify(body),
               beforeSend: function (xhr) {
                   xhr.setRequestHeader("Authorization", "Basic " + btoa(CSClient.user + ":" +
CSClient.pass));
               }
           });
       },
       readCo: function (url, params) {
           return this.process("GET", url, null, params);
       },
        createCo: function (url, body, params) {
           return this.process("POST", url, body, params);
       },
        updateCo: function (url, body, params) {
           return this.process("PUT", url, body, params);
        },
        deleteCo: function (url, params) {
           return this.process("DELETE", url, null, params);
        }
    };
})(jQuery);
```
## JavaScript サンプル

リソースキットには、REST ビジネスエンティティサービス呼び出しの方法を示すサンプル Java ソースコード が含まれています。

このサンプルコードは次のファイルに含まれています。

<MDM Hub installation directory: MDM Hub のインストールディレクトリ>\hub\resourcekit\samples\COS\source \resources\webapp\rest-api.html

```
次のコードは、Person ルートレコードを作成し、複数の子レコードを追加し、子レコードを 1 つ削除し、続
いて Person レコードとすべての子レコードを削除する REST API 呼び出しを示しています。
```

```
<html>
<head>
    <script type="text/javascript" src="jquery-1.11.1.js"></script>
    <script type="text/javascript" src="cs-client.js"></script>
</head>
<sub>body</sub></sub>
<script type="text/javascript" language="javascript">
    $(document).ready(function () {
```
```
$(#run).click(function () {
            log = function(msg, json) {
                $(#log).before(<hr/><b> + msg + </b>);
                $( #log ).before("<pre>" + JSON.stringify(json, undefined, 2) + "</pre>");
            };
            CSClient.createCo(
                     '/Person",
                     {
                         firstName: "John",
                         lastName: Smith
                     },
                     {
                        systemName: "Admin"
                    }
            ).then(
                     function (result) {
                         log(PERSON CREATED:, result);
                         return CSClient.readCo(
                                 "/Person/" + result.Person.rowidObject.trim(),
                                 {
                                     depth: 1
                                 }
                        );
                    }
            ).then(
                     function (result) {
                         log("READ CREATED PERSON:", result);
                         return CSClient.updateCo(
                                 "/Person/" + result.rowidObject.trim(),
                                 {
                                     genderCd: {
                                         genderCode: "M"
                                     },
                                     TelephoneNumbers: {
                                         item: [
                                             {
                                                 phoneNumber: "111-11-11"
                                             },
                                             {
                                                 phoneNumber: 222-22-22
                                             }
                                         ]
                                     }
                                 },
                                 {
                                     systemName: "Admin"
                                 }
                        );
                    }
            ).then(
                    function (result) {
                         log(PERSON UPDATED:, result);
                         return CSClient.readCo(
                                  /Person/ + result.Person.rowidObject.trim(),
                                 {
                                     depth: 3,
                                     readSystemFields: true
                                 }
                        );
                    }
            ).then(
                     function (result) {
                         log("READ UPDATED PERSON:", result);
                        return CSClient.deleteCo(
                                  '/Person/" + result.rowidObject.trim() + "/TelephoneNumbers/" +
result.TelephoneNumbers.item[0].rowidObject.trim(),
                                 \mathfrak{t}systemName: "Admin"
                                 }
```

```
);
                    }
            ).then(
                     function (result) {
                         log(TELEPHONE DELETED:, result);
                         return CSClient.readCo(
                                  "/Person/" + result.Person.rowidObject.trim(),
                                  {
                                     depth: 3
                                 }
                        );
                    }
            ).then(
                     function (result) {
                         log("READ PERSON AFTER TELEPHONE IS DELETED:", result);
                         return CSClient.deleteCo(
                                  "/Person/" + result.rowidObject.trim(),
                                 {
                                     systemName: "Admin"
                                 }
                        );
                    }
            ).then(
                     function (result) {
                         log(PERSON DELETED:, result);
                         return CSClient.readCo(
                                  "/Person/" + result.Person.rowidObject.trim(),
                                  {
                                      depth: 1,
                                     recordStates: "ACTIVE, PENDING, DELETED",
                                     readSystemFields: true
                                 }
                        );
                    }
            ).then(
                     function (result) {
                         log("READ PERSON AFTER DELETE (HSI -1):", result);
                     }
            );
       });
    });
</script>
<input type="button" id="run" value="Run..."/>
-p/\frac{1}{2} <div id="log"></div>
</body>
\frac{1}{2}
```
# HTTP 基本認証を使用した AJAX 呼び出しの例

```
ビジネスエンティティサービスを呼び出すには、HTTP 基本認証が必要です。
次のコードは、jQuery を使用する HTTP 基本認証による AJAX 呼び出しの例を示しています。
<script type="text/javascript">
   function readMeta(user, pass){
         $.ajax({
                type: "GET",
                url: ¨/cmx/cs/localhost-mdm-DS_UI1/Person?action=meta¨,
                dataType: 'json',
                async: false,
                headers: {
                       "Authorization": "Basic " + btoa(user + ":" + pass)
                },
```
success: function (data) { alert(Data received! + data.object.label); }

}); }

</script>

この例では、btoa は文字列を Base64 形式でエンコードする標準関数です。

この呼び出しを実装する開発者は、ユーザー名とパスワードを渡す方法を決定できます。

**注:** AJAX 呼び出しを成功させるには、MDM Hub と同じドメインで JavaScript アプリケーションをホストしま す。

# ビジネスエンティティサービス用の REST API リファ レンス

このセクション「ビジネスエンティティサービス用の REST API リファレンス」では、REST API をリストアッ プし、各 API について説明しています。この API リファレンスには、URL、クエリパラメータ、サンプル要求、 サンプル応答などの情報も挙げられています。

## メタデータの取得

[メタデータの取得]REST API は、ビジネスエンティティのデータ構造またはビジネスエンティティリレーシ ョンを返します。

この API は、GET メソッドを使用して、ビジネスエンティティの次のメタデータを返します。

- **•** ビジネスエンティティの構造
- **•** フィールドのリスト
- **•** データ型やサイズなどのフィールド型
- **•** 作成、更新、マージなどの操作のセキュリティ設定
- **•** ノードまたはフィールドのローカライズされたラベル
- **•** ルックアップフィールドのコードおよび表示フィールドの名前
- **•** フィールドおよびルックアップフィールドのデフォルト値

**注:** 依存ルックアップフィールドでは、複数のデフォルト値はサポートされません。

この API は、ビジネスエンティティリレーションの次の詳細を返します。

- **•** リレーションの名前とラベル。
- **•** 開始および終了ビジネスエンティティ。
- **•** リレーションの方向。

#### 要求 URL

ビジネスエンティティの[メタデータの取得]URL の形式は次のとおりです。 http://<host>:<port>/<context>/<database ID>/<business entity>?action=meta リレーションの[メタデータの取得]URL の形式は次のとおりです。 http://<host>:<port>/<context>/<database ID>/<relationship>?action=meta

メタデータ情報を取得するには、クエリパラメータ「action=meta」を使用します。ビジネスエンティティの 名前は確実に正しく指定してください。

[メタデータの取得]URL に対して、次の HTTP GET 要求を行います。

GET http://<host>:<port>/<context>/<database ID>/<business entity/relationship>?action=meta 要求には HTTP ヘッダーを追加できます。

## サンプル API 要求

次のサンプル要求は、Person ビジネスエンティティとルートノードのメタデータ情報を取得します。

GET http://localhost:8080/cmx/cs/localhost-orcl-DS\_UI1/Person?action=meta

次のサンプル要求には、JSON 形式の Person ビジネスエンティティのメタデータ情報を取得するヘッダが含 まれます。

GET http://localhost:8080/cmx/cs/localhost-orcl-DS\_UI1/Person?action=meta Accept: application/json

次のサンプル要求は、HouseholdContainsMemberPerson リレーションのメタデータ情報を取得します。

GET http://localhost:8080/cmx/cs/localhost-orcl-DS\_UI1/ ProductGroupProductGroupIsParentOfProductGroupProductGroup?action=meta

## サンプル API 応答

{

エンティティとリレーションのサンプル応答には、セキュリティ権限が含まれています。最初の operations セ クションでは、可能な権限が定義されています。object セクションには、ビジネスエンティティまたはリレー ション全体に対する権限がリストされています。fields セクションでは、フィールドレベルでの権限が定義さ れています。

次の例は、JSON 形式の Person ビジネスエンティティの部分データ構造を示しています。

```
operations: {
   'read": {
     "allowed": true
  },
  search: {
    allowed: true
  },
  "create": {
     .ca.c. .<br>"allowed": true.
     'task": {
       "template": {
         "title": "Review changes in {taskRecord[0].label}",
         "priority": "NORMAL",
         "dueDate": "2018-04-24T09:28:13.455-04:00",
         "taskType": "AVOSBeUpdate",
         "comment": "This is urgent. Please review ASAP"
       },
       "comment": "AS_REQUIRED",
       "attachment": "OPTIONAL"
    }
  },
  "update": {
     allowed: true,
     'task": {
       "template": {
         "title": "Review changes in {taskRecord[0].label}",
         "priority": "NORMAL",
         "dueDate": "2018-04-24T09:28:13.455-04:00",
         "taskType": "AVOSBeUpdate",
         "comment": "This is urgent. Please review ASAP"
       },
       "comment": "AS_REQUIRED",
```

```
"attachment": "OPTIONAL"
   }
 },
  merge: {
    "allowed": true,
    "task": {
      "template": {
        "title": "Review changes in {taskRecord[0].label}",
        "priority": "NORMAL",
        "dueDate": "2018-04-24T09:28:13.455-04:00",
        "taskType": "AVOSBeMerge",
        "comment": "This is urgent. Please review ASAP"
      },
      "comment": "AS_REQUIRED",
      "attachment": "OPTIONAL"
   }
  },
  delete: {
    "allowed": true
  },
  unmerge: {
    "allowed": true,
    "task": {
      "template": {
        "title": "Review changes in {taskRecord[0].label}",
        "priority": "NORMAL",
        "dueDate": "2018-04-24T09:28:13.455-04:00",
        "taskType": "AVOSBeUnmerge",
        "comment": "This is urgent. Please review ASAP"
      },
      "comment": "AS_REQUIRED",
      attachment: OPTIONAL
   }
 }
},
"objectType": "ENTITY",
timeline: true,
object: {
  operations: {
    "read": {
      "allowed": true
    },
    "create": {
      "allowed": true
    },
    "update": {
      "allowed": true
    },
    merge: {
      "allowed": true
    },
    "delete": {
      "allowed": true
    },
    unmerge: {
      "allowed": true
    }
  },
  "field": [
    {
      operations: {
        "read": {
        "read": {<br>"allowed": true
        },
        "create": {
          "allowed": true
        },
        "update": {
          "allowed": true
        }
     },
```

```
"allowedValues": [
      Person
    ],
    searchable: {
      "filterable": true,
      "facet": true
    },
    "name": "partyType",
    "label": "Party Type",
    "dataType": "String",
    "length": 255
  },
  {
    operations: {
      "read": {
        "allowed": true
      },
      "create": {
        "allowed": true
      },
      "update": {
        "allowed": true
      }
    },
    "name": "lastName",
    "label": "Last Name",
    "dataType": "String",
    "length": 50
  },
  {
    operations: {
      \degreeread\degree: {
        allowed: true
      },
      "create": {
        allowed: true
      },
      \mathsf{``update":}~\{"allowed": true
     }
    },
    "searchable": {
      "filterable": true,
      "facet": true
    },
    "name": "displayName",
    "label": "Display Name",
    "dataType": "String",
    "length": 200
 },
...
],
"name": "Person",
"label": "Person",
many: false
```
## メタデータの一覧表示

} }

[メタデータの一覧表示]REST API は、定義したビジネスエンティティまたはリレーションのリストを返しま す。ビジネスエンティティにタイムライン情報とセキュリティ情報が含まれている場合、応答にはその情報が 含まれます。この API を使用して、あるエンティティから開始し、あるエンティティで終了する、または指定 したエンティティから開始および終了するリレーションのリストを取得できます。

この API は GET メソッドを使用します。

## 「メタデータの一覧表示] URL

エンティティメタデータ用の[メタデータの一覧表示]URL の形式は、次のとおりです。 http://<host>:<port>/<context>/<database ID>/meta/entity リレーションメタデータ用の[メタデータの一覧表示]URL の形式は、次のとおりです。 http://<host>:<port>/<context>/<database ID>/meta/relationship [メタデータの一覧表示]URL に対して、次の HTTP GET 要求を行います。 GET http://<host>:<port>/<context>/<database ID>/meta/entity|relationship

## クエリパラメータ

クエリパラメータを要求 URL に付加して、ビジネスエンティティリレーションの検索結果をフィルタリングで きます。方向を指定して、ビジネスエンティティで開始および終了するリレーションを検索できます。

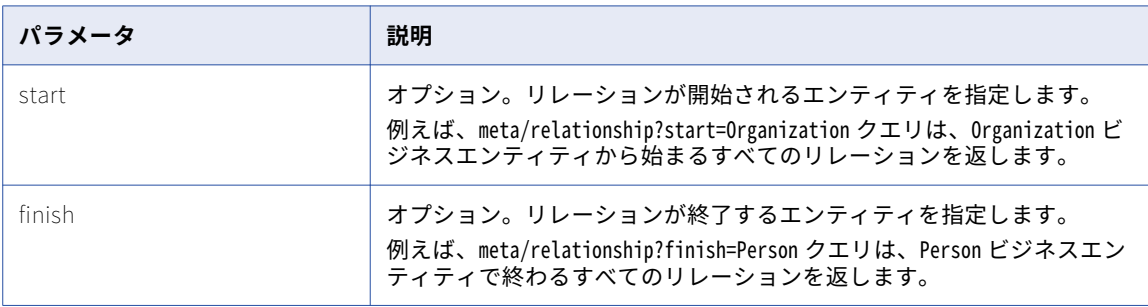

次の表にクエリパラメータを示します。

2 つのビジネスエンティティ間のすべてのリレーションを取得するには、両方のパラメータを指定します。例 えば、meta/relationship?start=Organization&finish=Person クエリは、Organization ビジネスエンティティから始 まるすべてのリレーションと Person ビジネスエンティティで終わるすべてのリレーションを返します。

## サンプル API 要求

次のサンプル要求は、構成済みのビジネスエンティティのリストを取得します。

GET http://localhost:8080/cmx/cs/localhost-orcl-DS\_UI1/meta/entity

次のサンプル要求は、構成済みのリレーションのリストを取得します。

GET http://localhost:8080/cmx/cs/localhost-orcl-DS\_UI1/meta/relationship

次のサンプル要求は、Organization ビジネスエンティティから始まり Person ビジネスエンティティで終わるリ レーションのリストを取得します。

GET http://localhost:8080/cmx/cs/localhost-orcl-DS\_UI1/meta/relationship?start=Organization&finish=Person

## サンプル API 応答

次の例は、構成されたリレーションのリストの抜粋を示しています。

```
{
 "link": [],
  "firstRecord": 1,
  'pageSize": 10,
   item: [
    {
     "operations": {
         read": {
          "allowed": true
```

```
},
  search: {
    "allowed": false
  },
  "create": {
    "allowed": true,
    "task": {
      "template": {
        "title": "Review changes in {taskRecord[0].label}",
        "priority": "NORMAL",
        "dueDate": "2018-04-24T09:31:48.167-04:00",
        "taskType": "AVOSBeUpdate",
        "comment": "This is urgent. Please review ASAP"
      },
      "comment": "AS_REQUIRED",
      "attachment": "OPTIONAL"
   }
  },
  "update": {
    "allowed": true,
    "task": {
      "template": {
        "title": "Review changes in {taskRecord[0].label}",
        "priority": "NORMAL",
        "dueDate": "2018-04-24T09:31:48.167-04:00",
        "taskType": "AVOSBeUpdate",
        "comment": "This is urgent. Please review ASAP"
      },
      "comment": "AS_REQUIRED",
      "attachment": "OPTIONAL"
   }
  },
  merge: {
    "allowed": true,
    task: {
      template: {
        "title": "Review changes in {taskRecord[0].label}",
        "priority": "NORMAL",
        "dueDate": "2018-04-24T09:31:48.167-04:00",
        "taskType": "AVOSBeMerge",
        "comment": "This is urgent. Please review ASAP"
      },
      "comment": "AS_REQUIRED",
      "attachment": "OPTIONAL"
   }
  },
  delete: {
    "allowed": true
  },
  unmerge: {
    "allowed": true,
    "task": {
      "template": {
        "title": "Review changes in {taskRecord[0].label}",
        "priority": "NORMAL",
        "dueDate": "2018-04-24T09:31:48.167-04:00",
        "taskType": "AVOSBeUnmerge",
        "comment": "This is urgent. Please review ASAP"
      },
      "comment": "AS_REQUIRED",
      "attachment": "OPTIONAL"
   }
 }
},
"objectType": "ENTITY",
"timeline": false,
object: {
  "link": [
    {
      href: http://localhost:8080/cmx/cs/localhost-orcl-DS_UI1/
               CreditCard.json?action=meta",
```

```
"rel": "entity"
 }
],
\tilde{ }itield\tilde{ }: [
 {
    "name": "issuingCompany",
    "label": "Issuing Company",
    "dataType": "String",
    "length": 100
  },
  {
    "name": "expirationYear",
    "label": "Expiration Year",
    "dataType": "String",
    "length": 4
  },
  {
    allowedValues: [
      "Credit Card"
    ],
    "name": "accountType",
    "label": "Account Type",
    "dataType": "String",
    "length": 255
  },
  {
    "name": "accountNumber",
    "label": "Account Number",
    "dataType": "String",
    "length": 20
  },
  {
    "name": "securityCode",
    "label": "Security Code",
    "dataType": "String",
    "length": 4
  },
  {
    "name": "expirationMonth",
    "label": "Expiration Month",
    "dataType": "String",
    "length": 2
  },
  {
    "name": "cardholderName",
    "label": "Card Holder Name",
    "dataType": "String",
    "length": 100
  },
  {
    "name": "consolidationInd",
    "label": "Consolidation Ind",
    "dataType": "Integer",
    "length": 38,
    readOnly: true,
    system: true
  },
  {
    "name": "creator",
    "label": "Creator",
    "dataType": "String",
    "length": 50,
    readOnly: true,
    system: true
  },
  {
    "name": "interactionId",
    "label": "Interaction Id",
    "dataType": "Integer",
    "length": 38,
    readOnly: true,
```

```
"system": true
},
{
  \lbrackname\lbrack\cdot\rbrack. \lbrack\cdot\rbrackupdatedBy\lbrack\cdot\rbrack,
  "label": "Updated By",
  "dataType": "String",
  "length": 50,
  readOnly: true,
  system: true
},
{
  "name": "lastUpdateDate",
  "label": "Last Update Date",
  "dataType": "Date",
  readOnly: true,
  system: true
},
{
  "name": "lastRowidSystem",
  "label": "Last Rowid System",
  "dataType": "String",
  "length": 14,
  readOnly: true,
  system: true
},
{
  "name": "dirtyIndicator",
  "label": "Dirty Indicator",
  "dataType": "Integer",
  "length": 38,
  readOnly: true,
  system: true
},
{
  "name": "deletedBy",
  "label": "Deleted By",
  "dataType": "String",
  "length": 50,
  readOnly: true,
  system: true
},
{
  "name": "deletedInd",
  "label": "Deleted Indicator",
  "dataType": "Integer",
  "length": 38,
  readOnly: true,
  system: true
},
{
  "name": "hubStateInd",
  "label": "Hub State Ind",
  "dataType": "Integer",
  "length": 38,
  readOnly: true,
  system: true
},
{
  "name": "deletedDate",
  "label": "Deleted Date",
  "dataType": "Date",
  readOnly: true,
  system: true
},
{
  "name": "rowidObject",
  "label": "Rowid Object",
  "dataType": "String",
  "length": 14,
  readOnly: true,
  system: true
```

```
},
          {
            name: cmDirtyInd,
            slabel": "Content metadata dirty Ind",
            "dataType": "Integer",
            "length": 38,
            readOnly: true,
            system: true
          },
          {
            "name": "createDate",
            "label": "Create Date",
            "dataType": "Date",
            readOnly: true,
            "system": true
          }
        ],
        "name": "CreditCard",
        "label": "Credit Card",
        many: false
     }
   },
    ...
 ]
}
```
## 一致カラムのリスト

[一致カラムのリスト]REST API では、指定したビジネスエンティティの一致ルールセットのリスト、または 指定した一致ルールセットの一致カラムのリストを返せます。一致カラムのリストを生成し、SearchMatch REST API で一致カラムを使用できます。

一致カラムと一致ルールセットの設定の詳細については、Multidomain MDM の設定ガイドを参照してくださ い。

この API は GET メソッドを使用します。

## 要求 URL

[一致カラムのリスト]URL のコンテキストは、cmx です。ホストされた MDM 環境では、<テナント名>/cmx のよ うに、コンテキストにテナント名を含めます。

[一致カラムのリスト]URL の形式は次のとおりです。

#### **すべての一致ルールセットを返す** URL

次の URL を使用して、特定のビジネスエンティティの一致ルールセットすべてをリストします。

http://<host>:<port>/<context>/queryTemplate/<database ID>/<business entity>

[一致カラムのリスト]URL に対して、次の HTTP GET 要求を行います。

GET http://<host>:<port>/<context>/queryTemplate/<database ID>/<br/>business entity>

#### **指定した一致ルールセットで使用される一致カラムを返す** URL

次の URL を使用して、指定した一致ルールセットのすべての一致カラムをリストします。

http://<host>:<port>/<context>/queryTemplate/<database ID>/<br/>business entity>/<match rule set>

## サンプル API 要求

一致ルールセットの要求

次のサンプル要求は、Person ビジネスエンティティの一致ルールセットをリストします。 GET http://localhost:8080/cmx/queryTemplate/localhost-orcl-DS\_UI1/Person 一致カラムの要求 次のサンプル要求は、一致ルールセット IDL2 で使用されている一致カラムをリストします。

GET http://localhost:8080/cmx/queryTemplate/localhost-orcl-DS\_UI1/Person/IDL2

## サンプル API 応答

次のサンプル応答は、IDL2 一致ルールセットに含まれる一致カラムを示します。

```
{
 "queryTemplates":[
 {
  "businessEntity": "Person",
  "matchRuleSet": "IDL2",
  "type": "extended",
  "searchFields": [
    \left\{ \right."name": "displayName",
      mandatory: true
    },
    {
      "name": "BillAddresses.Address.addressLine1",
      mandatory: false
    },
    {
      "name": "ShipAddresses.Address.addressLine2",
      "mandatory": false
    },
    {
      "name": "ShipAddresses.Address.addressLine1",
      mandatory": false
   }
  \mathsf{l}}
\rfloor
```
## レコードの読み取り

}

[レコードの読み取り]REST API は、ビジネスエンティティ内のルートレコードの詳細を返します。この API は、ルートレコードの子レコードの詳細を返すために使用できます。この API を使用し、レコードのコンテン ツメタデータを表示できます。

この API は GET メソッドを使用します。

結果セットをソートして、昇順または降順で表示できます。より多くの複雑なパラメータが必要な場合は、 POST メソッドを使用してください。例えば、データを取得して、子要素を複数のフィールドでソートしたい 場合などです。

### 要求 URL

行 ID、またはソースシステムとソースキーを使用して、要求 URL にレコードを指定します。

[レコードの読み取り]URL は、次の形式にすることができます。

#### **行** ID **を指定した** URL

行 ID を指定する場合は次の URL 形式を使用します。

http://<host>:<port>/<context>/<database ID>/<br/>sbusiness entity>/<rowId of the root record>

この URL に対して次の HTTP GET 要求を行います。

GET http://<host>:<port>/<context>/<database ID>/<br/>shastiness entity>/<rowId of the root record>

#### **ソースシステム名とソースキーを指定した** URL

ソースシステム名とソースキーを指定する場合は、次の URL 形式を使用します。

http://<host>:<port>/<context>/<database ID>/<br/>sbusiness entity>/<system name>:<source key>

#### **システム名とオブジェクトのグローバルビジネス識別子(**GBID**)を指定した** URL

ソースシステム名と GBID を指定する場合は、次の URL 形式を使用します。

http://<host>:<port>/<context>/<database ID>/<br/>sbusiness entity>/<system name>:uid:<gbid>

#### GBID **のみを指定した** URL

GBID のみを指定する場合は次の URL 形式を使用します。

http://<host>:<port>/<context>/<database ID>/<br/>business entity>/:uid:<gbid>

#### **複数の** GBID **を指定した** URL

複数の GBID を指定する場合は次の URL 形式を使用します。

http://<host>:<port>/<context>/<database ID>/<br/>sbusiness entity>/:one:<gbid>,another:<gbid>

#### **子ノードの詳細を返す** URL

子ノードの詳細を返すには、次の URL 形式を使用します。

http://<host>:<port>/<context>/<database ID>/<br/>business entity>/<rowId of the record>?depth=n

#### **子ノードの詳細を返す** URL

子ノードの詳細を返すには、次の URL 形式を使用します。

http://<host>:<port>/<context>/<database ID>/<business entity>/<rowId of the record>?children=<comma separated list of child node names or paths>

例: children= BillAddresses/Address,Email

#### **特定のノードの詳細を返す** URL

特定のノードの詳細を返すには、次の URL 形式を使用します。

http://<host>:<port>/<context>/<database ID>/<br/>sbusiness entity>/<rowId of the record>/<node name>

#### **特定のノードの子の詳細を返す** URL

特定のノードの子の詳細を返すには、次の URL 形式を使用します。

http://<host>:<port>/<context>/<database ID>/<br/>sbusiness entity>/<rowId of the record>/<node name>? children=<child node name>

#### **レコードのコンテンツメタデータを返す** URL

レコードのコンテンツメタデータを返すには、次の URL 形式を使用します。

http://<host>:<port>/<context>/<database ID>/<br/>shaster entity>/<rowId of the root record>? contentMetadata=<content metadata type>

例えば、次の GET 要求で、子レコードの一致を取得できます。

GET http://<host>:<port>/<context>/<database ID>/<br/>sbusiness entity>/<rowId of the root record>? contentMetadata=MATCH

#### **子要素をフィールドでソートする** URL

子要素をフィールドでソートするには、次の URL 形式を使用します。

http://<host>:<port>/<context>/<database ID>/<br/>susiness entity>/<rowId of the root record>/<node name>? order=-<field name>

-をサフィックスとして使用すると、降順でソートされます。

## クエリパラメータ

レコードの詳細をフィルタリングする場合、要求 URL にクエリパラメータを付け加えることができます。 次の表にクエリパラメータを示します。

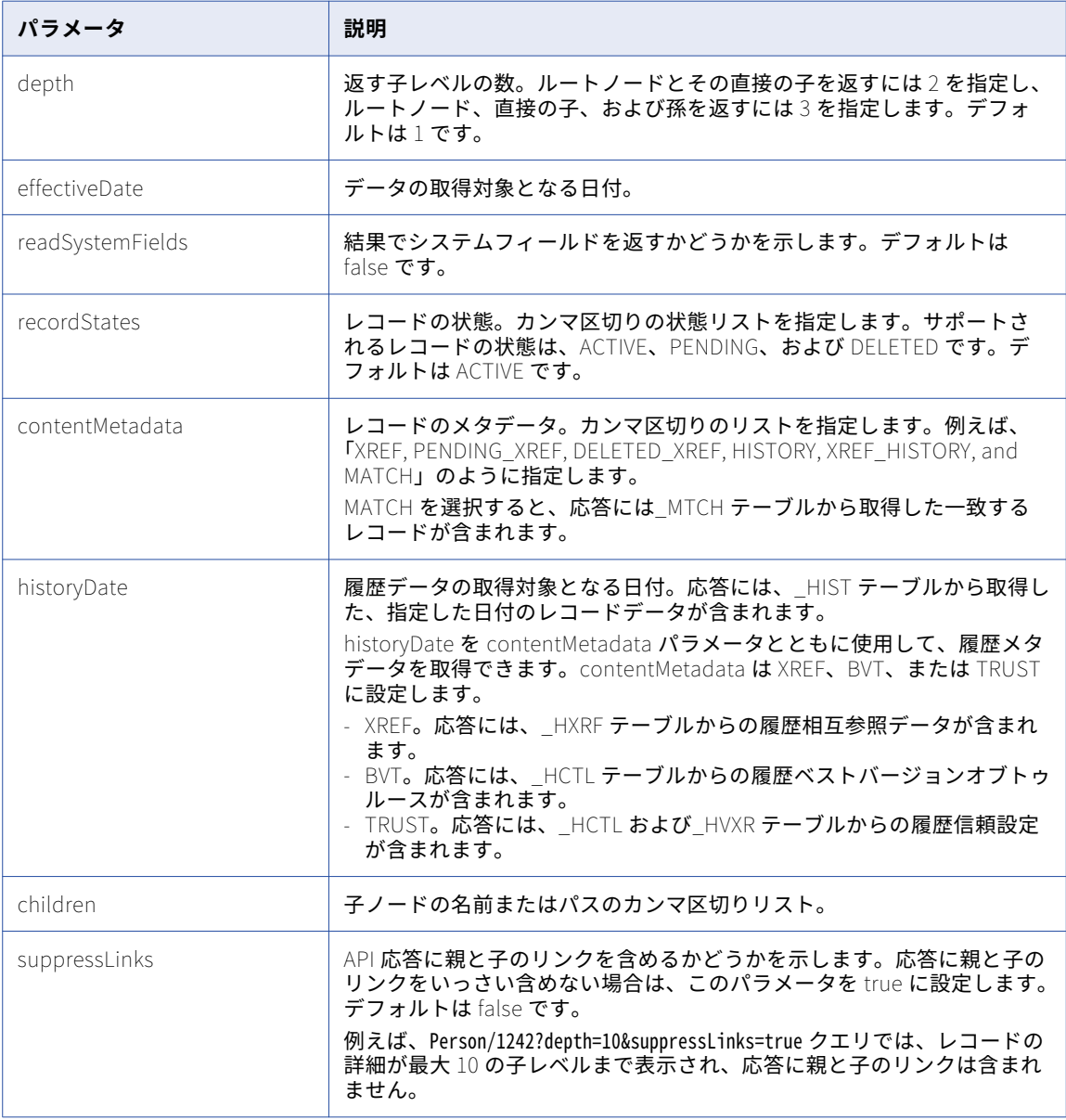

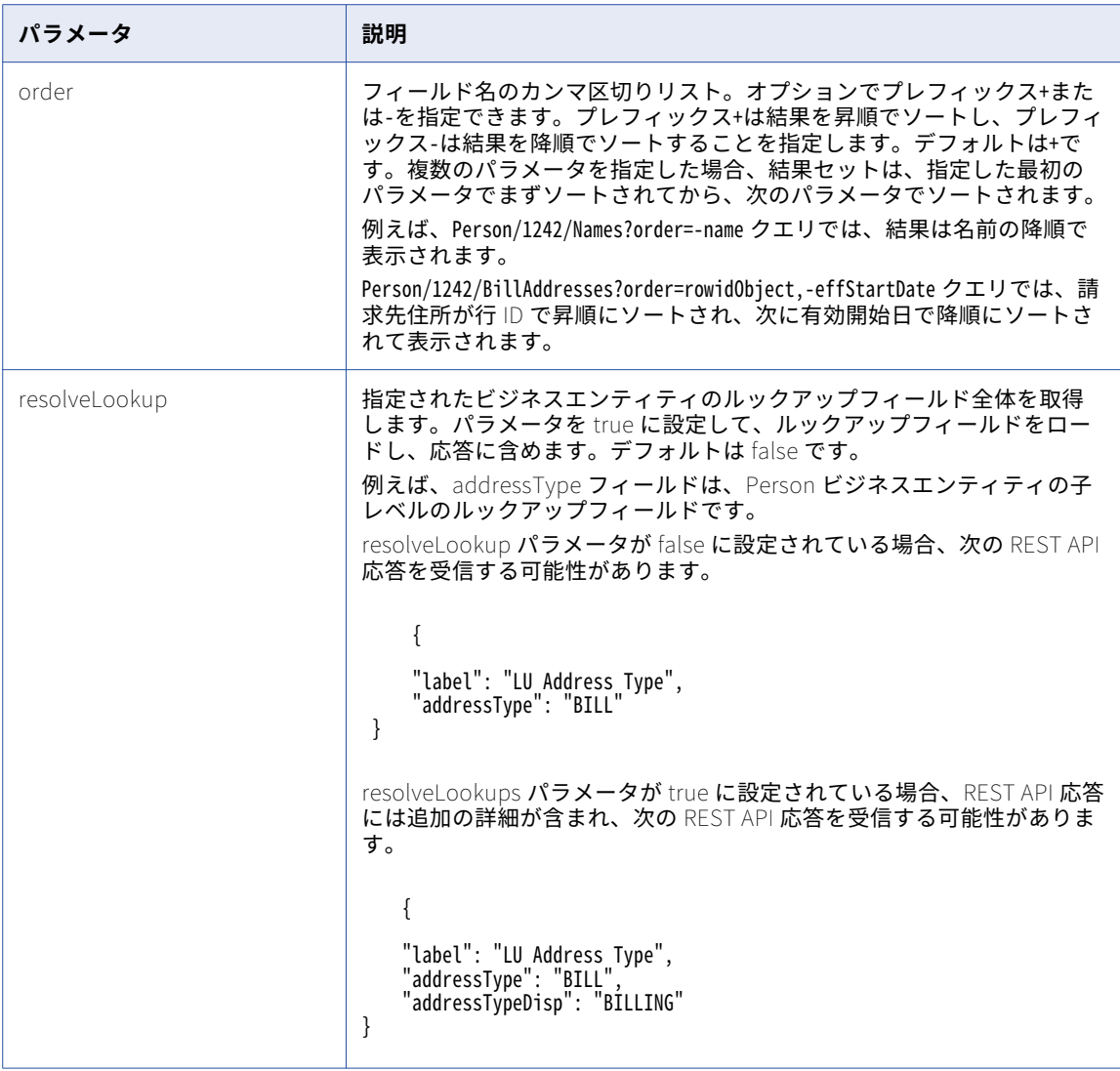

次のサンプルは、レコードの詳細をフィルタリングする方法を示しています。

GET http://localhost:8080/cmx/cs/localhost-orcl-DS\_UI1/Person/123/Phone/SFA:456/PhoneUse? recordsToReturn=100&recordStates=ACTIVE,PENDING&contentMetadata=XREF

### 関連項目:

**•**「UTC [での日付と時刻の形式」](#page-33-0) (ページ 34)

## 子要素のソート順を指定する POST 要求

複数のフィールドで結果セットを並べ替えるには POST 要求を使用します。POST 本文にパラメータまたはフ ィールドを含めます。

次のサンプル要求は、読み取り操作用に POST 要求を使用して、複数のフィールドでデータをソートする方法 を示しています。

http://localhost:8080/cmx/cs/localhost-orcl-DS\_UI1/ReadPerson.json

{ parameters:

```
{
  coFilter: {
   object: {
     name:¨Person¨,
    key: {
      rowid: 1242
    },
    order: "lastName".
     object:[
       {name:"Names", order:"-name"},
       {name:"Phone", order:"phoneNum, -phoneCountryCd",
       object:[{name:"PhonePermissions", order:"-column1"}]
      }
   ]}
  }
 }
}
```
**注:** ビジネスエンティティの各レベルで、各タイプの子に対して指定できるソート順は 1 つだけです。

#### ソート順についての注意事項

[レコードの読み取り]API は、各ビジネスエンティティ子ノードに対して 1 つ以上のフィールドによるソート をサポートします。次のセクションでは、ソート順を指定するときの注意事項について説明します。

**•** 孫に対してソート順が指定され、子に対してソート順が指定されていない場合、孫要素は指定のソート順で ソートされますが、子要素は孫用に指定されているソート順ではソートされません。次にサンプル要求を示 します。

http://localhost:8080/cmx/cs/localhost-orcl-DS\_UI1/Person/1242/Phone/861/PhonePermissions?order=-column1 このサンプル要求では、孫 PhonePermissions に対しては降順が指定されていますが、子要素 Phone には ソート順が指定されていません。Phone は、PhonePermissions のソート順でソートされません。

**•** 子に対してソート順が指定され、孫に対してはソート順が指定されていない場合、子は指定されているソー ト順でソートされますが、孫は子に対して指定されているソート順でソートされません。次にサンプル要求 を示します。

```
{parameters:
 {coFilter: {
   object: {
    name:"Person", key: { rowid: 1242 }, order: "lastName",
     object:[
       {name:"Names", order:"-name"},
       {name:Phone, order:-phoneCountryCd, -phoneNum, object:[{name:PhonePermissions}]},
   ]}
}}}
```
このサンプル要求では、子 Phone に対してはソート順が指定されていますが、孫 PhonePermissions には 指定されていません。子 Phone は指定のソート順でソートされます。

**•** 子と孫に対してソート順が指定されている場合、両方がそれぞれのソート順でソートされます。次のサンプ ル要求は、Phone(子)と PhonePermissions(孫)に対してソート順を指定しています。

```
{parameters:
  {coFilter: {
   object: {
      name:"Person", key: { rowid: 1242 }, order: "lastName",
      object:[
          \{\mathsf{name} \colon \mathsf{``Names''}, \; \mathsf{order} \colon \mathsf{``-name''}\}\{name:"Phone", order:"-phoneCountryCd, -phoneNum", object:[{name:"PhonePermissions", order:"-
\text{column1"}]\},]}
}}}
```
- **•** 子は子のカラムでのみソートされ、孫は孫のカラムでのみソートされます。次のサンプル要求では、Phone は PhoneType で、PhonePermissions はカラム 1 でソートされます。PhoneType は Phone(子)のカラ ムで、column1 は PhonePermissions(孫)のカラムです。 http://localhost:8080/cmx/cs/localhost-orcl-DS\_UI1/Person/1242/Phone?order=-PhoneType http://localhost:8080/cmx/cs/localhost-orcl-DS\_UI1/Person/1242/Phone/861/phonePermissions?order=column1
- **•** ビジネスエンティティの各レベルで、各タイプの子に対して指定できるソート順は 1 つだけです。次の要求 では、親が別々の子 PhonePermissions に対して別々のソート順が指定されています。ただし、最初に降 順が指定されているので、どちらの親(rowid 861 および rowid 862)の子 PhonePermissions も降順で ソートされます。

```
{parameters:
 {coFilter: {
   object: {
     name:¨Person¨, key: { rowid: 1242 }, order: ¨lastName¨,
    object:[
       {name:¨Names¨, order:¨-name¨},
       {name:Phone, key: { rowid:861 }, order:+phoneCountryCd, -phoneNum, object:
[{name:PhonePermissions, order:-column1}]},
       {name:Phone, key: {rowid:862}, order:phoneNum, -phoneCountryCd, object:
[{name:PhonePermissions, order:column1}]}
   ]}
}}}
```
## サンプル API 要求

次のサンプル要求は、Person ビジネスエンティティ内のルートレコードの詳細を返します。

GET http://localhost:8080/cmx/cs/localhost-orcl-DS\_UI1/Person/102

次のサンプル要求は、行 ID が 2 である子レコードの詳細を返します。子ベースオブジェクトは genderCd で、 子レコードは深度 2 の位置にあります。

GET http://localhost:8080/cmx/cs/localhost-orcl-DS\_UI1/Person/102/genderCd/2?depth=2

次のサンプル要求は、システム名とソースキーを使用してルートレコードの詳細を返します。

GET http://localhost:8080/cmx/cs/localhost-orcl-DS\_UI1/Person/SFA:9000000000

次のサンプル要求は、ルートレコードとその相互参照レコードの詳細を返します。

GET http://localhost:8080/cmx/cs/localhost-orcl-DS\_UI1/Person/102?contentMetadata=XREF

次のサンプル要求は、ルートレコードの詳細を、名前の降順で返します。

GET http://localhost:8080/cmx/cs/localhost-orcl-DS\_UI1/Person/1242/Names?order=-name

次のサンプル要求は、請求先住所を、行 ID で昇順にソートした後、有効開始日で降順にソートして返します。

GET http://localhost:8080/cmx/cs/localhost-orcl-DS\_UI1/Person/1242/BillAddresses?order=rowidObject, effStartDate

## サンプル API 応答

次のサンプルは、Person ビジネスエンティティ内のルートレコードの詳細を示しています。

```
{
    "link": [\mathfrak{t}"href": "http://localhost:8080/cmx/cs/localhost-orcl-DS_UI1/Person/102",
             "rel": "self"
        },
        {
             "href": "http://localhost:8080/cmx/cs/localhost-orcl-DS_UI1/Person/102?depth=2",
             "rel": "children"
        },
```

```
{
            href": "http://localhost:8080/cmx/request/hm_icons/person_small.jpeg?ors=localhost-orcl-DS_UI1", "
            "rel": "icon"
       }
    ],
    \lqrowid0bject\lq: \lq102 \lq, \lq"label": "DARWENT,JIMMY",
    "partyType": "Person",
    "statusCd": "A ",
    "lastName": "DARWENT",
    "middleName": "N",
    "firstName": "JIMMY",
    "displayName": "JIMMY N DARWENT",
    "genderCd": {
        "link": [
           {
                "href": "http://localhost:8080/cmx/cs/localhost-orcl-DS_UI1/Person/102",
                "rel": "parent"
            },
            {
                "href": "http://localhost:8080/cmx/cs/localhost-orcl-DS_UI1/Person/102/genderCd",
                "rel": "self"
            },
            {
                href": "http://localhost:8080/cmx/cs/localhost-orcl-DS_UI1/Person/102/genderCd?depth=2",
                "rel": "children"
           }
       ],
        genderCode": "M"
    },
    "generationSuffixCd": {
        link: [
           {
                "href": "http://localhost:8080/cmx/cs/localhost-orcl-DS_UI1/Person/102",
                "rel": "parent"
            },
            {
               "href": "http://localhost:8080/cmx/cs/localhost-orcl-DS_UI1/Person/102/generationSuffixCd?
depth=2",
               "rel": "children"
            },
            {
                href": "http://localhost:8080/cmx/cs/localhost-orcl-DS_UI1/Person/102/generationSuffixCd","
                "rel": "self"
           }
        ],
        "generationSuffixCode": "I"
   }
次のサンプルでは、genderCd ベースオブジェクト内の子レコードの詳細が示されています。
   "link": [{
            "href": "http://localhost:8080/cmx/cs/localhost-orcl-DS_UI1/Person/102",
            "rel": "parent"
        },
        {
            href": "http://localhost:8080/cmx/cs/localhost-orcl-DS_UI1/Person/102/genderCd/2?depth=2","
            "rel": "children"
        },
        {
            href": "http://localhost:8080/cmx/cs/localhost-orcl-DS_UI1/Person/102/genderCd/2",
            "rel": "self"
       }
    ],
    rowidObject: 2 ,
    "label": "LU Gender",
    "genderDisp": "MALE",
```
}

{

"genderCode": "M"

}

## レコードの作成

[レコードの作成]REST API は、指定されたビジネスエンティティのレコードを作成します。要求本文でレコ ードデータを送信します。[昇格] API を使用して、ビジネスエンティティのレコードの昇格と追加を行いま す。

この API は、POST メソッドを使用してレコードを作成します。

#### 要求 URL

[レコードの作成] URL の形式は次のとおりです。

http://<host>:<port>/<context>/<database ID>/<br/>sustiness entity>?systemName=<name of the source system>

**注:** ソースシステムの名前は URL の必須パラメータです。

[レコードの作成]URL に対して、次の HTTP POST 要求を行います。

POST http://<host>:<port>/<context>/<database ID>/<br/>sbusiness entity>?systemName=<name of the source system>

要求と一緒に送信するデータのメディアタイプを指定するには、Content-Type ヘッダーを追加します。

POST http://<host>:<port>/<context>/<database ID>/<business entity>?systemName=<name of the source system> Content-Type: application/<json/xml>

## URL パラメータ

ソースシステムの名前は要求 URL の必須パラメータです。

次の表に、URL に使用できるパラメータを示します。

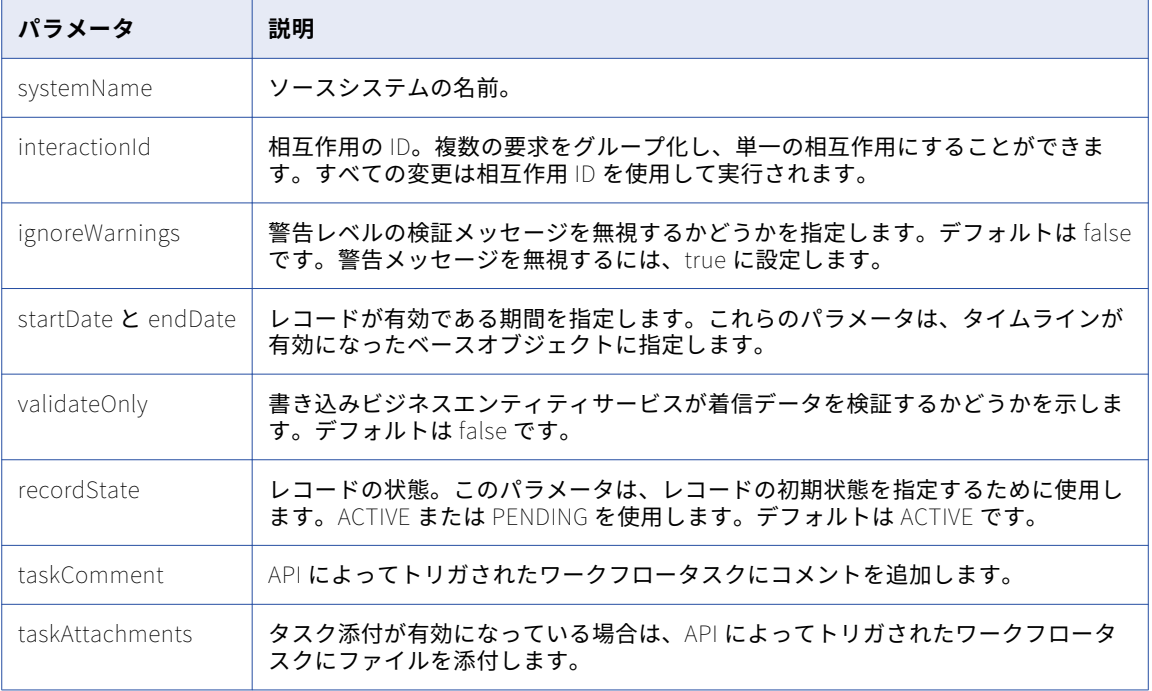

関連項目:

**•**「UTC [での日付と時刻の形式」](#page-33-0) (ページ 34)

#### 要求本文

レコードのデータを REST 要求本文で送信します。データを送信するには、JSON 形式または XML 形式を使用 します。ビジネスエンティティの構造の取得と必須パラメータ値の指定を行うには、要求本文内で[メタデー タの取得]API を使用します。

ビジネスエンティティレコードを作成するために REST API 要求を送信した後、Informatica MDM Hub はフィ ールドの信頼スコアを計算します。信頼スコアが計算された空のフィールドに対して REST API 要求を送信で きます。要求の本文には二重引用符を指定する必要があります。

次の JSON コードサンプルは、計算された信頼スコアを使用して空の[性別コード]フィールドを要求しま す。

```
{
    "firstName": "Sasha",
    "genderCd": ""
}
```
二重引用符の代わりに NULL を使用すると、Informatica MDM Hub はフィールドの信頼スコアを計算しませ ん。

## 応答ヘッダーと応答本文

応答が正常な場合、API は応答ヘッダー内の interactionId および processId と、応答本文内のレコード詳細を 返します。

プロセスが相互作用 ID を生成し、それをレコードの作成に使用する場合、API はその相互作用 ID を返します。 プロセスが、レコードを直接データベースに保存せず、ワークフローを開始する場合、API はワークフロープ ロセスの ID であるプロセス ID を返します。

次の例は、相互作用 ID とプロセス ID が含まれる応答ヘッダーを示しています。

BES-interactionId: 72200000242000 BES-processId: 15948

応答本文には、生成された行 ID とともにレコードが含まれています。

### サンプル API 要求

次のサンプル要求は、Person ビジネスエンティティ内にレコードを作成します。この要求は、API によってト リガされたワークフロータスクにコメントと添付ファイルを追加します。

POST http://localhost:8080/cmx/cs/localhost-orcl-DS\_UI1/Person?systemName=Admin&taskComment=Read my comment&taskAttachments=TEMP\_SVR1.29OT8,TEMP\_SVR1.29OT9 Content-Type: application/json

```
{
    "firstName":"John",
    "lastName":"Smith",
    "Phone": {
       "item" : [\mathbf{f}"phoneNumber":"111-11-11
          }
      ]
   }
}
```
POST REST API 要求を使用して新しいレコードを作成する場合、POST リクエスト本文の sourceKey 属性を設 定できます。sourceKey 属性は、XREF テーブルの pkey\_src\_object 値として使用されます。例えば、次の POST 要求を送信して、新しい Party レコードと、ソースシステムの SFA と pkey\_src\_object 123 を使用した Party XREF レコードを作成したい場合があります。

POST http://localhost:8080/cmx/cs/localhost-orcl-DS\_UI1/Person?systemName=SFA

```
{
     \intrirstName\int: John\int,
     middleName": "jr","
     "lastName": "Smith",
     "genderCd": {
          "genderCode": "M"
     },
     "key": {
          'sourceKey": "123"
    }
}
```
### サンプル API 応答

次のサンプル応答は、レコードが正常に作成された後の応答ヘッダーと応答本文を示しています:

```
BES-interactionId: 72200000242000
BES-processId: 15948
Content-Type: application/json
{
     Person: {
          "key": {
               \degreerowid\degree: \degree2198246\degree,
              "sourceKey": "72200000241000"
          },
          rowidObject": "2198246",
          Phone: {
               \lceil \mathsf{item} \rceil \colon \bot{
                         "key": {
                              "rowid": "260961",
                              "sourceKey": "72200000243000"
                         },
                        },<br>"rowidObject": "260961"
                   }
             ]
         }
    }
}
```
## レコードの更新

[レコードの更新]REST API は、指定されたルートレコードとその子レコードを更新します。要求 URL でレコ ードの ID を送信します。要求の本文で変更の要約を送信します。

変更後、レコードが保留中状態の場合は、[昇格]API を使用して変更を昇格させます。例えば、更新によって レビューワークフローがトリガされた場合、レビューが完了するまでレコードは保留中状態になります。

この API は POST メソッドを使用します。

ルートレコードの場合、要求本文に変更サマリではなく変更されたフィールドが含まれる、簡易化された PUT バージョンを使用することも選択できます。ルートレコードと関連する子レコードや孫レコードを更新するに は、POST バージョンを使用します。または、PKEY を持つ PUT バージョンを使用したり、子レコードの rowidObject を指定することもできます。

## 要求 URL

[レコードの更新] URL の形式は次のとおりです。

http://<host>:<port>/<context>/<database ID>/<business entity>/<rowId>?systemName=<name of the source system>

**注:** ソースシステムの名前は URL の必須パラメータです。

[レコードの更新]URL に対して、次の HTTP POST 要求を行います。

POST http://<host>:<port>/<context>/<database ID>/<br/>shows entity>/<rowId>?systemName=<name of the source system>

要求と一緒に送信するデータのメディアタイプを指定するには、Content-Type ヘッダーを追加します。

PUT http://<host>:<port>/<context>/<database ID>/<br/>business entity>/<rowId>?systemName=<name of the source system> Content-Type: application/<json/xml>

### クエリパラメータ

ソースシステムの名前は必須クエリパラメータです。

要求には以下のクエリパラメータを使用できます。

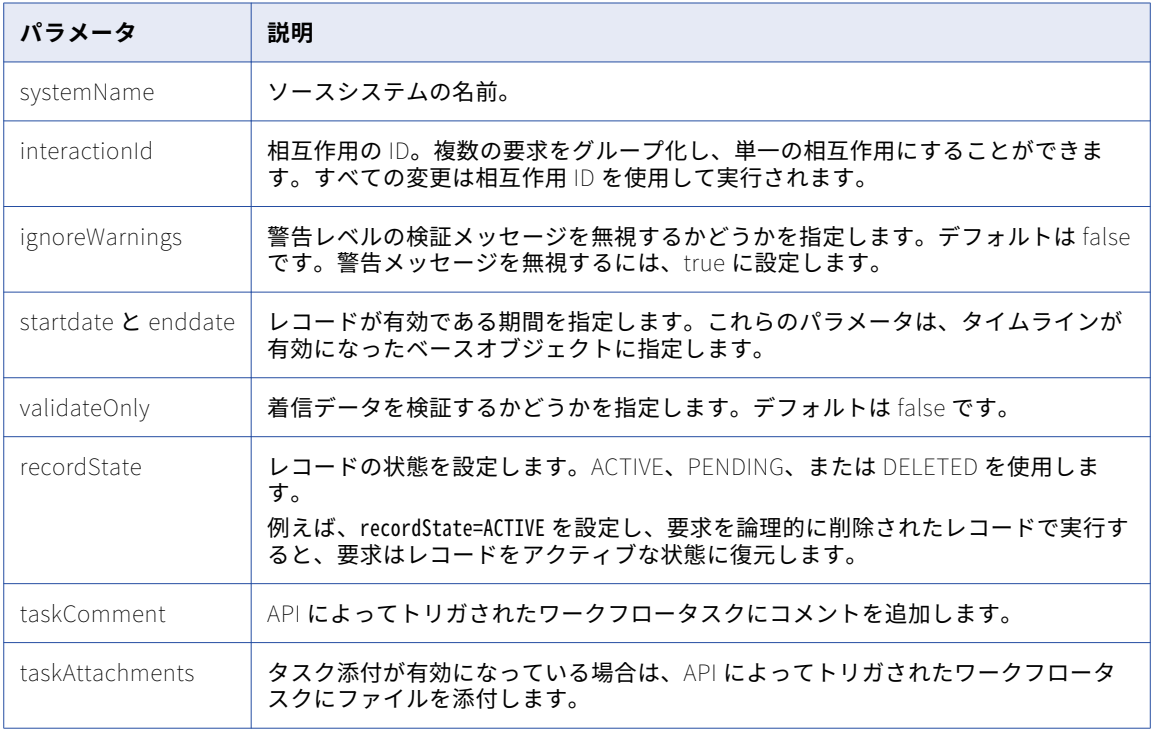

#### 関連項目:

**•**「UTC [での日付と時刻の形式」](#page-33-0) (ページ 34)

#### 要求本文

更新するデータを REST 要求本文で送信します。データを送信するには、JSON 形式または XML 形式を使用し ます。

新しいパラメータ値を指定します。\$original パラメータを使用し、更新するパラメータの古い値を指定しま す。

子レコードでは、次のプロパティも使用できます。

| ■ プロパティ/要 │ タイプ<br>素 | 説明                                                                      |
|----------------------|-------------------------------------------------------------------------|
| MATCH                | オブジェクト   一致テーブルから子レコードの一致候補を追加または削除する場合は、<br>子レコードに MATCH オブジェクトを追加します。 |
| <b>MERGE</b>         | _オブジェクト │ 子レコードをマージするか、マージから候補を削除する場合は、子レコ<br>ードに MERGE オブジェクトを追加します。   |

```
次の JSON コードサンプルは、ルートレコードの名を Bob に変更します。
```

```
{
  rowidObject: "123",
  firstName: "Bob",
  lastName: "Smith",
    $original: {
      firstName: John
               }
}
次の JSON コードサンプルは、Address 子レコードの一致候補を削除して、2 つの Telephone 子レコードのマ
ージを定義します。
{
  rowidObject: "123",
  firstName: "Bob",
  lastName: "Smith",
    $original: {
      firstName: John
               }
 Address: { \frac{1}{2} // remove A3 from the matches for A2 in the Address_MTCH table
   item: [
     {
       rowidObject: "A2",
       MATCH: {<br>item: [
                   \frac{1}{1} to remove matched child records for A2, specify null
           null
          ],
          $original: {
           item: [\{key: \{rowid: \ S3'\}]\}}
       }
     }
   ]
  }
  Telephone: { // override the matches for the telephone child records
   item:[
     {
       rowid: "T1",MERGE: {
          item: [ // to remove merge candidates for T1, specify null
           null,
           null
          ],
         $original: {
           item: [
              \{rowid: "T2"\},\{rowid: "T3"\}]
         }
       }
      },
      {
       rowid: "T4",
       MERGE: {
```

```
item: [ // to add or override matches, specify matched records
            {rowid: T2}
         ],
        $original: {
          item: [
           null
         ]
       }
     }
    \perp}
}
```
ビジネスエンティティレコードを更新するために REST API 要求を送信した後、Informatica MDM Hub はフィ ールドの信頼スコアを計算します。信頼スコアが計算された空のフィールドに対して REST API 要求を送信で きます。要求の本文には二重引用符を指定する必要があります。

次の JSON コードサンプルは、計算された信頼スコアを使用して空の[性別コード]フィールドを要求しま す。

```
{
    "firstName": "Sasha",
    "genderCd": ""
}
```
二重引用符の代わりに NULL を使用すると、Informatica MDM Hub はフィールドの信頼スコアを計算しませ ん。

### 応答ヘッダー

応答が正常な場合、API は応答ヘッダー内の interactionId および processId と、応答本文内のレコード詳細を 返します。

プロセスが相互作用 ID を生成し、それをレコードの作成に使用する場合、API はその相互作用 ID を返します。 プロセスが、レコードを直接データベースに保存せず、ワークフローを開始する場合、API はワークフロープ ロセスの ID であるプロセス ID を返します。

次の例は、相互作用 ID とプロセス ID が含まれる応答ヘッダーを示しています。

BES-interactionId: 72200000242000 BES-processId: 15948

応答本文には、生成された行 ID を持つレコードが含まれています。

#### サンプル API 要求

次のサンプル要求は、ビジネスエンティティ内のルートレコードとその子レコードを更新します。Person はビ ジネスエンティティで、Phone は子ベースオブジェクトです。この要求は、API によってトリガされたワーク フロータスクにコメントと添付ファイルを追加します。

POST http://localhost:8080/cmx/cs/localhost-orcl-DS\_UI1/Person/233?systemName=Admin

```
{
    rowidObject: "233",<br>firstName: "BOB",
     firstName: "BOB",
     lastName: "LLOYD",
    Phone: {
         item: [
             {
                  rowidObject: "164"
                  phoneNumber: "777-77-77",
                  $original: {
                       phoneNumber: "(336)366-4936"
                  }
             }
```

```
]
},
$original: {
    firstName: DUNN
}
```
## サンプル API 応答

}

次のサンプル応答は、レコードが正常に更新された後の応答ヘッダーと応答本文を示しています:

```
BES-interactionId: 72300000001000
BES-processId: 16302
{
    Person: {
        key: {
            rowid: "233"
            sourceKey: "SYS:233"
        },
        rowidObject: "233",
        preferredPhone: {
            key: {}
        }
    }
}
```
## レコードの削除

[レコードの削除]REST API は、ビジネスエンティティのルートレコードを削除します。この API を使用して、 ルートレコードの子レコードを削除します。

この API は、DELETE メソッドを使用してレコードを削除します。

#### 要求 URL

[レコードの削除] URL の形式は次のとおりです。

http://<host>:<port>/<context>/<database ID>/<br/>susiness entity>/<rowID of the root record>?systemName=Admin

**注:** ソースシステムの名前は URL の必須パラメータです。

[レコードの削除]URL に対して、次の HTTP DELETE 要求を行います。

DELETE http://<host>:<port>/<context>/<database ID>/<br/>sustiness entity>/<rowID of the record>?systemName=Admin ルートレコードの子レコードを削除するには、次の URL 形式を使用します。

DELETE http://<host>:<port>/<context>/<database ID>/<br/><br/>Susiness entity>/<rowID of the record>/<child base object>/<rowID of the child record>?systemName=Admin

## クエリパラメータ

ソースシステムの名前は必須 URL パラメータです。ソースシステムを指定するには、systemName パラメー タを使用します。

## サンプル API 要求

次のサンプル要求は、Person ビジネスエンティティ内のルートレコードを削除します。 DELETE http://localhost:8080/cmx/cs/localhost-orcl-DS\_UI1/Person/292258?systemName=Admin

## サンプル API 応答

次のサンプル応答では、Person ビジネスエンティティ内のルートレコードが正常に削除された後、応答が示さ れています。

```
{
    Person: {
        "key": {
           "rowid": "292258",
           sourceKey: WRK50000_7016
        },
       rowidObject: 292258
   }
}
```
## リストレコード

[レコードの一覧表示]REST API は、ルックアップ値または外部キー値のリストを返します。ルックアップで は、参照データが表示されるほか、指定されたカラムに入り得る値のリストが返されます。

この API は GET メソッドを使用します。

この API は、ルックアップコード値とルックアップコードの説明を取得するためにも使用できます。ルックア ップのソート順を指定できます。より多くの複雑なパラメータが必要な場合は、POST メソッドを使用してく ださい。

### 要求 URL

[レコードの一覧表示]REST URL の形式は次のとおりです。

http://<host>:<port>/<context>/<database ID>/<lookup table>?action=list

この URL に対して次の HTTP GET 要求を行います。

GET http://<host>:<port>/<context>/<database ID>/<lookup table>?action=list

ルックアップ値のコードを表示するには、次の URL 形式を使用します。

http://<host>:<port>/<context>/<database ID>/<lookup table>?action=list&idlabel=<lookup code>%3A<lookup display name>

**注:** ルックアップ値を表示するには、[メタデータの取得]API を使用して正確な URL を取得します。

## クエリパラメータ

クエリパラメータを要求 URL に追加して、結果をフィルタリングできます。 次の表にクエリパラメータを示します。

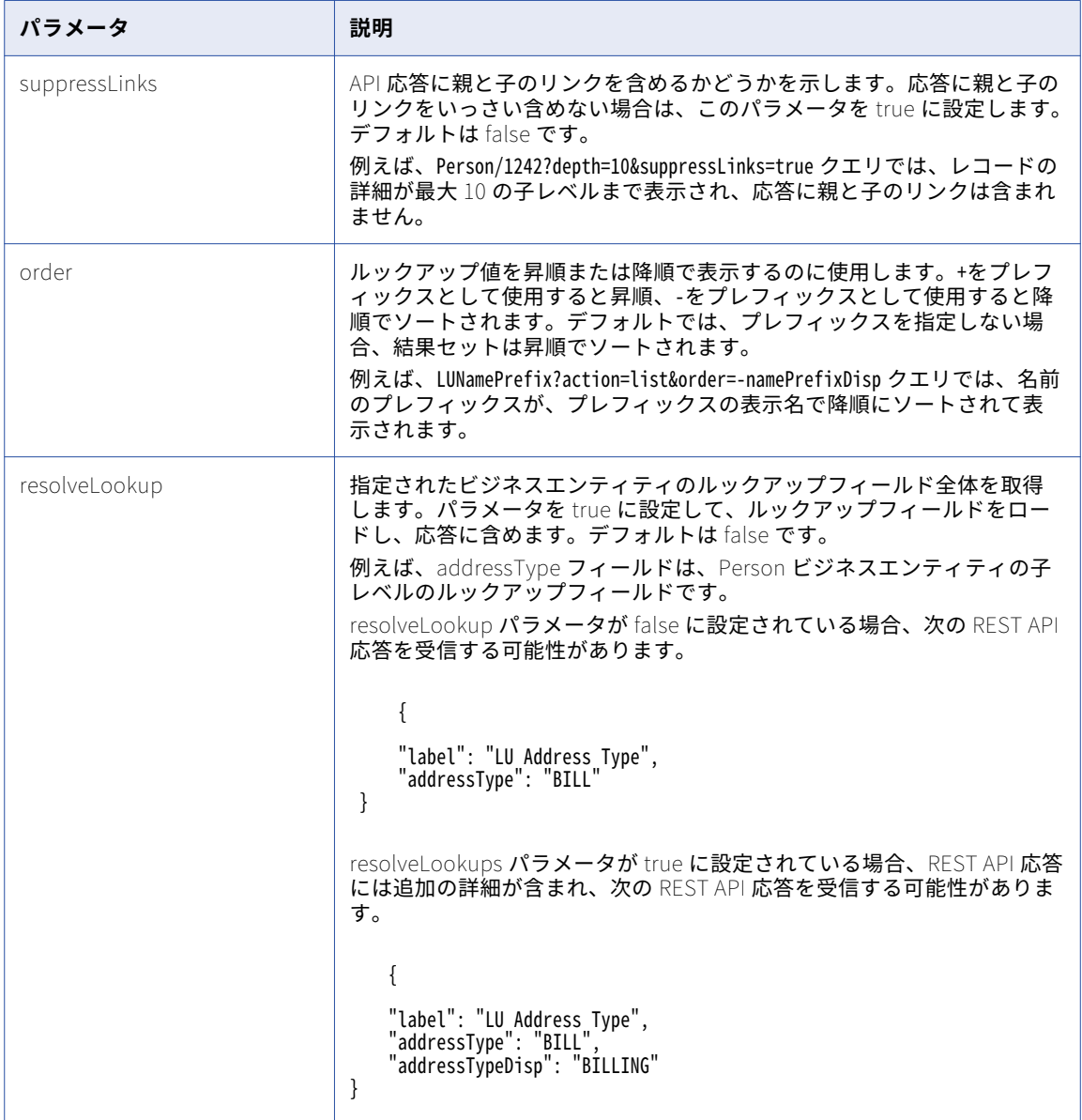

## ソート順を指定する POST 要求

ルックアップ値のソート順を指定するには、POST 要求を使用します。POST 本文にパラメータまたはフィー ルドを含めます。

次の例は、一覧表示操作での POST 要求の使用方法を示しています。

http://localhost:8080/cmx/cs/localhost-orcl-DS\_UI1/ListCO.json

{ parameters:

{ coFilter: {

```
object: {
     name:¨LUCountry¨,
     order: ¨-countryNameDısp¨
  }
 }
 }
}
```
## サンプル API 要求

次のサンプル要求は、ルックアップ値を表示します。 GET http://localhost:8080/cmx/cs/localhost-orcl-DS\_UI1/LUGender?action=list 次のサンプル要求は、性別ルックアップ値のコードを表示します。 GET http://localhost:8080/cmx/cs/localhost-orcl-DS\_UI1/LUGender?action=list&idlabel=genderCode%3AgenderDisp 次のサンプル要求は、名前のプレフィックスを、プレフィックスの表示名で降順にソートして表示します。 GET http://localhost:8080/cmx/cs/localhost-orcl-DS\_UI1/LUNamePrefix?action=list&order=-namePrefixDisp

## サンプル API 応答

```
次のサンプル応答では、ルックアップ値のリストが示されています。
{
   "firstRecord": 1,
   pageSize: 2147483647,
   "searchToken": "SVR1.AU5LC",
   "item" : \; \mathcal{b}{
          rowidObject: 1 ,
          "genderDisp": "UNKNOWN",
          "genderCode": "N"
       },
       {
          rowidObject: 2 ,
          "genderDisp": "MALE",
          "genderCode": "M"
       },
       {
          rowidObject: 3 ,
          "genderDisp": "FEMALE",
          "genderCode": "F"
      }
   ]
}
次のサンプル応答では、ルックアップ値のコードが示されています。
{
   "item": [
      {
          "id": "F""label": "FEMALE"
       },
       {
          "id": "M",
          "label": "MALE"
       },
       {
          "id": "N",
          "label": "UNKNOWN"
      }
   \vert,
   "firstRecord": 1,
   "recordCount": 0,
   "pageSize": 2147483647,
```
"searchToken": "SVR1.AU5LD"

}

## 検索レコード

[レコードの検索]REST API は、検索可能なルートレコード内とすべての子レコード内でインデックス付きの 値を検索します。フィルタおよびファセットを使用して、検索結果のサブセットを表示できます。ファセット は検索結果をカテゴリにグループ化し、フィルタは検索結果を絞り込みます。この API は、検索可能と設定さ れているフィールドをすべて検索し、検索条件に一致するレコードを返します。

この API は、GET メソッドを使用して検索可能フィールドのインデックスを検索します。

#### 要求 URL

[レコードの検索]URL の形式は次のとおりです。

#### **基本検索の** URL

基本検索の場合は次の URL を使用します。

http://<host>:<port>/<context>/<database ID>/<business entity>?q=<string value>

[レコードの検索]URL に対して、次の HTTP GET 要求を行います。

GET http://<host>:<port>/<context>/<database ID>/<br/>business entity>?q=<string value>

#### **フィールド検索の** URL

フィールド検索の場合は次の URL を使用します。

http://<host>:<port>/<context>/<database ID>/<business entity>?fq=<business entity field name>=<business entity field value>

ビジネスエンティティフィールドに-120 などの負の数値を指定すると、返されるレコードのランキングが 影響を受ける可能性があります。

#### **ファセット検索の** URL

ファセットを使用した基本検索の場合は次の URL を使用します。

http://<host>:<port>/<context>/<database ID>/<business entity>?q=<string value>&facets=<field name>

ファセットを使用したフィールド検索の場合は次の URL を使用します。

http://<host>:<port>/<context>/<database ID>/<business entity>?fq=<business entity field name>=<business entity field value>'&facets=<field name>

#### **フィルタ検索の** URL

フィルタを使用した基本検索の場合は次の URL を使用します。

http://<host>:<port>/<context>/<database ID>/<business entity>?q=<string value>&filters=<field name1>=<field value1> AND <field name2>=<field value2> ...

検索で q または fq パラメータを使用します。

#### URL **エンコード**

URL にはスペースや一重引用符などの文字が含まれるため、URL エンコードを使用します。

次の例は、URL エンコードが行われた[レコードの検索]URL を示しています。

http://<host>:<port>/<context>/<database ID>/<business entity>?q=<field name>%3D%27<value of the field>

## クエリパラメータ

q または fq クエリパラメータは、検索の文字列値を指定するために使用します。q クエリパラメータと fq ク エリパラメータは相互に排他的です。fq クエリパラメータは、フィールド検索に使用します。複数の条件があ る場合は、AND 論理演算子を使用します。

次の表に、URL に使用できるパラメータを示します。

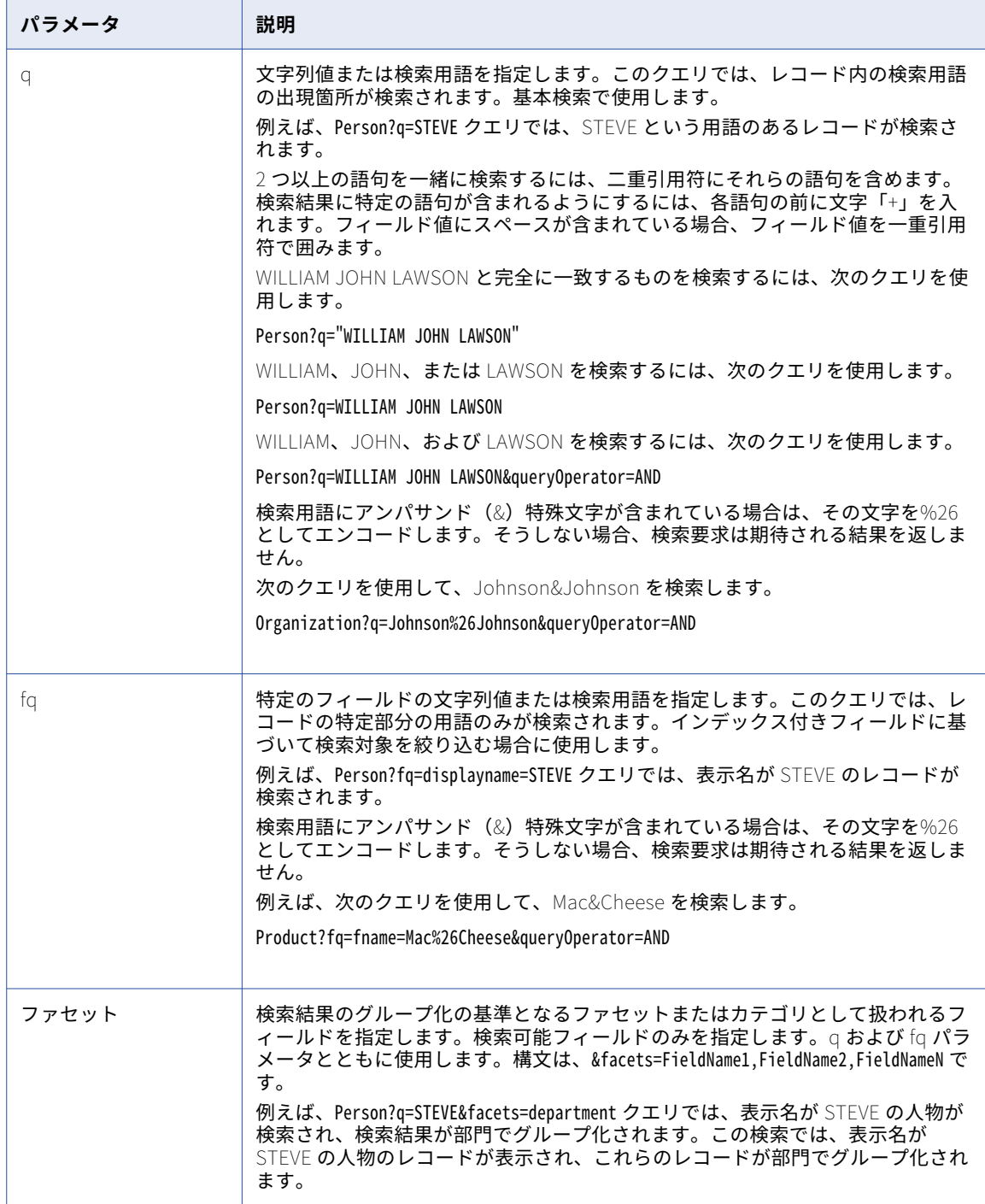

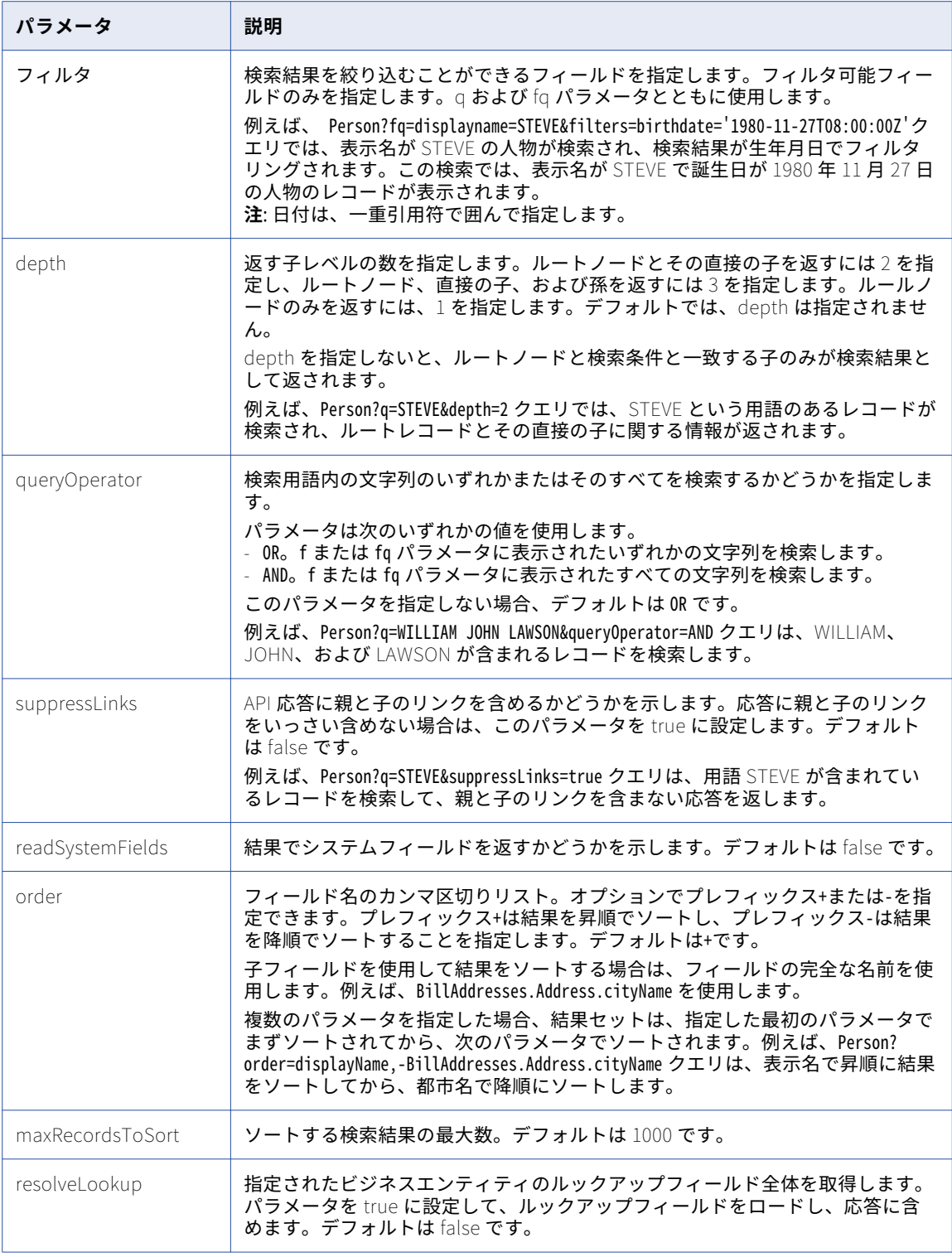

#### filters **パラメータでの範囲の指定**:

filters パラメータを使用して、特定の範囲内に検索結果を絞り込むことができます。数値データ型および日付 データ型のフィルタ可能フィールドの範囲を指定できます。

整数データ型では、次の形式を使用します。

fieldName1=[fromValue,toValue]

範囲は、fromValue から toValue です。fromValue が toValue よりも小さいことを確認してください。 例え ば、filters=age=[35,45]クエリでは、検索結果が絞り込まれて、35~45 歳の年齢層のレコードが検索されます。

日付データ型では、次の形式を使用します。

fieldName1=[fromDate,toDate]

範囲は、fromDate から toDate です。例えば、filters=birthdate=[2000-06-12T12:30:00Z,2015-06-12T12:30:00Z] クエリでは、2000 年 6 月 12 日~2015 年 6 月 12 日の誕生日が指定されます。

**注:** 完全一致の日付フィルタを指定する場合、一重引用符で囲みます。日付範囲を指定する場合は、引用符を使 用しないでください。

関連項目:

**•**「UTC [での日付と時刻の形式」](#page-33-0) (ページ 34)

#### サンプル API 要求

q パラメータを使用した要求

次のサンプル要求は、Person ビジネスエンティティから STEVE という名前のレコードを検索します。

GET http://localhost:8080/cmx/cs/localhost-orcl-DS\_UI1/Person?q=STEVE

fq パラメータを使用した要求

次のサンプル要求は、Person ビジネスエンティティから表示名が STEVE のレコードを検索します。 displayName フィールドはインデックス付きフィールドです。

GET http://localhost:8080/cmx/cs/localhost-orcl-DS\_UI1/Person?fq=displayName=STEVE

ソートオプションのある要求

次のサンプル要求は、Person ビジネスエンティティから表示名が STEVE のレコードを検索し、結果を昇順で ソートします。

GET http://localhost:8080/cmx/cs/localhost-orcl-DS\_UI1/Person? fq=displayName=STEVE&order=BillAddresses.Address.cityName

fq パラメータと AND 論理演算子を使用した要求

次のサンプル要求は、Person ビジネスエンティティから表示名が STEVE で税金 ID が DM106 のレコードを検 索します。

GET http://localhost:8080/cmx/cs/localhost-orcl-DS\_UI1/Person?fq=displayName=STEVE AND taxId=DM106

ファセットを使用した要求

次のサンプル要求は、Person ビジネスエンティティから表示名が STEVE のレコードを検索し、部門にグルー プ化して結果を絞り込みます。

GET http://localhost:8080/cmx/cs/localhost-orcl-DS\_UI1/Person?fq=displayName=STEVE&facets=department

フィルタ(完全一致のフィルタ)を使用した要求

次のサンプル要求は、Person ビジネスエンティティから表示名が STEVE のレコードを検索し、指定された都 市や国でフィルタリングします。

GET http://localhost:8080/cmx/cs/localhost-orcl-DS\_UI1/Person?fq=displayName=STEVE&filters=cityName=Canberra AND country=Australia

#### フィルタ範囲を使用した要求

次のサンプル要求は、Person ビジネスエンティティから表示名が STEVE のレコードを検索し、35~45 歳の年 齢層でフィルタリングします。

GET http://localhost:8080/cmx/cs/localhost-orcl-DS\_UI1/Person?fq=displayName=STEVE&filters=age=[35,45] AND cityName=Canberra

## サンプル API 応答

次のサンプル応答では、STEVE という名前での検索結果が示されています。

```
{
    firstRecord: 1,
    "recordCount": 2,
    "pageSize": 10,
    "item" : \; \mathcal{b}{
             "Person": {
                  "link": [
                      {
                           "href": "http://localhost:8080/cmx/cs/localhost-orcl-DS_UI1/Person/1443",
                           "rel": "self"
                      },
                      {
                           "href": "http://localhost:8080/cmx/cs/localhost-orcl-DS_UI1/Person/1443?depth=2",
                           "rel": "children"
                      }
                  ],
                  \lqrowid0bject\lq: \lq1443 , \lq"label": "CRAIG,STEVE",
                  "partyType": "Person",
                  "lastName": "CRAIG",
                  "firstName": "STEVE",
                  "taxID": "stevecraig in the state of the state of the state of the state of the state of the state of the stat
                  "displayName": "STEVE CRAIG"
             }
         },
         {
             Person: {
                  "link": [
                      {
                           "href": "http://localhost:8080/cmx/cs/localhost-orcl-DS_UI1/Person/285",
                           "rel": "self"
                      },
                      {
                           "href": "http://localhost:8080/cmx/cs/localhost-orcl-DS_UI1/Person/285?depth=2",
                           "rel": "children"
                      }
                  ],
                  rowidObject: 285 ,
                  "label": "PEARSON,STEVE",
                  "partyType": "Person",
                  "lastName": "PEARSON",
                  "firstName": "STEVE",
                  "displayName": "STEVE PEARSON"
             }
        }
    ]
}
```
## 提案元

[提案元]REST API は、データベースに存在するデータに基づいて、検索文字列の関連用語のリストを返しま す。この API を使用して、ユーザーインタフェースのフィールドに入力した文字を受け入れ、入力内容をオー

トコンプリートする提案を返します。提案のリストから文字列を見つけて選択できます。[提案元] API は、検 索可能フィールドに使用します。

この API は GET メソッドを使用します。

**注:** API を使用して、検索可能フィールドにオートコンプリートの提案のリストを表示するには、フィールドの suggester プロパティを true に設定し、データの再インデックス処理を行います。

#### 要求 URL

[提案元] REST URL の形式は次のとおりです。

http://<host>:<port>/<context>/<database ID>/<br/>business entity>?suggest=<string>

この URL に対して次の HTTP GET 要求を行います。

GET http://<host>:<port>/<context>/<database ID>/<business entity>?suggest=<string>

## クエリパラメータ

次の表にクエリパラメータを示します。

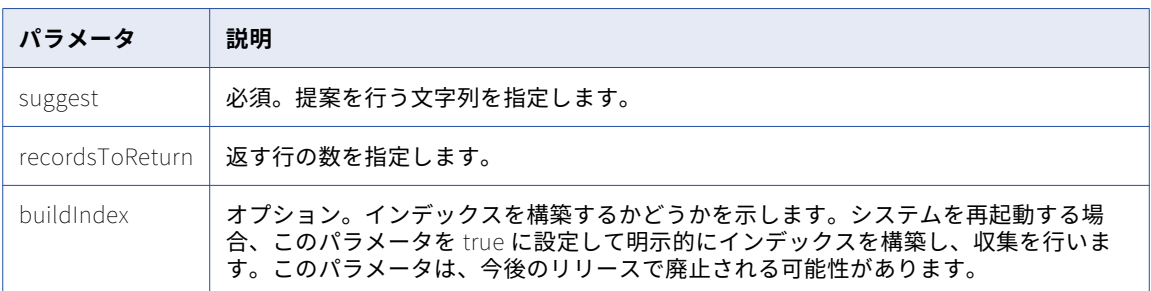

#### サンプル API 要求

次のサンプル要求は、ユーザーインタフェースで使用できる提案のリストを返します。

GET http://localhost:8080/cmx/cs/localhost-infa-DS\_UI1/Person.json?suggest=Abhinav

### サンプル API 応答

次のサンプル応答では、提案のリストが示されています。

```
{
term: [2]
abhinav goel
abhinav gupta
```
}

## **SearchQuery**

SearchQuery REST API は、クエリに指定されたフィールド値の完全一致のレコードを検索します。 SearchQuery API を使用して、特定のビジネスエンティティのすべてのレコードを取得するか、特定のフィー ルド値に基づいたレコードを取得できます。指定された値を検索可能なすべてのフィールドに渡って検索する レコード検索 API とは異なり、SearchQuery API は、指定された値を特定のフィールド内で検索します。

クエリ結果をフィルタして、ルートビジネスエンティティレコードと子レコード内の特定の値を表示できます。 クエリでは、AND、IN、および RANGE の演算子を使用できます。

クエリ結果に特定のフィールドを含めるには、フィールドを指定するか、フィールドが含まれるビジネスエン ティティビューを指定します。クエリ結果をソートして、昇順または降順でレコードを表示できます。

この API は GET メソッドを使用します。

#### 要求 URL

SearchQuery URL のコンテキストは、cmx/cs です。ホストされた MDM 環境では、<テナント名>/cmx/cs のよう に、コンテキストにテナント名を含めます。

SearchQuery URL の形式は次のとおりです。

#### **特定のビジネスエンティティタイプのすべてのレコードを返す** URL

次の URL を使用して、指定したビジネスエンティティタイプのすべてのレコードを検索します。

http://<host>:<port>/<context>/<database ID>/<business entity>?action=query

SearchQuery URL に対して次の HTTP GET 要求を行います。

GET http://<host>:<port>/<context>/<database ID>/<business entity>?action=query

#### **指定したフィールド値に一致するレコードのすべての詳細を返す** URL

次の URL を使用して、指定したフィールド値に一致するレコードを検索します。

http://<host>:<port>/<context>/<database ID>/<business entity>?action=query&filter=<business entity field name 1>= <business entity field value 1> AND <br/>sbusiness entity field name 2>= <br/>sbusiness entity field value 2> ...AND <business entity field name n>= <business entity field value n>  $\hspace{0.1mm}$ 

#### **指定したフィールド値に一致するレコードの特定の詳細を返す** URL

次の URL を使用してレコードを検索し、検索結果に特定のレコードフィールドを表示します。

http://<host>:<port>/<context>/<database ID>/<business entity>?action=query&filter=<business entity field name 1>= <business entity field value 1> AND <br/>sbusiness entity field name 2>= <br/>sbusiness entity field value 2>'...AND <business entity field name n>='<business entity field value n>'&outputView=<business entity view>

#### クエリパラメータ

フィールドと値のペアのリストとして、クエリを定義します。

次の表に、URL に使用できるクエリパラメータを示します。

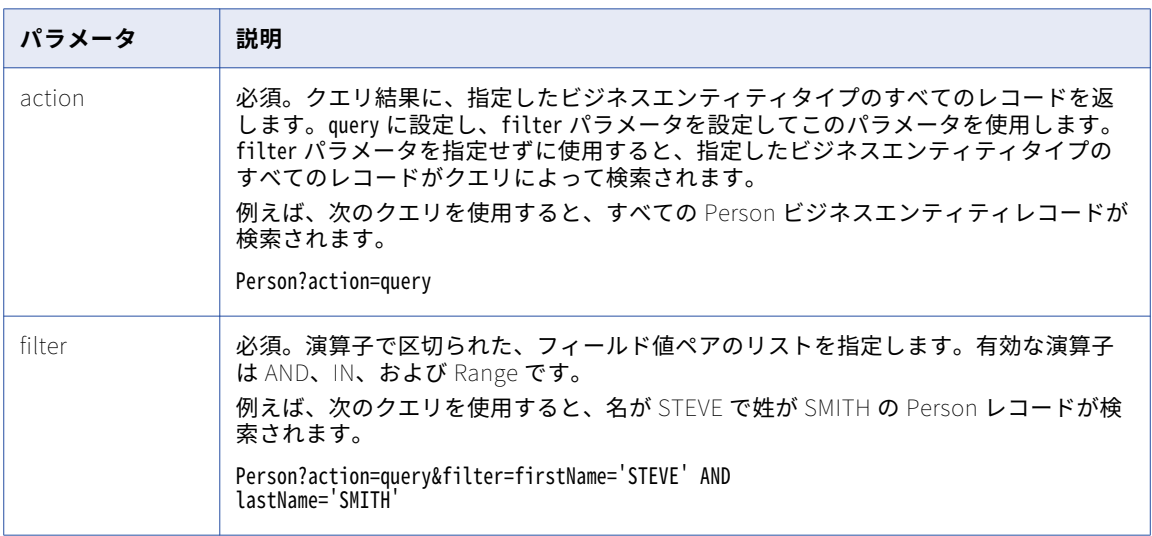

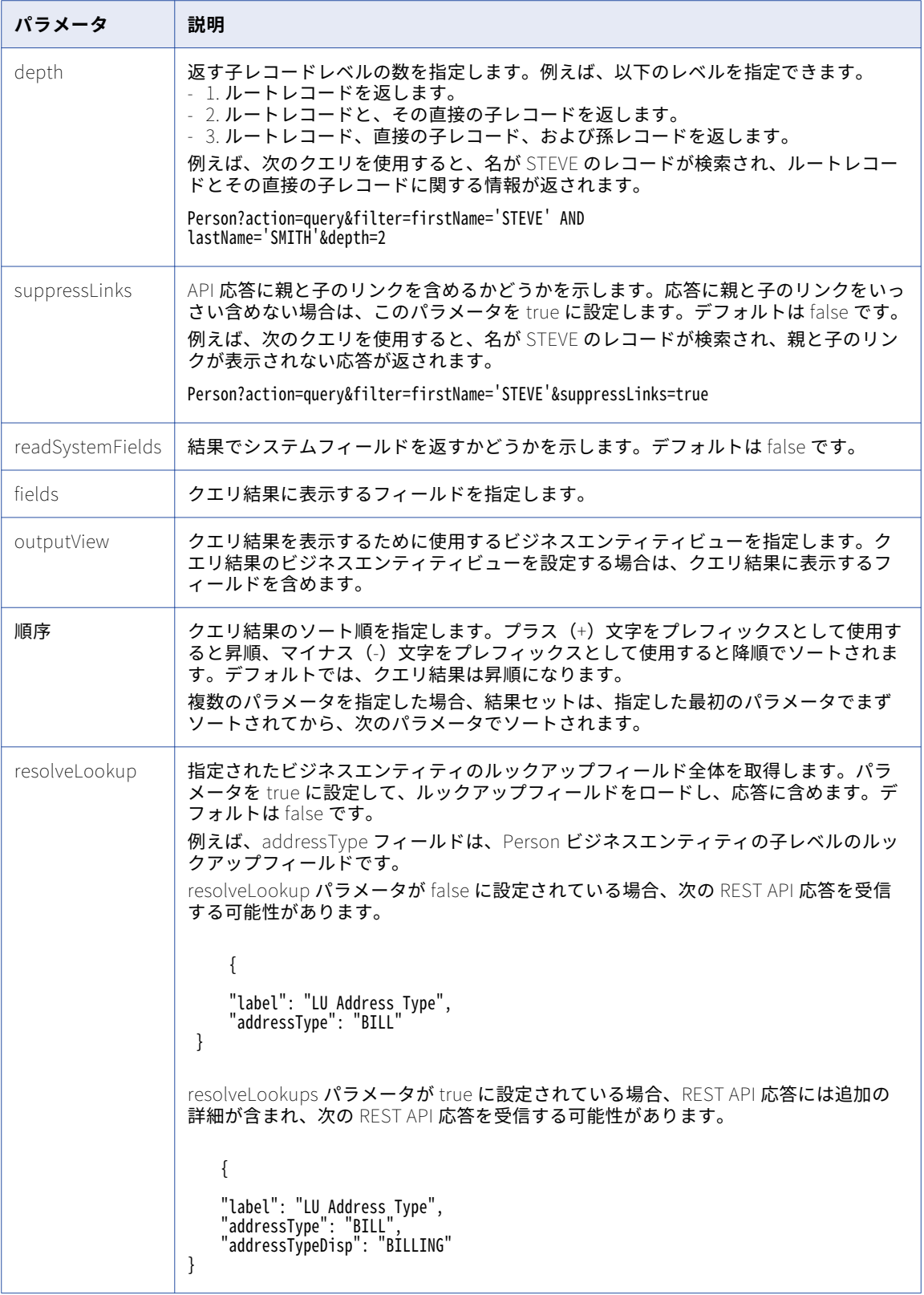
#### 演算子

フィルタパラメータ内で次の演算子を使用できます。

#### AND

フィルタパラメータのリストに含まれるすべてのフィールド値を持つレコードが検索されます。 例えば、次のクエリを使用すると、名が STEVE で姓が SMITH のレコードが検索されます。 Person?action=query&filter=firstName='STEVE' AND lastName='SMITH'

#### IN

フィルタパラメータのリストに含まれる値のいずれかを持つレコードが検索されます。 例えば、次のクエリを使用すると、名が STEVE または JOHN のレコードが検索されます。 Person?action=query&filter=firstName IN [STEVE,JOHN]

#### **範囲**

指定した範囲内のレコードが検索されます。数値および日付のデータ型のフィールドに範囲を指定できま す。

整数データ型では、次の形式を使用します。

<business entity field name>=[fromValue,toValue]

範囲は、fromValue から toValue です。fromValue が toValue よりも小さいことを確認してください。

例えば、次のクエリを使用すると、年齢グループが 35 から 45 のレコードが検索されます。

Person?action=query&filter=firstName IN [STEVE,JOHN] AND age=[35,45]

日付データ型では、次の形式を使用します。

<business entity field name>=[fromDate,toDate]

範囲は、fromDate から toDate です。

例えば、次のクエリを使用すると、誕生日が 2000 年 6 月 12 日から 2015 年 6 月 12 日のレコードが検索 されます。

Person?action=query&filter=birthDate=[2000-06-12T12:30:00Z,2015-06-12T12:30:00Z]

#### $!=$

指定されたフィールド値または範囲に一致しないレコードを検索します。

例えば、次のクエリを使用すると、名が ADAM 以外のレコードが検索されます。

Person?action=query&filter=firstName!='ADAM'

例えば、次のクエリを使用すると、名が ADAM 以外で、生年月日が 2017 年 11 月 16 日より前と 2020 年 11 月 16 日より後のレコードが検索されます

Person?action=query&filter=firstName!='ADAM' AND birthdate!=[2017-11-16T00:00:00,2020-11-16T00:00:00]

#### **ワイルドカード**

完全な検索文字列の代わりに、テキストとアスタリスク(\*)ワイルドカード演算子を使用してテキストパ ターンを指定できます。アスタリスクワイルドカード演算子を使用すると、目的のレコードが見つかる可 能性が高くなります。アスタリスクワイルドカード演算子は、正確に一致するテキストがわからない場合 や、類似テキストを検索する場合に便利です。

次の表に、検索文字列の例とそれぞれの働きについて説明します。

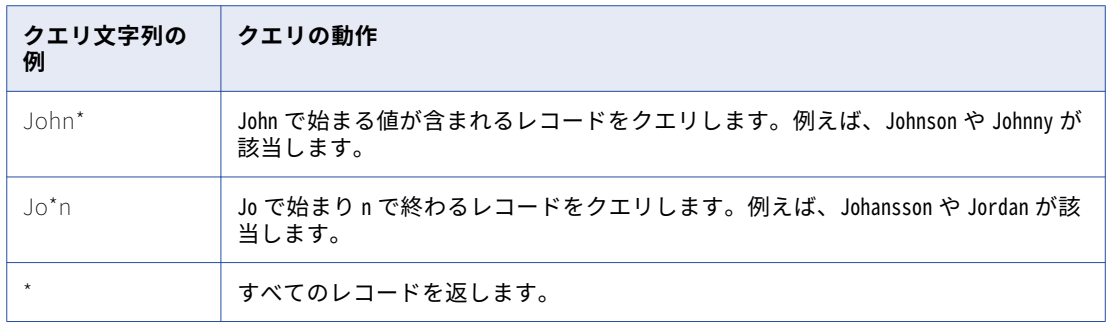

#### サンプル API 要求

このトピックでは、サンプル要求クエリについて説明します。

次のサンプル要求は、名が STEVE で姓が SMITH のレコードを、Person ビジネスエンティティにクエリで問い 合わせます。

GET http://localhost:8080/cmx/cs/localhost-orcl-DS\_UI1/Person?action=query&filter=firstName=ʿSTEVEʿ AND lastName=SMITH&outputView=PersonAddressView

次のサンプル要求は、対応する元の行 ID を持つレコードを、Person ビジネスエンティティにクエリで問い合 わせます。この例では、この Person の一意の識別子 ROWID\_OBJECT として使用される値「1」に基づいて、 1 つのレコードのみが返されます。

GET http://localhost:8080/cmx/cs/localhost-orcl-DS\_UI1/Person? action=query&filter=origRowidObject='1'&outputView=PersonAddressView

次のサンプル要求は、対応する行 ID を持つ存続レコードを、Person ビジネスエンティティにクエリで問い合 わせます。この例では、この Person の一意の識別子 ROWID\_OBJECT として使用される値「1」に基づいて、 1 つのレコードのみが返されます。

GET http://localhost:8080/cmx/cs/localhost-orcl-DS\_UI1/Person? action=query&filter=rowidObject=1&outputView=PersonAddressView

## サンプル API 応答

{

次のサンプル応答は、名が STEVE で姓が SMITH の Person レコードに対するクエリ結果を示します。

```
"link": [],
"firstRecord": 1,
"pageSize": 10,
"searchToken": "SVR1.1T8UU",
"facet": [],
"item" : \; \mathcal{b}\mathfrak{f}"Person": {
      rowidObject: 268 ,
      "label": "Person: SMITH, STEVE,268 , , , , ,
      "partyType": "Person",
      "lastName": "SMITH",
      "displayName": "STEVE SMITH",
      "firstName": "STEVE"
    }
  },
  {
    "Person": {
      rowidObject: 448 ,
      label: Person: SMITH, STEVE,448 ,
      "partyType": "Person",
      "lastName": "SMITH",
      "displayName": "STEVE SMITH",
```

```
"firstName": "STEVE"
     }
  }
\overline{\phantom{a}}
```
}

## SearchQuery 結果の CSV ファイルへのエクスポート

SearchQuery 要求の結果を CSV ファイルにエクスポートするには、要求 URL のパスで、ビジネスエンティテ ィの名前を.CSV ファイルとして指定します。要求 URL では、すべてのクエリパラメータを使用できます。

例えば、次の要求 URL を使用して、指定したフィールド値に一致するレコードの検索結果をエクスポートしま す。

http://<host>:<port>/<context>/<database ID>/**<business entity>.CSV**?action=query&filter=<business entity field name 1>= <business entity field value 1> AND <business entity field name 2>= <business entity field value 2> ...AND <business entity field name n>= <br/>susiness entity field value n>  $\hspace{0.1mm}$ 

#### サンプル API 要求

次のサンプル要求は、名 STEVE と姓 SMITH のレコードをクエリし、クエリ結果を CSV 形式で返します。

GET http://localhost:8080/cmx/cs/localhost-orcl-DS\_UI1/Person.CSV?action=query&filter=firstName='STEVE' AND lastName='SMITH'&fields=recordID,firstName,lastName

#### サンプル API 応答

次のサンプルは、名 STEVE と姓 SMITH のクエリに対するクエリ結果を、CSV 形式で示します。

recordID,firstName,lastName 00023,Steve,Smith 00048,Steve,Smith

## SearchMatch

SearchMatch REST API は、あいまい一致のレコードを検索します。この API は、MDM Hub で一致カラムと して設定された特定のビジネスエンティティフィールドに基づいて、一致レコードを識別します。 SearchMatch API を使用する前に、[一致カラムのリスト]API を使用して、ビジネスエンティティに対する一 致カラムを識別します。

必要に応じて、一致カラムの代わりに一致ルールセットを指定できます。クエリに一致ルールセットを使用す るには、一致ルールセットで[ルールによる検索を有効にする]オプションが有効になっていることを確認し ます。一致カラムと一致ルールセットの設定の詳細については、Multidomain MDM の設定ガイドを参照して ください。

クエリでは、AND、IN、および RANGE の演算子を使用できます。

クエリ結果に特定のフィールドを含めるには、フィールドを指定するか、フィールドが含まれるビジネスエン ティティビューを指定します。クエリ結果の表示でレコードを昇順にソートするか降順にソートするかを指定 できます。

API は、GET メソッドを使用して、ビジネスエンティティフィールドを問い合わせ、あいまい一致のレコード と一緒に、それぞれの一致スコアと関連する一致ルールを返します。

#### 要求 URL

SearchMatch URL のコンテキストは、cmx/cs です。ホストされた MDM 環境では、<テナント名>/cmx/cs のよう に、コンテキストにテナント名を含めます。

SearchMatch URL の形式は次のとおりです。

#### **一致カラムとして設定されている特定のフィールドの値に基づいて、一致したレコードを返す** URL

次の URL を使用して、指定したフィールド値に一致するレコードを検索します。

http://<host>:<port>/<context>/<database ID>/<business entity>?action=match&fuzzyFilter=<business entity field name 1>= <business entity field value 1> ,<br/>susiness entity field name 2>= <br/>susiness entity field value 2> ,...<business entity field name n>= <business entity field value n> '

SearchMatch URL に対して次の HTTP GET 要求を行います。

GET http://<host>:<port>/<context>/<database ID>/<business entity>?action=match&fuzzyFilter=<business entity field name 1>='<business entity field value 1>',<business entity field name 2>='<business entity field value 2> ,...<business entity field name n>= <br/>susiness entity field value n>

#### **一致ルールセットに基づいて一致したレコードを返す** URL

次の URL を使用して、指定した一致ルールセットに基づいて、一致したレコードを検索します。

http://<host>:<port>/<context>/<database ID>/<business entity>?action=match&fuzzyFilter=<business entity field name 1>= <business entity field value 1> ,<br/>business entity field name 2>= <br/>sbusiness entity field value 2>,...<business entity field name n>=<business entity field value n>&matchRuleSet=<match rule set name>

### クエリパラメータ

fuzzyFilter パラメータを使用して、クエリするフィールド値を指定します。fuzzyFilter パラメータを action パ ラメータと一緒に使用します。

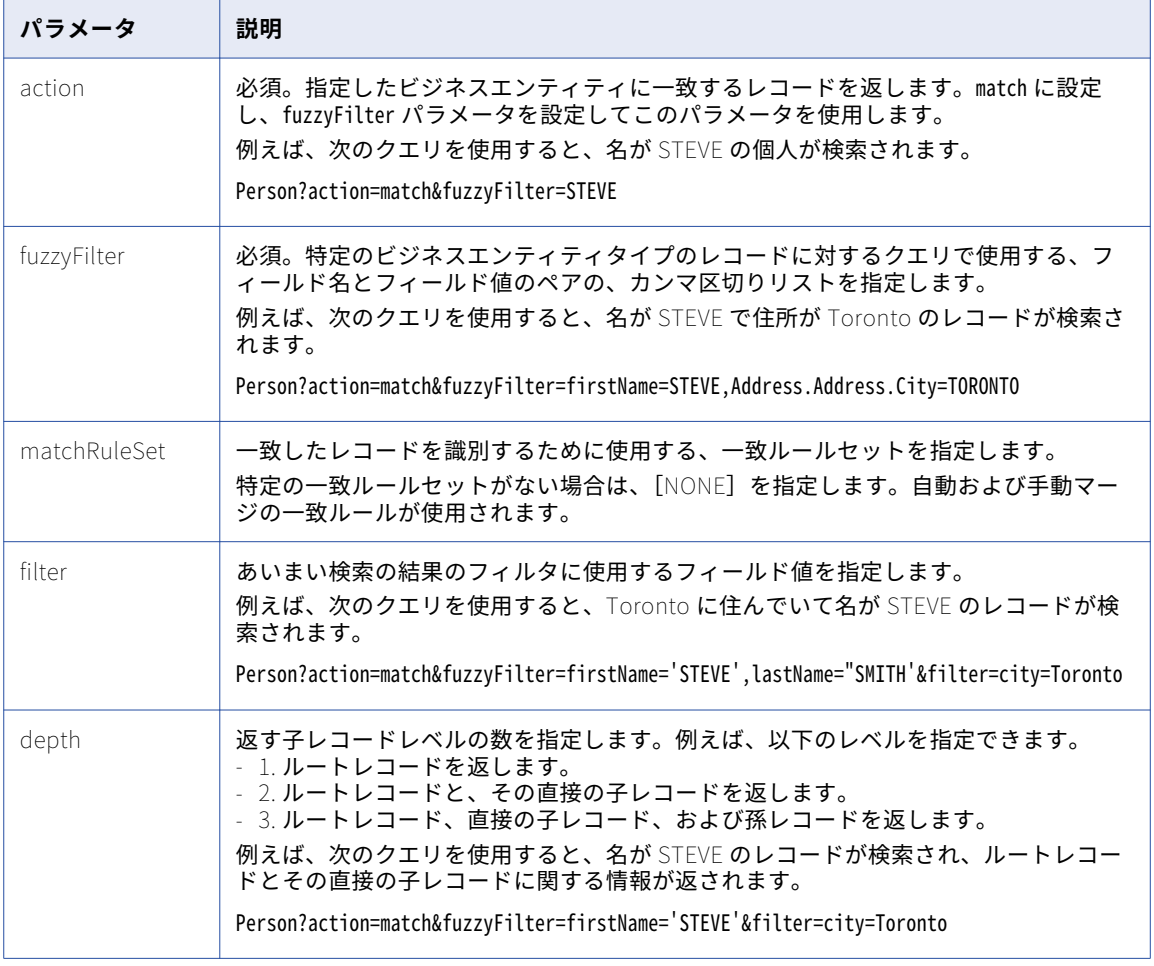

次の表に、URL に使用できるクエリパラメータを示します。

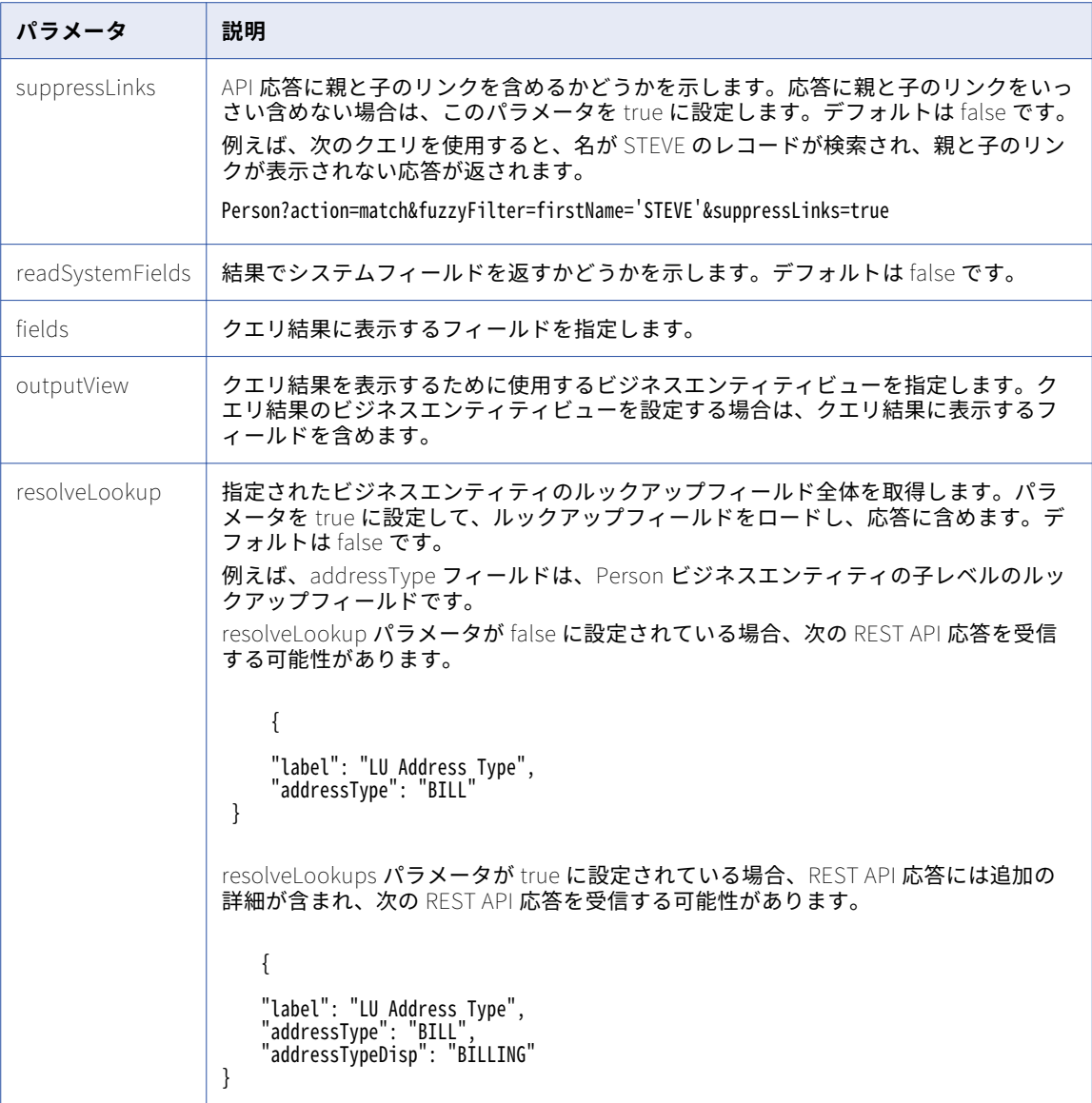

フィルタパラメータ内で次の演算子を使用できます。

#### AND

フィルタパラメータのリストに含まれるすべてのフィールド値を持つレコードが検索されます。

例えば、次のクエリを使用すると、名が STEVE で姓が SMITH のレコードが検索されます。

Person?action=match&fuzzyFilter=firstName='STEVE',lastName='SMITH'&filter=city=Toronto AND gender=Male

IN

フィルタパラメータのリストに含まれる値のいずれかを持つレコードが検索されます。

例えば、次のクエリを使用すると、Toronto または Ottawa の都市に住んでいて、名が STEVE または姓 が JOHN のレコードが検索されます。

Person?action=match&fuzzyFilter=firstName='STEVE',lastName='SMITH'&filter=city in [Toronto,Ottawa]

**範囲**

指定した範囲内のレコードが検索されます。数値および日付のデータ型のフィールドに範囲を指定できま す。

整数データ型では、次の形式を使用します。

<business entity field name>=[fromValue,toValue]

範囲は、fromValue から toValue です。fromValue が toValue よりも小さいことを確認してください。

例えば、次のクエリを使用すると、年齢グループが 35 から 45 のレコードが検索されます。

Person?action=match&fuzzyFilter=firstName='STEVE',lastName='SMITH'&filter=age=[35,45]

日付データ型では、次の形式を使用します。

<business entity field name>=[fromDate,toDate]

範囲は、fromDate から toDate です。

例えば、次のクエリを使用すると、誕生日が 2000 年 6 月 12 日から 2015 年 6 月 12 日のレコードが検索 されます。

Person?action=match&fuzzyFilter=firstName='STEVE',lastName='SMITH'&filter=birthDate=[2000-06-12T12:30:00Z, 2015-06-12T12:30:00Z]

## サンプル API 要求

次のサンプル要求は、一致ルールセット IDL2 を使用して、名が STEVE のレコードを、Person ビジネスエン ティティにクエリで問い合わせます。

GET http://localhost:8080/cmx/cs/localhost-orcl-DS\_UI1/Person? action=match&fuzzyFilter=firstName=STEVE&matchRuleSet=IDL2

## サンプル API 応答

次のサンプル応答は、一致ルールセット IDL2 に基づいて、名が STEVE のレコードに対するクエリ結果を示し ます。

```
{
  \tilde{ }link\tilde{ }:\ [ \ ] ,firstRecord: 1,
  "recordCount": 3,
  "pageSize": 10,
  "searchToken": "SVR1.17LJ2",
  matchedEntity: [
   {
     "businessEntity": {
        Person: {
          \lqrowid0bject\lq: \lq145 , \lq"label": "SAMUEL,STEVE",
          "partyType": "Person",
          "lastName": "SAMUEL",
          displayName: MR STEVE SAMUEL ,
          "statusCd": "A ",
          "firstName": "STEVE",
          "genderCd": {
            "genderCode": "M"
          },
          "namePrefixCd": {
            "namePrefixCode": "MR"
         }
       }
     },
      "matchRule": "IDL2|1",
     "matchScore": "93",
      "link": [
       {
```

```
href:: http://localhost:8080/cmx/cs/localhost-orcl-DS_UI2/meta/matchRule/Person/IDL2|1.json,,"
         "rel": "matchRule"
       }
    ]
  },
  {
    businessEntity: {
       Person: {
         rowidObject: 268 ,
         "label": "SMITH,STEVE",
         "partyType": "Person",
         "lastName": "SMITH",
         "displayName": "STEVE SMITH",
         "firstName": "SAM"
       }
     },
     \lceil \mathsf{matchRule} \rceil: \lceil \mathsf{IDL2} \rceil1\lceil \mathsf{In} \rceil"matchScore": "98",
     "link": [
       {
         href": "http://localhost:8080/cmx/cs/localhost-orcl-DS_UI2/meta/matchRule/Person/IDL2|1.json","
         "rel": "matchRule"
       }
    ]
   },
   {
    businessEntity: {
       "Person": {
         \lqrowid0bject\lq: \lq448 \lq, \lq"label": "SMITH,STEVEN",
         "partyType": "Person",
         "lastName": "SMITH",
         "dısplayName": "SAM STEVEN",
         "firstName": "STEVEN"
       }
     },
     "matchRule": "IDL2|1",
     "matchScore": "98",
     "link": [
       {
         href": "http://localhost:8080/cmx/cs/localhost-orcl-DS_UI2/meta/matchRule/Person/IDL2|1.json","
         "rel": "matchRule"
       }
    ]
  }
],
 "facet": []
```
## SearchMatch 結果の CSV ファイルへのエクスポート

}

SearchMatch 要求の結果を CSV ファイルとしてエクスポートするには、要求 URL のパスで、ビジネスエンテ ィティの名前を.CSV ファイルとして指定します。要求 URL では、すべてのクエリパラメータを使用できます。

例えば、次の要求 URL を使用して、一致ルールセットに基づいた一致レコードの検索結果をエクスポートしま す。

http://<host>:<port>/<context>/<database ID>/**<business entity>.CSV**?action=match&fuzzyFilter=<business entity field name 1>= <business entity field value 1> ,<business entity field name 2>= <business entity field value 2>',...<business entity field name n>='<br/>susiness entity field value n>'&matchRuleSet=<match rule set name>

#### サンプル API 要求

次のサンプル要求は、名 STEVE と姓 SMITH に一致するレコードを検索し、クエリ結果を CSV 形式で返しま す。

GET http://localhost:8080/cmx/cs/localhost-orcl-DS\_UI1/Person.CSV? action=match&fuzzyFilter=firstName=STEVE,lastName=SMITH&fields=recordID,firstName,lastName

#### サンプル API 応答

次のサンプルは、名 STEVE と姓 SMITH に一致するレコードのクエリ結果を、CSV 形式で表します。

recordID,firstName,lastName 00023,Steve,Smith 00035,Steven,Smith 00048,Steve,Smith 00079,Steve,Smithson

## BPM メタデータの取得

[BPM メタデータの取得] REST API は、タスクタイプ、および BPM ワークフローツールが Get Task Lineage サービスと管理サービスを実行できるかどうかを指定する 2 つのインジケータを返します。

この API は GET メソッドを使用します。

## 要求 URL

[BPM メタデータの取得]URL の形式は次のとおりです。 http://<host>:<port>/<context>/<database ID>/BPMMetadata [BPM メタデータの取得]URL に対して、次の HTTP GET 要求を行います。 GET http://<host>:<port>/<context>/<database ID>/BPMMetadata

#### サンプル API 要求

次のサンプル要求は、タスクタイプと BPM ワークフローツールについての情報を返します。 GET http://localhost:8080/cmx/cs/localhost-orcl-DS\_UI1/BPMMetadata

## サンプル API 応答

{

次のサンプル応答では、タスクタイプと、BPM ワークフローツールの 2 つのインジケータの値が示されていま す。

```
"parameters": {
    doesSupportAdministration: true,
    "doesSupportLineage": true,
    "doesSupportAttachments": true,
    maximumAttachmentFileSizeInMb": 20,
    "taskTypes": {
         ..,pcs ...<br>'taskTypes": [
            {
                 "name": "Merge",
                 "label": "Merge"
             },
             {
                 "name": "FinalReview",
                 "label": "FinalReview"
             },
             {
                 "name": "Update",
                 "label": "Update"
            },
```
{  $\lbrack$ name $\lbrack$ :  $\lbrack$ Notification $\lbrack$ , "label": "Notification" }, { "name": "ReviewNoApprove", "label": "ReviewNoApprove" }, { "name": "Unmerge", "label": "Unmerge" } ] } } }

# タスクの一覧表示

[タスクの一覧表示]API は、ワークフロータスクのリストを返します。ワークフローは、ビジネスプロセスに おけるアクティビティ、およびアクティビティを通して実行するパスを定義します。各アクティビティはタス クと呼ばれます。

この API は、格納されているタスクのリストとページ化されているタスクのリストを、GET メソッドを使用し て返します。

## 要求 URL

[タスクの一覧表示]URL の形式は次のとおりです。 http://<host>:<port>/<context>/<database ID>/task [タスクの一覧表示]URL に対して、次の HTTP GET 要求を行います。 GET http://<host>:<port>/<context>/<database ID>/task 要求には HTTP ヘッダーを追加できます。

## クエリパラメータ

タスクのリストをフィルタリングするには、タスクデータフィールドをクエリパラメータとして使用します。 以下のクエリパラメータを使用できます。

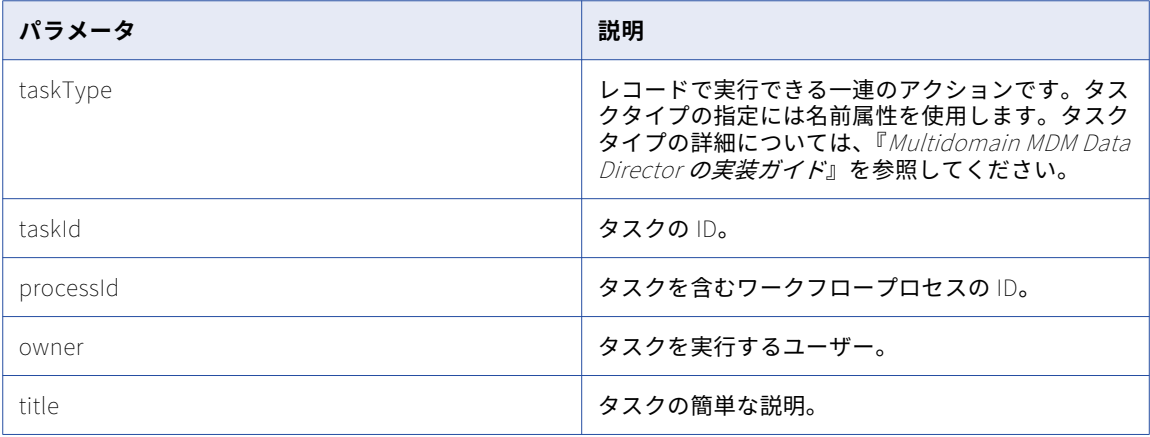

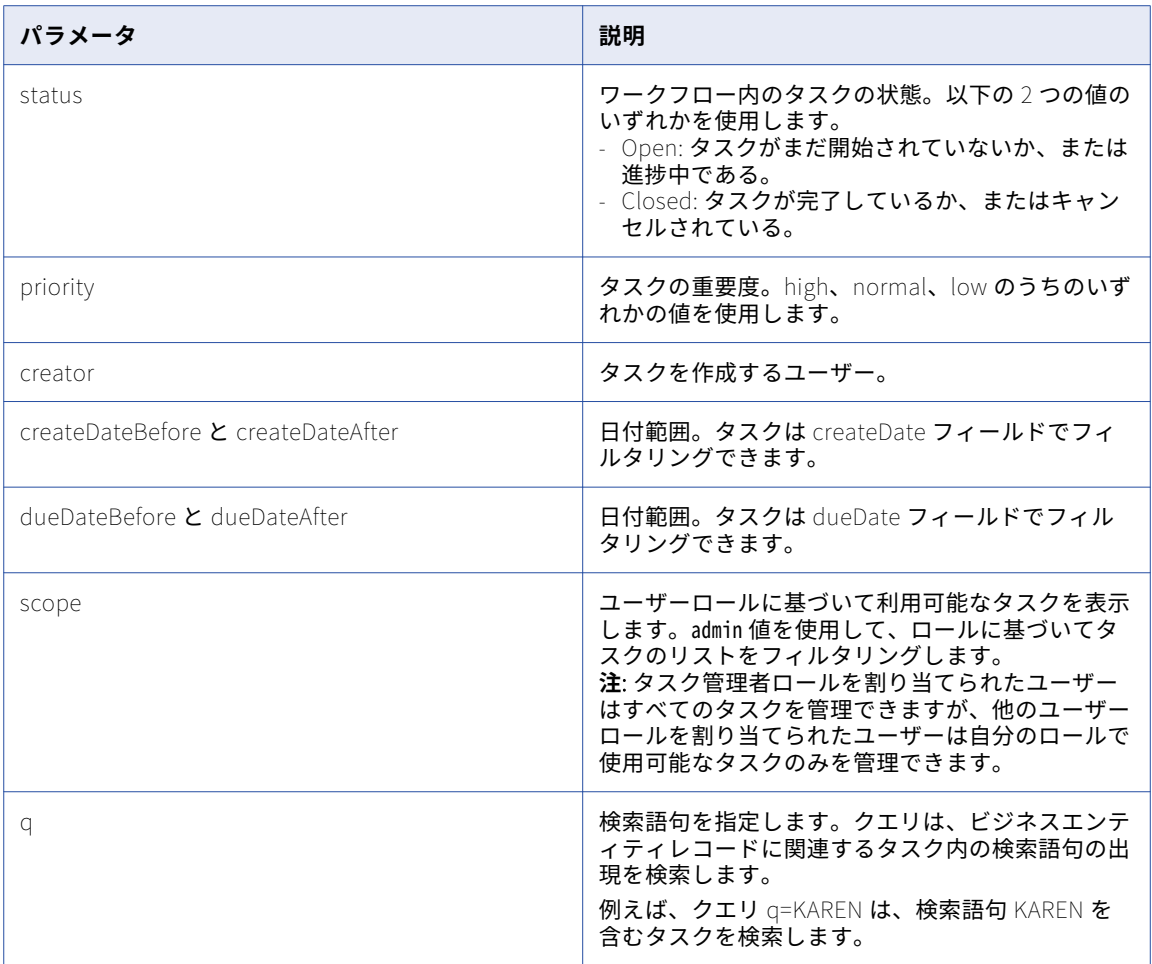

クエリパラメータは要求 URL で名前と値のペアとして使用します。

次のサンプルは、クエリパラメータを使用してタスクをフィルタリングする方法を示しています。

GET http://localhost:8080/cmx/cs/localhost-orcl-DS\_UI1/task? scope=admin&recordsToReturn=100&owner=sergey&status=OPEN&q=KAREN

#### 関連項目:

**•**「UTC [での日付と時刻の形式」](#page-33-0) (ページ 34)

## パラメータのソート

REST API 応答内のソート順を決定するには、これらの一般的なソートパラメータを使用し、タスクフィールド をカンマで区切ったリストを指定します。ソート順はフィールドごとに指定できます。降順を指定するにはダ ッシュ記号(-)を使用します。デフォルトのソート順は昇順です。

次のサンプルは、結果をソートする方法を示しています。

GET http://localhost:8080/cmx/cs/localhost-orcl-DS\_UI1/task?recordsToReturn=100&owner=sergey&status=OPEN&sort= priority

## サンプル API 要求

次のサンプル要求はタスクのリストを取得します。 GET http://localhost:8080/cmx/cs/localhost-orcl-DS\_UI1/task この要求には本文は含まれません。

## サンプル API 応答

```
次のサンプル応答では、JSON 形式のタスクのリストが示されています。
```

```
{
    \intTirstRecord\int: 1,
    "recordCount": 10,
    "pageSize": 10,
    "task": [
       {
            "link": [
                \mathcal{L}"href": "http://localhost:8080/cmx/cs/localhost-orcl-DS_UI1/task/urn:b4p2:15443",
                     "rel": "self"
                }
            ],
            taskType: {
                "name": "ReviewNoApprove",
                "label": "Review No approve",
                "taskKind": "REVIEW",
                taskAction: [
                     {
                         "name": "Escalate",
                         "label": "Escalate",
                         "nextTaskType": "AVOSBeFinalReview",
                         "comment": "AS_REQUIRED",
                         "attachment": "NEVER",
                         manualReassign: false,
                         closeTaskView: true,
                         cancelTask: false
                     },
                     {
                         "name": "Reject",
                         "label": "Reject",
                         "nextTaskType": "AVOSBeUpdate",
                         "comment": "MANDATORY",
                         "attachment": "MANDATORY",
                         manualReassign: false,
                         closeTaskView: true,
                         cancelTask: false
                     },
                     {
                         "name": "Disclaim",
                         "label": "Disclaim",
                         "nextTaskType": "AVOSBeReviewNoApprove",
                         "comment": "AS_REQUIRED",
                         "attachment": "NEVER",
                         manualReassign: false,
                         closeTaskView: true,
                         cancelTask: false
                    }
                ],
                "pendingBVT": true,
                "updateType": "PENDING"
            },
            "taskId": "urn:b4p2:15443",
            "title": "Review changes in SMITH,SMITH",
            "dueDate": "2015-07-15T21:45:59-07:00",
            "status": "OPEN",
            "priority": "NORMAL",
            "businessEntity": "Person"
        },
```

```
{
    "link": [{
             href": http://localhost:8080/cmx/cs/localhost-orcl-DS_UI1/task/urn:b4p2:15440","
             \degreerel\degree: \degreeself\degree}
    ],
    taskType: {
         "name": "ReviewNoApprove",
         "label": "Review No approve",
         "taskKind": "REVIEW",
         "pendingBVT": true,
         "updateType": "PENDING"
    },
    "taskId": "urn:b4p2:15440",
    "title": "Review changes in SMITH,JOHN",
    "dueDate": "2015-07-15T21:37:50-07:00",
    "status": "OPEN",
    "priority": "NORMAL",
    "businessEntity": "Person"
},
{
    "link": [
        {
             "href": "http://localhost:8080/cmx/cs/localhost-orcl-DS_UI1/task/urn:b4p2:15437",
             "rel": "self"
        }
    ],
    taskType: {
         "name": "ReviewNoApprove",
         "label": "Review No approve",
         "taskKind": "REVIEW",
         taskAction: [
             {
                 "name": Reject",
                 "label": "Reject",
                 "nextTaskType:AVOSBeUpdate",
                 "comment": "AS_REQUIRED",
                 "attachment": "MANDATORY",
                 manualReassign: false,
                 closeTaskView: true,
                 "cancelTask": false
            }
         ],
         "pendingBVT": true,
         "updateType": "PENDING"
    },
    "taskId": "urn:b4p2:15437",
    "title": "Review changes in SMITH,JOHN",
    "dueDate": "2015-07-15T21:34:32-07:00",
    "status": "OPEN",
    "priority": "NORMAL",
    "businessEntity": "Person"
},
{
    "link": [{
             "href": "http://localhost:8080/cmx/cs/localhost-orcl-DS_UI1/task/urn:b4p2:14820",
             "rel": "self"
        }
    ],
    taskType: {
         "name": "ReviewNoApprove",
         "label": "Review No approve",
         "taskKind": "REVIEW",
         "pendingBVT": true,
         "updateType": "PENDING"
    },
    "taskId": "urn:b4p2:14820",
    "title": "Review changes in STAS,STAS",
    "dueDate": "2015-07-14T10:40:51-07:00",
```

```
status: OPEN,
    priority": "NORMAL",
    businessEntity: Person
},
{
   "link": [{
            "href": "http://localhost:8080/cmx/cs/localhost-orcl-DS_UI1/task/urn:b4p2:14809",
            "rel": "self"
       }
    ],
    taskType: {
        "name": "ReviewNoApprove",
        "label": "Review No approve",
        "taskKind": "REVIEW",
        "pendingBVT": true,
        "updateType": "PENDING"
    },
    "taskId": "urn:b4p2:14809",
    "title": "Review changes in ,93C8ORSCOFSA687",
    "dueDate": "2015-07-14T08:28:15-07:00",
    "status": "OPEN",
    "priority": "NORMAL",
    "businessEntity": "Person"
},
{
   "link": [{
            "href": "http://localhost:8080/cmx/cs/localhost-orcl-DS_UI1/task/urn:b4p2:14609",
            "rel": "self"
       }
    ],
    taskType: {
        "name": "ReviewNoApprove",
        "label": "Review No approve",
        "taskKind": "REVIEW",
        pendingBVT: true,
        "updateType": "PENDING"
    },
    "taskId": "urn:b4p2:14609",
    "title": "Review changes in A8,A8",
    "dueDate": "2015-07-13T08:40:11-07:00",
    "status": "OPEN",
    "priority": "NORMAL",
    "businessEntity": "Person"
},
{
   "link": [{
            "href": "http://localhost:8080/cmx/cs/localhost-orcl-DS_UI1/task/urn:b4p2:14425",
            "rel": "self"
       }
    ],
    taskType: {
        "name": "ReviewNoApprove",
        "label": "Review No approve",
        "taskKind": "REVIEW",
        "pendingBVT": true,
        "updateType": "PENDING"
    },
    "taskId": "urn:b4p2:14425",
    "title": "Review changes in A7,A7",
    "dueDate": "2015-07-10T14:11:02-07:00",
    "status": "OPEN",
    "priority": "NORMAL",
    "businessEntity": "Person"
},
{
   "link": [
       {
            "href": "http://localhost:8080/cmx/cs/localhost-orcl-DS_UI1/task/urn:b4p2:14422",
```

```
"rel": "self"
            }
        ],
        taskType: {
             "name": "ReviewNoApprove",
             "label": "Review No approve",
             "taskKind": "REVIEW",
             "pendingBVT": true,
             "updateType": "PENDING"
        },
        "taskId": "urn:b4p2:14422",
        "title": "Review changes in A6,A6",
        "dueDate": "2015-07-10T13:54:09-07:00",
        "status": "OPEN",
        "priority": "NORMAL",
        "businessEntity": "Person"
    },
    {
        "link": [
            {
                 "href": "http://localhost:8080/cmx/cs/localhost-orcl-DS_UI1/task/urn:b4p2:14415",
                 "rel": "self"
            }
        ],
        taskType: {
             "name": "ReviewNoApprove",
             "label": "Review No approve",
             "taskKind": "REVIEW",
             "pendingBVT": true,
             "updateType": "PENDING"
        },
        "taskId": "urn:b4p2:14415",
        title: "Review changes in A5,A5",
        dueDate: 2015-07-10T13:51:12-07:00,
        "status": "OPEN",
        "priority": "NORMAL",
        businessEntity: Person
    },
    {
        "link": [{
                 "href": "http://localhost:8080/cmx/cs/localhost-orcl-DS_UI1/task/urn:b4p2:14355",
                 "rel": "self"
             }
        ],
        taskType: {
             "name": "Notification",
             "label": "Notification",
             "taskKind": "REVIEW",
             pendingBVT: false,
             "updateType": "ACTIVE"
        },
        "taskId": "urn:b4p2:14355",
        "title": "Review changes in A4,A4",
        "dueDate": "2015-07-10T10:31:57-07:00",
        "status": "OPEN",
        "priority": "NORMAL",
        "businessEntity": "Person"
    }
]
```
# タスクの読み取り

}

[タスクの読み取り]REST API は、タスクタイプ、優先順位、ステータスなどのタスク詳細を返します。 この API は GET メソッドを使用します。

## 要求 URL

[タスクの読み取り]URL の形式は次のとおりです。 http://<host>:<port>/<context>/<database ID>/task/<taskId> **注:** [タスクの一覧表示]API は、タスクの ID を取得するために使用します。 [タスクの読み取り]URL に対して、次の HTTP GET 要求を行います。 GET http://<host>:<port>/<context>/<database ID>/task/<taskId>

## サンプル API 要求

次のサンプル要求はタスクの詳細を返します。 GET http://localhost:8080/cmx/cs/localhost-orcl-DS\_UI1/task/urn:b4p2:16605

## サンプル API 応答

```
次のサンプル応答ではタスクの詳細が示されています。
{
    "taskType": {
        "name": "ReviewNoApprove",
        "label": "Review No Approve",
        "taskKind": "REVIEW",
        taskAction: [
            {
                "name": "Escalate",
                "label": "Escalate",
                "nextTaskType": "AVOSBeFinalReview",
                "comment": "AS_REQUIRED",
                "attachment": "NEVER",
                manualReassign: false,
                "closeTaskView": true,
               "cancelTask": false
            },
            {
                "name": "Reject",
                "label": "Reject",
                "nextTaskType": "AVOSBeUpdate",
                "comment": "MANDATORY",
                "attachment": "MANDATORY",
                manualReassign: false,
                "closeTaskView": true,
               "cancelTask": false
            },
            {
                "name": "Disclaim",
                "label": "Disclaim",
                "nextTaskType": "AVOSBeReviewNoApprove",
                "comment": "AS_REQUIRED",
                "attachment": "NEVER",
                manualReassign: false,
                "closeTaskView": true,
               "cancelTask": false
           }
        ],
        pendingBVT: true,
        "updateType": "PENDING"
    },
    "taskId": "urn:b4p2:16605",
    "processId": "16603",
    "title": "Review changes in HERNANDEZ,ALEJANDRO",
    "dueDate": "2015-07-23T01:18:39.125-07:00",
    "status": "OPEN",
    "priority": "NORMAL",
    "taskRecord": [
```

```
{
             businessEntity: {
                 \sqrt{ }key\cdot {
                      \lbrackrowid\lbrack: \lbrack114\lbrack,
                     "sourceKey": "SYS:114"
                 },
                 "name": "Person"
            }
         },
         {
             "businessEntity": {
                 "key": {
                      \sqrt{r}rowid": \sqrt{114} , \sqrt{r}"sourceKey": "SYS:114",
                      "rowidXref": "4680363"
                 },
                 "name": "Person.XREF"
            }
        }
    ],
    "creator": "avos",
    createDate: 2015-07-16T01:18:46.148-07:00,
    "attachments": [
         {
             "id": urn.b4p2:22203::file1.txt",
             "name": "file1.txt",
             "contentType": "text/plain",
             "creator": "admin",
             createDate: 2018-02-26T14:31:05.590-05:00
        }
    ],
    "businessEntity": "Person",
    interactionId: 72340000003000,
    "orsId": "localhost-orcl-DS_UI1"
}
```
# タスクの作成

[タスクの作成]REST API は、タスクを作成し、ワークフローを開始します。

この API は、POST メソッドを使用してタスクを作成し、そのタスクが含まれるワークフロープロセスの ID を 返します。

## 要求 URL

[タスクの作成]URL の形式は次のとおりです。

http://<host>:<port>/<context>/<database ID>/task

[タスクの作成]URL に対して、次の HTTP POST 要求を行います。

POST http://<host>:<port>/<context>/<database ID>/task

要求と一緒に送信するデータのメディアタイプを指定するには、Content-Type ヘッダーを追加します。

POST http://<host>:<port>/<context>/<database ID>/task Content-Type: application/<json/xml>

## 要求本文

タスクを作成するときにはタスク属性を指定します。要求でタスクデータを送信するには、JSON 形式または XML 形式を使用します。

次の表に、要求本文内のタスクパラメータを示します。

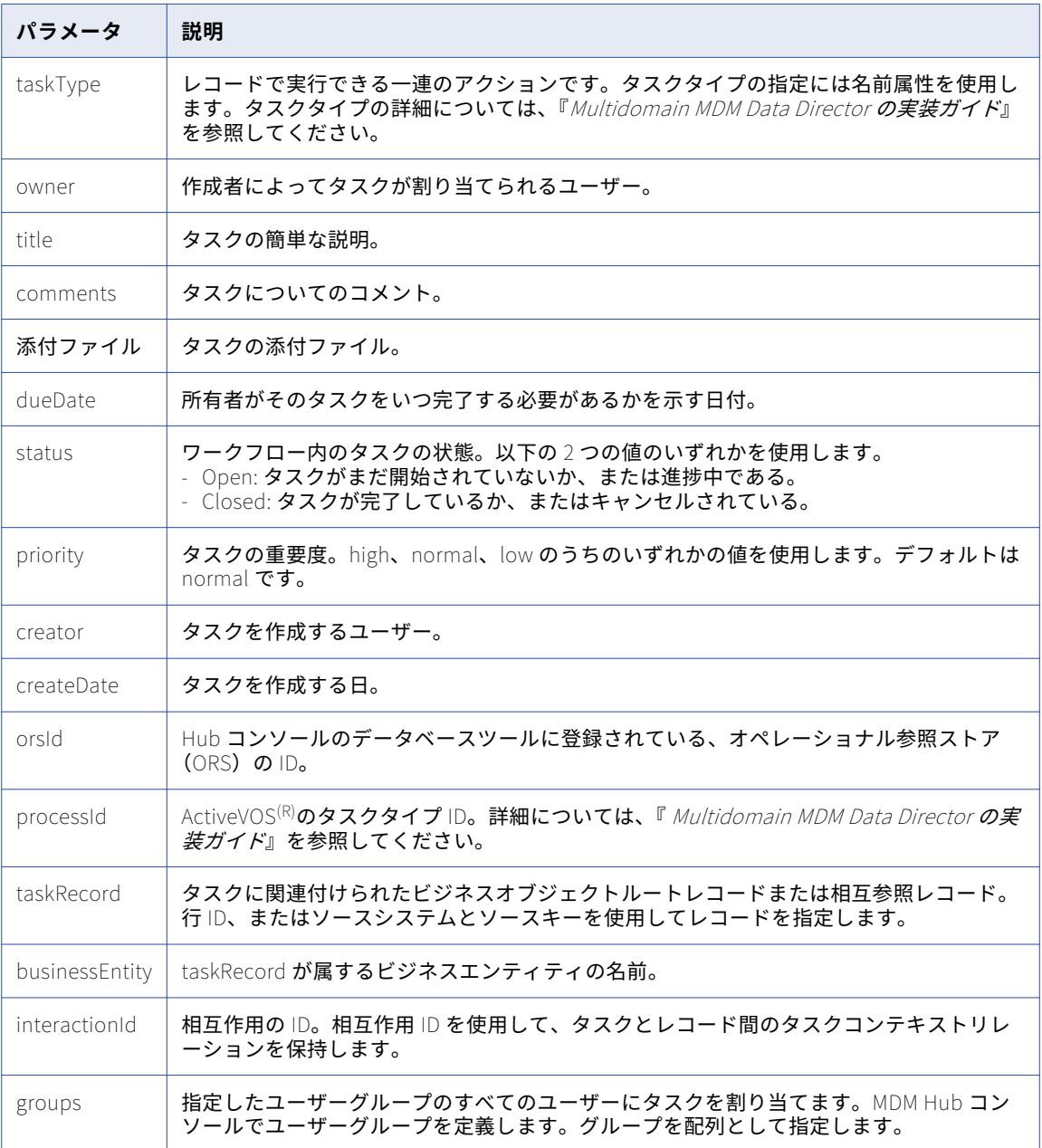

次のサンプルコードは、行 ID を使用して taskRecord を指定しています。

```
taskRecord: [{
        businessEntity:{
          name: "Person",
         key:{
            \introwid: "233",
         }
```

```
}
     }]
要求本文の形式は次のとおりです。
{
     taskType: {name:¨name of the task¨},
     owner: ¨user who pertorms the task¨,
     title: "title of the task",
    comments: "description of the task",
    attachments: [
         {
               id: TEMP_SVR1.1VDVS
         }
     ],
     dueDate: "date to complete the task",
     status: "status of the task",
     priority: "priority of the task",
     creator: "use who creates the task",
     createDate: "date on which the task is created",
     updatedBy: "user who last updated the task",
     lastUpdateDate: "date on which the task was last updated",
     businessEntity: "name of the business entity",
     interactionID: "ID of an interaction",
     groups: ["group name A", "group name B", ...],
     orsId: "database ID",
     processId: "ActiveVOS task type ID",
    taskRecord: [{
      businessEntity:{
        name: "name of the business entity",
        key:{
           rowid: "rowId of the record", //Use the rowId or the source system and source key to identify the
record.
         }
       }
    }]
}
```
#### 関連項目:

**•**「UTC [での日付と時刻の形式」](#page-33-0) (ページ 34)

### サンプル API 要求

次のサンプル要求は、ルートレコードのタスクを作成します。 POST http://localhost:8080/cmx/cs/localhost-orcl-DS\_UI1/task {

```
taskType: {name:"UpdateWithApprovalWorkflow"},
taskId: ¨¨,
owner: "manager",
title: "Smoke test task",
comments: "Smoke testing",
dueDate: 2015-06-15T00:00:00,
status: "OPEN",
priority: "NORMAL",
creator: ¨admin¨,
createDate: 2015-06-15T00:00:00,
updatedBy: "admin",
lastUpdateDate: 2015-06-15T00:00:00,
businessEntity: "Person",
orsId: "localhost-orcl-DS_UI1",
processId: "IDDUpdateWithApprovalTask",
taskRecord: [{
 businessEntity:{
   name: "Person",
   key:{
      rowid: 123
```

```
}
    }
   }]
}
サンプル API 応答
```
次のサンプルでは、タスクが正常に作成された場合の応答が示されています。この API は、タスクが含まれる ワークフロープロセスの ID を返します。

```
{
    parameters: {
        "processId": "15827"
    }
}
```
## タスクの更新

[タスクの更新]REST API は、1 つのタスクを更新します。

この API は、一部のタスクフィールドの更新には PATCH メソッドを使用し、タスク全体の更新には PUT メソ ッドを使用します。タスクの ID を URL パラメータとして指定します。

## 要求 URL

[タスクの更新]URL の形式は次のとおりです。

http://<host>:<port>/<context>/<database ID>/task/<taskId>

**注:** [タスクの一覧表示]API は、タスクの ID を取得するために使用します。

タスク全体を更新するには、[タスクの更新]URL に対して次の HTTP PUT 要求を行います。

PUT http://<host>:<port>/<context>/<database ID>/task/<taskId>

一部のタスクフィールドを更新するには、[タスクの更新]URL に対して次の HTTP PATCH 要求を行います。

PATCH http://<host>:<port>/<context>/<database ID>/task/<taskId>

要求と一緒に送信するデータのメディアタイプを指定するには、Content-Type ヘッダーを追加します。

PUT http://<host>:<port>/<context>/<database ID>/task/<taskId> Content-Type: application/<json/xml>

### 要求本文

[タスクの読み取り]API は、タスクの詳細を取得するために使用します。タスクを更新するときにはタスク属 性を指定します。要求で更新するデータを送信するには、JSON 形式または XML 形式を使用します。

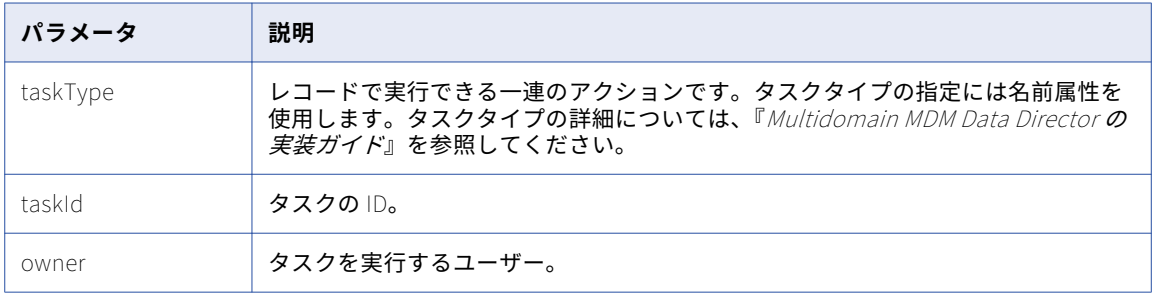

次の表に、要求本文内のタスクパラメータを示します。

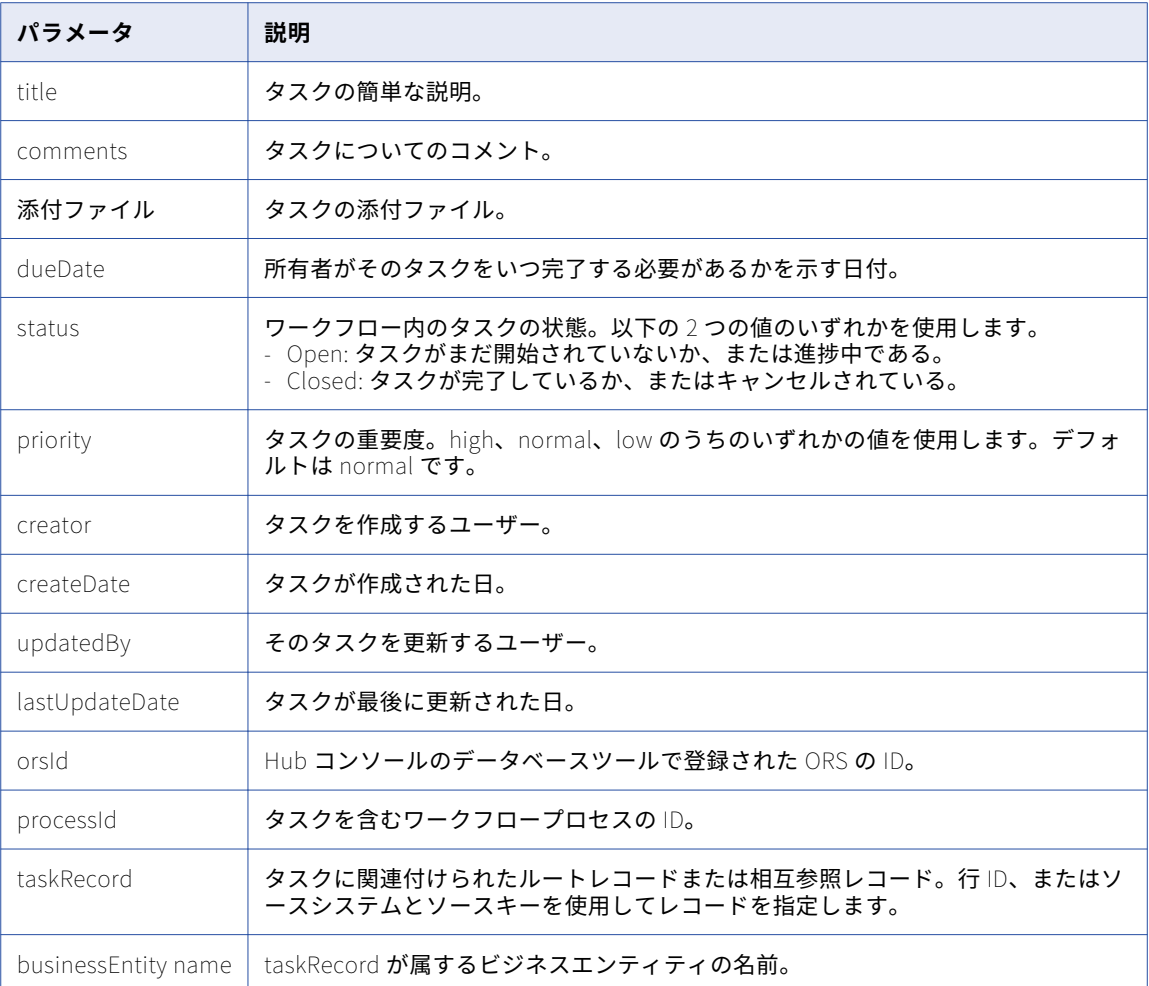

次のサンプルコードは、行 ID を使用して taskRecord を指定しています。

```
taskRecord: [{
       businessEntity:{
        name: 'Person',
         key:{
            rowid: '233',
            systemName: '',
            sourceKey: 
        }
       }
     }]
```
PATCH 要求の場合、要求本文には変更するタスクフィールドが含まれます。タスクタイトル、優先順位、期 限、および所有者は変更できます。

PUT 要求の場合、要求本文にはすべてのタスクフィールドが含まれます。PUT 要求には次の要求本文を使用し ます。

```
{
     taskType: {name:"name of the task"},
     taskId: "ID of the task",
     owner: "user who performs the task",
     title: "title of the task",
     comments: "description of the task",
    attachments: [
         {
```

```
id: "TEMP_SVR1.1VDVS"
          }
     \mathbf{I},
     dueDate: ¨date to complete the task¨,
     status: "status of the task",
     priority: "priority of the task",
     creator: "use who creates the task",
     createDate: "date on which the task is created",
     updatedBy: "user who last updated the task",
     lastUpdateDate: "date on which the task was last updated",
     businessEntity: "name of the business entity",
     orsId: "database ID"
     processId: ˈActiveVOS task type IDˈ,
     taskRecord: [{
       businessEntity:{
         name: 'name of the business entity',
         key:{
            rowid: 'rowId of the record',//Use the rowId or the source system and source key to identify the
record.
            systemName: ",
            sourceKey: 
         }
       }
     }]
}
```
#### 関連項目:

**•**「UTC [での日付と時刻の形式」](#page-33-0) (ページ 34)

## サンプル API 要求

```
次のサンプル PUT 要求はタスク全体を更新します。
```

```
PUT http://localhost:8080/cmx/cs/localhost-orcl-DS_UI1/task/urn:b4p2:15934
```

```
{
     taskType: {name:"UpdateWithApprovalWorkflow"},
     taskId: "urn:b4p2:15934",
     owner: "John",
     title: "Smoke test task - updated",
     comments: "Smoke testing - updated",
     attachments: [
          {
               id: "TEMP_SVR1.1VDVS"
          }
     ],
     dueDate: 2015-08-15T00:00:00,
     status: "OPEN",
     priority: "HIGH",
     creator: "admin",
     createDate: 2015-06-15T00:00:00,
     updatedBy: ¨admin¨,
     lastUpdateDate: 2015-06-15T00:00:00,
     businessEntity: "Person",
     orsId: "localhost-orcl-DS_UI1",
     processId: '3719',
     taskRecord: [{
       businessEntity:{
         name: 'Person',
         key:{
            rowid: 123,
            systemName: '',
            sourceKey: 
         }
       }
     }]
}
```

```
次のサンプル PATCH 要求は、一部のタスクフィールドを更新します。
PATCH http://localhost:8080/cmx/cs/localhost-orcl-DS_UI1/task/urn:b4p2:15934
{
    processId: ¨3719¨,
    priority: HIGH,
    owner: John
}
```
## サンプル API 応答

この API は、タスクが正常に更新された場合に 200 OK 応答を返します。応答本文は空です。

## タスクの完了

[タスクの完了]REST API は、ワークフロー内のすべてのタスクを完了した後、タスクワークフローを閉じま す。この API は、タスク関連のレコードをすべて処理した後でワークフローを閉じるために使用します。例え ば、マージ候補を選択する場合、マージワークフローを開始するタスクを作成できます。各候補をプレビュー し、その候補をマージするかまたは一致でないとしてマークすると、マージタスクは完了します。この API は マージワークフローを閉じるために使用します。

この API は PUT メソッドを使用します。

## 要求 URL

[タスクの完了]URL の形式は次のとおりです。

http://<host>:<port>/<context>/<database ID>/task/<taskId>?action=complete

[タスクの完了]URL に対して、次の HTTP PUT 要求を行います。

PUT http://<host>:<port>/<context>/<database ID>/task/<taskId>?action=complete

要求と一緒に送信するデータのメディアタイプを指定するには、Content-Type ヘッダーを追加します。

PUT http://<host>:<port>/<context>/<database ID>/task/<taskId>?action=complete Content-Type: application/<json/xml>

## 要求本文

タスク詳細を要求本文で送信します。[タスクの読み取り]API は、タスクの詳細を取得するために使用しま す。

次の表に、要求本文内のタスクパラメータを示します。

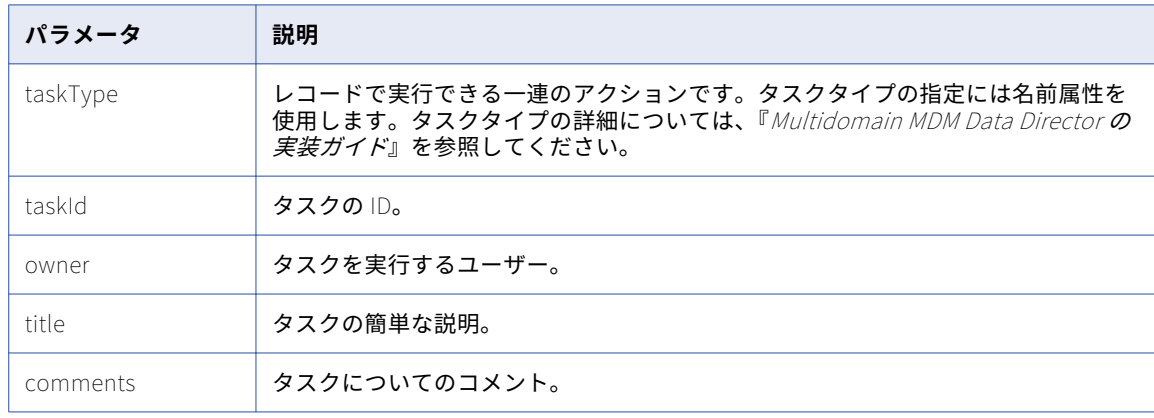

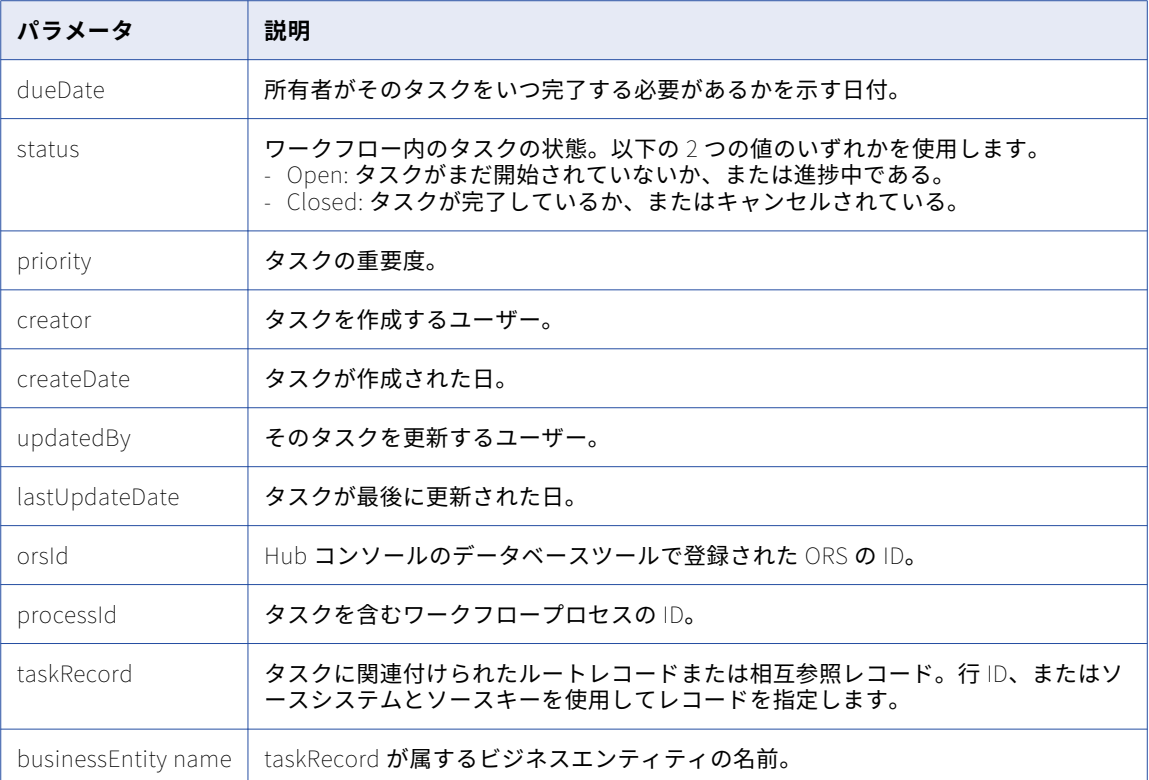

次のサンプルコードは、行 ID を使用して taskRecord を指定しています。

```
taskRecord: [{
       businessEntity:{
         name: 'Person',
         key:{
             rowid: '233',
             systemName: '',
             sourceKey: 
         }
       }
     \left| \right|
```
#### 関連項目:

**•**「UTC [での日付と時刻の形式」](#page-33-0) (ページ 34)

### サンプル API 要求

次のサンプル要求は、マージワークフローを完了します。

PUT http://localhost:8080/cmx/cs/localhost-orcl-DS\_UI1/task/urn:b4p2:20210?action=complete

```
{
     "taskType": {"name":"Merge"},
     "taskId": "urn:b4p2:20210",
     "owner": "admin",
     "dueDate": "2015-08-14T17:00:00-07:00",
     "status": "OPEN",
     "priority": "NORMAL",
     "creator": "admin",
     "createDate": "2015-06-15T00:00:00",
     "updatedBy": "admin",
     "lastUpdateDate": "2015-06-15T00:00:00",
     "businessEntity": "Person",
```

```
orsId: localhost-orcl-DS_UI1,
       \degreeprocessId\degree: \degree20208\degree,
       taskRecord: [{
          \mathsf{F}businessEntity\mathsf{F}:"name": "Person",
             ,<br>"rowid": "233"<br>"rowid": "233
                "rowid": "233",
                "systemName": "",
                "sourceKey": ""
            }
         }
      }]
}
```
### サンプル API 応答

この API は、タスクワークフローが正常に完了された場合に 200 OK 応答を返します。応答本文は空です。

## タスクアクションの実行

[タスクアクションの実行]REST API は、その後の処理のためにタスクをワークフローに戻します。各タスク タイプには、一連のタスクアクションと、タスクのシーケンスを指定するワークフローがあります。タスクア クションを実行すると、タスクはワークフロー内の次の手順に移動します。タスクアクションに後続タスクが ない場合、そのタスクアクションを実行するとワークフローは終了します。

この API は、POST メソッドを使用してアクションを実行します(タスクの承認、エスカレーション、キャン セルなど)。

#### 要求 URL

次の URL は、[タスクアクションの実行]URL の形式を示しています。

http://<host>:<port>/<context>/<database ID>/task/<taskId>?action=<taskAction>

**注:** [タスクの一覧表示]API は、タスクの ID を取得するために使用します。

[タスクアクションの実行]URL に対して、次の HTTP POST 要求を行います。

POST http://<host>:<port>/<context>/<database ID>/task/<taskId>?action=<taskAction>

タスクアクションを実行する前にタスクを編集する場合は、要求データのメディアタイプを指定する Content-Type ヘッダーを追加します。

POST http://<host>:<port>/<context>/<database ID>/task/<taskId>?action=<taskAction> Content-Type: application/<json/xml>

#### 要求本文

タスクアクションを実行する前にタスク詳細を変更する場合は、要求本文にタスクデータを指定します。

次の表に、要求本文内のパラメータを示します。

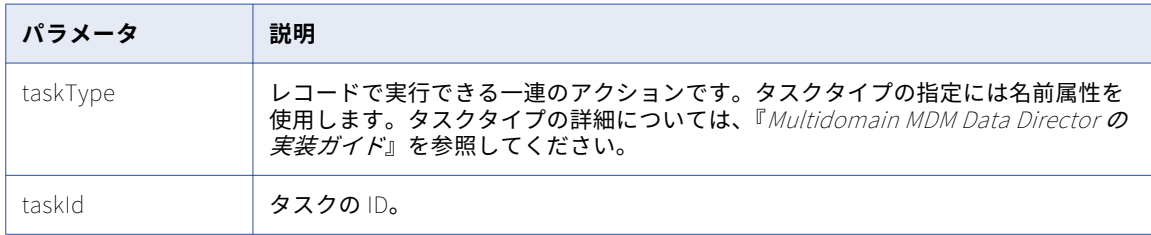

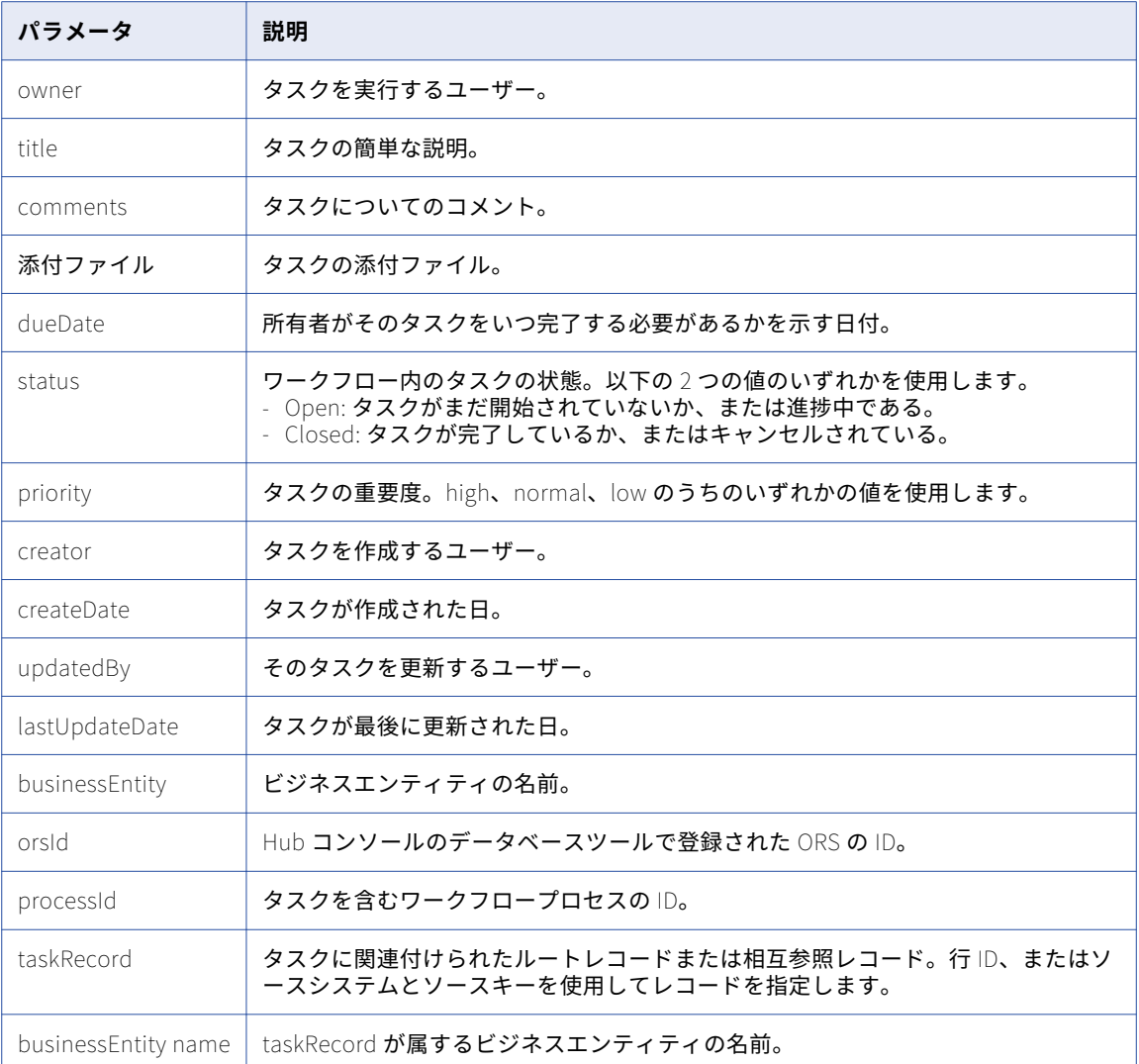

次のサンプルコードは、行 ID を使用して taskRecord を指定しています。

```
taskRecord: [{
```

```
businessEntity:{
    name: 'Person',
    key:{
       rowid: '233',
       systemName: '',
       sourceKey: 
    }
  }
}]
```
関連項目:

{

**•**「UTC [での日付と時刻の形式」](#page-33-0) (ページ 34)

## サンプル API 要求

次のサンプル要求は、タスクをキャンセルしてワークフローを終了させます。

POST http://localhost:8080/cmx/cs/localhost-orcl-DS\_UI1/task/urn:b4p2:15934?taskAction=Cancel

```
taskType: {
name:"UpdateWithApprovalWorkflow",
 taskAction: [{name: "Cancel"}]
},
taskId: ¨urn:b4p2:15934¨,
owner: ¨manager¨,
tıtle: "Smoke test task 222",
comments: "Smoke testing",
attachments: [
     {
          id: "TEMP_SVR1.1VDVS"
     }
],
dueDate: 2015-06-15T00:00:00,
status: "OPEN",
priority: "NORMAL",
creator: "admin",
createDate: 2015-06-15T00:00:00,
updatedBy: ¨admin¨,
lastUpdateDate: 2015-06-15T00:00:00,
businessEntity: "Person",
orsId: "localhost-orcl-DS_UI1",
processId: 3685,
taskRecord: [{
  businessEntity:{
    name: 'Person',
    key:{
       rowid: 123,
       systemName: '',
       sourceKey: 
    }
  }
}]
```
サンプル API 応答

}

この API は、タスクアクションが正常に実行された場合に 200 OK 応答を返します。応答本文は空です。

## 割り当て可能なユーザーの一覧表示

[割り当て可能なユーザーの一覧表示]REST API は、特定のタスクタイプに属するタスクの割り当て対象とし て指定できるユーザーのリストを返します。この API は、タスクのターゲットユーザーを取得するために使用 します。

この API は GET メソッドを使用します。

#### 要求 URL

[割り当て可能なユーザーの一覧表示]URL の形式は次のとおりです。

http://<host>:<port>/<context>/<database ID>/user?taskType=<task type>&businessEntity=<business entity name>

[割り当て可能なユーザーの一覧表示]URL に対して、次の HTTP GET 要求を行います。

GET http://<host>:<port>/<context>/<database ID>/user?taskType=<task type>&businessEntity=<business entity name>

## クエリパラメータ

次の表に URL 内の必須パラメータを示します。

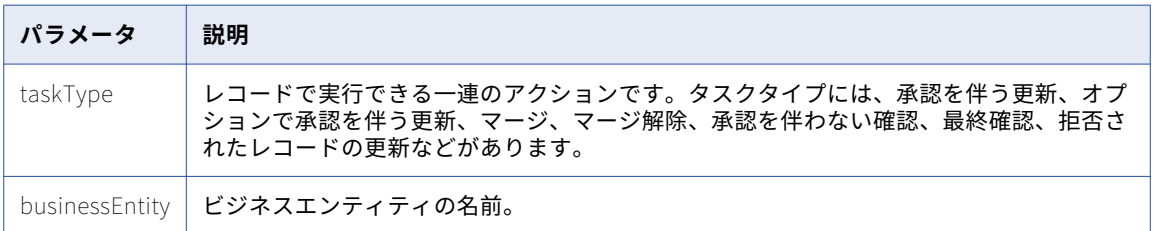

## サンプル API 要求

次のサンプル要求は、割り当て可能なユーザーのリストを取得します。

GET http://localhost:8080/cmx/cs/localhost-orcl-DS\_UI1/user.json?taskType=ReviewNoApprove&businessEntity=Person

## サンプル API 応答

次のサンプル応答では、タスクタイプ ReviewNoApprove の割り当て可能なユーザーのリストが示されていま す。

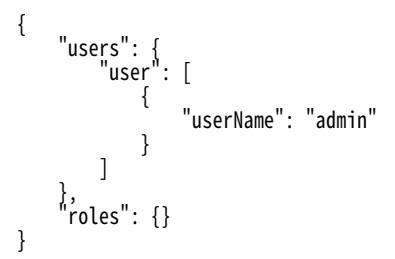

# タスクの一括クレーム

タスクの一括クレーム REST API は、複数のタスクを引き受けます。この API を使用して、自分が潜在的な所 有者であるタスクを引き受けます。

この API は POST メソッドを使用します。

**注:** 最大で 100 タスクを要求に指定できます。

### 要求 URL

[タスクの一括クレーム]URL の形式は次のとおりです。 http://<host>:<port>/<context>/<database ID> [タスクの一括クレーム]URL に対して、次の HTTP POST 要求を行います。 POST http://<host>:<port>/<context>/<database ID>

## 要求本文

クレームするタスクを要求本文で指定します。 次の表に、要求本文内のパラメータを示します。

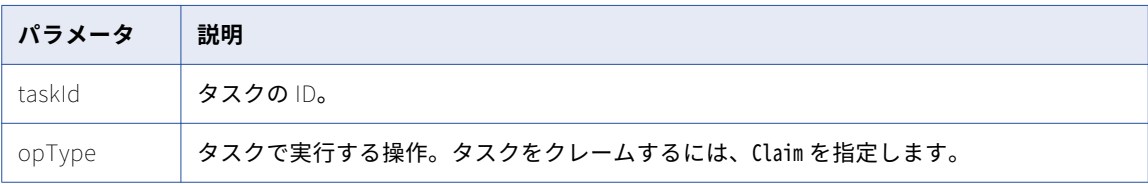

## サンプル API 要求

次のサンプル要求は、複数のタスクを要求します。

POST http://localhost:8080/cmx/task/operations/mdmdb3-MDM\_SAMPLE {

```
"tasks":
[
    {
        "taskId": "urn:b4p2:2315"
    },
    {
        "taskId": "urn:b4p2:2312"
    },
    {
        "taskId": "urn:b4p2:2309"
    },
    {
        "taskId": "urn:b4p2:2306"
    },
    {
        "taskId": "urn:b4p2:2303"
   }
],
"opType": "Claim"
```
## サンプル API 応答

}

{

次のサンプル応答は、正常に要求されたタスクのリストを示しています。

```
"tasks":
[
    {
        "taskId": "urn:b4p2:2315",
        "status": "Completed"
    },
    {
        "taskId": "urn:b4p2:2312",
        "status": "Completed"
    },
    {
        "taskId": "urn:b4p2:2309",
        "status": "Completed"
    },
    {
        "taskId": "urn:b4p2:2306",
        "status": "Completed"
    },
    {
        "taskId": "urn:b4p2:2303",
        "status": "Completed"
    }
```
# タスクの一括解放

] }

タスクの一括解放 REST API は、複数のタスクを未割り当てタスクのプールに解放します。 この API は POST メソッドを使用します。 **注:** 最大で 100 タスクを要求に指定できます。

### 要求 URL

[タスクの一括解放]URL の形式は次のとおりです。 http://<host>:<port>/<context>/<database ID> [タスクの一括解放]URL に対して、次の HTTP POST 要求を行います。 POST http://<host>:<port>/<context>/<database ID>

## 要求本文

解放してプールに戻すタスクを要求本文で指定します。

次の表に、要求本文内のパラメータを示します。

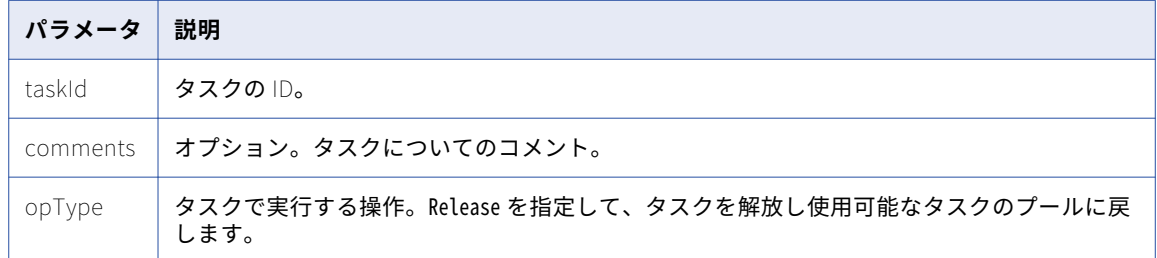

## サンプル API 要求

次のサンプル要求は、複数のタスクを解放し、各タスクに同じコメントを追加します。

POST http://localhost:8080/cmx/task/operations/mdmdb3-MDM\_SAMPLE {

```
"tasks":
   \sqrt{2}{
          "taskId": "urn:b4p2:2318"
       },
       {
           "taskId": "urn:b4p2:2209"
       }
    ],
    comments": "John is on vacation. Releasing these tasks back to the pool of available tasks.",
    "opType": "Release"
}
次のサンプル要求は、複数のタスクを解放し、各タスクに異なるコメントを追加します。
POST http://localhost:8080/cmx/task/operations/mdmdb3-MDM_SAMPLE
{
   "tasks":[
       {
           "taskId": "urn:b4p2:2318",
```

```
"comments": "Jane is on vacation."
        },
        {
            taskId: urn:b4p2:2209
            comments": "Joe is on vacation."
       }
    ],
    "opType": "Release"
}
```
### サンプル API 応答

次のサンプル応答は、正常に解放されたタスクのリストを示しています。

```
{
    "tasks":
    [
        {
             "taskId": "urn:b4p2:2318",
             "status": "Completed"
         },
         {
             "taskId": "urn:b4p2:2209",
             "status": "Completed"
        }
    ]
}
```
# タスクの一括割り当て

タスクの一括割り当て REST API により、タスクをユーザーに割り当てまたは再割り当てできます。この API を使用して、タスクをタスクの潜在的な所有者に割り当てまたは再割り当てします。

タスクの潜在的な所有者を判断するには、タスクの潜在的な所有者のリスト AP を使用します。詳細について は[、「複数のタスクの潜在的な所有者のリスト」](#page-108-0) (ページ 109)を参照してください。

この API は POST メソッドを使用します。

**注:** 最大で 100 タスクを要求に指定できます。

## 要求 URL

[タスクの一括割り当て]URL の形式は次のとおりです。 http://<host>:<port>/<context>/<database ID> [タスクの一括割り当て]URL に対して、次の HTTP POST 要求を行います。 POST http://<host>:<port>/<context>/<database ID>

### 要求本文

タスクに割り当てるタスクとユーザーを要求本文で指定します。

次の表に、要求本文内のパラメータを示します。

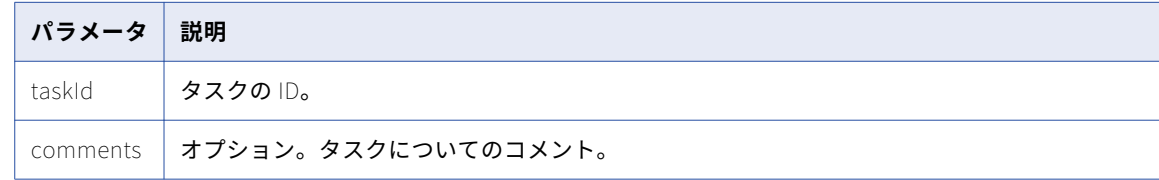

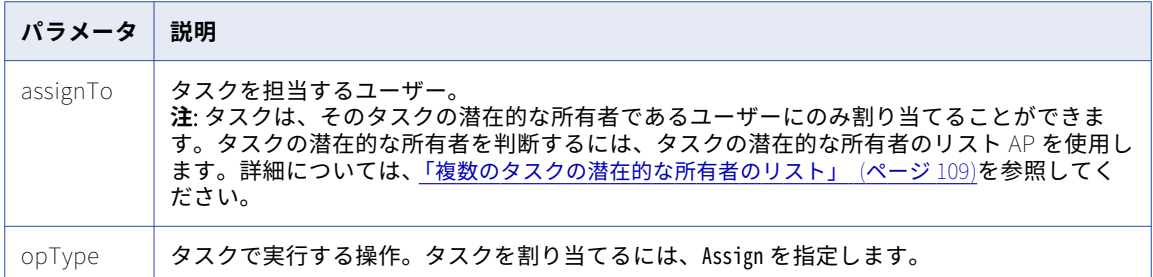

### サンプル API 要求

次のサンプル要求は、ユーザーを複数のタスクに割り当て、各タスクに同じコメントを追加します。

```
POST http://localhost:8080/cmx/task/operations/mdmdb3-MDM_SAMPLE
```

```
{
   "tasks":
   \lbrack{
           "taskId": "urn:b4p2:5351"
        },
        {
           "taskId": "urn:b4p2:5352"
       }
    ],
    "assignTo": "srmngr1",
    "comments": "Please take a look at these tasks instead.",
    "opType": "Assign"
}
次のサンプル要求は、タスクを異なるユーザーに割り当て、各タスクに異なるコメントを追加します。
POST http://localhost:8080/cmx/task/operations/mdmdb3-MDM_SAMPLE
{
   "tasks":
   \left[ \right]{
           "taskId": "urn:b4p2:5351",
           "assignTo": "srmngr1",
           "comments": "Please help John take a look at this task."
        },
        {
           "taskId": "urn:b4p2:5352",
```

```
"assignTo": "srmngr2"
    "comments": "Please help Jane take a look at this task."
}
```

```
],
       <sup>'</sup>ópType": "Assign"
}
```
## サンプル API 応答

次のサンプル応答は、正常に割り当てられたタスクのリストを示しています。

```
{
    "tasks":
    \left[ \right]{
              "taskId": "urn:b4p2:5351",
              "status": "Completed"
         },
         {
              "taskId": "urn:b4p2:5352",
              "status": "Completed"
         }
```
# タスクの一括編集

] }

タスクの一括編集 REST API により、複数のタスクの詳細を編集できます。 この API は POST メソッドを使用していくつかのタスクフィールドを更新します。 **注:** 最大で 100 タスクを要求に指定できます。

## 要求 URL

[タスクの一括編集]URL の形式は次のとおりです。 http://<host>:<port>/<context>/<database ID> [タスクの一括編集]URL に対して、次の HTTP POST 要求を行います。 POST http://<host>:<port>/<context>/<database ID>

### 要求本文

編集するタスクを指定し、要求本文でタスクデータを指定します。 次の表に、要求本文内のパラメータを示します。

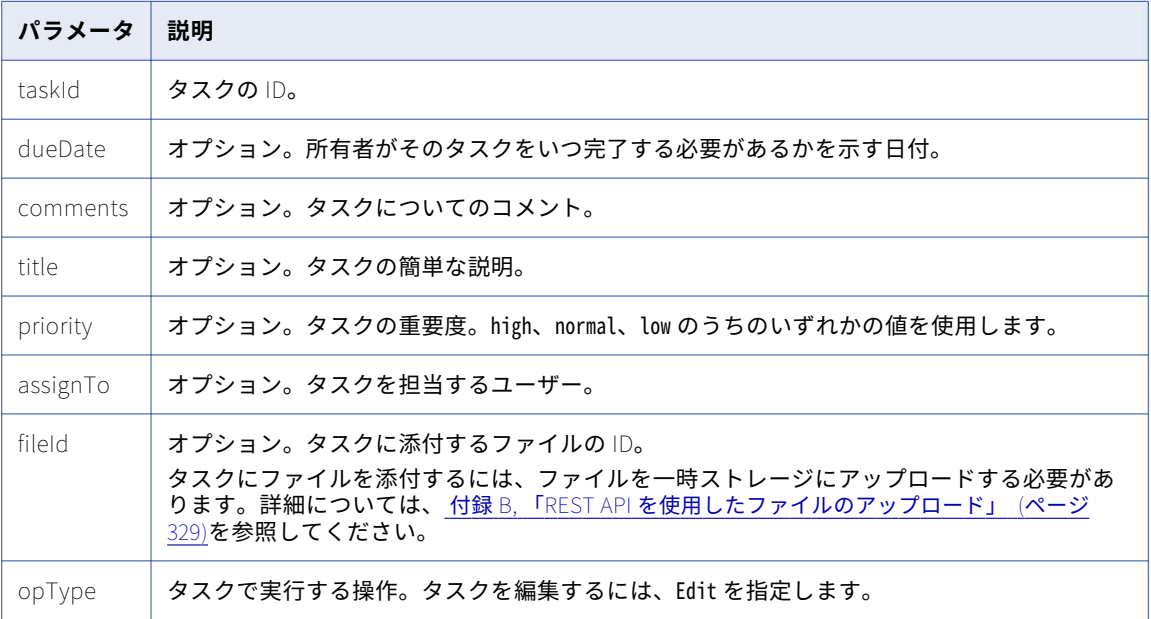

## サンプル API 要求

次のサンプル要求は、同じタスクの詳細を使用して複数のタスクを編集します。

POST http://localhost:8080/cmx/task/operations/mdmdb3-MDM\_SAMPLE

```
{
    "tasks":
    \lceil{
             "taskId": "urn:b4p2:4383"
         },
         {
```

```
"taskId": "urn:b4p2:4384"
       }
    \downarrow,
    \left\langle \text{comments}\right\rangle . Please work on this task ASAP. There's more information in the attachment. ,
    "priority": "High",
    "title": "Test Demo Review Person",
    "dueDate": "2019-05-01 00:00:00",
    "fileId": "TEMP_SVR1.1IOPK",
    "opType": "Edit"
}
次のサンプル要求は、異なるタスクの詳細を使用して複数のタスクを編集します。
POST http://localhost:8080/cmx/task/operations/mdmdb3-MDM_SAMPLE
{
    "tasks":
    [
        {
            "taskId": "urn:b4p2:4383",
            "comments": "Added a screenshot to help clarify.",
            "priority": "High",
            "title": "Test Demo Review Person",
            "dueDate": "2019-05-01 00:00:00",
            fileId: TEMP_SVR1.1IOPK
        },
        {
            "taskId": "urn:b4p2:4384",
            "priority": "High"
       }
    ],
    "opType": "Edit"
}
```
## サンプル API 応答

次のサンプル応答は、正常に編集されたタスクのリストを示しています。

```
{
    "tasks":
    [
        {
             "taskId": "urn:b4p2:4383",
             "status": "Completed"
         },
         {
             "taskId": "urn:b4p2:4384",
             "status": "Completed"
        }
    ]
}
```
## 一括タスクアクション

一括タスクアクション REST API は、複数のタスクでタスクアクションを実行します。タスクアクションを実 行すると、タスクはワークフロー内の次の手順に移動します。タスクアクションに後続タスクがない場合、そ のタスクアクションを実行するとワークフローは終了します。

この API は、POST メソッドを使用してアクションを実行します(タスクの承認、エスカレーション、拒否な ど)。

タスクで実行できるタスクアクションを判断するには、タスクアクション取得 API を使用します。詳細につい ては[、「タスクアクションの取得」](#page-106-0) (ページ 107)を参照してください。

**注:** 最大で 100 タスクを要求に指定できます。

## 要求 URL

[一括タスクアクション]URL の形式は次のとおりです。 http://<host>:<port>/<context>/<database ID> [一括タスクアクション]URL に対して、次の HTTP POST 要求を行います。 POST http://<host>:<port>/<context>/<database ID>

## 要求本文

タスクアクションを実行するタスクと、実行するアクションを指定します。

次の表に、要求本文内のパラメータを示します。

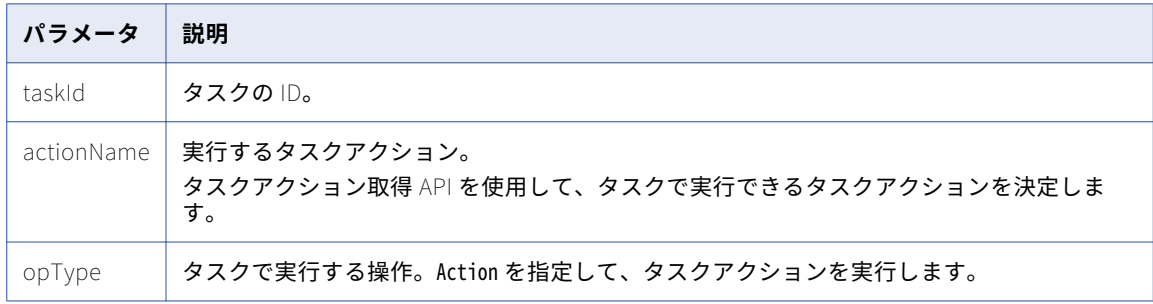

## サンプル API 要求

}

次のサンプル要求は、タスクを承認します。

POST http://localhost:8080/cmx/task/operations/mdmdb3-MDM\_SAMPLE {

```
"tasks":
   [
      {
         "taskId": "urn:b4p2:5351"
      },
      {
         "taskId": "urn:b4p2:5352"
      }
   ],
   "actionName": "Approve",
   "opType": "Action"
次のサンプル要求は、1 つのタスクを承認し、1 つのタスクをエスカレーションします。
```
POST http://localhost:8080/cmx/task/operations/mdmdb3-MDM\_SAMPLE

```
{
    "tasks":
    \overline{a}{
              "actionName": "Approve",
              "taskId": "urn:b4p2:5353"
         },
         {
              "actionName": "Escalate",
              "taskId": "urn:b4p2:5354"
         }
     ],
     "opType": "Action"
}
```
## <span id="page-106-0"></span>サンプル API 応答

次のサンプル応答は、正常に編集されたタスクのリストを示しています。

```
{
    "tasks":
    [
        {
             "taskId": "urn:b4p2:5351",
             "status": "Completed"
         },
         {
             "taskId": "urn:b4p2:5352",
             "status": "Completed"
        }
    ]
}
```
# タスクアクションの取得

タスクアクションの取得 REST API は、タスクで実行できるタスクアクションのリストを取得します。 この API は POST メソッドを使用してタスクアクションのリストを取得します。 **注:** 最大で 100 タスクを要求に指定できます。

## 要求 URL

[タスクアクションの取得]URL の形式は次のとおりです。 http://<host>:<port>/<context>/<database ID> [タスクアクションの取得]URL に対して、次の HTTP POST 要求を行います。 POST http://<host>:<port>/<context>/<database ID>

## 要求本文

実行できるタスクアクションを知りたいタスクを指定します。

次の表に、要求本文内のパラメータを示します。

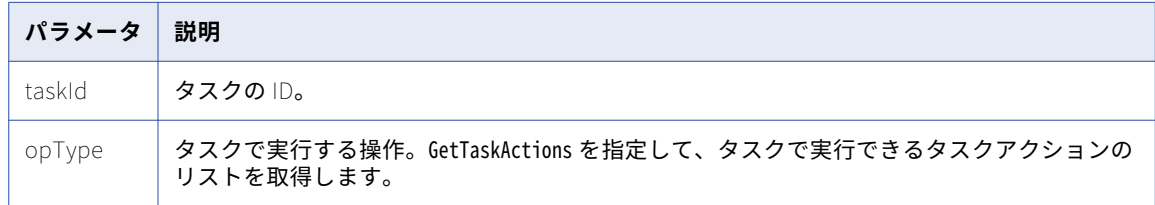

## サンプル API 要求

{

次のサンプル要求は、タスクで実行できるタスクアクションを取得します。

POST http://localhost:8080/cmx/task/operations/mdmdb3-MDM\_SAMPLE

```
"tasks":
\left[ \right]{
          "taskId": "urn:b4p2:5351"
     },
     {
          "taskId": "urn:b4p2:5352"
    }
```

```
\downarrow,
      "opType": "GetTaskActions"
}
```
## サンプル API 応答

次のサンプル応答は、タスクと各タスクで実行できるタスクアクションのリストを示しています。

```
{
   "tasks":
    \left[ \right]{
            "taskId": "urn:b4p2:5351",
            "status": "Completed",
            "taskActions":
            \lceil{
                    "name": "Approve",
                    "displayName": "Approve",
                    description: null,
                    manualReassign: false,
                    closeTaskView: true,
                    "cancelTask": false,
                    "nextTaskType": "AVOSBeNotification"
                },
                {
                    "name": "Reject",
                    "dısplayName": "Reject",
                    description: null,
                    manualReassign: false,
                    closeTaskView: true,
                    "cancelTask": false,
                    "nextTaskType": "AVOSBeUpdate"
                },
                {
                    "name": "Disclaim",
                    "displayName": "Disclaim",
                    description: null,
                    manualReassign: true,
                    closeTaskView: true,
                    "cancelTask": false,
                    "nextTaskType": "AVOSBeFinalReview"
                }
            ]
        },
        {
            "taskId": "urn:b4p2:5352",
            "status": "Completed",
            "taskActions":
            [
                {
                    "name": "Approve",
                    "displayName": "Approve",
                    description: null,
                    manualReassign: false,
                    closeTaskView: true,
                    "cancelTask": false,
                    "nextTaskType": "AVOSBeNotification"
                },
                {
                    "name": "Reject",
                    "dısplayName": "Reject",
                    description: null,
                    manualReassign: false,
                    closeTaskView: true,
                    "cancelTask": false,
                    "nextTaskType": "AVOSBeUpdate"
                },
                {
                    "name": "Disclaim",
```
```
displayName: Disclaim,
                   description: null,
                   manualReassign: true,
                   closeTaskView: true,
                   "cancelTask": false,
                   "nextTaskType": "AVOSBeFinalReview"
               }
          ]
      }
   ]
}
```
# 複数のタスクの潜在的な所有者のリスト

複数のタスクの潜在的な所有者のリスト REST API は、複数のタスクの潜在的な所有者を取得します。 この API は GET メソッドを使用します。 **注:** 最大で 100 タスクを要求に指定できます。

### 要求 URL

[タスクの潜在的なタスク所有者の一覧表示]URL の形式は次のとおりです。 http://<host>:<port>/<context>/<database ID> [タスクの潜在的なタスク所有者の一覧表示]URL に対して、次の HTTP GET 要求を行います。 GET http://<host>:<port>/<context>/<database ID>

### 要求本文

潜在的な所有者を取得するタスクを指定します。

次の表に、要求本文内のパラメータを示します。

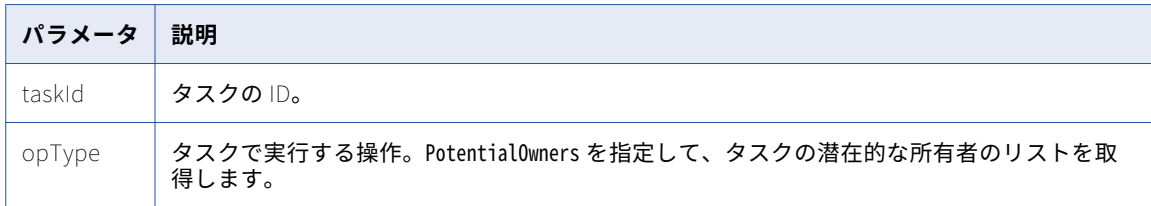

## サンプル API 要求

次のサンプル応答は、複数のタスクの潜在的な所有者を取得します。

GET http://localhost:8080/cmx/task/operations/mdmdb3-MDM\_SAMPLE {

```
"tasks":
    \lceil{
             "taskId": "urn:b4p2:4383"
         },
         {
             "taskId": "urn:b4p2:4382"
        }
    ],
    "opType": "PotentialOwners"
}
```
## サンプル API 応答

```
{
     "tasks":
     [
          {
                "taskId": "urn:b4p2:4383",
                "status": "Completed",
                users:
               \lceil\lceilsrmngr2,
                          "srmngr 2<sup>\alpha</sup>
                     ],
                     [
                           "srmngr1",
                           "senior manager"
                     ]
               ]
           },
           {
                "taskId": "urn:b4p2:4382",
                "status": "Completed",
                "users":
               \overline{a}\left[ \right]srmngr2,
                          simingr 2<sup>3</sup>
                     ],
                     \left[ \right]srmngr1,
                           "senior manager"
                     ]
               ]
          }
     ]
}
```
次のサンプル応答は、各タスクの潜在的な所有者を示しています。

# タスクの潜在的な所有者のリスト

タスクの潜在的な所有者のリスト REST API は、タスクの潜在的な所有者を取得します。 この API は GET メソッドを使用します。

### 要求 URL

[タスクの潜在的なタスク所有者の一覧表示]URL の形式は次のとおりです。 http://<host>:<port>/<context>/list/owners/<database ID>/<taskId> [タスクの潜在的なタスク所有者の一覧表示]URL に対して、次の HTTP GET 要求を行います。 GET http://<host>:<port>/<context>/list/owners/<database ID>

## 要求本文

潜在的な所有者を取得するタスクを指定します。 次の表に、要求本文内のパラメータを示します。

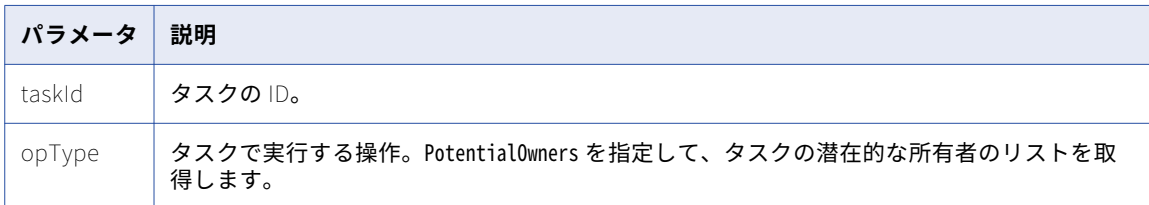

## サンプル API 要求

次のサンプル応答は、タスクの潜在的な所有者を取得します。

GET http://localhost:8080/cmx/task/operations/list/owners/mdmdb3-MDM\_SAMPLE {

```
"tasks":
[
    {
        "taskId": "urn:b4p2:4383"
    },
    {
        "taskId": "urn:b4p2:4382"
    }
],
"opType": "PotentialOwners"
```
### サンプル API 応答

}

{

次のサンプル応答は、タスクの潜在的な所有者を示しています。

```
"tasks":
\lceil{
          "taskId": "urn:b4p2:4383",
          "status": "Completed",
          "users":
         [
              \left[ \right]srmngr2,
                   srmngr 2
              ],
              \lceilsrmngr1,
                   "senior manager"
              ]
         \, \, \,},
     {
          "taskId": "urn:b4p2:4382",
          "status": "Completed",
          "users":
         \lceil\lceil"srmngr2",
                   srmngr 2
              ],
```

```
\lceil"srmngr1",
                      "senior manager"
                 ]
           ]
       }
    ]
}
```
# ファイルのメタデータの一覧表示

[ファイルのメタデータの一覧表示]REST API は、ストレージ内のファイルメタデータのリストを返します。 BPM または TEMP ストレージを指定した[ファイルのメタデータの一覧表示]REST API を使用します。 この API は GET メソッドを使用します。

#### 要求 URL

[ファイルのメタデータの一覧表示]URL の形式は次のとおりです。 http://<host>:<port>/<context>/<database ID>/<storage> [ファイルのメタデータの一覧表示]URL に対して、次の HTTP GET 要求を行います。 GET http://<host>:<port>/<context>/<database ID>/<storage>

### サンプル API 要求

次のサンプル要求は、TEMP ストレージ内のファイルのメタデータのリストを取得します: GET http://localhost:8080/cmx/file/localhost-orcl-MDM\_SAMPLE/TEMP

## サンプル API 応答

```
次のサンプル応答は、ファイルのメタデータのリストを示しています:
{
   files: [
       {
           "fileId": "TEMP_SVR1.1VDVS",
           "fileName": "file1.txt",
           "fileType": "text",
           "fileContentType": "text/plain",
       },
       {
           "fileId": "TEMP_SVR1.2ESDS",
           "fileName": "image1.png",
           "fileType": "image",
           "fileContentType": "image/png",
       },
       ...
   ]
}
```
# ファイルのメタデータの作成

[ファイルのメタデータの作成]REST API はファイルのメタデータを作成し、そのファイルのファイル ID を返 します。 ファイル ID を使用して、ファイルのアップロード、添付、更新、ダウンロード、および削除を行うことができ

DB または TEMP ストレージを指定した [ファイルのメタデータの作成]REST API を使用します。

ます。

この API は POST メソッドを使用します。

#### 要求 URL

[ファイルのメタデータの作成]URL の形式は次のとおりです。 http://<host>:<port>/<context>/<database ID>/<storage> [ファイルのメタデータの作成]URL に対して、次の HTTP POST 要求を行います。 POST http://<host>:<port>/<context>/<database ID>/<storage>

#### 要求本文

ファイルのメタデータを指定します。

次の表では、要求本文のファイルのメタデータのパラメータについて説明します。

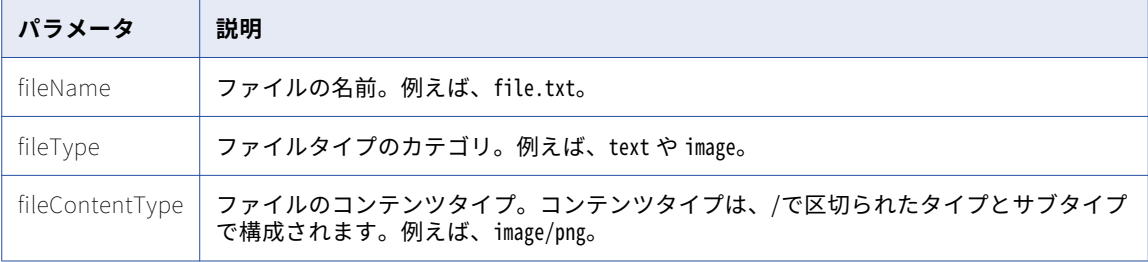

**注:** [ファイルのメタデータの作成]REST API 要求に必要なパラメータは、ストレージに固有のものです。

#### サンプル API 要求

次のサンプル要求は、TEMP ストレージ内にファイルのメタデータを作成します:

POST http://localhost:8080/cmx/file/localhost-orcl-MDM\_SAMPLE/TEMP

```
{
    "fileName": "file1.txt",
    "fileType": "text",
    "fileContentType": "text/plain"
}
```
#### サンプル API 応答

次の例は、TEMP ストレージ内にファイルのメタデータが正常に作成された場合の応答を示しています。この API はファイルのファイル ID を返します。

TEMP\_SVR1.1VDVS

**注:** ファイル ID の形式は、<storage type>\_<uniqueID>です。

# ファイルのメタデータの取得

[ファイルのメタデータの取得]REST API は、ファイル ID に関連付けられているファイルのメタデータを返し ます。

BPM、BUNDLE、DB、または TEMP ストレージを指定した[ファイルのメタデータの取得]REST API を使用 します。

この API は GET メソッドを使用します。

### 要求 URL

[ファイルのメタデータの取得]URL の形式は次のとおりです。 http://<host>:<port>/<context>/<database ID>/<storage>/<fileId> [ファイルのメタデータの取得]URL に対して、次の HTTP GET 要求を行います。 GET http://<host>:<port>/<context>/<database ID>/<storage>/<fileId>

## サンプル API 要求

次のサンプル要求は、TEMP ストレージ内でファイル ID が TEMP\_SVR1.1VDVS のファイルのメタデータを返しま す:

GET http://localhost:8080/cmx/file/localhost-orcl-MDM\_SAMPLE/TEMP/TEMP\_SVR1.1VDVS

次のサンプル要求は、BUNDLE ストレージ内でファイル ID が besMetadata のリソースバンドルファイルのメタ データを返します:

GET http://localhost:8080/cmx/file/localhost-orcl-MDM\_SAMPLE/BUNDLE/besMetadata

## サンプル API 応答

次のサンプル応答は、TEMP ストレージ内のファイル ID が TEMP\_SVR1.1VDVS のファイルのメタデータを示してい ます:

```
{
   "fileName": "file1.txt",
   "fileType″: "text",
   "fileContentType″: "text/plain"
}
次のサンプル応答は、BUNDLE ストレージ内のリソースバンドルファイル besMetadata のメタデータを示して
います:
{
   "fileName": "besMetadata.zip",
   "fileType": "BES Metadata Bundle",
   fileContentType: application/zip,
   "digest": "a08c5d97da7e6a780ed7c427ff14a8d2d396438cd65b654ad67424e226f64a41"
}
```
# ファイルのメタデータの更新

[ファイルのメタデータの更新]REST API は、ファイル ID に関連付けられているファイルのメタデータを更新 します。

DB または TEMP ストレージを指定した [ファイルのメタデータの更新]REST API を使用します。

この API は PUT メソッドを使用します。

#### 要求 URL

[ファイルのメタデータの更新]URL の形式は次のとおりです。

http://<host>:<port>/<context>/<database ID>/<storage>/<fileId>

[ファイルのメタデータの更新]URL に対して、次の HTTP PUT 要求を行います。

PUT

http://<host>:<port>/<context>/<database ID>/<storage>/<fileId>

#### サンプル API 要求

次のサンプル要求は、TEMP ストレージ内でファイル ID が TEMP\_SVR1.1VDVS のファイルのメタデータを更新しま す:

PUT http://localhost:8080/cmx/file/localhost-orcl-MDM\_SAMPLE/TEMP/TEMP\_SVR1.1VDVS

```
{
    "fileName": "file2.txt",
    "fileType": "text",
    "fileContentType": "text/plain"
}
次のサンプル要求は、DB ストレージ内でファイル ID が DB SVR1.0JU1 のファイルのメタデータを更新します:
PUT http://localhost:8080/cmx/file/localhost-orcl-MDM_SAMPLE/DB/DB_SVR1.OJU1
{
    "fileName": "Document_2.pdf",
    \mathsf{``fileType\!':\!``pdf\!},"fileContentType": "application/pdf"
}
```
### サンプル API 応答

この API は、ファイルのメタデータが正常に更新された場合に 200 OK 応答コードを返します。応答本文は空 です。

# ファイルコンテンツのアップロード

[ファイルコンテンツのアップロード]REST API は、ファイル ID に関連付けられているファイルのコンテンツ をアップロードします。

BUNDLE、DB、または TEMP ストレージを指定した[ファイルコンテンツのアップロード]REST API を使用 します。

この API は PUT メソッドを使用します。

#### 要求 URL

[ファイルコンテンツのアップロード] URL の形式は次のとおりです。

http://<host>:<port>/<context>/<database ID>/<storage>/<fileId>/content

[ファイルコンテンツのアップロード]URL に対して、次の HTTP PUT 要求を行います。

PUT http://<host>:<port>/<context>/<database ID>/<storage>/<fileId>/content

#### サンプル API 要求

次のサンプル要求は、ファイル ID が TEMP\_SVR1.1VDVS のファイルのコンテンツを TEMP ストレージにアップロ ードします:

PUT http://localhost:8080/cmx/file/localhost-orcl-MDM\_SAMPLE/TEMP/TEMP\_SVR1.1VDVS/content

Test attachment content: file 1

次のサンプル要求は、ファイル ID が DB\_SVR1.OJU1 のファイルのコンテンツを DB ストレージにアップロードし ます:

PUT http://localhost:8080/cmx/file/localhost-orcl-MDM\_SAMPLE/DB/DB\_SVR1.OJU1/content Content-Type: application/octet-stream <file object (upload using REST client)>

次のサンプル要求は、ファイル ID が besMetadata のリソースバンドルファイルのコンテンツを BUNDLE ストレ ージにアップロードします:

PUT http://localhost:8080/cmx/file/localhost-orcl-MDM\_SAMPLE/BUNDLE/besMetadata/content Content-Type: application/octet-stream Body: binary stream – zip file with besMetadata bundle

### サンプル API 応答

この API は、ファイルのコンテンツが正常にアップロードされた場合に 200 OK 応答コードを返します。応答 本文は空です。

# ファイルコンテンツの取得

[ファイルコンテンツの取得]REST API は、ファイル ID に関連付けられているファイルのコンテンツを返しま す。

BPM、BUNDLE、DB、または TEMP ストレージを指定した [ファイルコンテンツの取得] REST API を使用し ます。

この API は GET メソッドを使用します。

#### 要求 URL

「ファイルコンテンツの取得]URL の形式は次のとおりです。

http://<host>:<port>/<context>/<database ID>/<storage>/<fileId>/content

[ファイルコンテンツの取得]URL に対して、次の HTTP GET 要求を行います。

GET http://<host>:<port>/<context>/<database ID>/<storage>/<fileId>/content

#### サンプル API 要求

次のサンプル要求は、BPM ストレージ内でファイル ID が urn:b4p2:22203::file1.txt のファイルのコンテンツを 返します:

GET http://localhost:8080/cmx/file/localhost-orcl-MDM\_SAMPLE/BPM/urn:b4p2:22203::file1.txt/content

**注:** BPM ストレージ内でタスク添付ファイルのファイル ID を取得するには、[タスクの読み取り]REST API を 使用します。

次のサンプル要求は、DB ストレージ内でファイル ID が DB\_SVR1.OJU1 のファイルのコンテンツを返します:

GET http://localhost:8080/cmx/file/localhost-orcl-MDM\_SAMPLE/DB/DB\_SVR1.OJU1/content

**注:** レコードに添付するファイルのファイル ID を取得するには、[レコードの読み取り]REST API を使用しま す。

次のサンプル要求は、BUNDLE ストレージ内でファイル ID が besMetadata のリソースバンドルファイルのコン テンツを返します:

GET http://localhost:8080/cmx/file/localhost-orcl-MDM\_SAMPLE/BUNDLE/besMetadata/content

#### サンプル API 応答

次のサンプル応答は、BPM ストレージ内の TXT ファイルのコンテンツを示しています: Test attachment content: file 1

次のサンプル応答は、BUNDLE ストレージ内のリソースバンドルファイルのコンテンツを示しています:

Content-Disposition  $\rightarrow$  attachment; filename=besMetadata.zip Content-Type  $\rightarrow$  application/octet-stream Transfer-Encoding  $\rightarrow$  chunked

# ファイルの削除

[ファイルの削除]REST API は、ファイルのメタデータおよびコンテンツを含む、ファイル ID に関連付けられ ているファイルを削除します。

BUNDLE、DB、または TEMP ストレージを指定した [ファイルの削除]REST API を使用します。

この API は DELETE メソッドを使用します。

#### 要求 URL

[ファイルの削除] URL の形式は次のとおりです。 http://<host>:<port>/<context>/<database ID>/<storage>/<fileId> [ファイルの削除]URL に対して、次の HTTP DELETE 要求を行います。 DELETE http://<host>:<port>/<context>/<database ID>/<storage>/<fileId>

#### サンプル API 要求

次のサンプル要求は、TEMP ストレージ内でファイル ID TEMP\_SVR1.1VDVS に関連付けられているファイル(ファ イルのメタデータおよびコンテンツを含む)を削除します:

DELETE http://localhost:8080/cmx/file/localhost-orcl-MDM\_SAMPLE/TEMP/TEMP\_SVR1.1VDVS

次のサンプル要求は、DB ストレージ内でファイル ID DB SVR1.0JU1 に関連付けられているファイル(ファイル のメタデータおよびコンテンツを含む)を削除します:

DELETE http://localhost:8080/cmx/file/localhost-orcl-MDM\_SAMPLE/DB/DB\_SVR1.OJU1

次のサンプル要求は、BUNDLE ストレージ内でファイル ID が besMetadata のリソースバンドルファイル(ファ イルのメタデータおよびコンテンツを含む)を削除します:

DELETE http://localhost:8080/cmx/file/localhost-orcl-MDM\_SAMPLE/BUNDLE/besMetadata

#### サンプル API 応答

この API は、ファイルが正常に削除された場合に 200 OK 応答コードを返します。応答本文は空です。

# 置換されたレコードのプレビュー

置換されたレコードのプレビュー REST API は、編集されて新しい値で置換されたビジネスエンティティレコ ードを返します。

この API は POST メソッドを使用します。

#### 要求 URL

[上書きレコードのプレビュー]URL の形式は次のとおりです。

http://<host>:<port>/find-replace/<orsId>/<entity>/<preview{?firstRecord,order,recordsToReturn,returnTotal}>

[上書きレコードのプレビュー]URL に対して、次の HTTP POST 要求を行います。

POST http://<host>:<port>/find-replace/<orsId>/<entity>/<preview{? firstRecord,order,recordsToReturn,returnTotal}>

## パラメータ

編集されて新しい値で置換されたビジネスエンティティレコードを返すためのパラメータを指定します。 次の表に、要求本文内のパラメータを示します。

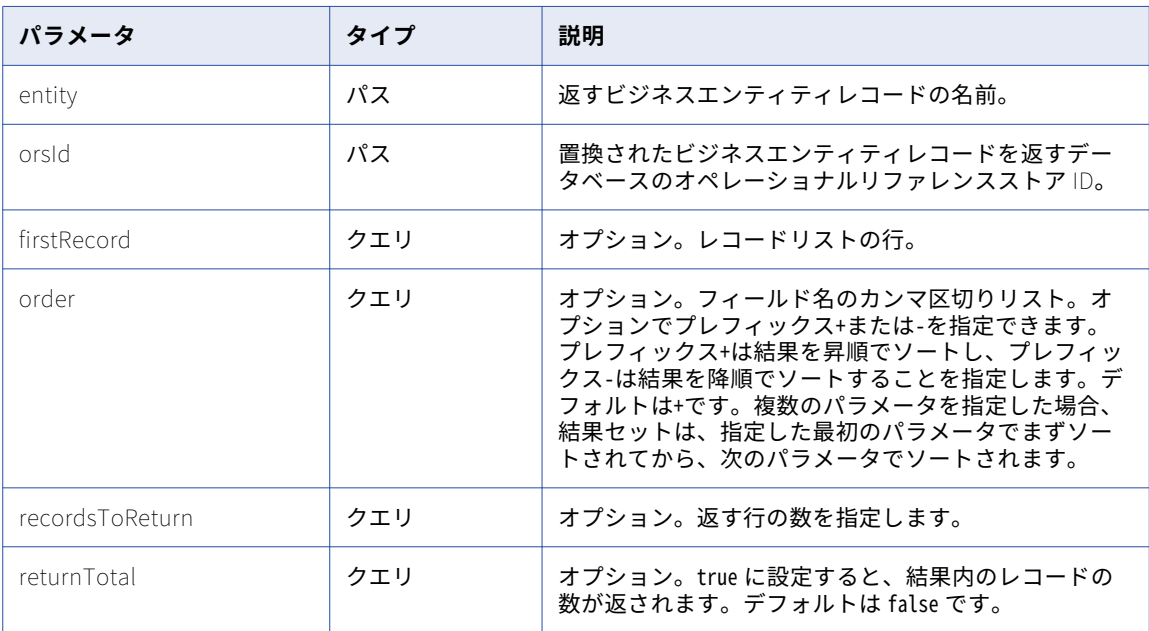

### サンプル API 要求

次のサンプル要求は、編集および新しい値で上書きされたビジネスエンティティレコードを返します。

POST /cmx/find-replace/localhost-orcl-MDM\_SAMPLE/Person/preview?returnTotal=true HTTP/1.1 Content-Type: application/json Host: localhost:8080 Content-Length: 234

```
{
   \mathsf{``scope''} \, : \, \{"type" : "query",
     "filter" : "lastName='jones'"
   },
   "findReplace" : {
     "field" : "Emails.electAddrTypeCd",
     \mathsf{find}^{\cdot\cdot} : null,
     "replacement" : {
        "electronicType" : "EMAIL"
     }
  }
}
```
#### サンプル API 応答

次のサンプル応答は、上書きされたビジネスエンティティレコードを示しています。

```
HTTP/1.1 200 OK
Server: JBoss-EAP/7
Date: Mon, 13 Jan 2020 18:07:02 GMT
X-Powered-By: Undertow/1
Content-Type: application/json;charset=UTF-8
Content-Length: 4891
```

```
{
```

```
\left[\begin{smallmatrix} 1\ 1\end{smallmatrix}hk\left[\begin{array}{c} 1\ 1\end{array} \right]\inttirstRecord\int: 1,
\lbrackrecordCount\lbrack : 6,
pageSize : 10,
"foundRecords" : 2,
\mathsf{``item''} \, : \, \mathsf{l} \, \mathsf{!}"origin" : {
    "key" : \{"rowid" : "401924 "
    },
    "name" : "Person",
    "label" : "jones, alice",
    "object" : {
       "key" : {
         \degreerowid\degree: \degree426
       },
       "name" : "Emails",
       "label" : "Emails"
    }
  },
  "found" : false,
  "record" : \{\lqrowid<code>Object\lq: "426</code> , \lq"creator" : "admin",
    "createDate" : "2020-01-13T12:40:17.811-05:00",
    "updatedBy" : "admin",
    "lastUpdateDate" : "2020-01-13T12:40:18.583-05:00",
    "consolidationInd" : 4,
    lastRowidSystem : SYS0 ,
    "hub<code>StateInd</code> : 1,"label" : "Emails",
    electronicAddress": "alice@mail.com",
    \mathsf{``electAddriypeCd''} : {
       "electronicType" : "EMAIL"
    }
  }
}, {
  "origin" : {
    "key" : \{"rowid" : "401925 "
    },
    "name" : "Person",
    "label" : "jones, bob",
    "object" : {
       "key" : {
         \degreerowid\degree: \degree427 \degree},
       "name" : "Emails",
       "label" : "Emails"
    }
  },
  "found" : false,
  "record" : \{\lqrowid<code>Object</code> : \lq 427 \lq \lq ,"creator" : "admin",
    "createDate" : "2020-01-13T12:40:18.006-05:00",
    "updatedBy" : "admin",
    "lastUpdateDate" : "2020-01-13T12:40:18.655-05:00",
    "consolidationInd" : 4,
    lastRowidSystem : SYS0 ,
    "hub<code>StateInd</code> : 1,"label" : "Emails",
    "electronicAddress" : "bob@mail.com",
    "electAddrTypeCd" : {
       "electronicType" : "EMAIL"
    }
  }
}, {
  "origin" : {
    "key" : \{"rowid" : "401926 "
```

```
},
    \lbrackname\lbrack : \lbrack Person\lbrack ,
    "label" : "jones, charlie",
    object : {
      \sqrt{ } key \sqrt{ } : {
        \degreerowid\degree: \degree428\degree},
      "name" : "Emails",
      "label" : "Emails"
    }
  },
  "found" : false,
  "record" : \{\lqrowid<code>Object\lq: \lq428</code> , \lq"creator" : "admin",
    "createDate" : "2020-01-13T12:40:18.216-05:00",
    "updatedBy" : "admin",
    "lastUpdateDate" : "2020-01-13T12:40:18.216-05:00",
    "consolidationInd" : 4,
    lastRowidSystem : SYS0 ,
    "hub<code>StateInd</code> : 1,"label" : "Emails",
    "electronicAddress" : "charlie@mail.com",
    "electAddrTypeCd" : {
      "electronicType" : "EMAIL"
    }
  }
}, {
  "origin" : {
    "key" : \{"rowid" : "401935 "
    },
    "name" : "Person",
    "label" : "jones, alice",
    object : {
      \sqrt{ } key \sqrt{ } : {
        \degreerowid\degree: \degree437
      },
      "name" : "Emails",
      "label" : "Emails"
    }
  },
  "found" : true,
  "record" : \{\lqrowid<code>Object</code> : \lq 437 \lq ,
    "creator" : "admin",
    "createDate" : "2020-01-13T13:07:02.187-05:00",
    "updatedBy" : "admin",
    "lastUpdateDate" : "2020-01-13T13:07:02.187-05:00",
    "consolidationInd" : 4,
    lastRowidSystem : SYS0 ,
    "hub<code>StateInd</code> : 1,"label" : "Emails",
    "electronicAddress" : "alice@mail.com"
  }
}, {
  "origin" : {
    "key" : \{"rowid" : "401936 "
    },
    "name" : "Person",
    "label" : "jones, bob",
    "object" : {
      "key" : {
        \degreerowid\degree: \degree438\degree},
      "name" : "Emails",
      "label" : "Emails"
   }
  },
  "found" : true,
```

```
"record" : {
    \lbrackrowidObject\lbrack : -438 , ,
    \left\langle \text{creactor}\right\rangle : \left\langle \text{admin}\right\rangle ,
    createDate : 2020-01-13T13:07:02.389-05:00,
    "updatedBy" : "admin",
    "lastUpdateDate" : "2020-01-13T13:07:02.390-05:00",
    "consolidationInd" : 4,
    lastRowidSystem : SYS0 ,
    "hub<code>StateInd</code> : 1,"label" : "Emails",
    "electronicAddress" : "bob@mail.com"
  }
}, {
  "origin" : {
    "key" : \{rowid : 401937 
    },
    "name" : "Person",
    "label" : "jones, charlie",
    "object" : {
      "key" : {
         \degreerowid\degree: \degree439\degree},
      "name" : "Emails",
      "label" : "Emails"
    }
  },
  "found" : false,
  "record" : \{\lqrowid<code>Object</code> : \lq 439 \lq ,
    "creator" : "admin",
    createDate : 2020-01-13T13:07:02.587-05:00,
    "updatedBy" : "admin",
    "lastUpdateDate" : "2020-01-13T13:07:02.587-05:00",
    \degreeconsolidationInd\degree : 4,
    lastRowidSystem : SYS0 ,
    \lceilhub<code>StateInd\rceil : 1,</code>
    "label" : "Emails",
    "electronicAddress" : "charlie@mail.com",
    "electAddrTypeCd" : {
      "electronicType" : "EMAIL"
    }
  }
} ]
```
# 検索と置換の更新

}

上書きレコードの更新 REST API は、編集して新しい値で置換するビジネスエンティティのフィルタリング済 みレコードを返します。

この API は POST メソッドを使用します。

#### 要求 URL

[上書きレコードの更新]URL の形式は次のとおりです。 http://<host>:<port>/find-replace/<orsId>/<entity>/{?systemName} [上書きレコードの更新]URL に対して、次の HTTP POST 要求を行います。

POST http://<host>:<port>/find-replace/<orsId>/<entity>/{?systemName}

## パラメータ

ビジネスエンティティのフィルタされたレコードを更新するためのパラメータを指定します。 次の表に、これらのパラメータについて説明します。

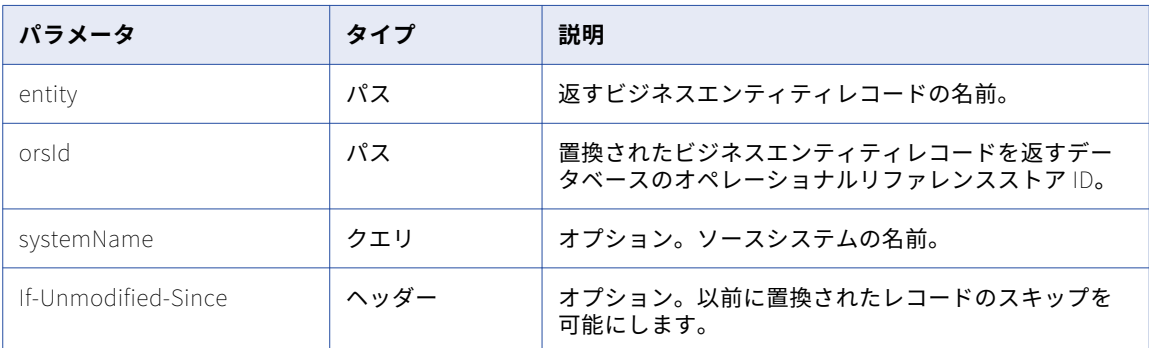

### サンプル API 要求

次のサンプル要求は、編集して新しい値で置換するビジネスエンティティのフィルタリング済みレコードを更 新します。

```
POST /cmx/find-replace/localhost-orcl-MDM_SAMPLE/Person?systemName=Admin HTTP/1.1
Content-Type: application/json
Host: localhost:8080
Content-Length: 234
```

```
{
   \mathsf{``scope''} \, : \, \{"type" : "query",
     "filter" : "lastName='jones'"
   },
   "findReplace" : {
     "field" : "Emails.electAddrTypeCd",
     \mathsf{find}^{\cdot\cdot} : null,
     "replacement" : {
        "electronicType" : "EMAIL"
     }
 }
}
```
#### サンプル API 応答

次のサンプル応答は、ビジネスエンティティの更新されたフィルタリング済みレコードを示しています。

```
HTTP/1.1 200 OK
Server: JBoss-EAP/7
X-Powered-By: Undertow/1
Content-Type: application/json;charset=UTF-8
Content-Length: 1339
{
  "successful" : 2,
  "failed" : 0,
  "skipped" : 0,
  \mathsf{``item''} \, : \, \mathsf{l} \, \mathsf{!}"object" : {
       "Person" : \{"key" : {
           "rowid" : "401935 "
         },
         rowidObject : 401935 ,
         "Emails" : {
```
link : [ ], item : [ { key : { rowid : 437, sourceKey : 480000041000 }, rowidObject : 437, electAddrTypeCd : { key : { rowid : 1 }, rowidObject : 1 } } ] } } }, parameters : { } }, { object : { Person : { key : { rowid : 401936 }, rowidObject : 401936 , Emails : { link : [ ], item : [ { key : { rowid : 438, sourceKey : 480000043000 }, rowidObject : 438, electAddrTypeCd : { key : { rowid : 1 }, rowidObject : 1 } } ] } } }, parameters : { } } ] }

# 新規ファイルのインポート

新規ファイルのインポート REST API は、新規ファイルのインポートジョブを開始し、ファイルからビジネス エンティティをインポートします。

この API は POST メソッドを使用します。

## 要求 URL

[新規ファイルのインポート] URL の形式は次のとおりです。 http://<host>:<port>/<context>/<orsId>/<job> [新規ファイルのインポート]URL に対して、次の HTTP POST 要求を行います。 POST http://<host>:<port>/<context>/<orsId>/<job>

## パラメータ

要求本文の新しいファイルインポートのための次のパラメータを指定します。 次の表に、これらのパラメータについて説明します。

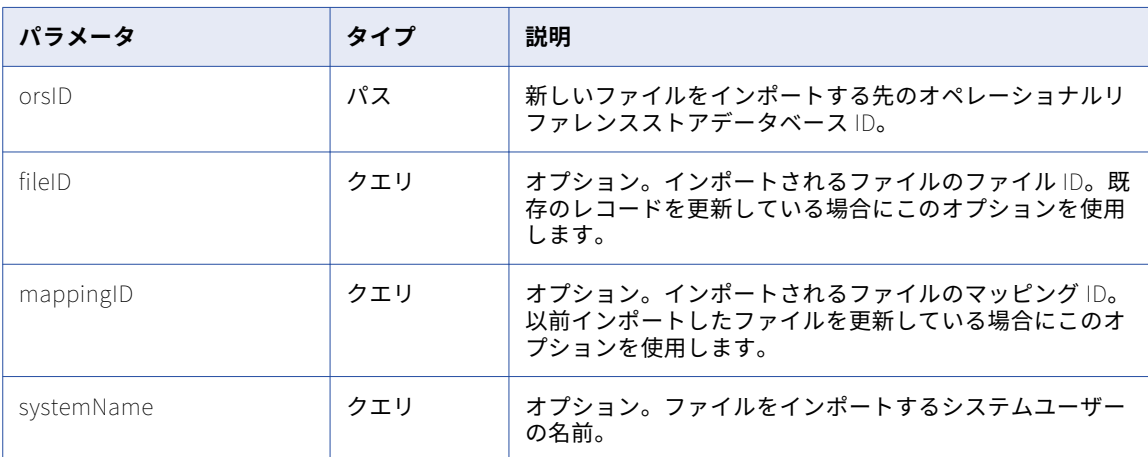

#### サンプル API 要求

次のサンプル要求は、新規ファイルインポートジョブを開始し、ビジネスエンティティをインポートします。

```
POST /cmx/beimport/localhost-orcl-MDM_SAMPLE/job HTTP/1.1
Content-Type: application/json
Host: localhost:8080
Content-Length: 94
```

```
{
   \degreefileId\degree : \degreeTEMP_SVR1.1G7UW\degree,
   mappingId" : "SVR1.1G7UX",
   "systemName" : "Admın"
}
```
## サンプル API 応答

次のサンプル応答は、新規ファイルが正常にインポートされたことを示しています。

HTTP/1.1 201 Created Server: JBoss-EAP/7 X-Powered-By: Undertow/1 Location: http://localhost:8080/cmx/jobcontrol/localhost-orcl-MDM\_SAMPLE/group/SVR1.1G7UY

# 一致ファイルのインポート

一致ファイルのインポート REST API は、ファイルをインポートする前に、新しいビジネスエンティティを既 存のビジネスエンティティと照合します。インポート操作が完了した後、一致したビジネスエンティティは新 しいデータで更新されます。

重複ビジネスエンティティ、一意のビジネスエンティティまたは重複および一意のビジネスエンティティをイ ンポートできます。

この API は POST メソッドを使用します。

## 要求 URL

[一致したファイルのインポート] URL の形式は次のとおりです。 http://<host>:<port>/<context>/<orsId>/<aftermatch> [一致したファイルのインポート]URL に対して、次の HTTP POST 要求を行います。 POST http://<host>:<port>/<context>/<orsId>/<aftermatch>

#### パラメータ

ファイルをインポートする前に、新しいビジネスエンティティを既存のビジネスと一致させるためのパラメー タを指定します。

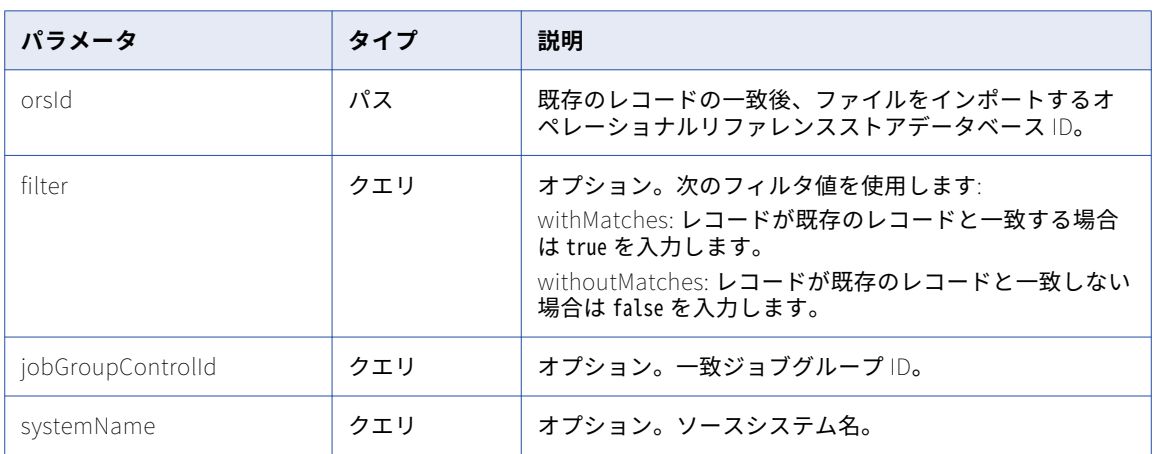

次の表に、これらのパラメータについて説明します。

#### サンプル API 要求

次のサンプル要求は、ファイルをインポートする前に、新しいビジネスエンティティを既存のビジネスエンテ ィティと照合します。

```
POST /cmx/beimport/{ors}/aftermatch
{
    jobGroupControlId: "...",
    systemName: "SFA",
    filter: {
      withMatches: true,
      withoutMatches: false
    }
}
```
## サンプル API 応答

API は、新しいビジネスエンティティを既存のビジネスエンティティと正常に照合し、ファイルをインポート した後、200 OK 応答コードを返します。応答本文は空です。

# ファイルプロパティの取得

ファイルプロパティの取得 REST API は、インポートされたファイルのファイルプロパティを返します。例え ば、この API は区切り文字、テキスト修飾子、小数位の区切り文字のファイルプロパティを返します(ファイ ルをインポートしたときにこれらのプロパティを選択した場合)。

この API は GET メソッドを使用します。

**注:** この API は、5 行以上存在する場合にのみ、区切り文字を含む既存のファイルプロパティを返します。

#### 要求 URL

[ファイルプロパティの取得]URL の形式は次のとおりです。 http://<host>:<port>/<context>/<orsId>/<fileId>/<properties{query}> [ファイルプロパティの取得]URL に対して次の HTTP GET 要求を行います。 GET http://<host>:<port>/<context>/<orsId>/<fileId>/<properties{query}>

#### パラメータ

インポートされたファイルのファイルプロパティを取得するためのパラメータを指定します。 次の表に、これらのパラメータについて説明します。

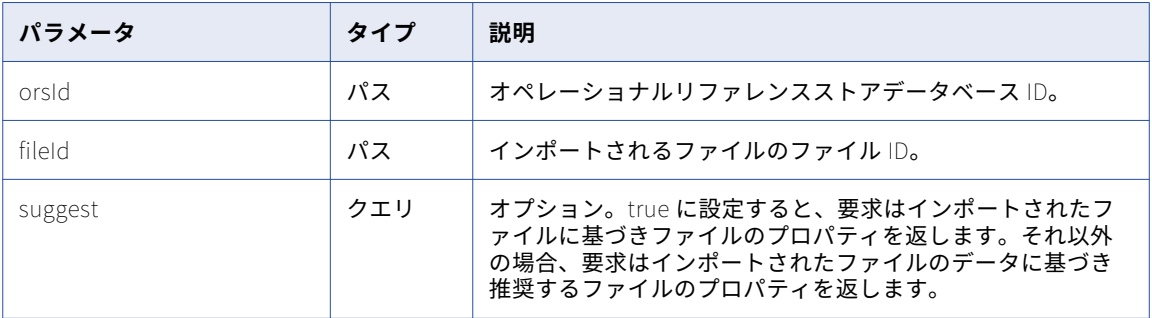

### サンプル API 要求

次のサンプル要求は、インポートされたファイルのファイルプロパティを検出して返します。

GET /cmx/file/parser/localhost-orcl-MDM\_SAMPLE/TEMP\_SVR1.1G7UW/properties?suggest=true HTTP/1.1 Content-Type: application/json Host: localhost:8080

#### サンプル API 応答

次のサンプル応答は、インポートされたファイルのファイルプロパティを返した後のヘッダーと本文を示して います。

```
HTTP/1.1 200 OK
Server: JBoss-EAP/7
X-Powered-By: Undertow/1
Content-Type: application/json;charset=UTF-8
Content-Length: 370
{
  \text{"confidence" : "HIGH",\n "type" : "CSV",\n\mathsf{``type''} : \mathsf{``CSV''},properties : {
     "headerRow" : 1,
     "dataStartsAtRow" : 2,
     regionalSettings : {
       "locale" : "en-CA",
       "datePattern" : "MM-dd-yyyy",
       "decimalSeparator" : ".",
       \degreethousandsSeparator\degree : \degree,\degree},
     "delimiter" : ",","encoding" : "UTF-8",
```

```
"textQualifier" : "\""
  }
}
```
# ファイルプロパティの保存

ファイルプロパティの保存 REST API は、インポートされたファイルプロパティを解析して保存します。 この API は PUT メソッドを使用します。

#### 要求 URL

[ファイルプロパティの保存]URL の形式は次のとおりです。 http://<host>:<port>/<context>/<orsId>/<fileId>/<properties> [ファイルプロパティの保存]URL に対して次の HTTP PUT 要求を行います。 PUT http://<host>:<port>/<context>/<orsId>/<fileId>/<properties>

## パラメータ

インポートされたファイルのファイルプロパティを保存するためのパラメータを指定します。 次の表に、要求本文内のパラメータを示します。

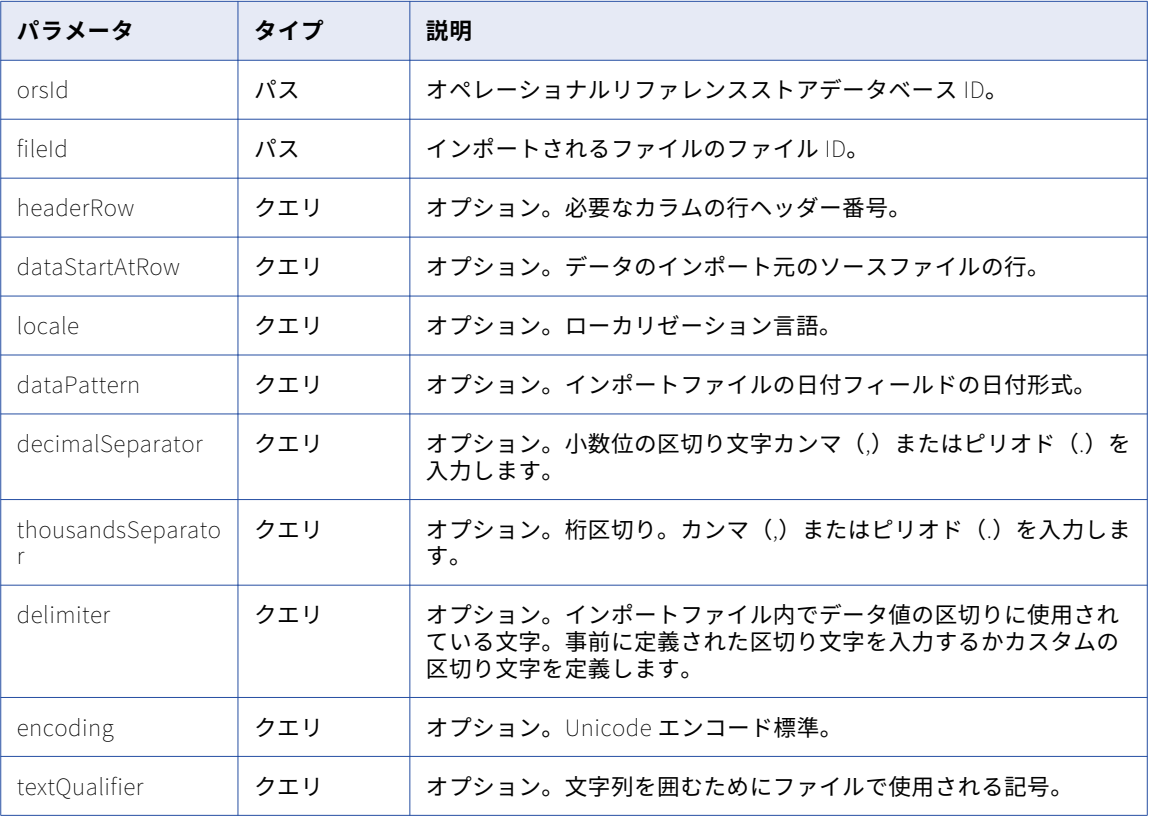

### サンプル API 要求

次のサンプル要求は、ファイルプロパティを解析して保存します。 PUT /cmx/file/parser/localhost-orcl-MDM\_SAMPLE/TEMP\_SVR1.1G7UW/properties HTTP/1.1 Content-Type: application/json Host: localhost:8080 Content-Length: 344 {  $\mathsf{type}^{\circ}$  :  $\mathsf{^\circ}$ CSV $\mathsf{^\circ},$ properties : { headerRow : 1, "dataStartsAtRow" : 2, regionalSettings : { "locale" : "en-CA", "datePattern" : "MM-dd-yyyy",  $\Box$ decimalSeparator $\Box$  :  $\Box$ ,

```
\degreethousandsSeparator\degree : \degree,\degree},
   "delimiter" : ",","encoding" : "UTF-8",\mathcal{L}textQualifier" : \mathcal{L}}
```
}

## サンプル API 応答

次のサンプル応答は、ファイルプロパティが保存されていることを示しています。

HTTP/1.1 200 OK Server: JBoss-EAP/7 X-Powered-By: Undertow/1

# ファイルプロパティの戻り

[ファイルプロパティの戻り]REST API は、存続済みファイルのプロパティを返します。 この API は GET メソッドを使用します。

#### 要求 URL

[ファイルプロパティの戻り]URL の形式は次のとおりです。 http://<host>:<port>/<context>/<orsId>/<fileId>/<properties> [ファイルプロパティの戻り]URL に対して次の HTTP GET 要求を行います。 GET http://<host>:<port>/<context>/<orsId>/<fileId>/<properties>

## パラメータ

永続ファイルのプロパティを返すためのパラメータを指定します。 次の表に、これらのパラメータについて説明します。

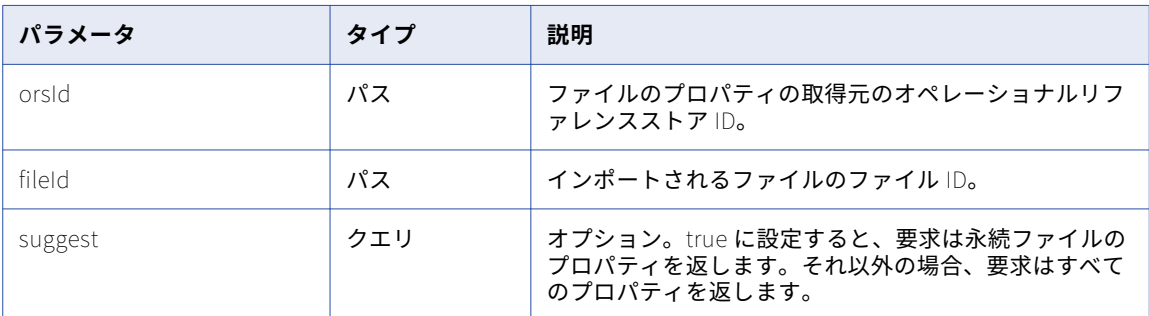

## サンプル API 要求

次のサンプル要求は、存続済みファイルのプロパティを返します。

GET /cmx/file/parser/localhost-orcl-MDM\_SAMPLE/TEMP\_SVR1.1G7UW/properties?suggest=true HTTP/1.1 Content-Type: application/json Host: localhost:8080

## サンプル API 応答

次のサンプル応答は、存続済みファイルのプロパティを示しています。

HTTP/1.1 200 OK Server: JBoss-EAP/7 X-Powered-By: Undertow/1 Content-Type: application/json;charset=UTF-8 Content-Length: 370

```
{
   \degreeconfidence\degree : \degreeHIGH\degree,
   \mathsf{``type''} : \mathsf{``CSV''},properties : {
     "headerRow" : 1,
     "dataStartsAtRow" : 2,
     regionalSettings : {
        "locale" : "en-CA",
        "datePattern" : "MM-dd-yyyy",
        "decimalSeparator" : ".",
        \degreethousandsSeparator\degree : \degree,\degree},
     "delimiter" : ",","encoding" : "UTF-8",\mathcal{L}textQualifier" : \mathcal{L}}
}
```
# 解析済みファイルのプレビュー

解析済みファイルのプレビュー REST API は、ファイルのプロパティを解析し、要求本文に指定されたプロパ ティに基づくフラットレコードを返します。この API は、CSV および Excel ファイルを解析します。

この API は POST メソッドを使用します。

#### 要求 URL

[解析済みファイルのプレビュー API]URL の形式は次のとおりです。 http://<host>:<port>/<context>/<orsId>/<fileId>/preview{?pageSize} [解析済みファイルのプレビュー API]URL に対して、次の HTTP POST 要求を行います。 POST http://<host>:<port>/<context>/<orsId>/<fileId>/preview{?pageSize}

#### パラメータ

ファイルのプロパティを解析し、要求本文に指定されたプロパティに基づくフラットレコードを返すためのパ ラメータを指定します。

次の表に、要求本文内のパラメータを示します。

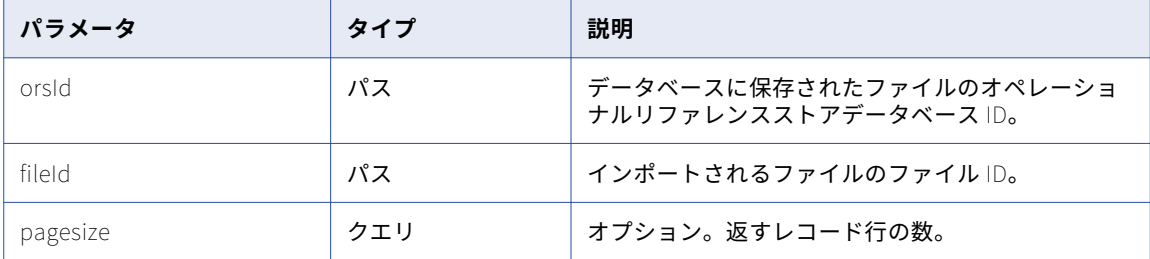

#### サンプル API 要求

次のサンプル要求は、ファイルのプロパティを解析し、要求本文で提供されるプロパティに基づいてフラット レコードを返します。

POST /cmx/file/parser/localhost-orcl-MDM\_SAMPLE/TEMP\_SVR1.1G7UW/preview HTTP/1.1 Content-Type: application/json Host: localhost:8080 Content-Length: 345

```
{
   \mathsf{type}^{\circ} : \mathsf{^\circ}CSV\mathsf{^\circ},"properties" : \{"headerRow" : 1,
     "dataStartsAtRow" : 2,
     regionalSettings : {
        "locale" : "en-CA",
        "datePattern" : "d MMM, yyyy",
        "decimalSeparator" : ".",
        \degreethousandsSeparator\degree : \degree,\degree},
     "delimiter" : ",","encoding" : "UTF-8",\mathcal{L}textQualifier" : \mathcal{L}}
}
```
#### サンプル API 応答

次のサンプル応答は、要求本文で提供されるプロパティに基づいて取得されたフラットレコードを示していま す。

HTTP/1.1 200 OK Server: JBoss-EAP/7 X-Powered-By: Undertow/1 Content-Type: application/json;charset=UTF-8 Content-Length: 381

```
{
  "header": [ "tirst_name", "last_name", "job_title", "gender", "birth_date" ],
  data : [ [ alice , smith , developer , [F , 01-01-1950 ], [ bob , smith , tester , M ,
02-02-1960 ], [ charlie", smith", manager", "X", "03-03-1970 ], [ "dave", "smith", "accountant", "M", "
"ten years ago" ], [ "eve", "smith", "", "F", "04-04-1990" ] ],
  numberOfRows : 5
}
```
# 解析済みファイルの取得

解析済みファイルの取得 REST API は、ファイルプロパティを解析し、そのプロパティに基づくフラットレコ ードを返します。この API は、CSV および Excel ファイルを解析します。

この API は GET メソッドを使用します。

#### 要求 URL

[解析済みファイルプロパティの取得]URL の形式は次のとおりです。 http://<host>:<port>/<context>/<orsId>/<fileId>/preview{?pageSize} [解析済みファイルプロパティの取得]URL に次の HTTP GET 要求を行います。 GET http://<host>:<port>/<context>/<orsId>/<fileId>/preview{?pageSize}

### パラメータ

ファイルのプロパティを解析し、ファイルのプロパティに基づくフラットレコードを返すためのパラメータを 指定します。

次の表に、これらのパラメータについて説明します。

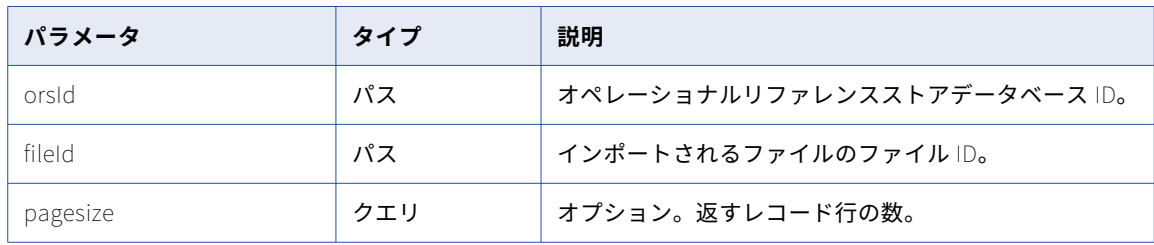

#### サンプル API 要求

次のサンプル要求は、ファイルを解析し、ファイルに関連付けられたプロパティに基づいてフラットレコード を返します。

GET /cmx/file/parser/localhost-orcl-MDM\_SAMPLE/TEMP\_SVR1.1G7UW/preview HTTP/1.1 Content-Type: application/json Host: localhost:8080

#### サンプル API 応答

次のサンプル応答は、ファイルに関連付けられたプロパティに基づいて解析されたフラットレコードを示して います。

HTTP/1.1 200 OK Server: JBoss-EAP/7 X-Powered-By: Undertow/1 Content-Type: application/json;charset=UTF-8 Content-Length: 381

```
{
  "header": [ "tirst_name", "last_name", "job_title", "gender", "birth_date" ],
  data : [ [ alice , smith , developer , [F , 01-01-1950 ], [ bob , smith , tester , M ,
02-02-1960 ], [ charlie", smith", manager", "X", "03-03-1970 ], [ "dave", "smith", "accountant", "M", "
"ten years ago" ], [ "eve", "smith", "", "F", "04-04-1990" ] ],
  numberOfRows : 5
}
```
# ファイルのインポートの解析エラー

ファイルのインポートの解析エラー REST API は、ファイルのインポート操作からの解析エラーを CSV ファイ ル形式で返します。

この API は GET メソッドを使用します。

#### 要求 URL

[ファイル解析エラーのインポート] URL の形式は次のとおりです。 http://<host>:<port>/<context>/<orsId>/<parse-errors>/{jobGroupControlId}{?entity} [ファイル解析エラーのインポート]URL に対して次の HTTP GET 要求を行います。 GET http://<host>:<port>/<context>/<orsId>/<parse-errors>/{jobGroupControlId}{?entity}

### パラメータ

ファイルのインポート操作からの解析エラーを CSV ファイルで返すためのパラメータを指定します。 次の表に、要求本文内のパラメータを示します。

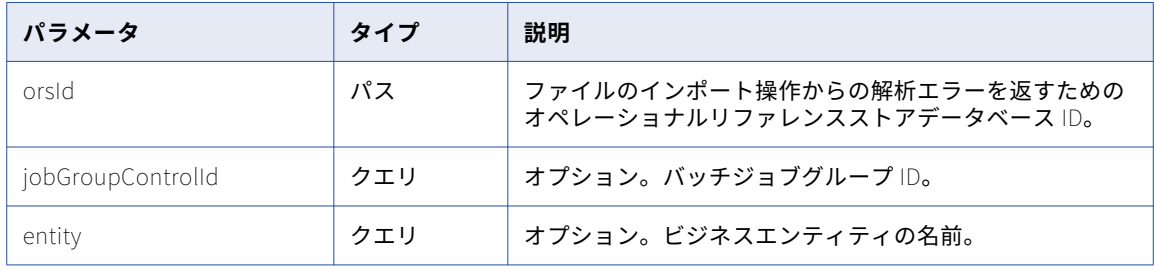

## サンプル API 要求

次のサンプル要求は、ファイルのインポート操作から解析エラーを返します。

GET /cmx/beimport/localhost-orcl-MDM\_SAMPLE/parse-errors/SVR1.1G7UY HTTP/1.1 Host: localhost:8080

## サンプル API 応答

次のサンプル応答は、ファイルのインポート操作からの解析エラーを示しています。

HTTP/1.1 200 OK Server: JBoss-EAP/7 X-Powered-By: Undertow/1 Content-Type: text/csv Content-Length: 200

first\_name,last\_name,job\_title,gender,birth\_date,ROW,COLUMN,ERROR,ENTITY dave,smith,accountant,M,ten years ago,3,birth\_date,Failed to convert value [ten years ago] for field [birthdate].,PersonView

# ファイルのインポートのロードエラー

ファイルのインポートのロードエラー REST API は、ファイルのインポート操作からのエラーを CSV ファイル 形式で返します。

この API は GET メソッドを使用します。

#### 要求 URL

[ファイルのロードエラーのインポート]URL の形式は次のとおりです。 http://<host>:<port>/<context>/<orsId>/<load-errors>/{jobGroupControlId}{?entity} [ファイルのロードエラーのインポート]URL に対して次の HTTP GET 要求を行います。 GET http://<host>:<port>/<context>/<orsId>/<load-errors>/{jobGroupControlId}{?entity}

#### パラメータ

ファイルのインポート操作からのロードエラーを CSV ファイルで返すためのパラメータを指定します。 次の表に、要求本文内のパラメータを示します。

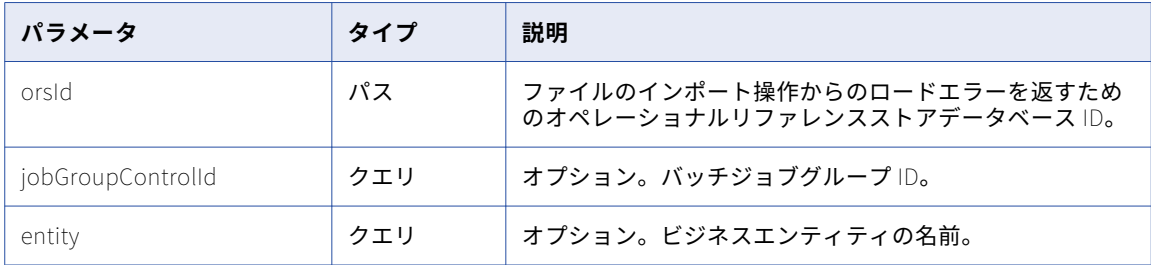

### サンプル API 要求

次のサンプル要求は、ファイルのインポート操作からロードのエラーを返します。

GET /cmx/beimport/localhost-orcl-MDM\_SAMPLE/load-errors/SVR1.1G7UY HTTP/1.1 Host: localhost:8080

### サンプル API 応答

次のサンプル応答は、ファイルのインポート操作からのロードのエラーを示しています。

HTTP/1.1 200 OK Server: JBoss-EAP/7 X-Powered-By: Undertow/1 Content-Type: text/csv Content-Length: 257

first\_name,last\_name,job\_title,gender,birth\_date,ROW,COLUMN,ERROR,ENTITY charlie,smith,manager,X,03-03-1970,2,,SIP-50112: Could not run WriteCO business entity service. A record for [genderCd] could not be found in business entity [LUGender].,PersonView

# 昇格のプレビュー

保留中の変更を昇格させると、[昇格のプレビュー]REST API は結果として生成されるレコードのプレビュー を返します。

この API は GET メソッドを使用します。保留中の変更をレコードに適用するとレコードがどのようになるかを 確認できます。API 応答には、値が新しくなったレコードと変更の要約が古い値とともに含まれます。この

API は、ユーザーが削除するデータについての情報は返しません。保留中の変更の相互作用 ID を URL に指定 します。

#### 要求 URL

[昇格のプレビュー]URL の形式は次のとおりです。

http://<host>:<port>/<context>/<database ID><br/>>business entity>/<rowId>? action=previewPromote&interactionID=<interaction ID>

[昇格のプレビュー]URL に対して、次の HTTP GET 要求を行います。

GET http://<host>:<port>/<context>/<database ID><br/>susiness entity>/<rowId>? action=previewPromote&interactionID=<interaction ID>

#### クエリパラメータ

保留中の変更の相互作用 ID は、URL の必須パラメータです。

次の表にクエリパラメータを示します。

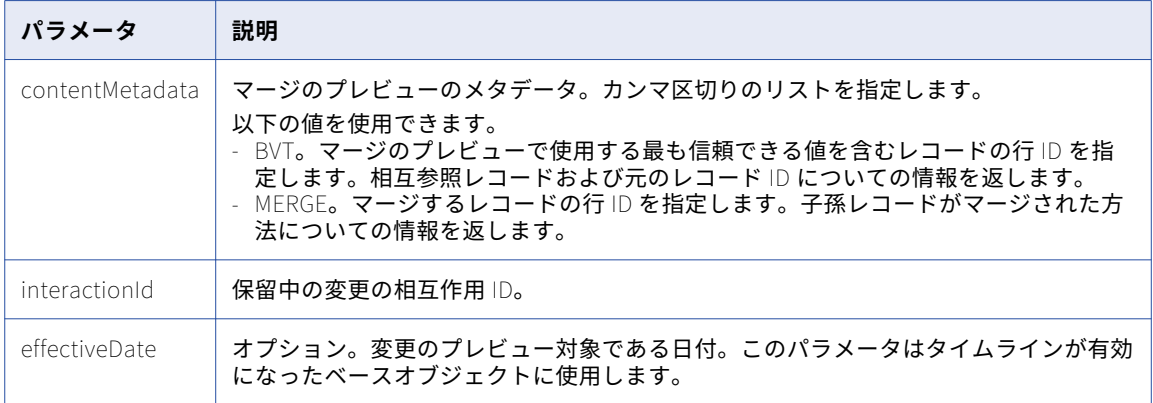

#### 関連項目:

**•**「UTC [での日付と時刻の形式」](#page-33-0) (ページ 34)

#### サンプル API 要求

次のサンプル要求は、Person ビジネスエンティティ内のルートレコードのプレビューを作成します。

GET http://localhost:8080/cmx/cs/localhost-orcl-DS\_UI1/Person/233? action=previewPromote&interactionId=72300000001000

#### サンプル API 応答

次のサンプル応答では、新しい値と、古い値の変更要約とともに、レコードのプレビューが返されています。

```
{
    "rowidObject": "233", ""creator": "admin",
    createDate: 2008-08-12T02:15:02-07:00,
    "updatedBy": "admin",
    "lastUpdateDate": "2015-07-14T03:42:38.778-07:00",
    "consolidationInd": "1",
    lastRowidSystem: SYS0 ,
    "dirtyIndicator": "0",
    "interactionId": "72300000001000",
    \mathcal{L}hub<code>StateInd</code> \mathcal{L}: \mathcal{L} \mathcal{L}
```

```
\degreelabel\degree: \degreeLLOYD,BOB\degree,
\BoxpartyType\Box Person,
\degreelastName\degree: \degreeLLOYD\degree,
\degreefirstName\degree: \degreeBOB\degree,
"dısplayName": "BOB LLOYD",
preferredPhone: {
     "rowidObject": "164               ",
     "Şoriginal": {
          rowidObject": "164 "
    }
},
"Şoriginal": {
     "label": "DUNN,LLOYD",
     "lastName": "DUNN",
     "firstName": "LLOYD",
     "displayName": "LLOYD DUNN"
}
```
## 昇格

}

[昇格]REST API は、レコードの保留中の変更をすべて、変更要求の相互作用 ID に基づいて昇格させます。 この API は POST メソッドを使用します。相互作用 ID をクエリパラメータとして指定します。

#### 要求 URL

[昇格]URL の形式は次のとおりです。

http://<host>:<port>/<context>/<database ID>/<br/>business entity>/<rowId of the root record>? action=promote&interactionId=<interaction ID>

[昇格]URL に対して、次の HTTP POST 要求を行います。

POST http://<host>:<port>/<context>/<database ID>/<br/>business entity>/<rowId of the root record>? action=promote&interactionId=<interaction ID>

## クエリパラメータ

保留中の変更の相互作用 ID は必須パラメータです。この API は、保留中の変更に関連しているレコードをすべ て見つけるために、相互作用 ID を使用します。

### サンプル API 要求

次のサンプル要求は、保留中の変更をすべて、変更要求の相互参照 ID に基づいて昇格させます。

POST http://localhost:8080/cmx/cs/localhost-orcl-DS\_UI1/Person/1038246? action=promote&interactionId=69120000294000

#### サンプル API 応答

次のサンプル応答には、保留中の変更が昇格された後のレコードの行 ID が含まれています。

```
{
            Person: {
                        rowidObject: 1038246
                }
}
```
# 保留中の削除

[保留中の削除]REST API は、変更要求の相互作用 ID に基づいて、レコードに対する保留中の変更をすべて削 除します。

この API は DELETE メソッドを使用し、レコードの行 ID を返します。

#### 要求 URL

[保留中の削除]URL のフォーマットは次のとおりです。

http://<host>:<port>/<context>/<database ID>/<br/>business entity>/<rowid>? action=deletePending&interactionId=<interaction ID>

[保留中の削除]URL に対して、次の DELETE 要求を行います。

DELETE http://<host>:<port>/<context>/<database ID>/<br/>business entity>/<rowid>? action=deletePending&interactionId=<interaction ID>

## クエリパラメータ

削除する保留中の変更の相互作用 ID を指定します。

## サンプル API 要求

次のサンプル要求は、変更要求の相互作用 ID に基づいて保留中の変更をすべて削除します。

DELETE http://localhost:8080/cmx/cs/localhost-orcl-DS\_UI1/Person/233? action=deletePending&interactionId=72300000001000

## サンプル API 応答

次のサンプル応答には、保留中の変更が削除された後のレコードの行 ID が含まれています。

```
{
    Person: {
        rowidObject: "233"
    }
}
```
# マージのプレビュー

2 つ以上のルートレコードをマージすると、[マージのプレビュー]REST API は統合されたルートレコードの プレビューを返します。

この API は、マージされたレコードのプレビューを返すために、POST メソッドを使用し、ルートレコードと フィールドレベルのオーバーライドのリストを受け入れます。ターゲットレコードの行 ID は必須パラメータで す。

### 要求 URL

[マージのプレビュー]URL の形式は次のとおりです。

http://<host>:<port>/<context>/<database ID>/<business entity>/<rowid of the record>?action=previewMerge

[マージのプレビュー]URL 形式は、返す子レベルの数を指定します。

http://<host>:<port>/<context>/<database ID>/<br/>susiness entity>/<rowid of the record>? action=previewMerge&depth=2

[マージのプレビュー]URL に対して、次の HTTP POST 要求を行います。

POST http://<host>:<port>/<context>/<database ID>/<br/>susiness entity>/<rowid of the record>?action=previewMerge

**注:** 要求本文で、keys プロパティを追加し、ターゲットレコードとマージするルートレコードを指定します。

子レコードの一致をオーバーライドするには、contentMetadata パラメータを追加します。

POST http://<host>:<port>/<context>/<database ID>/<br/>business entity>/<rowid of the record>? action=previewMerge&contentMetadata=MERGE/<json/xml>

**注:** 要求本文で、overrides プロパティを追加して、マージのオーバーライドを指定します。

要求と一緒に送信するデータのメディアタイプを指定するには、Content-Type ヘッダーを追加します。

POST http://<host>:<port>/<context>/<database ID>/<br/>sbusiness entity>/<rowid of the record>?action=previewMerge Content-Type: application/<json/xml>

#### クエリパラメータ

ターゲットレコードの行 ID は必須パラメータです。

以下のクエリパラメータを使用できます。

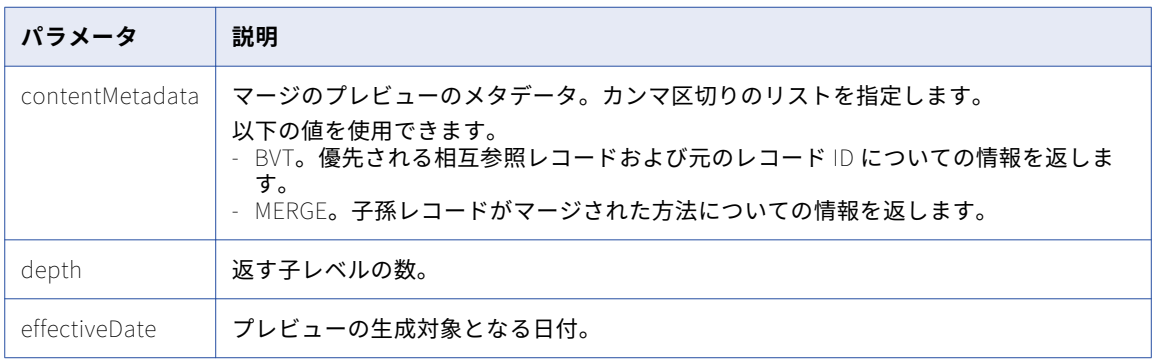

#### 関連項目:

**•**「UTC [での日付と時刻の形式」](#page-33-0) (ページ 34)

#### 要求本文

始める前に、[一致するレコードの読み取り]API を使用し、どの一致するレコードを元のルートレコードとマ ージできるかを判断できます。[マージのプレビュー]API のレコードのリストを要求本文で送信します。

ルートレコードでフィールドの値をオーバーライドできます。例えば、一致したルートレコードに名(ファー ストネーム)の正しいスペルが含まれていない場合、要求本文で正しい名を指定できます。また、一致したレ コードを削除したり、他の一致レコードを指定したりすることもできます。

#### 要求本文で、次のプロパティを使用します。

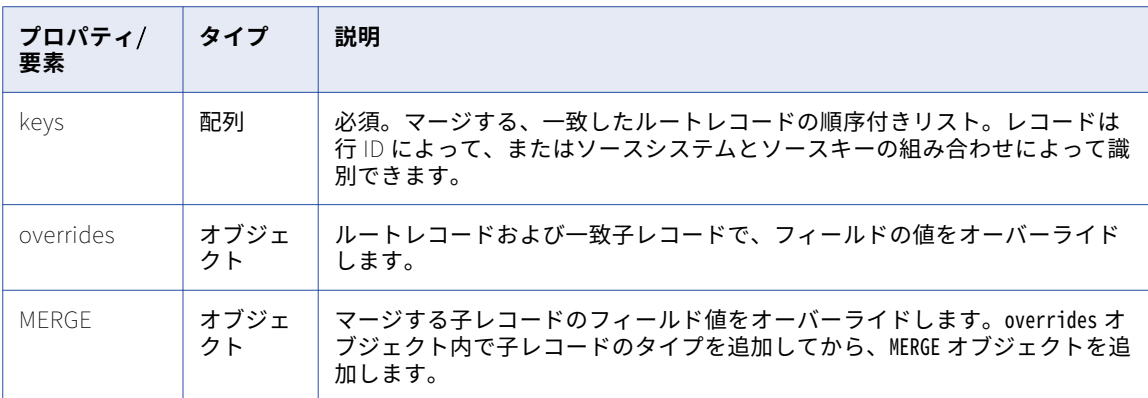

次の JSON コードサンプルは、ターゲットルートレコードとマージするルートレコードを識別します。

{

}

次のコードは、Party ルートレコードのフィールドをオーバーライドする方法、および Telephone 子レコード のマージ候補をオーバーライドする方法を示します。

```
{
 keys: [
    {
     rowid: "P2"
   }
 ]
 overrides: {
   Party: {
      rowidObject: "P1",
      firstName: Serge, //override the value for the first name
      Telephone: { // override which Telephone child records to merge
        item:[
          {
            rowidObject: "T1",
            MERGE: {
              item: [ // to remove the original merge candidates, specify null
                null,
                null
              ],
              $original: {
                item: [
                   \{key:\{rowid: "T2" \} \},\{key:\{rowid: "T3"\}\}]
              }
            }
          },
          {
            rowidObject: "T4",
            MERGE: {
              item: [ // to add or change merge candidates, specify matched records
                 \{key:\{rowid: "T2" \} \}],
            ],<br>$original: {
              item: [
                null
              ]
            }
```
keys: [  $\mathfrak{t}$ rowid: "P2" } ]

#### }  $\overline{\phantom{a}}$ } } } }

#### サンプル API 要求

次のサンプル要求は、統合されたレコードのプレビューを返します。

POST http://localhost:8080/cmx/cs/localhost-orcl-DS\_UI1/Person/2478245?action=previewMerge

```
{
  keys: [
    {
        rowid: 2478246
    },
   {
        rowid: "2478230"
    }
  ],
  overrides: {
    Person: {
       firstName: "Charlie"
    }
 }
}
```
## サンプル API 応答

```
次のサンプル応答では、統合されたレコードのプレビューが示されています。
{
   "Person": {
      rowidObject: 2478245 ,
      "partyType": "Person",
      "lastName": "Smith",
      "firstName": "Charlie",
      "displayName": "ALICE SMITH"
   }
}
```
# 保留中のマージの更新

保留中のマージタスクの一部であるレコードに、レコード値のオーバーライドなどの変更を保存するには、[保 留中のマージの更新]REST API を使用します。この API は、レコードの相互作用 ID に基づいて変更を保存し ます。

この API は POST メソッドを使用します。

#### 要求 URL

要求 URL のパスコンポーネントには、ターゲットレコードの行 ID が含まれる必要があります。

[保留中のマージの更新]URL の形式は次のとおりです。

http://<host>:<port>/<context>/<database ID>/<business entity> /<rowid of the root record>? action=updatePendingMerge&interactionId=<interaction ID>

[保留中のマージの更新]URL に対して、次の HTTP POST 要求を行います。

POST http://<host>:<port>/<context>/<database ID>/<br/>business entity> /<rowid of the root record>?

action=updatePendingMerge&interactionId=<interaction ID>

要求本文で、キーを追加し、ターゲットルートレコードとマージするルートレコードを指定します。一致をオ ーバーライドする子レコードを指定することもできます。

### クエリパラメータ

次の表に、URL に使用できるクエリパラメータを示します。

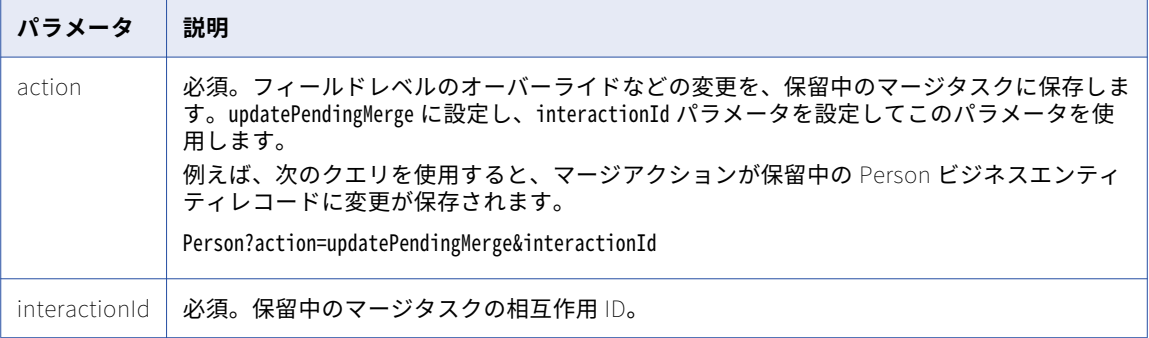

#### 要求本文

[保留中のマージの更新]API を使用する前に、[一致するレコードの読み取り]REST API を使用して、ターゲ ットルートレコードとマージできる一致レコードを判断します。[保留中のマージの更新]API の要求本文で、 レコードのリストを送信します。

ルートレコードでフィールドの値をオーバーライドできます。例えば、一致したルートレコードに名(ファー ストネーム)の正しいスペルが含まれていない場合、要求本文で正しい名を指定できます。また、一致したレ コードを削除したり、他の一致レコードを指定したりすることもできます。

要求本文で、次のプロパティを使用します。

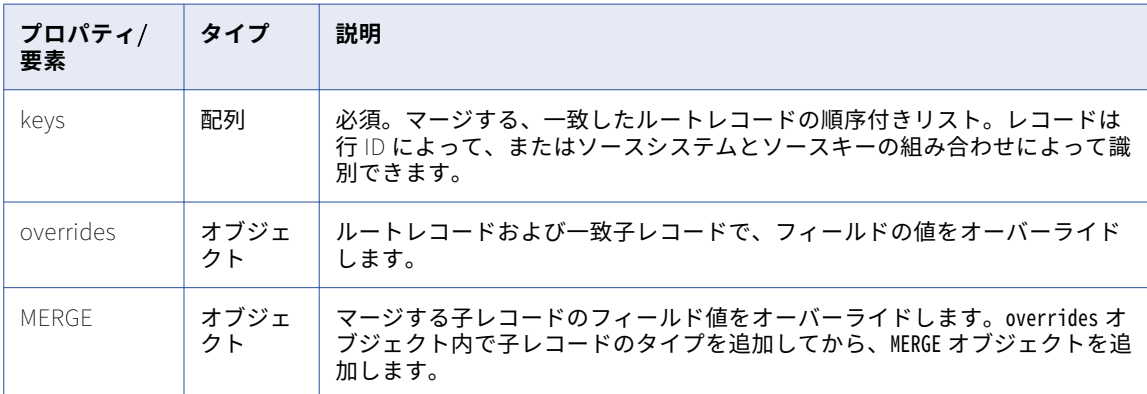

次の JSON コードサンプルは、ターゲットルートレコードとマージする 2 つのルートレコードを識別します。

```
{
 keys: [
    \{rowid: "2478246";\}{rowid: 2478230}
 ]
}
```
次のサンプル要求の本文は、Party ルートレコードのフィールドをオーバーライドする方法、および Telephone 子レコードの一致レコードをオーバーライドする方法を示します。

```
{
  keys: [
    {
      rowid: 2478246
    }
  ]
  overrides: {
    Party: {
      rowidObject: "2478230",
      firstName: Charlie, //Override the value for the first name
      Telephone: { // Specifies the Telephone child records to merge
         item:[
          {
            rowidObject: "2511",
            MERGE: {<br>item: [
                        \frac{1}{2} To remove the original merge candidates, specify null
                null,
                null
               ],
               $original: {
                 item: [
                   {key:{rowid: 2822}},
                   {key:{rowid: 2733}}
                ]
              }
            }
           },
           {
            rowidObject: "2644",
            MERGE: {<br>item: [
               item: [ // To add or change merge candidates, specify matched records
                 {key:{rowid: 2822}}
               ],
            $original: {
              item: [
                null
               ]
             }
           }
         \rfloor}
    }
 }
}
```
## サンプル API 要求

次のサンプル要求は、値が Charlie のターゲットレコードの、名前フィールドをオーバーライドします。

```
POST http://localhost:8080/cmx/cs/localhost-orcl-DS_UI1/Person/2478245?
action=updatePendingMerge&interactionId=3982462873645
```

```
{
 keys: [
    {
        rowid: 2478246
   },
   {
        rowid: 2478230
   }
 ],
 overrides: {
    Person: {
       firstName: Charlie
    }
 }
}
```
### サンプル API 応答

```
次のサンプル応答は、マージアクションが保留中のターゲットレコードの行 ID を示します。
{
   "Person": {
      "key": {
         "rowid": "2478245"
      },
      "rowidObject": "2478245"
  }
}
```
## 保留中のマージ

[保留中のマージ]REST API は、変更要求の相互作用 ID に基づいて、レコードに対して行ったすべての保留中 のマージタスクを更新します。[保留中のマージ]では、すべてのマージタスクの承認をワークフロープロセス が許可するまで、マージ操作を延期できます。

この API は POST メソッドを使用し、レコードの行 ID を返します。

#### 要求 URL

[保留中のマージ]URL の形式は次のとおりです。

http://<host>:<port>/<context>/<database ID>/<br/>business entity>/<rowid>? action=PendingMerge&interactionId=<interaction ID>

[保留中のマージ]URL に対して、次の HTTP POST 要求を行います。

POST http://<host>:<port>/<context>/<database ID>/<br/>sustiness entity>/<rowid of the record>?action=Merge

### クエリパラメータ

保留中のマージの相互作用 ID は必須パラメータです。

#### サンプル API 要求

次のサンプル要求は、相互作用 ID に関連付けられているすべての保留中のマージタスクを更新します。 POST /Person/123?action=pendingMerge&interactionId=123

#### サンプル API 応答

```
次のサンプル応答には、影響を受けるルートベースオブジェクトの行 ID が含まれています。
{
  keys: [{rowid: "456"}, {rowid: "789"}],
  overrides: {...}
}
```
## PromoteMerge

[マージの昇格]REST API は、変更要求の相互作用 ID に関連付けられているすべての保留中のマージタスクを 実行します。

この API は POST メソッドを使用し、優先レコードの行 ID を返します。

### 要求 URL

[マージの昇格]URL の形式は次のとおりです。

http://<host>:<port>/<context>/<database ID>/<br/>business entity>/<rowid>? action=PromoteMerge&interactionId=<interaction ID>

[マージの昇格]URL に対して、次の HTTP POST 要求を行います。

POST http://<host>:<port>/<context>/<database ID>/<br/>sbusiness entity>/<rowid of the record>?action=Merge

#### クエリパラメータ

保留中のマージタスクの相互作用 ID は必須パラメータです。この API は、相互作用 ID を使用して、すべての 保留中のマージタスクを検索し、マージを実行します。

#### サンプル API 要求

次のサンプル要求は、相互作用 ID に関連付けられているすべての保留中のマージタスクを昇格させします。 POST /Person/123?action=promoteMerge&interactionId=123

### サンプル API 応答

次のサンプル応答には、保留中のマージタスクを昇格した後のレコードの行 ID が含まれています。 POST /Person/123?action=promoteMerge&interactionId=123

# ファイルトランスフォーメーション

ファイルトランスフォーメーション API は、ビジネスエンティティをターゲットフィールドにマッピングする 前に、インポートされたファイルからビジネスエンティティのリストを取得します。

この API は POST メソッドを使用します。

#### 要求 URL

[ファイルトランスフォーメーション API]の形式は次のとおりです。 http://<host>:<port>/cmx/flat2be/{orsId}/preview{?entity,fileId,pageSize} [ファイルトランスフォーメーション API]URL に対して、次の HTTP POST 要求を行います。 POST /cmx/flat2be/{orsId}/preview{?entity,fileId,pageSize}

#### パラメータ

ビジネスエンティティをターゲットフィールドにマッピングする前に、インポートされたファイルからビジネ スエンティティのリストをプレビューするためのプロパティを指定します。

次の表に、これらのパラメータについて説明します。

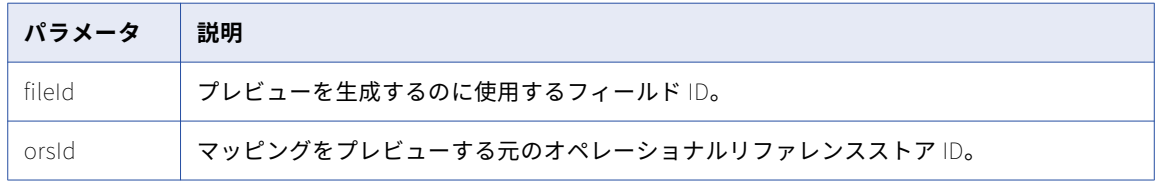

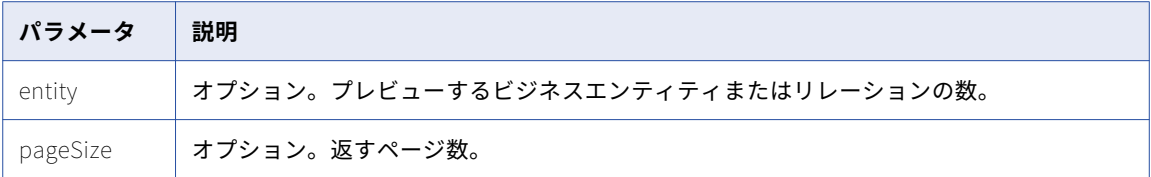

## サンプル API 要求

次のサンプル要求は、ビジネスエンティティをマッピングする前にインポートしたファイルからマッピング済 みビジネスエンティティのリストを取得します。

POST /cmx/flat2be/localhost-orcl-MDM\_SAMPLE/preview?entity=Person&fileId=TEMP\_SVR1.1G7UW HTTP/1.1 Content-Type: application/json Host: localhost:8080 Content-Length: 431

```
{
  regionalSettings : {
    "locale" : "en-CA",
    "datePattern" : "d MMM, yyyy",
    "decimalSeparator" : ".",
    \degreethousandsSeparator\degree : \degree,\degree},
  \degreeobjects\degree : [ {
    "name" : "Person",
    "fields" : \; \; \; \;"name" : "firstName",
       "fileColumn" : "first_name",
       "skipNulls" : false
    }, {
       "name" : "lastName",
       "fileColumn" : "last_name",
       "skipNulls" : false
    } ]
  } ]
}
```
#### サンプル API 応答

次のサンプル応答は、ビジネスエンティティをターゲットフィールドにマッピングする前のインポートしたフ ァイルからのマッピング済みビジネスエンティティのリストを示しています。

```
HTTP/1.1 200 OK
Server: JBoss-EAP/7
X-Powered-By: Undertow/1
Content-Type: application/json
Content-Length: 825
{
   \sqrt{ }link" : [ ],
   \mathsf{``item''} \, : \, \mathsf{l} \, \mathsf{!}"object" : {
        "Person" : \{"label" : "smith, alice",
          "lastName" : "smith",
          "firstName" : "alice"
        }
     }
   }, {
     "object" : {
        "Person" : \{"label" : "smith, bob",
          "lastName" : "smith",
          \mathsf{Tirsthame} : \mathsf{"bob}"}
```
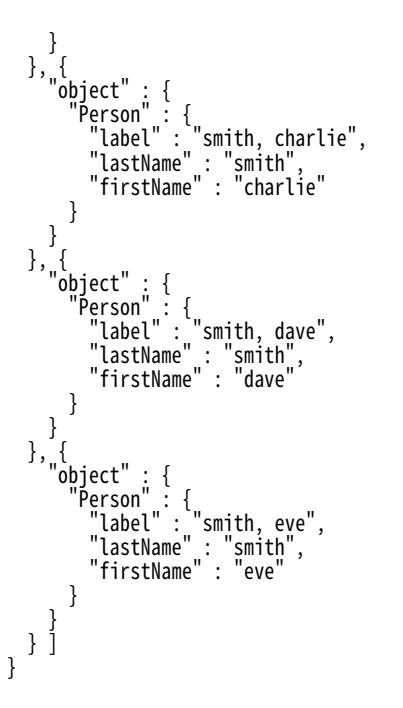

# マッピングの提案

マッピングの提案 REST API は、インポートされたファイル内のビジネスエンティティまたはリレーションの マッピングを提案します。

この API は GET メソッドを使用します。

### 要求 URL

[マッピングの提案 API]形式は次のとおりです。

http://<host>:<port>/<context>/<orsId>/<suggest{?entity,fileId,purpose}>

[マッピングの提案 API]URL に対して、次の HTTP GET 要求を行います。

GET http://<host>:<port>/<context>/<orsId>/<suggest{?entity,fileId,purpose}>

#### 要求本文

インポートされたファイルのビジネスエンティティまたはリレーションのマッピングを推奨するためのパラメ ータを指定します。

次の表に、要求本文内のパラメータを示します。

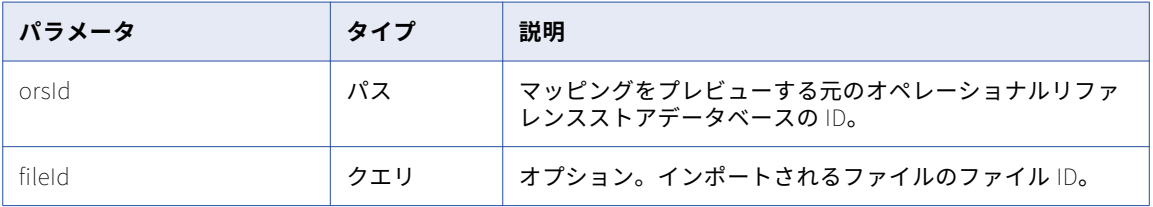

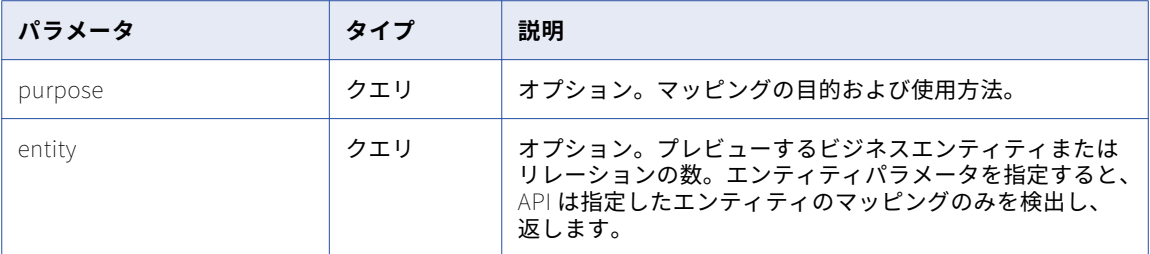

次のサンプル要求は、インポートされたファイル内のビジネスエンティティまたはリレーションの推奨マッピ ングを返します。

GET /cmx/flat2be/localhost-orcl-MDM\_SAMPLE/suggest?fileId=TEMP\_SVR1.1G7UW HTTP/1.1 Host: localhost:8080

## サンプル API 応答

{

次のサンプル応答は、インポートされたファイル内のビジネスエンティティまたはリレーションの推奨マッピ ングを示しています。

```
HTTP/1.1 200 OK
Server: JBoss-EAP/7
X-Powered-By: Undertow/1
Content-Type: application/json;charset=UTF-8
Content-Length: 1315
```

```
"name" : "my_mapping",
"systemName" : "Admin",
mapping : {
  \degreeconfidence\degree : \degreeHIGH\degree,
  regionalSettings : {
     "locale" : "en-CA",
     "datePattern" : "MM-dd-yyyy",
     \degreedecimalSeparator\degree : \degree.\degree,
     \degreethousandsSeparator\degree : \degree,\degree},
  \degreeobjects\degree : [ {
     \degreeconfidence\degree : \degreeHIGH\degree,
     "name" : "PersonView",
     <code>"fields"</code> : [ \{\degreeconfidence\degree : \degreeHIGH\degree,
        "name" : "firstName",
        "fileColumn" : "first_name",
        "skipNulls" : false
     }, {
        \degreeconfidence\degree : \degreeHIGH\degree,
        "name" : "jobTitle",
        "fileColumn" : "job_title",
        "skipNulls" : false
     }, {
        \degreeconfidence\degree : \degreeHIGH\degree,
        "name" : "lastName",
        "fileColumn" : "last_name",
        "skipNulls" : false
     }, {
        \degreeconfidence\degree : \degreeHIGH\degree,
        "name" : "birthdate",
        "fileColumn" : "birth_date",
        "skipNulls" : false
     }, {
        \degreeconfidence\degree : \degreeHIGH\degree,
       "name" : "genderCd",
```

```
tileColumn : "gender",
        "skipNulls" : false
      } ],
      \sqrt{a}children\sqrt{a}: [ ]
    } ],
     purpose" : "IMPORT"
  },
  "creator" : "admin",
  "createDate" : "2020-01-13T12:39:37.186-05:00",
  "updatedBy" : "admin",
  "lastUpdateDate" : "2020-01-13T12:39:37.186-05:00",
  "system" : false
}
```
# レコードのマージ

[レコードのマージ]REST API は、2 つ以上のルートレコードをマージして単一の統合されたレコードを作成 します。統合されたレコードの行 ID は、他のレコードのマージ先となるレコードの行 ID です。

この API は POST メソッドを使用します。要求本文内のマージされたレコードには、フィールドレベルのオー バーライドを指定できます。

#### 要求 URL

レコードの [レコードのマージ]URL の形式は次のとおりです。

http://<host>:<port>/<context>/<database ID>/<business entity>/<rowid of the record>?action=merge

レコードの[レコードのマージ]URL に対して、次の HTTP POST 要求を行います。

POST http://<host>:<port>/<context>/<database ID>/<business entity>/<rowid of the record>?action=merge

要求と一緒に送信するデータのメディアタイプを指定するには、Content-Type ヘッダーを追加します。

POST http://<host>:<port>/<context>/<database ID>/<business entity>/<rowid of the record>?action=merge Content-Type: application/<json/xml>

## クエリパラメータ

次の表に、URL に使用できるパラメータを示します。

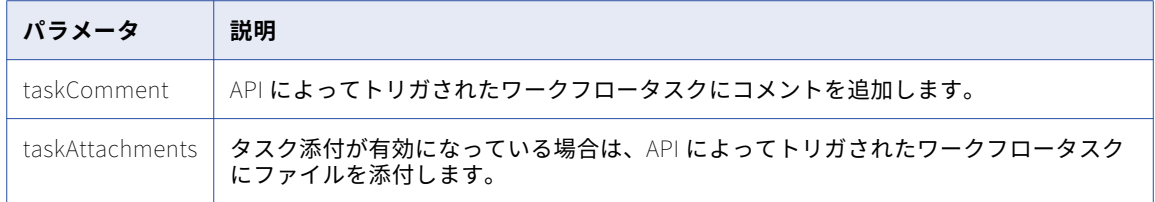

## 要求本文

始める前に、[マージのプレビュー]API を使用して、選択したルートレコードのマージ結果をプレビューしま す。プレビューに問題がない場合、要求本文で[レコードのマージ]API に同じプロパティを使用します。

ルートレコードでフィールドの値をオーバーライドできます。例えば、一致したルートレコードに名(ファー ストネーム)の正しいスペルが含まれていない場合、要求本文で正しい名を指定できます。また、一致したレ コードを削除したり、他の一致レコードを指定したりすることもできます。

#### 要求本文で、次のプロパティを使用します。

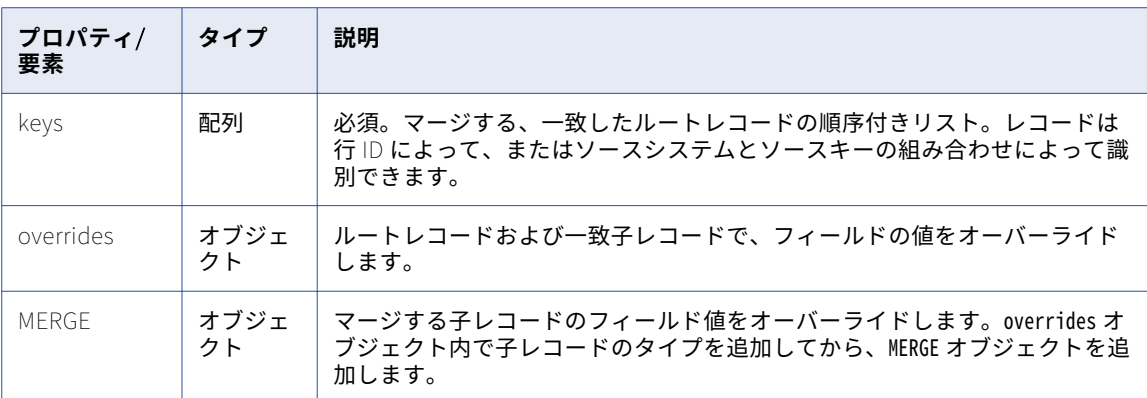

次の JSON コードサンプルは、ターゲットルートレコードとマージする 2 つのルートレコードを識別します。

```
{
  keys: [
    \{rowid: "2478246";\}{rowid: 2478269}
 ]
}
```
[レコードのマージ]API で overrides および MERGE プロパティを使用する方法の例については、[マージのプレ ビュー]API の要求本文を参照してください。

#### サンプル API 要求

次のサンプル要求は、レコードをマージし、統合されたレコードを作成します。この要求は、API によってト リガされたワークフロータスクにコメントと添付ファイルを追加します。

POST http://localhost:8080/cmx/cs/localhost-orcl-DS\_UI1/Person/2478245?action=merge&taskComment=Read my comment&taskAttachments=TEMP\_SVR1.29OT8,TEMP\_SVR1.29OT9 Content-Type: application/<json/xml>

```
{
 keys: [
    \mathbf{f}rowid: 2478246
    }
  ],
  overrides: {
    Person: {
       firstName: "Charlie"
     }
 }
}
```
## サンプル API 応答

```
次のサンプル応答では、統合されたレコードが示されています。
{
   Person: {
       "link": [
          {
              "href": "http://localhost:8080/cmx/cs/localhost-orcl-DS_UI1/Person/2478245",
              "rel": "self"
          }
       ],
       "key": {
          "rowid": "2478245"
       },
```

```
"rowidObject": "2478245"
   }
}
```
# レコードのマージ解除

[レコードのマージ解除]REST API は、ルートレコードのマージを解除し、レコードがマージされる前に存在 した個々のルートレコードの状態にします。

この API は POST メソッドを使用します。

#### 要求 URL

[レコードのマージ解除]URL の形式は次のとおりです。

http://<host>:<port>/<context>/<database ID>/<business entity>/<rowId>?action=unmerge

[レコードのマージ解除]URL に対して、次の HTTP POST 要求を行います。

POST http://<host>:<port>/<context>/<database ID>/<business entity>/<rowId>?action=unmerge

要求と一緒に送信するデータのメディアタイプを指定するには、Content-Type ヘッダーを追加します。

POST http://<host>:<port>/<context>/<database ID>/<business entity>/<rowId>?action=unmerge Content-Type: application/<json/xml>

## クエリパラメータ

次の表に、URL に使用できるパラメータを示します。

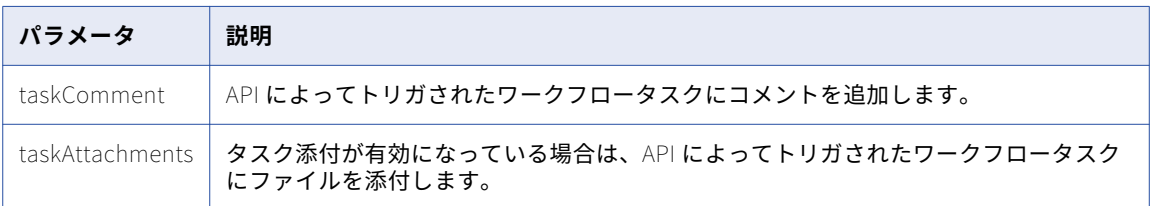

## 要求本文

統合されたレコードからマージ解除するレコードのリストを要求本文で送信します。相互参照行 ID、またはソ ースシステムとソースキーを使用してレコードを指定します。

[レコードの読み取り]API は、マージ解除するレコードの XREF 行 ID を取得するために使用します。次のサ ンプル要求では、レコードの XREF メタデータを取得します。

GET http://localhost:8080/cmx/cs/localhost-orcl-DS\_UI1/Person/2638243?contentMetadata=XREF

## サンプル API 要求

次のサンプル要求は、統合されたレコードからレコードのマージを解除します。この要求は、API によってト リガされたワークフロータスクにコメントと添付ファイルを追加します。

POST http://localhost:8080/cmx/cs/localhost-orcl-DS\_UI1/Person/2478248?action=unmerge&taskComment=Read my comment&taskAttachments=TEMP\_SVR1.29OT8,TEMP\_SVR1.29OT9

```
{
        rowid: 4880369
}
```
## サンプル API 応答

```
次のサンプル応答では、統合されたレコードからマージを解除するレコードが示されています。
{
   Person: {
      "link": [
         {
             "href": "http://localhost:8080/cmx/cs/localhost-orcl-DS_UI1/Person/2478249",
             "rel": "self"
          }
      ],
      key: {
          "rowid": "2478249
      },
      ,,<br>"rowidObject": "2478249 "
   }
}
```
# マッピングの作成

マッピングの作成 REST API は、新しいファイルをデータベースにインポートしたときに新しいマッピングを 作成します。

この API は POST メソッドを使用します。

## 要求 URL

[マッピングの作成]URL の形式は次のとおりです。

http://<host>:<port>/<context>/<orsId>/<mapping>

[マッピングの作成]URL に対して、次の HTTP POST 要求を行います。

POST //<host>:<port>/<context>/<orsId>/<mapping>

## パラメータ

要求本文に新しいマッピングを作成するためのパラメータを指定します。JSON または XML 形式を使用して要 求にマッピングを作成します。

次の表に、要求本文内のパラメータを示します。

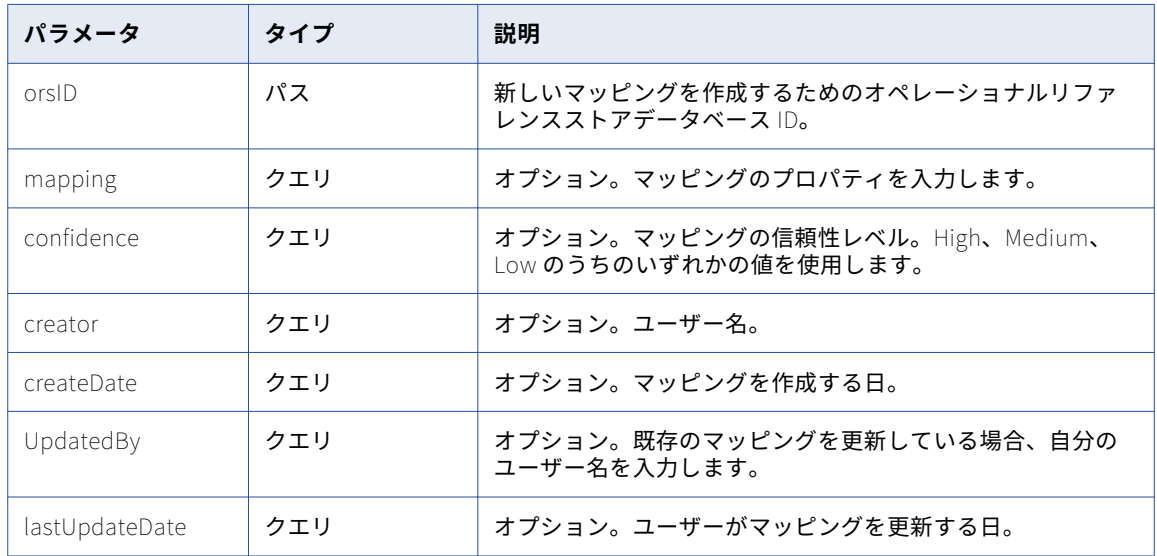

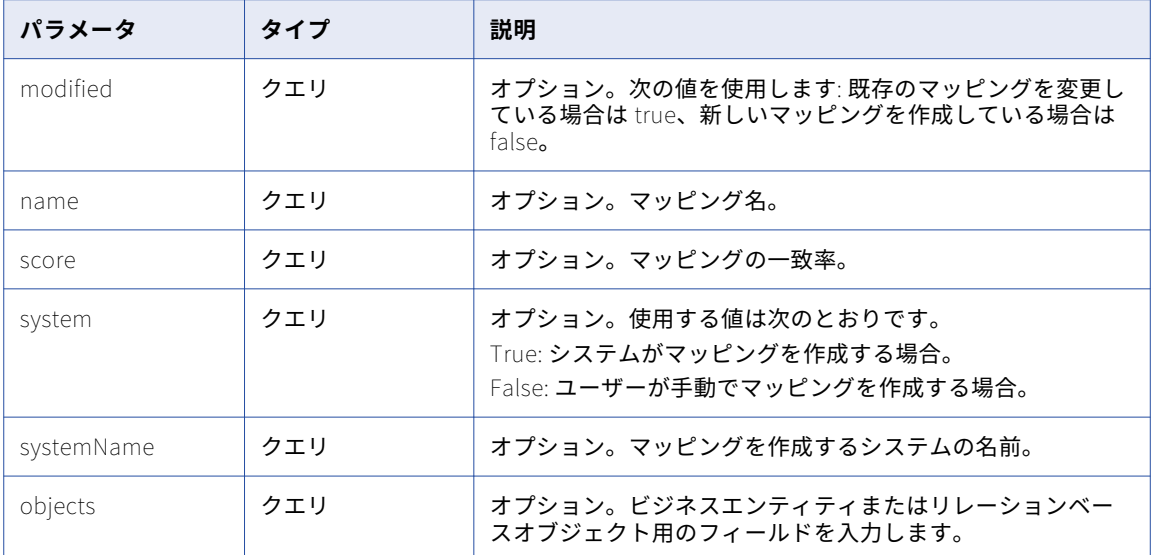

{

}

次のサンプル要求は、新規マッピングを作成します。

```
POST /cmx/flat2be/localhost-orcl-MDM_SAMPLE/mapping HTTP/1.1
Content-Type: application/json
Host: localhost:8080
Content-Length: 737
```

```
\lceilmapping\lceil : {
  regionalSettings : {
    "locale" : "en-CA",
    "datePattern" : "dd-MM-yyyy",
    "decimalSeparator" : ".",
    \degreethousandsSeparator\degree : \degree,\degree},
  objects : [ {
    "name" : "PersonView",
    <code>"fields"</code> : [ \{"name" : "firstName",
      "fileColumn" : "first_name",
      "skipNulls" : false
    }, {
      "name" : "jobTitle",
      "fileColumn" : "job_title",
      "skipNulls" : false
    }, {
      "name" : "lastName",
      "fileColumn" : "last_name",
      skipNulls : false
    }, {
      "name" : "birthdate",
      "fileColumn" : "birth_date",
      "skipNulls" : false
    } ]
  } ],
  "purpose" : "IMPORT"
}
```
## サンプル API 応答

次のサンプル応答は、データベースに作成された新しいマッピングを示しています。

```
HTTP/1.1 201 Created
Server: JBoss-EAP/7
X-Powered-By: Undertow/1
Location: http://localhost:8080/cmx/flat2be/localhost-orcl-MDM_SAMPLE/mapping/SVR1.1G7UX
Content-Type: application/json;charset=UTF-8
Content-Length: 27
```

```
{
 "id" :: "SVR1.1G7UX"}
```
# マッピングのプレビュー

マッピングのプレビュー REST API は、インポートされたファイルからマップされたビジネスエンティティの リストを取得します。

この API は GET メソッドを使用します。

### 要求 URL

[マッピングのプレビュー API]の形式は次のとおりです。

http://<host>:<port>/<context>/<orsId>/<preview{?entity,fileId,mapping,pageSize}>

[マッピングのプレビュー API]URL に対して、次の HTTP GET 要求を行います。

GET http://<host>:<port>/<context>/<orsId>/<preview{?entity,fileId,mapping,pageSize}>

## パラメータ

インポートされたファイルからのマップされたビジネスエンティティのリストをプレビューするためのパラメ ータを指定します。

次の表に、要求本文内のパラメータを示します。

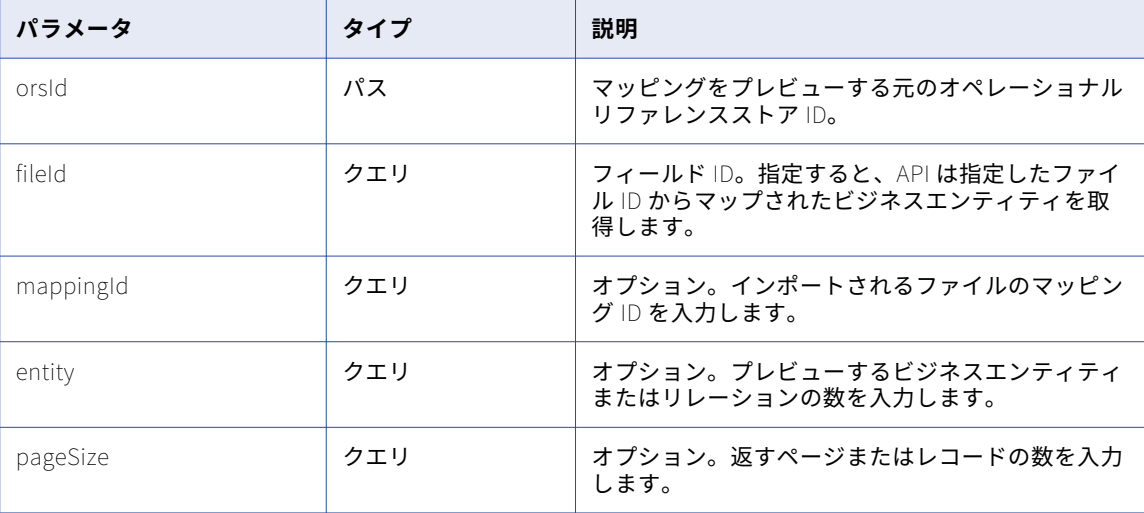

次のサンプル要求は、インポートされたファイルからマッピング済みビジネスエンティティのプレビューを表 示します。

GET /cmx/flat2be/localhost-orcl-MDM\_SAMPLE/preview?mapping=SVR1.1G7UX&entity=PersonView&fileId=TEMP\_SVR1.1G7UW  $HTTP/1.1$ Host: localhost:8080

## サンプル API 応答

次のサンプル応答は、インポートされたファイルからのマッピング済みビジネスエンティティのプレビューを 示しています。

HTTP/1.1 200 OK Server: JBoss-EAP/7 X-Powered-By: Undertow/1 Content-Type: application/json Content-Length: 1751

```
{
  \sqrt{ }link" : [ ],
  \mathsf{``item''} \, : \, \mathsf{l} \, \mathsf{!}"object" : {
      "PersonView" : {
         "firstName" : "alice",
         "lastName" : "smith",
         birthdate : 1950-01-01T00:00:00-05:00,
         "genderCd" : {
           "genderCode" : "F",
           "genderDisp" : "F"
         },
         "jobTitle" : "developer"
      }
    }
  }, {
    "object" : {
      "PersonView" : {
         \mathsf{TirstName} : \mathsf{"bob}\mathsf{''},"lastName" : "smith",
         birthdate : 1960-02-02T00:00:00-05:00,
         "genderCd" : {
           "genderCode" : "M",
           "genderDisp" : "M"
         },
         "jobTitle" : "tester"
      }
    }
  }, {
    "object" : {
      "PersonView" : {
         "firstName" : "charlie",
         "lastName" : "smith",
         birthdate : 1970-03-03T00:00:00-05:00,
         "genderCd" : {
           "genderCode" : "X",
           "genderDisp" : "X"
         },
         "jobTitle" : "manager"
      }
    }
  }, {
    "object" : {
      "PersonView" : {
         "firstName" : "dave",
         "lastName" : "smith",
         "genderCd" : {
           "genderCode" : "M",
           "genderDisp" : "M"
        },
```

```
"jobTitle" : "accountant"
     }
    },
    "errors" : [ \{\degreecode\degree: \degreeSIP-55206\degree,
      "message" : "Failed to convert value [ten years ago] for field [birthdate].",
      "row" : 3,
      "column" : "birth_date",
      "field" : "birthdate"
    } ]
  }, {
    "object" : {
      "PersonView" : {
        "firstName" : "eve",
        "lastName" : "smith",
        birthdate : 1990-04-04T00:00:00-04:00,
        "genderCd" : {
           "genderCode" : "F",
           "genderDisp" : "F"
        },
        "jobTitle" : ""
      }
    }
  } ]
}
```
# マッピングの検出

マッピングの検出 REST API は、既存のユーザーまたはシステム定義マッピングをマッピング ID で検出しま す。

この API は GET メソッドを使用します。

## 要求 URL

[マッピングの検索]URL の形式は次のとおりです。

http://<host>:<port>/<context>/<orsId>/<mapping{? createdBy,fileId,firstRecord,purpose,recordsToReturn,returnTotal}>

[マッピングの検索]URL に対して、次の HTTP GET 要求を行います。

GET http://<host>:<port>/<context>/<orsId>/<mapping {? createdBy,fileId,firstRecord,purpose,recordsToReturn,returnTotal}>

## パラメータ

既存のユーザーまたはシステム定義マッピングをマッピング ID で検出するためのパラメータを指定します。

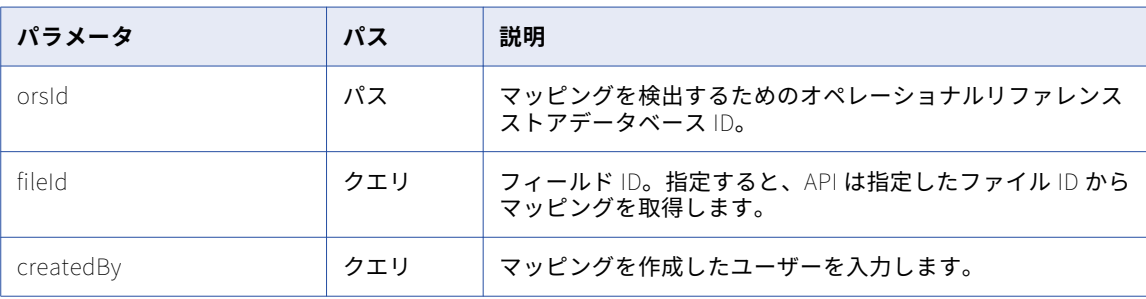

次の表に、要求本文内のパラメータを示します。

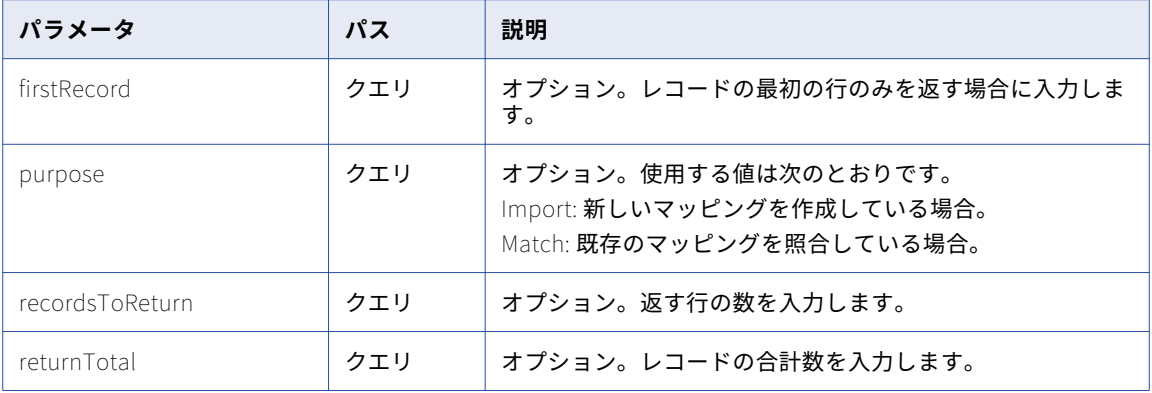

次のサンプル要求は、既存のユーザーまたはシステム定義のマッピングをマッピング ID で検索します。

GET http://<host>:<port>/cmx/flat2be/{orsId}/mapping{? createdBy,fileId,firstRecord,purpose,recordsToReturn,returnTotal}

## サンプル API 応答

```
次のサンプル応答は、既存のユーザーまたはシステム定義のマッピングをマッピング ID で示しています。
{
  mappings: [
     {
       id: 123, name: "...", ...},
     ...
  ]
}
```
# 読み取りマッピング

読み取りマッピング REST API は、マッピング ID による既存のビジネスエンティティまたはリレーションのマ ッピングを返します。

この API は GET メソッドを使用します。

## 要求 URL

[読み取りマッピング]URL の形式は次のとおりです。 http://<host>:<port>/<context>/<orsId>/<mapping>/<id><fileId> [読み取りマッピング]URL に対して、次の HTTP GET 要求を行います。 GET http://<host>:<port>/<context>/<orsId>/<mapping>/<id><fileId>

## パラメータ

インポートされたファイル ID からのマップされたビジネスエンティティまたはリレーションを返すためのパラ メータを指定します。

次の表に、要求本文内のパラメータを示します。

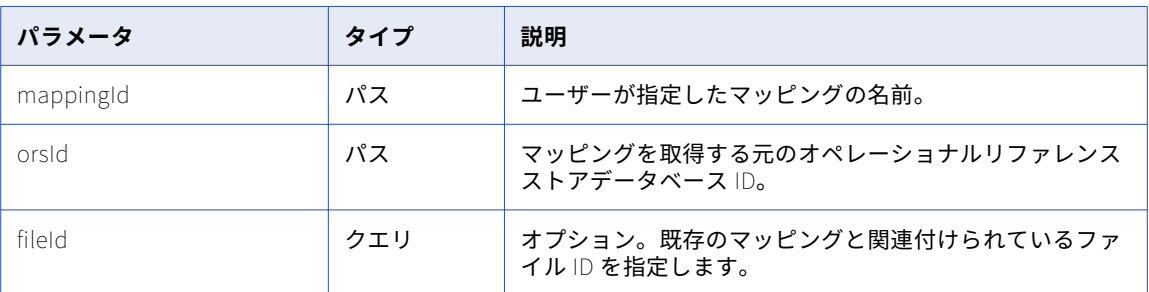

## サンプル API 要求

次のサンプル要求は、マッピング済みビジネスエンティティまたはリレーションをマッピング ID で返します。

GET /cmx/flat2be/localhost-orcl-MDM\_SAMPLE/mapping/SVR1.1G7UX HTTP/1.1 Content-Type: application/json Host: localhost:8080

## サンプル API 応答

次のサンプル応答は、既存のビジネスエンティティまたはリレーションをマッピング ID で返します。

```
HTTP/1.1 200 OK
Server: JBoss-EAP/7
Content-Disposition: inline;filename=f.txt
X-Powered-By: Undertow/1
Content-Type: application/json;charset=UTF-8
Content-Length: 993
\{ "id" : "SVR1.1G7UX"
   \mathsf{ind} : \mathsf{SVR1.1}G7UX ,
   "systemName" : "Admin",
   \lceilmapping\lceil : {
     regionalSettings : {
       "locale" : "en-CA",
       "datePattern" : "dd-MM-yyyy",
       \degreedecimalSeparator\degree : \degree.\degree,
       uet imatseparator : . . , "<br>"thousandsSeparator" : ","
     },
     \degreeobjects\degree : [ {
       "name" : "PersonView",
       "fields" : \; \; \; \;"name" : "firstName",
          "fileColumn" : "first_name",
          "skipNulls" : false
       }, {
          "name" : "jobTitle",
          "fileColumn" : "job_title",
          "skipNulls" : false
       }, {
          "name" : "lastName",
          "fileColumn" : "last_name",
          "skipNulls" : false
       }, {
          "name" : "birthdate",
          "fileColumn" : "birth_date",
          "skipNulls" : false
       } ],
```

```
"children" : [ ]} ],
     \degreepurpose\degree : \degreeIMPORT\degree},
   \degreecreator\degree: \degreeadmin\degree,
   "createDate" : "2020-01-13T13:06:26.153-05:00",
   "updatedBy" : "admin",
   "lastUpdateDate" : "2020-01-13T13:06:26.153-05:00",
   system : true
}
```
# マッピングの更新

マッピングの更新 REST API は、既存のマッピングを新しいデータで更新します。 この API は PUT メソッドを使用します。

## 要求 URL

[マッピングの更新]URL の形式は次のとおりです。 http://<host>:<port>/<context>/<orsId>/<mapping>/<mappingId> [マッピングの更新]URL に対して、次の HTTP PUT 要求を行います。 PUT http://<host>:<port>/<context>/<orsId>/<mapping>/<mappingId>

## パラメータ

要求本文のユーザー定義マッピングを更新するためのパラメータを指定します。JSON または XML 形式を使用 して要求にマッピングを作成します。

#### 次の表に、要求本文内のパラメータを示します。

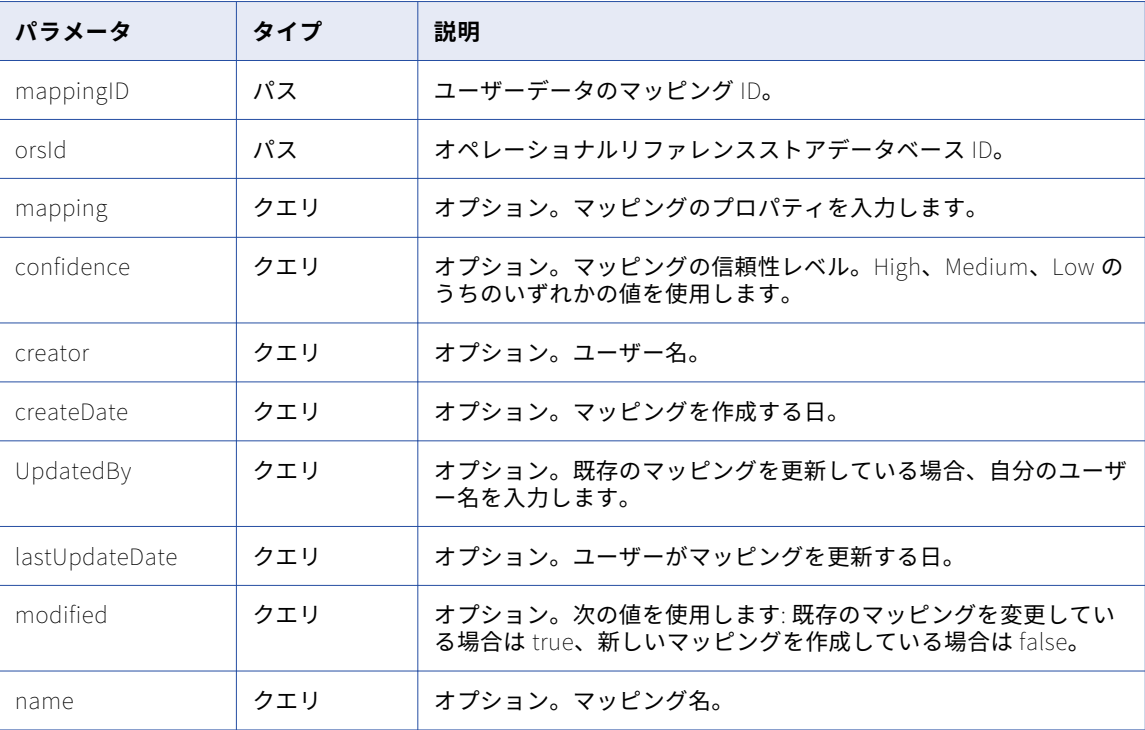

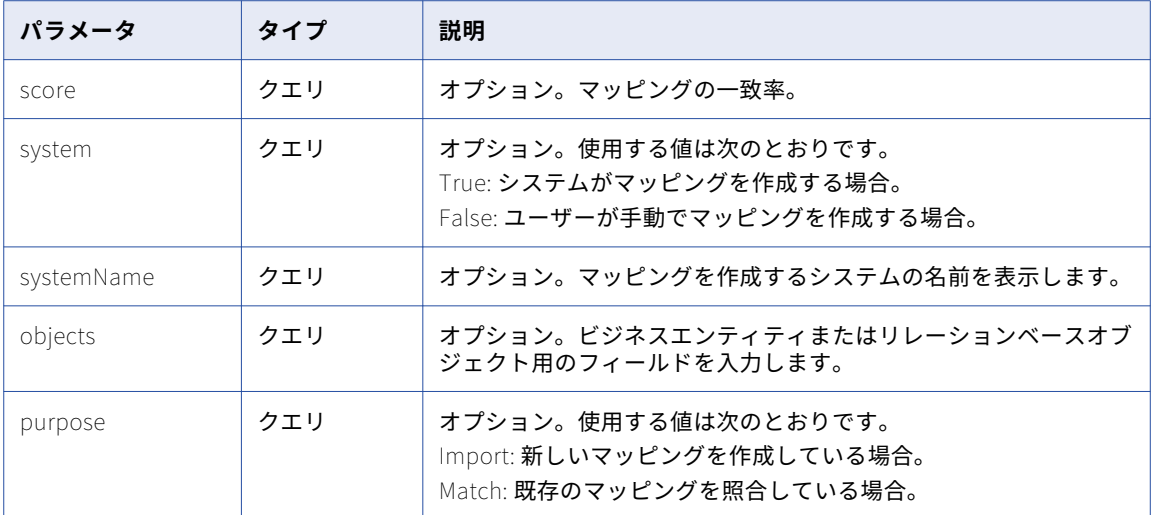

次のサンプル要求は、既存のマッピングを新規データで更新します。

```
PUT /cmx/flat2be/localhost-orcl-MDM_SAMPLE/mapping/SVR1.1G7UX HTTP/1.1
Content-Type: application/json
Host: localhost:8080
Content-Length: 889
```

```
{
  "system" : false,
  "name" : "my_mapping",
  \lceilmapping\lceil : {
     regionalSettings : {
       "locale" : "en-CA",
       "datePattern" : "dd-MM-yyyy",
       "decimalSeparator" : ".",
       \degreethousandsSeparator\degree : \degree,\degree},
     objects : [ {
       "name" : "PersonView",
       <code>"fields"</code> : [ \{"name" : "firstName",
         "fileColumn" : "first_name",
         "skipNulls" : false
       }, {
         "name" : "jobTitle",
         "fileColumn" : "job_title",
         skipNulls : false
       }, {
         "name" : "lastName",
         "fileColumn" : "last_name",
         "skipNulls" : false
       }, {
         "name" : "birthdate",
         "fileColumn" : "birth_date",
         "skipNulls" : false
       }, {
         "name" : "genderCd",
         "fileColumn" : "gender",
         "skipNulls" : false
       } ]
     } ],
     "purpose" : "IMPORT"
 }
}
```
## サンプル API 応答

次は、既存のマッピングを新しいデータで正常に更新した後のサンプル応答です。

HTTP/1.1 204 No Content Server: JBoss-EAP/7 X-Powered-By: Undertow/1

# ファイルトランスフォーメーション

ファイルトランスフォーメーション API は、ビジネスエンティティをターゲットフィールドにマッピングする 前に、インポートされたファイルからビジネスエンティティのリストを取得します。

この API は POST メソッドを使用します。

#### 要求 URL

[ファイルトランスフォーメーション API]の形式は次のとおりです。 http://<host>:<port>/cmx/flat2be/{orsId}/preview{?entity,fileId,pageSize} [ファイルトランスフォーメーション API]URL に対して、次の HTTP POST 要求を行います。 POST /cmx/flat2be/{orsId}/preview{?entity,fileId,pageSize}

## パラメータ

ビジネスエンティティをターゲットフィールドにマッピングする前に、インポートされたファイルからビジネ スエンティティのリストをプレビューするためのプロパティを指定します。

次の表に、これらのパラメータについて説明します。

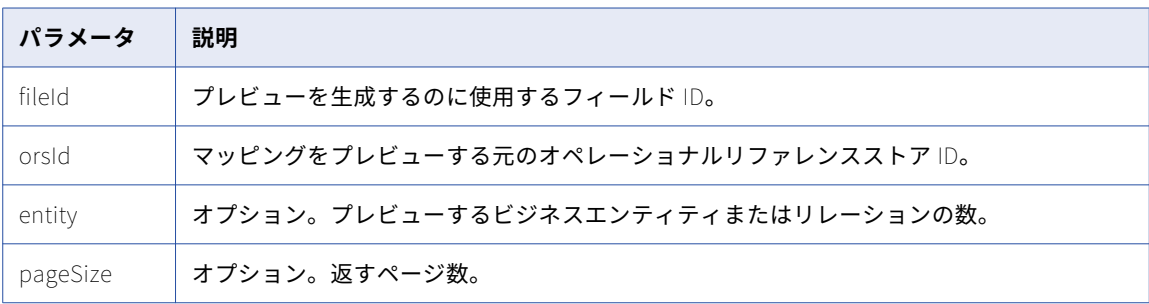

## サンプル API 要求

"name" : "Person",  $"$ fields $" : \;$   $\;$   $\;$   $\;$ 

次のサンプル要求は、ビジネスエンティティをマッピングする前にインポートしたファイルからマッピング済 みビジネスエンティティのリストを取得します。

```
POST /cmx/flat2be/localhost-orcl-MDM_SAMPLE/preview?entity=Person&fileId=TEMP_SVR1.1G7UW HTTP/1.1
Content-Type: application/json
Host: localhost:8080
Content-Length: 431
{
  regionalSettings : {
     "locale" : "en-CA",
     "datePattern" : "d MMM, yyyy",
     "decimalSeparator" : " .",\degreethousandsSeparator\degree : \degree,\degree},
  \degreeobjects\degree : [ {
```

```
"name" : "firstName"
    fileColumn : "first_name",
    "skipNulls" : false
  \}, \{"name" : "lastName",
    "fileColumn" : "last_name",
    "skipNulls" : false
  } ]
} ]
```
## サンプル API 応答

}

次のサンプル応答は、ビジネスエンティティをターゲットフィールドにマッピングする前のインポートしたフ ァイルからのマッピング済みビジネスエンティティのリストを示しています。

HTTP/1.1 200 OK Server: JBoss-EAP/7 X-Powered-By: Undertow/1 Content-Type: application/json Content-Length: 825 {  $\sqrt{ }$ link" : [ ],  $\mathsf{``item''} \, : \, \mathsf{l} \, \mathsf{!}$ object : {  $\degree$ Person $\degree$  : { "label" : "smith, alice", "lastName" : "smith", "firstName" : "alice" } } }, { "object" : {  $"$ Person $" : \{$ "label" : "smith, bob", "lastName" : "smith", "firstName" : "bob" } } }, { "object" : {  $"$ Person $" : \{$ "label" : "smith, charlie", "lastName" : "smith", "firstName" : "charlie" } } }, { "object" : {  $"$ Person $" : \{$ "label" : "smith, dave", "lastName" : "smith", "firstName" : "dave" } } }, { "object" : {  $"$ Person $" : \{$ "label" : "smith, eve", "lastName" : "smith", "firstName" : "eve" } } } ] }

# リレーションの読み取り

[リレーションの読み取り]REST API は、パーティタイプ、行 ID、2 つのレコードの表示名など、リレーショ ンレコードの詳細を返します。

この API は GET メソッドを使用します。

#### 要求 URL

「リレーションの読み取り]URL の形式は次のとおりです。

http://<host>:<port>/<context>/<database ID>/<relationship>/<row ID of the relationship record>

この URL に対して次の HTTP GET 要求を行います。

GET http://<host>:<port>/<context>/<database ID>/<relationship>/<row ID of the relationship record>

## クエリパラメータ

次の表にクエリパラメータを示します。

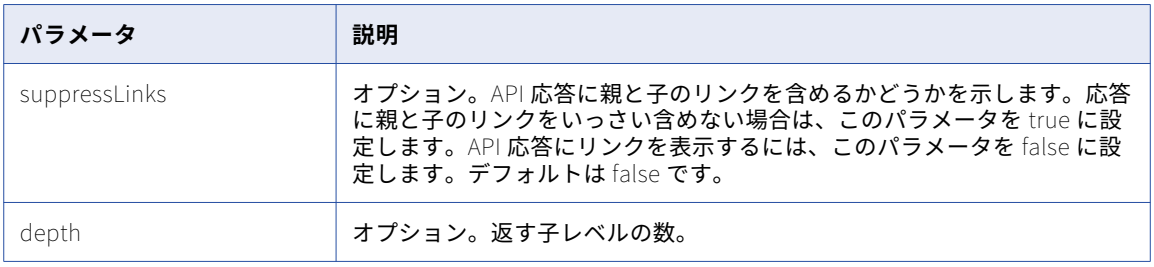

#### サンプル API 要求

次のサンプル要求は、リレーションタイプ ProductGroupProductGroupIsParentOfProductProducts である、行 ID 85 のリレーションレコードの詳細を返します。

GET http://localhost:8080/cmx/cs/localhost-orcl-DS\_UI1/ProductGroupProductGroupIsParentOfProductProducts/85

次のサンプル要求は、depth が 2 の詳細を返します。

GET http://localhost:8080/cmx/cs/localhost-orcl-DS\_UI1/ProductGroupProductGroupIsParentOfProductProducts/85? depth=2

## サンプル API 応答

次の例は、リレーションタイプ ProductGroupProductGroupIsParentOfProductProducts である、行 ID 85 のリレーシ ョンレコードの詳細を示しています。

```
{
 "link": [
   {
     href: http://localhost:8080/cmx/cs/localhost-orcl-DS_UI1/
ProductGroupProductGroupIsParentOfProductProducts/85.json",
     "rel": "self"
   },
   {
     "href": "http://localhost:8080/cmx/cs/localhost-orcl-DS_UI1/
ProductGroupProductGroupIsParentOfProductProducts/85.json?depth=2",
     "rel": "children"
   }
 ],
 rowidObject: 85 ,
  "label": "ProductGroup Product Group is parent of Product Products",
```

```
"rowidRelType": "9
  \frac{1}{2}rowidHierarchy": "3
  \lceil from: \lceil\mathsf{link}: [
      {
        "href": "http://localhost:8080/cmx/cs/localhost-orcl-DS_UI1/
ProductGroupProductGroupIsParentOfProductProducts/85.json",
        "rel": "parent"
      },
      {
        "href": "http://localhost:8080/cmx/cs/localhost-orcl-DS_UI1/
ProductGroupProductGroupIsParentOfProductProducts/85/from/86.json",
         "rel": "self'
      },
      {
        "href": "http://localhost:8080/cmx/cs/localhost-orcl-DS_UI1/
ProductGroupProductGroupIsParentOfProductProducts/85/from/86.json?depth=2,
        "rel": "children"
      }
    ],
    rowidObject: 86 ,
    "label": "ProductGroup",
    "productType": "Product Group",
    "productNumber": "Presenter2",
    "productName": "Presenter",
    "productDesc": "Presenter Family",
     productTypeCd": {
      "link": \dot{\top}{
          "href": "http://localhost:8080/cmx/cs/localhost-orcl-DS_UI1/
ProductGroupProductGroupIsParentOfProductProducts/85/from/86.json",
          "rel": "parent"
        },
        {
          "href": "http://localhost:8080/cmx/cs/localhost-orcl-DS_UI1/
ProductGroupProductGroupIsParentOfProductProducts/85/from/86/productTypeCd.json?depth=2",
          "rel": "children"
        },
        {
          "href": "http://localhost:8080/cmx/cs/localhost-orcl-DS_UI1/
ProductGroupProductGroupIsParentOfProductProducts/85/from/86/productTypeCd.json",
           "rel": "self'
        }
      ],
      "productType": "Product Group"
    }
  },
  "to": {
    link: [
      {
     href: http://localhost:8080/cmx/cs/localhost-orcl-DS_UI1/
ProductGroupProductGroupIsParentOfProductProducts/85/to/66.json<sup>1</sup>,
         "rel": "self"
      },
      {
        "href": "http://localhost:8080/cmx/cs/localhost-orcl-DS_UI1/
ProductGroupProductGroupIsParentOfProductProducts/85/to/66.json?depth=2",
        "rel": "children"
      },
      {
        "href": "http://localhost:8080/cmx/cs/localhost-orcl-DS_UI1/
ProductGroupProductGroupIsParentOfProductProducts/85.json",
         "rel": "parent
      }
    ],
    \lqrowid0bject\lq: \lq66 , \lq , \lq"label": "Products",
    "productType": "Product",
    "productNumber": "931307-0403",
    "productName": "2.4 GHz Cordless Presenter",
    \, "product<code>Desc</code> \, : \, "A cordless presenter to streamline your delivery.",
```

```
"productTypeCd": {
       link: [
        \mathfrak{t}"href": "http://localhost:8080/cmx/cs/localhost-orcl-DS_UI1/
ProductGroupProductGroupIsParentOfProductProducts/85/to/66/productTypeCd.json",
           "rel": "self
        },
        {
          "href": "http://localhost:8080/cmx/cs/localhost-orcl-DS_UI1/
ProductGroupProductGroupIsParentOfProductProducts/85/to/66.json",
          "rel": "parent"
        },
        {
          "href": "http://localhost:8080/cmx/cs/localhost-orcl-DS_UI1/
ProductGroupProductGroupIsParentOfProductProducts/85/to/66/productTypeCd.json?depth=2",
           "rel": "children"
        }
      ],
      "productType": "Presenter"
    }
 }
}
```
## リレーションの作成

[リレーションの作成]REST API では、指定したレコード間のリレーションを作成します。レコード間のリレ ーションを作成するには、レコードが属するビジネスエンティティの間にリレーションが存在する必要があり ます。例えば、Informatica と John Smith との間のリレーションを指定する場合、Organization ビジネスエ ンティティと Person ビジネスエンティティの間にリレーションが存在する必要があります。リレーションデ ータは要求本文で送信する必要があります。

この API は、PUT および POST メソッドを使用します。

#### 要求 URL

[リレーションの作成]REST URL の形式は次のとおりです。

http://<host>:<port>/<context>/<database ID>/<relationship>?systemName=<name of the source system>

**注:** ソースシステムの名前は URL の必須パラメータです。

URL に対して、次の HTTP POST または PUT 要求を行います。

POST http://<host>:<port>/<context>/<database ID>/<relationship>?systemName=<name of the source system> 要求と一緒に送信するデータのメディアタイプを指定するには、Content-Type ヘッダーを追加します。

Content-Type: application/<json/xml>

## URL パラメータ

ソースシステムの名前は要求 URL の必須パラメータです。

### 要求本文

リレーションレコードのデータを REST 要求本文で送信します。データを送信するには、JSON 形式または XML 形式を使用します。必須パラメータ値を要求本文で指定します。

次のサンプル要求は、行 ID 101 の Organization ビジネスエンティティと行 ID 1101 の Person ビジネスエン ティティの間の OrganizationEmploysPerson リレーションを作成します。

POST http://localhost:8080/cmx/cs/localhost-orcl-DS\_UI1/OrganizationEmploysPerson?systemName=SFA Content-Type: application/json

```
{
   \mathsf{``from\mathsf{''}:~} \{"rowid\mathrm{\tilde{O}bject}": "101"},
  "t_0": {
      rowidObject: 1101 
     },
      "relName": "Documentation",
      "relDesc": "Writer"
}
```
OrganizationEmploysPerson リレーションは、Organization ビジネスエンティティから Person ビジネスエンテ ィティへのリレーションを定義します。from 要素はリレーションが始まるレコードを指定し、to 要素はリレー ションが終わるレコードを指定します。

## サンプル API 応答

次のサンプル応答は、行 ID 101 の Organization ビジネスエンティティと行 ID 1101 の Person ビジネスエン ティティの間のリレーションを作成した後の、応答ヘッダーと応答本文を示しています:

```
{
        OrganizationEmployesPerson: {
        "key": {
        "rowid": "414721"
        "sourceKey": "SVR1.1E7UW"
}-
"rowidObject": "414721"
    "from": \{"key": \{"rowid": "101"}-
        "rowid0bject": "101"}-
"to": {
                "key": \{"rowid": "1101 "
       }-
"rowidObject": "1101"}-
   }-
}
```
# リレーションの更新

[リレーションの更新]REST API は、2 つのレコード間のリレーションを更新します。この API は、リレーシ ョンに定義された追加の属性を更新します。

この API は、POST および PUT メソッドを使用します。

## 要求 URL

[リレーションの更新]URL の形式は次のとおりです。

http://<host>:<port>/<context>/<database ID>/<relationship>/<row ID>?systemName=<name of the source system> **注:** ソースシステムの名前は URL の必須パラメータです。

URL に対して、次の HTTP POST または PUT 呼び出しを行います。

http://<host>:<port>/<context>/<database ID>/<relationship>/<row ID>?systemName=<name of the source system> 要求と一緒に送信するデータのメディアタイプを指定するには、Content-Type ヘッダーを追加します。

#### 要求本文

リレーションレコードの更新を要求本文で送信します。データを送信するには、JSON 形式または XML 形式を 使用します。必須パラメータ値を要求本文で指定します。

## サンプル API 要求

行 ID 414721 のリレーションは、行 ID 101 の Organization エンティティと行 ID 1101 の Person エンティテ ィの間の OrganizationEmploysPerson リレーションです。

次のサンプル要求は、行 ID 414721 のリレーションレコードを更新します:

POST http://localhost:8080/cmx/cs/localhost-orcl-DS\_UI1/OrganizationEmploysPerson/414721?systemName=SFA Content-Type: application/json {

```
"from": \{"rowidObject": "101"
 },
"to": \{.<br>"rowidObject": "1101
 },
  "relName": "Development",
  "relDesc": "Software Engineer",
              "$original":
              {"relName": "Documentation",
                  "relDesc": "Writer"}
```
OrganizationEmployesPerson: {

}

## サンプル API 応答

```
行 ID 414721 のリレーションを更新後、次のサンプル応答を受信します。
```

```
{
```

```
key: {
                         "rowid": "414721"
                         "sourceKey": "SVR1.1E7UW"
                                 }-
    "rowidObject": "414721"
from: {
    "key": {
                     "rowid": "101"
                             }-
        "rowidObject": "101"
        }-
"to": {
        "key": {
```

```
"rowid": "1101 "
                               }-
        "rowidObject": "1101"}-
           }-
}
```
# リレーションの削除

[リレーションの削除]REST API は、2 つのレコード間のリレーションを削除します。 この API は DELETE メソッドを使用します。

#### 要求 URL

[リレーションの削除] URL の形式は次のとおりです。

http://<host>:<port>/<context>/<database ID>/<relationship>/<rowID of the relationship record>? systemName=<name of the source system>

**注:** ソースシステムの名前は URL の必須パラメータです。

[削除]URL に対して、次の HTTP DELETE 要求を行います。

DELETE http://<host>:<port>/<context>/<database ID>/<relationship>/<rowID of the relationship record>? systemName=<name of the source system>

## クエリパラメータ

ソースシステムの名前は必須 URL パラメータです。ソースシステムを指定するには、systemName パラメータを 使用します。

## サンプル API 要求

次のサンプル要求は、行 ID 414721 のリレーションレコードを削除します。

DELETE http://localhost:8080/cmx/cs/localhost-orcl-DS\_UI1/OrganizationEmploysPerson/414721?systemName=SFA

## サンプル API 応答

次のサンプル応答は、行 ID 414721 のリレーションレコードを正常に削除した後の応答を示しています:

```
{
OrganizationEmployesPerson: {
        "key": {
                 "rowid": "414721"
                 }-
"rowidObject": "414721"
            }-
}
```
## 関連するレコードの取得

[関連するレコードの取得]REST API は、設定されているリレーションに基づいて、指定されたルートレコー ドに関連するレコードのリストを返します。この API は、リレーションの詳細も返します。

この API は GET メソッドを使用します。

## 要求 URL

[関連するレコードの取得]URL の形式は次のとおりです。 http://<host>:<port>/<context>/<database ID>/<business entity>/<rowId>?action=related [関連するレコードの取得]URL に対して、次の HTTP GET 要求を行います。 GET http://<host>:<port>/<context>/<database ID>/<business entity>/<rowId>?action=related

## クエリパラメータ

クエリパラメータを要求 URL に付加できます。

次の表に、使用できるクエリパラメータをリストします。

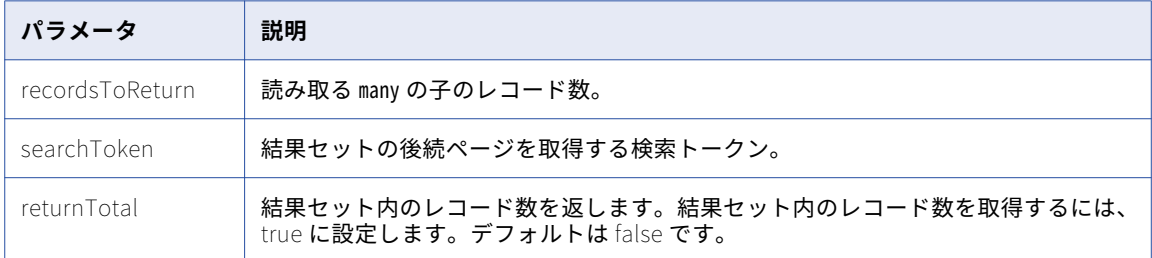

## フィルタパラメータ

URL にパラメータを付加して、関連するレコードをフィルタリングできます。

次の表に、使用できるフィルタパラメータを示します。

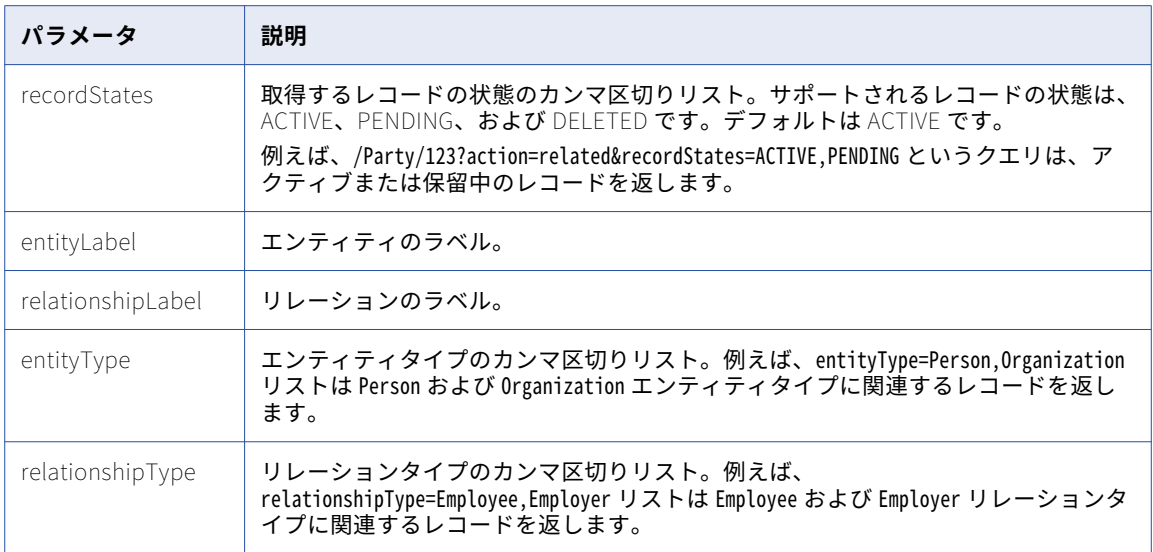

**注:** 複数のフィルタ条件を指定すると、結果には AND 条件を満たすすべてのレコードが含まれます。

## 応答本文

応答本文には、関連するレコードのリスト、関連するレコードおよびリレーションの詳細、および検索トーク ンが含まれます。検索トークンは、後続の結果ページの取得に使用します。

次のサンプル要求は、行 ID 101 の Organization ビジネスエンティティに構成された関連レコードとリレーシ ョンを取得します。

GET http://localhost:8080/cmx/cs/localhost-orcl-DS\_UI1/Organization/101?action=related

## サンプル API 応答

{

次の例は、行 ID 101 の Organization ビジネスエンティティの関連レコードとリレーションを示しています。

```
"link": [],
firstRecord: 1,
"pageSize": 10,
"searchToken": "SVR1.1H7YB",
relatedEntity: [
  \left\{ \right.businessEntity: {
       SecurePerson: {
         "link": [
           {
             "href": "http://10.21.43.42:8080/cmx/cs/localhost-orcl-ds_ui1/SecurePerson/1101",
             "rel": "self"
           }
         ],
         \lqrowid0bject\lq: \lq1101 \lq, \lq"creator": "admin",
         createDate: 2008-11-11T21:22:20-08:00,
         "updatedBy": "admin",
         "lastUpdateDate": "2012-03-29T19:03:19-07:00",
         "consolidationInd": "1",
         lastRowidSystem: SYS0 ,
         "dirtyIndicator": "0",
         \degreeinteractionId\degree: \degree20003000\degree,
         "hub<code>StateInd</code>": "1",
         "partyType": "Person",
         "lastName": "Obama",
         "firstName": "Barack"
      }
     },
     "entityLabel": "Obama,Barack",
     relationshipLabel: "Organization employes SecurePerson",
     \mathsf{``relational''}: \{\lqrowidObject\lq: \lq414721 , \lq"creator": "admin",
       createDate: 2016-10-17T01:58:12.436-07:00,
       "updatedBy": "admin",
       "lastUpdateDate": "2016-10-19T01:40:28.830-07:00",
       \degreeconsolidationInd\degree: \degree4\degree,
       lastRowidSystem: SFA ,
       "interactionId": "1476866426786",
       \mathsf{``hubStateInd''}: \mathsf{``1''},rowidRelType: 101 ,
       rowidHierarchy: 1 ,
       "relName": "Documentation",
       "relDesc": "Writer"
     },
     "entityType": "SecurePerson",
     "relationshipType": "OrganizationEmployesSecurePerson"
  },
  {
     businessEntity: {
       SecurePerson: {
         "link": [\mathfrak{t}"href": "http://10.21.43.42:8080/cmx/cs/localhost-orcl-ds_ui1/SecurePerson/114",
             "rel": "self"
          }
        ],
```

```
\lbrackrowidObject\lbrack: \lbrack114 \lbrack, \lbrack, \lbrackcreator: "admin",
      createDate: 2008-08-11T23:00:55-07:00,
      updatedBy: Admin,
      "lastUpdateDate": "2008-08-12T02:59:17-07:00",
      "consolidationInd": "1",
      "lastRowidSystem": "Legacy     ",
      "dirtyIndicator": "0",
      "hub<code>StateInd</code>": "1",
      "partyType": "Person",
      "lastName": "HERNANDEZ",
      displayName: ALEJANDRO HERNANDEZ ,
      "displayName": "ALEJANDRO HERNANDEZ<br>"displayName": "ALEJANDRO HERNANDEZ<br>"firstName": "ALEJANDRO"
   }
  },
  "entityLabel": "HERNANDEZ,ALEJANDRO",
  "relationshipLabel": "Organization employes SecurePerson",
  relationship: {
    rowidObject: 434721 ,
    "creator": "admin",
    createDate: 2016-10-19T01:49:03.415-07:00,
    "updatedBy": "admin",
    "lastUpdateDate": "2016-10-19T01:49:03.415-07:00",
    "consolidationInd": "4",
    "lastRowidSystem": "SFA                          ,
    \mathsf{``hubStateInd''}: \mathsf{``1''},rowidRelType: 101 ,
    rowidHierarchy: 1 ,
    "relName": "Documentation",
    "relDesc": "Writer"
  },
  "entityType": "SecurePerson",
  "relationshipType": "OrganizationEmployesSecurePerson"
},
 businessEntity: {
    Person: {
      "link" : \; \mathcal{L}{
          "href": "http://10.21.43.42:8080/cmx/cs/localhost-orcl-ds_ui1/Person/1101",
          "rel": "self"
        }
      ],
      \lqrowid0bject\lq: \lq1101 \lq, \lq"creator": "admin",
      createDate: 2008-11-11T21:22:20-08:00,
      "updatedBy": "admin",
      "lastUpdateDate": "2012-03-29T19:03:19-07:00",
      "consolidationInd": "1",
      lastRowidSystem: SYS0 ,
      "dirtyIndicator": "0",
      "interactionId": "20003000",
      "hub<code>StateInd</code>": "1",
      "partyType": "Person",
      "lastName": "Obama",
      "firstName": "Barack"
   }
  },
  "entityLabel": "Obama,Barack",
  "relationshipLabel": "Organization employes Person",
  relationship: {
    rowidObject: 414721 ,
    "creator": "admin",
    createDate: 2016-10-17T01:58:12.436-07:00,
    "updatedBy": "admin",
    "lastUpdateDate": "2016-10-19T01:40:28.830-07:00",
    "consolidationInd": "4",
    "lastRowidSystem": "SFA                          ,
    "interactionId": "1476866426786",
    "hubStateInd": "1",
    rowidRelType: 101 ,
```
{

```
"rowidHierarchy": "1
       \mathbb{T}relName\mathbb{T}: \mathbb{T}Documentation\mathbb{T},"relDesc": "Writer"
    },
    "entityType": "Person",
    "relationshipType": "OrganizationEmployesPerson"
  },
  {
    businessEntity: {
       Person: {
         "link": [
          {
             "href": "http://10.21.43.42:8080/cmx/cs/localhost-orcl-ds_ui1/Person/114",
             "rel": "self"
           }
         ],
         \lqrowid0bject\lq: \lq114 \lq, \lq"creator": "admin",
         createDate: 2008-08-11T23:00:55-07:00,
         "updatedBy": "Admin",
         "lastUpdateDate": "2008-08-12T02:59:17-07:00",
         "consolidationInd": "1",
         "lastRowidSystem": "Legacy     ",
         "dirtyIndicator": "0",
         "hub<code>StateInd</code>": "1",
         "partyType": "Person",
         "lastName": "HERNANDEZ",
         displayName: ALEJANDRO HERNANDEZ ,
         "statusCd": "A ",
         "firstName": "ALEJANDRO"
      }
    },
    "entityLabel": "HERNANDEZ,ALEJANDRO",
    relationshipLabel: "Organization employes Person",
    \mathsf{``relational''}: \{\lqrowidObject\lq: \lq434721 , \lq"creator": "admin",
       createDate: 2016-10-19T01:49:03.415-07:00,
       "updatedBy": "admin",
       "lastUpdateDate": "2016-10-19T01:49:03.415-07:00",
       "consolidationInd": "4",
       "lastRowidSystem": "SFA                          ,
       \mathsf{''hubStateInd''}: \ \mathsf{''1''},rowidRelType: 101 ,
       rowidHierarchy: 1 ,
       "relName": "Documentation",
       "relDesc": "Writer"
    },
    "entityType": "Person",
    "relationshipType": "OrganizationEmployesPerson"
  }
]
```
# 関連ビジネスエンティティのエクスポート

概念の簡単な説明をここに入力します(必須)。 これが概念のスタートです。

#### 要求 URL

}

概念の簡単な説明をここに入力します(必須)。 これが概念のスタートです。

概念の簡単な説明をここに入力します(必須)。 これが概念のスタートです。

## サンプル API 応答

概念の簡単な説明をここに入力します(必須)。 これが概念のスタートです。

## リスト階層

階層のリスト REST API はすべての階層を返します。この API を使用して、任意のレベルの特定のビジネスエ ンティティを含む階層を返すこともできます。

この API は GET メソッドを使用します。

## 要求 URL

[階層の一覧表示]URL は、次の形式にすることができます。

#### **すべての階層を返す** URL

次の URL を使用して、すべての階層を一覧表示します。

http://<host>:<port>/<context>/<database ID>/metadata/hierarchy

#### **指定されたビジネスエンティティを含むすべての階層を返す** URL

次の URL を使用して、任意のレベルで指定されたビジネスエンティティを含むすべての階層を一覧表示し ます。

http://<host>:<port>/<context>/<database ID>/metadata/hierarchy?entityName=<entity name>

## サンプル API 要求

次のサンプル要求は、すべての階層を一覧表示します。 GET http://localhost:8080/cmx/cs/localhost-orcl-DS\_UI1/metadata/hierarchy 次のサンプル要求は、Product ビジネスエンティティを含むすべての階層を一覧表示します。 GET http://localhost:8080/cmx/cs/localhost-orcl-DS\_UI1/metadata/hierarchy?entityName=Product

## サンプル API 応答

{

次のサンプル応答は、Product ビジネスエンティティを含む階層を示しています。

```
\lceillink\lceil:[],
"item" : [{
    operations:{
        read":allowed":true<sup>"</sup>
       },
       "update":{
         "allowed":true
       }
    },
    "root":"ProductGroup",
    "name": "Product"
  }
```
# 階層メタデータの取得

階層メタデータの取得 REST API は、階層のメタデータを返します。 この API は GET メソッドを使用します。

## 要求 URL

] }

[階層メタデータの取得]URL の形式は次のとおりです。 http://<host>:<port>/<context>/<database ID>/metadata/hierarchy/<hierarchy name> [階層メタデータの取得]URL に対して次の HTTP GET 要求を行います。 GET http://<host>:<port>/<context>/<database ID>/metadata/hierarchy/<hierarchy name>

#### サンプル API 要求

次のサンプル要求は、階層のメタデータを返します。 GET http://localhost:8080/cmx/cs/localhost-orcl-DS\_UI1/metadata/hierarchy/ODI

### サンプル API 応答

```
次のサンプル応答は、階層のメタデータを示しています。
{
  relationship:[
    {
      field:[
        {
          "allowedValues":[
            2
          \vert,
          "name":"rowidRelType",
          "label":"Rowid Rel Type",
          "dataType":"String",
          "length":14,
          readOnly:false,
          "required":false,
          "system":false,
          "trust":false,
          "applyNullValues":false,
          "displayFormat":"DATETIME_LONG_FORMAT",
          "filterable":true,
          "sortable":true,
          \lqlookup\lq:{
            link:[
             {
               "href":"http://localhost:8080/cmx/lookup/localhost-orcl-MDM_SAMPLE/id-label/IsOdiParentOf/
rowidRelType",
               "rel":"lookup"
              },
              {
                "href":"http://localhost:8080/cmx/lookup/localhost-orcl-MDM_SAMPLE/object/IsOdiParentOf/
rowidRelType",
               "rel":"list"
             }
            ],
            "object":"RboRelType",
            "key":"rowidObject",
            "value":"displayName"
         }
```

```
},
        {
          allowedValues":[
            1
          ],
          "name":"rowidHierarchy",
          "label":"Rowid Hierarchy",
          "dataType":"String",
          "length":14,
          readOnly:false,
          "required":false,
          "system":false,
          "trust":false,
          "applyNullValues":false,
          "displayFormat":"DATETIME_LONG_FORMAT",
          "filterable":true,
          "sortable":true,
          \lqlookup\lq:{
          |<br>| lookup": {<br>| link": [
              {
                 href":"http://localhost:8080/cmx/lookup/localhost-orcl-MDM_SAMPLE/id-label/IsOdiParentOf/"
rowidHierarchy",
                 "rel":"lookup"
              },
              {
                "href":"http://localhost:8080/cmx/lookup/localhost-orcl-MDM_SAMPLE/object/IsOdiParentOf/
rowidHierarchy",
                 "rel":"list"
              }
            ],
            "object":"RboHierarchy",
            "key":"rowidObject",
            "value":"displayName"
          }
        },
        {
          "name":"relName",
          "label":"Rel Name",
          "dataType":"String",
          "length":50,
          "trust":false,
          "applyNullValues":false,
          "displayFormat":"DATETIME_LONG_FORMAT",
          "filterable":true,
          "sortable":true
        },
        {
          "name":"relDesc",
          "label":"Rel Desc",
          "dataType":"String",
          "length":200,
          "trust":false,
          "applyNullValues":false,
          "displayFormat":"DATETIME_LONG_FORMAT",
          "filterable":true,
          "sortable":true
        },
        {
          "name":"consolidationInd",
          "label":"Consolidation Ind",
          "dataType":"Integer",
          "length":38,
          readOnly:true,
          "system":true,
          "trust":false,
          "applyNullValues":false,
          "filterable":true,
          "sortable":true
        },
        {
          "name":"creator",
```

```
dabel:"Creator",
  dataType":"String","
  length:50,
  readOnly:true,
  "system":true,
  "trust":false,
  "applyNullValues":false,
  "filterable":true,
 "sortable":true
},
{
  "name":"interactionId",
  "label":"Interaction Id",
  "dataType":"Integer",
  "length":38,
  readOnly:true,
  "system":true,
  "trust":false,
  "applyNullValues":false,
  "filterable":true,
  "sortable":true
},
{
  "name":"updatedBy",
  "label":"Updated By",
  "dataType":"String",
  "length":50,
  readOnly:true,
  "system":true,
  "trust":false,
 "applyNullValues":false,
 "filterable":true,
  "sortable":true
},
{
  "name":"lastUpdateDate",
  "label":"Last Update Date",
  "dataType":"Date",
  readOnly:true,
  "system":true,
  "trust":false,
  "applyNullValues":false,
  "filterable":true,
 "sortable":true
},
{
  "name":"lastRowidSystem",
  "label":"Last Rowid System",
  "dataType":"String",
  "length":14,
  readOnly:true,
  "system":true,
  "trust":false,
  "applyNullValues":false,
  "filterable":true,
 "sortable":true
},
{
  "name":"dirtyIndicator",
  "label":"Dirty Indicator",
  "dataType":"Integer",
  "length":38,
  readOnly:true,
  "system":true,
  "trust":false,
 "applyNullValues":false,
  "filterable":true,
  "sortable":true
},
{
 "name":"deletedBy",
```

```
dabel":"Deleted By",
  dataType":"String","
  length:50,
  readOnly:true,
  "system":true,
  "trust":false,
  "applyNullValues":false,
  "filterable":true,
 "sortable":true
},
{
  "name":"deletedInd",
  "label":"Deleted Indicator",
  "dataType":"Integer",
  "length":38,
  readOnly:true,
  "system":true,
  "trust":false,
  "applyNullValues":false,
  "filterable":true,
  "sortable":true
},
{
  "name":"hubStateInd",
  "label":"Hub State Ind",
  "dataType":"Integer",
  "length":38,
  readOnly:true,
  "system":true,
  "trust":false,
  "applyNullValues":false,
  "filterable":true,
  "sortable":true
},
{
  "name":"deletedDate",
  "label":"Deleted Date",
  "dataType":"Date",
  readOnly:true,
  "system":true,
  "trust":false,
  "applyNullValues":false,
  "filterable":true,
  "sortable":true
},
{
  "name":"rowidObject",
  "label":"Rowid Object",
  "dataType":"String",
  "length":14,
  readOnly:true,
  "system":true,
  "trust":false,
  "applyNullValues":false,
  "filterable":true,
 "sortable":true
},
{
  "name":"cmDirtyInd",
  "label":"Content metadata dirty Ind",
  "dataType":"Integer",
  "length":38,
  readOnly:true,
  "system":true,
  "trust":false,
 "applyNullValues":false,
  "filterable":true,
  "sortable":true
},
{
 "name":"createDate",
```

```
dabel":"Create Date",
         \degreedataType\degree:\degreeDate\degree,
         readOnly:true,
         system:true,
         "trust":†alse,
         "applyNullValues":false,
         "filterable":true,
         "sortable":true
      }
    ],
    "contentMetadata":[
       {
         "operations":{
            "read":{
              "allowed":true
            },
            "create":{
              "allowed":true
            },
            "update":{
              "allowed":true
            },
            "delete":{
              "allowed":true
            }
         },
         "name":"XREF"
      }
    ],
    "name":"IsOdiParentOf",
    "label":"is ODI parent of",
    \degreecolor\degree:\degree#990066\degree,
    \degreedirection\degree:\degreeENTITY_1_TO_ENTITY_2\degree,
    "bidirectional":false,
    "from":"dataType":"BusinessEntity",
       required":true,"
       "lookup":{
         "object":"Organization"
      }
    },
    "to":{
       "dataType":"BusinessEntity",
       "required":true,
       "lookup":{
         "object":"Organization"
       }
    },
    "hierarchy":"ODI"
 }
"operations":{
  "read":{
  peracions .<sub>l</sub><br>'read":{<br>"allowed":true
  },
  "update":"allowed":true
  }
"root":"Organization",
"name":"ODI"
```
## 階層パスの取得

],

},

}

階層パスの取得 REST API は、ビジネスエンティティレコードから階層ルートへのパスを返します。 この API は GET メソッドを使用します。

## 要求 URL

[階層パスの取得]URL の形式は次のとおりです。

http://<host>:<port>/<context>/<database ID>/hierarchy/<hierarchy name>/entity/<entity name>/<entity ID>/path [階層パスの取得]URL に対して次の HTTP GET 要求を行います。

GET http://<host>:<port>/<context>/<database ID>/hierarchy/<hierarchy name>/entity/<entity name>/<entity ID>/ path

## クエリパラメータ

クエリパラメータを要求 URL に追加して、リレーションをフィルタリングできます。 以下の表に、クエリパラメータを示します。

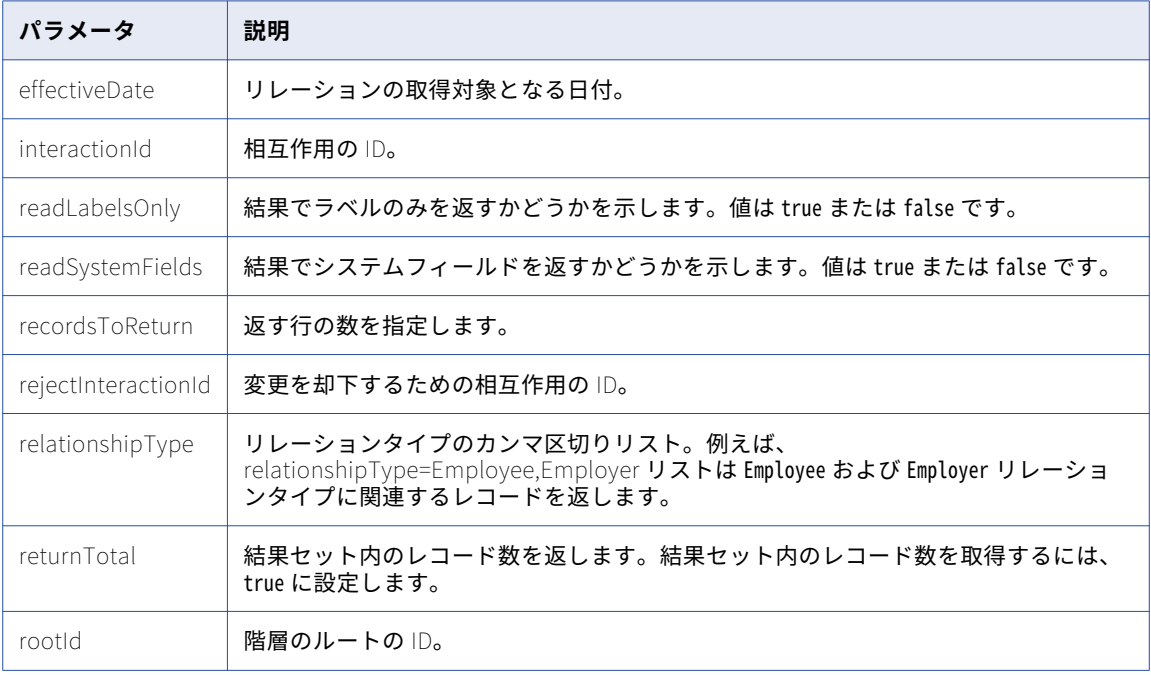

#### サンプル API 要求

次のサンプル要求は、ビジネスエンティティレコードから階層ルートへのパスを一覧表示します。 GET http://localhost:8080/cmx/cs/localhost-orcl-DS\_UI1/hierarchy/ODI/entity/Organization/35/path

## サンプル API 応答

次のサンプル応答は、ビジネスエンティティレコードから階層ルートへのパスを示しています。

```
{
  \lceillink\lceil:[],
  "item" : [{
      businessEntity:{
         Organization:{
           link:[
             {
                "href":"http://localhost:8080/cmx/request/hm_icons/hierarchymanager/Hospital/Hospital.png?
ors=localhost-orcl-MDM_SAMPLE,
                "rel":"\bar{\mathsf{i}}con"},
```

```
{
                href":"http://localhost:8080/cmx/cs/localhost-orcl-MDM_SAMPLE/Organization/584",
                \mathsf{rel}^{\mathsf{r}}:\mathsf{self}^{\mathsf{r}}}
           ],
           "rowidObject":"584",
           "label":"Time Warner Inc",
           "partyType":"Organization",
           "displayName":"Time Warner Inc",
           "dunsNumber":"799527630"
        }
      },
      "entityLabel":"Time Warner Inc",
      "entityType":"Organization",
      "depth":2,
      object:{
         "business<code>Entity</code>\mathcal{C}:{
         |businessEntity":{<br>| "Organization":{<br>! "Jink":
              \lceil \tilde{\mathfrak{l}} \rceilink\lceil \cdot \rceil{
                  "href":"http://localhost:8080/cmx/request/hm_icons/hierarchymanager/Hospital/Hospital.png?
ors=localhost-orcl-MDM_SAMPLE,
                  "rel":"icon"
                },
               },<br>{
                  "href":"http://localhost:8080/cmx/cs/localhost-orcl-MDM_SAMPLE/Organization/55",
                  "rel":"self"
               }
             ],
             "rowidObject":"55",
             "label":"Historic TW Inc",
             "partyType":"Organization",
             "displayName":"Historic TW Inc",
             "dunsNumber":"958466278"
          }
         },
         "entityLabel":"Historic TW Inc",
         "relationshipLabel":"is ODI parent of",
         relationship:{
           "rowidObject":"834",
           "label":"is ODI parent of",
           "rowidRelType":"2",
           "rowidHierarchy":"1",
           "relName":"Parent",
           "relDesc":"Parent",
           from:{
             "rowidObject":"584"
           },
           \mathsf{``to'':} \{"rowidObject":"55"
           }
         },
         "entityType":"Organization",
         "relationshipType":"IsOdiParentOf",
         "object":businessEntity:{
             Organization:{
                link:[
                 {
                    "href":"http://localhost:8080/cmx/request/hm_icons/hierarchymanager/Hospital/Hospital.png?
ors=localhost-orcl-MDM_SAMPLE,
                    "rel":"icon"
                  },
                  {
                    "href":"http://localhost:8080/cmx/cs/localhost-orcl-MDM_SAMPLE/Organization/35",
                    "rel":"self"
                 }
                ],
                "rowidObject":"35",
               "effectivePeriod":{
```

```
},
               "label":"People Magazine",
               "partyType":"Organization",
               displayName":"People Magazine",
               \degreedunsNumber\degree:\degree011584096\degree}
           },
           "entityLabel":"People Magazine",
           "relationshipLabel":"is ODI parent of",
           relationship:{
             "rowidObject":"889",
             "label":"is ODI parent of",
             "rowidRelType":"2",
             "rowidHierarchy":"1",
             "relName":"Parent",
             "relDesc":"Parent",
             from:{
               "rowidObject":"55"
             },
             "to":{
               "rowidObject":"35"
             }
           },
           "entityType":"Organization",
           "relationshipType":"IsOdiParentOf"
        }
      }
    }
  \mathsf{l}}
```
# 親の取得

親の取得 REST API は、ビジネスエンティティレコードの直接の親リレーションを返します。 この API は GET メソッドを使用します。

## 要求 URL

[親の取得]URL の形式は次のとおりです。

http://<host>:<port>/<context>/<database ID>/hierarchy/<hierarchy name>/entity/<entity name>/<entity ID>/parent [親の取得]URL に対して次の HTTP GET 要求を行います。

GET http://<host>:<port>/<context>/<database ID>/hierarchy/<hierarchy name>/entity/<entity name>/<entity ID>/ parent

## クエリパラメータ

クエリパラメータを要求 URL に追加して、リレーションをフィルタリングできます。

以下の表に、クエリパラメータを示します。

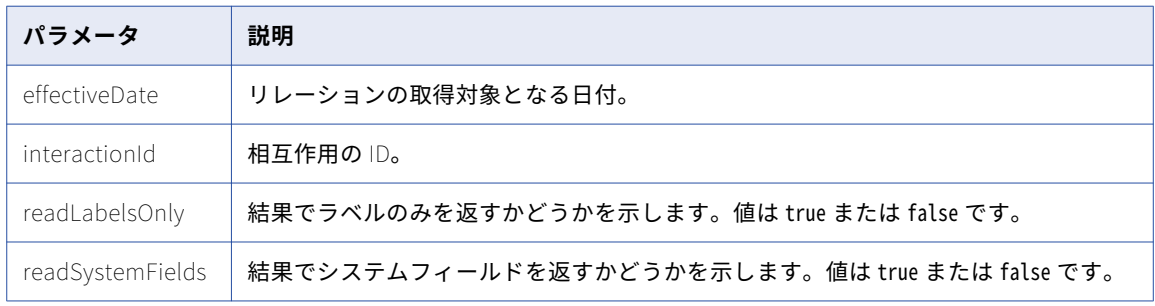

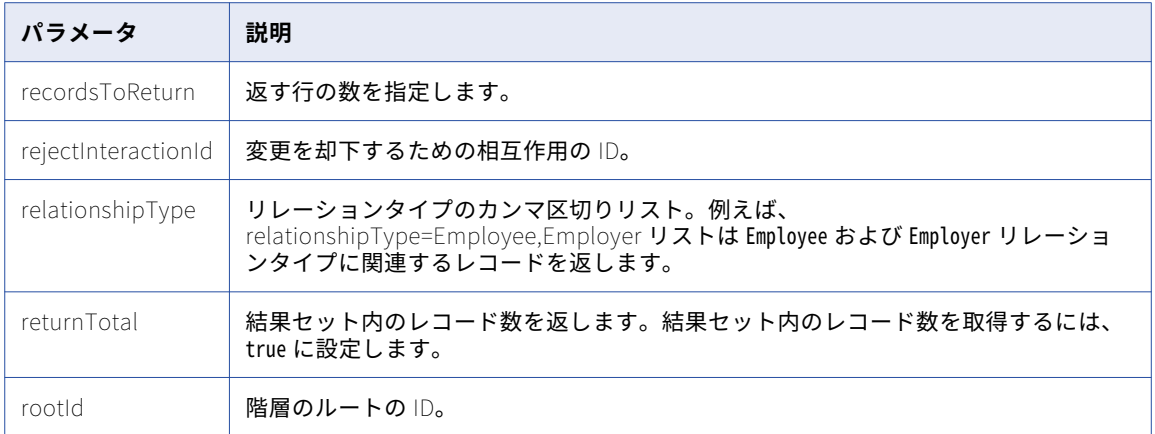

次のサンプル要求は、ビジネスエンティティレコードの直接の親リレーションを一覧表示します。 GET http://localhost:8080/cmx/cs/localhost-orcl-DS\_UI1/hierarchy/ODI/entity/Organization/55/parent

## サンプル API 応答

次のサンプル応答は、ビジネスエンティティレコードの直接の親リレーションを示しています。

```
{
 "link":[],
  "firstRecord":1,
  "pageSize":10,
  "searchToken":"SVR1.1G7VH",
  relatedEntity:[
    {
      businessEntity:{
         Organization:{
           ^{\prime}l̃ink^{\prime\prime}:[
             {
               "href":"http://localhost:8080/cmx/cs/localhost-orcl-MDM_SAMPLE/Organization/584",
               "rel":"self"
             },
             {
               "href":"http://localhost:8080/cmx/request/hm_icons/hierarchymanager/Hospital/Hospital.png?
ors=localhost-orcl-MDM_SAMPLE,
               "rel":"icon"
            }
           ],
           \degreerowidObject\degree:\degree584\degree,
           "label":"Time Warner Inc",
           "partyType":"Organization",
           "displayName":"Time Warner Inc",
           "dunsNumber":"799527630"
        }
      },
      "entityLabel":"Time Warner Inc",
      "relationshipLabel":"is ODI parent of",
      relationship:{
         "rowidObject":"834",
         "label":"is ODI parent of",
         "rowidRelType":"2",
         "rowidHierarchy":"1",
         "relName":"Parent",
         "relDesc":"Parent",
        "from":"rowidObject":"584"
        },
```
```
"to":{
             \degreerowidObject\degree:\degree55\degree}
        },
        "entityType":"Organization",
        "relationshipType":"IsOdiParentOf"
     }
  ]
}
```
# 子の取得

子の取得 REST API は、ビジネスエンティティレコードの子リレーションを返します。

この API は GET メソッドを使用します。

## 要求 URL

[子の取得]URL の形式は次のとおりです。

http://<host>:<port>/<context>/<database ID>/hierarchy/<hierarchy name>/entity/<entity name>/<entity ID>/ children

[子の取得]URL に対して次の HTTP GET 要求を行います。

GET http://<host>:<port>/<context>/<database ID>/hierarchy/<hierarchy name>/entity/<entity name>/<entity ID>/ children

# クエリパラメータ

クエリパラメータを要求 URL に追加して、リレーションをフィルタリングできます。

以下の表に、クエリパラメータを示します。

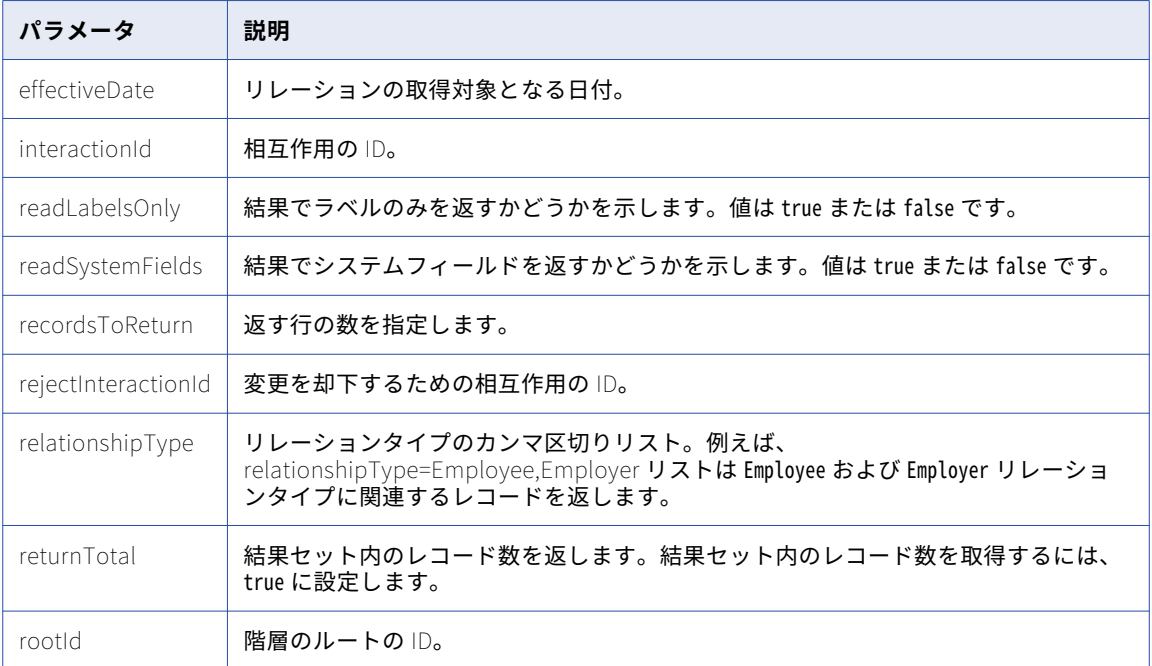

次のサンプル要求は、ビジネスエンティティレコードの子リレーションを一覧表示します。 GET http://localhost:8080/cmx/cs/localhost-orcl-DS\_UI1/hierarchy/ODI/entity/Organization/55/children

# サンプル API 応答

```
次のサンプル応答は、ビジネスエンティティレコードの子リレーションを示しています。
```

```
{
  \left[\right.link\left.\right.:\left[\right.]\right.,firstRecord:1,
  "pageSize":10,
  "searchToken":"SVR1.1G7VF",
  relatedEntity:[
    \left\{ \right.businessEntity:{
        Organization:{
          link:[
            {
              "href":"http://localhost:8080/cmx/request/hm_icons/hierarchymanager/Hospital/Hospital.png?
ors=localhost-orcl-MDM_SAMPLE,
               "rel":"icon"
            },
            {
               "href":"http://localhost:8080/cmx/cs/localhost-orcl-MDM_SAMPLE/Organization/593",
               "rel":"self"
            }
          ],
          rowidObject:593 ,
          "label":"Turner Broadcasting System Inc",
          "partyType":"Organization",
          "displayName":"Turner Broadcasting System Inc",
          "dunsNumber":"003319068"
        }
      },
      "entityLabel":"Turner Broadcasting System Inc",
      "relationshipLabel":"is ODI parent of",
      relationship:{
        \lqrowidObject\lq:\lq887 , \lq"label":"is ODI parent of",
        \lqrowidRelType\lq:\lq2 , \lq, \lq\lqrowidHierarchy\lq:\lq1 , \lq"relName":"Parent",
        "relDesc":"Parent",
        from:{
          "rowidObject":"55
        },
        \mathsf{''}to\mathsf{''}:\}\mathbf{r} \cdot \mathbf{r}rowidObject":"593\qquad}
      },
      "entityType":"Organization",
      "relationshipType":"IsOdiParentOf"
    },
    {
      businessEntity:{
        Organization:{
          link:[
            {
               "href":"http://localhost:8080/cmx/request/hm_icons/hierarchymanager/Hospital/Hospital.png?
ors=localhost-orcl-MDM_SAMPLE,
               "rel":"\overline{\textsf{icon}}},
             {
               "href":"http://localhost:8080/cmx/cs/localhost-orcl-MDM_SAMPLE/Organization/414",
               "rel":"self"
            }
          ],
```

```
\lbrackrowid0bject\lbrack:\lbrack414 , \lbrack, \lbrack, \lbrack, \lbrack, \lbrack\degreelabel\degree: Historic TW Inc\degree,
          partyType":"Organization","
          displayName":"Historic TW Inc",
          \degreedunsNumber\degree:\degree007305290\degree}
      },
      "entityLabel":"Historic TW Inc",
      "relationshipLabel":"is ODI parent of",
      relationship:{
        "rowidObject":"888              ",
        "label":"is ODI parent of",
        "rowidRelType":"2       ",
        "rowidHierarchy":"1      ",
        "relName":"HQ",
        "relDesc":"HQ",
        "from":"rowidObject":"55
        },
        \mathsf{''}to\mathsf{''}:\}"rowidObject":"414
        }
      },
      "entityType":"Organization",
      "relationshipType":"IsOdiParentOf"
    },
    {
      businessEntity:{
        Organization:{
          link:[
            {
               "href":"http://localhost:8080/cmx/cs/localhost-orcl-MDM_SAMPLE/Organization/35",
               "rel":"self"
            },
            {
               "href":"http://localhost:8080/cmx/request/hm_icons/hierarchymanager/Hospital/Hospital.png?
ors=localhost-orcl-MDM_SAMPLE,
               "rel":"icon"
            }
          ],
          rowidObject:35 ,
          "label":"People Magazine",
          "partyType":"Organization",
          "displayName":"People Magazine",
          "dunsNumber":"011584096"
        }
      },
      "entityLabel":"People Magazine",
      "relationshipLabel":"is ODI parent of",
      relationship:{
        "rowidObject":"889              ",
        "label":"is ODI parent of",
        "rowidRelType":"2       ",
        "rowidHierarchy":"1      ",
        "relName":"Parent",
        "relDesc":"Parent",
        from:{
          "rowidObject":"55
        },
        \mathsf{''}to\mathsf{''}:\}rowidObject":"35"
        }
      },
      "entityType":"Organization",
      "relationshipType":"IsOdiParentOf"
    },
    {
      businessEntity:{
        Organization:{
          "link":[
            {
```

```
href":"http://localhost:8080/cmx/cs/localhost-orcl-MDM_SAMPLE/Organization/391",
              \mathsf{rel}^{\mathsf{r}}:\mathsf{self}^{\mathsf{r}}},
            {
              "href":"http://localhost:8080/cmx/request/hm_icons/hierarchymanager/Hospital/Hospital.png?
ors=localhost-orcl-MDM_SAMPLE,
              "rel":"icon"
            }
          ],
          rowidObject:391 ,
          "label":"Historic TW Inc",
          "partyType":"Organization",
          "displayName":"Historic TW Inc",
          "dunsNumber":"011816704"
       }
      },
      "entityLabel":"Historic TW Inc",
      "relationshipLabel":"is ODI parent of",
      relationship:{
        "rowidObject":"890              ",
        "label":"is ODI parent of",
        "rowidRelType":"2       ",
        "rowidHierarchy":"1      ",
        "relName":"HQ",
        "relDesc":"HQ",
        from:{
          "rowidObject":"55
        },
        \mathsf{''}to\mathsf{''}:\}"rowidObject":"391
       }
      },
      entityType":"Organization","
      "relationshipType":"IsOdiParentOf"
    },
    {
      \mathsf{"busine}s\mathsf{Entropy}:{
        Organization:{
          link:[
            {
              "href":"http://localhost:8080/cmx/cs/localhost-orcl-MDM_SAMPLE/Organization/448",
              "rel":"self"
            },
            {
              "href":"http://localhost:8080/cmx/request/hm_icons/hierarchymanager/Hospital/Hospital.png?
ors=localhost-orcl-MDM_SAMPLE,
              "rel":"icon"
            }
          ],
          "rowidObject":"448 ",
          "label":"Historic TW Inc",
          "partyType":"Organization",
          "displayName":"Historic TW Inc",
          "dunsNumber":"069110711"
       }
      },
      "entityLabel":"Historic TW Inc",
      "relationshipLabel":"is ODI parent of",
      relationship:{
        "rowidObject":"891              ",
        "label":"is ODI parent of",
        "rowidRelType":"2       ",
        "rowidHierarchy":"1      ",
        "relName":"HQ",
        "relDesc":"HQ",
        "from":"rowidObject":"55
        },
        \mathsf{''}to\mathsf{''}:\}'rowidObject":"448
        }
```

```
},
      entityType":"Organization","
      "relationshipType":"IsOdiParentOf"
    },
    {
      businessEntity:{
        Organization:{
          link:[
           {
              "href":"http://localhost:8080/cmx/request/hm_icons/hierarchymanager/Hospital/Hospital.png?
ors=localhost-orcl-MDM_SAMPLE,
              'rel":"icon"
            },
           {
              "href":"http://localhost:8080/cmx/cs/localhost-orcl-MDM_SAMPLE/Organization/545",
              "rel":"self"
           }
          ],
          rowidObject:545 ,
          "label":"Historic TW Inc",
          "partyType":"Organization",
          "displayName":"Historic TW Inc",
          "dunsNumber":"072077139"
       }
      },
      "entityLabel":"Historic TW Inc",
      "relationshipLabel":"is ODI parent of",
      relationship:{
        "rowidObject":"892              ",
        "label":"is ODI parent of",
        "rowidRelType":"2       ",
        \lqrowidHierarchy\lq:\lq1 , \lq"relName":"HQ",
        relDesc":"HQ",
        from:{
          \degreerowid0bject\degree:\degree55 \degree},
        \mathsf{''}to\mathsf{T}:\}"rowidObject":"545
        }
      },
      "entityType":"Organization",
      "relationshipType":"IsOdiParentOf"
    },
    {
      businessEntity:{
        Organization:{
          link:[
           {
              "href":"http://localhost:8080/cmx/cs/localhost-orcl-MDM_SAMPLE/Organization/349",
              "rel":"self"
            },
           {
              "href":"http://localhost:8080/cmx/request/hm_icons/hierarchymanager/Hospital/Hospital.png?
ors=localhost-orcl-MDM_SAMPLE,
              "rel":"icon"
           }
          ],
          rowidObject:349 ,
          "label":"Historic TW Inc",
          "partyType":"Organization",
          "displayName":"Historic TW Inc",
          "dunsNumber":"074056123"
       }
      },
      "entityLabel":"Historic TW Inc",
      "relationshipLabel":"is ODI parent of",
      relationship:{
        "rowidObject":"893              ",
        "label":"is ODI parent of",
        "rowidRelType":"2       ",
```

```
\lbrackrowidHierarchy\lbrack:\lbrack1 ,
        \degreerelName\degree:\degreeHQ\degree,
        relDesc":"HQ",
        "from":"rowiḋObject":"55
        },
        \mathsf{''}to\mathsf{''}:\}'rowidObject":"349
        }
      },
      "entityType":"Organization",
      "relationshipType":"IsOdiParentOf"
    },
    {
      businessEntity:{
        Organization:{
          link:[
            {
              "href":"http://localhost:8080/cmx/request/hm_icons/hierarchymanager/Hospital/Hospital.png?
ors=localhost-orcl-MDM_SAMPLE,
              "rel":"icon"
            },
            {
              "href":"http://localhost:8080/cmx/cs/localhost-orcl-MDM_SAMPLE/Organization/298",
              "rel":"self"
           }
          ],
          rowidObject:298 ,
          "label":"WF Cinema Holdings LP",
          "partyType":"Organization",
          "displayName":"WF Cinema Holdings LP",
          \degreedunsNumber\degree:\degree075408711\degree}
      },
      entityLabel":"WF Cinema Holdings LP","
      "relationshipLabel":"is ODI parent of",
      relationship:{
        rowidObject:894 ,
        "label":"is ODI parent of",
        "rowidRelType":"2       ",
        "rowidHierarchy":"1      ",
        "relName":"Parent",
        "relDesc":"Parent",
        "from":"rowidObject":"55
        },
        \mathsf{''}to\mathsf{''}:\}rowidObject:298 
        }
      },
      "entityType":"Organization",
      "relationshipType":"IsOdiParentOf"
   },
   {
      businessEntity:{
        Organization:{
          link:[
            {
              "href":"http://localhost:8080/cmx/request/hm_icons/hierarchymanager/Hospital/Hospital.png?
ors=localhost-orcl-MDM_SAMPLE,
              "rel":"icon"
            },
            {
              "href":"http://localhost:8080/cmx/cs/localhost-orcl-MDM_SAMPLE/Organization/596",
              "rel":"self"
           }
          ],
          rowidObject:596 ,
          "label":"Historic TW Inc",
          "partyType":"Organization",
          "displayName":"Historic TW Inc",
```

```
"dunsNumber": "076749246"
        }
      },
      entityLabel":"Historic TW Inc",
      "relationshipLabel":"is ODI parent of",
      relationship:{
        "rowidObject":"895               ",
        "label":"is ODI parent of",
        "rowidRelType":"2       ",
        "rowidHierarchy":"1      ",
        "relName":"HQ",
        "relDesc":"HQ",
        from:{
          "rowidObject":"55
        },
        \mathsf{''}to\mathsf{''}:\}rowidObject:596 
        }
      },
      "entityType":"Organization",
      "relationshipType":"IsOdiParentOf"
    },
    {
      businessEntity:{
        Organization:{
          link:[
            {
              "href":"http://localhost:8080/cmx/request/hm_icons/hierarchymanager/Hospital/Hospital.png?
ors=localhost-orcl-MDM_SAMPLE,
              "rel":"icon"
            },
            {
              href¨:¨http://localhost:8080/cmx/cs/localhost-orcl-MDM_SAMPLE/Organization/699¨,
              "rel":"self"
           }
          ],
          \lqrowidObject\lq:\lq699 , \lq"label":"Historic TW Inc",
          "partyType":"Organization",
          "displayName":"Historic TW Inc",
          "dunsNumber":"083115568"
        }
      },
      "entityLabel":"Historic TW Inc",
      "relationshipLabel":"is ODI parent of",
      relationship:{
        "rowidObject":"896              ",
        "label":"is ODI parent of",
        "rowidRelType":"2       ",
        "rowidHierarchy":"1      ",
        "relName":"HQ",
        "relDesc":"HQ",
        "from":"rowidObject":"55
        },
        \mathsf{''}to\mathsf{''}:\}"rowidObject":"699
        }
      },
      "entityType":"Organization",
      "relationshipType":"IsOdiParentOf"
   }
 ]
}
```
# 階層のエクスポート

階層のエクスポート REST API は、階層を CSV 形式でエクスポートします。 この API は GET メソッドを使用します。

## 要求 URL

[階層のエクスポート]URL の形式は次のとおりです。

http://<host>:<port>/<context>/<database ID>/hierarchy/<hierarchy name>/entity/<entity name>/<entity ID>/ exportHierarchy

[階層のエクスポート]URL に対して、次の HTTP GET 要求を行います。

GET http://<host>:<port>/<context>/<database ID>/hierarchy/<hierarchy name>/entity/<entity name>/<entity ID>/ exportHierarchy

## クエリパラメータ

クエリパラメータを要求 URL に追加して、リレーションをフィルタリングできます。

以下の表に、クエリパラメータを示します。

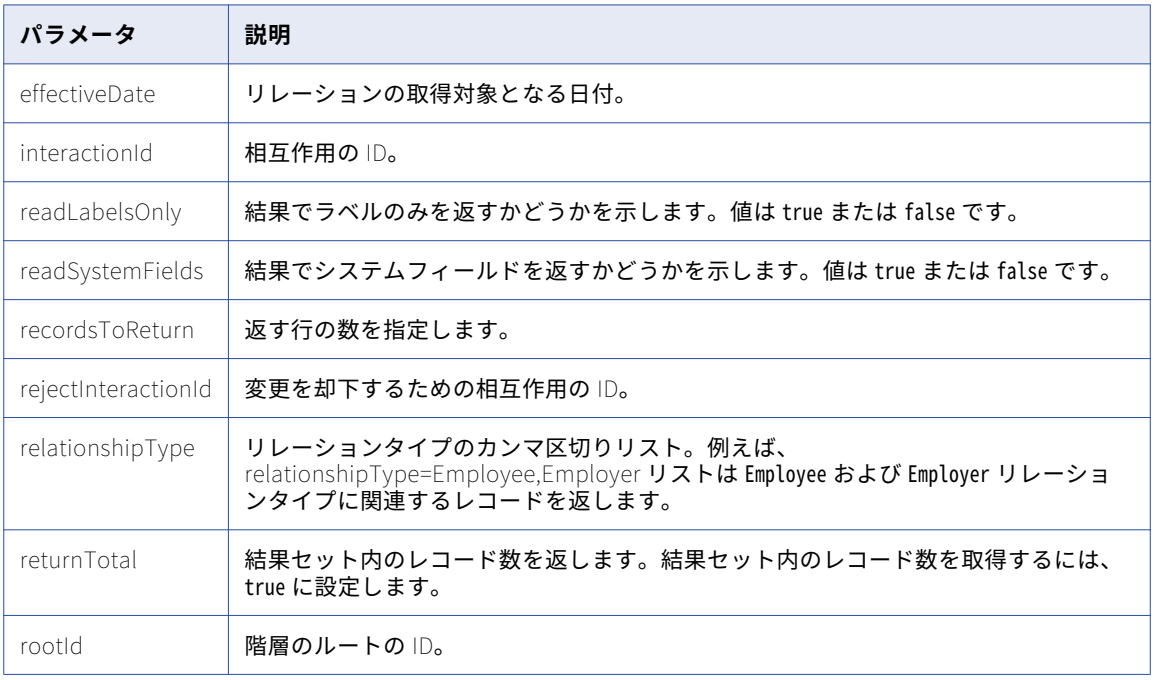

## サンプル API 要求

次のサンプル要求は、ビジネスエンティティレコードの階層をエクスポートします。

GET http://localhost:8080/cmx/cs/localhost-orcl-DS\_UI1/hierarchy/ODI/entity/Organization/584/exportHierarchy

## サンプル API 応答

次のサンプル応答は、CSV 形式でエクスポートされた階層を示しています。

Level,Business Entity,ID,Label,Parent ID,Parent Label,Type of Relationship to Parent,issuingCompany,expirationYear,accountType,accountNumber,securityCode,expirationMonth,cardholderName,prod uctType,productNumber,productName,inceptionDate,productDesc,groupType,groupName,partyType,lastName,displayName, middleName,birthdate,firstName,dunsNumber Root,Organization,584,Time Warner Inc,,,,,,,,,,,,,,,,,,Organization,,Time Warner Inc,,,,799527630 1,Organization,55,Historic TW Inc,584,Time Warner Inc,is ODI parent of,,,,,,,,,,,,,,,Organization,,Historic TW Inc,,,,958466278 1,Organization,206,Courtroom Television Network LLC,584,Time Warner Inc,is ODI parent of,,,,,,,,,,,,,,,Organization,,Courtroom Television Network LLC,,,,043905707 1,Organization,674,Rebellion Pictures LLC,584,Time Warner Inc,is ODI parent of,,,,,,,,,,,,,,,Organization,,Rebellion Pictures LLC,,,,557414278

1,Organization,881,Time Warner Cable Programming, Inc¨,584,Time Warner Inc,is ODI parent of,,,,,,,,,,,,,,,Organization,,¨Time Warner Cable Programming, Inc¨,,,,787474949 ...

# 直接の子と親のエクスポート

直接の子と親のエクスポート REST API は、ビジネスエンティティレコードの直接の子と親のリレーションを CSV 形式でエクスポートします。

この API は GET メソッドを使用します。

#### 要求 URL

[直接の子と親のエクスポート]URL の形式は次のとおりです。

http://<host>:<port>/<context>/<database ID>/hierarchy/<hierarchy name>/entity/<entity name>/<entity ID>/ exportRelated

[直接の子と親のエクスポート]URL に対して次の HTTP GET 要求を行います。

GET http://<host>:<port>/<context>/<database ID>/hierarchy/<hierarchy name>/entity/<entity name>/<entity ID>/ exportRelated

## クエリパラメータ

クエリパラメータを要求 URL に追加して、リレーションをフィルタリングできます。

以下の表に、クエリパラメータを示します。

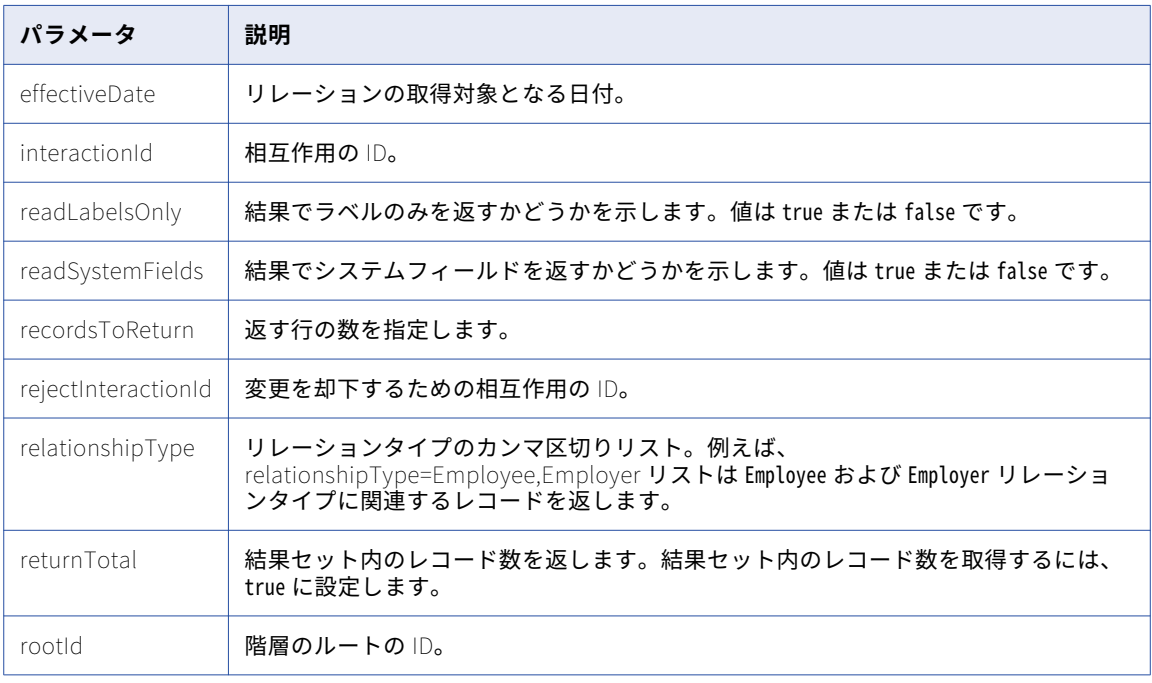

# サンプル API 要求

次のサンプル要求は、ビジネスエンティティレコードの直接の子と親のリレーションをエクスポートします。 GET http://localhost:8080/cmx/cs/localhost-orcl-DS\_UI1/hierarchy/ODI/entity/Organization/55/exportRelated

# サンプル API 応答

次のサンプル応答は、CSV 形式でビジネスエンティティレコードのエクスポートされた直接の子と親のリレー ションを示しています。

Level,Business Entity,ID,Label,Parent ID,Parent Label,Type of Relationship to Parent,issuingCompany,expirationYear,accountType,accountNumber,securityCode,expirationMonth,cardholderName,prod uctType,productNumber,productName,inceptionDate,productDesc,groupType,groupName,partyType,lastName,displayName, middleName,birthdate,firstName,dunsNumber Root,Organization,584,Time Warner Inc,,,,,,,,,,,,,,,,,,Organization,,Time Warner Inc,,,,799527630 1,Organization,55,Historic TW Inc,584,Time Warner Inc,is ODI parent of,,,,,,,,,,,,,,,Organization,,Historic TW Inc,,,,958466278 2,Organization,593,Turner Broadcasting System Inc,55,Historic TW Inc,is ODI parent of,,,,,,,,,,,,,,,Organization,,Turner Broadcasting System Inc,,,,003319068 2,Organization,414,Historic TW Inc,55,Historic TW Inc,is ODI parent of,,,,,,,,,,,,,,,Organization,,Historic TW Inc,,,,007305290 2,Organization,35,People Magazine,55,Historic TW Inc,is ODI parent of,,,,,,,,,,,,,,,Organization,,People Magazine,,,,011584096 2,Organization,391,Historic TW Inc,55,Historic TW Inc,is ODI parent of,,,,,,,,,,,,,,,Organization,,Historic TW Inc,,,,011816704 ...

# 階層変更の取得

階層変更の取得 API は、階層への保留中の変更を取得します。

この API は GET メソッドを使用します。

### 要求 URL

[階層変更の取得]URL の形式は次のとおりです。

http://<host>:<port>/<context>/<database ID>/hierarchy/{hierarchy name}/changes

[階層変更の取得]URL に対して次の HTTP GET 要求を行います。

GET http://<host>:<port>/<context>/<database ID>/hierarchy/{hierarchy name}/changes

# クエリパラメータ

クエリパラメータを要求 URL に追加して、リレーションをフィルタリングできます。 以下の表に、クエリパラメータを示します。

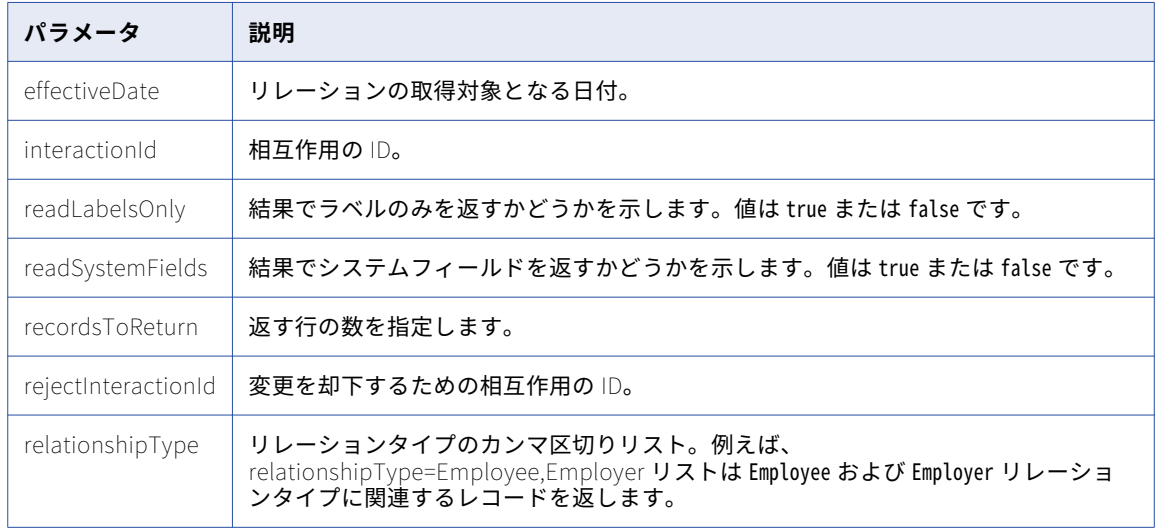

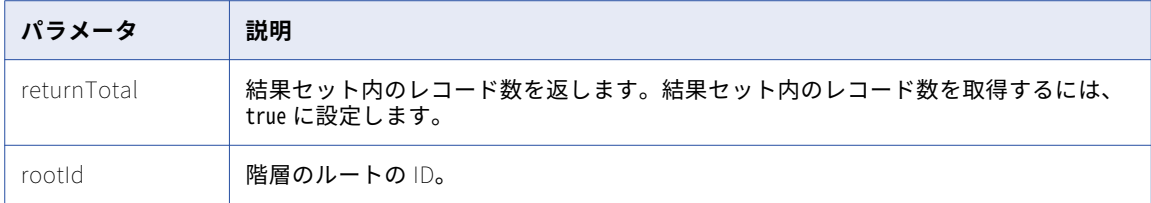

次の要求は、相互作用 ID、ルート ID、却下相互作用 ID でフィルタリングされた階層に保留中の変更を返しま す。

GET http://localhost:8080/cmx/bulk/localhost-orcl-DS\_UI1/hierarchy/Product/changes? interactionId=480003&rootId=165&rejectInteractionId=480004

## サンプル API 応答

```
次のサンプル応答は、保留中の変更を示しています。
{
  "interactionId":"480003",
  "rejectInteractionId":"480004",
  "type":"hierarchy",
  "name":"Product",
  "objects":[\mathbf{f}"before":[],
      after:[
        {
          businessEntity:{
            ProductGroup:{
              link:[
                \mathcal{L}_{\mathcal{L}_{\mathcal{L}}}"href":"http://localhost:8080/cmx/request/hm_icons/hierarchymanager/Group/Group.png?
ors=localhost-orcl-MDM_SAMPLE,
                   "rel":"icon"
                }
              ],
              rowidObject:165 ,
              "creator":"admin",
              "createDate":"2020-01-13T13:07:35.128-05:00",
              "updatedBy":"admin",
              "lastUpdateDate":"2020-01-13T13:07:35.128-05:00",
              \degreeconsolidationInd\degree:4,
              "lastRowidSystem":"PRODUCT ",
              "hubStateInd":1,
              "label":"Vehicles",
              "productType":"Product Group",
              "productName":"Vehicles"
            }
          },
          "entityLabel":"Vehicles",
          "entityType":"ProductGroup",
          "depth":1,
          object:{
            businessEntity:{
              \mathsf{``ProductGroup'':}\{\}link:[
                  {
                    "href":"http://localhost:8080/cmx/request/hm_icons/hierarchymanager/Group/Group.png?
ors=localhost-orcl-MDM_SAMPLE,
                     "rel":"icon"
                  }
```

```
],
                \lbrackrowid0bject\lbrack: 166 , \lbrack, ,
                "label":"Scooter",
                \lbrackproductType\lbrack\! \lbrack\cdot\rbrack. Product Group",
                "productName":"Scooter"
              }
            },
            "entityLabel":"Scooter",
            "relationshipLabel":"Product Group is parent of Product Group",
            relationship:{
              rowidObject:124 ,
              "creator":"datasteward",
              "createDate":"2020-01-13T13:07:35.864-05:00",
              "updatedBy":"datasteward",
              "lastUpdateDate":"2020-01-13T13:07:35.865-05:00",
              "consolidationInd":4,
              "lastRowidSystem":"PRODUCT        ",
              "interactionId":"480003",
              "hubStateInd":0,
              "label":"Product Group is parent of Product Group",
              rowidRelType:7 ,
              "rowidHierarchy":"3       ",
              from:{
                "rowidObject":"165
              },
              "to":{
                "rowidObject":"166
              }
            },
            "entityType":"ProductGroup",
            "relationshipType":"ProductGroupIsParentOfProductGroup"
         }
        },
        {
          \mathsf{"businessEntropy}:\lceilProductGroup\lceil:{
              ^{\circ}link^{\circ}:[
                {
                  "href":"http://localhost:8080/cmx/request/hm_icons/hierarchymanager/Group/Group.png?
ors=localhost-orcl-MDM_SAMPLE,
                  "rel":"icon"
                }
              ],
              rowidObject:165 ,
              "creator":"admin",
              "createDate":"2020-01-13T13:07:35.128-05:00",
              "updatedBy":"admin",
              "lastUpdateDate":"2020-01-13T13:07:35.128-05:00",
              "consolidationInd":4,
              "lastRowidSystem":"PRODUCT        ",
              "hubStateInd":1,
              "label":"Vehicles",
              "productType":"Product Group",
              "productName":"Vehicles"
            }
          },
          "entityLabel":"Vehicles",
          "entityType":"ProductGroup",
          "depth":2,
          'object":\{businessEntity:{
              \mathsf{``ProductGroup'':}\{\}^{\prime}link^{\prime\prime}:[
                  {
                    "href":"http://localhost:8080/cmx/request/hm_icons/hierarchymanager/Group/Group.png?
ors=localhost-orcl-MDM_SAMPLE,
                     "rel":"icon"
                  }
                ],
                "rowidObject": 166 , ", ""creator":"admin",
```

```
createDate:2020-01-13T13:07:35.250-05:00,
                \BoxupdatedBy\Boxadmin\Box,
                lastUpdateDate:2020-01-13T13:07:35.250-05:00,
                \left[ consolidationInd\left[ :4,
                "lastRowidSystem":"PRODUCT ,
                "hub<code>StateInd</code>:1,"label":"Scooter",
                "productType":"Product Group",
                "productName":"Scooter"
              }
            },
            "entityLabel":"Scooter",
            "relationshipLabel":"Product Group is parent of Product Group",
            relationship:{
              rowidObject:124 ,
              "creator":"datasteward",
              "createDate":"2020-01-13T13:07:35.864-05:00",
              "updatedBy":"datasteward",
              "lastUpdateDate":"2020-01-13T13:07:35.865-05:00",
              "consolidationInd":4,
              "lastRowidSystem":"PRODUCT        ",
              "interactionId":"480003",
              "hubStateInd":0,
              "label":"Product Group is parent of Product Group",
              rowidRelType:7 ,
             rowidRelType":"7<br>"rowidRelType":"7<br>"rowidHierarchy":"3
             "from":"rowidObject":"165
              },
              "to":{
                "rowidObject":"166
             }
            },
            entityType":"ProductGroup","
           relationshipType:ProductGroupIsParentOfProductGroup,
            'object":\{\mathsf{"businessEntropy} :{
                "ProductGroup':{
                  'link":[
                    {
                      "href":"http://localhost:8080/cmx/request/hm_icons/hierarchymanager/Group/Group.png?
ors=localhost-orcl-MDM_SAMPLE,
                      "rel":"icon"
                   }
                  ],
                  "rowidObject": 167 , ""label":"E-Scooter",
                  "productType":"Product Group",
                  "productName":"E-Scooter"
               }
              },
              "entityLabel":"E-Scooter",
              "relationshipLabel":"Product Group is parent of Product Group",
              relationship:{
                "rowidObject": "125", ", ""creator":"datasteward",
                "createDate":"2020-01-13T13:07:36.033-05:00",
                "updatedBy":"datasteward",
                "lastUpdateDate":"2020-01-13T13:07:36.034-05:00",
                "consolidationInd":4,
                "lastRowidSystem":"PRODUCT ",
                "interactionId":"480003",
                "hubStateInd":0,
                "label":"Product Group is parent of Product Group",
                rowidRelType:7 ,
                rowidHierarchy:3 ,
                from:{
                  "rowidObject":"166
                },
                \mathsf{''}to\mathsf{T}:\}rowidObject":"167"
```

```
}
              },
              entityType":"ProductGroup","
              relationshipType:ProductGroupIsParentOfProductGroup
           }
         }
        },
        {
          businessEntity:{
            ProductGroup:{
              link:[
                {
                  "href":"http://localhost:8080/cmx/request/hm_icons/hierarchymanager/Group/Group.png?
ors=localhost-orcl-MDM_SAMPLE,
                  "rel":"icon"
                }
              ],
              rowidObject:165 ,
              "creator":"admin",
              "createDate":"2020-01-13T13:07:35.128-05:00",
              "updatedBy":"admin",
              "lastUpdateDate":"2020-01-13T13:07:35.128-05:00",
              "consolidationInd":4,
              "lastRowidSystem":"PRODUCT        ",
              "hubStateInd":1,
              "label":"Vehicles",
              "productType":"Product Group",
              "productName":"Vehicles"
           }
          },
          "entityLabel":"Vehicles",
          "entityType":"ProductGroup",
          \degreedepth\degree:3,
          \lceilobject\cdot:{
            \mathsf{"busine}\mathsf{s}\mathsf{Entropy}:{
            |<br>|- businessEntity"<br>|- "ProductGroup"
                 'link":[
                  {
                    "href":"http://localhost:8080/cmx/request/hm_icons/hierarchymanager/Group/Group.png?
ors=localhost-orcl-MDM_SAMPLE,
                    "rel":"icon"
                  }
                ],
                "rowidObject": "166", ", ""creator":"admin",
                "createDate":"2020-01-13T13:07:35.250-05:00",
                "updatedBy":"admin",
                "lastUpdateDate":"2020-01-13T13:07:35.250-05:00",
                "consolidationInd":4,
                "lastRowidSystem":"PRODUCT ",
                "hub<code>StateInd</code>:1,"label":"Scooter",
                "productType":"Product Group",
                "productName":"Scooter"
              }
           },
            "entityLabel":"Scooter",
            "relationshipLabel":"Product Group is parent of Product Group",
            relationship:{
              rowidObject:124 ,
              "creator":"datasteward",
              "createDate":"2020-01-13T13:07:35.864-05:00",
              "updatedBy":"datasteward",
              "lastUpdateDate":"2020-01-13T13:07:35.865-05:00",
              "consolidationInd":4,
              "lastRowidSystem":"PRODUCT        ",
              "interactionId":"480003",
              "hubStateInd":0,
              "label":"Product Group is parent of Product Group",
              rowidRelType:7 ,
              rowidHierarchy:3 ,
```

```
"from":rowidObject":"165"
              },
              "to":{
                rowidObject":"166
             }
            },
            "entityType":"ProductGroup",
            "relationshipType":"ProductGroupIsParentOfProductGroup",
            "object":businessEntity:{
                ProductGroup:{
                  link:[
                   {
                     "href":"http://localhost:8080/cmx/request/hm_icons/hierarchymanager/Group/Group.png?
ors=localhost-orcl-MDM_SAMPLE,
                      "rel":"icon"
                   }
                  ],
                  "rowidObject": 167 , ""creator":"admin",
                  "createDate":"2020-01-13T13:07:35.364-05:00",
                  "updatedBy":"admin",
                  "lastUpdateDate":"2020-01-13T13:07:35.364-05:00",
                  "consolidationInd":4,
                  "lastRowidSystem":"PRODUCT ",
                  "hub<code>StateInd</code>:1,"label":"E-Scooter",
                  "productType":"Product Group",
                  "productName":"E-Scooter"
               }
             },
              "entityLabel":"E-Scooter",
              "relationshipLabel":"Product Group is parent of Product Group",
              relationship:{
                \lqrowid\lqDiect\lq:"125 , \lq"creator":"datasteward",
                createDate":"2020-01-13T13:07:36.033-05:00","
                "updatedBy":"datasteward",
                "lastUpdateDate":"2020-01-13T13:07:36.034-05:00",
                "consolidationInd":4,
                "lastRowidSystem":"PRODUCT ",
                "interactionId":"480003",
                "hub<code>StateInd</code>:0,
                "label":"Product Group is parent of Product Group",
                rowidRelType:7 ,
                rowidHierarchy:3 ,
               "from":rowidObject":"166
                },
                \mathsf{``to''}:\}"rowidObject":"167
               }
              },
              "entityType":"ProductGroup",
              "relationshipType":"ProductGroupIsParentOfProductGroup",
              'object":{
                businessEntity:{
                  "Products":{
                    "link":[
                     {
                       href:http://localhost:8080/cmx/request/hm_icons/HM_Icons/BulletSquareBlue/
bullet_square_blue.png?ors=localhost-orcl-MDM_SAMPLE,
                        "rel":"icon"
                     }
                    ],
                    "rowidObject": 168 , ", ""label":"Xiaomi Mi Electric Scooter",
                    "productType":"Product",
                    "productName":"Xiaomi Mi Electric Scooter"
                 }
```
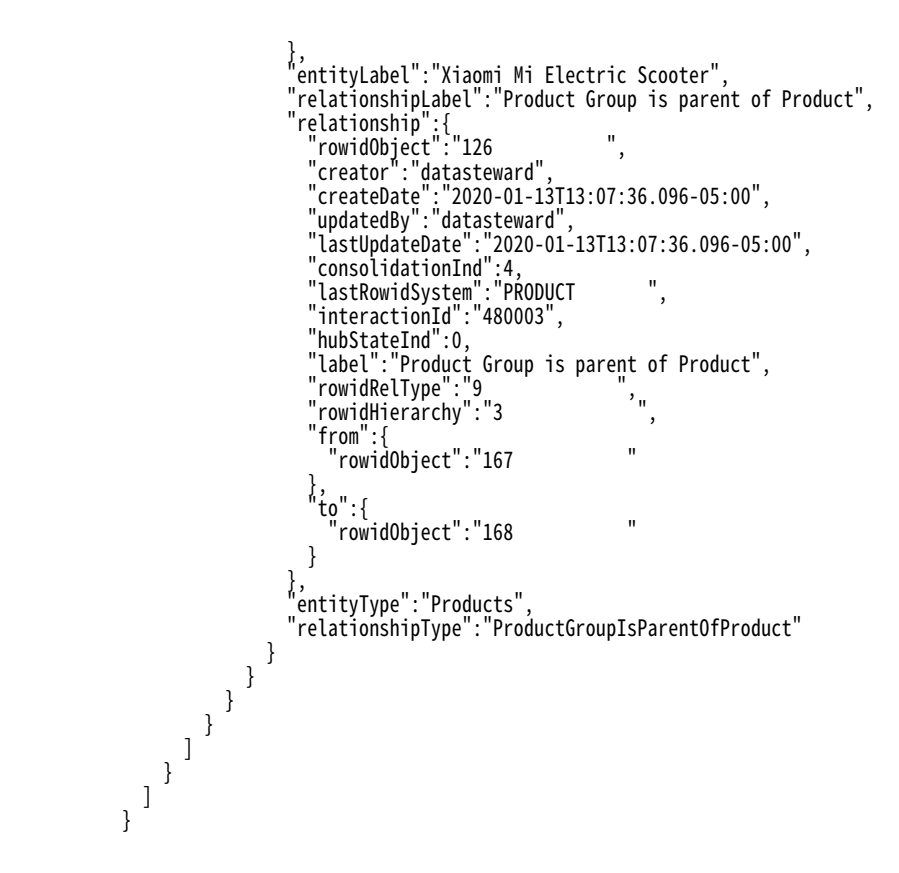

# 一括リレーション変更

一括リレーション変更 API は、ネットワークおよび階層のリレーションを作成、更新および削除します。 この API は POST メソッドを使用します。

## 要求 URL

[一括リレーション変更]URL の形式は次のとおりです。 http://<host>:<port>/<context>/<database ID> [階層変更の取得]URL に対して次の HTTP POST 要求を行います。 POST http://<host>:<port>/<context>/<database ID>

## パラメータ

実行する変更のタイプと修正するリレーションを指定します。

次の表に、要求本文内のパラメータを示します。

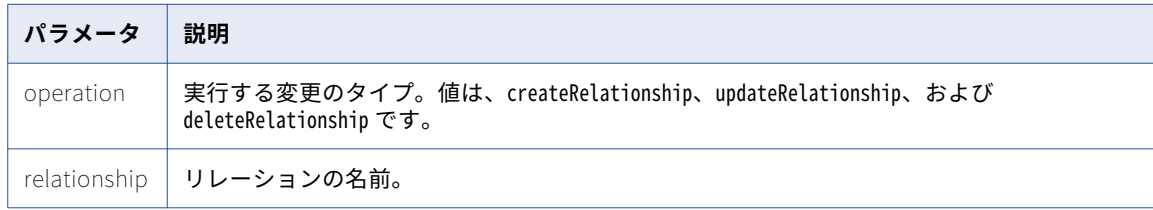

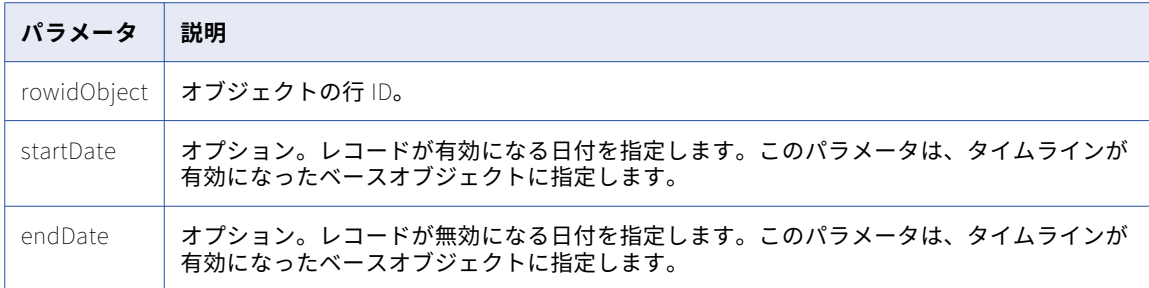

}

次の要求は、新規リレーションを作成します。

POST http://localhost:8080/cmx/bulk/localhost-orcl-DS\_UI1

```
{
  "systemName":"Product",
  "rootRowId":"165",
  "items":[
     {
       "operation":"createRelationship",
       "relationship":"ProductGroupIsParentOfProductGroup",
       "payload":{
         from:{
            "rowidObject":"165"
         },
         \mathsf{''}to\mathsf{''}:\}"rowidObject":"166"
         }
      }
     },
     {
       "operation":"createRelationship",
       "relationship":"ProductGroupIsParentOfProductGroup",
       \lceilpayload\lceil:{
         from:{
            "rowidObject":"166"
         },
         \mathsf{''}to\mathsf{''}:\}"rowidObject":"167"
         }
      }
     },
     {
       "operation":"createRelationship",
       "relationship":"ProductGroupIsParentOfProduct",
       "payload":{
         from:{
            "rowidObject":"167"
         },
         \mathsf{''}to\mathsf{''}:\}"rowidObject":"168"
         }
       },
       effectivePeriod":{
         "startDate":"2019-01-01T11:11:53.974-04:00",
         "endDate":"2039-12-31T11:11:53.974-04:00"
       }
    }
  \mathsf{l}
```
# サンプル API 応答

{

次のサンプル応答は、変更を昇格および却下するために使用できる、変更に関連付けられた相互作用 ID を示し ています。

```
"processId":"14068",
"interactionId":"480003",
"rejectInteractionId":"480004",
"items":[
  {
     \lceilpayload\lceil:{
       key:{
          \degreerowid\degree:\degree124\degree,
          "sourceKey":"SVR1.1G9AG"
       },
       \degreerowidObject\degree:\degree124\degree,
       from:{
          key:{
            \degreerowid\degree:\degree165\degree},
          "rowidObject":"165"
       },
       \mathsf{''}to\mathsf{''}:\}key:{
            "rowid":"166"
          },
         \},<br>"rowidObject":"166"
      }
    }
  },
  {
     "payload":{
       key:{
          "rowid":"125",
          "sourceKey":"SVR1.1G9AH"
       },
       "rowidObject":"125",
       from:{
          key:{
            "rowid":"166"
          },
          "rowidObject":"166"
       },
       \mathsf{''}to\mathsf{''}:\}key:{
            "rowid":"167"
          },
         },<br>"rowidObject":"167"
      }
    }
  },
  {
     "payload":{
       key:{
          "rowid":"126","sourceKey":"SVR1.1G9AI"
       },
       "rowidObject":"126",
       from:{
          key:{
            "rowid":"167"
          },
          "rowidObject":"167"
       },
       \mathsf{''}to\mathsf{''}:\}key:{
            "rowid":"168"
          },
         \},<br>"rowidObject":"168"
       }
```
# 一括昇格

一括昇格 REST API は、ネットワークまたは階層への変更を昇格します。 この API は POST メソッドを使用します。

## 要求 URL

} } ] }

[一括昇格] URL の形式は次のとおりです。 http://<host>:<port>/<context>/<database ID>/promote [一括昇格]URL に対して、次の HTTP GET 要求を行います。 POST http://<host>:<port>/<context>/<database ID>/promote

## サンプル API 要求

次のサンプル要求は、変更を昇格させます。

POST http://localhost:8080/cmx/bulk/localhost-orcl-DS\_UI1/promote

```
{
   \degreeinteractionId\degree:\degree67080007\degree,
   "rejectInteractionId":"67080008",
   "objects":[
     {
        "type":"Hierarchy",
        "name":"HPerson"
     }
  ]
}
```
## サンプル API 応答

```
次のサンプル応答は、変更を正常に昇格した後の応答を示しています。
{
    \degreeinteractionId\degree: \degree68520005\degree,
    "rejectInteractionId": "68520006",
    "type": "hierarchy",
    "name": "HPerson",
    objects: [
       {
           "before": [
               {
                   businessEntity: {
                       Person: {
                          "link": [
                              {
                                  "href": "http://localhost:8080/cmx/request/hm_icons/hierarchymanager/
Person/Person_Small.png?ors=localhost-mdm103-DS_UI2,
                                  "rel": "icon"
                              }
                          ],
                          rowidObject: 2568254 ,
                          "creator": "admin",
                          createDate: 2020-04-01T14:38:06.577-04:00,
                          "updatedBy": "admin",
                          "lastUpdateDate": "2020-04-01T14:38:06.577-04:00",
                          "consolidationInd": 4,
                          lastRowidSystem: SFA ,
```

```
\mathbb{T}hubStateInd\mathbb{T}: 1,
                             \left[\right.effect\left.\right.ive<code>Per</code>10d\left.\right. : {},
                             "label": "LN,FN",
                             partyType: Person,
                             "lastName": "LN",
                             "displayName": "FN LN",
                             "generationSuffixCd": "X",
                             "firstName": "FN"
                        }
                    },
                    "entityLabel": "LN,FN",
                    "entityType": "Person",
                    "depth": 0
                }
            ],
            after: [
                {
                    businessEntity: {
                         Person: {
                             "link": [
                                 {
                                     "href": "http://localhost:8080/cmx/request/hm_icons/hierarchymanager/
Person/Person_Small.png?ors=localhost-mdm103-DS_UI2,
                                     "rel": "icon"
                                 }
                             ],
                             "rowidObject": "2568253         ",
                             "creator": "admin",
                             createDate: 2020-04-01T14:38:03.956-04:00,
                             "updatedBy": "admin",
                             "lastUpdateDate": "2020-04-01T14:38:03.956-04:00",
                             consolidationInd: 4,
                             "lastRowidSystem": "SFA                        ,
                             "hubStateInd": 1,
                             "label": "LN,FN",
                             "partyType": "Person",
                             "lastName": "LN",
                             "displayName": "FN LN",
                             "generationSuffixCd": "X",
                             "firstName": "FN"
                        }
                    },
                    "entityLabel": "Person",
                    "entityType": "Person",
                    "depth" : 1,object: {
                         businessEntity: {
                             Automobile: {
                                 rowidObject: 1450063 ,
                                 "creator": "admin",
                                 createDate: 2020-04-01T14:38:09.630-04:00,
                                 "updatedBy": "admin",
                                 "lastUpdateDate": "2020-04-01T14:38:09.630-04:00",
                                 "consolidationInd": 4,
                                 lastRowidSystem: SFA ,
                                 "hubStateInd" : 1,effectivePeriod: {},
                                 "label": "Subaru",
                                 "model": "MODEL",
                                 "drivetrainCode": "4WD",
                                 "doorsCode": "2DR",
                                 "make": "Subaru"
                            }
                         },
                         "entityLabel": "Subaru",
                         "relationshipLabel": "PersonToAutomobile Relationship",
                         relationship: {
                             rowidObject: 1450083 ,
                             "creator": "ds1",
                             createDate: 2020-04-01T14:40:14.921-04:00,
                             "updatedBy": "admin",
```

```
"lastUpdateDate": "2020-04-01T14:40:23.812-04:00",
                            \left[ consolidationInd\right]: 4,
                            lastRowidSystem: SYS0 ,
                            interactionId: 68520005,
                            hubStateInd: 1,
                            "label": "PersonToAutomobile Relationship",
                            from: {
                                rowidObject: 2568253 
                            },
                            "to": {
                                rowidObject: 1450063 
                            }
                        },
                        "entityType": "Automobile",
                        "relationshipType": "PersonToAutomobile2"
                   }
                },
                {
                    businessEntity: {
                        Person: {
                            "link": [
                               \left\{ \right."href": "http://localhost:8080/cmx/request/hm_icons/hierarchymanager/
Person/Person_Small.png?ors=localhost-mdm103-DS_UI2,
                                    "rel": "icon"
                               }
                            ],
                            "rowidObject": "2568253         ",
                            "creator": "admin",
                            createDate: 2020-04-01T14:38:03.956-04:00,
                            "updatedBy": "admin",
                            "lastUpdateDate": "2020-04-01T14:38:03.956-04:00",
                            consolidationInd: 4,
                            "lastRowidSystem": "SFA                        ,
                            "hubStateInd": 1,
                            "label": "LN,FN",
                            "partyType": "Person",
                            "lastName": "LN",
                            "displayName": "FN LN",
                            "generationSuffixCd": "X",
                            "firstName": "FN"
                       }
                    },
                    "entityLabel": "Person",
                    "entityType": "Person",
                    "depth" : 1,object: {
                        businessEntity: {
                            Person: {
                                "link": [
                                    {
                                        "href": "http://localhost:8080/cmx/request/hm_icons/hierarchymanager/
Person/Person_Small.png?ors=localhost-mdm103-DS_UI2,
                                        "rel": "icon"
                                   }
                                ],
                                rowidObject: 2568254 ,
                                "creator": "admin",
                                createDate: 2020-04-01T14:38:06.577-04:00,
                                "updatedBy": "admin",
                                "lastUpdateDate": "2020-04-01T14:38:06.577-04:00",
                                "consolidationInd": 4,
                                lastRowidSystem: SFA ,
                                "hubStateInd": 1,
                                effectivePeriod: {},
                                "label": "LN,FN",
                                "partyType": "Person",
                                "lastName": "LN",
                                "displayName": "FN LN",
                                "generationSuffixCd": "X",
                                "firstName": "FN"
```

```
}
                       },
                       entityLabel": "LN,FN",
                       relationshipLabel": "Person associate Person",
                       relationship: {
                           rowidObject: 1634729 ,
                           "creator": "ds1",
                           createDate: 2020-04-01T14:40:14.870-04:00,
                           "updatedBy": "admin",
                           "lastUpdateDate": "2020-04-01T14:40:23.872-04:00",
                           "consolidationInd": 4,
                           lastRowidSystem: SYS0 ,
                           \degreeinteractionId\degree: \degree68520005\degree,
                           "hubStateInd": 1,
                           "label": "Person associate Person",
                           rowidRelType: 103 ,
                           rowidHierarchy: 1 ,
                           "note": "note DS",
                           from: {
                               rowidObject: 2568253 
                           },
                           "to": {
                               rowidObject: 2568254 
                           }
                       },
                       "entityType": "Person",
                       "relationshipType": "PersonAssociatePerson2"
                  }
               }
           ],
           "approved": [
               {
                   \mathcal{L}businessEntity\mathcal{L}: \ \{Person: {
                           link: [
                              {
                                   href: http://localhost:8080/cmx/request/hm_icons/hierarchymanager/
Person/Person_Small.png?ors=localhost-mdm103-DS_UI2,
                                   "rel": "icon"
                              }
                           ],
                           "rowidObject": "2568253         ",
                           "creator": "admin",
                           createDate: 2020-04-01T14:38:03.956-04:00,
                           "updatedBy": "admin",
                           "lastUpdateDate": "2020-04-01T14:38:03.956-04:00",
                           "consolidationInd": 4,
                           lastRowidSystem: SFA ,
                           "hubStateInd": 1,
                           "label": "LN,FN",
                           "partyType": "Person",
                           "lastName": "LN",
                           "displayName": "FN LN"
                           "generationSuffixCd": "X",
                           "firstName": "FN"
                      }
                   },
                   "entityLabel": "Person",
                   "entityType": "Person",
                   "depth" : 1,object: {
                       businessEntity: {
                           Automobile: {
                               rowidObject: 1450063 ,
                               "creator": "admin",
                               createDate: 2020-04-01T14:38:09.630-04:00,
                               "updatedBy": "admin",
                               "lastUpdateDate": "2020-04-01T14:38:09.630-04:00",
                               "consolidationInd": 4,
                               lastRowidSystem: SFA ,
                              "hubStateInd": 1,
```

```
"effectivePeriod": {},
                                 label: Subaru,
                                 \lbrack \text{model}: \text{ "MODEL" },\degreedrivetrainCode\degree: \degree4WD\degree,
                                 "doorsCode": "2DR","make": "Subaru"
                            }
                        },
                        "entityLabel": "Subaru",
                        "relationshipLabel": "PersonToAutomobile Relationship",
                        relationship: {
                             rowidObject: 1450083 ,
                             "creator": "ds1",
                             createDate: 2020-04-01T14:40:14.921-04:00,
                             "updatedBy": "ds1",
                             "lastUpdateDate": "2020-04-01T14:40:14.922-04:00",
                             "consolidationInd": 4,
                             lastRowidSystem: SYS0 ,
                             \degreeinteractionId\degree: \degree68520005\degree,
                             "hubStateInd": 0,
                             "label": "PersonToAutomobile Relationship",
                             from: {
                                 rowidObject: 2568253 
                             },
                             "to": {
                                 rowidObject: 1450063 
                             }
                        },
                        "entityType": "Automobile",
                        "relationshipType": "PersonToAutomobile2"
                    }
                },
                {
                    "businessEntity": {
                        Person: {
                             link: [
                                {
                                     "href": "http://localhost:8080/cmx/request/hm_icons/hierarchymanager/
Person/Person_Small.png?ors=localhost-mdm103-DS_UI2,
                                     "rel": "icon"
                                }
                             ],
                             "rowidObject": "2568253         ",
                             "creator": "admin",
                             createDate: 2020-04-01T14:38:03.956-04:00,
                             "updatedBy": "admin",
                             "lastUpdateDate": "2020-04-01T14:38:03.956-04:00",
                             "consolidationInd": 4,
                             lastRowidSystem: SFA ,
                             "hubStateInd": 1,
                             "label": "LN,FN",
                             "partyType": "Person",
                             "lastName": "LN",
                             "displayName": "FN LN",
                             "generationSuffixCd": "X",
                             "firstName": "FN"
                        }
                    },
                    "entityLabel": "Person",
                    "entityType": "Person",
                    "depth" : 1,"depth": 1,<br>"object": {
                         businessEntity: {
                             Person: {
                                 "link": [
                                     {
                                         "href": "http://localhost:8080/cmx/request/hm_icons/hierarchymanager/
Person/Person_Small.png?ors=localhost-mdm103-DS_UI2,
                                         "rel": "icon"
                                     }
                                ],
```

```
\left\lfloor \text{row1d0b}\right\rfloorect\left\lfloor \cdot \right\rfloor \left\lfloor \cdot \right\rfloor \left\lfloor \cdot \right\rfloor \left\lfloor \cdot \right\rfloor \left\lfloor \cdot \right\rfloor \left\lfloor \cdot \right\rfloor \left\lfloor \cdot \right\rfloor \left\lfloor \cdot \right\rfloor \left\lfloor \cdot \right\rfloor \left\lfloor \cdot \right\rfloor \left\lfloor \cdot \right\rfloor \left\lfloor \cdot \right\rfloor \left\lfloor \cdot \right\rfloor \leftcreator: "admin",
                                               createDate: 2020-04-01T14:38:06.577-04:00,
                                               updatedBy: admin,
                                               "lastUpdateDate": "2020-04-01T14:38:06.577-04:00",
                                               "consolidationInd": 4,
                                               lastRowidSystem: SFA ,
                                               "hubStateInd": 1,
                                               effectivePeriod: {},
                                               "label": "LN,FN",
                                               "partyType": "Person",
                                               "lastName": "LN",
                                               "displayName": "FN LN",
                                               "generationSuffixCd": "X",
                                               "firstName": "FN"
                                        }
                                   },
                                   "entityLabel": "LN,FN",
                                   "relationshipLabel": "Person associate Person",
                                   relationship: {
                                         rowidObject: 1634729 ,
                                         "creator": "ds1",
                                         createDate: 2020-04-01T14:40:14.870-04:00,
                                         "updatedBy": "ds1",
                                         "lastUpdateDate": "2020-04-01T14:40:14.871-04:00",
                                         "consolidationInd": 4,
                                         lastRowidSystem: SYS0 ,
                                         \degreeinteractionId\degree: \degree68520005\degree,
                                         "hubStateInd": 0,
                                         "label": "Person associate Person",
                                         rowidRelType: 103 ,
                                         \lceilrowidHierarchy\lceil: \lceil1 , \lceil, \rceil, \lceil\degreenote\degree: \degreenote DS\degree,
                                         \degreetrom\degree: {
                                               rowidObject: 2568253 
                                         },
                                         "to": {
                                               rowidObject: 2568254 
                                         }
                                   },
                                   "entityType": "Person",
                                   "relationshipType": "PersonAssociatePerson2"
                            }
                      }
               ]
          }
     ]
}
```
# 一括却下

一括却下 REST API は、ネットワークまたは階層への変更を拒否します。 この API は POST メソッドを使用します。

### 要求 URL

[一括却下]URL の形式は次のとおりです。 http://<host>:<port>/<context>/<database ID>/reject [一括却下]URL に対して、次の HTTP GET 要求を行います。 POST http://<host>:<port>/<context>/<database ID>/reject

次のサンプル要求は、変更を却下します。

POST http://localhost:8080/cmx/bulk/localhost-orcl-DS\_UI1/reject

```
{
   \degreeinteractionId\degree:\degree67080007\degree,
   "rejectInteractionId":"67080008",
  "objects":[\{"type":"Hierarchy",
        "name":"HPerson"
     }
  ]
}
```
## サンプル API 応答

```
次のサンプルは、変更を正常に却下した後の応答を示しています。
```

```
{
   "interactionId": "68520003"
    "rejectInteractionId": "68520004",
    "type": "hierarchy",
    "name": "HPerson",
    objects: [
        {
            "before": [
                {
                    businessEntity: {
                        Person: {
                            "link": [
                                {
                                     "href": "http://localhost:8080/cmx/request/hm_icons/hierarchymanager/
Person/Person_Small.png?ors=localhost-mdm103-DS_UI2,
                                     "rel": "icon"
                                }
                            ],
                            rowidObject: 2568254 ,
                            "creator": "admin",
                            createDate: 2020-04-01T14:38:06.577-04:00,
                            "updatedBy": "admin",
                            "lastUpdateDate": "2020-04-01T14:38:06.577-04:00",
                            consolidationInd: 4,
                            "lastRowidSystem": "SFA                        ,
                            "hubStateInd": 1,
                            effectivePeriod: {},
                            "label": "LN,FN",
                            "partyType": "Person",
                            "lastName": "LN",
                            "displayName": "FN LN",
                            "generationSuffixCd": "X",
                            "firstName": "FN"
                        }
                    },
                    "entityLabel": "LN,FN",
                    "entityType": "Person",
                    "depth": 0
                }
            ],
            after: [
                {
                    businessEntity: {
                        Person: {
                            "link": [
                                {
                                     "href": "http://localhost:8080/cmx/request/hm_icons/hierarchymanager/
Person/Person_Small.png?ors=localhost-mdm103-DS_UI2,
                                     "rel": "icon"
                                }
```

```
],
                           \lbrackrowidObject\lbrack: 2568254 ,
                           creator: "admin",
                           createDate: 2020-04-01T14:38:06.577-04:00,
                           "updatedBy": "admin",
                           "lastUpdateDate": "2020-04-01T14:38:06.577-04:00",
                           "consolidationInd": 4,
                           lastRowidSystem: SFA ,
                           "hubStateInd": 1,
                           effectivePeriod: {},
                           "label": "LN,FN",
                           "partyType": "Person",
                           "lastName": "LN",
                           "displayName": "FN LN",
                           "generationSuffixCd": "X",
                           "firstName": "FN"
                       }
                    },
                    "entityLabel": "LN,FN",
                    "entityType": "Person",
                    "depth": 0
               }
            ],
            "approved": [
               {
                    businessEntity: {
                       Person: {
                           "link": [
                               {
                                   "href": "/request/hm_icons/hierarchymanager/Person/Person_Small.png?
ors={ors},
                                   "rel": "icon"
                               }
                           ],
                           rowidObject: 2568253 ,
                           "creator": "admin",
                           createDate: 2020-04-01T14:38:03.956-04:00,
                           "updatedBy": "admin",
                           "lastUpdateDate": "2020-04-01T14:38:03.956-04:00",
                           "consolidationInd": 4,
                           lastRowidSystem: SFA ,
                           "hubStateInd": 1,
                           "label": "LN,FN",
                           "partyType": "Person",
                           "lastName": "LN",
                           "displayName": "FN LN",
                           "generationSuffixCd": "X",
                           "firstName": "FN"
                       }
                    },
                    "entityLabel": "Person",
                    "entityType": "Person",
                    "depth" : 1,object: {
                       businessEntity: {
                           Automobile: {
                               rowidObject: 1450063 ,
                               "creator": "admin",
                               createDate: 2020-04-01T14:38:09.630-04:00,
                               "updatedBy": "admin",
                               "lastUpdateDate": "2020-04-01T14:38:09.630-04:00",
                               "consolidationInd": 4,
                               lastRowidSystem: SFA ,
                               "hubStateInd": 1,
                               effectivePeriod: {},
                               "label": "Subaru",
                               "model": "MODEL",
                               "drivetrainCode": "4WD",
                               "doorsCode": "2DR",
                               "make": "Subaru"
                           }
```

```
},
                         entityLabel: Subaru,
                         relationshipLabel: "PersonToAutomobile Relationship",
                         relationship: {
                             "rowidObject": "1450082       ",
                             "creator": "ds1",
                             createDate: 2020-04-01T14:38:13.916-04:00,
                             "updatedBy": "ds1",
                             "lastUpdateDate": "2020-04-01T14:38:13.916-04:00",
                             "consolidationInd": 4,
                             lastRowidSystem: SYS0 ,
                             \degreeinteractionId\degree: \degree68520003\degree,
                             "hubStateInd": 0,
                             "label": "PersonToAutomobile Relationship",
                             from: {
                                 rowidObject: 2568253 
                             },
                             "to": {
                                 rowidObject: 1450063 
                             }
                         },
                         "entityType": "Automobile",
                         "relationshipType": "PersonToAutomobile2"
                    }
                 },
                 {
                    businessEntity: {
                         Person: {
                             "link": [
                                 {
                                     "href": "/request/hm_icons/hierarchymanager/Person/Person_Small.png?
ors = \{ors\},
                                     "rel": "icon"
                                 }
                             ],
                             rowidObject: 2568253 ,
                             "creator": "admin",
                             createDate: 2020-04-01T14:38:03.956-04:00,
                             "updatedBy": "admin",
                             "lastUpdateDate": "2020-04-01T14:38:03.956-04:00",
                             "consolidationInd": 4,
                             lastRowidSystem: SFA ,
                             "hubStateInd": 1,
                             "label": "LN,FN",
                             "partyType": "Person",
                             "lastName": "LN",
                             "displayName": "FN LN",
                             "generationSuffixCd": "X",
                             "firstName": "FN"
                        }
                     },
                     "entityLabel": "Person",
                     "entityType": "Person",
                     "depth" : 1,object: {
                         businessEntity: {
                             Person: {
                                 "link": [
                                     {
                                         "href": "/request/hm_icons/hierarchymanager/Person/Person_Small.png?
ors={ors},
                                         "rel": "icon"
                                     }
                                 ],
                                 rowidObject: 2568254 ,
                                 "creator": "admin",
                                 createDate: 2020-04-01T14:38:06.577-04:00,
                                 "updatedBy": "admin",
                                 "lastUpdateDate": "2020-04-01T14:38:06.577-04:00",
                                 "consolidationInd": 4,
                                 rastopuatebate : 2020<br>"consolidationInd": 4,<br>"lastRowidSystem": "SFA
```

```
\mathbb{I}hubStateInd\mathbb{I}: 1,
                                 \left[\right.effect\left.\right.ive<code>Per</code>10d\left.\right. : {},
                                 "Label": "LN,FN",
                                 partyType: Person,
                                 "lastName": "LN",
                                 "displayName": "FN LN",
                                 "generationSuffixCd": "X",
                                 "firstName": "FN"
                             }
                         },
                         "entityLabel": "LN,FN",
                         "relationshipLabel": "Person associate Person",
                         relationship: {
                             rowidObject: 1634728 ,
                             "creator": "ds1",
                             createDate: 2020-04-01T14:38:13.871-04:00,
                             "updatedBy": "ds1",
                             "lastUpdateDate": "2020-04-01T14:38:13.871-04:00",
                             "consolidationInd": 4,
                             lastRowidSystem: SYS0 ,
                             \degreeinteractionId\degree: \degree68520003\degree,
                             "hubStateInd": 0,
                             "label": "Person associate Person",
                             rowidRelType: 103 ,
                             rowidHierarchy: 1 ,
                             "note": "note DS",
                             from: {
                                 rowidObject: 2568253 
                             },
                             "to": {
                                 rowidObject: 2568254 
                             }
                         },
                         "entityType": "Person",
                         relationshipType: PersonAssociatePerson2
                    }
               }
          ]
       }
    ]
}
```
# 一致の開始

一致の開始 REST API は、ビジネスエンティティの一致ジョブを開始します。一致の開始 API を呼び出す前に、 ビジネスエンティティを含むファイルをインポートする必要があります。

この API は POST メソッドを使用します。

### 要求 URL

[一致の開始] URL の形式は次のとおりです。

http://<host>:<port>/adhocmatch/<orsId>/job

[一致の開始]URL に対して、次の HTTP POST 要求を行います。

POST http://<host>:<port>/adhocmatch/<orsId>/job

# パラメータ

ビジネスエンティティ一致ジョブを開始するためのパラメータを指定します。 次の表に、これらのパラメータについて説明します。

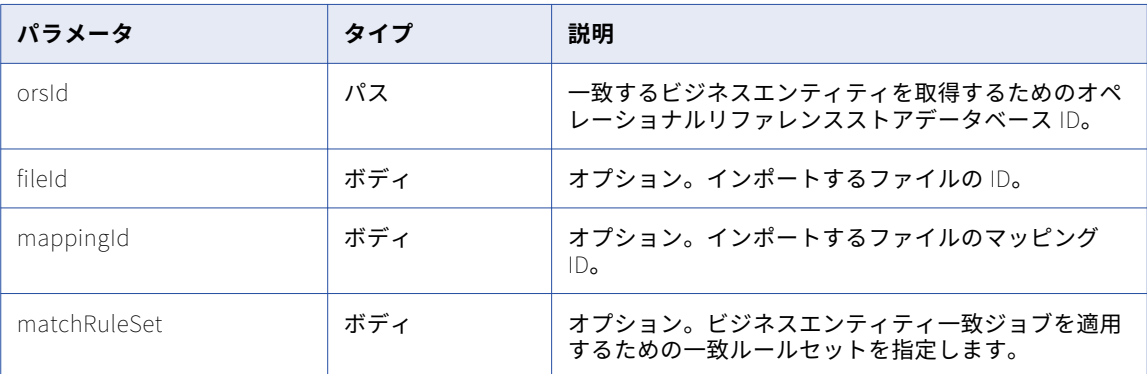

## サンプル API 要求

次のサンプル要求は、照合の実行後にインポートされたビジネスエンティティを返します。

```
POST /cmx/jobcontrol/localhost-orcl-MDM_SAMPLE/execute/match HTTP/1.1
Content-Type: application/json
Host: localhost:8080
Content-Length: 64
```

```
{
 "tableName" : "C_PRODUCT"
  "matchRuleSetName": "IDL"
}
```
## サンプル API 応答

API は、ビジネスエンティティを照合してファイルを正常にインポートした後、200 OK 応答コードを返しま す。応答本文は空です。

# 一致するレコードの読み取り

[一致するレコードの読み取り]REST API は、指定されたルートレコードに一致するレコードを返します。レ コードのリストを確認し、どのレコードを元のルートレコードとマージできるかを判断できます。レコードの マージには、[レコードのマージ]API を使用できます。

この API は GET メソッドを使用します。

### 要求 URL

[一致するレコードの読み取り]URL の形式は次のとおりです。

http://<host>:<port>/<context>/<database ID>/<business entity>/<rowId>?action=matched

[一致するレコードの読み取り]URL に対して、次の HTTP GET 要求を行います。

GET http://<host>:<port>/<context>/<database ID>/<business entity>/<rowId>?action=matched

#### 応答本文

応答本文には、指定されたレコードに一致するレコードの数、一致レコードの詳細、および検索トークンが含 まれます。検索トークンは、後続の一致結果ページの取得に使用します。

次のサンプル要求は、ビジネスエンティティから特定のレコードに一致するレコードを検索します。 GET http://localhost:8080/cmx/cs/localhost-orcl-DS\_UI1/Person/1038245?action=matched

# サンプル API 応答

次のサンプル応答では、指定されたレコードに一致するレコードの詳細が示されています。

```
{
    "firstRecord": 1,
    "recordCount": 1,
    "pageSize": 10,
    "searchToken": "SVR1.AU5HE",
    matchedEntity: [
        {
            "businessEntity": {
                 Person: {
                     link: [
                         \left\{ \right."href": "http://localhost:8080/cmx/cs/localhost-orcl-DS_UI1/Person/1038246",
                             "rel": "self"
                         }
                     ],
                     \lqrowid\lqbject\lq: \lq1038246 \lq,
                     "creator": "admin",
                     createDate: 2008-08-12T02:15:02-07:00,
                     "updatedBy": "Admin",
                     "lastUpdateDate": "2008-08-12T02:59:17-07:00",
                     "consolidationInd": "1",
                     lastRowidSystem: SFA ,
                     "dirtyIndicator": "0",
                     "hub<code>StateInd</code>": "1",
                     "partyType": "Person",
                     "lastName": "BATES",
                     "firstName": "DAISY",
                     "displayName": "DAISY BATES"
                }
             },
             "matchRule": "PUT"
        }
    ]
}
```
# 一致するレコードの更新

[一致するレコードの更新]REST API は、マッチテーブルのレコードを作成または更新します。一致テーブル には、ビジネスエンティティに対して一致プロセスを実行した後のビジネスエンティティ内の一致するレコー ドのペアが含まれます。この API は、指定したレコードとのマージに適したレコードを追加するために使用し ます。

この API は PUT メソッドを使用します。

#### 要求 URL

[一致するレコードの更新]URL の形式は次のとおりです。

http://<host>:<port>/<context>/<database ID>/<business entity>/<rowId>?action=matched

[一致するレコードの更新]URL に対して、次の HTTP PUT 要求を行います。

PUT http://<host>:<port>/<context>/<database ID>/<business entity>/<rowId>?action=matched

要求と一緒に送信するデータのメディアタイプを指定するには、Content-Type ヘッダーを追加します。

PUT http://<host>:<port>/<context>/<database ID>/<business entity>/<rowId>?action=matched Content-Type: application/<json/xml>

#### 要求本文

指定するレコードに一致するレコードのリストを要求本文で送信します。行 ID、またはソースシステムとソー スキーを使用してレコードを指定します。

## サンプル API 要求

次のサンプルは、マッチテーブルにレコードを追加します。 PUT http://localhost:8080/cmx/cs/localhost-ORCL-DS\_UI1/Person/1038245?action=matched { keys: [ { rowid: 1038246 } ] }

#### サンプル API 応答

この API は、マッチテーブルに正常にレコードが作成された場合に 200 OK 応答を返します。応答本文は空で す。

# 一致レコードの削除

[一致レコードの削除]REST API は、照合テーブルのルートレコードに関連付けられている一致レコードを削 除します。

この API は DELETE メソッドを使用します。

#### 要求 URL

[一致レコードの削除]URL の形式は次のとおりです。

http://<host>:<port>/<context>/<database ID>/<business entity>/<rowId>?action=matched

[一致レコードの削除]URL に対して、次の HTTP DELETE 要求を行います。

DELETE http://<host>:<port>/<context>/<database ID>/<business entity>/<rowId>?action=matched

要求と一緒に送信するデータのメディアタイプを指定するには、Content-Type ヘッダーを追加します。

DELETE http://<host>:<port>/<context>/<database ID>/<business entity>/<rowId>?action=matched Content-Type: application/<json/xml>

#### 要求本文

マッチテーブルから削除するレコードのリストを要求本文で送信します。

### サンプル API 要求

次のサンプル要求は、指定されたルートレコードに一致するレコードをマッチテーブルから削除します。 DELETE http://localhost:8080/cmx/cs/localhost-orcl-DS\_UI1/Person/1038245?action=matched {

keys: [

```
{
                  rowid: 1038246
          }
     \overline{\phantom{a}}}
```
## サンプル API 応答

この API は、マッチテーブルからレコードが正常に削除された場合に 200 OK 応答を返します。応答本文は空 です。

# CSV 形式での一致データの取得

CSV 形式での一致データの取得 REST API は、システムがソースシステムからのレコードとターゲットフィー ルドを照合した後で、一致および不一致のビジネスエンティティを CSV 形式で取得します。

この API は GET メソッドを使用します。

## 要求 URL

[一致データの取得]URL の形式は次のとおりです。

http://<host>:<port>/adhocmatch/<orsId>/result/{jobGroupControlId}{?withMatches,withoutMatches}

[一致データ結果の取得]URL に対して、次の HTTP GET 要求を行います。

GET http://<host>:<port>/adhocmatch/<orsId>/result/{jobGroupControlId}{?withMatches,withoutMatches}

## パラメータ

一致および不一致のビジネスエンティティを CSV 形式で返すためのパラメータを指定します。 次の表に、これらのパラメータについて説明します。

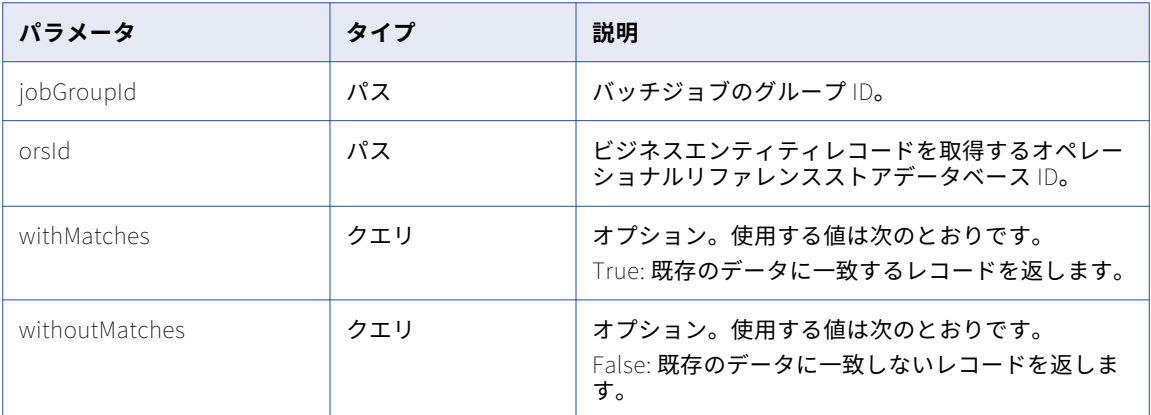

## サンプル API 要求

次のサンプル要求は、一致するビジネスエンティティと一致しないビジネスエンティティを CSV 形式で返しま す。

GET /cmx/adhocmatch/{ors}/result/{jobId}?withMatches=true&withoutMatches=true Accept: application/csv

{ item: [

```
{
        businessEntity: {
            Person: {
                 firstName: John
            }
        },
        matchedEntity: {
            {
                businessEntity: {Person: {rowidObject: 123}},
            }
            matchRule: "MRS|1",
            matchScore: 0.9
        }
      },
      {
        businessEntity: {
            Person: {
                firstName: "Alex"
            }
       }
     }
  ]
}
```
# サンプル API 応答

API は、200 OK 応答コードと、一致結果を含む CSV ファイルを返します。

# JSON 形式での一致データの取得

JSON 形式での一致データの取得 REST API は、システムがソースシステムからのレコードとターゲットフィ ールドを照合した後で、一致および不一致のビジネスエンティティを CSV 形式で取得します。 この API は GET メソッドを使用します。

# 要求 URL

[一致結果] URL の形式は次のとおりです。

http://<host>:<port>/adhocmatch/<orsId>/result/{jobGroupControlId}{?withMatches,withoutMatches}

[一致結果]URL に対して、次の HTTP GET 要求を行います。

GET http://<host>:<port>/adhocmatch/<orsId>/result/{jobGroupControlId}{?withMatches,withoutMatches}

# パラメータ

一致および不一致のビジネスエンティティを CSV 形式で返すためのパラメータを指定します。 次の表に、これらのパラメータについて説明します。

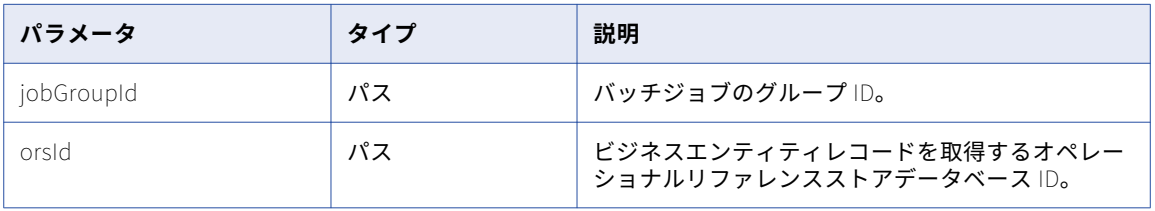

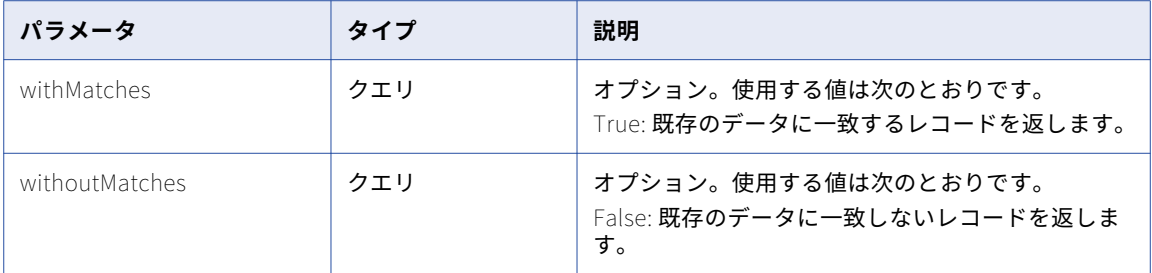

次のサンプル要求は、システムが照合を実行した後に、一致するビジネスエンティティと一致しないビジネス エンティティのリストを返します。

GET /cmx/adhocmatch/{ors}/result/{jobId}?withMatches=true&withoutMatches=true Accept: application/json

```
{
    item: [
      {
        businessEntity: {
            Person: {
                firstName: "John"
            }
        },
        matchedEntity: {
            {
                businessEntity: {Person: {rowidObject: 123}},
             }
             matchRule: "MRS|1",
            matchScore: 0.9
        }
      },
      {
        businessEntity: {
            Person: {
                firstName: "Alex"
            }
        }
     }
  ]
}
```
#### サンプル API 応答

API は、200 OK 応答コードと、一致結果を含む JSON ファイルを返します。

# 一致ファイルのインポート

一致ファイルのインポート REST API は、ファイルをインポートする前に、新しいビジネスエンティティを既 存のビジネスエンティティと照合します。インポート操作が完了した後、一致したビジネスエンティティは新 しいデータで更新されます。

重複ビジネスエンティティ、一意のビジネスエンティティまたは重複および一意のビジネスエンティティをイ ンポートできます。

この API は POST メソッドを使用します。

# 要求 URL

[一致したファイルのインポート] URL の形式は次のとおりです。 http://<host>:<port>/<context>/<orsId>/<aftermatch> [一致したファイルのインポート]URL に対して、次の HTTP POST 要求を行います。 POST http://<host>:<port>/<context>/<orsId>/<aftermatch>

### パラメータ

ファイルをインポートする前に、新しいビジネスエンティティを既存のビジネスと一致させるためのパラメー タを指定します。

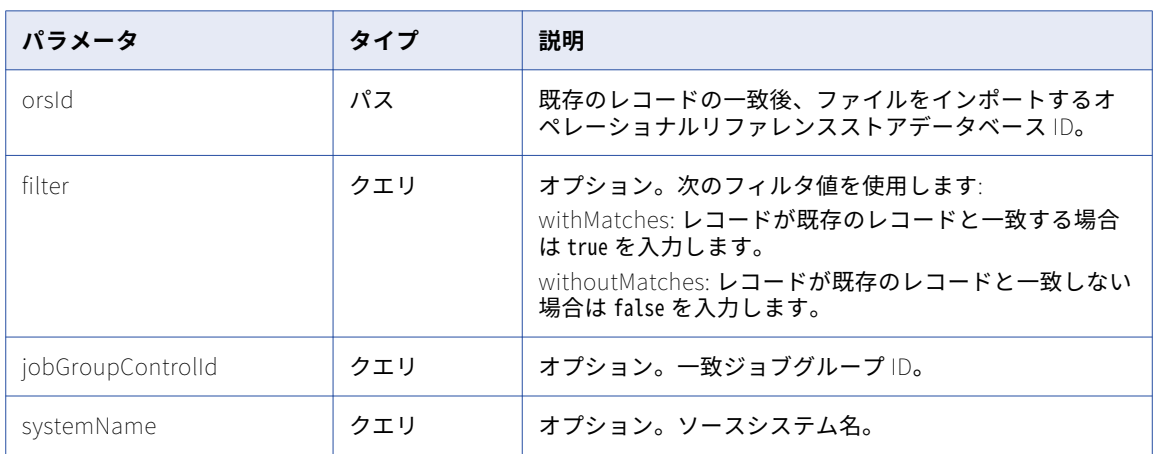

次の表に、これらのパラメータについて説明します。

### サンプル API 要求

次のサンプル要求は、ファイルをインポートする前に、新しいビジネスエンティティを既存のビジネスエンテ ィティと照合します。

```
POST /cmx/beimport/{ors}/aftermatch
{
    jobGroupControlId: "...",
    systemName: "SFA",
    filter: {
      withMatches: true,
      withoutMatches: false
    }
}
```
# サンプル API 応答

API は、新しいビジネスエンティティを既存のビジネスエンティティと正常に照合し、ファイルをインポート した後、200 OK 応答コードを返します。応答本文は空です。

# ソースシステムメタデータの取得

ソースシステムメタデータの取得 REST API は、ソースシステムのメタデータを返します。

この API は GET メソッドを使用します。

# 要求 URL

[ソースシステムメタデータの取得]URL の形式は次のとおりです。 http://<host>:<port>/<context>/<orsId>/sourceSystem [ソースシステムメタデータの取得]URL に対して次の HTTP GET 要求を行います。 GET http://<host>:<port>/<context>/<orsId>/sourceSystem

# パラメータ

応答で返すソースシステムを指定します。

次の表に、要求本文内のパラメータを示します。

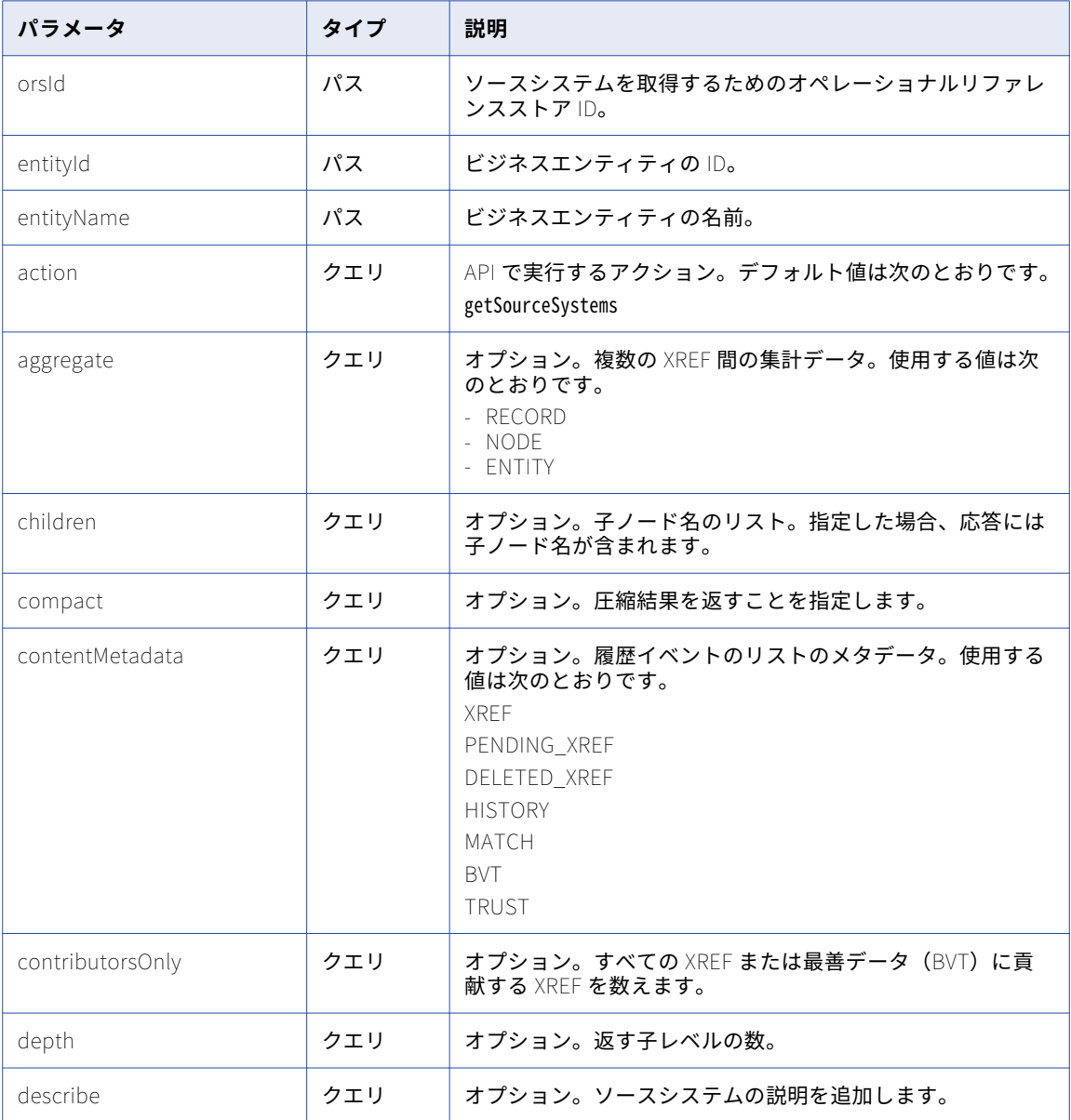
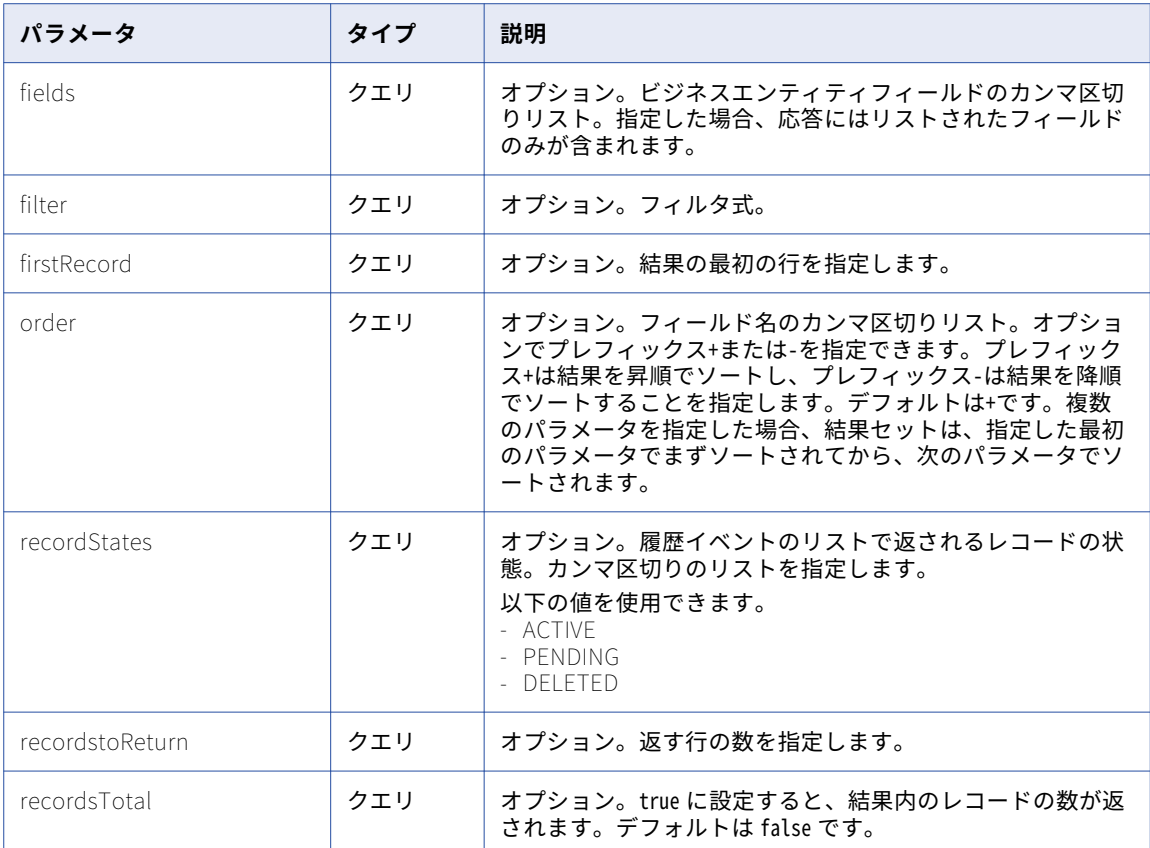

## サンプル API 要求

次のサンプル要求は、使用可能なソースシステムメタデータを返します。

GET /cmx/metadata/localhost-orcl-MDM\_SAMPLE/sourceSystem HTTP/1.1 Host: localhost:8080

## サンプル API 応答

次のサンプル応答は、使用可能なソースシステムメタデータを返します。

```
HTTP/1.1 200 OK
Server: JBoss-EAP/7
X-Powered-By: Undertow/1
Content-Type: application/json;charset=UTF-8
Content-Length: 328
{
  "totalCount" : 7,
  "firstRecord" : 1,
  "pageSize" : 7,
  sourceSystems : [ {
    "name" : "Product"
  }, {
 \}, {<br>"name" : "Informatica Data Director"
  }, {
    "name" : "Legacy"
  }, {
    "name" : "SFA"
  }, {
    "name" : "Lookups"
```

```
\}, \{"name" : "OrgDataInc"
 \}, {
     'name" : "Admin"
 } ]
}
```
## レコード履歴イベントの取得

[レコード履歴イベントの取得]REST API は、レコードに関連付けられている履歴イベントまたは履歴イベン トグループのリストを返します。要求本文でレコード ID を送信します。

この API は、GET メソッドを使用して、履歴イベントグループごとに次のデータを返します。

- **•** グループの開始日と終了日
- **•** グループのイベント数

この API は、履歴イベントごとに次のデータを返します。

- **•** 履歴イベント ID
- **•** 変更日
- **•** 変更したユーザー
- **•** 変更の影響を受ける履歴テーブルのリスト
- **•** 変更の影響を受けるレコードノードのリスト

#### 要求 URL

[レコード履歴イベントの取得]URL の形式は次のとおりです。

http://<host>:<port>/<context>/<database ID>/<business entity>/<rowId>?action=listHistoryEvents

[レコード履歴イベントの取得]URL に対して、次の HTTP GET 要求を行います。

GET http://<host>:<port>/<context>/<database ID>/<br/>sbusiness entity>/<rowId>?action=listHistoryEvents

## クエリパラメータ

レコードの ID は必須パラメータです。この API は、レコード ID を使用して、関連するすべての履歴イベント を検索します。

次の表にクエリパラメータを示します。

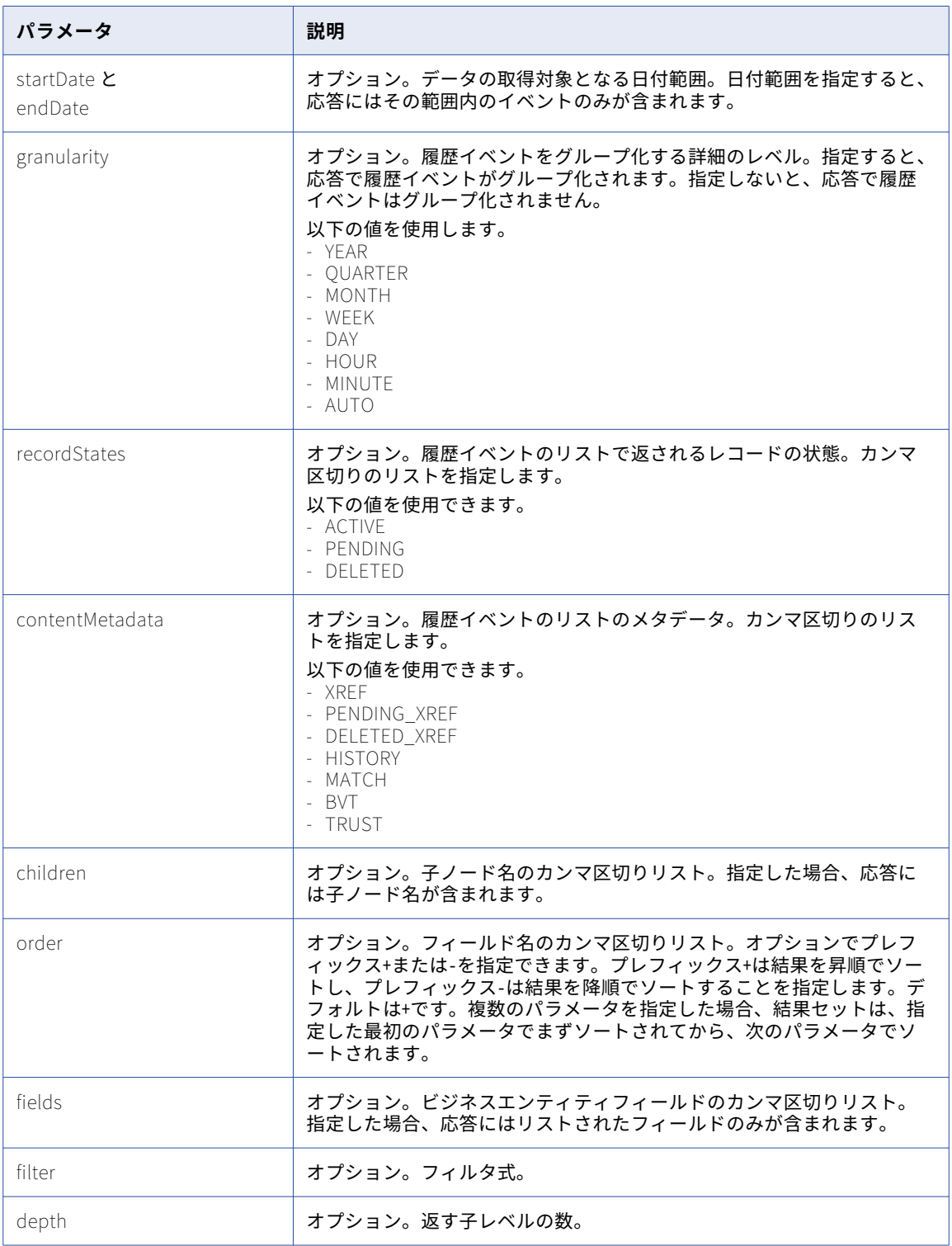

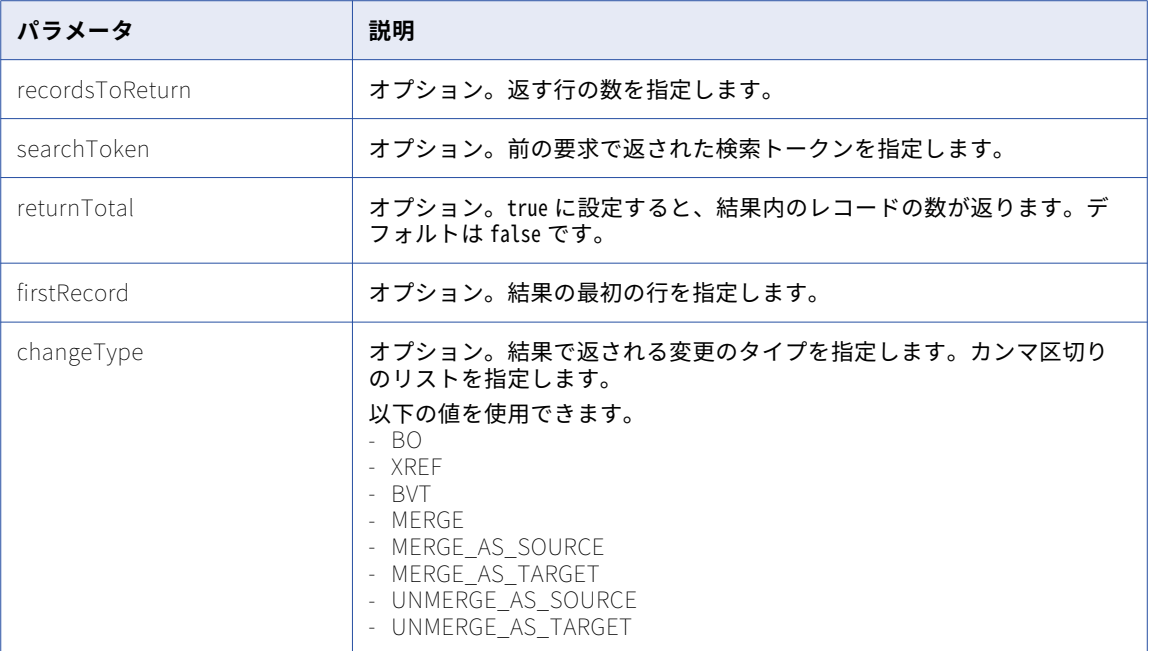

#### 関連項目:

**•**「UTC [での日付と時刻の形式」](#page-33-0) (ページ 34)

#### サンプル API 要求

次のサンプル要求は、あるレコードの 2000 年 1 月 1 日以降のすべてのマージを年別に分類して返します:

GET http://localhost:8080/cmx/cs/localhost-orcl-DS\_UI1/Person/123? action=listHistoryEvents&startDate=2010-01-01&granularity=YEAR&depth=2&changeType=MERGE

#### サンプル API 応答

```
次のサンプル応答は、指定したレコードの 2000 年 1 月 1 日以降のマージをリストしています:
{
   firstRecord: 1,
   recordCount: 2
   item: [
       {
           link: [ // you can use links directly to get event list
               {rel: events, href: /Person/123?
action=listHistoryEvents&startDate=2000-01-01&endDate=2001-01-01&depth=2&changeType=MERGE}
          ],
           startDate: 2000-01-01,
           endDate: 2001-01-01,
           eventCount: 123
       },
         no events in 2001, 2002, ... 2009
       {
          link: [
               {rel: events, href: /Person/123?
action=listHistoryEvents&startDate=2010-01-01&endDate=2011-01-01&depth=2&changeType=MERGE}
           ],
           startDate: 2010-01-01,
           endDate: 2011-01-01,
           eventCount: 23
       }
       // no events in 2011, ..., 2016
```
] }

## イベント詳細の取得

[イベント詳細の取得]REST API は、レコードに関連付けられている特定の履歴イベントの詳細を返します。 この API は、行われた変更のタイプ、変更前後の値などの詳細を返します。レコード ID と履歴イベント ID を 要求本文で送信します。

この API は GET メソッドを使用します。

#### 要求 URL

[イベント詳細の取得]URL の形式は次のとおりです。

http://<host>:<port>/<context>/<database ID>/<business entity>/<rowId>?action=getHistoryEventDetails

[イベント詳細の取得]URL に対して、次の HTTP GET 要求を行います。

GET http://<host>:<port>/<context>/<database ID>/<br/>sbusiness entity>/<rowId>?action=getHistoryEventDetails

#### クエリパラメータ

始める前に、[レコード履歴イベントの取得]API を使用して、レコードに関連付けられている履歴イベントを リストします。返された結果から、履歴イベント ID とレコード ID をクエリパラメータとして使用します。

次の表にクエリパラメータを示します。

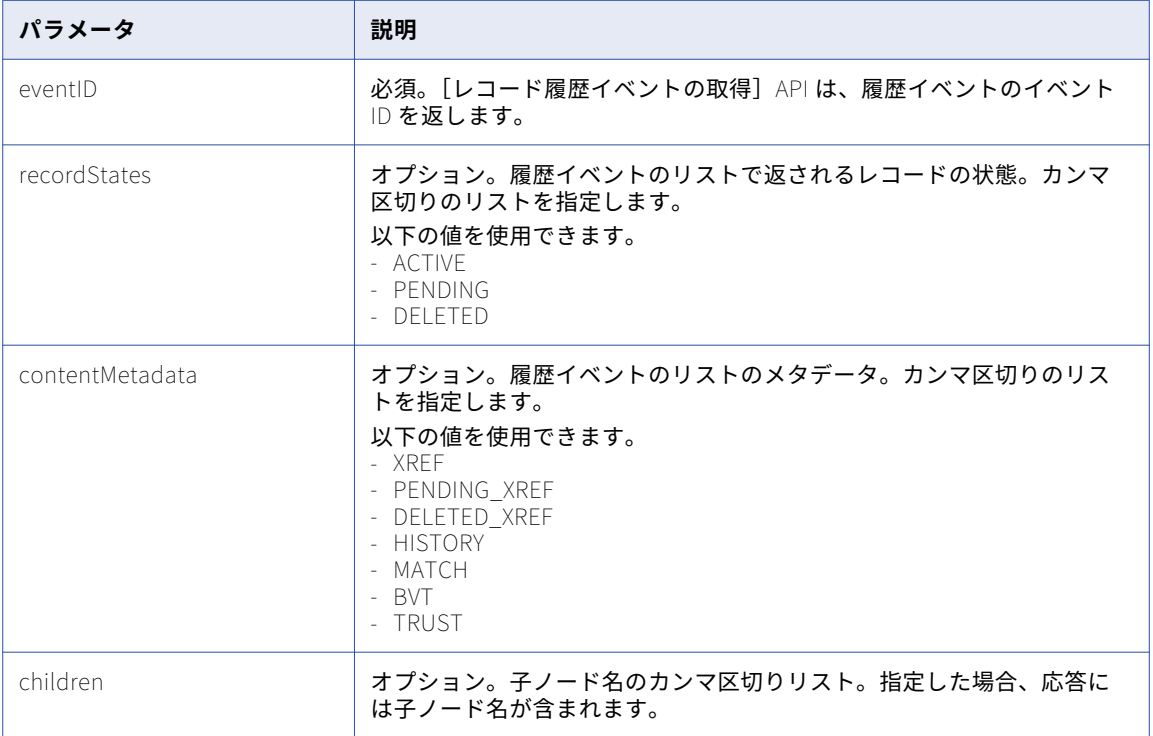

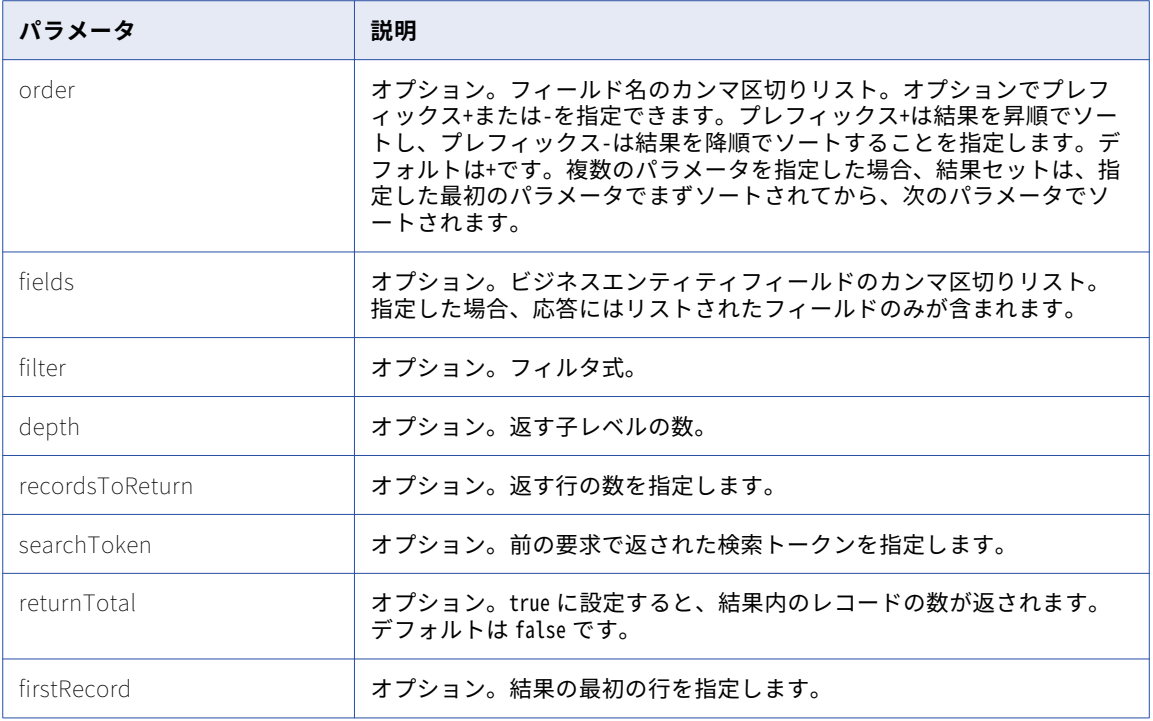

#### サンプル API 要求

次のサンプル要求は、履歴イベントの情報を返します。

GET http://localhost:8080/cmx/cs/localhost-orcl-DS\_UI1/Person/123? action=getHistoryEventDetails&eventId=2016-07-14T02%3A01%3A24.529%2B0000

#### サンプル API 応答

```
次のサンプル応答では、指定したイベントの詳細が示されています。
{
  "eventId": "2016-07-14T02:01:24.529+0000",
  eventDate: 2016-07-14T02:01:24.529Z,
  "user": "admin",
  changeType: [
    BVT,
    \degreeBO\degree,
    UNMERGE_AS_TARGET
  ],
  businessEntity: {
    Person: {
     rowidObject: 438243 ,
     "creator": "datasteward1",
     createDate": "2016-07-08T20:42:47.402Z",
     "updatedBy": "admin",
     "lastUpdateDate": "2016-07-14T01:42:50.841Z",
     "consolidationInd": 1,
     lastRowidSystem: SYS0 ,
     "hubStateInd": 1,
     "label": "BE,AC",
     "partyType": "Person",
     "lastName": "BE",
     "displayName": "AC BE",
     "firstName": "AC"
    }
```
## リストレポート

} }

レポートのリスト REST API は、登録されたレポートとその設定のリストを返します。 この API は GET メソッドを使用します。

#### 要求 URL

[レポートの一覧表示]REST URL の形式は次のとおりです。 http://<host>:<port>/<context>/<database ID>/list この URL に対して次の HTTP GET 要求を行います。 GET http://<host>:<port>/<context>/<database ID>/list

#### クエリパラメータ

show パラメータを使用して、すべてのレポートを一覧表示するか、ルートレポートのみを一覧表示するかを指 定できます。

ルートレポートおよびドリルダウンレポートを含むすべてのレポートを返すには、次のクエリパラメータを使 用します。

list?show=all

ルートレポートのみを返すには、次のクエリパラメータを使用します。

list?show=root

**注:** show パラメータを指定しない場合、API はルートレポートを返します。

#### 応答本文

応答本文には、各レポートの詳細を含むレポートのリストが含まれます。

次の表に、応答本文内のレポート設定パラメータを示します。

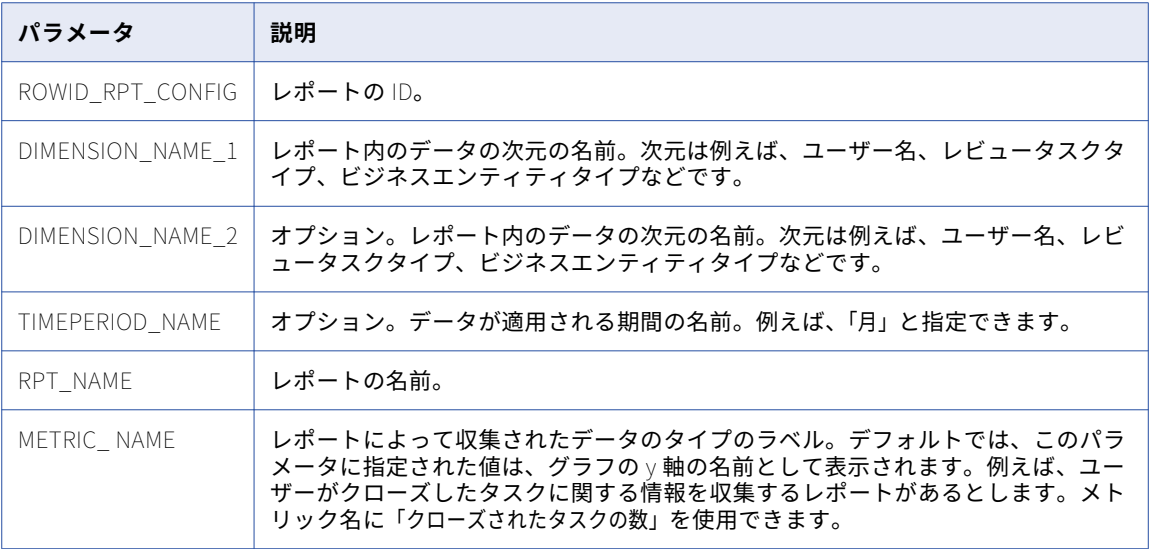

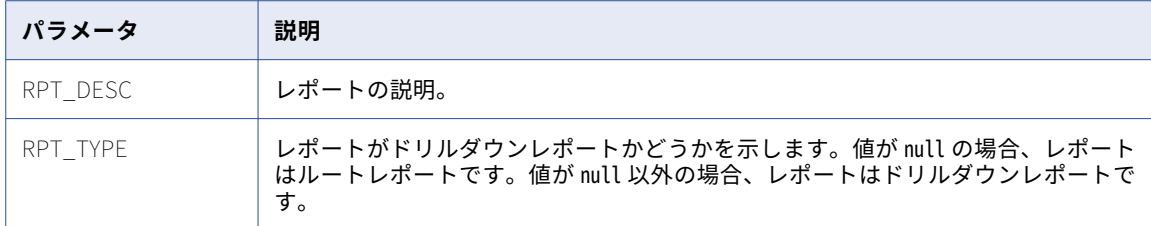

#### サンプル API 要求

次のサンプル要求は、ルートレポートとドリルダウンレポートを含むすべての登録済みレポートを返します。 GET http://localhost:8080/cmx/report/localhost-orcl-DS\_UI1/list?show=all

#### サンプル API 応答

```
次のサンプル応答は、登録済みレポートのリストを示しています。
```

```
{
   \sqrt{2}ROWID_RPT_CONFIG\degree: \sqrt{7} ,
   DIMENSION_NAME_1: Country,
   \lqDIMENSION_NAME_2\lq: \lqUsers\lq,
   \lqTIMEPERIOD_NAME\lq: \lqMonth\lq,
   "RPT_NAME": "Top 10 Countries",
   "METRIC_NAME": "Number Of Customers",
   "RPT_DESC": "Top 10 Countries",
   \mathsf{`RPT\_TYPE":}: \mathsf{`null}\mathsf{`}},
{
   "metadata": {
   \sqrt{P}ROWID_RPT_CONFIG\degree: \degree12 \degree,
   "DIMENSION_NAME_1": "City code",
   \lqDIMENSION_NAME_2\lq: \lqnull\lq,
   "TIMEPERIOD_NAME": "null",
   "RPT_NAME": "Customer by City",
   "METRIC_NAME": "Customer by City",
   "RPT_DESC": "Customer by City",
   \lqRPT_TYPE\lq: \lqnull\lq}
```
## レポート設定およびデータの取得

レポート設定およびデータの取得 REST API は、レポート設定およびデータを返します。 この API は GET メソッドを使用します。

#### 要求 URL

[レポート設定とデータの取得]REST URL の形式は次のとおりです。 http://<host>:<port>/<context>/<database ID>/data/<report ID> この URL に対して次の HTTP GET 要求を行います。 GET http://<host>:<port>/<context>/<database ID>/data/<reportId>

#### クエリパラメータ

レポート ID は必須 URL パラメータです。レポート ID を使用して、設定およびデータが必要なレポートを指定 します。

#### 応答本文

応答には、レポート設定とデータが含まれます。 次の表に、応答本文内のパラメータを示します。

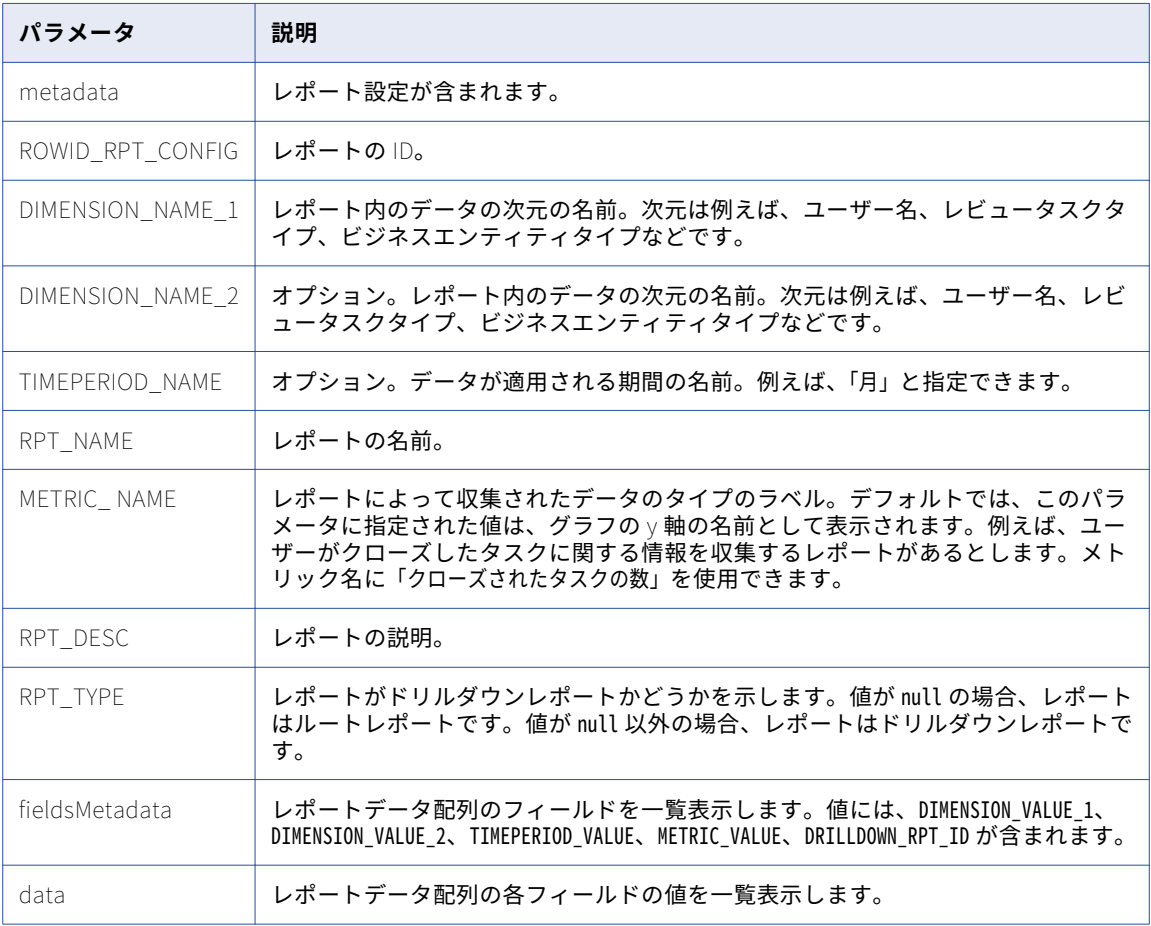

#### サンプル API 要求

次のサンプル要求は、レポート設定とレポートのデータを返します。 GET http://localhost:8080/cmx/report/localhost-orcl-DS\_UI1/data/MDM.RPT.1

#### サンプル API 応答

```
次のサンプル応答は、レポート設定とレポートのデータを示しています。
{
  metadata: {
    \sqrt{R}OWID_RPT_CONFIG\degree: \sqrt{11} ,
    "DIMENSION_NAME_1": "Country code",
    \lqDIMENSION_NAME_2\lq: \lqnull\lq,
    "TIMEPERIOD_NAME": "null",
    "RPT_NAME": "Customer by Region",
    "METRIC_NAME": "Customer by Region",
    "RPT_DESC": "Customer by Region",
    \sqrt{P}RPT_TYPE\degree: \sqrt{P}null\degree,
    fieldsMetadata": ["DIMENSION_VALUE_1", "DIMENSION_VALUE_2", "TIMEPERIOD_VALUE", "METRIC_VALUE", "
\lceil \text{DRILLDOWN\_RPT\_ID} \rceil},
```
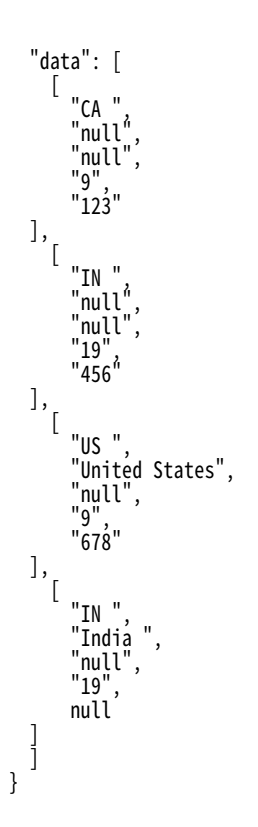

## レポート設定およびドリルダウンレポートの取得

レポート設定およびドリルダウンレポートの取得 REST API は、レポート設定および関連付けられたドリルダ ウンレポートを返します。

この API は GET メソッドを使用します。

#### 要求 URL

[レポート設定とドリルダウンレポートの取得]REST URL の形式は次のとおりです。 http://<host>:<port>/<context>/<database ID>/meta/<report ID> この URL に対して次の HTTP GET 要求を行います。 GET http://<host>:<port>/<context>/<database ID>/meta/<report ID>

#### クエリパラメータ

レポート ID は必須 URL パラメータです。レポート ID を使用して、設定および関連するドリルダウンレポート の対象となるレポートを指定します。

## 応答本文

応答本文には、次のパラメータが含まれます。

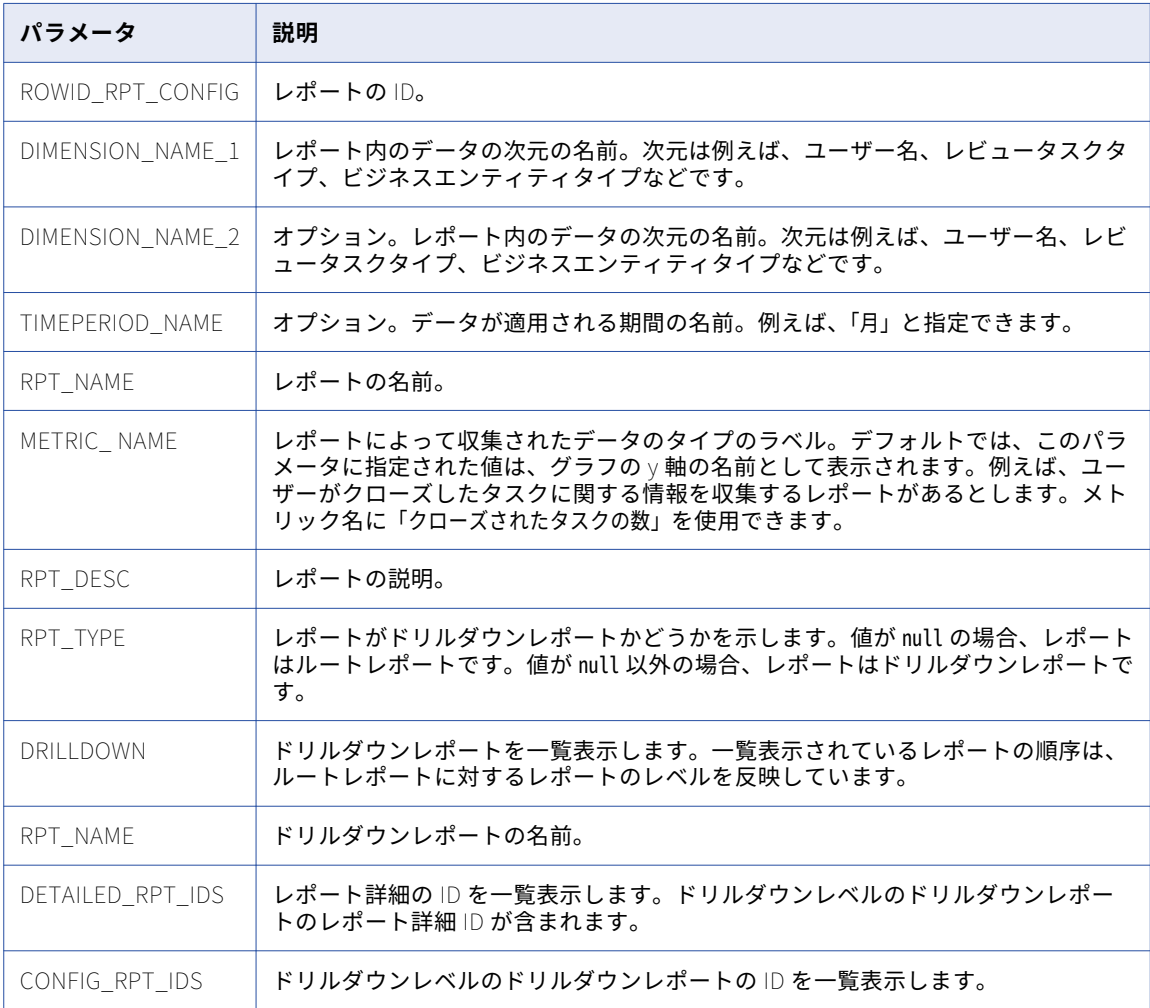

#### サンプル API 要求

次のサンプル要求は、レポート設定と関連するドリルダウンレポートを返します。

GET http://localhost:8080/cmx/report/localhost-orcl-DS\_UI1/meta/SVR1.2X9N0

#### サンプル API 応答

次のサンプル応答は、レポート設定と関連するドリルダウンレポートを示しています。

{  $\sqrt{P}$ ROWID\_RPT\_CONFIG $\degree$ :  $\sqrt{7}$  , DIMENSION\_NAME\_1: Country, "DIMENSION\_NAME\_2": "Users", "TIMEPERIOD\_NAME": "Month", "RPT\_NAME": "Top 10 Countries", "METRIC\_NAME": "Number Of Customers", "RPT\_DESC": "Top 10 Countries",  $\sqrt{P}$ RPT\_TYPE $\degree$ :  $\sqrt{P}$ null $\degree$ , "DRILLDOWN": [

```
{
        RPT_NAME: Customer by region - First level drilldown,
        \mathbb{T}DETAILED_RPT_IDS\mathbb{T}:[\mathbb{T}1\degree, \mathbb{T}2\degree, \mathbb{T}3\mathbb{T},
        \text{COMFIG\_RPI\_IDS}:["1"]
      },
      {
        "RPT_NAME": "Customer by city - Second level drilldown",
        "DETAILED_RPT_IDS":["5", "6", "7", "8", "9", "10"],
        \degreeCONFIG_RPT_IDS\degree:[\degree2\degree]
     }
  ]
}
```
## 登録レポート

登録レポート REST API は、カスタムレポートを登録します。API は、他の API で使用できるレポートのレポー ト ID を返します。

この API は POST メソッドを使用します。

追加設定なしで使用できるレポートの登録については[、「追加設定なしで使用できるレポートの管理」](#page-341-0) (ページ [342\)を](#page-341-0)参照してください。

#### 要求 URL

[レポートの登録]REST URL の形式は次のとおりです。

http://<host>:<port>/<context>/<database ID>/list

URL に対して次の HTTP POST 要求を行います。

POST http://<host>:<port>/<context>/<database ID>/list

#### 要求本文

レポート設定を指定します。

次の表では、要求本文のレポート詳細のパラメータについて説明します。

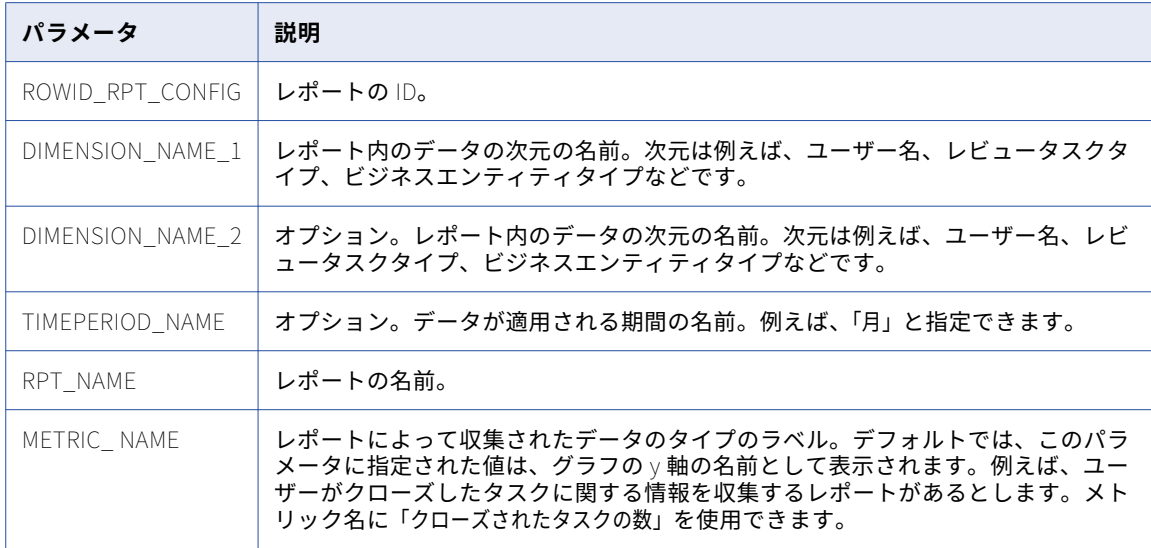

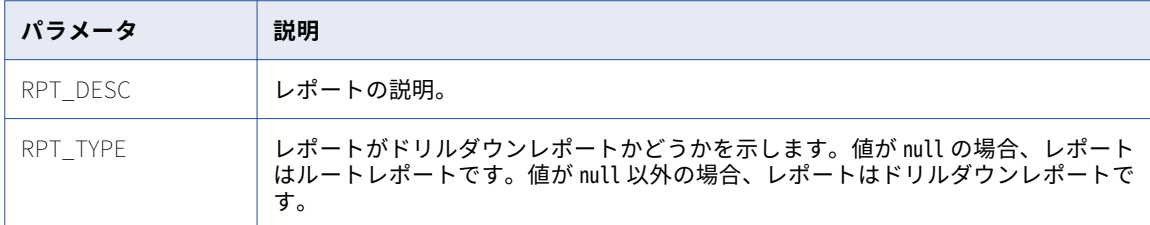

#### サンプル API 要求

次のサンプル要求は、レポートを登録します。

POST http://localhost:8080/cmx/report/localhost-orcl-DS\_UI1/list

```
{
  DIMENSION_NAME_1: Country,
  "DIMENSION_NAME_2": "Users",
  "TIMEPERIOD_NAME": "null",
  "RPT_NAME": "Top 10 Countries",
  "METRIC_NAME": "Number Of Customers",
  "RPT_DESC": "Top 10 Countries"
}
```
#### サンプル API 応答

次のサンプルは、レポートを正常に登録したときの応答を示しています。 { "ROWID\_RPT\_CONFIG": "SVR1.2X9NO", "DIMENSION\_NAME\_1": "Subject area", "DIMENSION\_NAME\_2": "Source System", "TIMEPERIOD\_NAME": "Month", "RPT\_NAME": "randomname750", "RPT\_DESC": "Source system Metrics", "METRIC\_NAME": "Number Of Records", RPT\_TYPE: null } API は、ROWID\_RPT\_CONFIG パラメータでレポート ID を返します。

## レポート設定の更新

レポート設定の更新 REST API は、レポートの設定を更新します。 この API は POST メソッドを使用します。

#### 要求 URL

[レポート設定の更新]REST URL の形式は次のとおりです。 http://<host>:<port>/<context>/<database ID>/list/<report ID> URL に対して次の HTTP POST 要求を行います。 POST http://<host>:<port>/<context>/<database ID>/list/<report ID>

#### クエリパラメータ

レポート ID は必須 URL パラメータです。レポート ID を使用して、設定を更新するレポートを指定します。

#### 要求本文

更新するレポート設定を指定します。

次の表に、要求本文内のパラメータを示します。

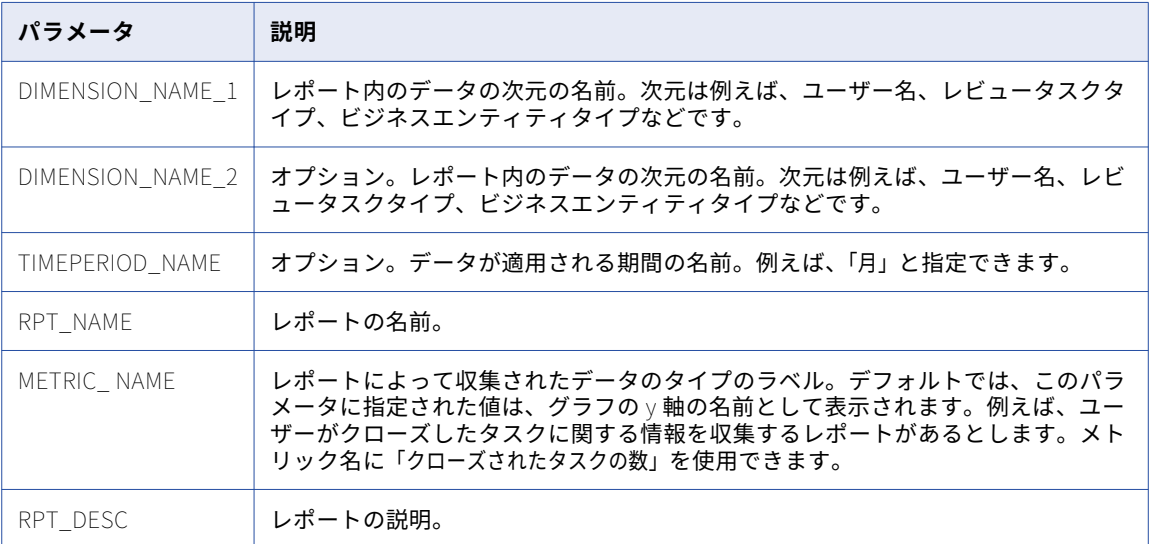

#### サンプル API 要求

次のサンプル要求は、レポートの設定を更新します。

POST http://localhost:8080/cmx/report/localhost-orcl-DS\_UI1/list/SVR1.2X9N0

```
{
  DIMENSION_NAME_1: Country,
  \lqDIMENSION_NAME_2\lq: \lqUsers\lq,
  "TIMEPERIOD_NAME": "null",
  "RPT_NAME": "Top 10 Countries",
  "METRIC_NAME": "Number Of Customers",
  "RPT_DESC": "Top 10 Countries"
```
#### サンプル API 応答

}

レポート設定が正常に更新された場合、API は応答を返しません。

## レポートデータの追加または更新

レポートデータの追加または更新 REST API は、レポートのデータエントリを追加または更新します。 **注:** レポートにレポートデータが含まれる場合、API はレポートデータをオーバーライドします。 この API は POST メソッドを使用します。

#### 要求 URL

[レポートデータの追加または更新]REST URL の形式は次のとおりです。 http://<host>:<port>/<context>/<database ID>/data/<report ID> URL に対して次の HTTP POST 要求を行います。 POST http://<host>:<port>/<context>/<database ID>/data/<report ID>

#### クエリパラメータ

レポート ID は必須 URL パラメータです。レポート ID を使用して、データエントリを追加または更新するレポ ートを指定します。

#### 要求本文

データエントリを追加または更新するレポートを指定します。

次の表では、要求本文のレポートデータのパラメータについて説明します。

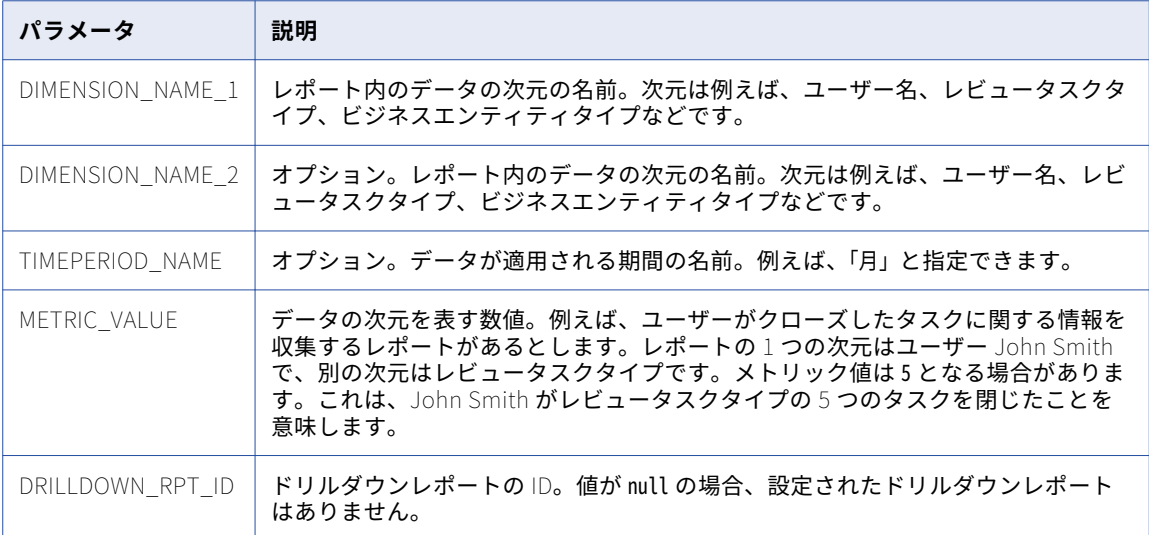

#### サンプル API 要求

次のサンプル要求は、レポートのデータエントリを追加または更新します。

```
POST http://localhost:8080/cmx/report/localhost-orcl-DS_UI1/data/SVR1.2X9N0
[
  {
    \lqDIMENSION_VALUE_1\lq: \lq11:Org,ex.Phone\lq,
    "DIMENSION_VALUE_2": "Cross Source Matches",
    "TIMEPERIOD_VALUE": "null",
    "METRIC_VALUE" : "5",DRILLDOWN_RPT_ID: null
 },
  {
    "DIMENSION_VALUE_1": "9:Org Name,City,Zip",
    "DIMENSION_VALUE_2": "Cross Source Matches",
    "TIMEPERIOD_VALUE": "null",
    "METRIC_VALUE": "40",
    "DRILLDOWN_RPT_ID": null
 },
 {
    "DIMENSION_VALUE_1": "12:Org,ex.Email",
    "DIMENSION_VALUE_2": "CRM Matches",
    "TIMEPERIOD_VALUE": "null",
    "METRIC_VALUE": "7",
    "DRILLDOWN_RPT_ID": null
 }
\rfloor
```
#### サンプル API 応答

レポートのデータエントリが正常に追加または更新された場合、API は応答を返しません。

## レポートの削除

レポートの削除 REST API は、レポートを削除します。 この API は DELETE メソッドを使用します。

#### 要求 URL

[レポートの削除]REST URL の形式は次のとおりです。 http://<host>:<port>/<context>/<database ID>/data/<report ID> [削除]URL に対して、次の HTTP 要求を行います。 DELETE http://<host>:<port>/<context>/<database ID>/data/<report ID>

#### クエリパラメータ

レポート ID は必須 URL パラメータです。レポート ID を使用して削除するレポートを指定します。

#### サンプル API 要求

次のサンプル要求は、レポートを削除します。 DELETE http://localhost:8080/cmx/report/localhost-orcl-DS\_UI1/data/SVR1.2X9N0

サンプル API 応答

レポートが正常に削除された場合、API は応答を返しません。

## レポート更新ジョブの実行

[レポート更新ジョブの実行]REST API は、追加設定なしで使用できるレポートに関連付けられたバッチジョ ブを開始します。

この API は GET メソッドを使用します。

#### 要求 URL

[レポート更新ジョブの実行]REST URL の形式は次のとおりです。 http://<host>:<port>/<context>/<database ID>/data/collect/<report ID> この URL に対して次の HTTP GET 要求を行います。 GET http://<host>:<port>/<context>/<database ID>/data/collect/<report ID>

#### クエリパラメータ

レポート ID は必須 URL パラメータです。レポート ID を使用して、更新ジョブを実行するレポートを指定しま す。

#### 応答本文

#### 応答の status パラメータには、次のいずれかの値が含まれる場合があります。

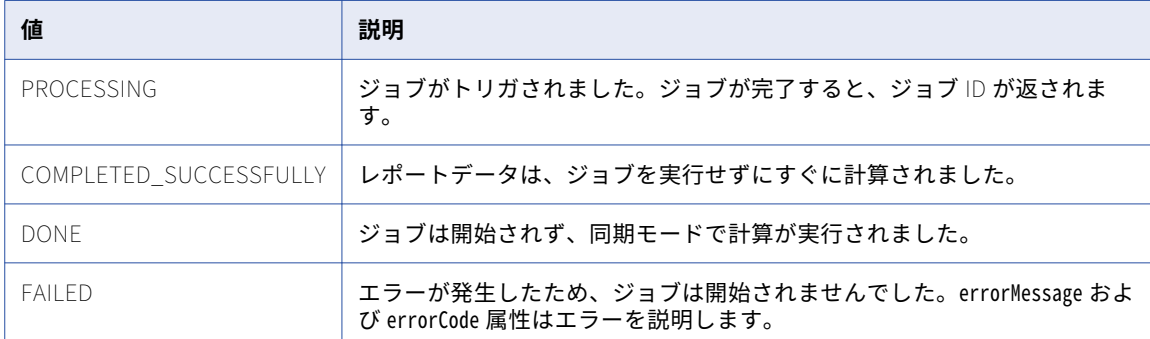

#### サンプル API 要求

次のサンプル要求は、レポートの更新ジョブを実行します。

GET http://localhost:8080/cmx/report/localhost-orcl-DS\_UI1/data/collect/SVR1.2X9N0

#### サンプル API 応答

次のサンプルは、レポートの更新ジョブを正常に実行したときの応答を示しています。

{ "status": "PROCESSING"

## レポートの更新ジョブのステータスの取得

レポートの更新ジョブのステータスの取得 REST API は、レポートの更新ジョブのステータスを返します。 この API は GET メソッドを使用します。

#### 要求 URL

}

[レポート更新ジョブのステータスの取得]REST URL の形式は次のとおりです。 http://<host>:<port>/<context>/<database ID>/data/collect/<report ID>/status この URL に対して次の HTTP GET 要求を行います。 GET http://<host>:<port>/<context>/<database ID>/data/collect/<report ID>/status

#### クエリパラメータ

レポートの ID は必須 URL パラメータです。report ID パラメータを使用して、更新ジョブのステータスを取得 するレポートを指定します。

#### 応答本文

応答には、次のパラメータが含まれます。

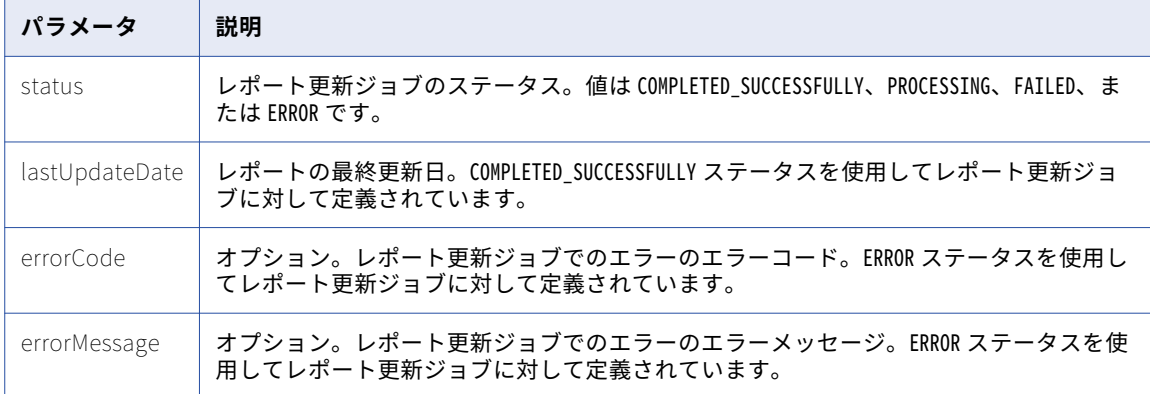

#### サンプル API 要求

次のサンプル要求は、レポート更新ジョブのステータスを返します。

GET http://<host>:<port>/<context>/<database ID>/data/collect/SVR1.2X9N1/status

#### サンプル API 応答

次のサンプルは、レポート更新ジョブのステータスをチェックしたときの応答を示しています。

```
{
  "status": "COMPLETED_SUCCESSFULLY",
  "jobId": "SVR1.2X9N1 ",
  "lastUpdateDate": "2019-10-31T14:37:11.846-04:00",
  startRunDate: 2019-10-31T14:37:09.120-04:00
}
```
## ジョブグループのリスト

ジョブグループのリスト REST API は、既存のジョブグループおよびステータスのリストを返します。ジョブ グループタイプでジョブをフィルタできます。例えば、すべてのインポートジョブのみを表示できます。

この API は GET メソッドを使用します。

#### 要求 URL

[ジョブのリストの取得] URL の形式は次のとおりです。

http://<host>:<port>/<jobcontrol>/<orsId>/<group?jobGroupType>

[ジョブのリストの取得]URL に対して、次の HTTP GET 要求を行います。

GET http://<host>:<port>/<jobcontrol>/<orsId>/<group?jobGroupType>

## パラメータ

既存のジョブグループおよびステータスのリストを返すためのパラメータを指定します。 次の表に、これらのパラメータについて説明します。

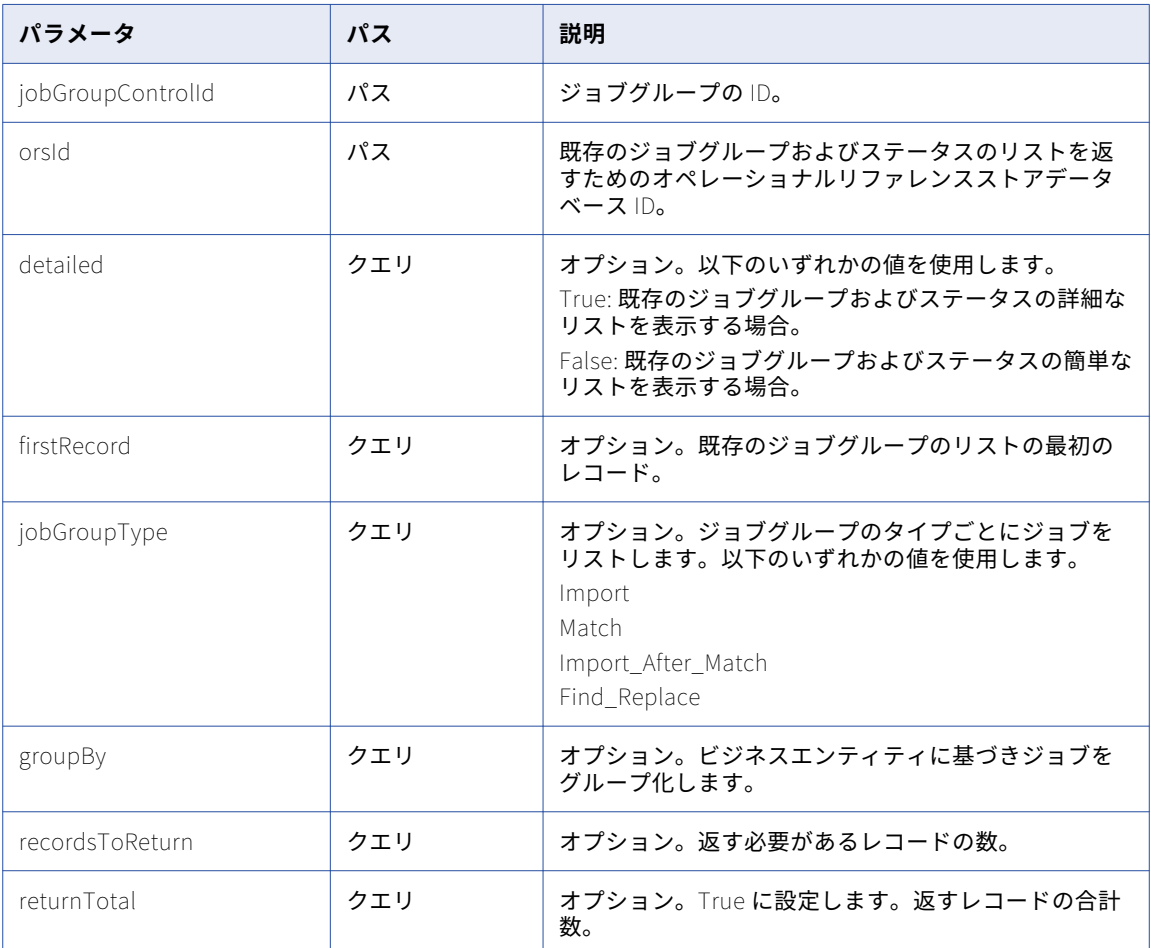

#### サンプル API 要求

次のサンプル要求は、既存のジョブグループのリストとステータスを返します。

GET /cmx/jobcontrol/localhost-orcl-MDM\_SAMPLE/group/SVR1.1G7UY?groupBy=owningTable HTTP/1.1 Host: localhost:8080

#### サンプル API 応答

"type" : "IMPORT",

次のサンプル応答は、既存のジョブグループとステータスのリストを返します。

HTTP/1.1 200 OK Server: JBoss-EAP/7 Content-Disposition: inline;filename=f.txt X-Powered-By: Undertow/1 Content-Type: application/json;charset=UTF-8 Content-Length: 1551 { "jobGroupControlId" : "SVR1.1G7UY", jobGroup : {

```
"name" : "BE_Import_RH_LE_PersonView[1]_16f9ffd55b5"
  },
  startDate : 2020-01-13T13:06:26.649-05:00,
  endDate : 2020-01-13T13:06:40.842-05:00,
  "status" : "COMPLETED_WITH_ERRORS",
  "statusMessage" : "Completed with errors/warnings",
  "errorMessages" : [ "Completed with errors/warnings", "Completed with errors/warnings", "Completed with
errors/warnings", "Completed with errors/warnings", "Completed with errors/warnings", "Completed with errors/
warnings" ],
  jobItems : [ {
    startDate : 2020-01-13T13:06:36.150-05:00,
    "endDate" : "2020-01-13T13:06:40.808-05:00",
    "status" : "COMPLETED_WITH_ERRORS",
    "owningTable" : "PersonView",
    rerrorMessages" : [ "Completed with errors/warnings", "Completed with errors/warnings", "Completed with "
errors/warnings", "Completed with errors/warnings", "Completed with errors/warnings", "Completed with errors/
warnings" ],
    progress : 100,
    "metrics" : \{"200" : 6,
      "300" : 5,
      "201" : 5,
      301 : 4,
      "202" : 1,302 : 1
    }
 \left.\rule{0pt}{12pt}\right\} ],
  parameters : {
    "mappingId" : "SVR1.1G7UX",
    "fileName" : "my.pdf",
    "systemName" : "Admin",
    \degreefileId\degree : \degreeDB_SVR1.1G7UW\degree},
  \lceil \mathsf{metr} \rceilcLabels\lceil \cdot \rceil : {
    "200" : "Total lines in file","201" : "Converted lines","300" : "Total records","202" : "Rejected lines",
    "301" : "Loaded records",
    "302" : "Rejected records"
  },
  progress : 100
}
```
## ジョブグループのリスト

ジョブグループのリスト REST API は、バッチグループの各ジョブのデータを返します。

この API は GET メソッドを使用します。

#### 要求 URL

[ジョブグループの一覧表示]URL の形式は次のとおりです。

http://<host>:<port>/<jobcontrol>/<orsId>/<groupBy=>

[ジョブグループの一覧表示]URL に対して、次の HTTP GET 要求を行います。

GET http://<host>:<port>/<jobcontrol>/<orsId>/<groupBy=>

#### パラメータ

バッチグループの各ジョブのデータを返すためのパラメータを指定します。 次の表に、要求本文内のパラメータを示します。

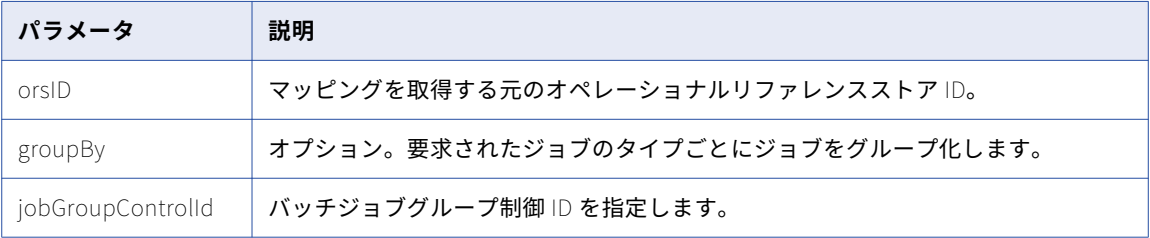

#### サンプル API 要求

次のサンプル要求は、バッチグループ内の各ジョブのデータを返します。

GET /cmx/jobcontrol/localhost-orcl-MDM\_SAMPLE/group?jobGroupType=IMPORT HTTP/1.1 Host: localhost:8080

#### サンプル API 応答

次のサンプル応答は、バッチグループ内の各ジョブのデータを示しています。

HTTP/1.1 200 OK Server: JBoss-EAP/7 X-Powered-By: Undertow/1 Content-Type: application/json;charset=UTF-8 Content-Length: 564

```
{
 "records" : [ {
    "jobGroupControlId" : "SVR1.1G7UY",
    startDate : 2020-01-13T13:06:26.649-05:00,
    "status" : "PENDING",
    "parameters" : { },
    "metricLabels" : \{\}}, {
    "jobGroupControlId" : "SVR1.1G61Y",
    "startDate" : "2020-01-13T12:39:42.152-05:00",
    "endDate" : "2020-01-13T12:40:03.221-05:00",
    "status" : "COMPLETED_WITH_ERRORS",
    "statusMessage" : "Completed with errors/warnings",
    "parameters" : { },
    "metricLabels" : \{\}} ],
  "totalCount" : 2,
  "firstRecord" : 1,
  "pageSize" : 10
}
```
## DaaS メタデータの取得

[DaaS メタデータの取得]REST API は、名前、タイプ、使用するビジネスエンティティ、必須フィールドの リストなど、Daas プロバイダについての情報を返します。

この API は GET メソッドを使用します。

#### 要求 URL

[DaaS メタデータの取得]URL の形式は次のとおりです。 http://<host>:<port>/<context>/<database ID>/meta/daas/<providerName> [DaaS メタデータの取得] URL に対して、次の HTTP GET 要求を行います。 GET http://<host>:<port>/<context>/<database ID>/meta/daas/<providerName>

#### クエリパラメータ

providerName パラメータは必須パラメータです。このパラメータは、構成されている DaaS プロバイダの名前で す。

#### サンプル API 要求

次のサンプル要求は、dcp DaaS プロバイダのメタデータ情報を返します。 GET http://localhost:8080/cmx/cs/localhost-orcl-DS\_UI1/meta/daas/dcp 次のサンプル要求は、ondemand DaaS プロバイダのメタデータ情報を返します。 GET http://localhost:8080/cmx/cs/localhost-orcl-DS\_UI1/meta/daas/ondemand

#### サンプル API 応答

次の例は、dcp DaaS プロバイダのメタデータ情報を JSON 形式で示しています。 { providerName: "dcp", providerType: "READ", businessEntity: "Organization", systemName: "SFA", requiredFields: [ dunsNumber ] } 次の例は、ondemand DaaS プロバイダのメタデータ情報を JSON 形式で示しています。 { providerName: "ondemand", providerType: "SEARCH", businessEntity: "Organization", systemName: "SFA", requiredFields: [ displayName ] }

## DaaS 検索

[DaaS 検索] REST API は、ビジネスエンティティのいくつかの入力フィールドを使用して外部 DaaS サービ スを呼び出し、応答をレコードのリストに変換します。

この API は POST メソッドを使用します。

#### 要求 URL

[DaaS 検索] URL の形式は次のとおりです。

http://<host>:<port>/<context>/<database ID>/daas/search/<daas provider>

[DaaS 検索]URL に対して、次の HTTP POST 要求を行います。

POST http://<host>:<port>/<context>/<database ID>/daas/search/<daas provider>

**注:** 要求本文で、必須フィールドを使用してビジネスエンティティの詳細を提供します。

#### 要求本文

要求本文には、urn:co-ors.informatica.mdm 名前空間からのタイプ Organization または OrganizationView の XML 要素または JSON 要素を含める必要があります。

#### サンプル API 要求

次の例では、表示名 INFA を持つ organization ビジネスエンティティを検索するよう、DaaS プロバイダ ondemand に要求しています。

POST http://localhost:8080/cmx/cs/localhost-orcl-MDM\_SAMPLE/daas/search/ondemand

```
{
  Organization: {
    "displayname": "INFA"
 }
}
```
#### サンプル API 応答

次のサンプル応答は、表示名 INFA を持つ Organization ビジネスエンティティについて、DaaS プロバイダが 返した検索結果を示しています。

```
{
  \tilde{ }link\tilde{ }:\ [ \ ] ,"item" : \; \mathcal{b}{
       businessEntity: {
          Organization: {
            "displayName": "INFA LAB INC",
            "dunsNumber": "001352574",
            TelephoneNumbers: {
               \tilde{ }link\tilde{ }:\ [ \ ]\,,\mathsf{``item":} [
                 {
                   "phoneNum": "9736252265"
                 }
              ]
            },
            Addresses: {
               \tilde{ }link\tilde{ }:\ [ \ ]\,,\mathsf{``item":} [
                 {
                    Address: {
                      "cityName": "ROCKAWAY",
                      "addressLine1": "11 WALL ST",
                      "postalCd": "07866",
                      "stateCd": {
                         "stateAbbreviation": "NJ"
                      }
                   }
                }
              ]
           }
         }
       },
       "label": "001352574-INFA LAB INC",
       "systemName": "SFA"
     },
     {
       businessEntity: {
          Organization: {
```

```
\degreedısplayName\degree: \degreeINFA INC\degree,
        \degreedunsNumber\degree: \degree007431013\degree,
        TelephoneNumbers: {
           \left[\begin{smallmatrix} 1\ 1\end{smallmatrix}link\left[\begin{smallmatrix} 1\ 1\end{smallmatrix}\right],\tilde{ }item\tilde{ }: [
              {
                 "phoneNum": "5629019971"
             }
          ]
        },
        Addresses: {
           \tilde{ }link\tilde{ }:\ [ \ ]\,,\mathsf{``item":} [
              {
                 Address: {
                    "cityName": "LONG BEACH",
                    "addressLine1": "3569 GARDENIA AVE",
                    "postalCd": "90807",
                    "stateCd": {
                       "stateAbbreviation": "CA"
                    }
                 }
             }
          ]
       }
    }
  },
  "label": "007431013-INFA INC",
  "systemName": "SFA"
},
{
  \mathcal{S}businessEntity\mathcal{S}: \ \{Organization: {
        "dısplayName": "INFA INC",
        "dunsNumber": "020591086",
        TelephoneNumbers: {
           link: [],
           "item": \; \mathrel{\mathop{\rule{0pt}{.}}\mathrel{\rule{0pt}{.05pt}}}\;{
                 "phoneNum": "7186248777"
             }
          ]
        },
        Addresses: {
           \tilde{ }link\tilde{ }:\ [ \ ]\,,\mathsf{``item":} [
              {
                 Address: {
                    "cityName": "BROOKLYN",
                    "addressLine1": "16 COURT ST STE 2004",
                    "postalCd": "11241",
                    "stateCd": {
                       "stateAbbreviation": "NY"
                    }
                }
             }
          ]
       }
    }
  },
  "label": "020591086-INFA INC",
  "systemName": "SFA"
},
{
  businessEntity: {
     Organization: {
        "displayName": "INFA INC",
        "dunsNumber": "604057286",
        TelephoneNumbers: {
           \tilde{ }link\tilde{ }:\ [] ,"item": \; \mathrel{\mathop{\rule{0pt}{.}}\mathrel{\rule{0pt}{.05pt}}}\;
```

```
{
              "phoneNum": "8473580802"
           }
         \, \, \,},
       Addresses: {
         \tilde{ }link\tilde{ }:\ [ \ ]\,,\mathsf{``item":} [
            {
              Address: {
                 "cityName": "PALATINE",
                 "addressLine1": "THE HARRIS BANK BLDG STE 614,800E NW HWY",
                 "postalCd": "60074",
                 "stateCd": {
                   "stateAbbreviation": "IL"
                 }
              }
            }
        \begin{smallmatrix}&&1\\&&1\\1&&&&1\end{smallmatrix}}
    }
  },
  "label": "604057286-INFA INC",
  "systemName": "SFA"
},
{
  businessEntity: {
    Organization: {
       "displayName": "INFA INC",
       "dunsNumber": "032785606",
       TelephoneNumbers: {
         link: [],
         \lceil \mathsf{item} \rceil \colon \bot{
              "phoneNum": "5629019971"
           }
         ]
       },
       Addresses: {
         \tilde{ }link\tilde{ }:\ [ \ ]\,,\mathsf{``item":} [
            {
              Address: {
                 "cityName": "SIMI VALLEY",
                 "addressLine1": "3962 HEMWAY CT",
                 "postalCd": "93063",
                 "stateCd": {
                   "stateAbbreviation": "CA"
                 }
              }
           }
        ]
      }
    }
  },
  "label": "032785606-INFA INC",
  "systemName": "SFA"
},
{
  businessEntity: {
    Organization: {
       "displayName": "INFA",
       "dunsNumber": "045228877",
       TelephoneNumbers: {
         \tilde{ }link\tilde{ }:\ [ \ ]\,,\mathsf{``item":} [
            {
           \{ "phoneNum": "3304410033"
           }
        ]
      },
```

```
Addresses: {
          \left[\begin{smallmatrix} 1\ 1\end{smallmatrix}link\left[\begin{smallmatrix} 1\ 1\end{smallmatrix}\right],\tilde{ }item\tilde{ }: [
             {
                Address: {
                  "cityName": "NORTON",
                  "addressLine1": "4725 ROCK CUT RD",
                  "postalCd": "44203",
                  "stateCd": {
                     "stateAbbreviation": "OH"
                  }
                }
             }
          \mathsf{l}}
    }
  },
  "label": "045228877-INFA",
  "systemName": "SFA"
},
{
  businessEntity: {
     Organization: {
        "displayName": "INFA INC",
        "dunsNumber": "609028209",
        TelephoneNumbers: {
          \tilde{ }link\tilde{ }:\ [ \ ]\,,\mathsf{``item":} [
             {
                "phoneNum": "9084394655"
            }
         ]
        },
        Addresses: {
          link: [],
          \lceil \mathsf{item} \rceil \colon \bot{
                "Address": {
                  "cityName": "CALIFON",
                  "addressLine1": "21 FAIRMOUNT RD W",
                  "postalCd": "07830",
                  "stateCd": {
                     "stateAbbreviation": "NJ"
                  }
                }
             }
          \mathsf{l}}
    }
  },
  "label": "609028209-INFA INC",
  "systemName": "SFA"
},
{
  businessEntity: {
     Organization: {
        "displayName": "INFA INC",
        "dunsNumber": "195271796",
        TelephoneNumbers: {
          \tilde{ }link\tilde{ }:\ [ \ ]\,,\mathsf{``item":} [
             {
                "phoneNum": "7137824181"
            }
         ]
        },
        Addresses: {
          \tilde{ }link\tilde{ }:\ [ \ ]\,,\mathsf{``item":} [
             {
                "Address": {
```

```
\degreecityName\degree: \degreeHOUSTON\degree,
                       addressLinel": "1800 AUGUSTA DR STE 200","
                       \degreepostalCd\degree: \degree77057\degree,
                       \mathsf{`stateCd^*:}~\{stateAbbreviation: TX
                      }
                    }
                  }
               \mathsf{l}}
         }
        },
        "label": "195271796-INFA INC",
        "systemName": "SFA"
     },
     {
        businessEntity: {
          Organization: {
             "displayName": "INFA INC",
             "dunsNumber": "098605830",
             Addresses: {
               \tilde{ }link\tilde{ }:\ [ \ ]\,,\mathsf{``item":} [
                 {
                    Address: {
                       "cityName": "BELLFLOWER",
                       "postalCd": "90707",
                       "stateCd": {
                         "stateAbbreviation": "CA"
                      }
                   }
                  }
               \mathsf{l}}
         }
        },
        "label": "098605830-INFA INC",
       "systemName": "SFA'
    }
  ]
}
```
## DaaS 読み取り

[DaaS 読み取り] REST API は、ビジネスエンティティのいくつかのフィールドを使用して外部 DaaS サービ スを要求し、応答を完全なレコードに変換します。

この API は POST メソッドを使用します。DaaS プロバイダへの要求で必須フィールドを指定します。

#### 要求 URL

[DaaS 読み取り]URL の形式は次のとおりです。 http://<host>:<port>/<context>/<database ID>/daas/read/<daas provider> [DaaS 読み取り]URL に対して、次の POST 要求を行います。 POST http://<host>:<port>/<context>/<database ID>/daas/read/<daas provider> **注:** 要求本文で、必須フィールドを使用してレコードの詳細を提供します。

## クエリパラメータ

次の表に、使用できるクエリパラメータを示します。

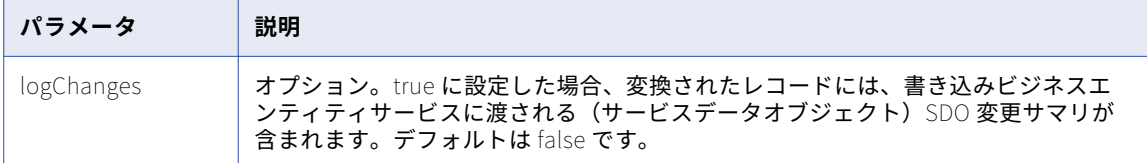

#### 要求本文

要求本文には、urn:coors.informatica.mdm 名前空間からのタイプ OrganizationView の XML 要素または JSON 要素 を含める必要があります。

#### サンプル API 要求

次の例では、表示名 INFA を持つ organization ビジネスエンティティを検索するよう、DaaS プロバイダ ondemand に要求しています。

POST http://localhost:8080/cmx/cs/localhost-orcl-MDM\_SAMPLE/daas/search/ondemand

```
{
  Organization: {
    "displayname": "INFA"
 }
}
```
#### サンプル API 応答

次のサンプル応答は、D-U-N-S 番号が 001352574 の組織について、DaaS プロバイダが返した詳細を示していま す。

```
{
  Organization: {
     "displayName": "Infa Lab Inc",
     "dunsNumber": "001352574",
     TelephoneNumbers: {
        \tilde{ }link\tilde{ }:\ [ \ ] ,\mathsf{``item":} [
          {
             "phoneNum": "09736250550"
          }
       ]
     },
     Addresses: {
        \tilde{ }link\tilde{ }:\ [ \ ] ,\mathsf{``item":} [
          {
             Address: {
                "cityName": "Rockaway",
                "addressLine1": "11 WALL ST"
             }
          }
        \mathsf{l}}
  }
}
```
## WriteMerge

[WriteMerge]REST API は DaaS プロバイダから取得したレコードのリストを受け入れて、適切なソースシス テムを使用して別個の XREF で保持し、単一のレコードにマージします。すべての XREF は同じレコードに属 します。

この API は POST メソッドを使用します。

#### 要求 URL

[WriteMerge] URL の形式は次のとおりです。

http://<host>:<port>/<context>/<database ID>/daas/write-merge/<business entity name>

[WriteMerge]URL に対して、次の HTTP POST 要求を行います。

POST http://<host>:<port>/<context>/<database ID>/daas/write-merge/<business entity name>

#### 要求本文

要求本文には、urn:cobase.informatica.mdm 名前空間からのタイプ DaaSEntity.Pager の XML または JSON 要素を 含める必要があります。

#### 応答ヘッダー

{

応答に成功すると、API は応答ヘッダーで interactionId と processId を返します。

#### サンプル API 要求

次のサンプル要求は、DaaS 検索の結果を入力として使用して、Organization ビジネスエンティティタイプの レコードを作成します。

POST http://localhost:8080/cmx/cs/localhost-orcl-MDM\_SAMPLE/daas/write-merge/Organization

```
"item": [
  {
    "businessEntity": {
       Organization: {
         "displayName": "INFA LAB INC",
         "dunsNumber": "001352574",
         TelephoneNumbers: {
            item": [
             {
                'phoneNum": "9736252265"
             }
          ]
        }
      }
    },
    "systemName": "DNB"
  },
  {
    businessEntity: {
       Organization: {
         "displayName": "INFA INC",
         "dunsNumber": "007431013",
         TelephoneNumbers: {
           'item": \lceil\mathbf{1}"phoneNum": "5629019971"
            }
          \rfloor}
       }
    },
```

```
"systemName": "Admin"
   }
 ]
}
```
#### サンプル API 応答

次のサンプル応答は、レコードのリストを単一レコードに正常にマージした後の、応答ヘッダーと応答本文を 示しています:

```
{
  Organization: {
    "key": {
       "rowid": "121921",
       sourceKey: 140000000000
    },
    "rowidObject": "121921",
    TelephoneNumbers: {
       \tilde{ }link\tilde{ }:\ [ \ ] ,\mathsf{``item":} [
         {
           "key": {
               .<br>"rowid": "21721"
              "sourceKey": "140000001000"
            },
            rowidObject: 21721
        }
       \mathsf{l}}
  }
}
```
## Daas インポート

[DaaS インポート] REST API は、データを XML 形式で受け取って、レコードに変換します。 この API は POST メソッドを使用します。

#### 要求 URL

[DaaS データのインポート] URL の形式は次のとおりです。 http://<host>:<port>/<context>/<database ID>/daas/import/FamilyTreeMemberOrganizationToOrgView [DaaS データのインポート]URL に対して、次の HTTP POST 要求を行います。 POST http://<host>:<port>/<context>/<database ID>/daas/import/FamilyTreeMemberOrganizationToOrgView

#### クエリパラメータ

ソースシステムの名前は必須パラメータです。

次の表に、要求で使用できるパラメータを示します。

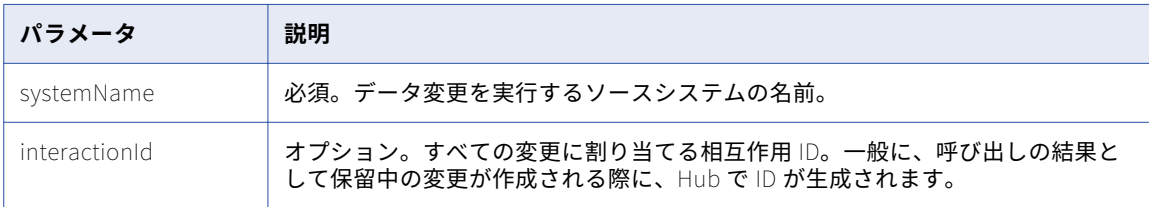

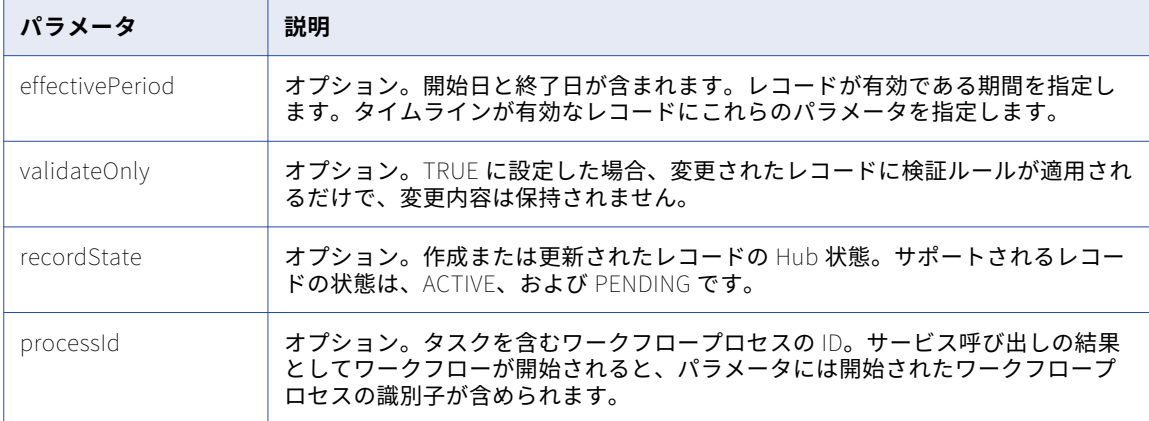

#### 関連項目:

**•**「UTC [での日付と時刻の形式」](#page-33-0) (ページ 34)

#### 要求本文

要求本文には、urn:co-ors.informatica.mdm 名前空間からのタイプ DaaSChangeFamilyTreeMemberOrganizationToOrgView の XML 要素または JSON 要素を含める必要があります。

#### 応答ヘッダー

応答が正常な場合、API は応答ヘッダー内の interactionId および processId と、応答本文内のレコード詳細を 返します。

プロセスが相互作用 ID を生成し、それをレコードの作成に使用する場合、API はその相互作用 ID を返します。 プロセスが、レコードを直接データベースに保存せず、ワークフローを開始する場合、API はワークフロープ ロセスの ID であるプロセス ID を返します。

次の例は、相互作用 ID とプロセス ID が含まれる応答ヘッダーを示しています。

BES-interactionId: 72200000242000 BES-processId: 15948

#### サンプル API 要求

この要求は常に XML 形式です。

次のサンプル要求は、リンケージ名前空間からのタイプ ChildAssociation の XML データを示します。

```
POST http://localhost:8080/cmx/cs/localhost-orcl-MDM_SAMPLE/daas/import/linkage2org?systemName=Admin
<FamilyTreeMemberOrganization xmlns=http://services.dnb.com/LinkageServiceV2.0 xmlns:xsi=http://
www.w3.org/2001/XMLSchema-instance" xsi:type="ChildAssociation">
    <AssociationTypeText>ParentSubsidiary</AssociationTypeText>
    <OrganizationName>
        <OrganizationPrimaryName>
            <OrganizationName>INFORMATICA JAPAN K.K.</OrganizationName>
        </OrganizationPrimaryName>
    </OrganizationName>
    <SubjectHeader>
        <DUNSNumber>697557825</DUNSNumber>
   </SubjectHeader>
   <Location>
        <PrimaryAddress>
           <StreetAddressLine>
                <LineText>2-5-1, ATAGO</LineText>
           </StreetAddressLine>
```

```
<StreetAddressLine>
            <LineText>ATAGO GREEN HILLS MORI TOWER 26F.</LineText>
        </StreetAddressLine>
        <PrimaryTownName>MINATO-KU</PrimaryTownName>
        <CountryISOAlpha2Code>JP</CountryISOAlpha2Code>
        <TerritoryAbbreviatedName>TKY</TerritoryAbbreviatedName>
        <PostalCode>105-0002</PostalCode>
        <TerritoryOfficialName>TOKYO</TerritoryOfficialName>
    </PrimaryAddress>
</Location>
<OrganizationDetail>
    <FamilyTreeMemberRole>
        <FamilyTreeMemberRoleText>Subsidiary</FamilyTreeMemberRoleText>
    </FamilyTreeMemberRole>
    <FamilyTreeMemberRole>
        <FamilyTreeMemberRoleText>Headquarters</FamilyTreeMemberRoleText>
    </FamilyTreeMemberRole>
    <StandaloneOrganizationIndicator>false</StandaloneOrganizationIndicator>
</OrganizationDetail>
<Linkage>
    <LinkageSummary>
        <ChildrenSummary>
            <ChildrenQuantity>1</ChildrenQuantity>
            <DirectChildrenIndicator>false</DirectChildrenIndicator>
        </ChildrenSummary>
        <ChildrenSummary>
            <ChildrenTypeText>Affiliate</ChildrenTypeText>
            <ChildrenQuantity>29</ChildrenQuantity>
            <DirectChildrenIndicator>false</DirectChildrenIndicator>
        </ChildrenSummary>
        <ChildrenSummary>
            <ChildrenTypeText>Branch</ChildrenTypeText>
            <ChildrenQuantity>1</ChildrenQuantity>
            <DirectChildrenIndicator>true</DirectChildrenIndicator>
        </ChildrenSummary>
        <SiblingCount>29</SiblingCount>
    </LinkageSummary>
    <GlobalUltimateOrganization>
        <DUNSNumber>825320344</DUNSNumber>
    </GlobalUltimateOrganization>
    <DomesticUltimateOrganization>
        <DUNSNumber>697557825</DUNSNumber>
    </DomesticUltimateOrganization>
    <ParentOrganization>
        <DUNSNumber>825320344</DUNSNumber>
    </ParentOrganization>
    <FamilyTreeMemberOrganization>
        <AssociationTypeText>HeadquartersBranch</AssociationTypeText>
        <OrganizationName>
            <OrganizationPrimaryName>
                <OrganizationName>INFORMATICA JAPAN K.K.</OrganizationName>
            </OrganizationPrimaryName>
        </OrganizationName>
        <SubjectHeader>
            <DUNSNumber>692640710</DUNSNumber>
            <SubjectHandling>
                <SubjectHandlingText DNBCodeValue="11028">De-listed</SubjectHandlingText>
            </SubjectHandling>
        </SubjectHeader>
        <Location>
            <PrimaryAddress>
                <StreetAddressLine>
                    <LineText>2-2-2, UMEDA, KITA-KU</LineText>
                </StreetAddressLine>
                <PrimaryTownName>OSAKA</PrimaryTownName>
                <CountryISOAlpha2Code>JP</CountryISOAlpha2Code>
                <TerritoryAbbreviatedName>OSK</TerritoryAbbreviatedName>
                <PostalCode>530-0001</PostalCode>
                <TerritoryOfficialName>OSAKA</TerritoryOfficialName>
            </PrimaryAddress>
        </Location>
```

```
<OrganizationDetail>
                <FamilyTreeMemberRole>
                    <FamilyTreeMemberRoleText>Branch</FamilyTreeMemberRoleText>
                </FamilyTreeMemberRole>
                <StandaloneOrganizationIndicator>false</StandaloneOrganizationIndicator>
            </OrganizationDetail>
            <Linkage>
                <GlobalUltimateOrganization>
                    <DUNSNumber>825320344</DUNSNumber>
                </GlobalUltimateOrganization>
                <DomesticUltimateOrganization>
                    <DUNSNumber>697557825</DUNSNumber>
                </DomesticUltimateOrganization>
                <HeadquartersOrganization>
                    <DUNSNumber>697557825</DUNSNumber>
                </HeadquartersOrganization>
                <FamilyTreeHierarchyLevel>2</FamilyTreeHierarchyLevel>
            </Linkage>
        </FamilyTreeMemberOrganization>
        <FamilyTreeHierarchyLevel>2</FamilyTreeHierarchyLevel>
   </Linkage>
</FamilyTreeMemberOrganization>
```
### サンプル API 応答

```
次のサンプル応答は、Organization ビジネスエンティティをインポートおよび作成した後の、応答ヘッダーと
本文を示しています。
```

```
BES-interactionId: 72202100242034
BES-processId: 156048
{
  Organization: {
    "key": {
      "rowid": "101921",
      "sourceKey": "697557825"
    },
    "rowidObject": "101921"
  }
}
```
## DaaS 更新

[DaaS 更新] REST API は、変更前後にデータを XML 形式で受け取ります。この API は、変更をレコードに適 用します。

この API は POST メソッドを使用します。

#### 要求 URL

[DaaS 更新] URL の形式は次のとおりです。

http://<host>:<port>/<context>/<database ID>/daas/update/FamilyTreeMemberOrganizationToOrgView

[DaaS 更新]URL に対して、次の HTTP POST 要求を行います。

POST http://<host>:<port>/<context>/<database ID>/daas/update/FamilyTreeMemberOrganizationToOrgView

#### クエリパラメータ

ソースシステムの名前は必須パラメータです。

次の表に、要求で使用できるパラメータを示します。

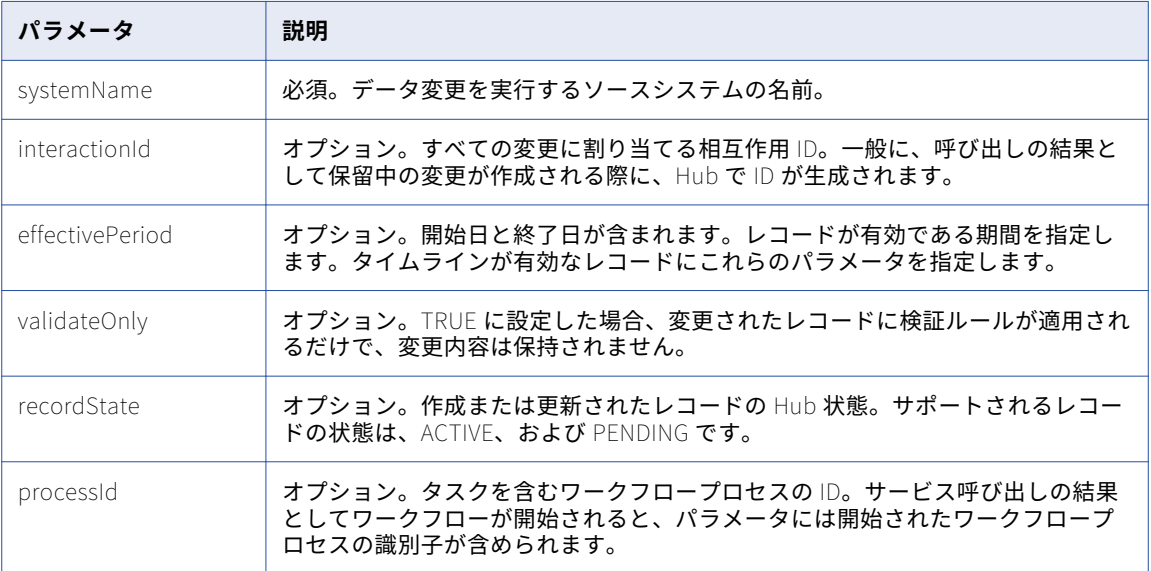

#### 関連項目:

**•**「UTC [での日付と時刻の形式」](#page-33-0) (ページ 34)

#### 要求本文

要求本文には、urn:co-ors.informatica.mdm 名前空間からのタイプ DaaSChangeFamilyTreeMemberOrganizationToOrgView の XML 要素または JSON 要素を含める必要があります。

#### 応答ヘッダー

応答が正常な場合、API は応答ヘッダー内の interactionId および processId と、応答本文内のレコード詳細を 返します。

プロセスが相互作用 ID を生成し、それをレコードの作成に使用する場合、API はその相互作用 ID を返します。 プロセスが、レコードを直接データベースに保存せず、ワークフローを開始する場合、API はワークフロープ ロセスの ID であるプロセス ID を返します。

次の例は、相互作用 ID とプロセス ID が含まれる応答ヘッダーを示しています。

BES-interactionId: 72200000242000 BES-processId: 15948

#### サンプル API 要求

この API は、変更前と変更後の 2 つの応答を XML 形式で受け入れます。次の要求では、組織に新しい電話番号 が追加されます。before XML データには電話番号がなく、after XML データには電話番号があります。

次の要求には、新たに追加された電話番号が含まれます。

POST http://localhost:8080/cmx/cs/localhost-orcl-MDM\_SAMPLE/daas/update/linkage2org?systemName=Admin <urn:DaaSChangelinkage2org xmlns:urn="urn:cs-ors.informatica.mdm" xmlns:xsi="http://www.w3.org/2001/XMLSchemainstance" xsi:type="urn:DaaSChangelinkage2org">

<urn:before xmlns="http://services.dnb.com/LinkageServiceV2.0">

```
<SubjectHeader>
            <DUNSNumber>697557825</DUNSNumber>
        </SubjectHeader>
   </urn:before>
   <urn:after xmlns="http://services.dnb.com/LinkageServiceV2.0">
        <SubjectHeader>
            <DUNSNumber>697557825</DUNSNumber>
        </SubjectHeader>
        <Telecommunication>
            <TelephoneNumber>
                <TelecommunicationNumber>09736250550</TelecommunicationNumber>
                <InternationalDialingCode>1</InternationalDialingCode>
                <UnreachableIndicator>true</UnreachableIndicator>
            </TelephoneNumber>
        </Telecommunication>
   </urn:after>
</urn:DaaSChangelinkage2org>
```
### サンプル API 応答

```
次の例は、新たに作成した組織の電話番号の行 ID を示しています。
{
  Organization: {
     key: {
       \degreerowid\degree: \degree101921\degree,
       "sourceKey": "697557825"
     },
     \degreerowidObject\degree: \degree101921\degree,
     TelephoneNumbers: {
       \tilde{ }link\tilde{ }:\ [ \ ] ,\mathsf{``item":} [
          {
            "key": {
               "rowid": "1722",
               "sourceKey": "09736250550"
            },
            "rowidObject": "1722"
        }
       \mathsf{l}}
  }
}
```
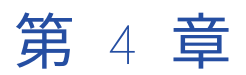

# Data Director の REST API

REST API を使用して、Data Director のブランドを変更し、ログインページの免責事項を設定できます。

## Data Director のブランド変更用 REST API

REST API を使用して、Data Director のブランドを変更し、アプリケーションのルックアンドフィールをカス タマイズできます。Data Director アプリケーションのデフォルトのカラーテーマ、ログイン背景、およびロゴ を変更できます。

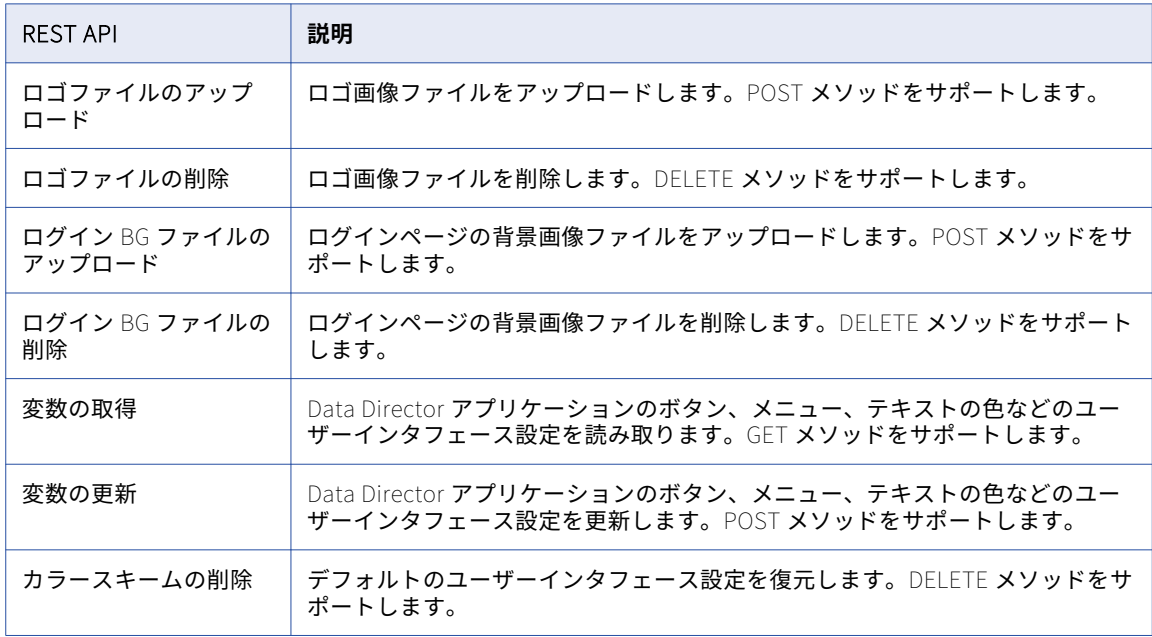

次の表に、Data Director のブランドを変更するための REST API を示します。

## ログイン BG ファイルのアップロード

ログイン BG ファイルのアップロード REST API は、Data Director アプリケーションのログインページの背景 画像をアップロードします。ファイル名を指定するには、POST 要求の X-File-Name ヘッダーに追加します。 REST 要求本文で画像データを送信します。Content-Type ヘッダー値は application/octet-stream にする必要 があります。

この API は POST メソッドを使用します。
画像のファイルサイズは、cmxserver.properties ファイルで指定された cmx.file.max\_file\_size\_mb プロパティの 値以下である必要があります。API は、ブラウザがサポートする画像ファイルタイプをサポートします。サポ ート対象ブラウザバージョンの詳細については、次の場所にある Product Availability Matrix(PAM)を参照 してください。[https://network.informatica.com/community/informatica-network/product-availability](https://network.informatica.com/community/informatica-network/product-availability-matrices)[matrices](https://network.informatica.com/community/informatica-network/product-availability-matrices)

#### **要求** URL

[ログイン BG の更新]URL の形式は次のとおりです。

http://<host>:<port>/<context>/<path>

[ログイン BG の更新]URL に対して、次の HTTP POST 要求を行います。

POST http://<host>:<port>/cmx/ui/theme/login\_bg\_image

#### **サンプル** API **要求**

次のサンプル要求は、ログインページの背景画像ファイルをアップロードします。

POST http://localhost:8080/cmx/ui/theme/login\_bg\_image

#### **サンプル** API **応答**

Data Director ログインページの新しい背景画像が正常にアップロードされると、API は 200 OK 応答コー ドを返します。応答本文は空です。

## ログイン BG ファイルの削除

ログイン BG ファイルの削除 REST API は、Data Director アプリケーションのログインページからカスタム背 景画像を削除します。

この API は DELETE メソッドを使用します。

カスタム背景画像を削除すると、ログインページにデフォルトの背景画像が表示されます。

#### **要求** URL

[ログイン BG ファイルの削除]URL の形式は次のとおりです。

http://<host>:<port>/<context>/<path>

[ログイン BG ファイルの削除]URL に対して、次の HTTP DELETE 要求を行います。

DELETE http://<host>:<port>/cmx/ui/theme/login\_bg\_image

#### **サンプル** API **要求**

次のサンプル要求は、Data Director アプリケーションのログインページから背景画像を削除します。

DELETE http://localhost:8080/cmx/ui/theme/login\_bg\_image

#### **サンプル** API **応答**

Data Director アプリケーションログインページから背景画像が正常に削除されると、API は 200 OK 応答 コードを返します。応答本文は空です。

### ロゴファイルのアップロード

ロゴファイルのアップロード REST API は、Data Director アプリケーションの新しいロゴ画像をアップロード します。ファイル名を指定するには、POST 要求の X-File-Name ヘッダーに追加します。REST 要求本文で画 像データを送信します。Content-Type ヘッダー値は application/octet-stream にする必要があります。

この API は POST メソッドを使用します。

画像のファイルサイズは、幅 130 ピクセル、高さ 33 ピクセル以内にする必要があります。API は、ブラウザ がサポートする画像ファイルタイプをサポートします。サポート対象ブラウザバージョンの詳細については、 次の場所にある Product Availability Matrix(PAM)を参照してください。[https://](https://network.informatica.com/community/informatica-network/product-availability-matrices) [network.informatica.com/community/informatica-network/product-availability-matrices](https://network.informatica.com/community/informatica-network/product-availability-matrices)

#### **要求** URL

[ロゴファイルのアップロード] URL の形式は次のとおりです。

http://<host>:<port>/<context>/<path>

[ロゴファイルのアップロード]URL に対して、次の HTTP POST 要求を行います。

POST http://localhost:8080/cmx/ui/theme/logo

#### **サンプル** API **要求**

次のサンプル要求は、アプリケーションのロゴ画像をアップロードします。

POST http://localhost:8080/cmx/ui/theme/logo HTTP/1.1 Host: localhost:8080 X-File-Name: logo\_dockers.jpg Content-Type: application/octet-stream

#### **サンプル** API **応答**

ロゴ画像が正常にアップロードされると、API は 200 OK 応答コードを返します。応答本文は空です。

## ロゴファイルの削除

ロゴファイルの削除 REST API は、カスタムロゴ画像ファイルをアプリケーションから削除します。

この API は DELETE メソッドを使用します。

**注:** カスタムロゴ画像を削除すると、ログインページにデフォルトのロゴ画像が表示されます。

#### **要求** URL

[ロゴファイルの削除] URL の形式は次のとおりです。

http://<host>:<port>/<context>/<path>

[ロゴファイルの削除]URL に対して、次の HTTP DELETE 要求を行います。

DELETE http://<host>:<port>/cmx/ui/theme/logo

#### **サンプル** API **要求** URL

次のサンプル要求は、Data Director ロゴファイルを削除します。

DELETE http://localhost:8080/cmx/ui/theme/logo

#### **サンプル** API **応答**

ロゴ画像ファイルが正常に削除されると、API は 200 OK 応答コードを返します。応答本文は空です。

### 変数の取得

変数の取得 REST API は、Data Director の現在のカラースキーマプロパティを返します。

この API は GET メソッドを使用します。

#### **要求** URL

[変数の取得]URL の形式は次のとおりです。

http://<host>:<port>/<context>/<path>

[変数の取得]URL に対して、次の HTTP GET 要求を行います。

GET http://<host>:<port>/cmx/ui/theme/variables

#### **サンプル** API **要求**

次の要求は、現在のカラーテーマのプロパティを返します。

GET http://localhost:8080/cmx/ui/theme/variables

#### **サンプル** API **応答**

}

カラースキームプロパティが正常に取得されると、API は 200 OK 応答コードを返します。

"variables": { "menu\_text\_color": "black", "dropdown\_menu\_item\_checked\_hover\_bg\_color": "Gold", "button\_default\_selected\_border\_color": "blue", "dropdown\_menu\_item\_checked\_hover\_text\_color": "Coral", button\_success\_text\_color: white, "login\_torm\_text\_color": "green", "menu\_hover\_text\_color": "#07†c03", "dropdown\_menu\_item\_checked\_text\_color": "LightSalmon", "button\_danger\_text\_color": "black", menu\_hover\_bg\_color": "#00349D", "header\_search\_text\_color": "#36270a", "button\_default\_border\_color": "red", "dropdown\_menu\_item\_text\_color": "#daf97b", "button\_danger\_bg\_color": "pink", "button\_default\_bg\_color": "yellow", "menu\_sel\_text\_color": "#26cfe0", "button\_success\_border\_color": "olive", "dropdown\_menu\_text\_color": "#945d29", "dropdown\_menu\_bg\_color": "#a4c7f5", "primary\_button\_text\_color": "white", "header\_search\_bg\_color": "#a4c7f5", "dropdown\_menu\_item\_checked\_bg\_color": "LightGoldenrodYellow", "button\_default\_selected\_bg\_color": "orange", "primary\_button\_bg\_color": "green", "entity\_view\_label\_font\_wight": "bold", "primary\_button\_selected\_bg\_color": "pink", "primary\_button\_selected\_border\_color": "red",  $"header\_text\_coTor": "#36270a"$ "button\_danger\_selected\_text\_color": "green", "primary\_button\_border\_color": "white", "menu\_sel\_bg\_color": "#636260", "button\_success\_selected\_border\_color": "red", "login\_form\_background\_color": "#fcd483", "dropdown\_menu\_item\_hover\_text\_color": "OrangeRed", "header\_background\_color": "#c4922d", "button\_success\_selected\_bg\_color": "PaleVioletRed", "button\_danger\_border\_color": "purple", "button\_default\_text\_color": "red", "button\_success\_bg\_color": "orange", "button\_danger\_selected\_bg\_color": "yellow", button\_danger\_selected\_border\_color: red, "primary\_button\_selected\_text\_color": "red", "workspace\_bg": "#cadee0", "button\_default\_selected\_text\_color": "blue", "dropdown\_menu\_item\_hover\_bg\_color": "RoyalBlue", "menu\_background\_color": "#cdc1bb", "button\_success\_selected\_text\_color": "black" }

Data Director のカラースキームプロパティの詳細については、「 [デフォルトのカラースキーム」](#page-256-0) (ページ 257) を参照してください。

### 変数の更新

変数の更新 REST API は、Data Director の現在のカラープロパティを更新します。JSON 形式を使用して、要 求本文でデータを送信します。

この API は POST メソッドを使用します。

**注:** API 要求は、アプリケーション全体で一貫してカラープロパティを更新しない場合があります。例えば、ボ タンとメニューのカラープロパティを更新する要求を送信した後、[保存]ボタンは画面ごとに異なり、一部の メニューでは背景色のみが変更される場合があります。

#### **要求** URL

[変数の更新]URL の形式は次のとおりです。

http://<host>:<port>/<context>/<path>

[変数の更新]URL に対して、次の HTTP POST 要求を行います。

POST http://<host>:<port>/cmx/ui/theme/variables

#### **サンプル** API **要求**

次の要求は、Data Director アプリケーションのすべてのカラープロパティを更新します。

POST http://localhost:8080/cmx/ui/theme/variables

{ variables: { menu\_text\_color: #FFF, "button\_default\_selected\_border\_color": "orange", button\_success\_text\_color: white, "login\_torm\_text\_color": "red", "button\_danger\_text\_color": "black", menu\_hover\_bg\_color¨: ¨#00349D¨, "button\_default\_border\_color": "yellow", "dropdown\_menu\_item\_text\_color": "white", "button\_danger\_bg\_color": "pink", "button\_default\_bg\_color": "yellow", "button\_success\_border\_color": "olive", "dropdown\_menu\_text\_color": "white", "dropdown\_menu\_bg\_color": "olive", "primary\_button\_text\_color": "white", "button\_default\_selected\_bg\_color": "orange", "primary\_button\_bg\_color": "green", "entity\_view\_label\_font\_wight": "normal", "primary\_button\_selected\_bg\_color": "silver", "primary\_button\_selected\_border\_color": "black", "header\_text\_color": "#444444' "button\_danger\_selected\_text\_color": "black", "primary\_button\_border\_color": "green", "menu\_sel\_bg\_color": "#001E60", "button\_success\_selected\_border\_color": "black", "login\_form\_background\_color": "#E5EDF8", "header\_background\_color": "#ffd900",  $\frac{1}{2}$ button\_success\_selected\_bg<sub>n</sub>color<sup>1</sup>: silver", "button\_danger\_border\_color": "pink", "button\_default\_text\_color": "black", "button\_success\_bg\_color": "olive", "button\_danger\_selected\_bg\_color": "orange", "button\_danger\_selected\_border\_color": "red", "primary\_button\_selected\_text\_color": "black", "workspace\_bg": "#E5EDF8", "button\_default\_selected\_text\_color": "black", "dropdown\_menu\_item\_hover\_bg\_color": "navy", "menu\_background\_color": "#004fb6", "button\_success\_selected\_text\_color": "black" } }

<span id="page-256-0"></span>次の要求は、Data Director アプリケーションのプライマリボタンのカラープロパティを更新します。

```
{
  "variables":{
     "primary_button_text_color": "white",
        "primary_button_bg_color": "green",
        "primary_button_border_color": "white",
        "primary_button_selected_bg_color": "pink",
        "primary_button_selected_border_color": "red",
        "primary_button_selected_text_color": "red"
    }
}
```
#### **サンプル** API **応答**

指定されたカラープロパティが正常に更新されると、API は 200 OK 応答コードを返します。応答本文は 空です。

### デフォルトのカラースキーム

組織のニーズに応じて、Data Director アプリケーションのデフォルトのカラープロパティを変更できます。一 部のプロパティは、特定の Data Director ユーザーインタフェースコンポーネントに影響します。ボタンのプ ロパティなどの他のプロパティは、複数のユーザーインタフェースコンポーネントに影響します。

#### ログインページ

次の表に、ログインページで変更できるプロパティを示します。

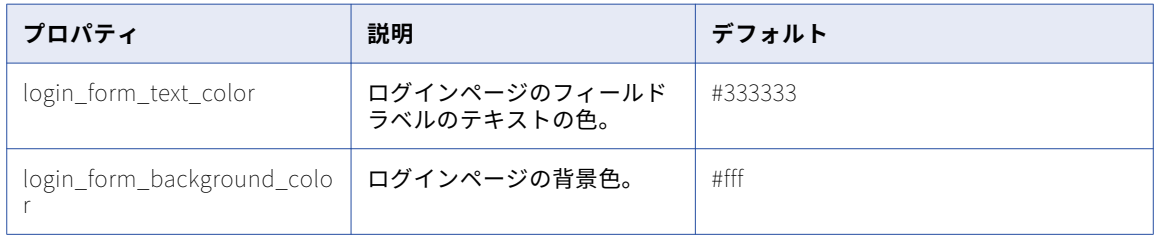

#### ページヘッダー

次の表に、Data Director ページで変更できるプロパティを示します。

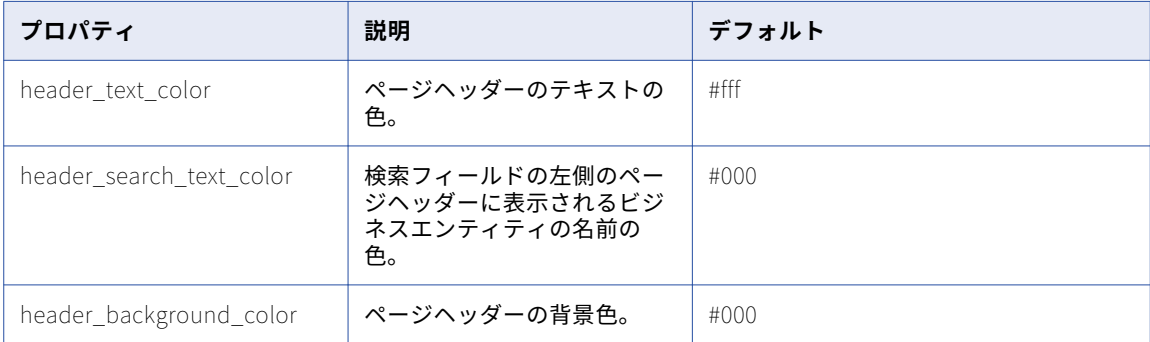

### ナビゲーションバー

#### 次の表に、左側のナビゲーションバーで変更できるプロパティを示します。

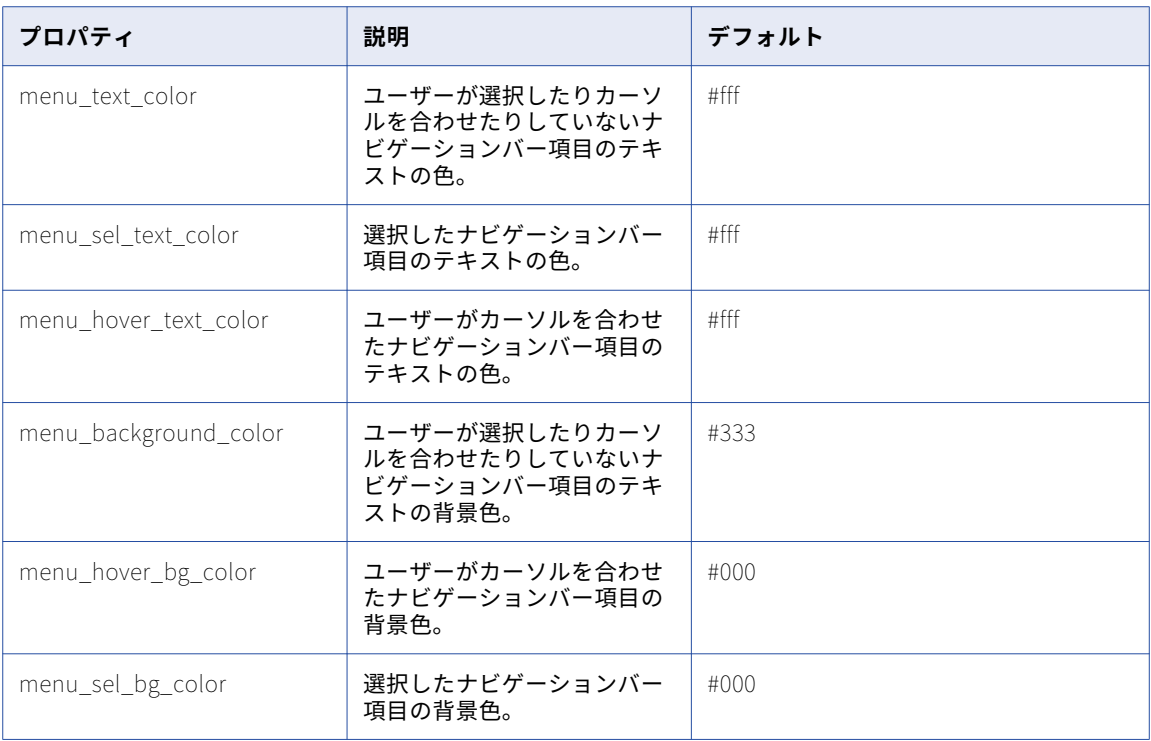

#### ワークスペース

次の表に、ワークスペースまたはビジネスエンティティレコードビューで変更できるプロパティを示します。

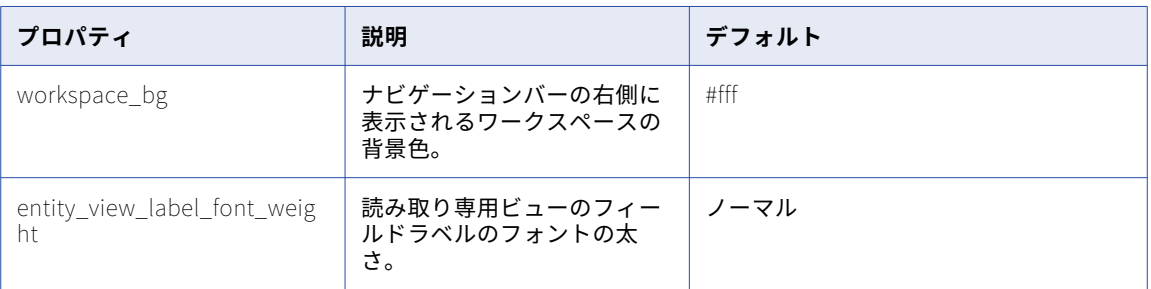

#### ドロップダウンリスト

次の表に、アプリケーションのドロップダウンリストで変更できるプロパティを示します。

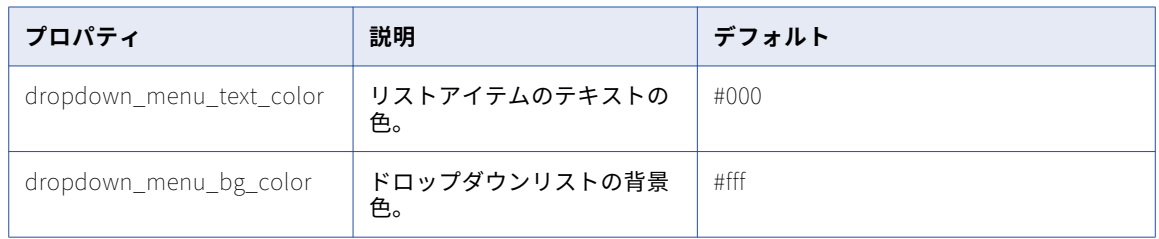

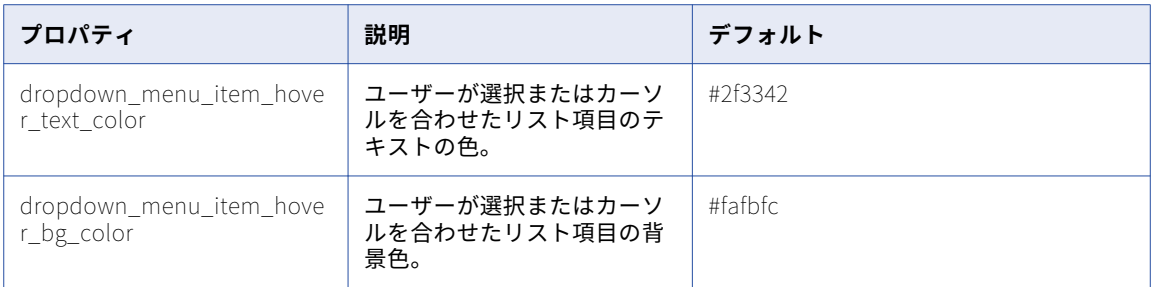

#### アプリケーションボタン

アプリケーションのボタンは、次のカテゴリに属しています。

- **•** 1. 操作をキャンセルしたときにデータが失われる可能性のあるボタン。例えば、ビジネスエンティティレコ **ードビューの**[編集のキャンセル]ボタン。
- **•** 2. データを送信または保存するボタン。例えば、ビジネスエンティティレコードビューの**[編集]**または **[保存]**ボタン。
- **•** 3. ユーザーインタフェースで主要なアクションを実行するボタン。例えば、**[フォームに戻る]**ボタン。
- **•** 4. デフォルトのボタン。ほとんどのページとダイアログボックスにあるボタン。例えば、**[OK]**ボタン。

次の表に、変更できるボタンのスタイルとプロパティを示します。

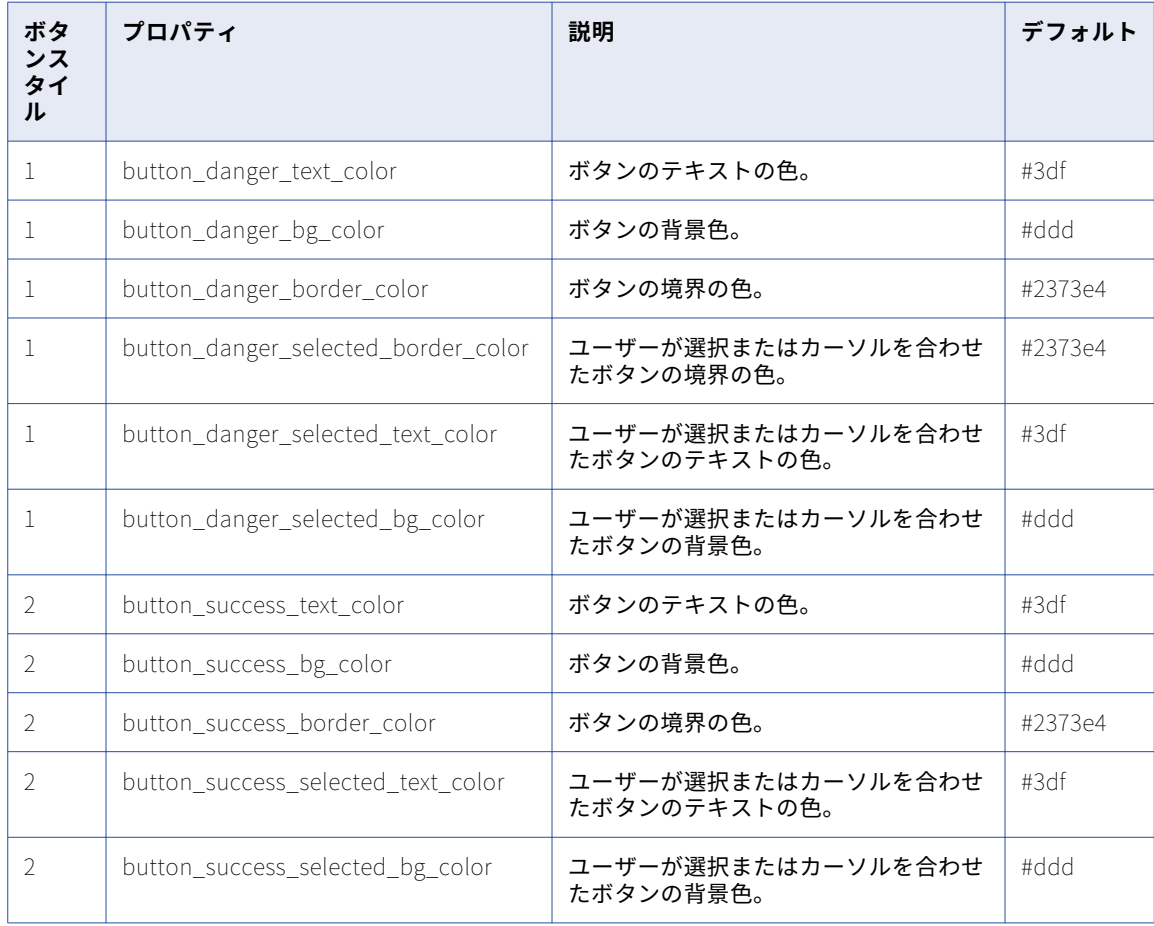

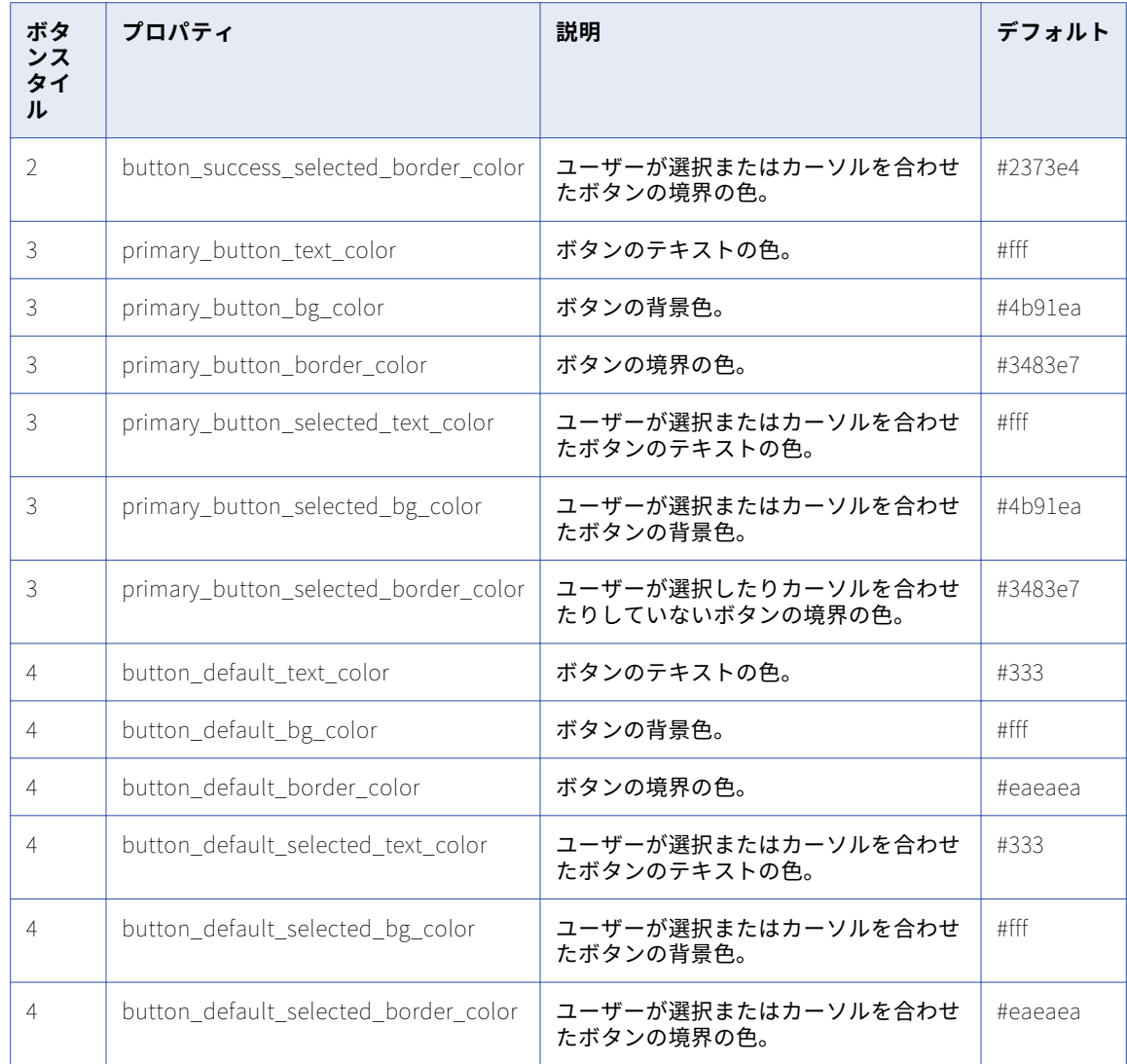

## カラースキームの削除

カラースキームの削除 REST API は、カスタムカラープロパティを削除し、Data Director アプリケーションの デフォルトのカラープロパティを復元します。

この API は DELETE メソッドを使用します。

**要求** URL

[カラースキームの削除] URL の形式は次のとおりです。

http://<host>:<port>/<context>/

[カラースキームの削除]URL に対して、次の HTTP DELETE 要求を行います。

DELETE http://<host>:<port>/cmx/ui/theme

#### **サンプル** API **要求**

次のサンプル要求は、カスタムカラープロパティを削除し、デフォルトのプロパティを復元します。 DELETE http://localhost:8080/cmx/ui/theme

要求の本文が空です。

#### **サンプル** API **応答**

API は、Data Director アプリケーションから現在のカラープロパティを正常に削除し、デフォルトのプロ パティを復元した後、200 OK の応答コードを返します。応答本文は空です。

## 免責事項を設定するための REST API

REST API を使用して、Data Director、プロビジョニングツール、および Hub コンソールのログインページの 免責事項を設定できます。例えば、アプリケーションの許可された使用法や、組織によって実施されているセ キュリティポリシーについて説明できます。ユーザーは、ログインする前に免責事項を確認する必要がありま す。

次の表に、ログインページの免責事項を設定するための REST API を示します。

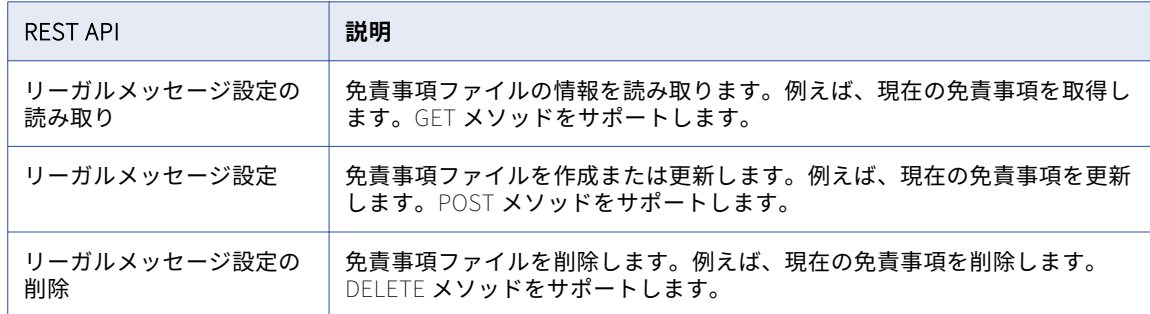

### 免責事項のパラメータ

免責事項のテキスト、タイトル、およびユーザーがログインを試みるたびに免責事項を表示するかどうかを指 定できます。ログインページに免責事項を表示するアプリケーションを指定することもできます。

次の表に、指定できる免責事項のパラメータを示します。

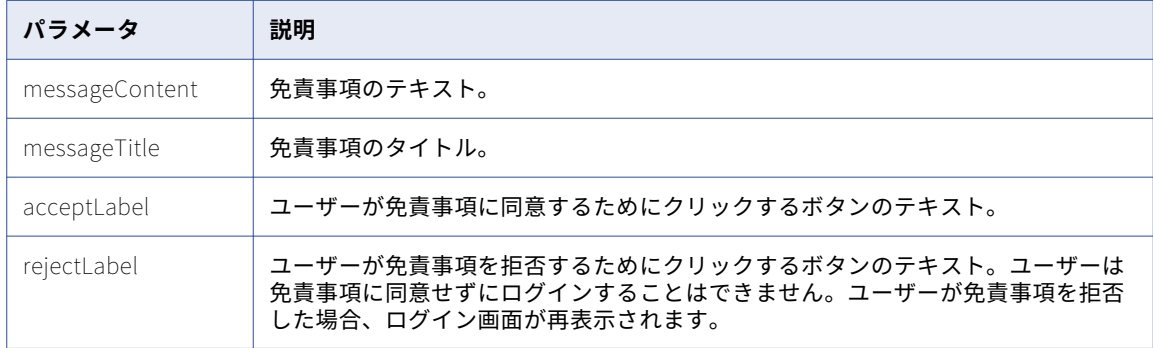

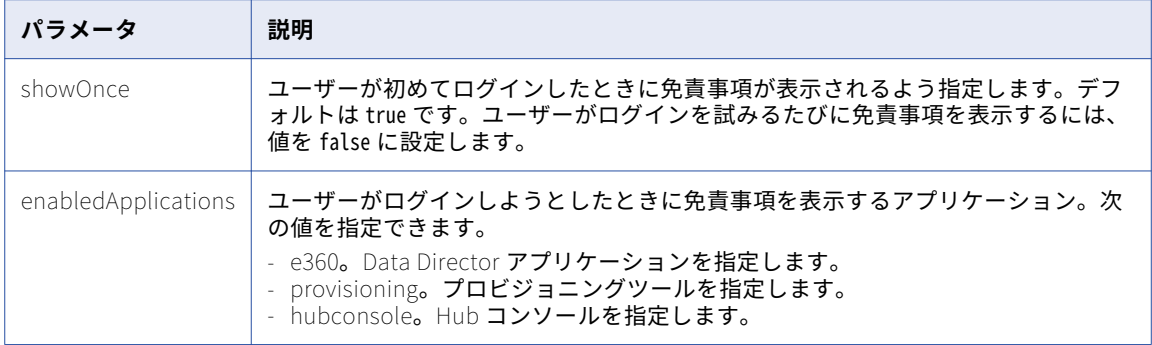

### リーガルメッセージ設定の読み取り

リーガルメッセージ設定の読み取り REST API は、現在のログインページの免責事項を削除します。

この API は GET メソッドを使用します。

#### **要求** URL

[リーガルメッセージ設定の読み取り]URL の形式は次のとおりです。

http://<host>:<port>/<context>/<path>

[リーガルメッセージ設定の読み取り]URL に対して、次の HTTP GET 要求を行います。

GET http://localhost:8080/cmx/ui/legal/config

#### **サンプル** API **要求**

次の要求は、現在のカラーテーマのプロパティを返します。

GET http://localhost:8080/cmx/ui/legal/config Content-Type: application/json

#### **サンプル** API **応答**

```
現在のログインページの免責事項が正常に取得されると、API は 200 OK 応答コードを返します。
例えば、次の応答を受信します。
```

```
{
   "messageContent": The use of this systems may be monitored and recorded. If you access this system,
you expressly consent to such monitoring and the use of the security policies enforced by the company.",
   "messageTitle":"Legal Disclaimer",
   "acceptLabel":"Accept",
   "rejectLabel":"Reject",
    showOnce":true,
    'enabledApplications":[
      "e360"
      "provisioning",
      hubconsole
   ]
}
```
リーガルメッセージ設定

リーガルメッセージ設定 REST API は、ログインページの免責事項を作成または更新します。JSON 形式を使 用して、要求本文でデータを送信します。

この API は POST メソッドを使用します。

#### **要求** URL

[リーガルメッセージ設定] URL の形式は次のとおりです。

http://<host>:<port>/<context>/<path>

[リーガルメッセージ設定]URL に対して、次の HTTP POST 要求を行います。

POST http://localhost:8080/cmx/ui/legal/config

#### **サンプル** API **要求**

次の要求本文には、サンプルの免責事項が含まれています。

```
{
    messageContent¨: "The use of this systems may be monitored and recorded. If you access this system,"
you expressly consent to such monitoring and the use of the security policies enforced by the company.",
    messageTitle": "Legal Disclaimer",
    "acceptLabel": "Accept",
    "rejectLabel": "Reject",
    showOnce: true,
    enabledApplications: [
         ^{\prime}e360^{\prime}\degreeprovisioning\degree,
         hubconsole
    ]
}
```
#### **サンプル** API **応答**

ログインページの免責事項が正常に作成または更新されると、API は 200 OK 応答コードを返します。応 答本文は空です。

### リーガルメッセージ設定の削除

リーガルメッセージ設定の削除 REST API は、ログインページの免責事項の設定を削除します。

この API は DELETE メソッドを使用します。

#### **要求** URL

[リーガルメッセージ設定の削除] URL の形式は次のとおりです。

http://<host>:<port>/<context>/<path>

[リーガルメッセージ設定の削除]URL に対して、次の HTTP DELETE 要求を行います。

DELETE http://<host>:<port>/cmx/ui/legal/config

#### **サンプル** API **要求**

次のサンプル要求は、ログインページの免責事項の設定を削除します。

DELETE http://localhost:8080/cmx/ui/legal/config

#### **サンプル** API **応答**

ユーザーは、標準のログイン手順を使用してログインできます。ログインページの免責事項の設定が正常 に削除されると、API は 200 OK 応答コードを返します。応答本文は空です。

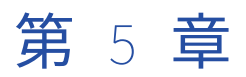

# SOAP ビジネスエンティティサー ビス呼び出し

この章では、以下の項目について説明します。

- **•** SOAP ビジネスエンティティサービス呼び出しの概要, 264 ページ
- **•** [認証方法,](#page-264-0) 265 ページ
- **•** [サードパーティアプリケーションからログインする場合の認証クッキー,](#page-264-0) 265 ページ
- **•** Web [サービス記述言語ファイル,](#page-266-0) 267 ページ
- **•** [SOAP](#page-266-0) URL, 267 ページ
- **•** SOAP [要求と](#page-267-0) SOAP 応答, 268 ページ
- **•** [入力パラメータと出力パラメータの表示,](#page-268-0) 269 ページ
- **•** SOAP API [リファレンス,](#page-269-0) 270 ページ
- **•** サンプル SOAP [要求とサンプル](#page-270-0) SOAP 応答, 271 ページ

## SOAP ビジネスエンティティサービス呼び出しの概要

Simple Object Access Protocol(SOAP)エンドポイント呼び出しを行うと、すべてのビジネスエンティティ サービスが Web サービスとして使用できるようになります。SOAP 呼び出しを介して、ビジネスエンティティ 内にレコードを作成したり、ビジネスエンティティ内のレコードを削除、更新、検索したりできます。レコー ドのマージ、マージ解除、照合などの操作も実行できます。SOAP 呼び出しは、タスクの作成、更新、検索、 実行にも利用できます。

ビジネスエンティティサービスの SOAP エンドポイントは、Web Services Security(WS-Security) UsernameToken を使用してユーザーを認証します。

**注:** SOAP API を使用してビジネスエンティティサービスを呼び出す前に、オペレーショナル参照ストアを検証 します。

## <span id="page-264-0"></span>認証方法

ビジネスエンティティサービスへのすべての SOAP 呼び出しはユーザー認証を必要とします。Web サービス要 求の SOAP メッセージヘッダーにユーザー名とパスワードを指定します。

SOAP ヘッダー要素 Security には、セキュリティ関連のデータが含まれています。Security 要素には、以下の 子要素を持つ UsernameToken 要素が含まれています。

#### username

トークンに関連付けられたユーザー名。

#### password

トークンに関連付けられたユーザー名に対するパスワード。

UsernameToken 要素にユーザー名とパスワードを指定して送信します。

次の例は、SOAP メッセージの Security ヘッダー要素を示しています。

<soapenv:Envelope xmlns:soapenv="http://schemas.xmlsoap.org/soap/envelope/" xmlns:urn="urn:csors.informatica.mdm> <soapenv:Header> <Security xmlns="http://docs.oasis-open.org/wss/2004/01/oasis-200401-wss-wssecurity-secext-1.0.xsd"> <UsernameToken> <Username>admin</Username> <Password>admin</Password> </UsernameToken> </Security> </soapenv:Header> <soapenv:Body> ..... </soapenv:Body>

</soapenv:Envelope>

## サードパーティアプリケーションからログインする 場合の認証クッキー

認証 Cookie を使用して MDM Hub ユーザーを認証し、Postman などのサードパーティアプリケーションから ビジネスエンティティサービスを呼び出します。認証 Cookie を使用すると、ユーザー名とパスワードをハー ドコーディングする必要がありません。

認証 Cookie を使用するプロセスには、次の手順が含まれます。

- 1. 認証されたユーザーの資格情報を使用して、認証 Cookie を取得します。
- 2. 認証 Cookie を保存します。
- 3. 認証 Cookie を使用して SOAP API を呼び出します。

すべての MDM セッションは、Informatica CSRF トークン(ICT)を使用します。ICT は HTTP ヘッダーに表 示されます。

ユーザーがセッション ID を要求すると、応答は HTTP ヘッダーの一部として ICT を返します。外部アプリケ ーションの場合、外部アプリケーションが使用できる認証用の URL があります。この URL は、ヘッダーにあ る ICT と認証 Cookie を返します。認証 Cookie は MDM セッション ID です。

以降のビジネスエンティティサービスの呼び出しでは、呼び出しに認証 Cookie と ICT が含まれている必要が あります。後続の要求では、セッションが期限切れになるまで ICT および MDM セッション ID を使用できま す。

## 認証 Cookie と Informatica CSRF トークンの取得

次の例は、認証 Cookie と Informatica CSRF トークン (ICT) を取得する方法を示しています。 POST: https://<host>:<port>/cmx/auth/<database ID>

```
Authorization: No Auth
Body:
{
   "username" : "admin",
   "password" : {
       "encrypted" : false,
       "password" : "admin"
   },
   "userInfo" : \{"sessionTimeout":300,
       "role":"Manager"
   }
}
次の例は、ICT がヘッダーにどのように表示されるかを示しています。
ICT: 0ffa3b95c67e111b9c14c140a70273a15db266993d0c763d555135de4c4d6110
次の例は、認証 Cookie が応答にどのように表示されるかを示しています。
Name: mdmsessionid
Value: vppOTOhJLKMjYJf7Diil
Domain: 10.xx.xx.xx
Path: /cmx
```
## 認証 Cookie と Informatica CSRF トークンを使用した SOAP の例

```
次の例は、API 要求ヘッダーで認証 Cookie と Informatica CSRF トークン (ICT) を使用する方法を示してい
ます。
```

```
<soapenv:Envelope xmlns:soapenv="http://schemas.xmlsoap.org/soap/envelope/" xmlns:urn="urn:cs-
ors.informatica.mdm">
  <soapenv:Header/>
  <soapenv:Body>
      <urn:listAssignableUsers>
        <!--Optional:-->
         <urn:parameters>
           <!--Optional:-->
           <urn:taskType>Update</urn:taskType>
           <!--Optional:-->
            <urn:businessEntity>Person</urn:businessEntity>
         </urn:parameters>
      </urn:listAssignableUsers>
  </soapenv:Body>
</soapenv:Envelope>
```
Headers: Cookie: mdmsessionid: vppOTOhJLKMjYJf7Diil ICT: 0ffa3b95c67e111b9c14c140a70273a15db266993d0c763d555135de4c4d6110

Expires: Session HttpOnly: true Secure: false

## <span id="page-266-0"></span>Web サービス記述言語ファイル

Web サービス記述言語(WSDL)ファイルには、Web サービス、SOAP 要求および応答の形式、およびすべて のパラメータの XML 記述が含まれています。MDM Hub は、オペレーショナル参照ストアごとに WSDL ファイ ルを生成します。

各オペレーショナル参照ストアの WSDL ファイルは次の場所にあります。

http:://<host: ホスト>:<port: ポート>/cmx/csfiles

次の図は、オペレーショナル参照ストアの WSDL ファイルをダウンロードできる場所を示しています。

#### localhost-rome-TCR\_HUB

cs-rest.xsd (urn:cs-rest.informatica.mdm) cs-base.xsd (urn:cs-base.informatica.mdm) co-base.xsd (urn:co-base.informatica.mdm) co-types.xsd (urn:co-types.informatica.mdm) D&BDetailedCompanyProfile 0.xsd (http://www.strikeiron.com) D&BDetailedCompanyProfile\_1.xsd (http://services.dnb.com/FirmographicsProductServiceV2.0)<br>D&BDetailedCompanyProfile\_2.xsd (http://services.dnb.com/FirmographicsProductServiceV2.0)<br>D&BOnDemandEntitySearch\_1.xsd (http://serv D&BOnDemandEntitySearch 0.xsd (http://www.strikeiron.com) D&BOnDemandEntitySearch 2.xsd (http://ws.strikeiron.com) co-ors.xsd (urn:co-ors.informatica.mdm) cs-ors.xsd (urn:cs-ors.informatica.mdm) co-meta.xsd (urn:co-meta.informatica.mdm) task-base.xsd (urn:task-base.informatica.mdm)

localhost-rome-TCR HUB.wsdl

#### localhost-rome-CMX ORS

cs-rest.xsd (urn:cs-rest.informatica.mdm) cs-base.xsd (urn:cs-base.informatica.mdm) co-base.xsd (urn:co-base.informatica.mdm) co-types.xsd (urn:co-types.informatica.mdm) co-ors.xsd (urn:co-ors.informatica.mdm)  $\overline{\text{cs-ors.xsd}(\text{urn:cs-ors.information.mdm)}}$ co-meta.xsd (urn:co-meta.informatica.mdm) task-base.xsd (urn:task-base.informatica.mdm)

localhost-rome-CMX ORS.wsdl

利用可能なオペレーショナルリファレンスストアの WSDL ファイルをダウンロードするには、リンクをクリッ クします。

## SOAP URL

SOAP URL は、SOAP サーバーへの接続に使用するアドレスです。 SOAP URL の構文は次のとおりです。 http://<host: ホスト>:<port: ポート>/<context: コンテキスト>/<database ID: データベース ID> この URL には以下のフィールドがあります。 host

データベースを実行するホスト。

<span id="page-267-0"></span>**ポート**

データベースリスナが使用するポート番号。

#### context

context は常に cmx/services/BEServices です。

#### **データベース** ID

Hub コンソールのデータベースツールで登録された ORS の ID。

次のサンプルは SOAP URL を示しています。

http://localhost:8080/cmx/services/BEServices/localhost-orcl-DS\_UI1

## SOAP 要求と SOAP 応答

SOAP クライアントを介してビジネスエンティティサービスに要求を送信する場合と、クライアントでビジネ スエンティティサービスから応答を受け取る場合は、SOAP XML メッセージ形式を使用します。SOAP 要求の 形式と SOAP 応答の形式は同じです。

```
SOAP メッセージには次の要素が含まれます。
エンベロープ
```

```
メッセージの開始と終了を定義します。
```
#### **ヘッダー**

オプション。付加的な属性(メッセージを処理するための認証詳細など)が含まれます。ヘッダー要素を 含める場合は、この要素をエンベロープ要素の最初の子要素として含める必要があります。

#### **本文**

クライアントまたは Web サービスが処理する XML データが含まれます。

SOAP メッセージの形式は次のとおりです。

 $\leq$ ?xml version="1.0"?> <env:Envelope xmlns:env="http://schemas.xmlsoap.org/soap/envelope/" >

<env:Header> </env:Header>

<env:Body> </env:Body>

</env:Envelope>

SOAP 要求の形式は次のとおりです。

POST /<host>:<port>/<context>/<database ID> HTTP/1.0 Content-Type: text/xml; charset=utf-8

 $\leq$ ?xml version="1.0"?> <env:Envelope xmlns:env="http://schemas.xmlsoap.org/soap/envelope/" >

<env:Header> </env:Header>

<env:Body> </env:Body>

</env:Envelope>

#### <span id="page-268-0"></span>SOAP 応答の形式は次のとおりです。

HTTP/1.0 200 OK Content-Type: text/xml; charset=utf-8

<?xml version=1.0?> <env:Envelope xmlns:env="http://schemas.xmlsoap.org/soap/envelope/" >

<env:Header> </env:Header>

<env:Body> </env:Body>

</env:Envelope>

## 入力パラメータと出力パラメータの表示

SoapUI などの有用なテストツールを使用し、SOAP API の入力パラメータと出力パラメータを確認できます。

SOAP プロジェクトを作成し、そのプロジェクトに WSDL ファイルをインポートします。SoapUI では、ビジ ネスエンティティサービスを使用して実行できる操作がノードとして表示されます。各操作には、要求メッセ ージ形式と応答メッセージ形式があります。SoapUI は、WSDL ファイルがインポートされた時点で、各操作 のサンプル要求を作成します。

プロジェクトを開き、要求をダブルクリックして要求エディタを開きます。次の図は、SoapUI に表示された、 WritePerson SOAP API の入力パラメータを示しています。<br>| S sapul s.z.g

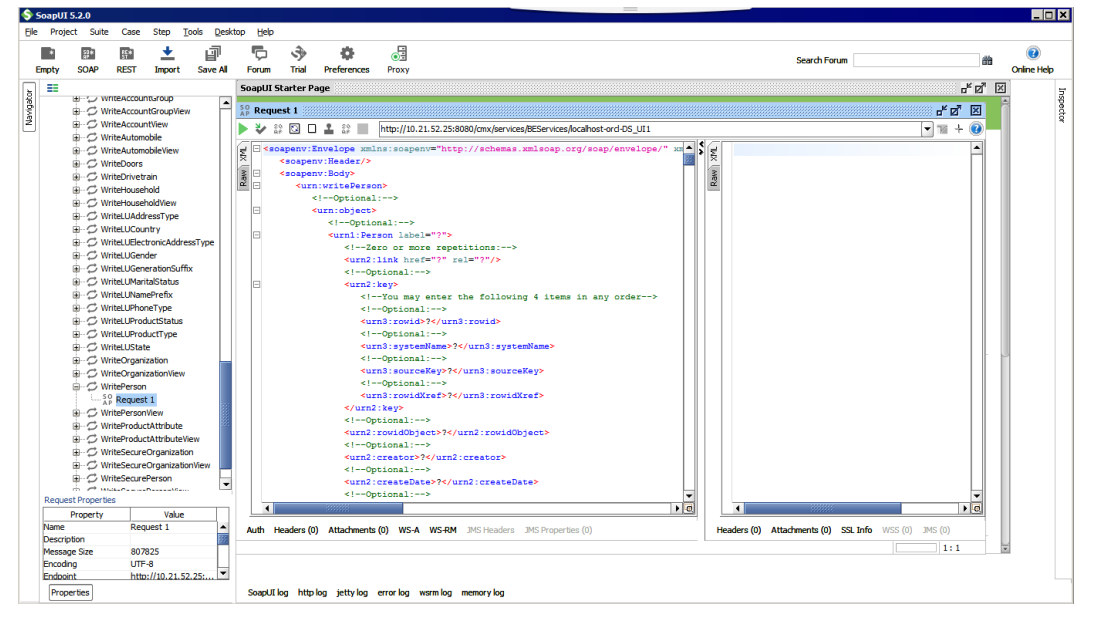

## <span id="page-269-0"></span>SOAP API リファレンス

このセクション「ビジネスエンティティサービス用の SOAP API リファレンス」では、SOAP API をリストアッ プし、各 API について説明しています。ビジネスエンティティサービスの説明については、WSDL ファイルも 参照してください。

ビジネスエンティティの操作には次の SOAP API を使用します。

#### **メタデータの取得**

ビジネスエンティティのデータ構造を返します。

#### **レコードの一覧表示**

外部キー値のルックアップ値のリストを返します。

#### **レコードの読み取り**

ビジネスエンティティ内のルートレコードの詳細を返します。

#### **レコードの作成**

指定されたビジネスエンティティ内にレコードを作成します。

#### **レコードの更新**

指定されたルートレコードとその子レコードを更新します。

#### **レコードの削除**

ビジネスエンティティ内のルートレコードを削除します。

#### **レコードの検索**

検索可能なルートビジネスエンティティ内で文字列値を検索し、その検索条件に一致するルートレコード を返します。

#### **昇格のプレビュー**

変更要求の相互作用 ID に基づいて保留中の変更の昇格が行われた場合、結果として生成されるレコードの プレビューを返します。

#### **昇格**

レコードの保留中の変更をすべて、変更要求の相互作用 ID に基づいて昇格させます。

#### **昇格の削除**

レコードの保留中の変更をすべて、変更要求の相互作用 ID に基づいて削除します。

#### **マージのプレビュー**

2 つ以上のルートレコードをマージすると、この API は統合されたルートレコードのプレビューを返しま す。

#### **レコードのマージ**

2 つ以上のルートレコードをマージして単一の統合されたレコードを作成します。

#### **レコードのマージ解除**

ルートレコードのマージを解除し、レコードがマージされる前に存在した個々のルートレコードの状態に します。

#### **関連するレコードの取得**

階層マネージャで設定されるリレーションに基づいて、関連するレコードのリストを返します。

#### **一致するレコードの読み取り**

指定されたルートレコードに一致するレコードを返します。

#### <span id="page-270-0"></span>**一致するレコードの更新**

マッチテーブルのレコードを作成または更新します。

**一致レコードの削除**

一致するレコードをマッチテーブルから削除します。

BPM **メタデータの取得**

タスクタイプと、ワークフローアダプタが Get Task Lineage サービスと管理サービスを実行できるかど うかを示す 2 つのインジケータを返します。

#### **タスクの一覧表示**

ワークフロータスクのリストを返します。

**タスクの読み取り**

タスクの詳細を返します。

#### **タスクの作成**

タスクを作成してワークフローを開始します。

#### **タスクの更新**

1 つのタスクを更新します。

#### **タスクアクションの実行**

タスクアクションを 1 つ実行し、さらに処理ができるようにそのタスクをワークフローに戻します。

#### **割り当て可能なユーザーの一覧表示**

特定のタスクタイプに属するタスクの割り当て対象として指定できるユーザーのリストを返します。

#### **タスクの完了**

ワークフロー内のすべてのタスクを完了した後、タスクワークフローを閉じます。

## サンプル SOAP 要求とサンプル SOAP 応答

SOAP API を理解するには、次のサンプル SOAP 要求とサンプル SOAP 応答を確認してください。

### 割り当て可能なユーザーの一覧表示のサンプル

次のサンプル SOAP 要求は、割り当て可能なユーザーのリストを取得します。

```
<soapenv:Envelope xmlns:soapenv="http://schemas.xmlsoap.org/soap/envelope/" xmlns:urn="urn:cs-
ors.informatica.mdm">
   <soapenv:Header>
   <Security xmlns="http://docs.oasis-open.org/wss/2004/01/oasis-200401-wss-wssecurity-secext-1.0.xsd">
    <UsernameToken>
      <Username>admin</Username>
      <Password>admin</Password>
    </UsernameToken>
  </Security>
  </soapenv:Header>
   <soapenv:Body>
      <urn:listAssignableUsers>
         <!--Optional:-->
         <urn:parameters>
            <!--Optional:-->
            <urn:taskType>Update</urn:taskType>
            <!--Optional:-->
```

```
<urn:businessEntity>Person</urn:businessEntity>
        </urn:parameters>
     </urn:listAssignableUsers>
  </soapenv:Body>
</soapenv:Envelope>
```
次のサンプル SOAP 応答には、割り当て可能なユーザーのリストが含まれます。

<soapenv:Envelope xmlns:soapenv="http://schemas.xmlsoap.org/soap/envelope/" xmlns:xsd="http://www.w3.org/ 2001/XMLSchema" xmlns:xsi="http://www.w3.org/2001/XMLSchema-instance"> <soapenv:Body>

<ns6:listAssignableUsersReturn xmlns:ns1="urn:cs-base.informatica.mdm" xmlns:ns2="urn:cobase.informatica.mdm" xmlns:ns3="urn:co-ors.informatica.mdm" xmlns:ns4="urn:co-meta.informatica.mdm" xmlns:ns5="urn:task-base.informatica.mdm" xmlns:ns6="urn:cs-ors.informatica.mdm">

```
<ns6:object>
            <ns1:users>
                <user>
                 <userName>admin</userName>
                </user>
            </users>
            \sin 1: roles/>
         </ns6:object>
     </ns6:listAssignableUsersReturn>
   </soapenv:Body>
</soapenv:Envelope>
```
## ビジネスエンティティの読み取りサンプル

次のサンプル SOAP 要求は、Person ビジネスエンティティの情報を取得します。

```
<soapenv:Envelope xmlns:soapenv="http://schemas.xmlsoap.org/soap/envelope/" xmlns:urn="urn:cs-
ors.informatica.mdm" xmlns:urn1="urn:cs-base.informatica.mdm">
  <soapenv:Header/>
   <soapenv:Body>
     <urn:readEntity>
         <urn:parameters>
            <urn:coFilter>
               <urn1:object name="Person" depth="3" suppress="false">
                  <urn1:key>
                     <urn1:rowid>931</urn1:rowid>
                  </urn1:key>
                  <urn1:fields>firstName,lastName,middleName,gender</urn1:fields>
                  <urn1:recordState>ACTIVE</urn1:recordState>
                  <urn1:recordState>PENDING</urn1:recordState>
                  <urn1:contentMetadata>XREF</urn1:contentMetadata>
               </urn1:object>
            </urn:coFilter>
            <urn:outputFilter>
               <urn1:object name="PersonView" depth="2" suppress="false">
               </urn1:object>
            </urn:outputFilter>
         </urn:parameters>
      </urn:readEntity>
  </soapenv:Body>
</soapenv:Envelope>
```
## ビジネスエンティティの作成サンプル

次のサンプル SOAP 要求は、Person ビジネスエンティティを作成します。

<soapenv:Envelope xmlns:soapenv=http://schemas.xmlsoap.org/soap/envelope/ xmlns:urn=urn:csors.informatica.mdm" xmlns:urn1="urn:co-base.informatica.mdm" xmlns:urn2="urn:cs-base.informatica.mdm" xmlns:urn3="urn:co-ors.informatica.mdm" xmlns:xsi="http://www.w3.org/2001/XMLSchema-instance"> <soapenv:Header/> <soapenv:Body> <urn:writeEntity> <urn:object xmlns:urn3="urn:co-ors.informatica.mdm" xsi:type="urn3:Person">

```
<urn3:Person label=Person>
                    <urn3:partyType>Person</urn3:partyType>
                    <urn3:lastName>test1</urn3:lastName>
                    <urn3:middleName>test1</urn3:middleName>
                    <urn3:firstName>test1</urn3:firstName>
                </urn3:Person>
                <urn3:changeSummary create="#/urn:writeEntity/urn:object/urn1:Person" logging="false"
xmlns:sdo="commonj.sdo">
                    <urn:object sdo:ref="#/urn:writeEntity/urn:object" sdo:unset="Person"/>
                </urn3:changeSummary>
            </urn:object>
            <urn:parameters>
                <urn:systemName>Admin</urn:systemName>
            </urn:parameters>
        </urn:writeEntity>
    </soapenv:Body>
</soapenv:Envelope>
```
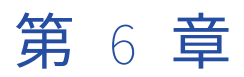

# 相互参照レコードと BVT 計算サー ビス

この章では、以下の項目について説明します。

- **•** 相互参照レコードと BVT 計算サービスの概要, 274 ページ
- **•** 相互参照データの取得および BVT 計算の調査, 274 ページ
- **•** [応答のフィルタリングおよびページ区切り,](#page-277-0) 278 ページ
- **•** [ベストバージョンオブトゥルースの確立,](#page-277-0) 278 ページ

## 相互参照レコードと BVT 計算サービスの概要

相互参照レコードおよびベストバージョンオブトゥルース(BVT)計算用のサービスを使用して、ソースデー タがマスタレコードを形成する方法を学ぶことができます。

これらのサービスを使用して、次のタスクを実行できます。

- **•** ソースデータについての情報を収集する
- **•** ベストバージョンオブトゥルースが決定された方法を特定する
- **•** BVT 計算をオーバーライドして、マスタレコードにベストバージョンオブトゥルースが含まれるようにする

## 相互参照データの取得および BVT 計算の調査

MDM Hub のマスタレコードではベストバージョンオブトゥルース(BVT)が保持されます。MDM Hub は複数 のソースシステムから最も信頼性の高いデータを各マスタレコードに統合し、ベストバージョンオブトゥルー スを確立します。MDM Hub には相互参照レコードのソースデータが保存されます。ビジネスエンティティサ ービスを使用して、相互参照レコードからデータを読み取って、BVT の計算方法を決定できます。

### 相互参照レコードの取得

ビジネスエンティティサービスを使用して、特定のマスタレコードの相互参照レコードを取得できます。

相互参照レコードを取得するための REST API URL の形式は、次のとおりです。

http://<host>:<port>/<context>/<database ID>/<business entity>/<row ID>?contentMetadata=XREF

次のサンプル要求は、行 ID 123 を持つ Person ビジネスエンティティレコードの相互参照レコードを取得しま す。

GET http://localhost:8080/cmx/cs/localhost-orcl-ORS/Person/123?contentMetadata=XREF

#### 相互参照レコード応答の取得

次の例は、行 ID 123 を持つ Person レコードについて返された相互参照レコードを示しています。

GET /Person/123?contentMetadata=XREF

.

```
{
  "firstName": "Joe",
  "lastName": "Smith",
  "XREF": {
    "item" : \; \mathcal{b}{
         rowidXref: 111,
         "firstName": "Joe",
         "lastName": "Smith",
      },
      {
         rowidXref: 222,
         "firstName": "John",
         "lastName": "Smith"
      }
   ]
 }
}
```
## マスタレコードへのコントリビュータの特定

ビジネスエンティティサービスを使用して、マスタレコードにデータを提供した相互参照レコードフィールド を確認できます。各フィールドにデータを提供したレコードは、相互参照レコードの行 ID によって識別されま す。

マスタレコードへのコントリビュータを特定する REST API URL の形式は、次のとおりです。

http://<host>:<port>/<context>/<database ID>/<business entity>/<row ID>?contentMetadata=BVT

次のサンプル要求は、行 ID 123 を持つ Person レコードの BVT 情報を取得します。

GET http://localhost:8080/cmx/cs/localhost-orcl-ORS/Person/123?contentMetadata=BVT

#### マスタレコード応答へのコントリビュータの特定

次の例に、マスタレコードの各フィールドにデータを提供した相互参照レコードを示します。

```
{
  "firstName": "Joe",
  "lastName": "Smith",
  BVT: {
    firstName: {
      rowidXref: 111
    },
    "lastName": {
      rowidXref: 222
    }
  },
}
```
## 提供元の相互参照レコードフィールドの信頼スコアの取得

ビジネスエンティティサービスを使用して、マスタレコードにデータを提供する相互参照レコードフィールド の信頼スコアを取得します。

コントリビュータを特定して信頼スコアを取得する REST API URL の形式は、次のとおりです。 http://<host>:<port>/<context>/<database ID>/<business entity>/<row ID>?contentMetadata=TRUST 次のサンプル要求は、行 ID 123 を持つ Person レコードの信頼スコアを提供します。

GET http://localhost:8080/cmx/cs/ors/Person/123?contentMetadata=TRUST

### 提供元の相互参照レコードフィールド応答の信頼スコアの取得

次の応答例では、Person ビジネスエンティティレコードの各フィールドの信頼スコアを示します。

{ "firstName": "John", "lastName": "Smith",  $"TRY':$  { firstName": { "score": 75.0, "valid": true, "trustSetting" :{ // custom settings } }, }, }

## すべての相互参照レコードフィールドの信頼スコアの取得

XREF\_TRUST に設定された contentMetadata パラメータとともに REST API を使用して、すべての相互参照 レコードフィールドの信頼スコアとダウンロード率を取得します。

コントリビュータを特定して信頼スコアを取得する、「読み取り]REST API の要求 URL:

http://<host>:<port>/<context>/<database ID>/<business entity>/<row ID>?contentMetadata=XREF\_TRUST

次のサンプル要求は、行 ID 123 を持つ Person レコードの相互参照データを取得します。

GET http://localhost:8080/cmx/cs/localhost-orcl-ORS/Person/123?contentMetadata=XREF\_TRUST

#### すべての相互参照レコードフィールド応答の信頼スコアの取得

次の例は、Person ビジネスエンティティのすべての相互参照レコードフィールドの信頼スコアとダウンロード 率を示します。

```
{
    "firstName": "Sergey",
    "lastName": "Ivanov",
    \sqrt{X}REF\sqrt{2}\mathsf{``item":} [{
             rowidXref: 111,
             "firstName": "Sergey",
             "lastName": "Petrov",
             "TRUST": {
                  "firstName": {
                      "score": 75.0,
                      "valid": true
                  },
                  "lastName": {
                      "score": 60.0,
                      "valid": false,
                      "downgradePerCent": 20.0
                 }
```

```
}
         }, {
              \lbrackrowidXref\rbrack: 222,
              stirstName": "Sergey",
              "lastName": "Ivanov",
              "TRUST": {
                  "firstName": {
                       "score": 10.0,
                       "valid": true
                  },
                  "lastName": {
                       "score": 80.0,
                       "valid": true
                  }
             }
        }]
    }
}
```
## ソースシステムについての情報の取得

相互参照データの取得元ソースシステムの情報、およびレコード全体に対してソースシステムが提供した相互 参照レコード数を、ノードごとおよびレコードごとに取得できます。

要求では、次のパラメータを指定できます。

#### describe

true に設定すると、ソースシステムの説明が返されます。true または false を指定できます。デフォルト は false です。

#### aggregate

ソースシステム情報を返すレベルを指定します。ENTITY、NODE、および RECORD を指定できます。デフォル トは ENTITY です。

#### recordStates

レコードを返すレコードの状態を指定します。ACTIVE、PENDING、または DELETED を指定できます。デフォル トは ACTIVE です。

#### compact

no に設定すると、aggregate パラメータが ENTITY および他の集計レベルに指定されている場合、エンティ ティレベルデータが返されることを指定します。yes または no を指定できます。REST API 要求のみで使用 できます。デフォルトは yes です。

### ソースシステムについての情報の取得例

次のサンプル要求は、行 ID 123 を持つ Person ビジネスエンティティのエンティティレベルとノードレベルの ソースシステム情報を取得します。

GET http://localhost:8080/cmx/cs/ors/Person/123?action=getSourceSystems&aggregate=ENTITY,NODE&compact=no

次のサンプル要求は、行 ID 456 を持つ Person ビジネスエンティティの、レコードレベルのソースシステム情 報とソースシステムの説明を取得します。

GET http://localhost:8080/cmx/cs/ors/Person/123/Address/456? action=getSourceSystems&aggregate=ENTITY,NODE&compact=no

### ソースシステム応答についての情報の取得

次の例は、Person ビジネスエンティティのエンティティレベルとノードレベルの情報を示しています。

"name": "Admin",

{

```
"xrefCount": 120
    }
 ],
 Person: {
     \degreerowidObject\degree: \degree456\degree,
     sourceSystem:
       {
         "name": "Admin",
         "xrefCount": 30
       }
    ]
  }
}
```
## 応答のフィルタリングおよびページ区切り

応答で返すフィールドを選択し、複数の条件で結果をフィルタリングし、結果をページ区切りできます。

## フィルタリング要求の例

次のテーブルに、さまざまなフィルタが適用された Person ビジネスエンティティに対するサンプル要求と、 応答で返された結果についての説明を示します。

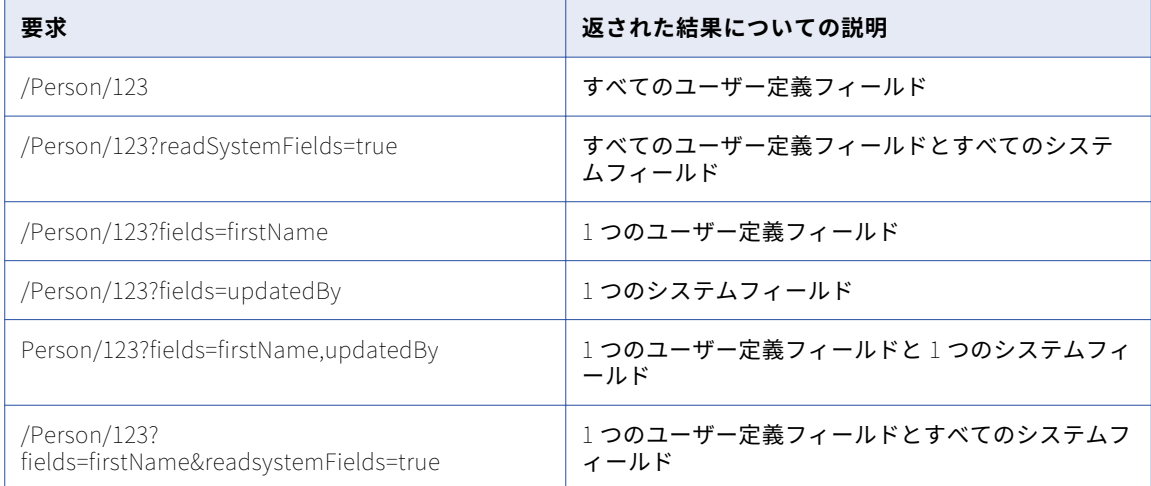

## ベストバージョンオブトゥルースの確立

相互参照レコードのソースデータを調べた後、データスチュワードはマスタレコードがベストバージョンオブ トゥルースを表すように、ソースデータの統合方法を調整できます。

ビジネスエンティティサービスを使用して次のアクションを実行し、ベストバージョンオブトゥルースを確立 できます。

- **•** 信頼設定を更新する
- **•** 一致しないソースデータを削除する
- **•** 正しい提供元フィールドを選択する
- **•** マスタレコードに正しい値を書き込む

## 正しい提供元フィールドの選択

信頼スコアが最も高いフィールドにベストバージョンオブトゥルースが含まれていない場合、データスチュワ ードはマスタレコードにデータを提供する正しいデータが含まれるフィールドを選択できます。

```
システム名とソースキーに基づいて正しい提供元フィールドを選択する URL と要求本文の形式は、次のとおり
です。
```

```
POST http://<host>:<port>/<context>/<database ID>/<br/>business entity>/<row ID>?systemName=<source system name>
{
    BVT: {
```

```
<field name>: {
          systemName: "<source system name>",
          sourceKey: "<source key>"
      }
   }
}
相互参照レコード ID に基づいて正しい提供元フィールドを選択する URL と要求本文の形式は、次のとおりで
す。
POST http://<host>:<port>/<context>/<database ID>/<br/>sustiness entity>/<row ID>?systemName=<source system name>
{
   BVT: {
       <field name>: {
          rowidXref: "<row ID>"
       }
   }
}
```
## 正しい提供元フィールドの選択例

```
次の URL および要求本文は、ソースキー 0001 の Sales ソースシステムから相互参照レコードの名フィールド
を選択して、マスタレコードにデータを提供します。
```

```
POST http://localhost:8080/cmx/cs/localhost-orcl-ORS/Person/123?systemName=Admin
{
   BVT: {
       firstName: {
          systemName: "Sales",
          sourceKey: "0001"
       }
   }
}
次の URL および要求本文は、行 ID 789 の相互参照レコードの名フィールドを選択して、マスタレコードにデ
ータを提供します。
POST http://localhost:8080/cmx/cs/localhost-orcl-ORS/Person/123?systemName=Admin
{
   BVT: {
       firstName: {
          rowidXref: "789"
      }
   }
}
```
### マスタレコードに正しい値を書き込む

ビジネスエンティティサービス呼び出しを使用して、正しい値をマスタレコードの書き込む際、値の信頼設定 を指定することもできます。信頼設定を指定しない場合、MDM Hub は管理者システム設定を使用します。

管理者信頼設定で正しい値を書き込むための URL と要求本文の形式は、次のとおりです。

http://<host>:<port>/<context>/<database ID>/<business entity>/<row ID>?systemName=<source system providing the correct value>{

```
"<tield name>": "<correct value>",
 "Şoriginal": {
     "<field name>": "<current value>",
},
"TRUST": {
     "<field name>": {
         \mathsf{r}trustSetting" : {
              custom: false
        }
    }
}
```
定義済みの信頼設定で正しい値を書き込むための URL と要求本文の形式は、次のとおりです。

http://<host>:<port>/<context>/<database ID>/<business entity>/<row ID>?systemName=<source system providing the correct value>{

```
"<field name>": "<correct value>",
     "$original": {
        "<field name>": "<current value>".
    },
    "TRUST": {
        firstName: {
            "trustSetting" : {
                custom: true, // if custom=true, all other trustSetting fields
                              //are mandatory. If they are not set,
                              //the service will return an error.
                minimumTrust: <minimum trust percent>,
                maximumTrust: <maximum trust percent>,
                timeUnit: "<units for measuring trust decay>",
                maximumTimeUnits: <number of units>,
                graphType: "<name of graph type>
            }
       }
   }
}
```
### 信頼パラメータ

次の信頼パラメータを定義できます。

#### minimumTrust

}

データ値が(減衰期間の経過後に)「古く」なったときに移行する信頼レベル。この値は最大信頼度以下で ある必要があります。

**注:** 最大信頼度と最小信頼度が同じ場合、減衰曲線は平らになり、減衰期間と減衰タイプは影響しなくな ります。

#### maximumTrust

データ値が変更された場合の信頼レベル。例えば、ソースシステム X で電話番号フィールドが 555-1234 から 555-4321 に変更された場合、新しい値では、電話番号フィールドに対してシステム X の最大信頼度 レベルが与えられます。最大信頼度レベルを高く設定することによって、ソースシステムにおける変更が べースオブジェクトに適用されるようにすることができます。

#### timeUnit

減衰期間の計算に使用する単位(日、週、月、四半期、または年)を指定します。

#### maximumTimeUnits

減衰期間の計算に使用する(日、週、月、四半期、または年の)数を指定します。

#### graphType

減衰は、減衰期間中に信頼レベルが低下するパターンをたどります。グラフタイプには、次のいずれかの 減衰パターンを指定できます。

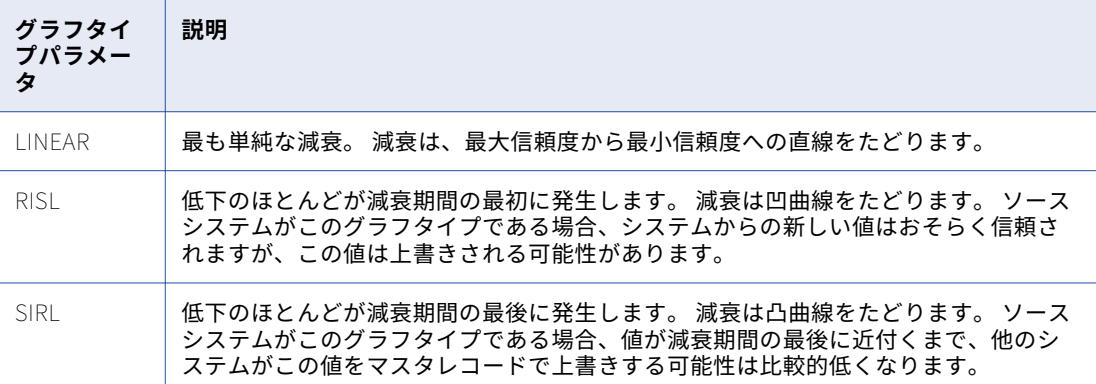

## マスタレコードに正しい値を書き込む例

#### **例** 1

マスタレコード内の名前を Sam Brown から John Smith に変更するとします。変更は Sales ソースシス テムによるものです。信頼設定は、管理者信頼設定に設定されます。

次のコードは、例 1 の URL とコマンドを示しています。

POST http://localhost:8080/cmx/cs/localhost-orcl-ORS/Person/123?systemName=Sales

```
{
     "firstName": "John",
     "lastName": "Smith"
     "$original": {
         "firstName": "Sam",
         "lastName": "Brown"
     },
     "TRUST": {
          firstName: {
              'trustSetting" : {
                  custom: false
              }
              {
         "lastName": {
              \mathsf{r}trustSetting" : {
                  custom: false
             }
        }
    }
}
```
**例** 2

マスタレコード内の名前を Sam Brown から John Smith に変更するとします。変更は SFA ソースシステ ムによるものです。信頼設定は最小信頼度 60 および最大信頼度 90 に設定され、信頼は 3 か月の減衰期間 にわたって直線的に減衰します。

次のコードは、例 2 の URL とコマンドを示しています。

```
POST http://localhost:8080/cmx/cs/localhost-orcl-ORS/Person/123?systemName=SFA
```

```
{
     \int firstName\int: John\int,
     \degreelastName\degree: \degreeSmith\degree"Şoriginal": {
         "firstName": "Sam",
         "lastName": "Brown"
     },
     "TRUST": {
          firstName: {
              "trustSetting" : {
                  custom: true,
                  minimumTrust: 60,
                  maximumTrust: 90,
                  timeUnit: "Month",
                  maximumTimeUnits: 3,
                  graphType: "LINEAR"
              }
              {
         "lastName": {
              'trustSetting" : {
                  custom: true,
                  minimumTrust: 60,
                  maximumTrust: 90,
                  timeUnit: "Month",
                  maximumTimeUnits: 3,
                  graphType: "LINEAR"
             }
        }
    }
}
```
## 一致しないソースデータの削除

相互参照レコードを特定のマスタレコードに不適切に関連付けられている場合、データスチュワードはその相 互参照レコードをマージ解除できます。マージ解除した相互参照レコードから新しいマスタレコードが作成さ れます。

マージ解除呼び出しでは、1 つの相互参照レコードのみマージ解除できます。複数の相互参照レコードをマー ジ解除する必要がある場合は、相互参照レコードごとにマージ解除呼び出しを行います。

マージ解除イベント用のトリガが構成されている場合、マージ解除タスクが作成されます。そうでない場合、 相互参照レコードはマージ解除されます。

システム名とソースキーに基づいてレコードをマージ解除する URL およびコマンドの形式は、次のとおりで す。

POST http://<host>:<port>/<context>/<database ID>/<business entity>/<row ID>?action=unmerge&systemName=<source system name> {

name: "<object name>" key: {rowid: "<rowid value>", sourcekey: "<source key>", systemName: "<source system name>" } }

相互参照レコード ID に基づいてレコードをマージ解除する URL およびコマンドの形式は、次のとおりです。

POST http://<host>:<port>/<context>/<database ID>/<business entity>/<row ID>?action=unmerge&systemName=<source system name> {

name: "<object name>", key: {rowid: "<rowid value>", rowidXref: "<row ID of xref>"} }

## 一致しないソースデータの削除例

#### REST API **の例**

```
次のコードは、住所レコードから子レベルで相互参照レコードをマージ解除する URL とコマンドを示して
います。
```
POST http://localhost:8080/cmx/cs/localhost-orcl-MDM\_SAMPLE/Person/181921?action=unmerge&systemName=Admin

```
{
"name":"Person.Address",
key:{
"rowid":"41721 ",
rowidXref:41722
}
}
```
説明:

- **•** マージ解除する相互参照レコードの行 ID は 41722 です
- **•** 相互参照レコードをマージ解除するマスタレコードの行 ID は 41721 です
- **•** ルートレコードの行 ID は 181921 です

#### SOAP/EJB **の例**

次のコードは、住所レコードから子レベルで相互参照レコードをマージ解除する URL とコマンドを示して います。

<ns9:UnMerge xmlns:ns2=urn:co-base.informatica.mdm xmlns:ns7=urn:co-meta.informatica.mdm xmlns:ns3="http://services.dnb.com/LinkageServiceV2.0" xmlns:ns8="urn:task-base.informatica.mdm" xmlns:ns6="urn:co-ors.informatica.mdm" xmlns:ns1="urn:cs-base.informatica.mdm" xmlns:ns9="urn:csors.informatica.mdm" xmlns:xsi="http://www.w3.org/2001/XMLSchema-instance" xsi:type="ns9:UnMerge"> <ns9:parameters> <ns9:businessEntityKey name="Person"> <ns1:key> <ns1:rowid>181921</ns1:rowid> </ns1:key> </ns9:businessEntityKey> <ns9:unmergeKey name="Person.TelephoneNumbers">  $<sub>ns1</sub>:key<sub>></sub>$ </sub>  $\text{sn}1:\text{rowid} > 41721$  </ns1:rowid> <ns1:rowidXref>41722</ns1:rowidXref> </ns1:key> </ns9:unmergeKey> <ns9:treeUnmerge>true</ns9:treeUnmerge> </ns9:parameters> </ns9:UnMerge>

説明:

- **•** マージ解除する相互参照レコードの行 ID は 41722 です
- **•** 相互参照レコードをマージ解除するマスタレコードの行 ID は 41721 です
- **•** ルートレコードの行 ID は 181921 です

### マージ解除応答

マージ解除応答には、マージ解除された相互参照レコードから作成されたベースオブジェクトの行 ID が含まれ ます。

**応答例** 1

次の例は、Person ルートノードから相互参照レコードをマージ解除するときの応答を示しています。

{ Person: { rowidObject: 7777

```
}
}
```
### **応答例** 2

```
次の例は、Address 子ノードから相互参照レコードをマージ解除するときの応答を示しています。
{
   Person: {
      Address: {
         item: [
            rowidObject: 55555
         \mathsf{l}}
  }
}
```
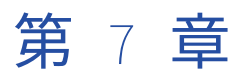

# 企業リンケージサービスのサポー ト

この章では、以下の項目について説明します。

- **•** 概要, 285 ページ
- **•** DaaS インポートおよび更新用のビジネスエンティティサービス, 285 ページ
- **•** [リンケージサポートの構成,](#page-285-0) 286 ページ
- **•** [リンケージデータ分割用のカスタムアプリケーション,](#page-285-0) 286 ページ

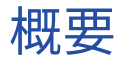

Duns & Bradstreet (D&B)の企業リンケージサービスは、要求された組織の親とそのすべての関連エンティ ティを返します。D&B のリンケージサービスを使用して、組織のすべての支社および部門の情報を取得できま す。リンケージサービスからのデータを使用して、レコードを作成および更新できます。

企業リンケージデータを MDM Hub にインポートできます。エンティティビューの DaaS プロバイダカスタム コンポーネントからリンケージサービスを使用できる、カスタムアプリケーションを開発する必要があります。

D&B サービスからデータをインポートしてそのデータでレコードを作成するビジネスエンティティサービスが 必要です。外部ストレージでデータが変更されたら、レコードで対応する変更を行うことができる必要があり ます。D&B は、データの変更を通知する監視サービスを提供しています。変更前後のデータを受け入れて、対 応するレコードに変更を適用するサービスが必要です。

## DaaS インポートおよび更新用のビジネスエンティテ ィサービス

DaaS インポートビジネスエンティティサービスは、リンケージサービスから XML 形式でデータを受け取っ て、レコードに変換します。DaaS 更新ビジネスエンティティサービスは、外部サービスから 2 つの XML ファ <span id="page-285-0"></span>イル形式のデータを受け取ります。この 2 つの XML ファイルは、変更前データと変更後データに対応します。 更新サービスは、対応するレコードに変更を適用します。

関連項目:

- **•**「Daas [インポート」](#page-245-0) (ページ 246)
- **•**「DaaS 更新」 [\(ページ](#page-248-0) 249)

## リンケージサポートの構成

D&B のリンケージサービスを使用してレコードを作成および更新するには、プロビジョニングツールで構成を 追加し、カスタムアプリケーションを作成してリンケージサービスからの応答を分割する必要があります。

以下のタスクを実行して、D&B のリンケージサービスのサポートを構成します。

- 1. プロビジョニングツールを使用して、リンケージサービスの WSDL をアップロードします。
- 2. プロビジョニングツールを使用して、XML ドキュメントからビジネスエンティティへのトランスフォーメ ーションを構成し、それをサービスとして公開します。トランスフォーメーションをサービスとして公開 すると、プロセスで DaaS インポートおよび更新ビジネスエンティティサービスが作成されます。
- 3. リンケージサービスのデータを要求し、応答をレコード詳細とリンケージ詳細に分割できる、カスタムア プリケーションを作成します。
- 4. 要求をカスタムアプリケーションに送信するユーザーインタフェースを開発します。

**注:** WSDL をアップロードし、XML からビジネスエンティティへのトランスフォーメーションを設定する方法 の詳細については、『Multidomain MDM のプロビジョニングツールガイド』の「Data as a Service の統合」 を参照してください。

## リンケージデータ分割用のカスタムアプリケーショ ン

D&B のリンケージサービスを使用するには、リンケージ情報をレコード詳細とリンケージ詳細に分割できるカ スタムアプリケーションを設計する必要があります。

カスタムアプリケーションでは、次の関数を実行する必要があります。

- 1. エンティティビューからリンケージサービスに対する要求を受け入れる。
- 2. D&B に要求を送信して、応答を受信する
- 3. 応答を XML に変換する
- 4. 応答をレコード詳細とリンケージ詳細に分割する
- 5. XML 情報をビジネスエンティティサービスに送信して、データベースにレコードとして保存する
- 6. データの変更を監視して、外部サービスの List Change Notice 関数を呼び出す

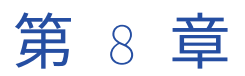

# データをクレンジング、分析、変 換するための外部呼び出し

この章では、以下の項目について説明します。

- **•** 概要, 287 ページ
- **•** [サービスフェーズ,](#page-287-0) 288 ページ
- **•** [プロセスメソッドパラメータ,](#page-289-0) 290 ページ
- **•** [外部呼び出しのベストプラクティス,](#page-290-0) 291 ページ
- **•** [外部呼び出しの作成,](#page-291-0) 292 ページ
- **•** [サンプル外部呼出し,](#page-291-0) 292 ページ
- **•** MergeCO.BeforeEverything [外部呼び出しを使用したソース行](#page-302-0) ID の取得, 303 ページ
- **•** 例: [カスタム検証およびビジネスエンティティサービスのロジック,](#page-305-0) 306 ページ
- **•** 例: [外部呼び出しからサービス統合フレームワーク呼び出しを行う,](#page-310-0) 311 ページ

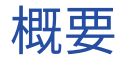

外部プロバイダは、レコードデータをクレンジング、分析、変換するための Web サービスを提供します。レコ ードを追加するときに、住所フィールドが空白かどうかをチェックするなどのカスタム検証で外部 Web サービ スを使用します。レコードデータを変換するカスタムロジックに外部 Web サービスを使用します。例えば、2 つのレコードをマージするとき、住所はマージするが電話番号はマージしないようにすることができます。

外部 Web サービスでは、ビジネスエンティティサービスが呼び出すことのできる 1 つ以上の操作が公開され ます。各操作には、要求タイプと応答タイプがあります。ビジネスエンティティサービスは、必要なサービス パラメータとともにレコードデータを外部サービスに送信します。実行ロジックの特定のステップで外部 Web サービスを呼び出すように設定できます。実装したロジックに基づいて、Data Director から要求が送信され、 レコードデータが更新されます。必要に応じて、外部サービスはデータを変更できます。

プロビジョニングツールで、外部サービスを呼び出すビジネスエンティティとイベントを構成します。プロビ ジョニングツールで、外部サービス用の WSDL ファイルをアップロードして、SOAP サービスと操作を登録し ます。サービスを特定のビジネスエンティティとイベントにバインドします。

リソースキットの WSDL ファイルを使用して、サービスメソッドで交換するサービス、操作、メソッド、およ びデータ型を把握します。外部 Web サービス用の custom-logic-service.wsdl ファイルは、次のリソースキット の場所にあります:C:\<infamdm installation directory>\hub\resourcekit\samples\BESExternalCall\source \resources\webapp\WEB-INF\wsdl\

<span id="page-287-0"></span>リソースキットには、カスタムロジックと検証を実装するサンプルコードが含まれます。リソースキットをイ ンストールすると、サンプルのカスタムロジックおよび検証用の bes-external-call.ear ファイルがアプリケー ションサーバーにデプロイされます。

## サービスフェーズ

ビジネスエンティティサービスは複数のサービスフェーズで構成されます。外部呼び出しを行い、サポートさ れているイベントをトリガするようにサービスフェーズを設定できます。

サービスフェーズは次の順序でトリガされます。

1. BeforeEverything。検証、ローカリゼーション、プロジェクションなどのサービスのロジックを実行する 前に、外部呼び出しを行い、サポートされているイベントをトリガします。サンプルのユースケースは、 このサービスフェーズを設定して、デフォルトのマージ動作を変更し、2 つのビジネスエンティティの属 性のマージを防止したい場合などです。例えば、2 つ以上の Person レコードのマージ中に、親 Person レ コードの子電話番号レコードのマージを防止することができます。

**注:** プロジェクションは、特定のビジネスエンティティサービスの応答に相互参照情報を追加するプロセ スです。プロジェクションは、特定のサービスフェーズの前後に発生する、可能な追加のステップと見な すことができます。

- 2. BeforeValidate。入力データを検証する前に、外部呼び出しを行い、サポートされているイベントをトリ ガします。サンプルのユースケースは、ビジネスエンティティを保持するときに入力データを検証する前 に、ロジックを検証するようにこのサービスフェーズを設定したい場合などです。例えば、Person レコ ードを保持する前に、外部のサードパーティサービスに対して行われる住所または電話番号の検証。
- 3. AfterValidate。入力データを検証した後に、外部呼び出しを行い、サポートされているイベントをトリガ します。サンプルのユースケースは、ビジネスエンティティを保持するときに入力データを検証した後に、 ロジックを検証するようにこのサービスフェーズを設定したい場合などです。例えば、Person レコード を保持した後に、外部のサードパーティサービスに対して行われる住所または電話番号の検証。

**注:** AfterValidate サービスがトリガされると、前のサービスフェーズでデータが変更または処理されたた め、入力データが異なる場合があります。

4. AfterEverything。検証、ローカリゼーション、プロジェクションなどのサービスのロジックを実行した後 に、外部呼び出しを行い、サポートされているイベントをトリガします。サンプルのユースケースは、サ ービスがすべてのロジックを実行した後に通知をトリガするようにこのサービスフェーズを設定したい場 合などです。例えば、2 つ以上の Person レコードのマージが成功した後に電子メール通知を送信します。 **注:** AfterEverything サービスフェーズがトリガされると、外部呼び出しは、入力データではなく、サービ ス応答からのデータにアクセスできます。

#### サービスフェーズをサポートするサービス

サービスフェーズをサポートする次の内部サービスを使用できます。

#### WriteCO

ビジネスエンティティを保持および更新します。WriteCO サービスは、次のサービスフェーズをサポート します。

- **•** BeforeEverything
- **•** BeforeValidate
- **•** AfterValidate
- **•** AfterEverything

これらのサービスフェーズは、ビジネスエンティティの保持前、保持中、および保持後にトリガされます。
#### WriteView

ビジネスエンティティビューを保持および更新します。WriteView サービスは、次のサービスフェーズを サポートします。

- **•** BeforeEverything
- **•** BeforeValidate
- **•** AfterValidate
- **•** AfterEverything

これらのサービスフェーズは、ビジネスエンティティの保持前、保持中、および保持後にトリガされます。 WriteView サービスは、サポートされているすべての WriteCO サービスフェーズを次の順序でトリガしま す。

- 1. WriteView.BeforeEverything
- 2. WriteView.BeforeValidate
- 3. WriteView.AfterValidate
- 4. WriteCO.BeforeEverything
- 5. WriteCO.BeforeValidate
- 6. WriteCO.AfterValidate
- 7. WriteCO.AfterEverything
- 8. WriteView.AfterEverything

#### ReadCO

ビジネスエンティティを取得します。ReadCO サービスは、次のサービスフェーズをサポートします。

- **•** BeforeEverything
- **•** AfterEverything

これらのサービスフェーズは、ビジネスエンティティの読み取りの前後にトリガされます。

#### ReadView

ビジネスエンティティビューを取得しています。ReadView サービスは、次のサービスフェーズをサポー トします。

- **•** BeforeEverything
- **•** AfterEverything

これらのサービスフェーズは、ビジネスエンティティビューの読み取りの前後にトリガされます。

**注:** ReadView サービスは、サポートされているすべての ReadCO サービスフェーズを次の順序でトリガ します。

- 1. ReadView.BeforeEverything
- 2. ReadCO.BeforeEverything
- 3. ReadCO.AfterEverything
- 4. ReadView.AfterEverything

#### PreviewMergeCO

複数のビジネスエンティティのマージプレビュー結果を取得します。PreviewMergeCO サービスは、次の サービスフェーズをサポートします。

**•** BeforeEverything

**•** AfterEverything

これらのサービスフェーズは、マージされたビジネスエンティティのプレビューの生成の前後にトリガさ れます。

#### MergeCO

複数のビジネスエンティティをマージします。MergeCO サービスは、次のサービスフェーズをサポート します。

- **•** BeforeEverything
- **•** AfterEverything

これらのサービスフェーズは、ビジネスエンティティのマージの前後にトリガされます。

## プロセスメソッドパラメータ

外部呼び出しのビジネスロジックを実装する場合、プロセスメソッドパラメータを使用できます。

カスタムロジック Java インタフェースで次のパラメータを使用します。

#### helperContext

Service Data Objects (SDO) 操作に必要なヘルパー実行コンテキストを定義します。

#### inputSdo

親レコードと子レコードを含む、ビジネスエンティティを表す Service Data Object を指定します。

#### inParams

前の要求からの入力プロパティを指定し、外部呼び出し内で定義されたサービスフェーズに直接依存しま す。inParams パラメータには、前の呼び出しからの outParams パラメータを含めることもできます。

例えば、validateOnly は入力プロパティであり、親レコード、子レコード、またはビジネスエンティティ レベルで検証を実行することを示します。

validateOnly プロパティには次の値を設定することができます。

- **•** true。親または子レコードの検証を実行します。例えば、このプロパティを指定して、10 個の電話番 号を個別に検証できます。
- **•** null または false。ビジネスエンティティレベルで検証を実行します。例えば、このプロパティを指定 して、ユーザーがレコードを保存するときにビジネスエンティティの検証を実行できます。

もう 1 つの例は、外部呼び出しの名前を指定する servicePhase プロパティです。

#### outParams

サポートされている inputSdo および inParams パラメータを追加または上書きします。例えば、 Merge\_CO\_Before\_Everything イベントを含む外部呼び出しは、keysAndOverrides パラメータを更新し て、ビジネスエンティティキーを追加したり、マージのキーを削除したりする場合があります。

戻り値では、inputSdo にデータ変更があると、外部呼び出しは次のいずれかの値を返します。

- **•** null。inputSdo パラメータにデータ変更がない場合。
- **•** 変更された inputSdo パラメータ。inputSdo パラメータにデータ変更があり、ビジネスエンティティの変 更を反映する場合。

```
次のサンプルコードは、プロセスメソッドパラメータを含むカスタムロジック Java インタフェースを示して
います。
public class ValidateOrgWriteBeforeEverything implements CustomLogic {
   @Override
   public DataObject process(HelperContext helperContext, DataObject inputSdo,
          Map<String, Object> inParams,
          Map<String, Object> outParams) throws StepException {
                   // your implementation
                   return null;
                           //or
                   return inputSdo;
          }
    }
```
## 外部呼び出しのベストプラクティス

外部呼び出しを実装するときは、次のベストプラクティスを考慮してください。

- **•** データをクレンジング、分析、または変換する既存の関数が存在しない場合は、外部呼び出しを実装しま す。
- **•** 外部呼び出しを実装するときは、呼び出しが MDM Hub およびビジネスエンティティサービスの呼び出し応 答のパフォーマンスに影響を与える可能性があるため、注意が必要です。
- **•** 外部呼出しをいつ使用するかを特定します。例えば、ユーザーが 1 つの子レコードから別の子レコードに移 動したとき、またはユーザーが**[保存]**をクリックしたときに、外部呼び出しを実行します。
- **•** 外部呼び出しごとに個別のクラスを定義します。
- **•** inParams プロセスメソッドパラメータを validateOnly プロパティとともに外部呼び出しに含める場合は、 validateOnly プロパティを次のいずれかの値に設定していることを確認してください。
	- false または null。ユーザーが**[保存]**をクリックした後に外部呼び出しを実行します。
	- true。ユーザーが親または子レコードを更新した後、外部呼び出しを実行してから、別の子レコードに移 動します。
- **•** AfterEverything イベントまでの後続の外部呼び出しにカスタムプロパティを含める場合は、outParams プ ロセスメソッドパラメータにカスタムプロパティを追加します。
- **•** 保存操作中の最後の WriteCO.AfterEverything イベントは、親レコードと子レコードの行 ID を返します。 他のデータが必要な場合は、ビジネスエンティティサービスの読み取りを呼び出します。
- **•** 読み取り操作は次の操作中に発生するため、読み取り操作の外部呼び出しは実装しないでください。

- 検索

- 書き込む前に読み取り
- 書き込んだ後に読み取り
- **•** クレンジング関数を使用してレコードを検証します。
- **•** 追加の検証を実装する場合は、validateOnly プロパティが次のいずれかの値に設定されているときに、 WriteCO.AfterEverything イベントで追加の検証を実行します。
	- false または null。ベースオブジェクトの場合。

- true。子レコードの場合。

**•** ビジネスエンティティサービス呼び出しを使用してデータの読み取りまたは書き込みを行う外部アプリケー ションと同様に、外部呼び出しからビジネスエンティティサービス呼び出しを行います。

## 外部呼び出しの作成

ビジネスエンティティサービスにはサービス手順があります。入力要求は各サービス手順を通過します。ビジ ネスエンティティサービス実行ロジックの特定の手順に対して、外部サービスへの外部呼び出しを作成できま す。データをクレンジング、分析、または変換する関数が存在しない場合は、外部呼び出しを作成します。

外部呼び出しを作成するには、次の手順を実行します。

- 1. サンプルの Web サービスを理解してデプロイします。
- 2. プロビジョニングツールにログインします。
- 3. WSDL ファイルをアップロードします。
- 4. SOAP サービスを登録します。
- 5. 外部呼び出しを設定します。
- 6. 設定をパブリッシュします。

外部呼び出しを作成した後、呼び出しが期待どおりに機能することを確認するために、呼び出しをテストしま す。

これらの手順を含むサンプルの外部呼び出しを表示するには、「サンプル外部呼出し」 (ページ 292)を参照し てください。

## サンプル外部呼出し

外部呼び出しを作成する方法については、Resource Kit に含まれている BESExternalCall サンプルを確認して ください。次のセクションには、BESExternalCall サンプルを作成およびテストするために必要な手順に関す る情報が含まれています。

BESExternalCall サンプルは、外部呼び出しのセットアップを成功させるための最も簡単な基盤を実装してい ます。

BESExternalCall サンプルのコード構造は次のとおりです。

- **•** ValidatePerson.java ファイルと MergePerson.java ファイルの CustomLogic 実装
- **•** CustomLogicFactorImpl.java ファイルの CustomLogicFactory 実装
- **•** CustomLogicService.java ファイルの WebService 実装

ValidatePerson.java ファイルと MergePerson.java ファイルの CustomLogic 実装

外部呼び出しの CustomLogic 実装には、追加のデータ検証や操作などのカスタムビジネスロジックが含まれ ます。

CustomLogic 実装には、mdm-spi.jar ファイルで使用できる com.informatica.mdm.spi.externalcall.CustomLogic インタフェースを含める必要があります。このインタ フェースは、カスタムビジネスロジックを定義できるプロセスメソッドを公開します。次の ValidatePerson.java クラスコードはサンプルです。

```
public class ValidatePerson implements CustomLogic {
   private CompositeServiceClient besClient;
   private CallContext callContext;
   public ValidatePerson(CompositeServiceClient besClient, CallContext callContext) {
       this.besClient = besClient;
       this.callContext = callContext;
    }
   @Override
```
public DataObject process(HelperContext helperContext, DataObject inputSdo, Map < String, Object > inParams, Map < String, Object > outParams) throws StepException { try { List < ValidationError > errorList = new ArrayList <  $>$  (); DataFactory dataFactory = helperContext.getDataFactory(); // Ensure that the Person SDO has at least one Address item List<?> list = inputSdo.getList("Person/Addresses/item"); if ((list == null) || list.isEmpty()) { String personId = inputSdo.getString("Person/rowidObject"); if(personId != null) { // Verify if an address already exists DataObject readEntity = dataFactory.create(ReadEntity.class); DataObject personFilter = readEntity.createDataObject("parameters").createDataObject("coFilter").createDataObject("object"); personFilter.setString("name", "Person"); personFilter.createDataObject("key").setString("rowid", personId); DataObject addressFilter = personFilter.createDataObject("object"); addressFilter.setString("name", "Addresses"); addressFilter.createDataObject("pager").setInt("recordsToReturn", 1); DataObject readEntityReturn = besClient.process(callContext, readEntity); List existingList = readEntityReturn.getList("object/Person/Addresses/item"); if (existingList == null || existingList.isEmpty()) { errorList.add(createValidationError(dataFactory, "CUSTOM-00001", "You must enter at least one Address.", "Person.Addresses")); }

### CustomLogicFactorImpl.java ファイルの CustomLogicFactory 実装

CustomLogicFactory 実装は、期待されるフェーズで実行するか、ターゲットビジネスエンティティに対して 実行するか、またはその両方を行う CustomLogic インスタンスを提供します。

CustomLogicFactory 実装には、mdm-spi.jar ファイルで使用できる

com.informatica.mdm.spi.externalcallCustomLogicFactory インタフェースを含める必要があります。この インタフェースは、外部呼び出し要求が初期段階で呼び出す create メソッドを公開します。このメソッドで期 待されるロジックは、外部呼び出し要求をフィルタリングして、期待されるカスタムロジック実装に転送しま す。次の ValidatePerson.java クラスコードはサンプルです。

public class CustomLogicFactoryImpl implements CustomLogicFactory {

public static final String PERSON =  $"Person"$ ;

private static final CustomLogic EMPTY\_LOGIC = new EmptyLogic();

private CompositeServiceClient besClient;

public CustomLogicFactoryImpl(CompositeServiceClient besClient) { this.besClient = besClient; }

@Override

```
public CustomLogic create(ExternalCallRequest externalCallRequest, CallContext callContext)
throws StepException {
              // Interest is in the Person business entity. The logic can handle a few service phases.
                 Trigger trigger = externalCallRequest.getTrigger();
                 String businessEntity = trigger.getBusinessEntity();
                 ServicePhase phase = trigger.getServicePhase();
                 switch (phase) {
                     case WRITE_CO_BEFORE_VALIDATE:
                         if (PERSON.equals(businessEntity)) {
                             return new ValidatePerson(besClient, callContext);
                         }
                         break;
                     case PREVIEW_MERGE_CO_BEFORE_EVERYTHING:
                     case MERGE_CO_BEFORE_EVERYTHING:
                         if (PERSON.equals(businessEntity)) {
                             return new MergePerson();
```

```
}
        break;
   default:
        //
}
return EMPTY_LOGIC; // This one does nothing
```
CustomLogicFactory 実装には、次の create メソッドパラメータを含めることができます。

#### externalCallRequest

}

bes-external-call.xsd ファイルで定義されている外部呼び出しを表す要求のインスタンス。

#### callContext

CompositeServiceClient 要求がカスタムロジック実装で使用する複合サービスコンテキストのインスタ ンス。

#### CustomLogicService.java ファイルの WebService 実装

WebService 実装は、外部呼び出しが呼び出す完全なサービスを公開し、外部呼び出しフローのエントリポイ ントになります。

次の CustomLogicService.java サンプルコードは、bes-external-call.xsd ファイルが Java のネイティブ WebService API に基づいて定義する Web サービスを実装します。

```
/**
* Web service implementation.
* It must accept a {urn:bes-external-call.informatica.mdm}ExternalCallRequest as an operation input
 and return a {urn:bes-external-call.informatica.mdm}ExternalCallResponse as output.
*/
@WebServiceProvider(
        targetNamespace = "http://cs.sample.mdm.informatica.com/",
        serviceName = "CustomLogicService",
        portName = "CustomLogicServicePort",
        wsdlLocation = WEB-INF/wsdl/custom-logic-service.wsdl
)
@ServiceMode(Mode.PAYLOAD)
public class CustomLogicService implements Provider<Source> {
    @Override
    public Source invoke(Source request) {
        CompositeServiceClient compositeServiceClient =
createCompositeServiceClient();
        CustomLogicFactory customLogicFactory = new
CustomLogicFactoryImpl(compositeServiceClient);
        String appName = <trusted_user>; // replace with proper application user name
        // Create a processor instance and let the instance perform the job.
        // Provide a custom logic factory implementation.
        ExternalCallProcessor externalCallProcessor =
               new ExternalCallProcessor(compositeServiceClient, appName, customLogicFactory);
return externalCallProcessor.invoke(request);
}
ExternalCallProcessor インスタンスの invoke メソッドは、受信要求を処理します。
```
**注:** ExternalCallProcessor インスタンスは、信頼できるアプリケーションユーザーに依存しています。信頼で きるアプリケーションユーザーの詳細については、『Multidomain MDM のセキュリティガイド』を参照してく ださい。

#### BESExternalCall の例

Web サービスへの BESExternalCall 外部呼び出しは、次のアクションを実行できます。

- **•** 人物を作成または更新するとき、呼び出しはその人物が少なくとも 1 つの住所を持っているかどうかを検証 します。検証が失敗した場合、呼び出しはカスタマイズされたエラーメッセージを返します。
- **•** マージされたレコードのプレビューを生成する場合、呼び出しは電話番号をマージしません。
- **•** レコードをマージする場合、呼び出しは電話番号をマージしません。

次の表に、BESExternalCall の例をサポートするファイルとファイルの場所を示します。

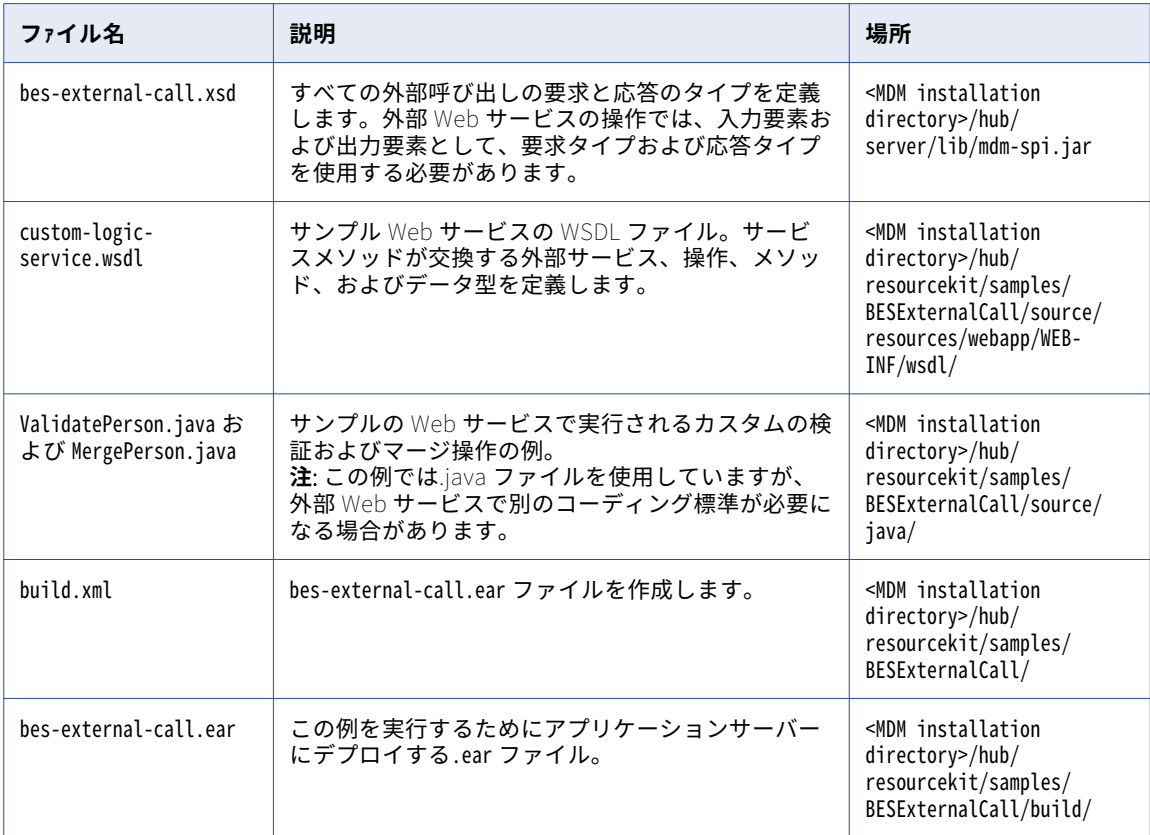

### 手順 1.サンプルの Web サービスの理解とデプロイ

BESExternalCall の例には、WSDL ファイルと、外部呼び出しが使用するカスタムロジックを使用した Java フ ァイルが含まれています。例に含まれるファイルを確認してください。この例を使用するには、.ear ファイル を作成して、MDM Hub を実行するアプリケーションサーバーにこのファイルをデプロイします。

外部呼び出しを設計する場合、最初に外部サービスのフレームワークでカスタムロジックを開発します。次に、 外部サービス、操作、メソッドと、サービスメソッドが交換するデータ型を定義する WSDL ファイルを作成し ます。WSDL ファイルが bes-external-call.xsd ファイルで定義されている要求と応答のタイプを使用している ことを確認してください。

- 1. 要求タイプと応答タイプの要件を理解するには、bes-external-call.xsd ファイルを確認してください。
- 2. サンプル Web サービスの要求タイプと応答タイプの実装を理解するには、 custom-logic-service.wsdl ファ イルを確認してください。
- 3. サンプル Web サービスが使用するカスタムロジックを理解するには、Resource Kit の Java ファイルを確 認してください。
- 4. サンプルの.ear ファイルを作成するには、ANT 作成ツールで build.xml ファイルを使用します。 EAR ファイルの作成の詳細については、『Multidomain MDM のリソースキットガイド』を参照してくださ い。
- 5. bes-external-call.ear ファイルを MDM Hub を実行するアプリケーションサーバーにデプロイします。 EAR ファイルのデプロイの詳細については、『Multidomain MDM のリソースキットガイド』を参照してく ださい。

## 手順 2.プロビジョニングツールへのログイン

プロビジョニングツールで Web サービスと外部呼び出しを設定します。

ログインするには、プロビジョニングツールの URL とユーザー資格情報が必要です。URL には MDM Hub Server のホスト名とポート番号が含まれています。この情報がない場合は、MDM Hub の管理者に問い合わせ てください。

プロビジョニングツールと同じアプリケーションサーバーで MDM Hub を実行する必要があります。プロビジ ョニングツールの詳細については、『Multidomain MDM のプロビジョニングツールガイド』を参照してくださ い。

- 1. サポートされているブラウザを開きます。
- 2. プロビジョニングツールの URL を入力します。

URL の形式は次のとおりです。

- **•** セキュリティ保護されている接続。 https://<MDM Hub Server host name>:<MDM Hub Server port number>/ provisioning/
- **•** セキュリティ保護されていない接続。 http://<MDM Hub Server host name>:<MDM Hub Server port number>/provisioning/

**[ログイン] ページが開きます。** 

- 3. ユーザ名とパスワードを入力します。
- 4. **[ログイン]**をクリックします。
- 5. ORS のプロンプトが表示されたら、サンプル MDM ORS を選択します。 プロビジョニングツールが開き、**[ホーム]**ページが表示されます。

### 手順 3.サンプル WSDL ファイルのアップロード

BESExternalCall のサンプル Web サービスの WSDL ファイルをアップロードします。

WSDI ファイルのアップロードの詳細については、『Multidomain MDM のプロビジョニングツールガイド』を 参照してください。

- 1. プロビジョニングツールで、**[ビジネスエンティティ]** > **[拡張]**をクリックします。 **[拡張]**ページが開きます。
- 2. **[WSDL]**を選択し、**[作成]**をクリックします。

3. プロパティペインで次のプロパティを指定します。

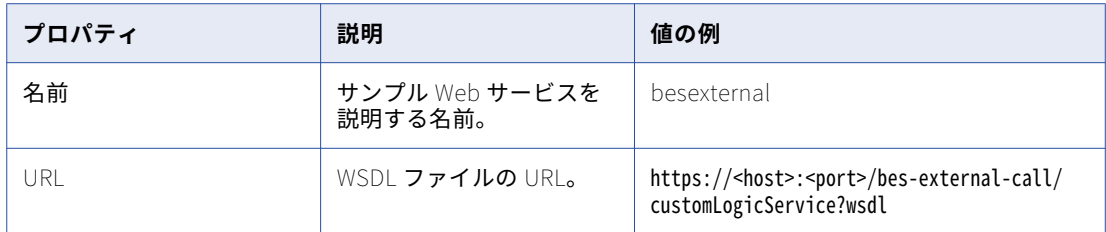

4. **[適用]**をクリックします。

[ツリービュー] パネルに詳細が表示されます。

### 手順 4.SOAP サービスの登録

WSDL が示す SOAP サービスと操作を登録します。

SOAP サービスの登録の詳細については、『Multidomain MDM のプロビジョニングツールガイド』を参照して ください。

- 1. **[拡張]**ページで**[SOAP サービス]**を選択し、**[作成]**をクリックします。 プロパティパネルにプロパティが表示されます。
- 2. プロパティパネルで以下のプロパティを指定します。

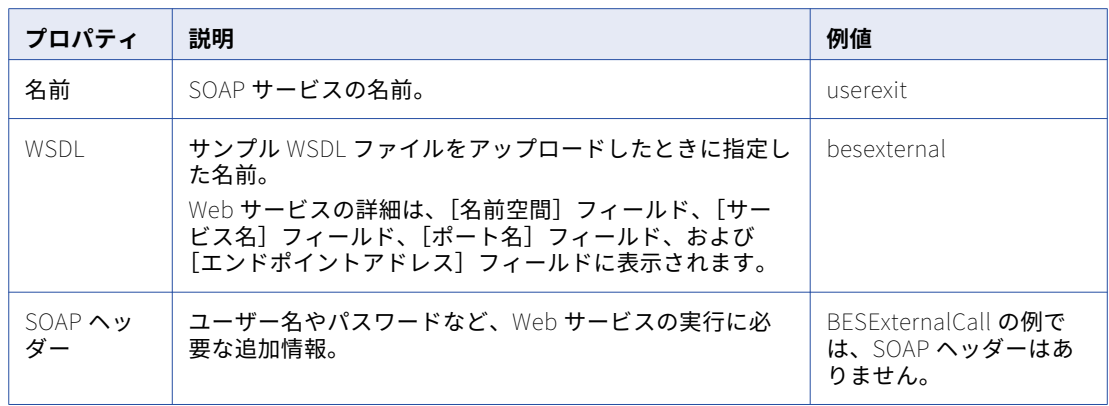

3. **[適用]**をクリックします。 **[ツリービュー]** パネルに詳細が表示されます。

## 手順 5.外部呼び出しの設定

外部呼び出しは、設定された SOAP サービスと操作を使用し、呼び出しは 3 つのサービスフェーズでトリガさ れます。

外部呼出しの設定の詳細については、『Multidomain MDM のプロビジョニングツールガイド』を参照してくだ さい。

1. **[拡張]**ページで**[外部呼び出し]**を選択し、**[作成]**をクリックします。

2. [プロパティ] パネルで次のプロパティを設定します。

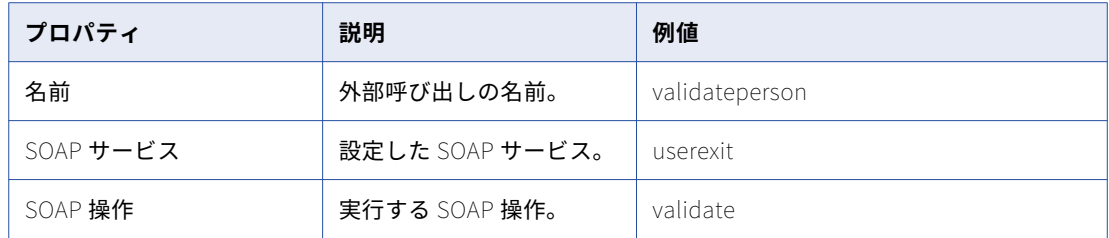

3. **[適用]**をクリックします。

**[ツリービュー]**パネルは、SOAP サービスと操作のコンテンツに基づいて入力されます。

- 4. **[ツリービュー]**パネルで**[ビジネスエンティティ]**を選択し、**[作成]**をクリックして、**[Person]**を選 択します。
- 5. **[サービスフェーズ]**を選択し、**[作成]**をクリックして、サンプルコードに対して次のサービスフェーズ を選択します。
	- **•** WriteCO.BeforeValidate
	- **•** PreviewMergeCO.BeforeEverything
	- **•** MergeCO.BeforeEverything

**注:** カスタムロジックに基づいて、サービスフェーズを選択できます。

6. **[適用]**をクリックします。

### 手順 6.設定のパブリッシュ

WSDL ファイル、SOAP サービス、および外部呼び出しの設定は、キャッシュに格納されます。設定を MDM Hub にパブリッシュします。

プロビジョニングツールで、**[パブリッシュ]**をクリックします。

パブリッシュプロセスにより、設定が MDM Hub に保存されます。

### アドレス検証のテスト

REST API を使用して、検証ステップが機能することを確認します。Person レコードを住所なしで作成します。 外部呼び出しの設定が正しい場合は、Person レコードに少なくとも 1 つの住所が必要であることを示す検証 エラーが表示されます。

REST URL を使用するには、MDM サンプル ORS のデータベース ID と MDM ユーザー名が必要です。

- 1. MDM サンプル ORS のデータベース ID を見つけます。
	- a. Hub コンソールにログインします。
	- b. [設定]ワークベンチで、[データベース]をクリックします。
	- c. MDM サンプルデータベースを選択します。
	- d. **[データベースのプロパティ]**パネルで、**[データベース ID]**の値をコピーします。この値を REST URL で使用します。
- 2. 「作成]API を使用して、Person ビジネスエンティティを住所なしで作成します。 POST https://<host>:<port>/cmx/cs/<database id>/Person?systemName=<user name>

firstName: John }

{

検証テストは失敗し、エラーが表示されます。Person レコードは作成されません。

3. 住所を持つ Person ビジネスエンティティを作成します。

POST https://<host>:<port>/cmx/cs/<database id>/Person?systemName=<user name>

```
firstName: "John",
    Addresses: {
        item: [
            {
                 cityName: "Toronto"
             }
        ]
    }
}
```
検証テストはエラーなしで成功します。Person レコードが作成されます。

### マージロジックのテスト

{

電話番号のマージを防止するマージロジックをテストするには、MergePreview API を使用します。

1. 2 つの Person ビジネスエンティティを作成するには、作成 API を使用します。

```
POST https://<host>:<port>/cmx/cs/<ors>/Person?systemName=Admin
```

```
{
       firstName: "John",
       Addresses: {
           item: [
               {
                  cityName: Toronto
               }
           ]
        },
        TelephoneNumbers: {
           item:[
               {
                  phoneNum: 111-11-11
               }
           ]
       }
   }
POST https://<host>:<port>/cmx/cs/<ors>/Person?systemName=Admin
   {
       firstName: "John",
       Addresses: {
           item: [
               {
                  cityName: "Ottawa"
               }
           ]
        },
        TelephoneNumbers: {
           item:[
               {
                  phoneNum: 222-22-22
               }
           ]
       }
   }
応答には、次のサンプル行 ID が含まれます。
• Person: 161923、161924
• 住所: 2123、2124
```
**•** 電話番号: 101723、101724

2. マージされた Person ビジネスエンティティをプレビューするには、PreviewMerge API を実行します。 POST https://<host>:<port>/cmx/cs/<ors>/Person/161923?action=previewMerge&depth=2

```
keys: [
           {
               rowid: 161924
           }
       ]
   }
応答には、2 つの住所と 2 つの電話番号が含まれます。
 "Person": {
    "rowidObject": "161923",
    "creator": "admin",
    createDate: 2016-10-20T09:50:35.878-04:00,
    "updatedBy": "admin",
    "lastUpdateDate": "2016-10-20T09:50:35.879-04:00",
    "consolidationInd": 4,
    lastRowidSystem: SYS0 ,
    "hubStateInd": 1,
    "label": "Person: , Bill",
    "partyType": "Person",
    "displayName": "Bill",
    "firstName": "Bill",
   TelephoneNumbers: {
      \tilde{ }link\tilde{ }:\ [ \ ] ,firstRecord: 1,
      "recordCount": 2,
      "pageSize": 2,
      \mathsf{``item":} [
       {
          "rowidObject": "101723 ",
          "creator": "admin",
          createDate: 2016-10-20T09:50:35.904-04:00,
          "updatedBy": "admin",
          "lastUpdateDate": "2016-10-20T09:50:35.905-04:00",
          "consolidationInd": 4,
          lastRowidSystem: SYS0 ,
          "hubStateInd": 1,
          "label": "PhoneNumbers",
          "phoneNum": "111-1111 ",
          "phoneCountryCd": "1"
        },
        {
          \lqrowid0bject\lq: \lq101724\lq, \lq"creator": "admin",
          createDate: 2016-10-20T09:50:54.768-04:00,
          "updatedBy": "admin",
          "lastUpdateDate": "2016-10-20T09:50:54.769-04:00",
          "consolidationInd": 4,
          lastRowidSystem: SYS0 ,
          "hubStateInd": 1,
          "label": "PhoneNumbers",
          "phoneNum": "222-2222 ",
          "phoneCountryCd": "1"
       }
     ]
    },
    Addresses: {
      \tilde{ }link\tilde{ }:\ [ \ ] ,firstRecord: 1,
      "recordCount": 2,
      "pageSize": 2,
      \mathsf{``item":} [
        {
          \lqrowid0bject\lq: \lq2123 \lq, \lq"creator": "admin",
```
 $\left\{ \right.$ 

{

```
createDate: 2016-10-20T09:50:37.956-04:00,
             updatedBy: admin,
             lastUpdateDate: 2016-10-20T09:50:37.956-04:00,
             \left[ consolidationInd\right]: 4,
             lastRowidSystem: SYS0 ,
             "hubStateInd": 1,
             "label": "Addresses",
             Address: {
               rowidObject: 2121 ,
               "creator": "admin",
               createDate: 2016-10-20T09:50:36.922-04:00,
               "updatedBy": "admin",
               "lastUpdateDate": "2016-10-20T09:50:37.923-04:00",
               "consolidationInd": 4,
               lastRowidSystem: SYS0 ,
               "hubStateInd": 1,
               "label": "Address",
               "cityName": "Toronto"
             }
           },
           {
             \lqrowid0bject\lq: \lq2124 \lq, \lq"creator": "admin",
             createDate: 2016-10-20T09:50:54.790-04:00,
             "updatedBy": "admin",
             "lastUpdateDate": "2016-10-20T09:50:54.790-04:00",
             "consolidationInd": 4,
             lastRowidSystem: SYS0 ,
             "hubStateInd": 1,
             "label": "Addresses",
             Address: {
               \lqrowidObject\lq: \lq2122 , \lq"creator": "admin",
               createDate: 2016-10-20T09:50:54.777-04:00,
               "updatedBy": "admin",
               "lastUpdateDate": "2016-10-20T09:50:54.777-04:00",
               consolidationInd: 4,
               lastRowidSystem: SYS0 ,
               "hubStateInd": 1,
               "label": "Address",
               "cityName": "Ottawa"
             }
           }
         ]
       }
     }
    }
3. マージオーバーライドを使用して PreviewMerge API を実行します。 
    オーバーライドは、電話番号のマージを防止する外部呼び出しをトリガします。
    POST https://<host>:<port>/cmx/cs/<ors>/Person/161923?action=previewMerge&depth=3
    {
       keys: [
           { rowid: 161923 }
       ],
       overrides: {
           Person: {
               Addresses: {
                   item:[
                      {
                          rowidObject: "2123",
                          MERGE: {
                              item:[{key:{rowid: 2124}}],
                              $original: {
                                  item:[null]
                             }
                          }
                      }
                  ]
```

```
},
            TelephoneNumbers: {
                item:[
                    {
                        rowidObject: "101723",
                        MERGE: {
                             item:[{key:{rowid: 101724}}],
                             $original: {
                                 item:[null]
                             }
                        }
                   }
               ]
            }
       }
    }
}
応答には、1 つの住所と 2 つの電話番号が含まれます。
{
  Person: {
    \lqrowidObject\lq: \lq161923 \lq, \lq"creator": "admin",
    createDate: 2016-10-20T09:50:35.878-04:00,
    "updatedBy": "admin",
    "lastUpdateDate": "2016-10-20T09:50:35.879-04:00",
    "consolidationInd": 4,
    lastRowidSystem: SYS0 ,
    "hubStateInd": 1,
    "label": "Person: , Bill",
    "partyType": "Person",
    "displayName": "Bill",
    "firstName": "Bill",
   TelephoneNumbers: {
      \tilde{ }link\tilde{ }:\ [ \ ] ,firstRecord: 1,
      "recordCount": 2,
      "pageSize": 2,
      \mathsf{``item":} [
        {
          "rowidObject": "101723 ",
          "creator": "admin",
          createDate: 2016-10-20T09:50:35.904-04:00,
          "updatedBy": "admin",
          "lastUpdateDate": "2016-10-20T09:50:35.905-04:00",
          "consolidationInd": 4,
          lastRowidSystem: SYS0 ,
          "hubStateInd": 1,
          "label": "PhoneNumbers",
          "phoneNum": "111-1111 ",
          "phoneCountryCd": "1"
        },
        {
          \lqrowid0bject\lq: \lq101724\lq, \lq"creator": "admin",
          createDate: 2016-10-20T09:50:54.768-04:00,
          "updatedBy": "admin",
          "lastUpdateDate": "2016-10-20T09:50:54.769-04:00",
          "consolidationInd": 4,
          lastRowidSystem: SYS0 ,
          "hubStateInd": 1,
          "label": "PhoneNumbers",
          "phoneNum": "222-2222     ",
          "phoneCountryCd": "1"}
     ]
    },
     Addresses: {
      \tilde{ }link\tilde{ }:\ [ \ ] ,"link": [],<br>"link": [],<br>"firstRecord": 1,
```

```
"recordCount": 1,
       pageSize: 1,
       \tilde{ }item\tilde{ }: [
         {
           \lqrowid0bject\lq: \lq2123 \lq, \lq"creator": "admin",
           createDate: 2016-10-20T09:50:37.956-04:00,
           "updatedBy": "admin",
           "lastUpdateDate": "2016-10-20T09:50:37.956-04:00",
           "consolidationInd": 4,
           lastRowidSystem: SYS0 ,
           "hubStateInd": 1,
           "label": "Addresses"
        }
      ]
     },
     "PersonDetails": {
       link: [],
       "recordCount": 0,
       "pageSize": 0,
       \;\mathsf{``item\mathsf{''}: \; \mathrel{\sqcup}\;}}
 }
}
```
## MergeCO.BeforeEverything 外部呼び出しを使用し たソース行 ID の取得

マージアクション中、ソース行 ID はソースベースオブジェクトのトレースに役立ちます。 MergeCO.BeforeEverything 外部呼び出しを使用して、inputSDO プロセスメソッドパラメータからソース行 ID を取得できます。

ソース行 ID を取得するには、次の手順を実行します。

1. MergeCO.BeforeEverything 外部呼び出しを実装します。

MergePerson.java ファイルからの次のサンプルコードは、MergeCO.BeforeEveryting 外部呼び出しでソ ース行 ID を取得します。

package com.informatica.mdm.sample.cs;

import java.util.List; import java.util.Map;

```
import com.informatica.mdm.sdo.co.base.BaseObject;
import com.informatica.mdm.sdo.co.base.CompositeObjectBase;
import com.informatica.mdm.sdo.co.base.KeysAndOverrides;
import com.informatica.mdm.sdo.co.base.MergedRecord;
import com.informatica.mdm.sdo.co.base.MergedRecordPager;
import com.informatica.mdm.sdo.co.base.Pager;
import com.informatica.mdm.sdo.cs.base.BusinessEntityKey;
import com.informatica.mdm.sdo.cs.base.Key;
import com.informatica.mdm.spi.cs.StepException;
import com.informatica.mdm.spi.externalcall.CustomLogic;
import commonj.sdo.ChangeSummary;
import commonj.sdo.DataObject;
import commonj.sdo.Property;
import commonj.sdo.helper.HelperContext;
import org.eclipse.persistence.sdo.SDOChangeSummary;
```
/\*\* \* Call this piece of code before the Person business entity record merge or the previewMerge API call.

```
*/
public class MergePerson implements CustomLogic {
    public static final String KEYS_AND_OVERRIDES = "keysAndOverrides";
    public static final String OVERRIDES = "overrides";
    public static final String MERGE = "MERGE";
    @Override
    public DataObject process(HelperContext helperContext, DataObject inputSdo,
            Map<String, Object> inParams,
            Map<String, Object> outParams) throws StepException {
        DataObject keysAndOverrides = (DataObject) inParams.get(KEYS_AND_OVERRIDES);
        if (keysAndOverrides != null) {
            explainMerge(inParams);
            DataObject overrides = keysAndOverrides.getDataObject(OVERRIDES);
            if (overrides != null) {
                // if ¨overrides¨ are provided, then user is not simply merging several records, but
                // tryes to merge some child records or provides some winner override
                List<DataObject> list = overrides.getList(Person/TelephoneNumbers/item);
                if ((list != null) && !list.isEmpty()) {
                    SDOChangeSummary changeSummary = (SDOChangeSummary) overrides.getChangeSummary();
                    changeSummary.resumeLogging();
                    // remove "MERGE" element from all "Telephone" items, this will prevent mering of
"Telephone" child records
                    for (DataObject dataObject : list) {
                        if (dataObject.isSet(MERGE)) {
                            dataObject.unset(MERGE);
                        }
                    }
                    // send updated "overrides" back to Hub
                    outParams.put(KEYS_AND_OVERRIDES, keysAndOverrides);
                }
            }
        }
        return inputSdo;
    }
    private void explainMerge(Map<String, Object> inParams) {
        BusinessEntityKey businessEntityKey = (BusinessEntityKey) inParams.get("businessEntityKey");
        System.out.println(String.format(¨%s:%s¨, businessEntityKey.getName(),
businessEntityKey.getKey().getRowid()));
        KeysAndOverrides keysAndOverrides = (KeysAndOverrides) inParams.get("keysAndOverrides");
        List<Key> keys = keysAndOverrides.getKeys();
        for (Key key : keys) {
            System.out.println(String.format(" | <- %s", key.getRowid()));
        }
        CompositeObjectBase overrides = keysAndOverrides.getOverrides();
        if(overrides != null) {
            DataObject co = (DataObject) overrides;
            ChangeSummary changeSummary = co.getChangeSummary();
            DataObject root = co.getDataObject(co.getType().getName());
            dumpOne("", co.getType().getName(), root, changeSummary);
        }
    }
    private void dumpOne(String prefix, String name, DataObject dataObject, ChangeSummary changeSummary) {
        String rowidObject = dataObject.getString("rowidObject");
        if(rowidObject != null) {
            System.out.println(String.format("%s%s:%s", prefix, name, rowidObject));
        }
        List<MergedRecord> mergeItems = dataObject.getList("MERGE/item");
        if(mergeItems != null) {
            for (MergedRecord mergeItem : mergeItems) {
                System.out.println(String.format("%s | <- %s", prefix, mergeItem.getKey().getRowid()));
            }
```

```
}
       List<Property> properties = dataObject.getInstanceProperties();
        for (Property property : properties) {
            Object o = dataObject.get(property);
           if((o instanceof Pager) && !(o instanceof MergedRecordPager)) {
               DataObject pager = (DataObject) o;
               System.out.println(prefix + property.getName());
               List<0ataObject> items = pager.getList("item");
               for (int i = 0; i < items.size(); i++) {
                   DataObject item = items.get(i);
                   dumpOne(prefix + ¨ ¨ ,¨[¨ + i + ¨]¨, item, changeSummary);
               }
            }
           if(o instanceof BaseObject) {
                                   ", property.getName(), (DataObject) o, changeSummary);
           }
        }
        if(changeSummary.isModified(dataObject)) {
           List<ChangeSummary.Setting> oldValues = changeSummary.getOldValues(dataObject);
           for (ChangeSummary.Setting setting : oldValues) {
               Property property = setting.getProperty();
               if(!"MERGE".equals(property.getName())) {
                   Object value = dataObject.get(property);
                   System.out.println(String.format("%s manual override: %s = %s", prefix,
property.getName(), value));
               }
           }
       }
   }
}
注: inputSDO プロセスメソッドパラメータはマージターゲットです。キーとオーバーライドはすべて、マ
```

```
ージソースからのものです。
```
2. 外部呼び出しをトリガするには、Postman などの標準の REST クライアントを使用してマージ API または マージのプレビュー API の POST 要求を実行します。

プロセスは MergeCO.BeforeEverything イベントを呼び出します。

次のサンプル POST 要求は、ソース行 ID を出力します。

POST: http://localhost:8080/cmx/cs/localhost-orcl103-MDM\_SAMPLE/Person/{{person1\_id}}?action=previewMerge

```
{
          "keys": [
               \left\{ \right."rowid": "{}{person2_id}}"
               }
          ],
          overrides: {
               Person: {
                    "Addresses": {
                         "item" : [{
                                   "rowidObject": "{{person1_Addresses1_id}}",
                                   "MERGE": {
                                        item:[{key:{rowid: {{person2_Addresses1_id}}}}],
                                        "Şoriginal": {
                                             "item":[null]
                                        }
                                   }
                              }
                         ]
                    },
                    TelephoneNumbers: {
                          \mathsf{item}":[
                              {
                                   \lceil \textsf{row1dObject} \rceil \colon \lceil \{\textsf{personl\_TelephoneNumbersl\_1d}\} \rceil,"phoneNum": "777-77-77",
                                   "Şoriginal": {
                                         .s......<br>'phoneNum":null
```
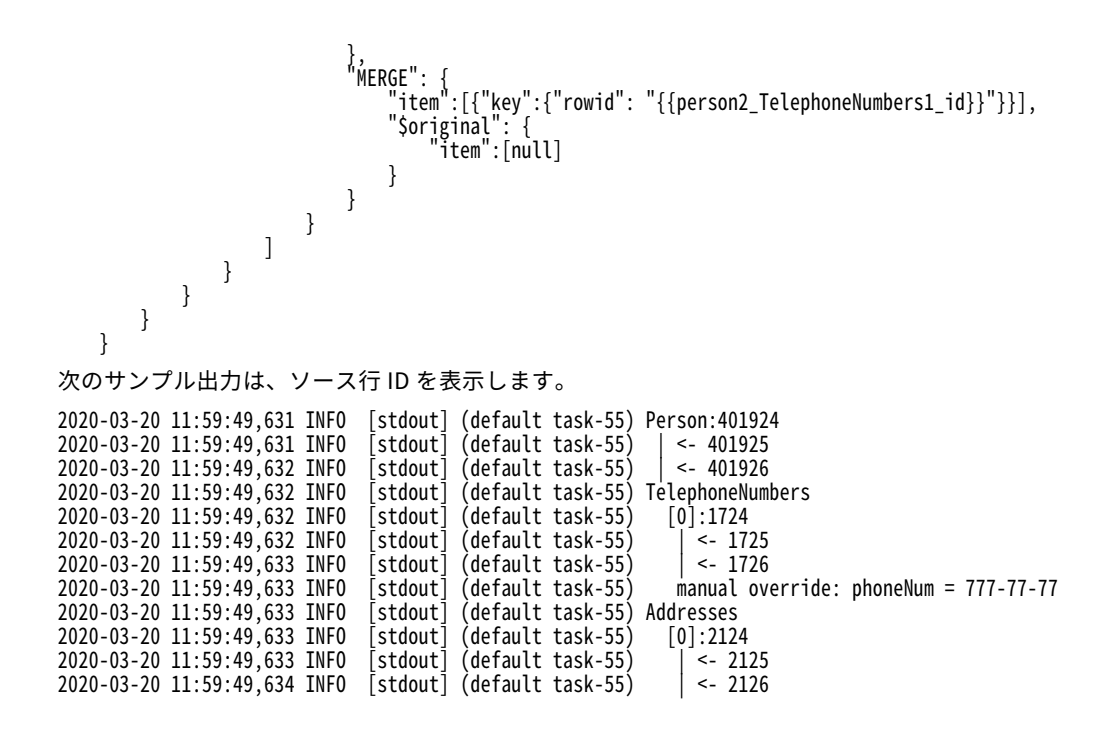

## 例: カスタム検証およびビジネスエンティティサービ スのロジック

Person レコードを追加およびマージするとき、カスタム検証とロジックをテストできます。カスタム検証で は、Person レコードに住所があるかどうかを確認します。カスタムロジックでは、2 つの電話番号のマージは 許可されません。REST API を使用して、Person レコードを作成およびマージします。

- 1. Person レコードの作成時に検証をチェックするには、次の手順を実行します。
	- a. [作成]API を使用して、住所なしの Person レコードを作成します。検証エラーが表示されます。
	- b. [作成]API を使用して、住所を持つ Person レコードを作成します。操作は成功します。
- 2. レコードのマージ時にカスタムロジックをチェックするには、次の手順を実行します。
	- a. [作成]API を使用して、住所と電話番号を持つ 2 つの Person レコードを作成します。
	- b. [マージのプレビュー]API を使用して、2 つの Person レコードをマージします。マージのプレビュ ー要求に overrides を追加して、住所と電話番号をマージします。応答では、住所は 1 つですが電話 番号が 2 つ表示されます。カスタムロジックによって、電話番号のマージは阻止されます。

### 前提条件

カスタムロジックと検証をチェックするには、プロビジョニングツールで WSDL ファイルをアップロードする 必要があります。SOAP サービスと操作を登録する必要があります。サービスを、カスタムロジックと検証を

使用するビジネスエンティティとイベントにバインドします。指定したビジネスエンティティとイベントにつ いて、ロジックと検証をテストできます。

### 手順 1。カスタム検証のテスト

```
[作成] API を使用して、次の Person レコードを住所なしで作成します:
POST http://localhost:8080/cmx/cs/localhost-orcl-mdm_Sample/Person?systemName=Admin
{
      firstName: "John"
   }
検証エラーが表示されます。
[作成] API を使用して、次の Person レコードを住所ありで作成します:
POST http://localhost:8080/cmx/cs/localhost-orcl-mdm_Sample/Person?systemName=Admin
{
      firstName: "John",
       Addresses: {
          item: [
             {
                cityName: Toronto
             }
         ]
      }
   }
```

```
要求で Person レコードが作成されます。
```
## 手順 2。カスタムロジックのテスト

次の手順を実行して、カスタムロジックをテストします。

1. [作成] API を使用して、住所と電話番号を持つ2つの Person レコードを作成します。 POST http://localhost:8080/cmx/cs/localhost-orcl-mdm\_sample/Person?systemName=Admin

```
{
         firstName: "John",
        Addresses: {
             item: [
                 {
                     cityName: Toronto
                 }
             ]
         },
         TelephoneNumbers: {
             item:[
                 {
                     phoneNum: "111-11-11"
                 }
             ]
        }
    }
POST http://localhost:8080/cmx/cs/localhost-orcl-mdm_sample/Person?systemName=Admin
    {
         firstName: "John",
        Addresses: {
             item: [
                 {
                     cityName: "Ottawa"
                 }
             \mathsf{l}},
         TelephoneNumbers: {
             item:[
```

```
{
                      phoneNum: "222-22-22"
                  }
              ]
           }
       }
    応答には、次の行 ID が含まれます。
    • Person: 161923、161924
    • 住所: 2123、2124
    • 電話番号: 101723、101724
2. [マージのプレビュー]API を実行して、両方の Person レコードをマージします。
    POST http://localhost:8080/cmx/cs/localhost-orcl-mdm_sample/Person/161923?action=previewMerge&depth=2
    {
           keys: [
              {
                  rowid: 161924
               }
           ]
       }
    応答は、2 つの住所と 2 つの電話番号を持つ Person レコードです。
    {
      Person: {
        rowidObject: 161923 ,
        "creator": "admin",
        createDate: 2016-10-20T09:50:35.878-04:00,
        "updatedBy": "admin",
        "lastUpdateDate": "2016-10-20T09:50:35.879-04:00",
        "consolidationInd": 4,
        lastRowidSystem: SYS0 ,
        "hubStateInd": 1,
        "label": "Person: , Bill",
        "partyType": "Person",
        "displayName": "Bill",
        "firstName": "Bill",
       TelephoneNumbers: {
          \tilde{ }link\tilde{ }:\ [ \ ] ,firstRecord: 1,
          "recordCount": 2,
         "pageSize": 2,
          item: [
           {
             "rowidObject": "101723 ",
             "creator": "admin",
             createDate: 2016-10-20T09:50:35.904-04:00,
             "updatedBy": "admin",
             "lastUpdateDate": "2016-10-20T09:50:35.905-04:00",
             "consolidationInd": 4,
             lastRowidSystem: SYS0 ,
             "hubStateInd": 1,
             "label": "PhoneNumbers",
             "phoneNum": "111-1111 ",
             "phoneCountryCd": "1"
           },
           {
             \lqrowid0bject\lq: \lq101724 \lq,
             "creator": "admin",
             createDate": "2016-10-20T09:50:54.768-04:00","
             "updatedBy": "admin",
             "lastUpdateDate": "2016-10-20T09:50:54.769-04:00",
             "consolidationInd": 4,
             lastRowidSystem: SYS0 ,
             "hubStateInd": 1,
             "label": "PhoneNumbers",
             "phoneNum": "222-2222     ",
```

```
"phoneCountryCd": "1"
           }
         ]
        },
        Addresses: {
          \tilde{ }link\tilde{ }:\ [ \ ] ,firstRecord: 1,
          "recordCount": 2,
          "pageSize": 2,
          \mathsf{``item":} [
           {
              \lqrowid0bject\lq: \lq2123 \lq, \lq"creator": "admin",
              createDate: 2016-10-20T09:50:37.956-04:00,
              "updatedBy": "admin",
              "lastUpdateDate": "2016-10-20T09:50:37.956-04:00",
              "consolidationInd": 4,
              lastRowidSystem: SYS0 ,
              "hubStateInd": 1,
              "label": "Addresses",
              Address: {
               rowidObject: 2121 ,
               "creator": "admin",
               createDate: 2016-10-20T09:50:36.922-04:00,
               "updatedBy": "admin",
               "lastUpdateDate": "2016-10-20T09:50:37.923-04:00",
               "consolidationInd": 4,
               lastRowidSystem: SYS0 ,
               "hubStateInd": 1,
               "label": "Address",
               "cityName": "Toronto"
             }
           },
            {
              \lqrowidObject\lq: \lq2124 , \lq"creator": "admin",
              createDate: 2016-10-20T09:50:54.790-04:00,
              "updatedBy": "admin",
              "lastUpdateDate": "2016-10-20T09:50:54.790-04:00",
              "consolidationInd": 4,
              lastRowidSystem: SYS0 ,
              "hubStateInd": 1,
              "label": "Addresses",
              Address: {
               rowidObject: 2122 ,
               "creator": "admin",
               createDate: 2016-10-20T09:50:54.777-04:00,
               "updatedBy": "admin",
               "lastUpdateDate": "2016-10-20T09:50:54.777-04:00",
               "consolidationInd": 4,
               lastRowidSystem: SYS0 ,
               "hubStateInd": 1,
               "label": "Address",
               "cityName": "Ottawa"
             }
           }
         ]
       }
     }
    }
3. 住所と電話番号のマージのオーバーライドを指定して、[マージのプレビュー]API を実行して両方の
    Person レコードをマージします。
    POST http://localhost:8080/cmx/cs/localhost-orcl-MDM_SAMPLE/Person/161923?action=previewMerge&depth=3
    {
        keys: [
           { rowid: 161923 }
        ],
       overrides: {
           Person: {
```

```
Addresses: {
               item:[
                   {
                       rowidObject: "2123",
                       MERGE: {
                            item:[{key:{rowid: 2124}}],
                            $original: {
                                item:[null]
                           }
                       }
                   }
               ]
            },
            TelephoneNumbers: {
                item:[
                   {
                       rowidObject: "101723",
                       MERGE: {
                           item:[{key:{rowid: 101724}}],
                           $original: {
                               item:[null]
                           }
                       }
                   }
              ]
           }
       }
    }
}
応答では、住所は 1 つですが電話番号が 2 つ表示されます。
{
  Person: {
    "rowidObject": "161923",
    "creator": "admin",
    createDate: 2016-10-20T09:50:35.878-04:00,
    "updatedBy": "admin",
    "lastUpdateDate": "2016-10-20T09:50:35.879-04:00",
    "consolidationInd": 4,
    lastRowidSystem: SYS0 ,
    "hubStateInd": 1,
    "label": "Person: , Bill",
    "partyType": "Person",
    "displayName": "Bill",
    "firstName": "Bill",
   TelephoneNumbers: {
      \tilde{ }link\tilde{ }:\ [ \ ] ,firstRecord: 1,
      "recordCount": 2,
      "pageSize": 2,
      \mathsf{``item":} [
        {
          "rowidObject": "101723 ",
          "creator": "admin",
          createDate: 2016-10-20T09:50:35.904-04:00,
          "updatedBy": "admin",
          "lastUpdateDate": "2016-10-20T09:50:35.905-04:00",
          "consolidationInd": 4,
          lastRowidSystem: SYS0 ,
          \mathop{\hbox{SubStateInd}}: 1,
          "label": "PhoneNumbers",
          "phoneNum": "111-1111 ",
          "phoneCountryCd": "1"},
        {
          \lqrowid0bject\lq: \lq101724\lq, \lq"creator": "admin",
          createDate: 2016-10-20T09:50:54.768-04:00,
          "updatedBy": "admin",
          dpatedby: 2016-10-20T09:50:54.769-04:00",
```

```
\left[ consolidationInd\right]: 4,
         lastRowidSystem: SYS0 ,
         "hubStateInd": 1,
         \degreelabel\degree: \degreePhoneNumbers\degree,
         "phoneNum": "222-2222 ",
         "phoneCountryCd": "1"
      }
    ]
   },
    Addresses: {
    \overline{\ }"link": [],
     firstRecord: 1,
     "recordCount": 1,
    "pageSize": 1,
    "item": [
       {
         \lqrowid0bject\lq: \lq2123 \lq, \lq"creator": "admin",
         createDate: 2016-10-20T09:50:37.956-04:00,
         "updatedBy": "admin",
         "lastUpdateDate": "2016-10-20T09:50:37.956-04:00",
         "consolidationInd": 4,
         lastRowidSystem: SYS0 ,
         "hubStateInd": 1,
         "label": "Addresses"
      }
    ]
   },
   "PersonDetails": {
     \tilde{ }link\tilde{ }:\ [ \ ] ,"recordCount": 0,
     pageSize: 0,
    "pageSize": 0,<br>"item": []
  }
}
```
## 例: 外部呼び出しからサービス統合フレームワーク呼 び出しを行う

セキュリティ上の理由から、MDM はパスワードとペイロードの情報を外部呼び出しに渡しません。 BESExternalCallWithSIF の例は、外部呼び出しから Services Integration Framework(SIF)呼び出しを行う 方法を示しています。

この例の外部呼び出しは、次のカスタム検証を実行します。

- 1. Person レコードの電話番号の内線番号に特殊文字が含まれているかどうかを確認します。
- 2. 電話番号に特殊文字が含まれている場合は、電話番号を修正します。
- 3. タイプ PRI の電話番号が 1 つだけかどうかを確認します。

外部呼び出しがタイプ PRI の電話番号が 1 つだけ存在すること検証した後に、外部呼び出しは SIF Put 呼び出 しを使用して更新を実行します。

#### 要件

}

外部サービスから MDM Hub への呼び出し用にアプリケーションユーザーを設定します。この例では、アプリ ケーションユーザーとして e360 を使用しています。このアプリケーションユーザーを、設定したユーザーに 置き換えます。詳細については、『Multidomain MDM のセキュリティガイド』を参照してください。

### 外部呼び出しからの SIF 呼び出しの実行

- 1. bes-external-call.ear ファイルを作成してデプロイします。
- 2. プロビジョニングツールで、Web サービスを SOAP サービスとして登録します。 次の表に、SOAP サービスに対して設定できるプロパティを示します。

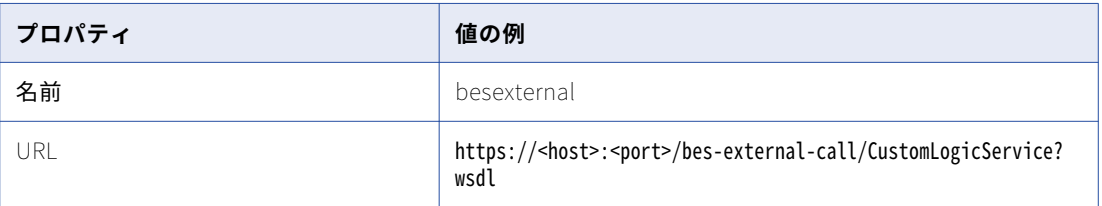

3. プロビジョニングツールで、外部呼び出しを登録します。 次の表に、外部呼び出しに対して設定できるプロパティを示します。

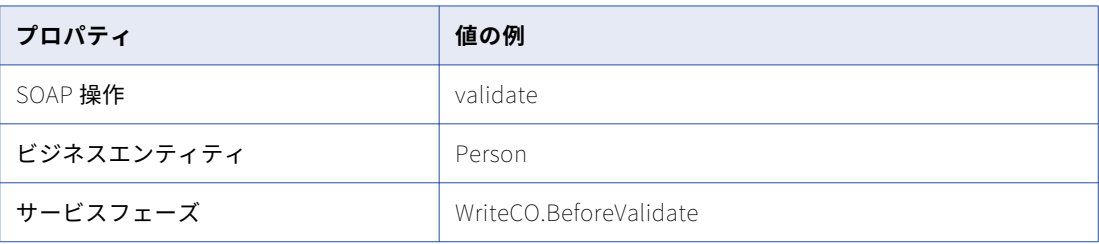

**•** 操作: validate

{

- **•** ビジネスエンティティ: Person
- **•** サービスフェーズ: WriteCO.BeforeValidate
- 4. 内線番号に特殊文字が含まれる電話番号を使用して Person レコードを作成します。 次のサンプル POST 要求には、内線電話番号に特殊文字@が含まれています。

POST /cmx/cs/<ors>/Person?systemName=Admin

```
"firstName": "John"
         \mathsf{T}elephoneNumbers\mathsf{T}: {
             \lceil \mathsf{item} \rceil \colon \bot{
                     "phoneExtNum" \colon "e@1",
                     "phoneNum": "1234567",
                     "phoneTypeCd":{
                         "phoneType":"PRI"
                      }
                 }
            ]
        }
    }
次の応答は、検証エラーを表示します。
\leq?xml version="1.0" encoding="UTF-8"?>
   <ns1:CsFault xmlns:ns1="urn:cs-base.informatica.mdm" xmlns:xsi="http://www.w3.org/2001/XMLSchema-
instance">
       <ns1:errorMessage>SIP-50022: Validation failed.</ns1:errorMessage>
       <ns1:errorCode>SIP-50022</ns1:errorCode>
       <ns1:details xsi:type="ns1:ValidationErrors">
           <ns1:error>
                <ns1:code>CUSTOM-00001</ns1:code>
                <ns1:message>The Phone Ext Number has special symbols.</ns1:message>
                <ns1:field>Person.TelephoneNumbers.phoneExtNum</ns1:field>
           </ns1:error>
```

```
</ns1:details>
      </ns1:CsFault>
   次のサンプルは、検証エラーを生成しない有効な POST 要求です。
   POST /cmx/cs/<ors>/Person?systemName=Admin
       {
          "firstName": "John",
          TelephoneNumbers: {
              ...<br>item": [
                {
                    "phoneExtNum" : "e1","phoneNum": "1234567",
                    "phoneTypeCd":{
                      "phoneType":"PRI"
                    }
                }
             ]
          }
      }
5. o などの文字を含む電話番号を使用して Person レコードを作成します。
   POST 要求が実行されると、文字 o が数字の 0 に置換されます。
   次のサンプル POST 要求には、文字 o を使用した電話番号が含まれています。
   POST /cmx/cs/<ors>/Person?systemName=Admin
       {
          "firstName": "John'
          "TelephoneNumbers": {
              item: [
                {
                    \mathop{\mathsf{''}}phoneExtNum\mathop{\mathsf{''}}\nolimits: \mathop{\mathsf{''e1}}\nolimits^{\mathsf{''}},
                    "phonelNum": "123o4567","phoneTypeCd":{
                      "phoneType":"PRI"
                    }
                }
             ]
          }
       }
6. POST 要求に 1 つまたは複数の電話レコードが含まれているかどうかに応じて、電話タイプの値がどのよ
   うに設定されるかを示す次のシナリオを考えてみましょう。
    • シナリオ 1。このシナリオには、それぞれ 1 つの電話レコードを作成する 2 つの POST 要求が含まれま
      す。次の POST 要求は、電話タイプが PRI の最初の電話レコードを作成します。
      POST /cmx/cs/<ors>/Person?systemName=Admin
         {
             "firstName": "John'
             TelephoneNumbers: {
                \mathsf{``item":} [
                   {
                       "phoneExtNum" : "e1","phoneNum": "12304567",
                       "phoneTypeCd":{
                         "phoneType":"PRI"
                       }
                   }
                ]
            }
         }
      次の POST 要求を実行して 2 番目の電話レコードを作成すると、2 番目の電話レコードの電話タイプが
      PRI に設定され、最初の POST 要求の電話タイプが OTH に変更されます。
```
POST /cmx/cs/<ors>/Person/rowidObject?systemName=Admin

```
TelephoneNumbers: {
      '\mathsf{item":} [
```
{

```
{
                          \BoxphoneExtNum\Box: \Boxe2\Box,
                          \degreephoneNum\degree: \degree23045678\degree,
                          \lceilphoneTypeCd\cdot:{
                               \lqphoneType\lq:\lqPRI\lq}
                  }
            ]
     }
}
```
**•** シナリオ 2。このシナリオには、2 つの電話レコードを作成する 1 つの POST 要求が含まれます。次の サンプル POST 要求には、電話タイプが PRI の 2 つの電話レコードが含まれています。

POST /cmx/cs/<ors>/Person?systemName=Admin {

}

```
"firstName": "John",
 TelephoneNumbers: {
        \mathsf{``item":} [
              {
                      "phoneExtNum" : "e1","phoneNum": "12304567",
                      "phoneTypeCd":{
                           \degreephoneType\degree:\degreePRI\degree}
               },
               {
                      \mathop{\mathsf{''}}phoneExtNum\mathop{\mathsf{''}}\nolimits: \mathop{\mathsf{''}}\nolimitse2\mathop{\mathsf{''}}\nolimits,
                      "phonelNum": "23045678",\lceilphoneTypeCd\lceil: {
                           "phoneType":"PRI"
                      }
             }
       ]
}
```
この POST 要求が実行されると、最初の電話レコードの電話タイプが PRI に設定されます。2 番目の電 話レコードでは、電話タイプは OTH に設定されます。

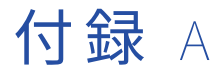

# REST API を使用したレコードの追 加

この付録では、以下の項目について説明します。

- **•** REST API を使用したレコードの追加の概要, 315 ページ
- **•** Person [ビジネスエンティティの構造,](#page-315-0) 316 ページ
- **•** 手順 1. [スキーマに関する情報の取得,](#page-315-0) 316 ページ
- **•** 手順 [2。レコードの作成,](#page-321-0) 322 ページ
- **•** 手順 [3。レコードの読み取り,](#page-323-0) 324 ページ

## REST API を使用したレコードの追加の概要

ビジネスエンティティモデルを作成して、ビジネスエンティティ構造を設定したら、REST API を使用してレコ ードを追加できます。

次のセクションでは、Person ビジネスエンティティの例を使用して、REST API によるレコードの追加方法を 説明します。Person ビジネスエンティティには、会社の従業員のデータが含まれます。

従業員の詳細を追加するには、次の API を使用します。

- 1. スキーマに関する情報を取得する。ビジネスエンティティのデータ構造に関する情報(構造、フィールド のリスト、フィールドタイプ、ルックアップフィールドの詳細など)を取得するには、[メタデータの取 得]REST API を使用します。または、使用可能な要素および属性が記述された XML スキーマ定義(XSD) ファイルにアクセスすることもできます。XSD ファイルは、http:://<host>:<port>/cmx/csfiles の場所にあ ります。
- 2. レコードを作成します。レコードを作成するには、[レコードの作成]REST API を使用します。
- 3. 追加したレコードからデータを読み取ります。レコードからデータを取得するには、[レコードの読み取 り]REST API を使用します。

## <span id="page-315-0"></span>Person ビジネスエンティティの構造

REST API を使用して、Person レコードを追加します。Person ルートノードは、Person ビジネスエンティテ ィ構造の最上位ノードです。Person ルートノードの下に、性別、住所、電話番号などの従業員の詳細に対応す るノードがあります。

次の図は、Person ビジネスエンティティの構造を示しています。

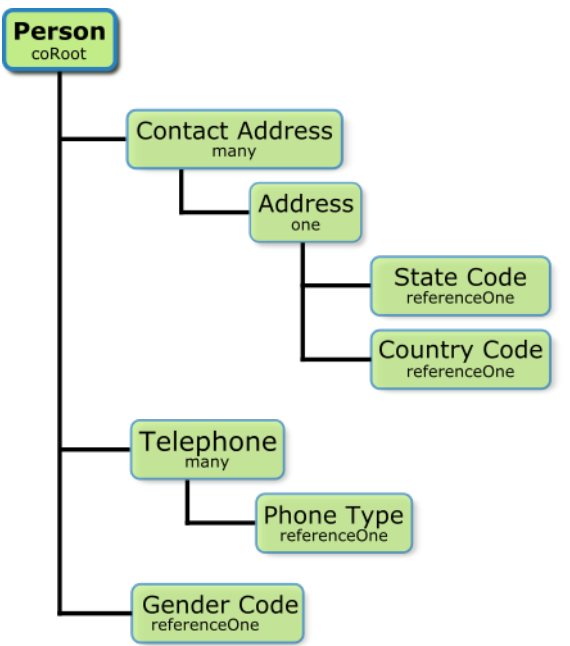

Person は、Person ビジネスエンティティのルートノードです。ノード名の下に記載されているノードタイプ は、親ノードと子ノード間のリレーションを示しています。Contact Address と Address 間には 1 対 1 のリレ ーションがあります。これは、各連絡先住所には、1 つの住所のみを関連付けられることを示しています。 Person と Telephone 間には 1 対多のリレーションがあります。これは、Person レコードには、複数の電話 番号レコードを関連付けられることを示しています。Person と Gender 間には 1 対 1 のリレーションがあり ます。これは、Person レコードには、1 つの性別の値のみを関連付けられることを示しています。性別の値 は、ルックアップテーブルに存在します。同様に、州コードおよび国コードの値もルックアップテーブルに存 在します。

## 手順 1. スキーマに関する情報の取得

スキーマに関する情報を取得するには、[メタデータの取得]REST API を使用します。[メタデータの取得] API は、ビジネスエンティティのデータ構造を返します。メタデータには、ビジネスエンティティフィールド、 フィールドタイプ、およびルックアップフィールドの詳細が一覧表示されます。

[メタデータの取得]URL の形式は次のとおりです。

http://<host>:<port>/<context>/<database ID>/<business entity>?action=meta

次のサンプル要求は、Person ビジネスエンティティのメタデータ情報を取得します。

GET http://localhost:8080/cmx/cs/localhost-orcl-DS\_UI1/Person?action=meta

## メタデータ応答の取得

```
次のサンプルは、Person ビジネスエンティティのデータ構造の抜粋を示しています。
{
    object: {
        \tilde{ }itield\tilde{ }: [
           {
                "allowedValues": [
                    "Person"
                ],
                "name": "partyType",
                "label": "Party Type",
                "dataType": "String",
                "length": 255,
                "totalDigits": 0,
                "fractionDigits": 0,
                readOnly: false,
                "required": false,
                system: false
            },
            {
                "name": "imageUrl",
                "label": "Image URL",
                "dataType": "ImageURL",
                "length": 255,
                "totalDigits": 0,
                "fractionDigits": 0,
                readOnly: false,
                "required": false,
                system: false
            },
            {
                "name": "statusCd",
                "label": "Status Cd",
                "dataType": "String",
                "length": 2,
                "totalDigits": 0,
                "fractionDigits": 0,
                readOnly: false,
                "required": false,
                system: false
            },
            {
                "name": "displayName",
                "label": "Display Name",
                "dataType": "String",
                "length": 200,
                "totalDigits": 0,
                "fractionDigits": 0,
                readOnly: false,
                "required": false,
                system": false
            },
            {
                "name": "birthdate",
                "label": "Birthdate",
                "dataType": "Date",
                "length": 0,
                "totalDigits": 0,
                "fractionDigits": 0,
                readOnly: false,
                "required": false,
                system: false
            },
            {
                "name": "firstName",
                "label": "First Name",
                "dataType": "String",
                "length": 50,
                "totalDigits": 0,
```

```
fractionDigits: 0,
    readOnly: false,
    required: false,
    system: false
},
{
    "name": "lastName",
    "label": "Last Name",
    "dataType": "String",
    "length": 50,
    "totalDigits": 0,
    "fractionDigits": 0,
    readOnly: false,
    "required": false,
    system: false
},
{
    "name": "middleName",
    "label": "Middle Name",
    "dataType": "String",
    "length": 50,
    "totalDigits": 0,
    "fractionDigits": 0,
    readOnly: false,
    "required": false,
    "system": false
},
{
    "name": "dirtyIndicator",
    "label": "Dirty Indicator",
    "dataType": "Integer",
    "length": 38,
    "totalDigits": 0,
    "fractionDigits": 0,
    readOnly: true,
    "required": false,
    system: true
},
{
    "name": "hubStateInd",
    "label": "Hub State Ind",
    "dataType": "Integer",
    "length": 38,
    "totalDigits": 0,
    "fractionDigits": 0,
    readOnly: true,
    "required": false,
    system: true
},
{
    "name": "cmDirtyInd",
    "label": "Content metadata dirty Ind",
    "dataType": "Integer",
    "length": 38,
    "totalDigits": 0,
    "fractionDigits": 0,
    readOnly: true,
    "required": false,
    "system": true
},
{
    "name": "lastRowidSystem",
    "label": "Last Rowid System",
    "dataType": "String",
    "length": 14,
    "totalDigits": 0,
    "fractionDigits": 0,
    readOnly: true,
    "required": false,
    "system": true
},
```

```
-----------------------------------------------------------------------------------------
            {
                 "name": "genderCd",
                 \degreelabel\degree: \degreeGender Cd\degree,
                 "dataType": "lookup",
                 readOnly: false,
                 "required": false,
                 system: false,
                 "lookup": {
                     link: [
                         {
                             href: http://localhost:8080/cmx/cs/localhost-hub101-ds_ui1/LUGender?
action=list&idlabel=genderCode%3AgenderDisp",
                             "rel": "lookup"
                         },
                         {
                             "href": "http://localhost:8080/cmx/cs/localhost-hub101-ds_ui1/LUGender?
action=list",
                             "rel": "list"
                        }
                     ],
                     "object": "LUGender",
                     "key": "genderCode",
                     "value": "genderDisp"
                }
            }
        ],
    -----------------------------------------------------------------------------------------
                "child": [
                    {
                         "field": [{
                                 "name": "cityName",
                                 "label": "City Name",
                                 "dataType": "String",
                                 "length": 100,
                                 "totalDigits": 0,
                                 "fractionDigits": 0,
                                 readOnly: false,
                                 "required": false,
                                 system: false
                             },
                             {
                                 "name": "addressLine2",
                                 "label": "Address Line2",
                                 "dataType": "String",
                                 "length": 100,
                                 "totalDigits": 0,
                                 "fractionDigits": 0,
                                 readOnly: false,
                                 "required": false,
                                 system": false"
                             },
                             {
                                 "name": "addressLine1",
                                 "label": "Address Line1",
                                 "dataType": "String",
                                 "length": 100,
                                 "totalDigits": 0,
                                 "fractionDigits": 0,
                                 readOnly: false,
                                 "required": false,
                                 system: false
                             },
                             {
                                 "name": "isValidInd",
                                 "label": "Is Valid Ind",
                                 "dataType": "String",
                                 "length": 1,
                                 "totalDigits": 0,
```

```
"fractionDigits": 0,
                                   readOnly: false,
                                   required: false,
                                   "system": false
                              },
                              {
                                   "name": "postalCd",
                                   "label": "Postal Cd",
                                   "dataType": "String",
                                   "length": 10,
                                   "totalDigits": 0,
                                   "fractionDigits": 0,
                                   readOnly: false,
                                   "required": false,
                                   "system": false
                              },
          -----------------------------------------------------------------------------------------
                              {
                                   "name": "countryCode",
                                   "label": "Country Code",
                                   "dataType": "lookup",
                                   readOnly: false,
                                   "required": false,
                                   system: false,
                                   "dependents": [
                                       Person.Address.Address.stateCd
                                   ],
                                   "lookup": {
                                       \degreelink\degree: [
                                           {
                                                "href": "http://localhost:8080/cmx/cs/localhost-hub101-ds_ui1/
LUCountry?action=list",
                                               "rel": "list"
                                            },
                                            {
                                               "href": "http://localhost:8080/cmx/cs/localhost-hub101-ds_ui1/
LUCountry?action=list&idlabel=countryCode%3AcountryNameDisp",
                                                "rel": "lookup"
                                           }
                                       ],
                                       "object": "LUCountry",
                                       "key": "countryCode",
                                       "value": "countryNameDisp"
                                  }
                              },
                              {
                                   "name": "stateCd",
                                   "label": "State Cd",
                                   "dataType": "lookup",
                                   readOnly: false,
                                   "required": false,
                                   system: false,
                                   parents: [
                                       Person.Address.Address.countryCode
                                   ],
                                   "lookup": {
                                       link: [
                                           {
                                                "href": "http://localhost:8080/cmx/cs/localhost-hub101-ds_ui1/
LUCountry/{Person.Address.Address.countryCode}/LUState?action=list",
                                                'rel": "list'
                                            },
                                            {
                                               "href": "http://localhost:8080/cmx/cs/localhost-hub101-ds_ui1/
LUCountry/{Person.Address.Address.countryCode}/LUState?action=list&idlabel=stateAbbreviation%3AstateNameDisp",
                                                "rel": "lookup"
                                           }
                                       ],
```

```
object: LUCountry.LUState,
                                       \mathbb{T}key\mathbb{T}: \mathbb{T}stateAbbreviation\mathbb{T},"value": "stateNameDisp"
                                  }
                             }
                          ],
                          "name": "Address",
                          "label": "Address",
                          many: false
                     }
                 ],
                 "name": "Address",
                 "label": "Contact Address",
                 many: true
             },
             {
                 "field": [
                     {
                          "name": "phoneNum",
                          "label": "Phone Number",
                          "dataType": "String",
                          "length": 13,
                          "totalDigits": 0,
                          "fractionDigits": 0,
                          readOnly: false,
                          "required": false,
                          system: false
                     },
    -----------------------------------------------------------------------------------------
                     {
                          "name": "phoneTypeCd",
                          "label": "Phone Type",
                          "dataType": "lookup",
                          readOnly: false,
                          "required": false,
                          system: false,
                          \mathsf{Tlookup}: \; \{"link": [
                                  {
                                      "href": "http://localhost:8080/cmx/cs/localhost-hub101-ds_ui1/LUPhoneType?
action=list&idlabel=phoneType%3AphoneTypeDisp",
                                       "rel": "lookup"
                                  },
                                  {
                                      "href": "http://localhost:8080/cmx/cs/localhost-hub101-ds_ui1/LUPhoneType?
action=list",
                                      "rel": "list"
                                  }
                              ],
                              "object": "LUPhoneType",
                              "key": "phoneType",
                              "value": "phoneTypeDisp"
                         }
                     }
                 ],
                 "name": "Telephone",
                 "label": "Telephone",
                 many: true
            }
         ],
         "name": "Person",
         "label": "Person",
         many: false
    }
}
```
## <span id="page-321-0"></span>手順 2。レコードの作成

レコードを作成するには、[レコードの作成]REST API を使用します。ビジネスエンティティの名前とソース システムの名前は必須パラメータです。レコードのデータを要求本文で送信します。

[レコードの作成]URL の形式は次のとおりです。

http://<host>:<port>/<context>/<database ID>/<br/>shows entity>?systemName=<name of the source system>

systemName パラメータは、必須パラメータで、ソースシステムの名前を指定します。

Person ビジネスエンティティには、Person ルートノード、および第 2 レベルの address、gender、phone のノードがあります。

次のサンプル要求は、Person レコードを作成します:

POST http://localhost:8080/cmx/cs/localhost-hub101-ds\_ui1/Person?systemName=Admin

```
{
    "firstName": "Boris",
    "lastName": "Isaac",
    "genderCd": {
         "genderCode": "M"
    },
    Address: {
        \lceilitem\lceil \cdot \rceil{
                 "Address": {
                      'addressLine1": "B-203, 101 Avenue, New York",
                     "stateCd": {
                          "stateAḃbreviation": "NY"
                     },
                     "countryCode": {
                         "countryCode": "US"
                     }
                 }
            }
        ]
    },
    Telephone: {
        \mathsf{``item":} [
            {
                 "phoneNum": "1234567",
                 "phoneTypeCd": {
                     "phoneType": "HOM"
                 }
             },
             {
                 "phoneNum": "7654321",
                 "phoneTypeCd": {
                     "phoneType": "MOB"
                 }
            }
        ]
    }
}
要求本文では、Person レコードの次の詳細を指定します:
```
- **•** First name。
- **•** Last name。
- **•** Gender。
- **•** Address(State Code と Country Code を含む)。
- **•** Phone Number と Phone Type(自宅電話や携帯電話など)。

## レコード応答の作成

```
次のサンプル応答は、Person レコードが正常に作成された後の応答を示しています。
{
    Person: {
        key: {
            \degreerowid\degree: \degree658248\degree,
            "sourceKey": "66240000025000"
        },
        "rowidObject": "658248",
        "genderCd": {
            "key": {
                 \sqrt{2} rowid": \sqrt{2} \sqrt{2}},
            rowidObject: 2 
        },
        Address: {
            \tilde{ }link\tilde{ }:\ [ \ ] \,,\mathsf{``item":} [
                {
                     "key": {
                         "rowid": "101526",
                         "sourceKey": "66240000028000"
                     },
                     "rowidObject": "101526",
                     Address: {
                         "key": {
                             "rowid": "121506",
                             "sourceKey": "66240000027000"
                         },
                         "rowidObject": "121506",
                         "countryCode": {
                             "key": {
                                 \sqrt{2}rowid: \sqrt{2}33},
                             rowidObject: 233 
                         },
                         "stateCd": {
                             key: {
                                 "rowid": "52"},
                            \frac{1}{n},<br>rowidObject": "52
                        }
                    }
                }
            ]
        },
        Telephone: {
            \tilde{ }link\tilde{ }:\ [ \ ] \,,\mathsf{``item":} [
                {
                     "key": {
                         "rowid": "20967",
                         "sourceKey": "66240000029000"
                     },
                     "rowidObject": "20967",
                     "phoneTypeCd": {
                         "key": {
                             \sqrt{2}rowid\sqrt{2}: \sqrt{8}},
                         rowidObject: 8 
                    }
                 },
                 {
                     "key": {
                         "rowid": "20968",
                         "sourceKey": "66240000030000"
                    },
```

```
"rowid0bject": "20968",
                 phoneTypeCd": {
                    key: {
                       \sqrt{2}rowid: \sqrt{6}},
                    rowidObject: 6 
                }
           }
        ]
     }
  }
}
```
**注:** 応答本文には、生成された行 ID を持つレコードが含まれています。

レコードを作成するときにワークフロープロセスが開始されるように設定すると、次のことが起こります。

- **•** レコードが保留状態で作成されます。
- **•** ワークフロープロセスが開始します。
- **•** ワークフロープロセス ID が応答ヘッダに返されます。

ワークフロープロセスを設定しない場合、レコードはデフォルトでアクティブ状態で作成されます。 相互作用 ID を使用して応答を処理する場合、API により、相互作用 ID が応答ヘッダに返されます。

## 手順 3。レコードの読み取り

追加したルートレコードの詳細を取得するには、[レコードの読み取り]REST API を使用します。この API は、 ルートレコードの子レコードの詳細を取得するために使用できます。

[レコードの読み取り]URL の形式は次のとおりです。

http://<host>:<port>/<context>/<database ID>/<br/>sbusiness entity>/<rowId of the root record>

返す子レベルの数を指定するには、depth パラメータを使用します。ルートノードとその直接の子を返すには 2 を指定し、ルートノード、直接の子、および孫を返すには 3 を指定します。子レコードの詳細を返すには、次 の URL を使用します。

http://<host>:<port>/<context>/<database ID>/<br/>susiness entity>/<rowId of the record>?depth=n

次のサンプル要求は、ルートノード、直接の子、および孫の詳細を返します:

GET http://localhost:8080/cmx/cs/localhost-hub101-ds\_ui1/Person/658248?depth=3

この要求は、アクティブなレコードの詳細を返します。

**注:** レコードの作成時にワークフローが開始されると、作成しているレコードが保留状態になります。デフォル トでは、アクティブなレコードが[レコードの読み取り]要求で読み取られます。レコードの保留状態を指定 するには、recordStates パラメータを使用します。

次のサンプル要求は、保留中のレコードの詳細を読み取ります。

GET http://localhost:8080/cmx/cs/localhost-hub101-ds\_ui1/Person/658248?depth=3&recordStates=PENDING

### レコード応答の読み取り

次のサンプル応答は、追加したレコードの詳細を示しています:

{ "link":  $[$ {

"href": "http://localhost:8080/cmx/cs/localhost-hub101-ds\_ui1/Person/658248",
```
"rel": "self"
        },
        {
            href: mttp://localhost:8080/cmx/cs/localhost-hub101-ds_ui1/Person/658248?depth=2,
            "rel": "children"
       }
    ],
    "rowidObject":  "658248",
    "label": "Person",
    "partyType": "Person",
    "displayName": "BORIS ISAAC",
    "firstName": "BORIS",
    "lastName": "ISAAC",
    "genderCd": {
        "link": [
            {
                href": "http://localhost:8080/cmx/cs/localhost-hub101-ds_ui1/Person/658248/genderCd/2",
                "rel": "self"
            },
            {
                "href": "http://localhost:8080/cmx/cs/localhost-hub101-ds_ui1/Person/658248",
                "rel": "parent"
            },
            {
                "href": "http://localhost:8080/cmx/cs/localhost-hub101-ds_ui1/Person/658248/genderCd/2?
depth=2",
                "rel": "children"
           }
        ],
        rowidObject: 2 ,
        "label": "LU Gender",
        "genderCode": "M",
        "genderDisp": "MALE"
    },
    Address: {
        link: [
           {
                "href": "http://localhost:8080/cmx/cs/localhost-hub101-ds_ui1/Person/658248/Address",
                "rel": "self"
            },
            {
                "href": "http://localhost:8080/cmx/cs/localhost-hub101-ds_ui1/Person/658248",
                "rel": "parent"
           }
        ],
        firstRecord: 1,
        "pageSize": 10,
        "searchToken": "SVR1.PCWJ",
        \mathsf{``item":} [
           {
                "link": [{
                        "href": "http://localhost:8080/cmx/cs/localhost-hub101-ds_ui1/Person/658248/Address",
                        "rel": "parent"
                    },
                    {
                        "href": "http://localhost:8080/cmx/cs/localhost-hub101-ds_ui1/Person/658248/Address/
101526?depth=2",
                        "rel": "children"
                    },
                    {
                        "href": "http://localhost:8080/cmx/cs/localhost-hub101-ds_ui1/Person/658248/Address/
101526",
                        "rel": "self"
                    }
                ],
                "rowidObject": "101526 ",
                "label": "Contact Address",
                Address: {
                    "link" : \; \mathcal{L}{
```
"href": "http://localhost:8080/cmx/cs/localhost-hub101-ds\_ui1/Person/658248/ Address/101526/Address/121506?depth=2, "rel": "children" }, { "href": "http://localhost:8080/cmx/cs/localhost-hub101-ds\_ui1/Person/658248/ Address/101526", "rel": "parent" }, { "href": "http://localhost:8080/cmx/cs/localhost-hub101-ds\_ui1/Person/658248/ Address/101526/Address/121506, "rel": "self" } ],  $\lq$ rowid $0$ bject $\lq$ :  $\lq$ 121506  $\lq$ , "label": "Address", "addressLine1": "B-203, 101 Avenue, New York", "countryCode": {  $"$ link $"$ : [ { href: http://localhost:8080/cmx/cs/localhost-hub101-ds\_ui1/Person/658248/ Address/101526/Address/121506/countryCode¨, "rel": "self" }, { "href": "http://localhost:8080/cmx/cs/localhost-hub101-ds\_ui1/Person/658248/ Address/101526/Address/121506, "rel": "parent' }, { "href": "http://localhost:8080/cmx/cs/localhost-hub101-ds\_ui1/Person/658248/ Address/101526/Address/121506/countryCode?depth=2, "rel": "children" } ], "countryCode": "US" }, "stateCd": {  $"$ link $"$ :  $[$ { "href": "http://localhost:8080/cmx/cs/localhost-hub101-ds\_ui1/Person/658248/ Address/101526/Address/121506", "rel": "parent" }, { "href": "http://localhost:8080/cmx/cs/localhost-hub101-ds\_ui1/Person/658248/ Address/101526/Address/121506/stateCd?depth=2, 'rel": "children" }, { "href": "http://localhost:8080/cmx/cs/localhost-hub101-ds\_ui1/Person/658248/ Address/101526/Address/121506/stateCd, "rel": "self" } ], 'stateAbbreviation": "NY" } } } ] }, Telephone: { "link": [ { "href": "http://localhost:8080/cmx/cs/localhost-hub101-ds\_ui1/Person/658248", "rel": "parent" }, { "href": "http://localhost:8080/cmx/cs/localhost-hub101-ds\_ui1/Person/658248/Telephone", "rel": "self"

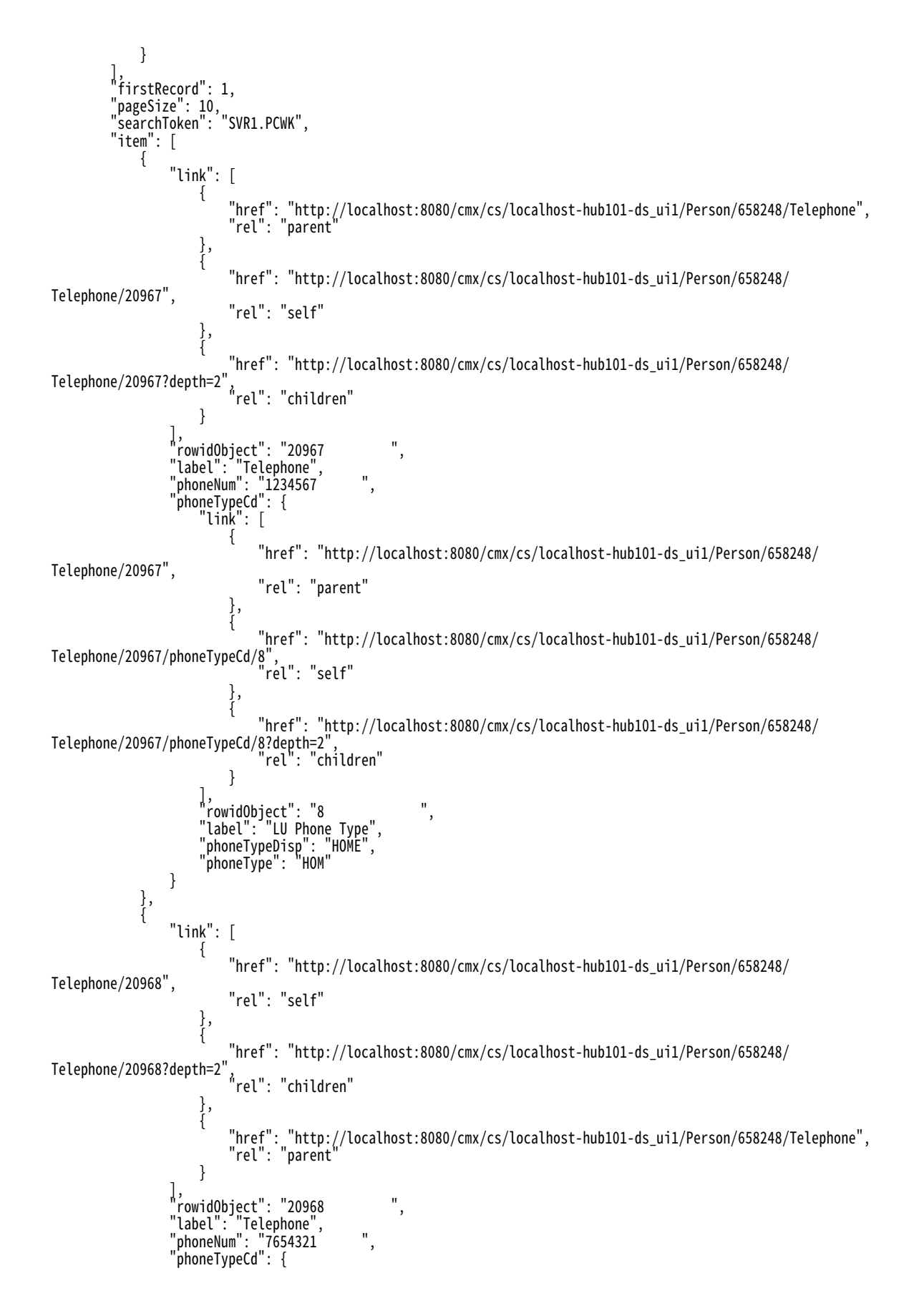

```
"link": [
                         {
                             href: http://localhost:8080/cmx/cs/localhost-hub101-ds_ui1/Person/658248/
Telephone/20968/phoneTypeCd/6",
                             \degreerel\degree: \degreeself\degree},
                         {
                             "href": "http://localhost:8080/cmx/cs/localhost-hub101-ds_ui1/Person/658248/
Telephone/20968",
                             "rel": "parent"
                         },
                         {
                             href: http://localhost:8080/cmx/cs/localhost-hub101-ds_ui1/Person/658248/
Telephone/20968/phoneTypeCd/6?depth=2,
                             "rel": "children"
                        }
                     ],
                     rowidObject: 6 ,
                     "label": "LU Phone Type",
                     "phoneTypeDisp": "MOBILE",
                     "phoneType": "MOB"
               }
          }
        \rfloor}
}
```
## 付 録 B

# REST API を使用したファイルのア ップロード

この付録では、以下の項目について説明します。

- **•** REST API を使用したファイルのアップロードの概要, 329 ページ
- **•** REST API [ファイルの,](#page-329-0) 330 ページ
- **•** [ファイルコンポーネント,](#page-329-0) 330 ページ
- **•** [ストレージタイプ,](#page-330-0) 331 ページ
- **•** [レコードへのファイルの添付,](#page-330-0) 331 ページ
- **•** [タスクへのファイルの添付,](#page-332-0) 333 ページ
- **•** [リソースバンドルファイルのアップロード,](#page-335-0) 336 ページ

### REST API を使用したファイルのアップロードの概要

REST API を使用すると、ファイルをストレージタイプにアップロードできます。ファイルをアップロードした 後、そのファイルをレコードまたはタスクに添付したり、そのファイルを使用して Data Director ユーザーイ ンタフェースをローカライズすることができます。

ファイルの使用方法に基づいて、使用する REST API、ファイルコンポーネント、およびストレージタイプの組 み合わせが異なる場合があります。例えば、レコードまたはタスクにファイルを添付するには、ファイルのメ タデータを作成し、そのファイルを一時ストレージにアップロードします。ファイルをアップロードした後、 そのファイルをデータベース内のレコードに添付したり、そのファイルを BPM ストレージ内のタスクに添付 することができます。Data Director ユーザーインタフェースをローカライズするには、ZIP ファイルをダウン ロードし、圧縮されたファイルを変更してから、変更した ZIP バンドルをバンドルストレージにアップロード します。

### <span id="page-329-0"></span>REST API ファイルの

一連の汎用 REST API を使用して、添付またはローカライズ用のファイルをアップロードおよび管理できます。 次の表に、ファイルの REST API を示します。

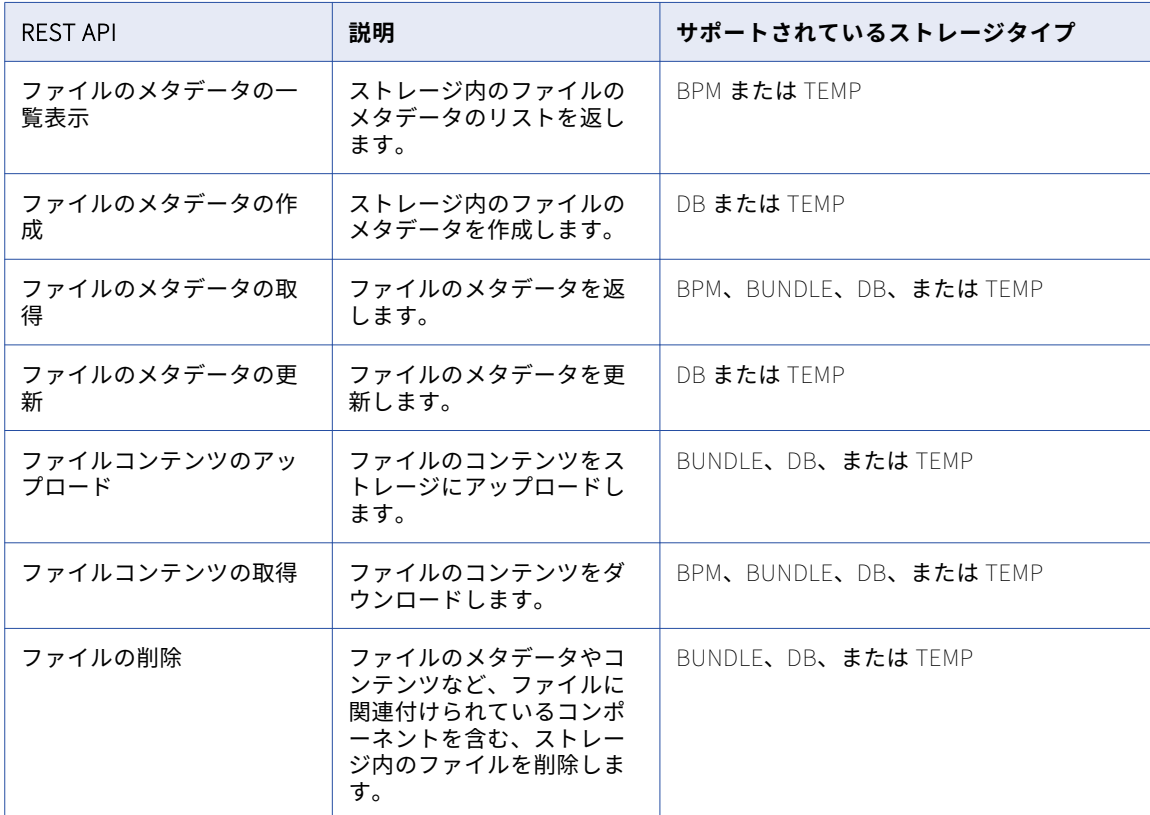

### ファイルコンポーネント

ファイルをレコードまたはタスクに添付するには、ファイルのメタデータを作成してから、ファイルコンテン ツをアップロードします。Data Director ユーザーインタフェースをローカライズするには、リソースバンドル ファイルをダウンロードしてから、変更されたリソースバンドルファイルをアップロードします。

#### **ファイルのメタデータ**

ファイルに関する情報(ファイル名、ファイルタイプ、コンテンツタイプなど)。ストレージタイプに応じ て、その他のパラメータ(作成者、作成時間、アップロード日など)を含める必要があります。

#### **ファイルコンテンツ**

ファイルのコンテンツ。例えば、テキスト、イメージ、ドキュメント、またはリソースバンドル。

### <span id="page-330-0"></span>ストレージタイプ

サポートされているストレージ実装にファイルをアップロードして保存します。使用するストレージタイプは、 Data Director ユーザーインタフェースをローカライズするか、ファイルをレコードまたはタスクに添付するか によって異なります。

次のリストにサポートされているストレージタイプを示します。

#### BPM

タスクに添付されたファイルをタスクデータとともに保存します。ファイルをタスクに添付すると、プロ セスによりファイルが TEMP ストレージから BPM ストレージに保存されます。

BPM ストレージに保存されているファイルは、次のファイル ID 形式を使用します: taskId::filename。

**注:** ファイルをトリガされたタスクまたは既存のタスクに添付するには、プロビジョニングツールで、タ スクトリガ、タスクタイプ、およびタスクアクションの添付ファイルを有効にします。詳細については、 『Multidomain MDM のプロビジョニングツールガイド』を参照してください。

#### BUNDLE

Data Director ユーザーインタフェースをローカライズするリソースバンドルファイルを保存します。

BUNDLE ストレージに保存されているファイルは、次のファイル ID 形式を使用します: besMetadata。

DB

レコードの添付ファイルを C\_REPOS\_ATTACHMENTS テーブルに保存します。ファイルをレコードに添 付すると、プロセスによりファイルが TEMP ストレージから DB ストレージに保存されます。

DB ストレージに保存されているファイルは、次のファイル ID 形式を使用します: DB\_<RowID>。

**注:** ファイルをレコードに添付するには、プロビジョニングツールで、データ型に FileAttachment を指定し てフィールドを設定します。データ型の設定の詳細については、『Multidomain MDM のプロビジョニング ツールガイド』を参照してください。

#### **TEMP**

 $\mathbf{f}$ 

C\_REPOS\_ATTACHMENTS テーブルにファイルを一時的に保存し、ファイルを TEMP としてマークしま す。ファイルは、BPM または DB ストレージに正常にアップロードされた後、または事前設定された有効 期限が過ぎた後、TEMP ストレージから削除されます。

TEMP ストレージに保存されているファイルは、次のファイル ID 形式を使用します: TEMP\_<ROWID\_ATTACHMENT>。

有効期限の設定の詳細については、『Multidomain MDM の設定ガイド』を参照してください。

### レコードへのファイルの添付

ファイルをレコードに添付する前に、そのファイルのメタデータを作成してから、そのファイルを一時ストレ ージにアップロードしてください。

1. ファイルのメタデータを作成するには、ストレージタイプに TEMP を指定した[ファイルのメタデータの 作成] REST API を使用します。 例えば、次の要求は Document 3.pdf ファイルのメタデータを作成します: POST http://localhost:8080/cmx/file/localhost-orcl-MDM\_SAMPLE/TEMP Content-Type: application/json

"fileName": "Document\_3.pdf",

```
"fileType": "pdf"
"fileContentType": "application/pdf"
```
}

```
注: 常に TEMP ストレージにファイルのメタデータを作成してください。
```
[ファイルのメタデータの作成]REST API はファイルの ID を返します。ファイル ID の形式は次のとおり です: <Storage Type>\_<RowID>。RowID は、ストレージにアップロードするファイルの行 ID を表します。

この例では、API 呼び出しによって Document\_3.pdf ファイルの次の ID が返されます: TEMP\_SVR1.OJU3

ファイル ID を使用して、ファイルのアップロード、添付、更新、ダウンロード、および削除を行うことが できます。

2. ファイルをアップロードするには、ストレージタイプに TEMP を指定した[ファイルコンテンツのアップ ロード]REST API を使用します。

```
例えば、次の要求はファイルを TEMP ストレージにアップロードします。
```
PUT http://localhost:8080/cmx/file/localhost-orcl-MDM\_SAMPLE/TEMP/TEMP\_SVR1.OJU3/content Content-Type: application/octet-stream <file object (upload using REST client)>

**注:** ファイルをアップロードした後、TEMP ストレージには事前設定された期間である 60 分間、ファイル が保存されます。事前設定された期間が終了する前に、ファイルをレコードに添付する必要があります。

3. レコードを作成して、ファイルを新しいレコードに添付するには、「レコードの作成]REST API を使用し ます。

```
例えば、次の要求はレコードを作成し、ファイル ID が TEMP_SVR1.OJU3 のファイルを添付します。
```
POST http://localhost:8080/cmx/cs/localhost-orcl-MDM\_SAMPLE/Person?systemName=Admin Content-Type: application/json

```
{
   "trstNm":"John",
   "lstNm":"Smith",
   "addrLn1":"2100 Breverly Road",
   "addrTyp":{
      "addrTyp":"Billing",
      "addrTypDesc":"Billing"
   },
   \lqcntryCd":{
      "cntryCd":"AX",
      "cntryDesc":"Aland"
   },
   "attachments":{
      "item":[{
             "fileId":"TEMP SVR1.0JU3"
         }
      ]
   }
}
```
**注:** ファイルをレコードに添付すると、プロセスによりファイルがデータベースに保存されます。ファイ ルの ID は DB\_<RowID>に変更されます。ここで、DB はファイルがデータベースに保存されていることを示 します。

4. レコードに添付されたファイルを置き換えるには、ストレージタイプに DB を指定した[ファイルコンテ ンツのアップロード]REST API を使用します。

```
例えば、次の要求は、データベース内でファイル ID が DB_SVR1.OJU3 の添付ファイルを置き換えます。
```
PUT http://localhost:8080/cmx/file/localhost-orcl-MDM\_SAMPLE/DB/DB\_SVR1.OJU3/content Content-Type: application/octet-stream <file object (upload using REST client)> **注:** 要求 URL のストレージタイプは DB です。

5. ファイルをレコードに添付した後、ファイルのメタデータを編集するには、ストレージタイプに DB を指 定した[ファイルのメタデータの更新]REST API を使用します。

```
例えば、次の要求は、DB ストレージ内でファイル ID DB_SVR1.OJU3 に関連付けられているファイルのメタ
   データを更新します。
   PUT http://localhost:8080/cmx/file/localhost-orcl-MDM_SAMPLE/DB/DB_SVR1.OJU3
   Content-Type: application/json
   {
      "fileName": "Document_4.pdf",
      "fileType": "pdf",
      "fileContentType": "application/pdf"
   }
6. レコードに添付されたファイルをダウンロードするには、ストレージタイプに DB を指定した[ファイル
   コンテンツの取得]REST API を使用します。
```

```
例えば、次の要求は、ファイル ID DB_SVR1.OJU3 に関連付けられているファイルを DB ストレージからダウ
ンロードします:
```
GET http://localhost:8080/cmx/file/localhost-orcl-MDM\_SAMPLE/DB/DB\_SVR1.OJU3/content

```
7. レコードに添付されたファイルを削除するには、ストレージタイプに DB を指定した[ファイルの削除]
  REST API を使用します。 
  例えば、次の要求は、ファイル ID DB_SVR1.OJU3 に関連付けられているファイルを DB ストレージから削除
  します。
```
DELETE http://localhost:8080/cmx/file/localhost-orcl-MDM\_SAMPLE/DB/DB\_SVR1.OJU3

### タスクへのファイルの添付

ファイルのメタデータを作成してから、ファイルコンテンツを一時ストレージにアップロードします。ファイ ルをアップロードした後、そのファイルをトリガされたタスクまたは既存のタスクに添付します。

**注:** ファイルをトリガされたタスクまたは既存のタスクに添付するには、プロビジョニングツールで、タスクト リガ、タスクタイプ、およびタスクアクションの添付ファイルを有効にします。詳細については、 『Multidomain MDM のプロビジョニングツールガイド』を参照してください。

1. ファイルのメタデータを作成するには、ストレージタイプに TEMP を指定した[ファイルのメタデータの 作成]REST API を使用します。 例えば、次の要求は file1.txt ファイルのメタデータを作成します。

POST http://localhost:8080/cmx/file/localhost-orcl-MDM\_SAMPLE/TEMP

```
{
    "fileName": "file1.txt",
    "fileType": "text",
    "fileContentType": "text/plain"
}
```
**注:** 常に TEMP ストレージにファイルのメタデータを作成してください。

[ファイルのメタデータの作成]REST API はファイルの ID を返します。ファイル ID の形式は次のとおり です: <Storage Type>\_<RowID>。RowID は、ストレージにアップロードするファイルの行 ID を表します。 この例では、API 呼び出しによって file1.txt ファイルの次の ID が返されます: TEMP\_SVR1.1VDVS

ファイル ID を使用して、ファイルのアップロード、添付、更新、および削除を行うことができます。

2. ファイルをアップロードするには、ストレージタイプに TEMP を指定した[ファイルコンテンツのアップ ロード]REST API を使用します。 例えば、次の要求はファイルを TEMP ストレージにアップロードします: PUT http://localhost:8080/cmx/file/localhost-orcl-MDM\_SAMPLE/TEMP/TEMP\_SVR1.1VDVS/content

Test attachment content: file 1

**注:** ファイルをアップロードした後、TEMP ストレージには事前設定された期間である 60 分間、ファイル が保存されます。事前設定された期間が終了する前に、ファイルをタスクに添付する必要があります。

3. レコードを管理する際にトリガされるタスクにファイルを添付します。

```
• レコードを作成する際にトリガされるタスクにファイルを添付するには、taskattachments パラメータを
 指定した[ビジネスエンティティの作成]REST API を使用します。
 例えば、次の要求はレコードを作成し、ファイル ID が TEMP_SVR1.1VDVS のファイルを添付します:
```

```
POST http://localhost:8080/cmx/cs/localhost-orcl-DS_UI1/Person?
systemName=Admin&taskAttachments=TEMP_SVR1.1VDVS
Content-Type: application/json
```

```
{
      firstName: "John",
      lastName: "Smith",
      Phone: {
          item: [
              {
                  phoneNumber: 111-11-11
              }
          \mathbf{I}}
  }
• レコードを更新する際にトリガされるタスクにファイルを添付するには、taskattachments パラメータを
  指定した[ビジネスエンティティの更新]REST API を使用します。
  例えば、次の要求はレコードを更新し、ファイル ID が TEMP_SVR1.1VDVS のファイルを添付します:
  PUT http://localhost:8080/cmx/cs/localhost-orcl-DS_UI1/Person/233?
  systemName=Admin&taskAttachments=TEMP_SVR1.1VDVS
  {
      rowidObject: "233",
      firstName: "BOB",
      lastName: "LLOYD",
     Phone: {
         item: [
            {
               rowidObject: "164",
               phoneNumber: 777-77-77,
               $original: {
                   phoneNumber: "(336)366-4936"
               }
            }
         ]
      },
     $original: {
         firstName: DUNN
     }
  }
• レコードをマージする際にトリガされるタスクにファイルを添付するには、taskattachments パラメータ
  を指定した[ビジネスエンティティのマージ]REST API を使用します。
  例えば、次の要求はレコードをマージし、ファイル ID が TEMP_SVR1.1VDVS のファイルを添付します:
  POST http://localhost:8080/cmx/cs/localhost-orcl-DS_UI1/Person/2478245?
  action=merge&taskAttachments=TEMP_SVR1.1VDVS
  Content-Type: application/<json/xml>
  \mathfrak{f}keys: [
     {
         rowid: 2478246
     }
    ],
    overrides: {
     Person: {
        firstName: "Charlie"
     }
```

```
}
}
• レコードをマージ解除する際にトリガされるタスクにファイルを添付するには、taskattachments パラメ
ータを指定した[ビジネスエンティティのマージ解除]REST API を使用します。
例えば、次の要求はレコードをマージ解除し、ファイル ID が TEMP_SVR1.1VDVS のファイルを添付します:
POST http://localhost:8080/cmx/cs/localhost-orcl-DS_UI1/Person/2478248?
action=unmerge&taskAttachments=TEMP_SVR1.1VDVS
{
      rowid: 4880369
}
```
4. 既存のタスクにファイルを添付します。

```
• タスクを更新する際にファイルを添付するには、要求本文で attachments を指定した[タスクの更新]
  REST API を使用します。
  例えば、次の要求はタスクを更新し、ファイル ID が TEMP_SVR1.1VDVS のファイルを添付します:
  PUT http://localhost:8080/cmx/cs/localhost-orcl-MDM_SAMPLE/task/urn:b4p2:15934
  {
       taskType: {
           name: UpdateWithApprovalWorkflow
       },
       taskId: "urn:b4p2:15934",
       owner: "John",
       title: "Smoke test task - updated",
      comments: "Smoke testing - updated",
       'attachments": [
          \left\{ \right."id": "TEMP_SVR1.1VDVS"
          }
      ],
      ...
  }
• タスクアクションを実行する際にファイルを添付するには、要求本文で attachments を指定した[タス
  クアクションの実行]REST API を使用します。
  例えば、次の要求はタスクアクションを実行し、ファイル ID が TEMP_SVR1.1VDVS のファイルを添付しま
  す:
  POST http://localhost:8080/cmx/cs/localhost-orcl-MDM_SAMPLE/task/urn:b4p2:15934?taskAction=Cancel
  {
       taskType: {
           name:"UpdateWithApprovalWorkflow",
          taskAction: [{name: "Cancel"}]
      },
       taskId: "urn:b4p2:15934",
       owner: "manager",
       title: "Smoke test task 222",
      comments: "Smoke testing",
       'attachments": [
          {
               "id": "TEMP_SVR1.1VDVS"
          }
      ],
      ...
  }
```
ファイルをタスクに添付すると、プロセスによりファイルは TEMP ストレージから移動され、ファイルがタス クデータとともに BPM ストレージに保存されます。ファイルの ID は taskId::filename に変更されます。

## <span id="page-335-0"></span>リソースバンドルファイルのアップロード

Data Director ユーザーインタフェースをローカライズするには、リソースバンドル ZIP ファイルをダウンロ ードし、ZIP ファイル内のファイルを変更してから、変更した ZIP ファイルをバンドルストレージにアップロ ードします。

- 1. リソースバンドル ZIP ファイルをダウンロードするには、ストレージタイプに BUNDLE を指定した[ファ イルコンテンツの取得]REST API を使用します。 例えば、次の要求はリソースバンドル ZIP ファイルをダウンロードします: GET http://localhost:8080/cmx/file/localhost-orcl-MDM\_SAMPLE/BUNDLE/besMetadata/content
- 2. 言語固有のバンドルファイルを追加して、ZIP ファイルを変更します。 例えば、フィールド名、ラベル、テーブル名をロシア語にローカライズするには、 besMetadata\_ru.properties ファイルを追加します。
- 3. 変更したリソースバンドル ZIP ファイルをアップロードするには、ストレージタイプに BUNDLE を指定し た[ファイルコンテンツのアップロード]REST API を使用します。 例えば、次の要求はリソースバンドル ZIP ファイルをアップロードします: PUT http://localhost:8080/cmx/file/localhost-orcl-MDM\_SAMPLE/BUNDLE/besMetadata/content Content-Type: application/octet-stream

Body: binary stream – zip file with besMetadata bundle

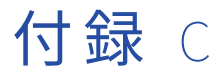

# REST API を使用したレポートの管 理

この付録では、以下の項目について説明します。

- **•** REST API を使用したレポートの管理の概要, 337 ページ
- **•** [レポートの](#page-337-0) REST API, 338 ページ
- **•** [レポート設定,](#page-337-0) 338 ページ
- **•** [レポートデータ,](#page-338-0) 339 ページ
- **•** [ドリルダウンレポート,](#page-339-0) 340 ページ
- **•** [追加設定なしで使用できるレポート,](#page-340-0) 341 ページ
- **•** [カスタムレポート,](#page-343-0) 344 ページ
- **•** レポート API [のトラブルシューティング,](#page-349-0) 350 ページ

### REST API を使用したレポートの管理の概要

REST API を使用して、マスタデータに関する情報を収集する追加設定なしで使用できるレポートとカスタムレ ポートを管理できます。後で、プロビジョニングツールで、チャートコンポーネントにレポートデータを入力 できます。その後 Data Director で、ユーザーがチャートを表示し、マスタデータに関するデータを分析でき ます。

追加設定なしで使用できるレポートは、事前定義された条件に関する情報を収集します。マスタデータに関す る他の情報を収集する場合は、カスタムレポートを使用します。

## <span id="page-337-0"></span>レポートの REST API

REST API のセットを使用して、レポートを管理できます。

次の表に、レポートの REST API を示します。

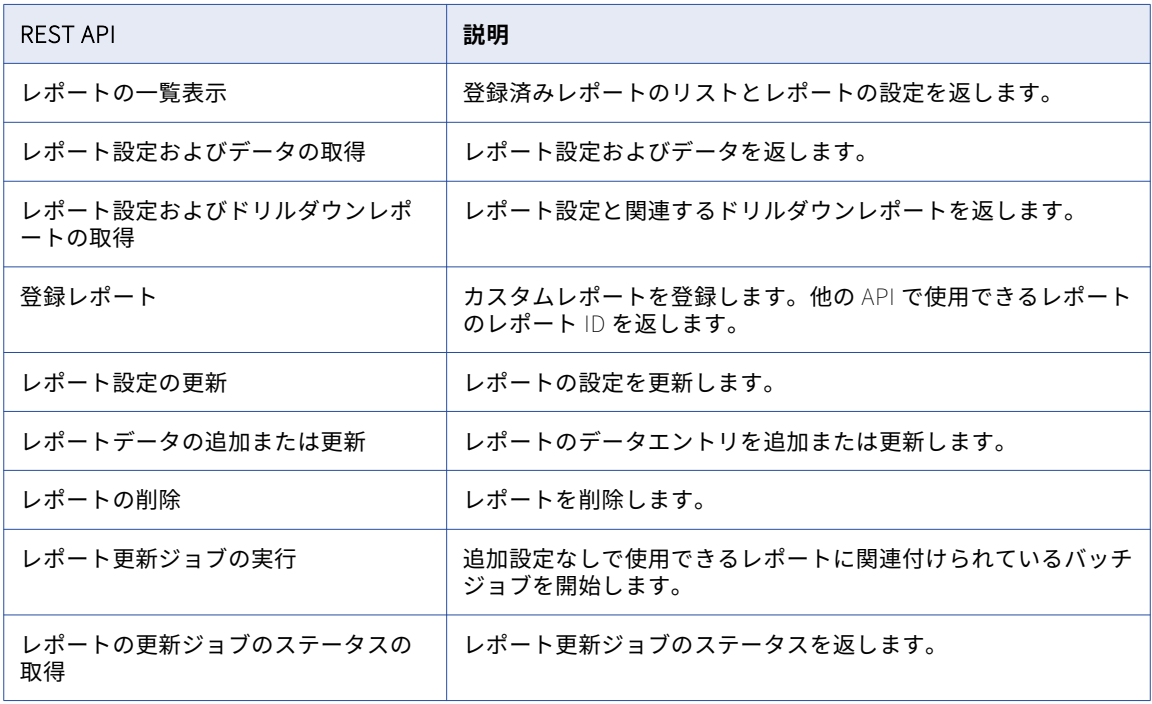

### レポート設定

レポート設定は、レポート名、説明、次元、メトリック名などの複数のパラメータで構成されます。追加設定 なしで使用できるレポートのレポート設定は事前設定されています。カスタムレポートを使用する場合は、カ スタムレポートのレポート設定を指定する必要があります。

以下の表に、レポート設定内のパラメータを示します。

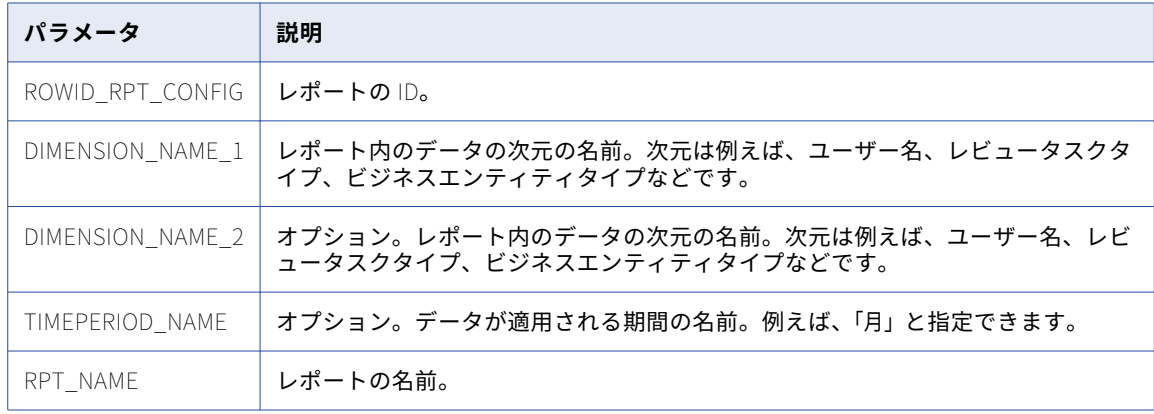

<span id="page-338-0"></span>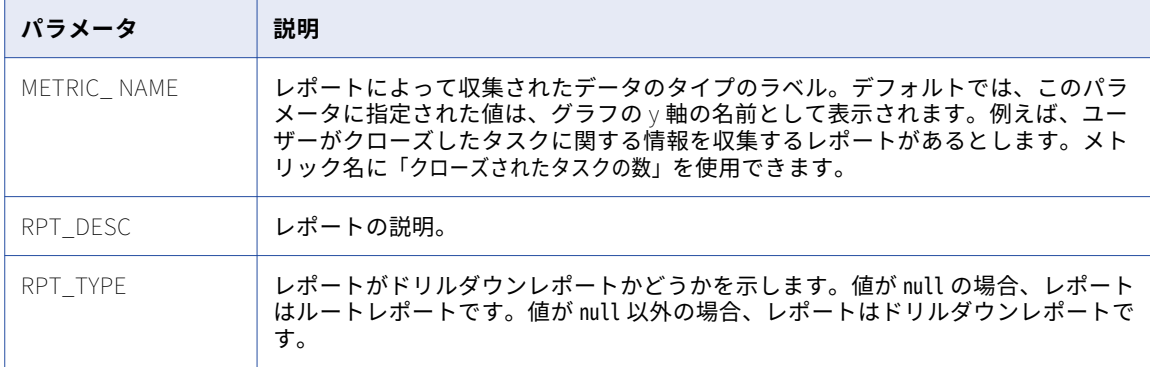

### レポートデータ

グラフにレポートデータを入力できるように、データをレポートに追加します。追加設定なしで使用できるレ ポートでは、レポートに関連付けられているレポート更新ジョブを使用して、レポートデータを収集および追 加します。カスタムレポートを使用する場合は、カスタムレポートに手動でデータエントリを追加する必要が あります。

次の表は、レポートの各データエントリに対して設定する必要があるパラメータを示しています。

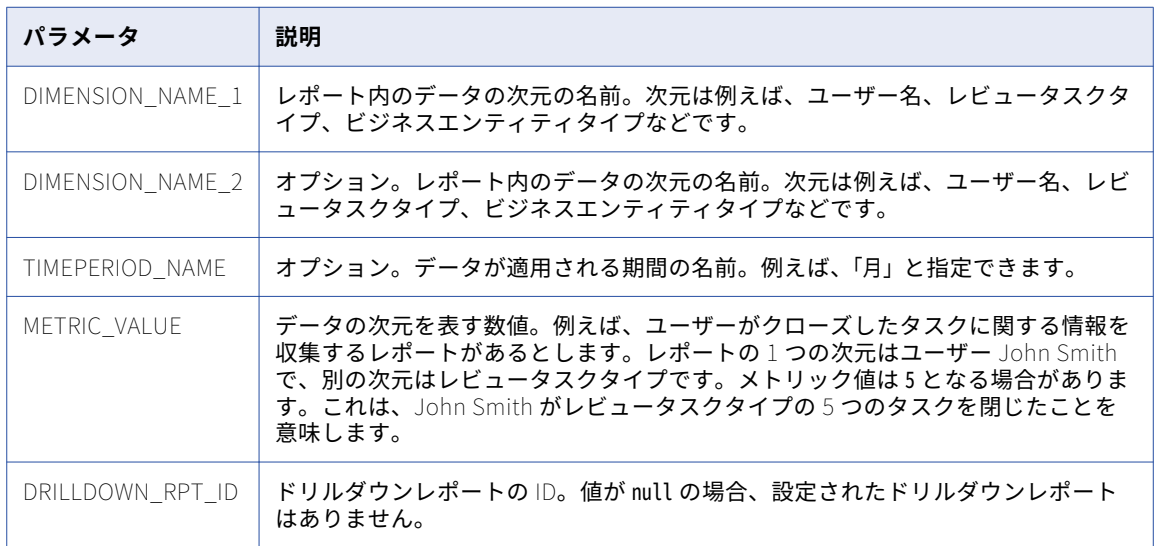

次の例は、レポート内の 3 つのデータエントリを示しています。

 $\lceil$ {  $\lq$ DIMENSION\_VALUE\_1":  $\lq$ High", "DIMENSION\_VALUE\_2": "AVOSBeMerge", "TIMEPERIOD\_VALUE": "null",  $"$ METRIC\_VALUE $"$ :  $"3"$ ,  $\texttt{''DRILLDOWN\_RPT\_ID'':}$   $\texttt{''null''}$ }, {  $\lq$ DIMENSION\_VALUE\_1":  $\lq$ High", "DIMENSION\_VALUE\_2": "AVOSBeReviewNoApprove", "TIMEPERIOD\_VALUE": "null",

```
METRIC_VALUE: 0,
      \texttt{''DRILLDOWN\_RPT\_ID'':} \texttt{''null''}},
 {
      \lqDIMENSION_VALUE_1\lq: \lqHigh\lq,
      "DIMENSION_VALUE_2": "AVOSBeUpdate",
      "TIMEPERIOD_VALUE": "null",
      "METRIC_VALUE" : "0","DRILLDOWN_RPT_ID": "null"<br>"DRILLDOWN_RPT_ID": "null"
 }
      ...
]
```
### ドリルダウンレポート

ドリルダウンレポートには、レポート内のデータエントリに関する別のデータのレイヤが含まれます。追加設 定なしで使用できるレポートに関連付けられているドリルダウンレポートを使用するか、またはカスタムレポ ートにドリルダウンレポートを設定できます。

カスタムレポートを作成する場合、ルートレポートを登録します。ドリルダウンレポートを作成し、ルートレ ポートのデータエントリまたはその他のドリルダウンレポートのデータエントリに関連付けることができます。

例えば、ステータスごとのタスク数についての情報を収集するレポートがあるとします。終了したタスクの数 にドリルダウンレポートを関連付けることができます。ドリルダウンレポートには、ユーザーごとの終了した タスクの数が含まれます。承認されたタスクの数にドリルダウンレポートを関連付けることもできます。ドリ ルダウンレポートには、ユーザーごとの承認されたタスクの数が含まれます。

Data Director では、ユーザーにステータスごとのタスクの数を示す親チャートが表示されます。さらに、終了 したタスクの数を選択すると、ユーザーごとの終了したタスクの数を示すドリルダウンチャートへドリルダウ ンします。

次の図は、ドリルダウンレポートの構造を示しています。

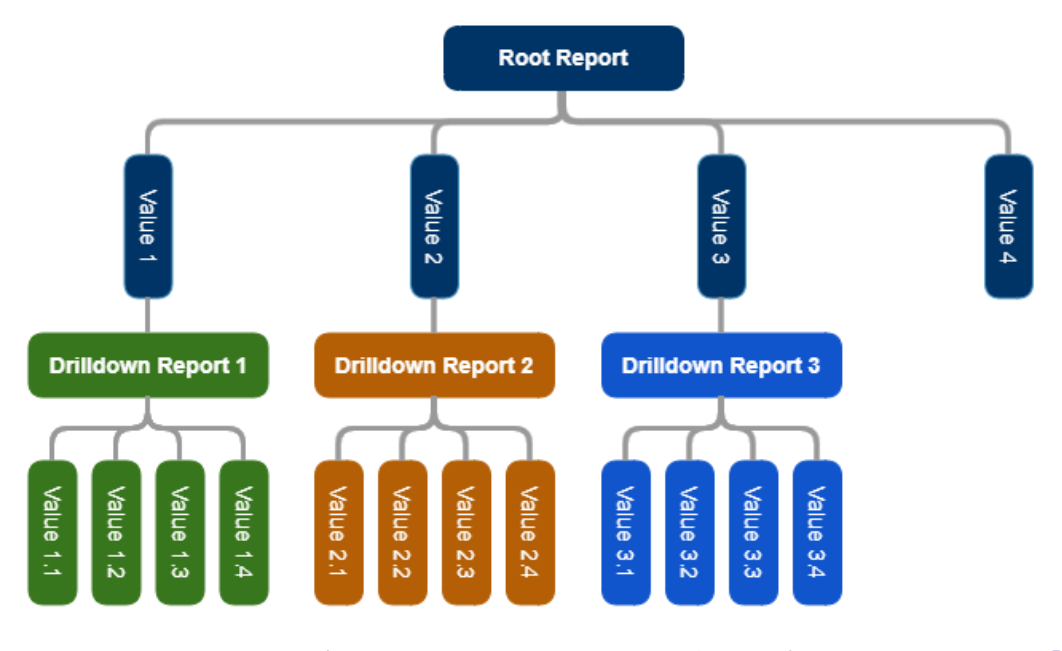

追加設定なしで使用できるレポートに関連付けられているドリルダウンレポートの詳細については[、「追加設定](#page-340-0) [なしで使用できるレポート」](#page-340-0) (ページ 341)を参照してください。

## <span id="page-340-0"></span>追加設定なしで使用できるレポート

追加設定なしで使用できるレポートはマスタデータに関連する情報を収集します。一部の追加設定なしで使用 できるレポートにはドリルダウンレポートも含まれます。ドリルダウンレポートにはレポートデータに関する 別のレイヤのデータが含まれます。

例えば、ステータスごとのタスクの概要レポートは、ステータスごとのタスクの数に関する情報を収集します。 レポートに関連付けられたドリルダウンレポートには、ステータスごとにタスクが割り当てられたユーザーが 示されます。

追加設定なしで使用できるレポートを使用するには、使用するレポートに関連付けられたレポートの更新ジョ ブを実行する必要があります。レポートの更新ジョブは、レポートを登録し、レポートの条件に基づきマスタ データに関する情報を収集します。そうすると、プロビジョニングツールで、レポートデータを含むチャート コンポーネントを取り込むことができます。追加設定なしで使用できるレポートに関連付けられたドリルダウ ンレポートがある場合、チャートをドリルダウンチャートにリンクすることができます。

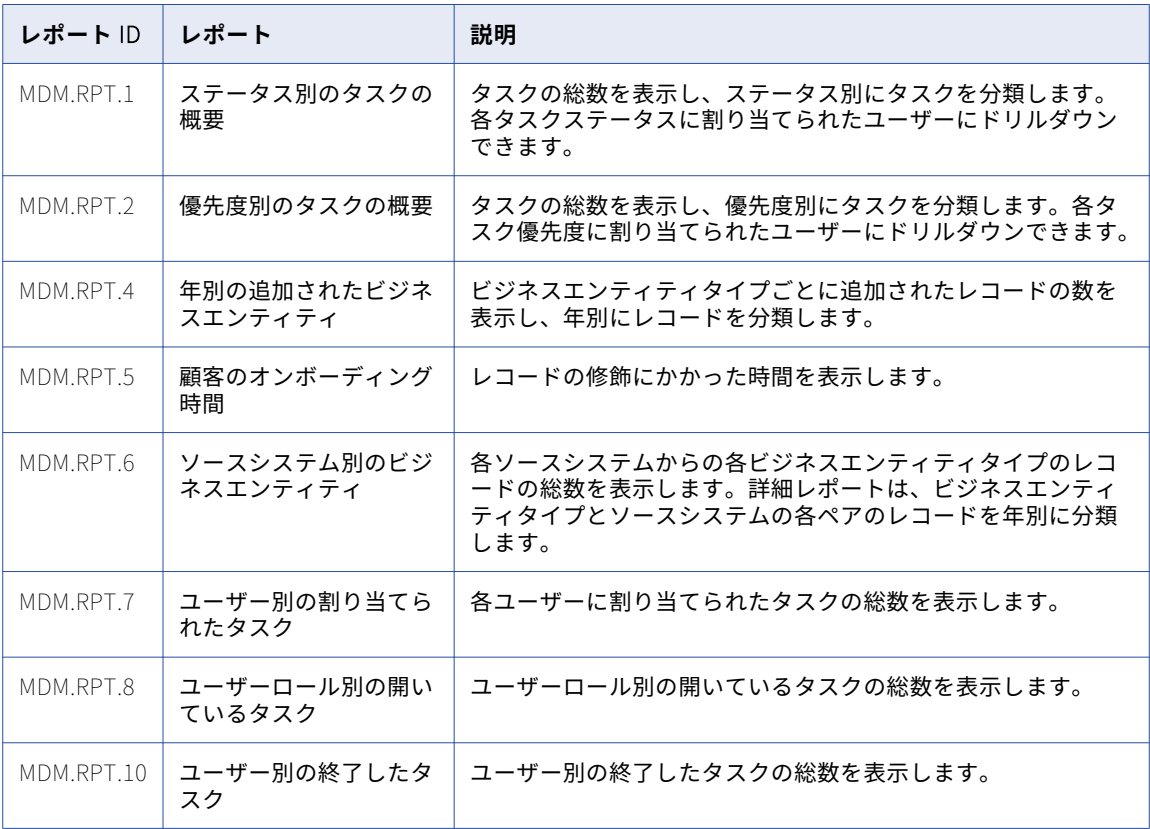

次の表では、追加設定なしで使用できるレポートについて説明し、各レポートの ID をリストします:

#### 追加設定なしで使用できるレポートの管理

追加設定なしで使用できるレポートを使用してマスタデータに関するデータを収集するには、追加設定なしで 使用できるレポートに関連付けられた更新ジョブを実行します。更新ジョブを実行すると、プロビジョニング ツールで、レポートデータを含むチャートコンポーネントを取り込むことができます。

開始する前に、追加設定なしで使用できるレポートを確認し、使用するレポートを決定します。詳細について は[、「追加設定なしで使用できるレポート」](#page-340-0) (ページ 341)を参照してください。

1. 追加設定なしで使用できるレポートに関連付けられた更新ジョブを実行するには、ブラウザのアドレスバ ーに、レポートの更新ジョブの実行 REST API から REST URL を入力します。 例えば、次の REST URL は、ステータスごとのタスクの概要レポートに関連付けられた更新ジョブを実行 します。 http://localhost:8080/cmx/report/localhost-orcl-DS\_UI1/data/collect/MDM.RPT.1 レポートを登録し、レポートの条件に基づくデータの収集を開始しました。次のサンプル応答では、レポ

```
ートの更新ジョブのステータスが示されています。
```

```
{
  "status": "PROCESSING"
}
```
2. レポートの更新ジョブのステータスを取得するには、ブラウザのアドレスバーに、レポートの更新ジョブ のステータスの取得 REST API から REST URL を入力します。

例えば、次の REST URL は、更新ジョブのステータスを取得します。

http://localhost:8080/cmx/report/localhost-orcl-DS\_UI1/data/collect/MDM.RPT.1/status

```
次のサンプル応答では、レポートの更新ジョブのステータスが示されています。
```

```
{
   "status": "COMPLETED_SUCCESSFULLY",
   \degreejobId\degree: \degreeSVR1.2X9N1 \degree,
   "lastUpdateDate": "2019-10-31T14:37:11.846-04:00",
   startRunDate: 2019-10-31T14:37:09.120-04:00
}
```
3. レポート設定およびデータを取得するには、ブラウザのアドレスバーに、レポート設定およびデータの取 得 REST API から REST URL を入力します。

```
例えば、次の REST URL は、レポート設定およびデータを取得します。
```

```
http://localhost:8080/cmx/report/localhost-orcl-DS_UI1/data/MDM.RPT.1
```

```
次のサンプル応答では、レポート設定およびデータが示されています。
```

```
{
 "metadata":{
    "fieldsMetadata":[
      "DIMENSION_VALUE_1",
      DIMENSION_VALUE_2
      TIMEPERIOD_VALUE,
      "METRIC_VALUE",
      DRILLDOWN_RPT_ID
    ],
    \sqrt{R}OWID_RPT_CONFIG\degree:\sqrt{M}DM.RPT.1 \degree,
    "DIMENSION_NAME_1":"Task Status",
    "METRIC_NAME":"Number of tasks",
    "DIMENSION_NAME_2":"Task Type",
    \lqTIMEPERIOD_NAME\lq:null,
    "RPT_NAME":"Task Status/Type Report",
    "RPT_DESC":"Metrics for task status/type",
    RPT_TYPE:null
  },
  "data":[
    \lfloorOverdue,
      "AVOSBeMerge",
      null,
       '36",
```

```
SVR1.4FCA2 
         ],
         \lfloor"Overdue",
           "AVOSBeReviewNoApprove",
           null,
           "189",
           "SVR1.4FC8E"],
         \lfloor"Overdue"
           "AVOSBeUpdate",
           null,
           "1",
           SVR1.4FCAQ 
         ],
         \lfloor"Overdue",
           "AVOSBeFinalReview",
           null,
           "1",
           "SVR1.4FC9W "
        ]
                     ...
      ]
    }
4. レポート設定およびドリルダウンレポートを取得するには、レポート設定およびドリルダウンレポートの
    取得 REST API を使用します。 
    例えば、次の REST URL は、レポート設定およびドリルダウンレポートを取得します。
    http://localhost:8080/cmx/report/localhost-orcl-DS_UI1/meta/MDM.RPT.1
    次のサンプル応答では、レポート設定およびドリルダウンレポートが示されています。
    {
       \lqROWID_RPT_CONFIG\lq\lq:\lqMDM.RPT.1\lq,
       "DIMENSION_NAME_1":"Task Status",
       "METRIC_NAME":"Number of tasks",
       "DIMENSION_NAME_2":"Task Type",
       "TIMEPERIOD_NAME":null,
       "RPT_NAME":"Task Status/Type Report",
       "RPT_DESC":"Metrics for task status/type",
       RPT_TYPE:null,
       "DRILLDOWN":[
        {
           "RPT_NAME":"Task's Owner per Task Status and Task Type",
           "DETAILED_RPT_IDS":[
             "SVR1.4FCA3" ,
             "SVR1.4FCA4","SVR1.4FCA5" ,
             "SVR1.4FCA6" ,
             \degreeSVR1.4FCA7\degree,
             "SVR1.4FC8F",<br>"SVR1.4FC86",<br>"svR1.4FC8G",
             \degreeSVR1.4FC8G\degree,
             "SVR1.4FCBH","SVR1.4FC8I","SVR1.4FC8J",SVR1.4FC8J",<br>"SVR1.4FCAR",
            "SVR1.4FCAS",<br>"SVR1.4FCAS",<br>"SVR1.4FCAT",
             "SVR1.4FCAT","SVR1.4FCAU^\cdot,"SVR1.4FCAV","SVR1.4FC9X","SVR1.4FC9Y",
            SVR1.4FC9Y",<br>"SVR1.4FC9Z",<br>"SVR1.4FCAO",
             "SVR1.4FCA0","SVR1.4FCA1","SVR1.4FC9L^{\circ},
             "SVR1.4FC9M",
             "SVR1.4FC9N",
```
<span id="page-343-0"></span>SVR1.4FC9O, SVR1.4FC9P, SVR1.4FC8L, SVR1.4FC8M, SVR1.4FC8N, SVR1.4FC8O ], CONFIG\_RPT\_IDS:[ SVR1.4FCA2, SVR1.4FC8E, SVR1.4FCAQ, SVR1.4FC9W, SVR1.4FC9K, SVR1.4FC8K, SVR1.4FCAW, SVR1.4FC9E, SVR1.4FC88, SVR1.4FC8W, SVR1.4FC82, SVR1.4FC92, SVR1.4FC98, SVR1.4FCAE, SVR1.4FCA8, SVR1.4FCB8, SVR1.4FC9Q, SVR1.4FCAK, SVR1.4FC8Q, SVR1.4FCB2 ] } ] }

### カスタムレポート

追加設定なしで使用できるレポートではビジネス要件が満たされない場合、カスタムレポートを設定して、マ スタデータに関するその他の情報を収集できます。例えば、優先度別の終了したタスクの数についての情報を 収集する場合があります。

カスタムレポートを使用するには、レポートを設定および登録してから、データエントリをそのレポートに追 加する必要があります。ドリルダウンレポートをレポートデータと関連付けるには、ドリルダウンレポートを 設定および登録します。その後、ドリルダウンレポートをカスタムレポートのデータエントリに関連付けるこ とができます。

#### カスタムレポートの管理

マスタデータに関する情報を収集するのに使用するカスタムレポートを登録および設定します。そうすると、 プロビジョニングツールで、レポートデータを含むチャートコンポーネントを取り込むことができます。

開始する前に、収集するデータを決定します。

- 1. 登録済みのレポートを確認するには、レポートのリスト REST API を使用します。 例えば、次の要求は、登録済みのルートレポートをリストします: GET http://localhost:8080/cmx/report/localhost-orcl-DS\_UI1/list
- 2. カスタムレポートを登録するには、レポートの登録 REST API を使用します。 例えば、次の要求は、カスタムレポートを登録します: POST http://localhost:8080/cmx/report/localhost-orcl-DS\_UI1/list {

```
DIMENSION_NAME_1: Task Priority,
      \mathbb{T}DIMENSION_NAME_2\mathbb{T}: \mathbb{T}ask Type\mathbb{T},\degreeTIMEPERIOD_NAME\degree: \degreenull\degree,
      RPT_NAME: Task Priority/Type Report,
      "RPT_DESC": "Metrics for task status/type",
      "METRIC_NAME": "Number of tasks"
     }
    次のサンプル応答では、登録済みのレポートが示されています:
    {
      "ROWID_RPT_CONFIG": "SVR1.2X9NO",
      DIMENSION_NAME_1: Task Priority,
      "DIMENSION_NAME_2": "Task Type",
      "TIMEPERIOD_NAME": "null",
      "RPT_NAME": "Task Priority/Type Report",
      "RPT_DESC": "Metrics for task status/type",
      "METRIC_NAME": "Number of tasks",
      \mathsf{`RPT\_TYPE":}: \mathsf{`null}\mathsf{`}}
    この要求では、ROWID_RPT_CONFIG パラメータのレポート ID が返されます。
3. データエントリをレポートに追加するには、レポートデータの追加または更新 REST API を使用します。 
    例えば、次の要求は、データエントリをレポートに追加します:
    POST http://localhost:8080/cmx/report/localhost-orcl-DS_UI1/data/SVR1.2X9N0
    \lfloor{
        \lqDIMENSION_VALUE_1\lq: \lqHigh\lq,
        "DIMENSION_VALUE_2": "AVOSBeMerge",
        "TIMEPERIOD_VALUE": "null",
        "METRIC_VALUE": "3",
        \texttt{''DRILLDOWN\_RPT\_ID'':} \texttt{''null''}},
      {
        \lqDIMENSION_VALUE_1": \lqHigh",
        "DIMENSION_VALUE_2": "AVOSBeReviewNoApprove",
        "TIMEPERIOD_VALUE": "null",
        "METRIC_VALUE" : "0",\texttt{''DRILLDOWN\_RPT\_ID'':} \texttt{``null''}},
     {
        \lqDIMENSION_VALUE_1": \lqHigh",
        "DIMENSION_VALUE_2": "AVOSBeUpdate",
        "TIMEPERIOD_VALUE": "null",
        "METRIC_VALUE" : "0","DRILLDOWN_RPT_ID": "null"
     }
        ...
    ]
4. レポート設定およびデータを取得するには、レポート設定およびデータの取得 REST API を使用します。 
    例えば、次の要求は、レポート設定およびデータを取得します。
    GET http://localhost:8080/cmx/report/localhost-orcl-DS_UI1/data/SVR1.2X9N0
    次のサンプル応答では、レポート設定およびデータが示されています:
    {
      "metadata":{
        "fieldsMetadata":[
          "DIMENSION_VALUE_1"
          "DIMENSION_VALUE_2",
          "TIMEPERIOD_VALUE",
          "METRIC_VALUE",
          DRILLDOWN_RPT_ID
        ],
        \sqrt{P}ROWID_RPT_CONFIG\degree: \sqrt{P}MDM.RPT.2,
        DIMENSION_NAME_1: Task Priority,
        "METRIC_NAME": "Number of tasks",
        "DIMENSION_NAME_2": "Task Type",
```

```
"TIMEPERIOD_NAME": "null",
          RPT_NAME: Task Priority/Type Report,
          \mathbb{T}RPT_DESC\mathbb{T} \colon \mathbb{T}Metrics for task status/type\mathbb{T},\sqrt{RPI\_TYPE}: \sqrt{nu}},
       "data":[
          \lfloor"High",
            "AVOSBeMerge",
           \intnull",
            "3",
            SVR1.48P5G
         ],
          \lfloor"High"
            "AVOSBeReviewNoApprove",
           null,
            "O",
            null
         ],
          \lfloor"High",
            "AVOSBeUpdate",
           null,
            "O",
            null
         ],
          \lfloor"High"
            "AVOSBeFinalReview",
           null,
            ¨0¨,
            null
         ]
         ...
       ]
     }
5. レポートを削除するには、レポートの削除 REST API を使用します。
```
例えば、次の要求は、レポートを削除します: DELETE http://localhost:8080/cmx/report/localhost-orcl-DS\_UI1/data/SVR1.2X9N0

#### ドリルダウンレポートを含むカスタムレポートの管理

使用するカスタムレポートを登録し、データエントリをレポートに追加します。次にドリルダウンレポートを 登録し、データエントリをそのドリルダウンレポートに追加します。データエントリをルートレポートに追加 または更新するときに、ドリルダウンレポートをデータエントリに関連付けることができます。そうすると、 プロビジョニングツールで、レポートデータを含むチャートコンポーネントを取り込み、ルートチャートをド リルダウンチャートにリンクすることができます。

開始する前に、収集するデータを決定します。また、設定してカスタムレポートのデータエントリに関連付け るドリルダウンレポートも決定します。

- 1. 登録済みのレポートを確認するには、レポートのリスト REST API を使用します。 例えば、次の要求は、登録済みのルートレポートおよびドリルダウンレポートをリストします。 GET http://localhost:8080/cmx/report/localhost-orcl-DS\_UI1/list?show=all
- 2. カスタムレポートを登録するには、レポートの登録 REST API を使用します。 例えば、次の要求は、カスタムレポートを登録します。 POST http://localhost:8080/cmx/report/localhost-orcl-DS\_UI1/list

{ DIMENSION\_NAME\_1: Task Priority, "DIMENSION\_NAME\_2": "Task Type", "TIMEPERIOD\_NAME": "null",

```
RPT_NAME: Task Priority/Type Report,
      RPT_DESC: Metrics for task status/type,
      \lqMETRIC_NAME\lq: \lqNumber of tasks \lq}
    次のサンプル応答では、登録済みのレポートが示されています。
    {
      "ROWID_RPT_CONFIG": "SVR1.2X9NO",
      DIMENSION_NAME_1: Task Priority,
      "DIMENSION_NAME_2": "Task Type",
      "TIMEPERIOD_NAME": "null",
      "RPT_NAME": "Task Priority/Type Report",
      "RPT_DESC": "Metrics for task status/type",
      "METRIC_NAME": "Number of tasks",
      \mathsf{`RPT\_TYPE":}: \mathsf{`null}\mathsf{`}}
    この要求では、ROWID_RPT_CONFIG パラメータのレポート ID が返されます。
3. データエントリをルートレポートに追加するには、レポートデータの追加または更新 REST API を使用し
    ます。 
    後で、ドリルダウンレポートをデータエントリに関連付けることができます。
    例えば、次の要求は、データエントリをレポートに追加します。
    POST http://localhost:8080/cmx/report/localhost-orcl-DS_UI1/data/SVR1.2X9N0
    [
      {
        \lqDIMENSION_VALUE_1": \lqHigh",
        "DIMENSION_VALUE_2": "AVOSBeMerge",
        "TIMEPERIOD_VALUE": "null",
        "METRIC_VALUE": "3",
        \texttt{''DRILLDOWN\_RPT\_ID'':} \texttt{``null''}},
      {
        \lqDIMENSION_VALUE_1": \lqHigh",
        "DIMENSION_VALUE_2": "AVOSBeReviewNoApprove",
        "TIMEPERIOD_VALUE": "null",
        "METRIC_VALUE" : "0",\texttt{''DRILLDOWN\_RPT\_ID'':} \texttt{``null''}},
     {
        \lqDIMENSION_VALUE_1": \lqHigh",
        "DIMENSION_VALUE_2": "AVOSBeUpdate",
        "TIMEPERIOD_VALUE": "null",
        "METRIC_VALUE" : "0",\texttt{''DRILLDOWN\_RPT\_ID'':} \texttt{``null''}}
     ...
    \overline{1}4. ドリルダウンレポートを登録するには、レポートの登録 REST API を使用します。 
    例えば、次の要求は、ドリルダウンレポートを登録します。
    POST http://localhost:8080/cmx/report/localhost-orcl-DS_UI1/list
    {
      "DIMENSION_NAME_1": "Task's Owner",
      \lqDIMENSION_NAME_2\lq: \lqnull\lq,
      "TIMEPERIOD_NAME": "null",
      "RPT_NAME": "Task's Owner per Task Priority and Task Type",
      "RPT_DESC": "Number of tasks for each users for Task Priority/Task Type",
      WHITELSE : Number of tasks for<br>"METRIC NAME": "Number of Tasks"
     }
    次のサンプル応答では、登録済みのドリルダウンレポートが示されています。
    {
      "ROWID_RPT_CONFIG": "SVR1.48P5G",
      "DIMENSION_NAME_1": "Task's Owner",
      \lqDIMENSION_NAME_2\lq: \lqnull\lq,
```

```
"TIMEPERIOD_NAME": "null",
      \left\lfloor\frac{m}{2}\right\rfloorRPT_NAME\left\lfloor\frac{m}{2}\right\rfloor . Task is Owner per Task Priority and Task Type",
      _RPT_DESC": _Number of tasks for each users for Task Priority/Task Type",
      \mathbb{T}METRIC_NAME\mathbb{T} \colon \mathbb{T}Number of Tasks\mathbb{T},"RPT_TYPE": "High/AVOSBeMerge"
    }
    この要求では、ROWID_RPT_CONFIG パラメータのドリルダウンレポート ID が返されます。
5. データエントリをドリルダウンレポートに追加するには、レポートデータの追加または更新 REST API を
    使用します。 
    例えば、次の要求は、データエントリをドリルダウンレポートに追加します。
    POST http://localhost:8080/cmx/report/localhost-orcl-DS_UI1/data/SVR1.48P5G
    \Gamma{
        \lqDIMENSION_VALUE_1": \lqadmin",
        \lqDIMENSION_VALUE_2": \lqnull,
        "TIMEPERIOD_VALUE": "null",
        "METRIC_VALUE" : "0",WEINIC_VALUE : U<br>"DRILLDOWN_RPT_ID": "null"
    },
      \mathfrak{f}"DIMENSION_VALUE_1": "srmgr2",
        \lqDIMENSION_VALUE_2": \lqnull,
        "TIMEPERIOD_VALUE": "null",
        "METRIC_VALUE" : "0","DRILLDOWN_RPT_ID": "null"<br>"DRILLDOWN_RPT_ID": "null"
     },
     {
        \lqDIMENSION_VALUE_1": \lqmgr2",
        \lqDIMENSION_VALUE_2": \lqnull,
        "TIMEPERIOD_VALUE": "null",
        "METRIC_VALUE" : "0",MEIRIC_VALUE : U ,<br>"DRILLDOWN_RPT_ID": "null"
     }
    ]
6. ドリルダウンレポートをレポート内のデータエントリに関連付けるには、レポートデータの追加または更
    新 REST API を使用します。DRILLDOWN_RPT_ID パラメータのドリルダウンレポート ID を指定します。 
    例えば、次の要求はドリルダウンレポートをデータエントリに関連付けます。
    POST http://localhost:8080/cmx/report/localhost-orcl-DS_UI1/data/SVR1.2X9N0
    \left[ \right]{
        \lqDIMENSION_VALUE_1": \lqHigh",
        "DIMENSION_VALUE_2": "AVOSBeMerge",
        "TIMEPERIOD_VALUE": "null",
        "METRIC_VALUE" : "5","DRILLDOWN_RPT_ID": "SVR1.48P5G"
      }
    ]
7. レポート設定およびデータを取得するには、レポート設定およびデータの取得 REST API を使用します。 
    例えば、次の要求は、レポート設定およびデータを取得します。
    GET http://localhost:8080/cmx/report/localhost-orcl-DS_UI1/data/SVR1.2X9N0
    次のサンプル応答では、レポート設定およびデータが示されています。
    {
      "metadata":{
         'fieldsMetadata":[<br>"DIMENSION VALUE 1"
          "DIMENSION_VALUE_1",
          "DIMENSION_VALUE_2",
          "TIMEPERIOD_VALUE",
          "METRIC_VALUE"
          MEIRIC_VALUE ,<br>"DRILLDOWN RPT ID"
        ],
        \sqrt{2}ROWID_RPT_CONFIG\degree: \sqrt{2}SVR1.2X9NO\degree,
        DIMENSION_NAME_1: Task Priority,
```

```
\mathbb{T}METRIC_NAME\mathbb{T}: \mathbb{T}Number of tasks\mathbb{T},
         \mathbb{T}DIMENSION_NAME_2\mathbb{T}: \mathbb{T}ask Type\mathbb{T},\degreeTIMEPERIOD_NAME\degree: \degreenull\degree,
         RPT_NAME: Task Priority/Type Report,
         "RPT_DESC": "Metrics for task status/type",
         \sqrt{P}RPT_TYPE\degree: \sqrt{P}null\degree},
       "data":[
         \lfloor"High",
           "AVOSBeMerge",
           null,
           "3",
           SVR1.48P5G
         ],
         \lceil"High",
           "AVOSBeReviewNoApprove",
           "null",
           "O",
           null
        ],
         \lfloor"High",
           "AVOSBeUpdate",
           null,
           "O",
           null
         ],
         \lfloor"High",
          "AVOSBeFinalReview",
           null,
           ¨0¨,
           null
        ]
         ...
      ]
    }
8. カスタムレポートおよびドリルダウンレポートを含む登録済みのレポートを取得するには、レポートのリ
    スト REST API を使用します。 
    例えば、次の要求は、登録済みのルートレポートおよびドリルダウンレポートをリストします。
    GET http://localhost:8080/cmx/report/localhost-orcl-DS_UI1/list?show=all
    次のサンプル応答では、登録済みのルートレポートおよびドリルダウンレポートが示されています。
    \Gamma{
         \sqrt{2}ROWID_RPT_CONFIG\degree: \sqrt{2}SVR1.2X9NO\degree,
         DIMENSION_NAME_1: Task Priority,
         \lqMETRIC_NAME\lq: \lqNumber of tasks\lq,
         "DIMENSION_NAME_2": "Task Type",
         \lqTIMEPERIOD_NAME\lq: \lqnull\lq,
         "RPT_NAME": "Task Priority/Type Report",
         "RPT_DESC": "Metrics for task status/type",
         \mathsf{`RPT\_TYPE":} \mathsf{`null}\mathsf{`}},
       {
         \sqrt{3}ROWID_RPT_CONFIG\degree: \sqrt{3}SVR1.48P5G\degree,
         "DIMENSION_NAME_1": "Task's Owner",
         \lqDIMENSION_NAME_2\lq: \lqnull\lq,
         "TIMEPERIOD_NAME": "null",
         "RPT_NAME": "Task's Owner per Task Priority and Task Type",
         "RPT_DESC": "Number of tasks for each users for Task Priority/Task Type",
         "METRIC_NAME": "Number of Tasks",
         "RPT_TYPE": "High/AVOSBeMerge"
      }
    ]
9. レポートを削除するには、レポートの削除 REST API を使用します。
```
<span id="page-349-0"></span>例えば、次の要求は、レポートを削除します。 DELETE http://localhost:8080/cmx/report/localhost-orcl-DS\_UI1/data/SVR1.2X9N0

## レポート API のトラブルシューティング

レポート API で問題が発生した場合は、次の情報を使用してトラブルシューティングを行います。

追加設定なしで使用できるレポートに関連付けられている更新ジョブの実行に失敗しまし た。

レポートサービスが ActiveVOS に接続されていない可能性があります。JNDI ルックアップ文字列をカスタマ イズするために ActiveVOS EAR ファイルを編集した場合は、cmxserver.properties ファイルに activevos.jndi プ ロパティを追加し、カスタム JNDI ルックアップ文字列を指定する必要があります。詳細については、 『Multidomain MDM 設定ガイド』を参照してください。

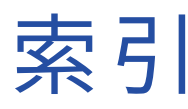

#### R

ReadBE ビジネスエンティティサービス [13](#page-12-0) REST API BPM メタデータの取得 [80](#page-79-0) Daas インポート [246](#page-245-0) DaaS メタデータの取得 [237](#page-236-0) DaaS 検索 [238](#page-237-0) Daas 更新 [249](#page-248-0) DaaS 読み取り [243](#page-242-0) SearchMatch [75](#page-74-0) SearchQuery [70](#page-69-0) 一致するレコードの更新 [210](#page-209-0) イベント詳細の取得 [221](#page-220-0) 関連するレコードの取得 [166](#page-165-0) タスクアクションの実行 [96](#page-95-0) タスクアクションの取得 [107](#page-106-0) タスクの一括クレーム [99](#page-98-0) タスクの一括解放 <u>[101](#page-100-0)</u> タスクの一括割り当て <u>[102](#page-101-0)</u> タスクの一括編集 [104](#page-103-0) タスクの一覧表示 [81](#page-80-0) タスクの完了 [94](#page-93-0) タスクの更新 [91](#page-90-0) タスクの作成 [88](#page-87-0) タスクの潜在的な所有者のリスト [110](#page-109-0) タスクの読み取り [86](#page-85-0) 提案元 [70](#page-69-0) ファイルコンテンツの取得 [116](#page-115-0) ファイルのメタデータの一覧表示 [112](#page-111-0) ファイルのメタデータの更新 [114](#page-113-0) ファイルのメタデータの作成 [112](#page-111-0) ファイルのメタデータの取得 [113](#page-112-0) ファイルの削除 [117](#page-116-0) ヘッダー [31](#page-30-0) 本文 [31](#page-30-0) マージの昇格 [142](#page-141-0) マージのプレビュー [136](#page-135-0) メタデータの一覧表示 [42](#page-41-0) *. . .*<br>メタデータの取得 <u>[39](#page-38-0)</u> 要求本文 [32](#page-31-0) リレーションの更新 [164](#page-163-0) リレーションの作成 [163](#page-162-0) リレーションの削除 [166](#page-165-0) リレーションの読み取り [161](#page-160-0) レコードのマージ [147](#page-146-0) レコードのマージ解除 [149](#page-148-0) レコードの一覧表示 [62](#page-61-0) レコードの検索 [65](#page-64-0) -<br>レコードの更新 <u>[57](#page-56-0)</u> レコードの作成 [55](#page-54-0) レコードの削除 [61](#page-60-0) レコードの昇格 [135](#page-134-0) レコードの読み取り [48](#page-47-0) レコード履歴イベントの取得 [218](#page-217-0)

REST API (続く) レポートの一覧表示 [223](#page-222-0) レポートの更新ジョブのステータスの取得 [233](#page-232-0) レポートの削除 [232](#page-231-0) レポート更新ジョブの実行 [232](#page-231-0) レポート詳細の追加または更新 [230](#page-229-0) レポート設定およびデータの取得 [224](#page-223-0) レポート設定およびドリルダウンレポートの取得 [226](#page-225-0) レポート設定の更新 [229](#page-228-0) 一括タスクアクション [105](#page-104-0) 一括リレーション変更 [196](#page-195-0) 一括却下 [204](#page-203-0) 一括昇格 [199](#page-198-0) 一致カラムのリスト [47](#page-46-0) 一致するレコードの取得 [209](#page-208-0) 一致レコードの削除 [211](#page-210-0) 階層のエクスポート [187](#page-186-0) 階層の一覧表示 [171](#page-170-0) 階層パスの取得 [176](#page-175-0) 階層メタデータの取得 [172](#page-171-0) 階層変更の取得 [190](#page-189-0) 割り当て可能なユーザーの一覧表示 [98](#page-97-0) 子の取得 [181](#page-180-0) 昇格のプレビュー [133](#page-132-0) 親の取得 [179](#page-178-0) 直接の子と親のエクスポート [189](#page-188-0) 登録レポート [228](#page-227-0) 複数のタスクの潜在的な所有者のリスト [109](#page-108-0) 保留中のマージ [142](#page-141-0) 保留中の削除 [136](#page-135-0) 要求ヘッダー [31](#page-30-0) REST メソッド DELETE [26](#page-25-0) GET [26](#page-25-0) PATCH [26](#page-25-0) POST [26](#page-25-0) PUT [26](#page-25-0) サポート対象 [26](#page-25-0) REST 本文 JSON 形式 [32](#page-31-0) XML 形式 [32](#page-31-0)

### S

SearchBE 概要 [14](#page-13-0) SearchMatch 結果のエクスポート [79](#page-78-0) SearchOuerv 結果のエクスポート [75](#page-74-0) SOAP API WSDL [267](#page-266-0) 応答 [268](#page-267-0) 認証 [265](#page-264-0) 要求 [268](#page-267-0)

SOAP サービス 登録 [297](#page-296-0)

#### U

UTC 概要 [34](#page-33-0)

#### W

WriteBE ビジネスエンティティサービス手順 [13](#page-12-0)

#### い

イベント詳細の取得 クエリパラメータ [221](#page-220-0)

#### か

外部呼び出しのテスト 前提条件 [307](#page-306-0)

### く

クエリパラメータ firstRecord [33](#page-32-0) recordsToReturn [33](#page-32-0) returnTotal [33](#page-32-0) searchToken [33](#page-32-0) depth [33](#page-32-0)

### さ

サインイン プロビジョニングツール [296](#page-295-0) サポートされるイベント リスト [288](#page-287-0)

#### た

タイムゾーン 概要 [34](#page-33-0) タスクアクションの実行 要求本文 [96](#page-95-0) タスクの一覧表示 クエリパラメータ [81](#page-80-0) パラメータのソート $82$ 要求 URL [81](#page-80-0) タスクの作成 要求 URL [88](#page-87-0) タスクの読み取り 要求 URL [87](#page-86-0)

#### に

認証 基本 HTTP [26](#page-25-0) クッキーの使用 [27,](#page-26-0) [265](#page-264-0) 方法 [26](#page-25-0)

## は

はじめに [10](#page-9-0)

### ひ

ビジネスエンティティサービス Daas インポート [286](#page-285-0) Daas 更新 [286](#page-285-0) EJB エンドポイント [14](#page-13-0) ReadBE<sub>[13](#page-12-0)</sub> REST API リファレンス [39](#page-38-0) REST エンドポイント [14](#page-13-0), [25](#page-24-0) SOAP エンドポイント <u>[15,](#page-14-0) [264](#page-263-0)</u> エンドポイント [14](#page-13-0) ビジネスエンティティサービス手順 SearchBE [14](#page-13-0) WriteBE<sub>[13](#page-12-0)</sub> 日付形式 概要 [34](#page-33-0)

### り

```
リンケージサービス 
 設定 286
リンケージデータ 
 カスタムアプリケーション 286
 分割 286
```
### る

ルートレコード 識別 <u>[15](#page-14-0)</u>

### れ

```
レコード 
 REST API の使用 315
 追加 315
レコードの更新 
 URL パラメータ 58
 応答ヘッダー 60
 応答本文 60
レコードの作成 
 URL パラメータ 55
 応答ヘッダー 56
 56
 55
レコードの削除 
 61
 要求 URL 61
レコードの読み取り 
 クエリパラメータ 50
レコード履歴イベントの取得 
 クエリパラメータ 219
```
#### ろ

ログイン プロビジョニングツール [296](#page-295-0)